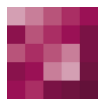

# First Spirit<sup>TM</sup> Unlock Your Content

## **Release-Notes+**

**FirstSpirit™ 2018-10**

**(seit Oktober 2015)**

**Status VERÖFFENTLICHT**

Abteilung FS-Core

Copyright 2018 [e-Spirit AG](http://www.e-Spirit.com)

Dateiname Releasenotes\_2018\_10\_combined

**e-Spirit AG**

Stockholmer Allee 24 44269 Dortmund | Germany

T +49 231 . 477 77-0 F +49 231 . 477 77-499

[info@e-Spirit.com](mailto:info@e-Spirit.com) [www.e-Spirit.com](http://www.e-Spirit.com)

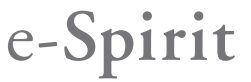

### **Inhaltsverzeichnis**

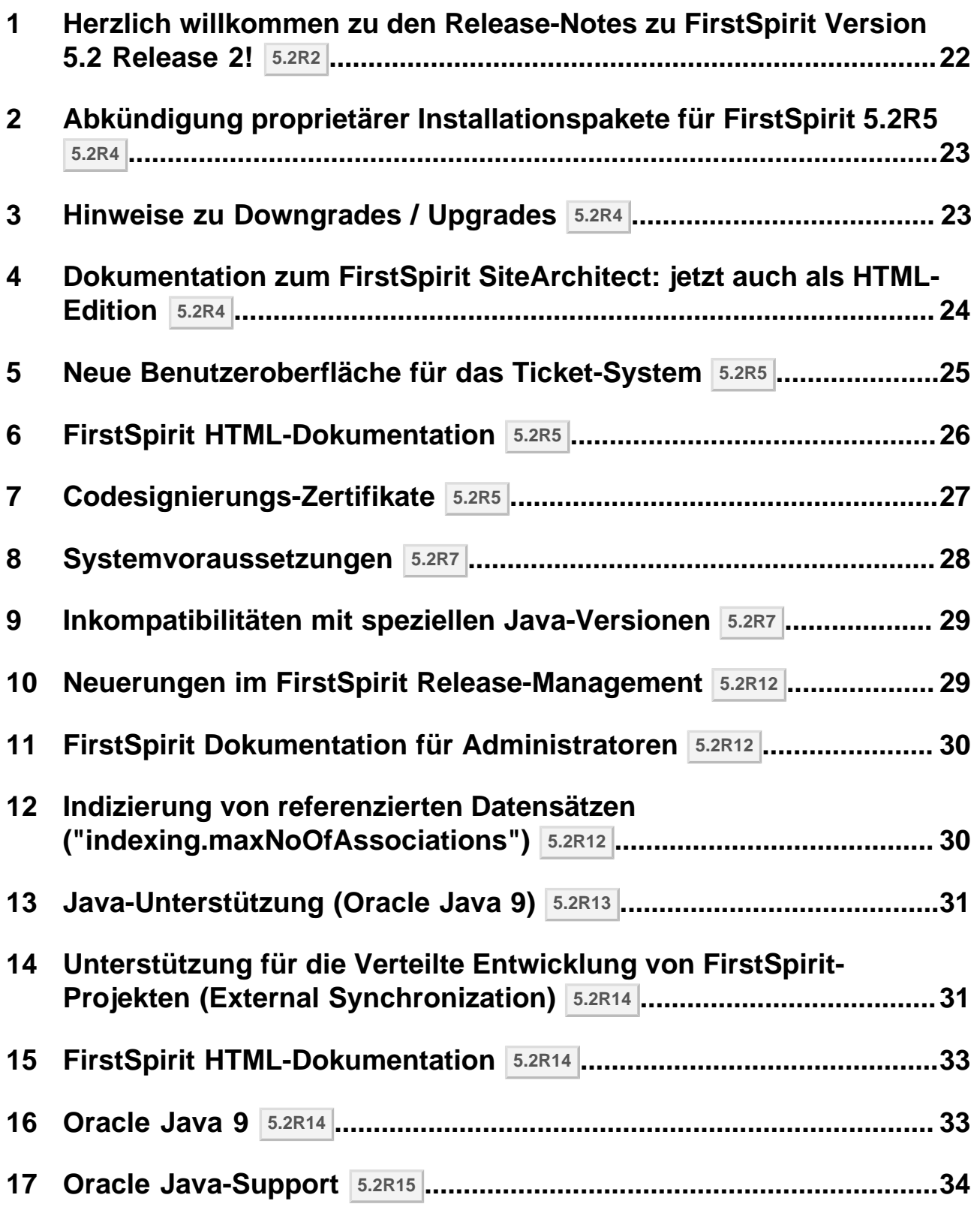

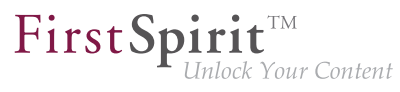

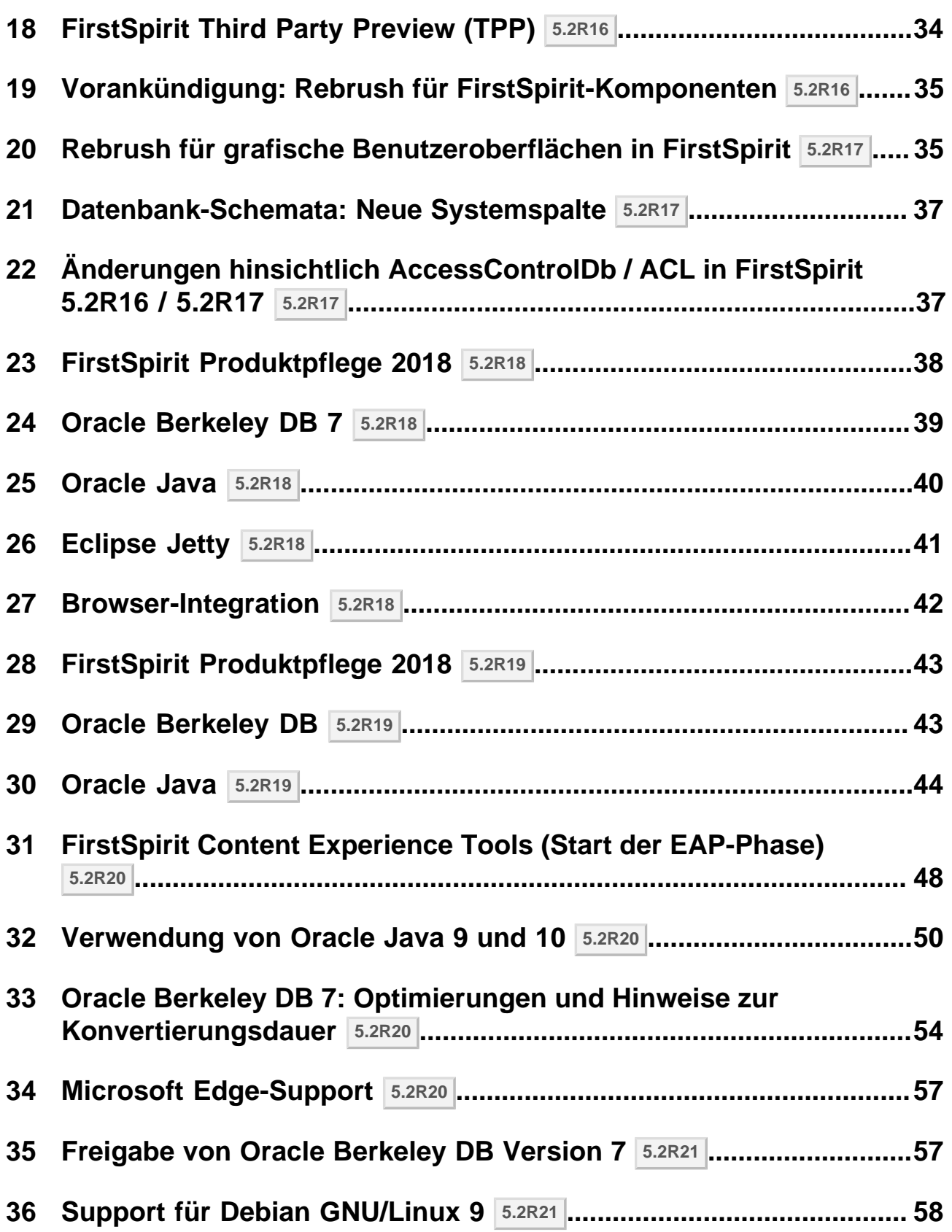

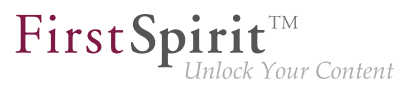

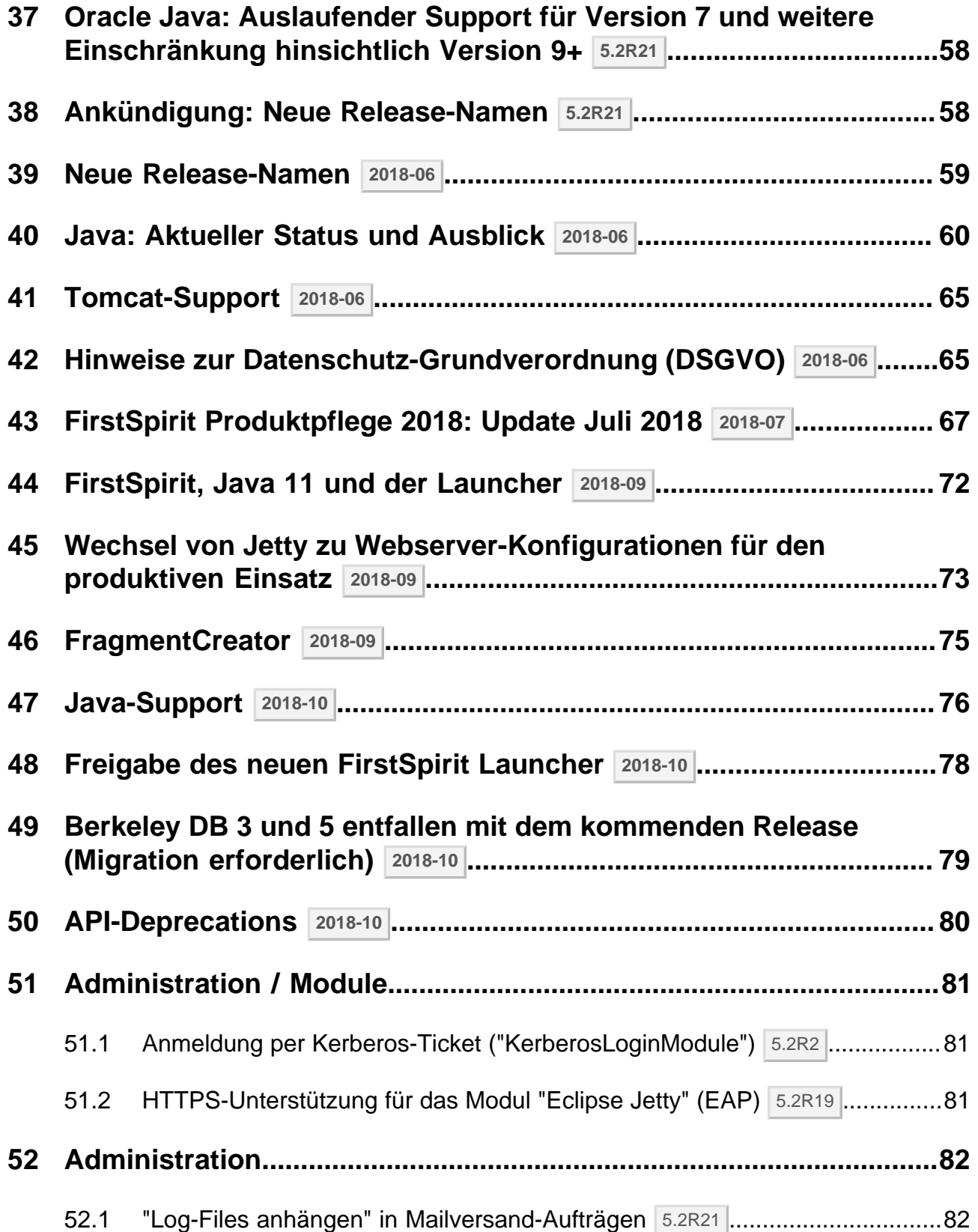

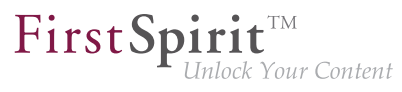

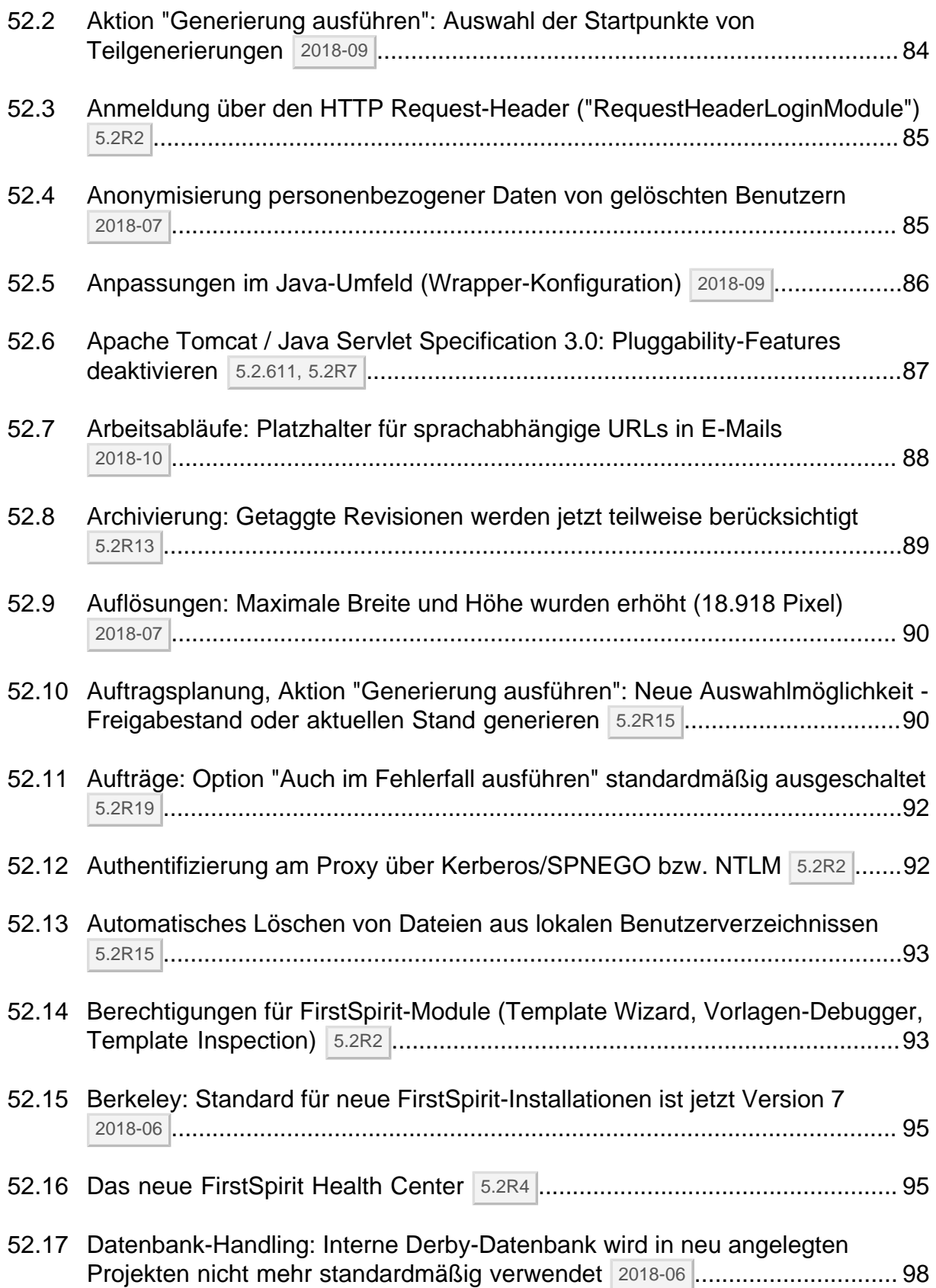

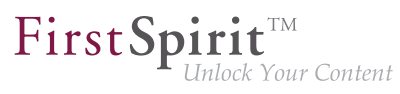

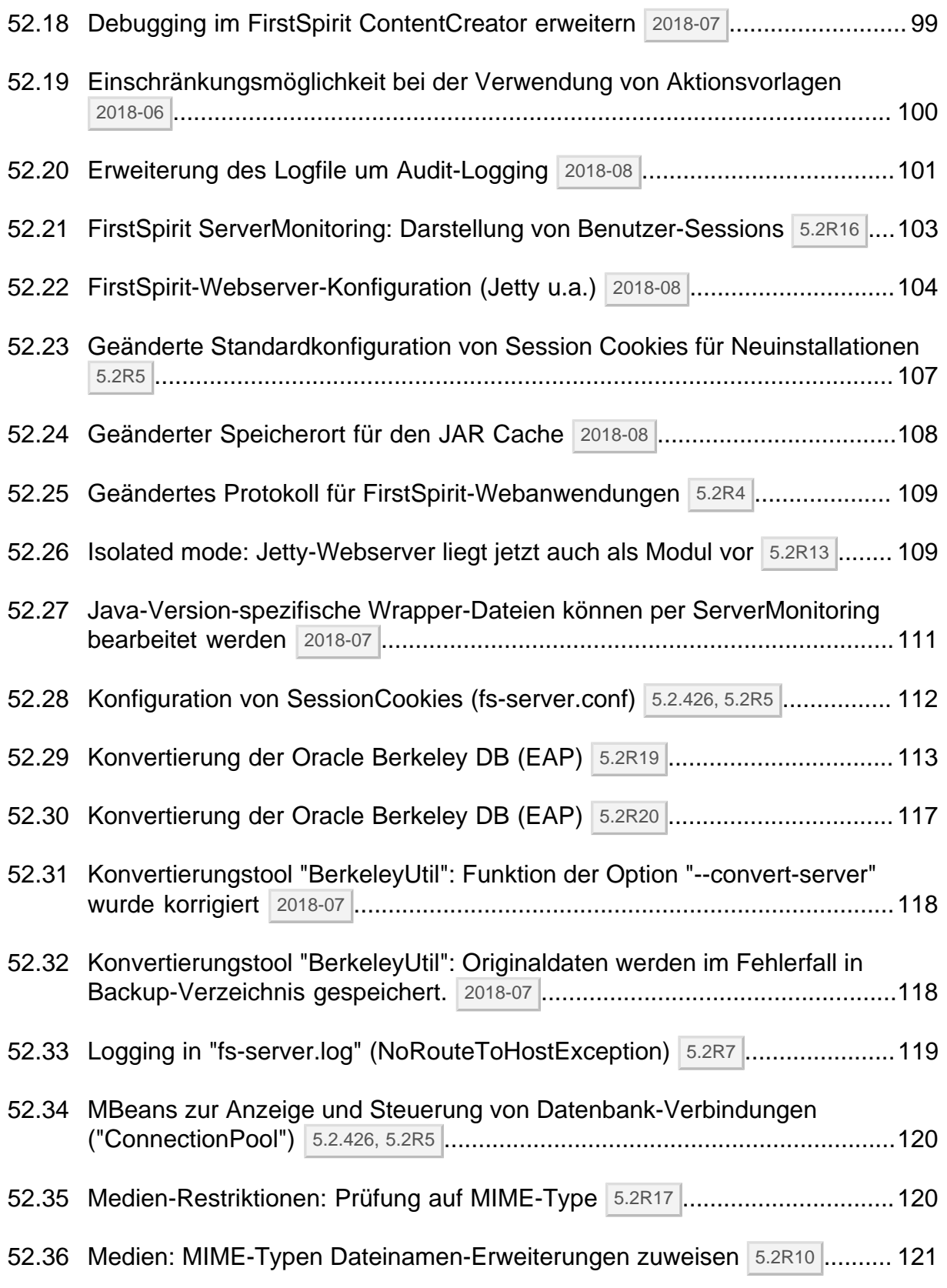

ъ

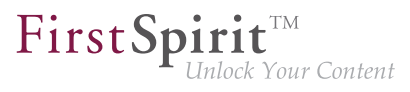

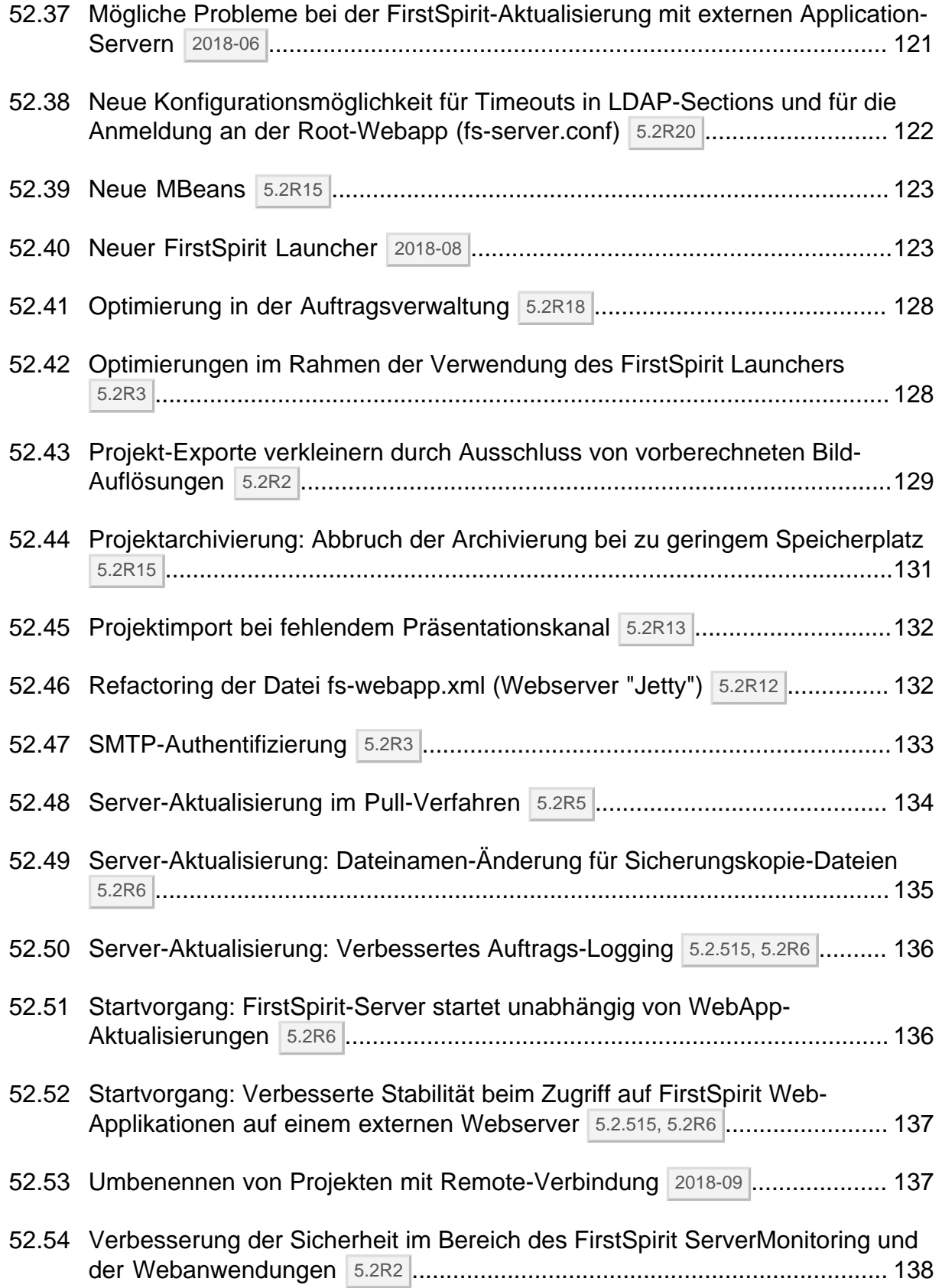

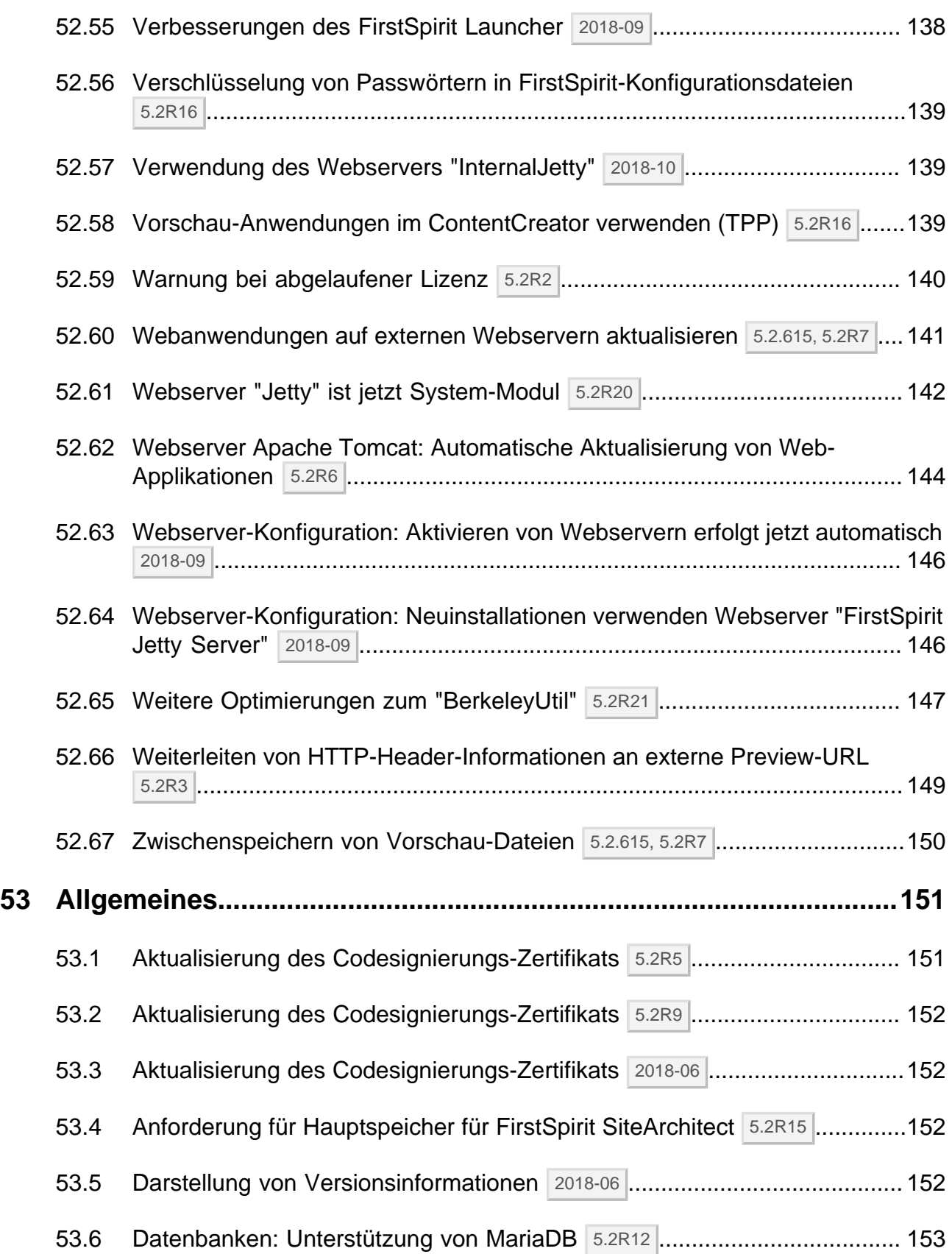

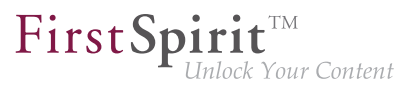

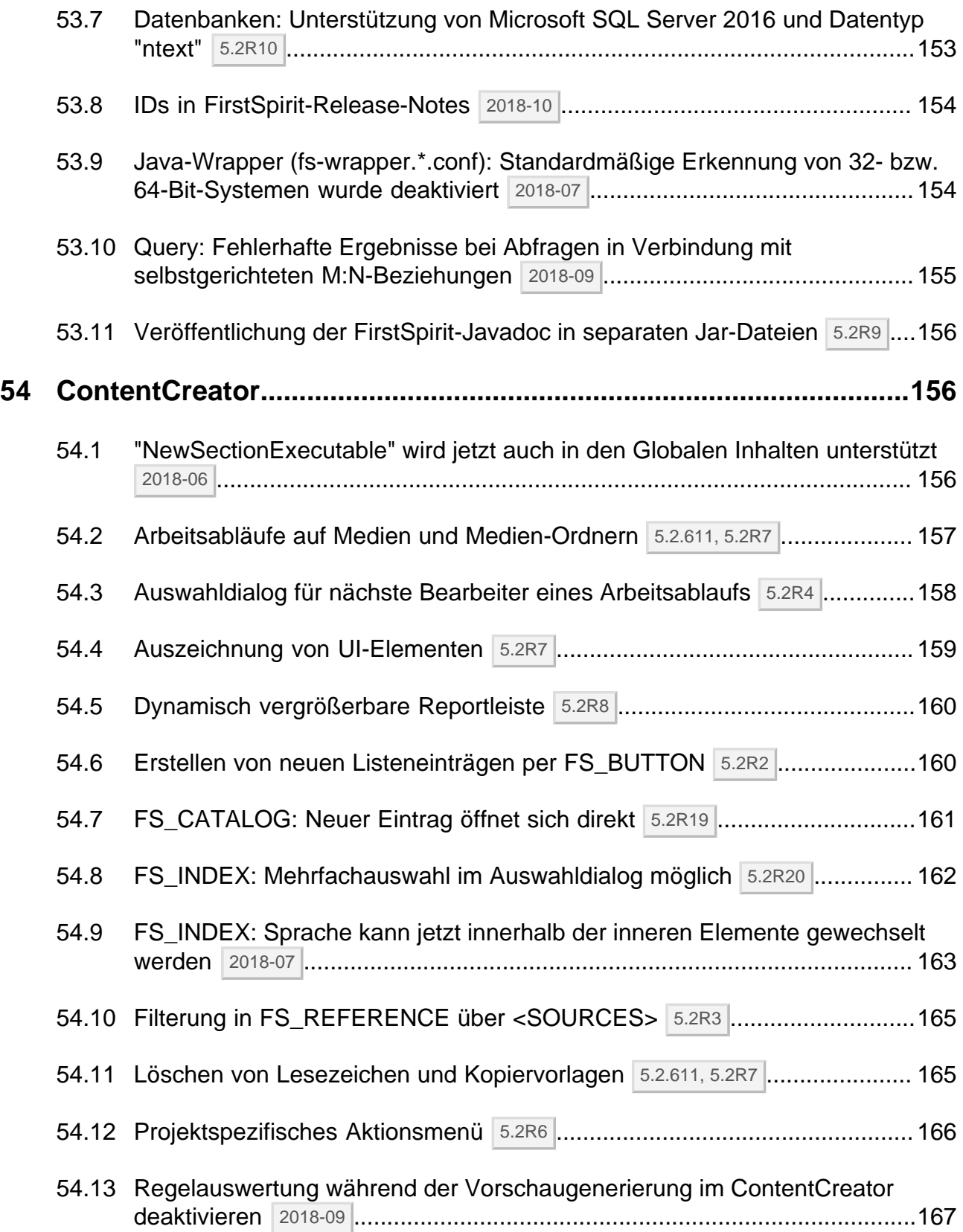

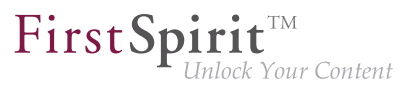

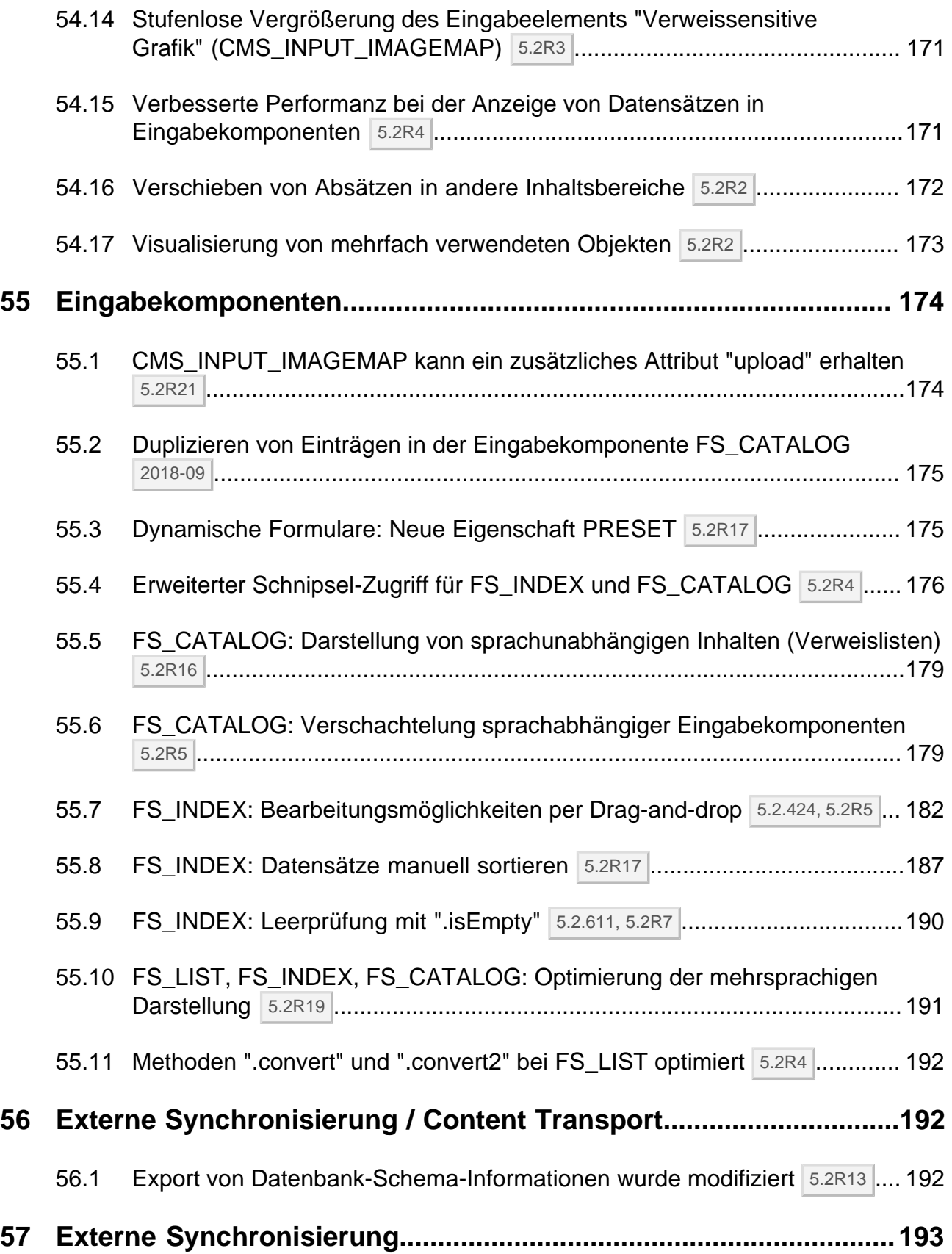

īн,

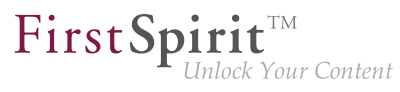

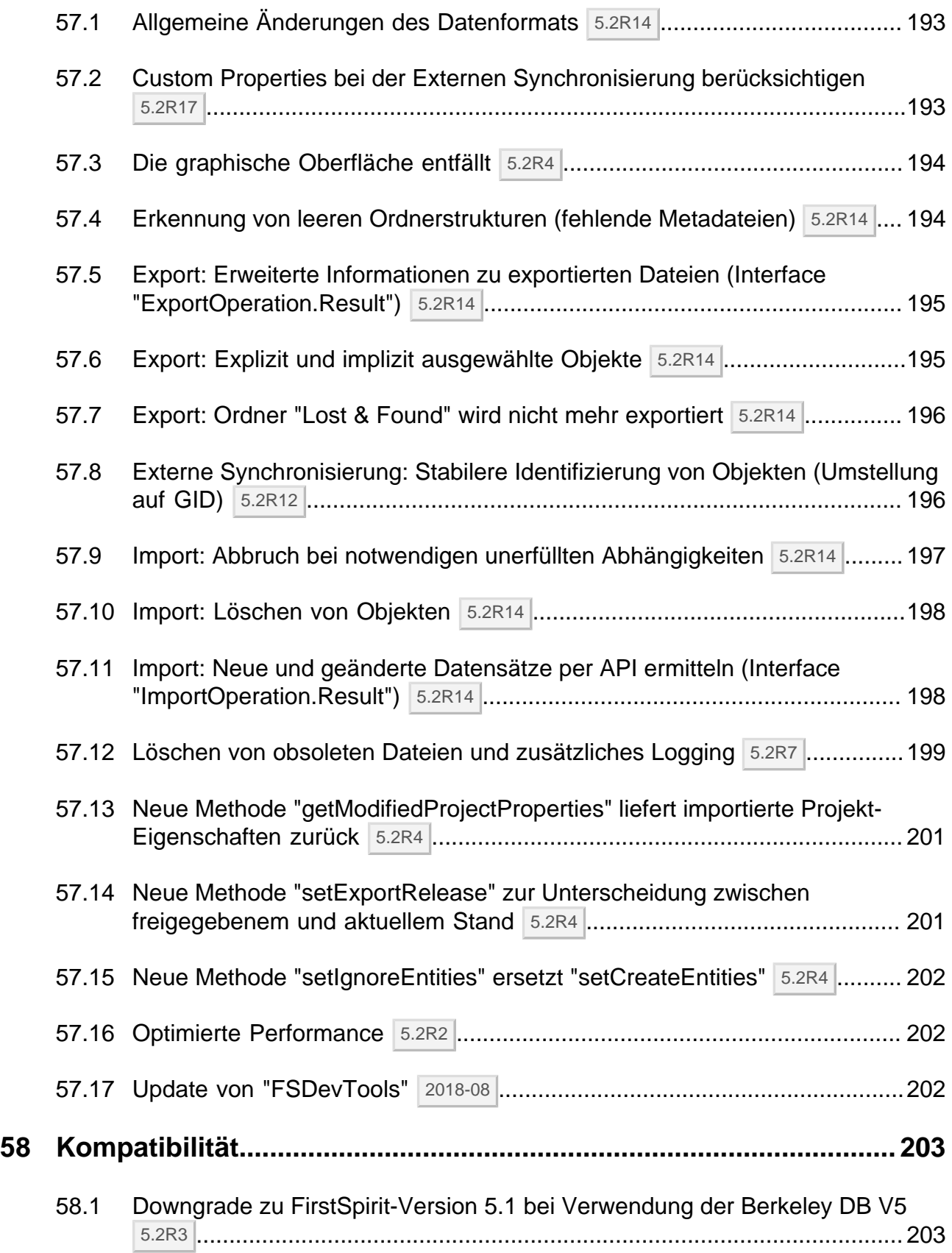

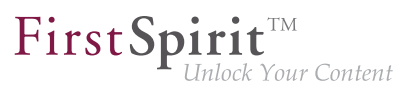

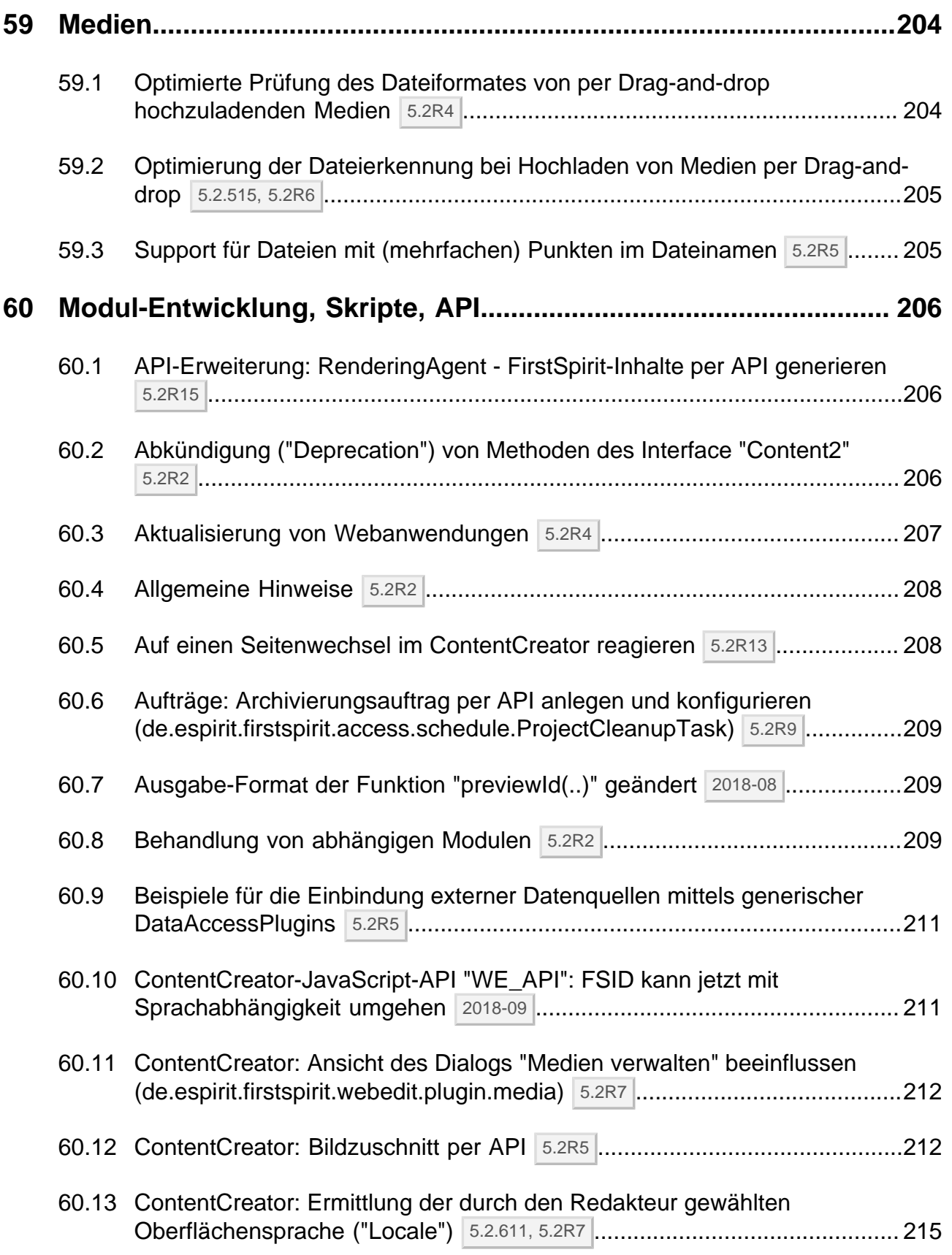

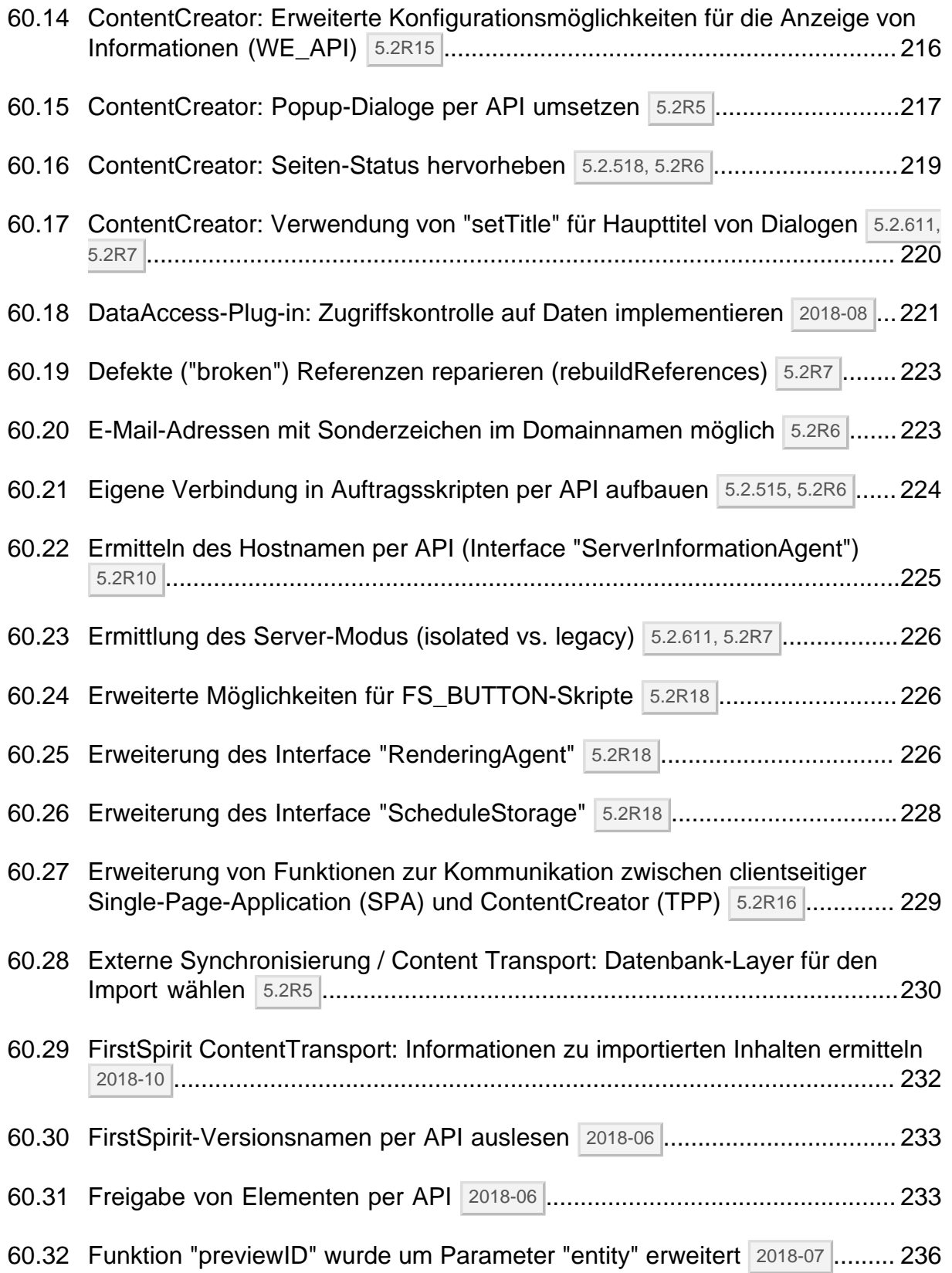

ъ

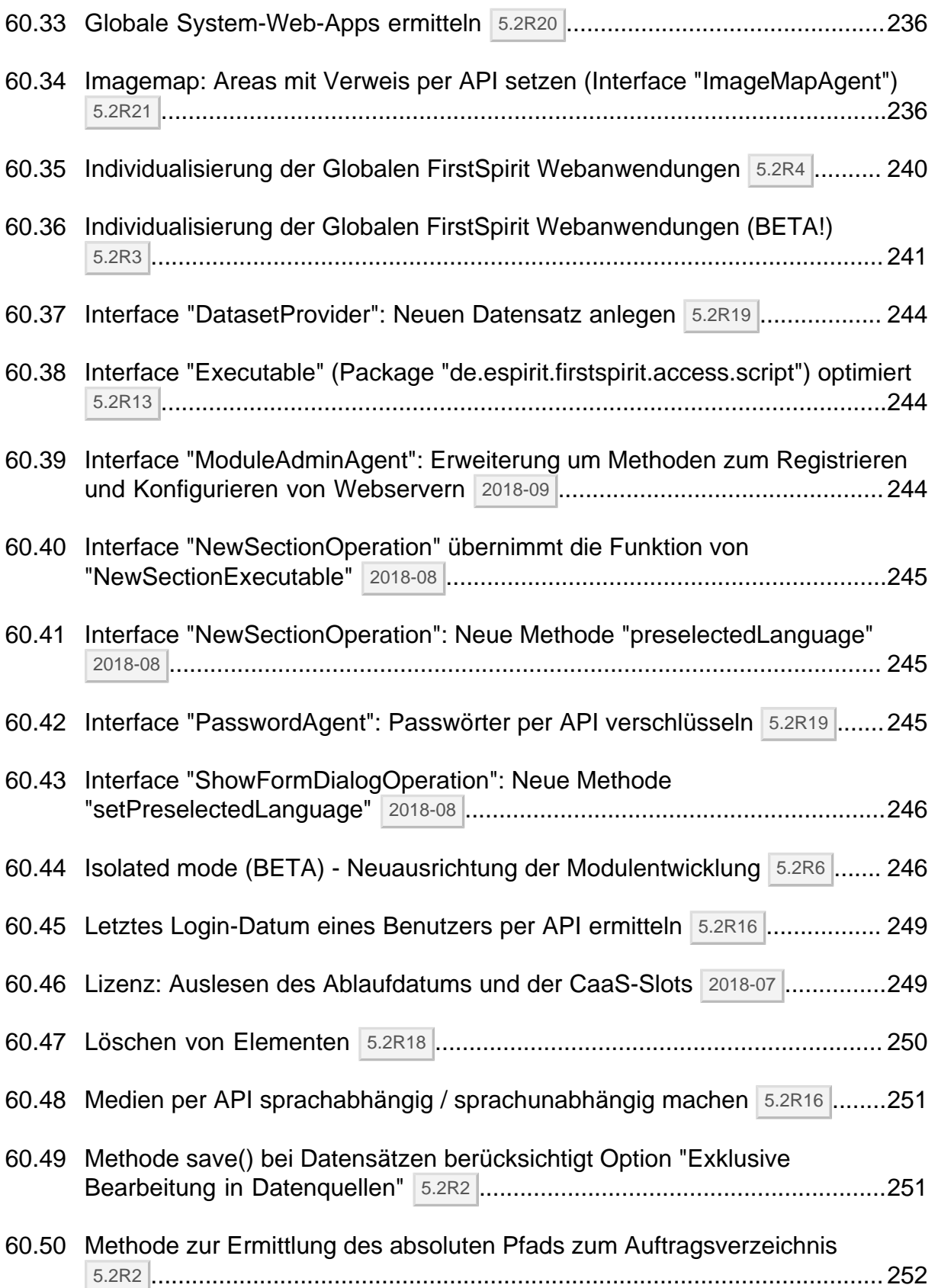

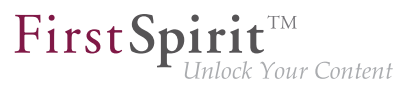

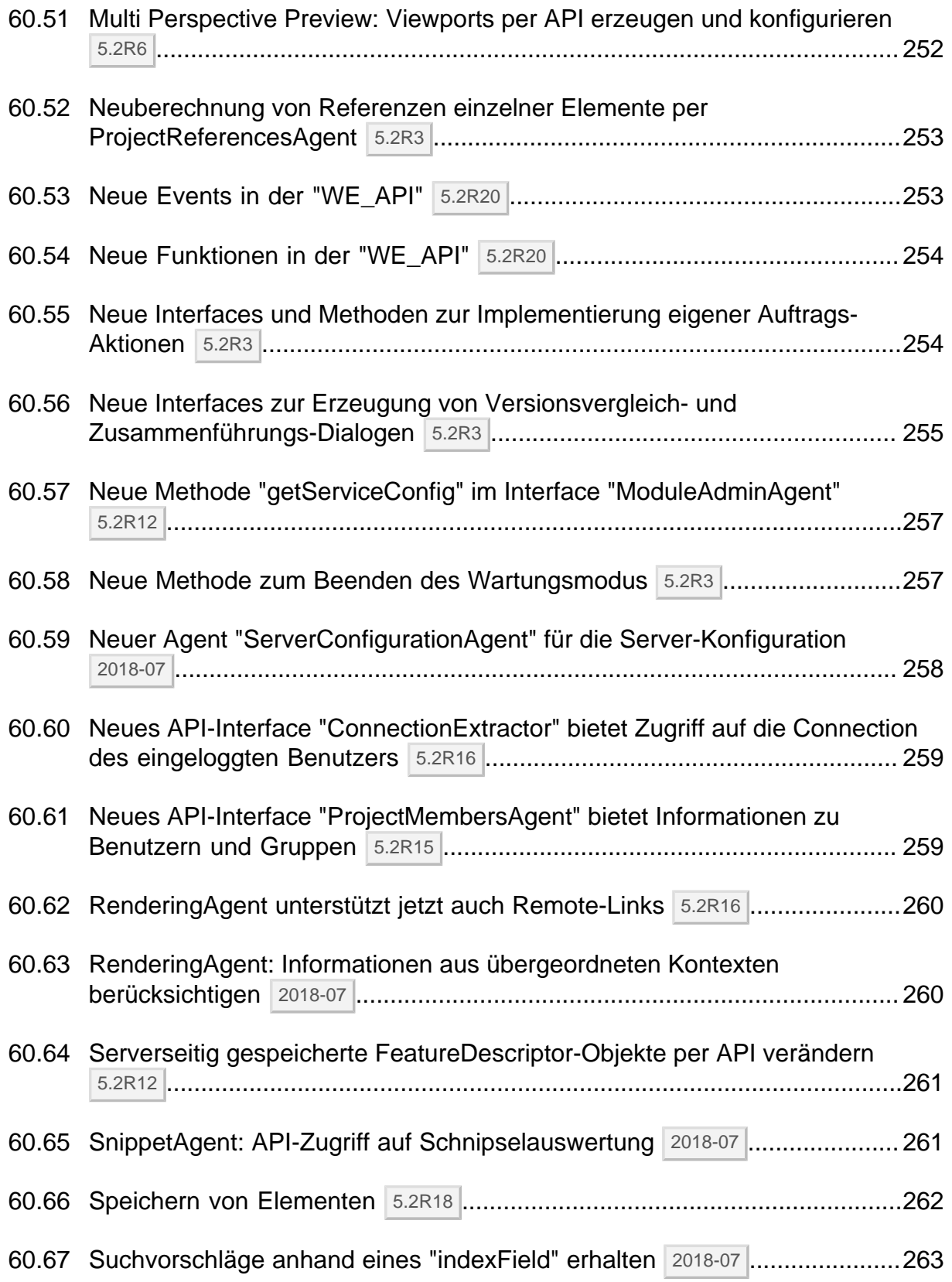

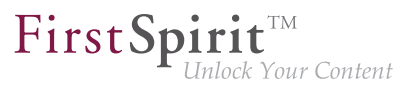

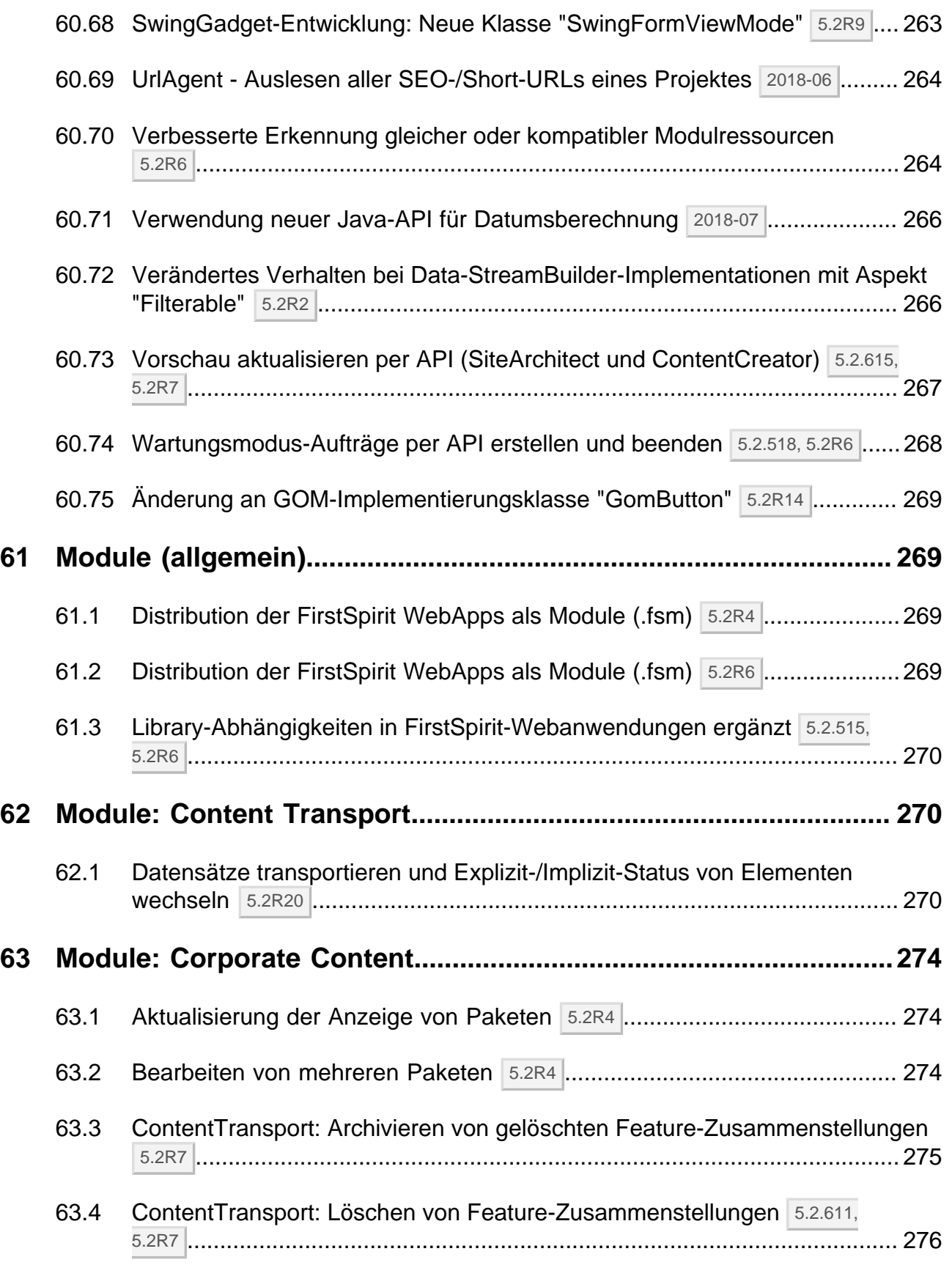

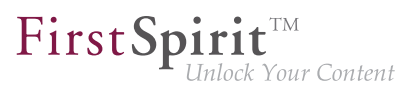

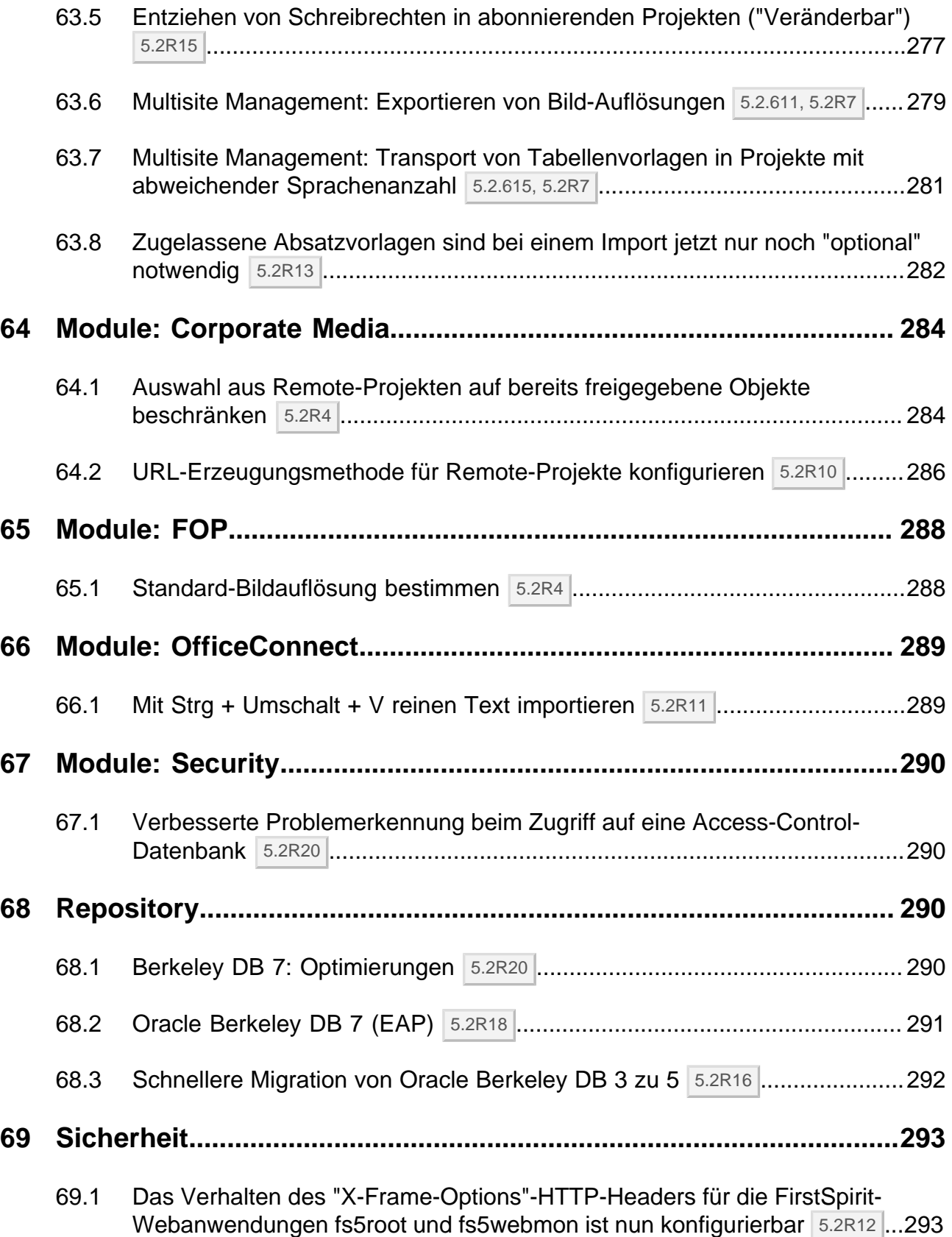

seit Oktober 2015

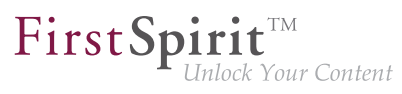

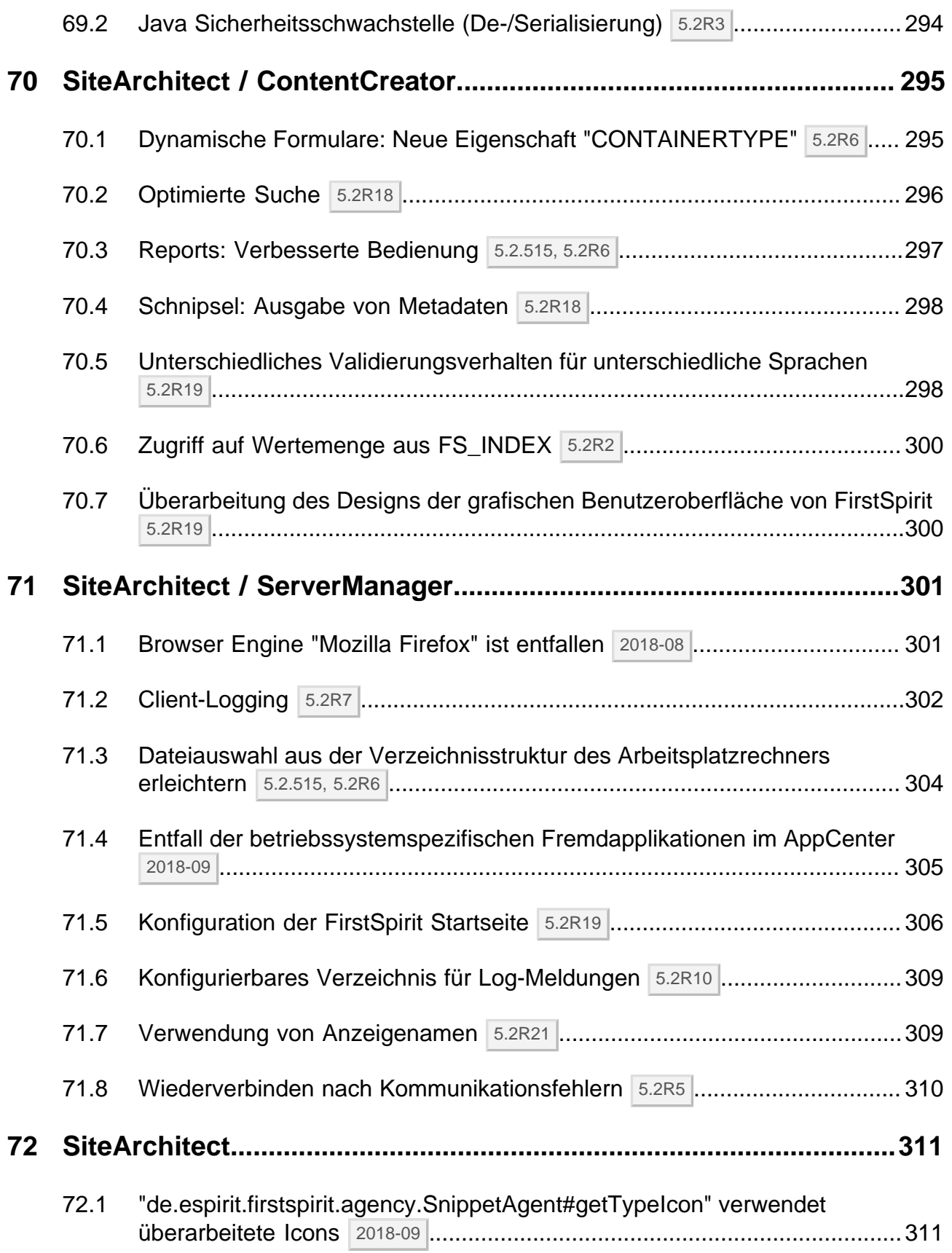

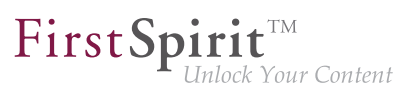

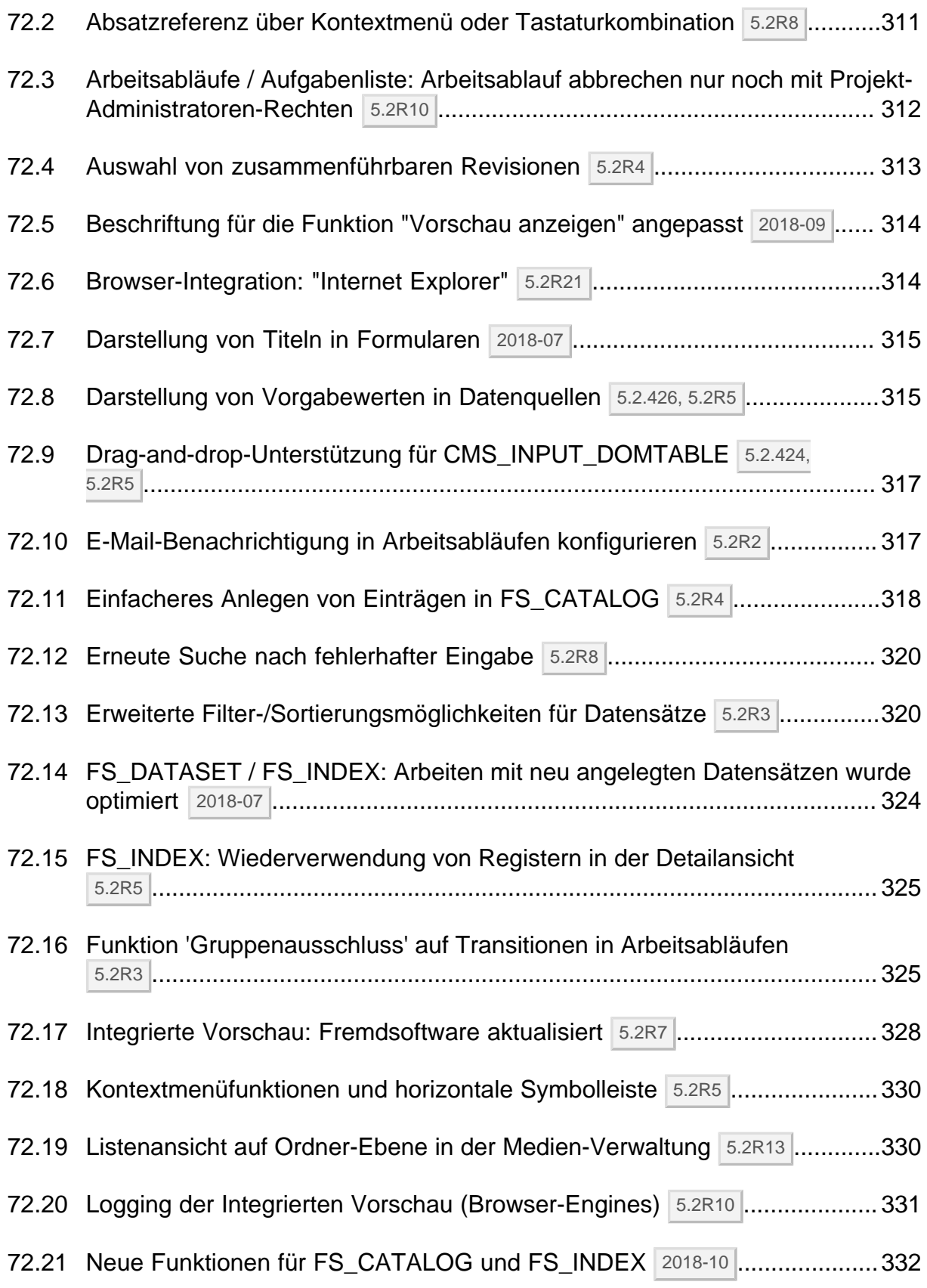

ъ

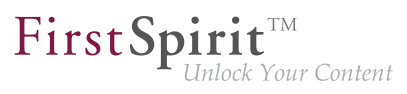

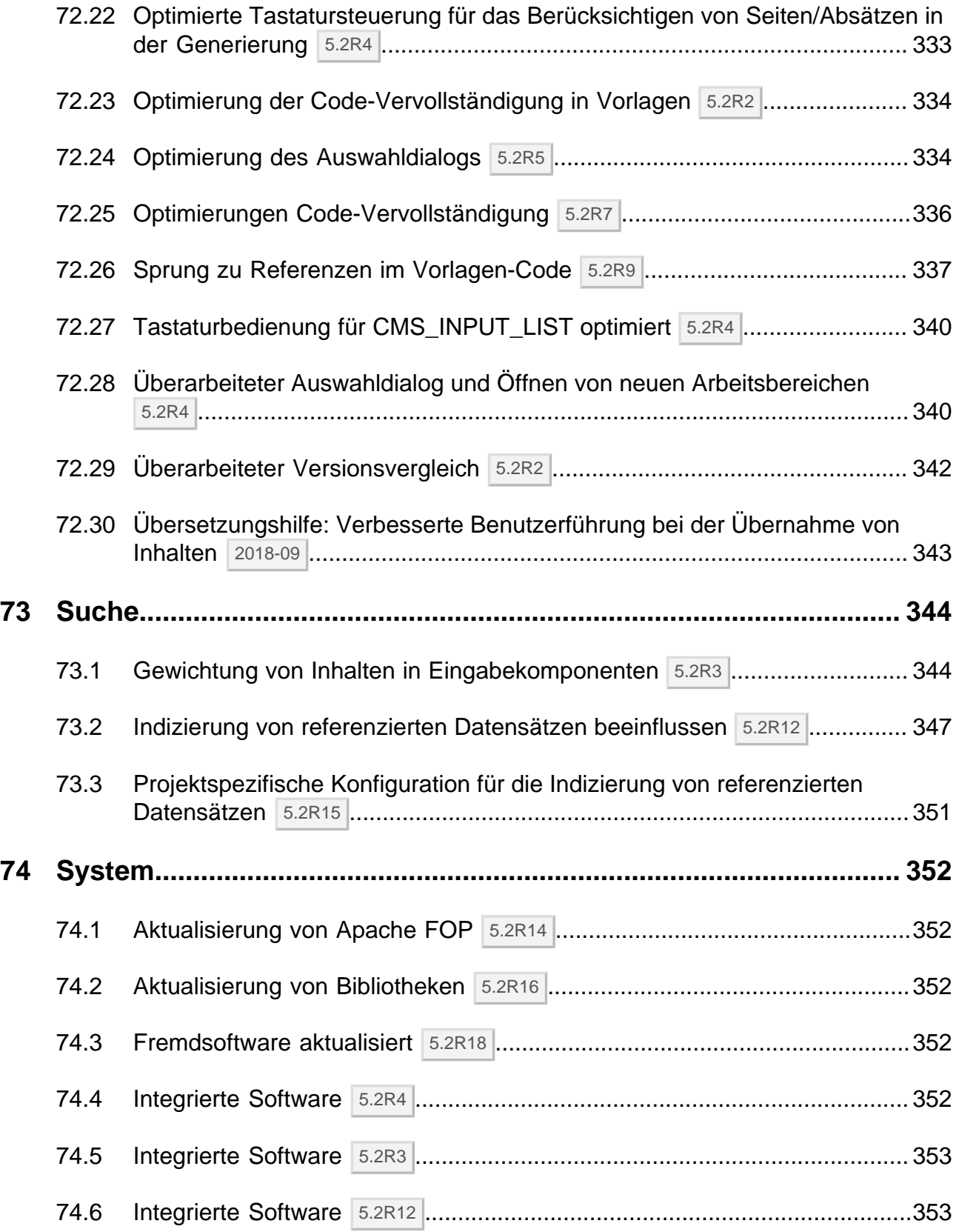

seit Oktober 2015

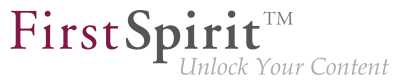

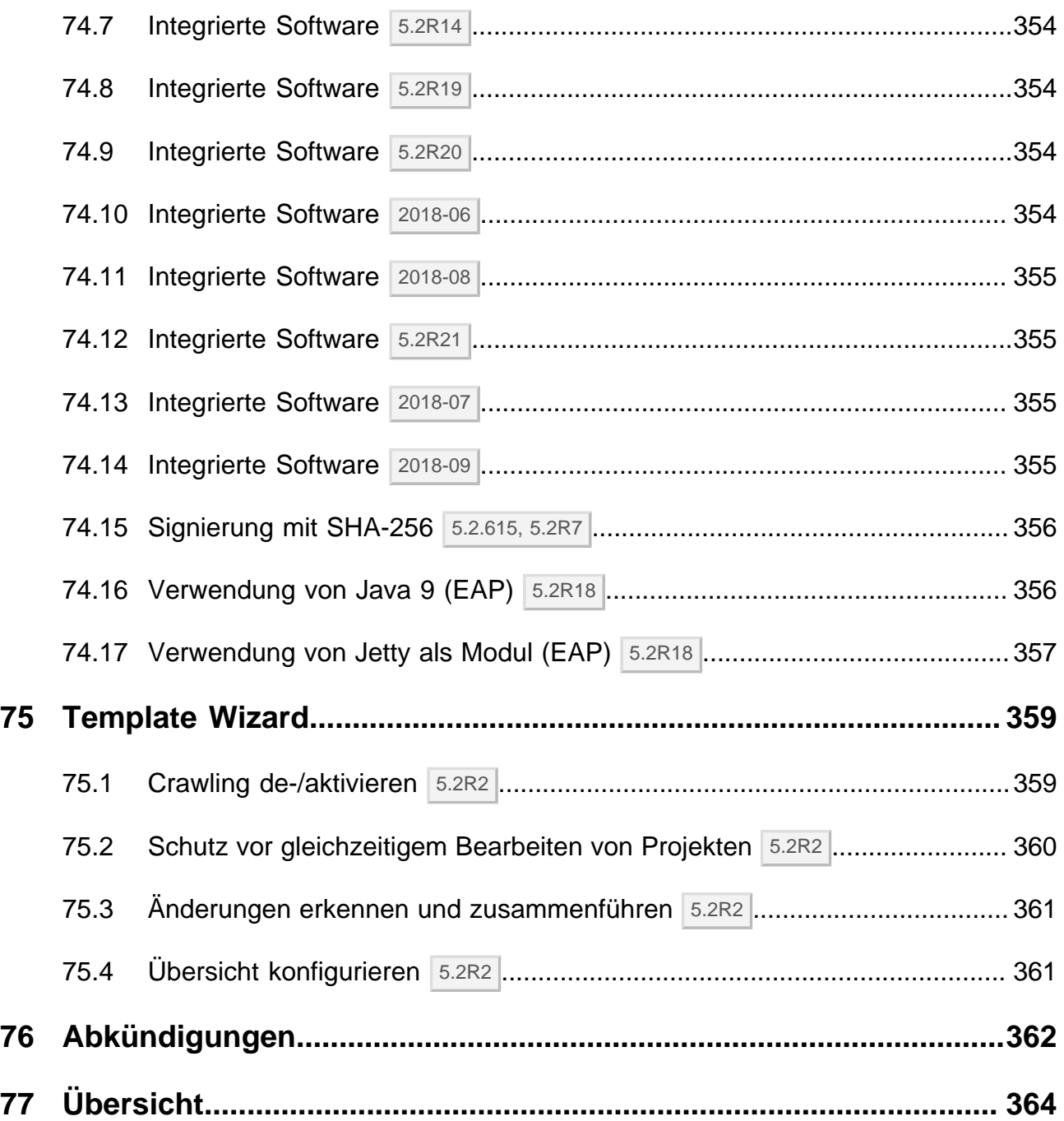

ъ

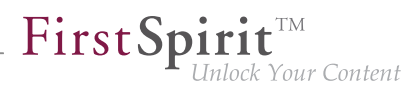

#### <span id="page-21-0"></span>**1 Herzlich willkommen zu den Release-Notes zu FirstSpirit Version 5.2 Release 2! 5.2R2**

Sie enthalten eine Übersicht aller neuen Funktionen, Verbesserungen und Behebungen von Softwarefehlern in FirstSpirit Version 5.2R2.

FirstSpirit Release-Notes zu Release-Versionen ("R") werden mit FirstSpirit selbst erstellt. Dabei setzen wir mit der neuen Version verstärkt auf die Verwendung von Datensätzen, einerseits aus Gründen der komfortableren Wiederverwendbarkeit und Sortierfähigkeit der Inhalte. Andererseits ist auf diese Weise eine Anbindung an die Datenbank des internen Bug-Tracking-Systems möglich: ein weiterer Baustein in der software-gestützten Verflechtung zwischen den Aufgaben und Arbeitsergebnissen von FirstSpirit-Kern-Entwicklung, -Qualitätssicherung und -Dokumentation.

Der Einsatz eines weiteren FirstSpirit-Projekts im Entwicklungsumfeld von FirstSpirit stellt darüber hinaus eine weitere wertvolle Gelegenheit dar, FirstSpirit im täglichen Gebrauch intensiv zu testen.

Auf welchen FirstSpirit-Build sich die vorliegenden Release-Notes genau beziehen, kann jeweils der Kopfzeile des Dokuments entnommen werden: Die fett hervorgehobene Zahl (im vorliegenden Dokument "210") gibt die Build-Version wieder, die offiziell für die betreffende Release-Version ("5.2 Release 2") freigegeben wurde. Zusätzlich werden für eine bessere Nachvollziehbarkeit auch alle früheren freigegebenen Versionen des jeweiligen Minor-Versionsstrangs in der Kopfzeile aufgelistet (im vorliegenden Dokument "102"). An der ersten Ziffer einer Build-Version kann dabei in der Regel die Release-Version abgelesen werden: so zählen alle Build-Versionen über 100 zum Release 1, alle Build-Versionen über 200 zum Release 2.

In den ersten Kapiteln unserer Release-Notes finden Sie die Beschreibung neuer Features, grob geordnet nach Anwendungszielgruppe und mit Querverweisen in die FirstSpirit-Dokumentation. Das Kapitel "Übersicht" listet die in der aktuellen Version implementierten Funktionen sowie relevante behobene Fehler in tabellarischer Form auf, und zwar sortiert nach ID im internen Bug-Tracking-System und mit Kategorien versehen. Von einer Kategorie aus ist ein Sprung in den dritten Teil des Dokuments ("Kategorien") möglich, in dem alle Beiträge nach einschlägigen Kategorien aufgelistet sind, ebenfalls in tabellarischer Form. Hier finden Sie schnell die Änderungen zu den Themengebieten, die Sie interessieren. Für eine leichtere Orientierung im Dokument kann mit einem Klick (auf eine ID) aus dem Kapitel "Kategorien" einfach wieder zurück in die Übersicht gewechselt werden. Mehrere IDs aus dem internen Bug-Tracking-System können redaktionell zu einem Beitrag zusammengefasst sein (im vorliegenden Dokument z. B. "175454" und "176337"). Dies kann beispielsweise dann der Fall sein, wenn mehrere Änderungen an einem Punkt der Software mit ähnlicher Auswirkung vorgenommen wurden oder Fehler denselben technischen Ursprung haben, aber die Auswirkung im Software-Verhalten unterschiedlich ist. Maßnahmen zur Beseitigung dieser Fehler werden im internen Bug-Tracking-System dann häufig nur zu einer ID vorgenommen, obwohl auch

٩.

andere IDs von diesen Maßnahmen betroffen sind. Verwandte IDs werden unterhalb der Haupt-ID sortiert angegeben.

#### <span id="page-22-0"></span>**2 Abkündigung proprietärer Installationspakete für FirstSpirit 5.2R5 5.2R4**

Abkündigung der proprietären Installationspakete für RPM Package Manager (.rpm) und Debian (.deb). Ab FirstSpirit-Version 5.2R5 stehen die oben genannten Installationspakete nicht mehr zur Verfügung.

Unterstützt bleiben: TGZ (für alle Unix-Plattformen) und EXE (für Windows).

Zukünftig bietet FirstSpirit ein einheitliches, plattformneutrales Update-Management für alle FirstSpirit-Server an. Bereits mit Version 5.2R4 wird dazu über das FirstSpirit ServerMonitoring im Bereich "Health Center" eine Update-Prüfung für alle FirstSpirit-Server eingeblendet. Ab FirstSpirit-Version 5.2R5 ist hier ein zusätzlicher Update-Mechanismus geplant.

#### <span id="page-22-1"></span>**3 Hinweise zu Downgrades / Upgrades 5.2R4**

Normalerweise sind FirstSpirit-Versionen vorwärts- und rückwärtskompatibel, wenn sich ausschließlich die Minor- oder Build-Versionsnummer ändert. Bei einem Up-/Downgrade zu FirstSpirit-Version 5.2R4 sollten folgende Hinweise berücksichtigt werden:

#### **Upgrade**

Bei jeder Aktualisierung eines FirstSpirit-Servers wird empfohlen, alle selbsterzeugten Module gegen die aktuelle FirstSpirit-Version neu zu erzeugen Darüber hinaus sollten auch immer alle installierten Module, die von e-Spirit ausgeliefert werden, und alle Web-Anwendungen aktualisiert werden. Speziell in FirstSpirit-Version 5.2R4 hat sich das Protokoll für FirstSpirit-Webanwendungen inkompatibel geändert (siehe dazu auch Kapitel "Administration: Geändertes Protokoll für FirstSpirit-Webanwendungen").

#### **Downgrade**

Aufgrund der Aktualisierung der integrierten Apache Derby Datenbank ist kein Inplace-Downgrade auf FirstSpirit-Version 5.2R3 oder älter möglich. Fehlermeldung nach dem Downgrade:

**ERROR XSLAN: Database at [path] has an incompatible format with the current version of the software. The database was created by or upgraded by version 10.12.**

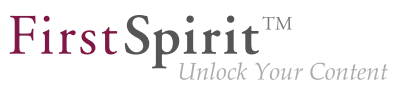

Workaround: Export mit FirstSpirit-Version 5.2R4 und Import unter FirstSpirit-Version 5.2R3.

Siehe dazu auch Kapitel "System: Integrierte Software".

#### <span id="page-23-0"></span>**4 Dokumentation zum FirstSpirit SiteArchitect: jetzt auch als HTML-Edition 5.2R4**

Nach der Dokumentation zum FirstSpirit ContentCreator, den FirstSpirit Release-Notes und der FirstSpirit Online Dokumentation (ODFS) wird jetzt auch die Dokumentation zum FirstSpirit SiteArchitect mit FirstSpirit erstellt und verwaltet. Somit löst FirstSpirit im Dokumentationserstellungs-Prozess Microsoft Word ab. Lag die Dokumentation zuvor nur als PDF vor, gibt es jetzt auch eine HTML-Ausgabe (erreichbar aus dem ODFS heraus). Bis dato konnte ungefähr der Hälfte der Inhalte nach FirstSpirit übernommen werden. Das Ergebnis wird mit FirstSpirit 5.2R4 als Beta-Version veröffentlicht.

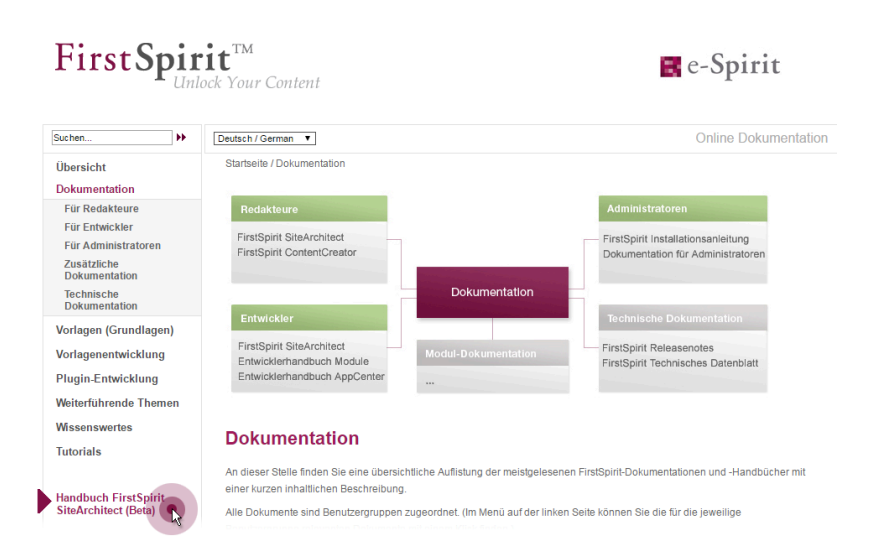

#### **Vorteile FirstSpirit gegenüber herkömmlicher Text-Verarbeitungsprogramme:**

- einfachere Zusammenarbeit zwischen den Redakteuren
- alles an einem Ort: strukturierte, integrierte Ablage von Text und Bildern
- FirstSpirit Standard-Funktionalitäten, die die redaktionelle Arbeit erleichtern, z. B. integrierte Versionshistorie, Einbindung von Arbeitsabläufen, einfache Wiederverwendung von Texten und Medien
- darüber hinaus benötigte Funktionen können projektspezifisch inhouse entwickelt werden (z. B. Plug-in zum projektweiten Suchen und Ersetzen von Text)

seit Oktober 2015

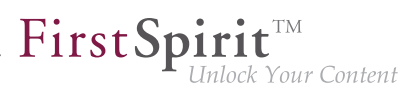

- PDF auf Knopfdruck
- systemunterstützter Übersetzungsprozess

#### **Vorteile für den Kunden:**

- frühzeitiges internes Erproben neuer FirstSpirit-Versionen im produktiven Einsatz vor der offiziellen Freigabe
- Verlinkungen zwischen den einzelnen Dokumentationen sind möglich (in der HTML-Edition, "FirstSpirit CorporateMedia" / Remote-Funktionalität)
- Suche über alle Dokumentationen möglich (in der HTML-Edition)

#### **Rückblick:**

Die Dokumentation für Entwickler (das "ODFS") wird schon von Anfang an als FirstSpirit-Projekt betrieben. Sie ist unter anderem aus dem SiteArchitect heraus erreichbar und stellt einen wesentlichen Teil der FirstSpirit-Dokumentation dar. Publikationsmedium: HTML.

Seit FirstSpirit 5.0 (09/2012) wird auch die **Dokumentation zum ContentCreator** mit FirstSpirit erstellt. Sie wird seitdem nicht nur in HTML sondern auch als PDF ausgegeben, die HTML-Edition ist aus dem ContentCreator heraus kontextuell erreichbar. Zusätzlich zu den Inhaltsseiten werden auch Tooltips zu den Icons und Buttons im ContentCreator u. a. in diesem Projekt verwaltet. Damit schlagen wir eine weitere Brücke zwischen dem Kernprodukt und der Dokumentation.

Die **Release-Notes** zu den Release-Versionen werden ebenfalls schon seit längerer Zeit (FirstSpirit 4.0.25, 09/2007) mit FirstSpirit erstellt. Das betreffende Projekt ist eng verbunden mit dem internen Build- und Bugtracking-System. Seit FirstSpirit 5.2R2 arbeitet das Projekt in erster Linie auf der Basis von Datenbankinhalten, u. a. aus Gründen der komfortableren Wiederverwendbarkeit und Sortierfähigkeit der Inhalte. Publikationsmedium: PDF.

#### **Ausblick:**

a.

In Zukunft sollen weitere FirstSpirit-Dokumentationen nach FirstSpirit übertragen werden, damit für eine noch bessere Verständlichkeit mehr Querverweise zwischen diesen gezogen werden können, Redundanzen sollen im Gegenzug entfernt werden. Eine zentrale Verwaltung der Vorlagen und Verteilung in die Projekte per externer Synchronisierung ist angedacht.

#### <span id="page-24-0"></span>**5 Neue Benutzeroberfläche für das Ticket-System 5.2R5**

Die Benutzeroberfläche des Ticketsystems für den Technical Support ist erweitert worden, so dass Kunden über die Startseite des Ticketsystems direkt Zugriff auf einige wichtige Informationen haben.

So finden sich dort ab sofort zum Beispiel die geplanten Zeitpunkte für die Freigabe der nächsten FirstSpirit-Versionen oder Antworten auf häufig gestellte Fragen.

Diese Informationen werden kontinuierlich erweitert und aktualisiert.

Sie erreichen das neue Help Center über die Adresse <https://help.e-spirit.com>. Diese löst die bisherige Adresse helpdesk.e-spirit.com ab.

Statt der bisherigen E-Mail-Adresse helpdesk@e-spirit.com verwenden Sie darüber hinaus bitte <help@e-spirit.com>.

#### <span id="page-25-0"></span>**6 FirstSpirit HTML-Dokumentation 5.2R5**

Nach der Dokumentation zum FirstSpirit ContentCreator, den FirstSpirit Release-Notes und der FirstSpirit Online Dokumentation (ODFS) wird jetzt auch die Dokumentation zum FirstSpirit SiteArchitect sowie das "FirstSpirit Handbuch für Entwickler (Komponenten)" mit FirstSpirit erstellt und verwaltet. Somit löst FirstSpirit im Dokumentationserstellungs-Prozess Microsoft Word ab. Lag die Dokumentation zuvor nur als PDF vor, gibt es jetzt auch eine HTML-Ausgabe.

- Die Dokumentation zum FirstSpirit SiteArchitect steht jetzt vollständig als HTML-Version zur Verfügung, der Beta-Status ist entfallen. Der Umstellungsprozess für die Dokumentation zum FirstSpirit SiteArchitect ist abgeschlossen, die Dokumentation wird jetzt vollständig mit FirstSpirit verwaltet.
- Die HTML-Dokumentation "FirstSpirit Handbuch für Entwickler (Komponenten)" befindet sich aktuell in einem Beta-Stadium: Sie wird zurzeit überarbeitet und liegt aktuell nur in deutscher Sprache vor.

Erreichbar ist die HTML-Dokumentation zum FirstSpirit SiteArchitect und das "Handbuch für Entwickler (Komponenten)" aus der FirstSpirit Online Dokumentation ("ODFS") heraus (linke Navigationsspalte):

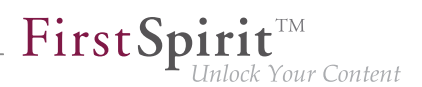

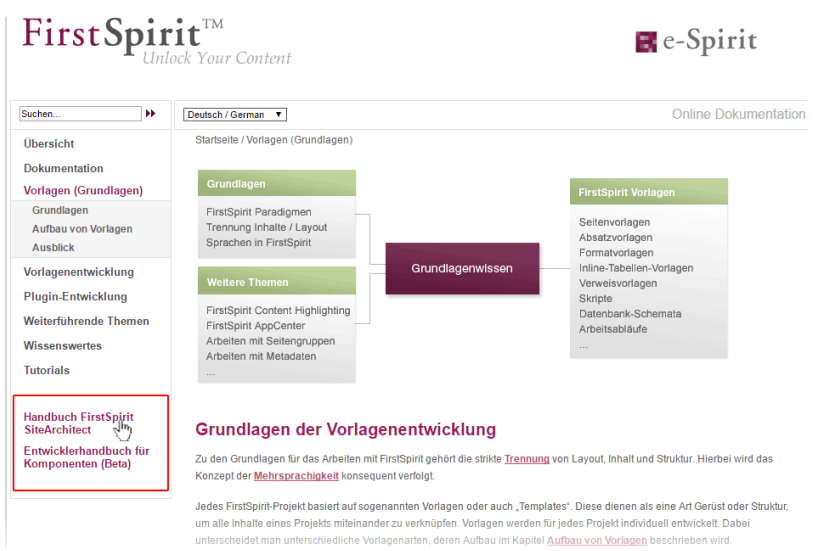

Die HTML-Dokumentation zum FirstSpirit SiteArchitect darüber hinaus auch über das Menü "Hilfe" (Menüeintrag "Benutzer (SiteArchitect)") im SiteArchitect. Kontextsensitiv öffnet sich die Dokumentation mit F1 sowie über den Hilfe-Button in der horizontalen Symbolleiste.

Die PDF-Version dieser Dokumentationen ist weiterhin im ODFS verfügbar, und zwar im Bereich "Dokumentation". Das PDF mit der Dokumentation zum FirstSpirit SiteArchitect wird aus dem FirstSpirit-Projekt erzeugt, aus dem auch die HTML-Version generiert wird.

In diesem Kontext wurden auch die URLs der HTML-Dokumentationen umgestellt. Lesezeichen auf die Online-Dokumentationen von FirstSpirit sollten daher entsprechend angepasst werden.

#### <span id="page-26-0"></span>**7 Codesignierungs-Zertifikate 5.2R5**

Die Inhalte von FirstSpirit-Jar-Dateien werden mit einem Zertifikat signiert. Dieser Vorgang wird auch als "Codesignierung" (engl. "Code signing") bezeichnet.

e-Spirit ist bestrebt, stets aktuelle Zertifikate für alle FirstSpirit-Komponenten zu verwenden. Das Release-Management sieht vor, dass Kunden, die FirstSpirit mindestens einmal im Jahr aktualisieren, auch gleichzeitig immer ein gültiges Zertifikat verwenden.

Die Verwendung von älteren FirstSpirit-Versionen mit ungültig gewordenem Zertifikat wirkt sich primär auf die Verwendung von SiteArchitect und ServerManager aus: Je nach Konfiguration der individuellen Java-Sicherheitsoptionen kann es dann mindestens zu Sicherheitswarnungen kommen.

Mit der aktuellen FirstSpirit-Version werden die Inhalte mit einem neuen Zertifikat signiert, das bis zum 13.06.2018 gültig ist.

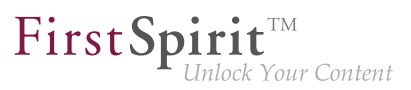

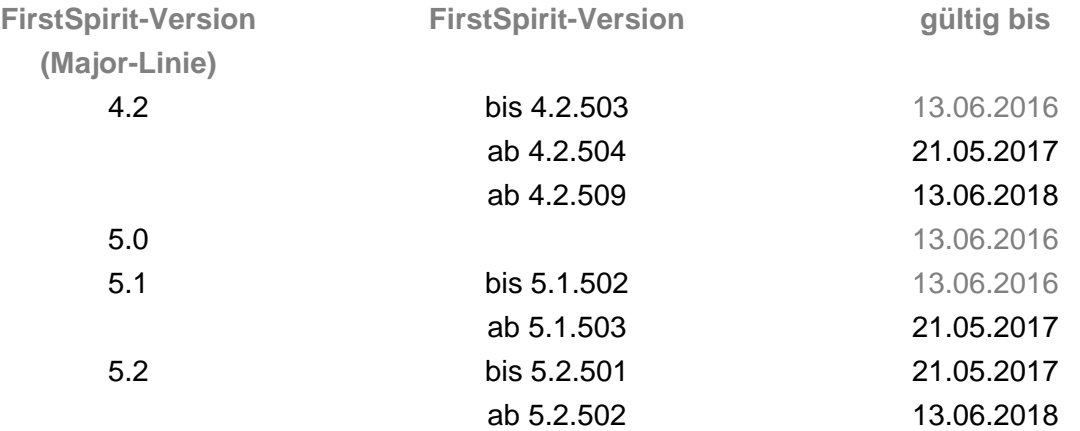

Übersicht über die aktuell von FirstSpirit verwendeten Zertifikate:

**Hinweis für Kunden mit "Deployment Rule Set":** Wird ein Deployment Rule Set verwendet, mit dem Java-Sicherheitseinstellungen zentral verwaltet werden und festgelegt werden kann, welche Anwendungen im Browser gestartet werden dürfen, sollte darauf geachtet werden, dass das Rule Set bei der Aktualisierung eines Zertifikats durch e-Spirit zum Zertifikat passt.

#### <span id="page-27-0"></span>**8 Systemvoraussetzungen 5.2R7**

FirstSpirit verfolgt das Ziel, möglichst aktuelle Browser, Datenbanken und Betriebssysteme zu unterstützen. Folgende Produkte bzw. Versionen werden für die Verwendung mit der aktuellen FirstSpirit-Version freigegeben.

#### **Betriebssysteme:**

Clientseitig ist jetzt

■ Microsoft Windows 10

Referenz-Betriebssystem.

Darüber hinaus wird mit der aktuellen FirstSpirit-Version zusätzlich zu Ubuntu 12.04 LTS

■ Ubuntu 16.04 LTS

als Betriebssystem sowohl für den FirstSpirit-Server als auch für die FirstSpirit-Clients SiteArchitect und ServerManager passiv unterstützt.

Zu weiteren Informationen siehe FirstSpirit Technisches Datenblatt.

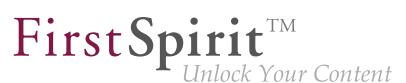

#### <span id="page-28-0"></span>**9 Inkompatibilitäten mit speziellen Java-Versionen 5.2R7**

FirstSpirit wird grundsätzlich für eine Haupt-Version eines JDKs freigegeben. Für FirstSpirit-Version 5.2R7 sind dies z. B. Oracle Java 7 und 8. Im Rahmen der Fehlerbeseitigung im JDK werden regelmäßig Aktualisierungen des JDKs herausgegeben, die im Rahmen der Qualitätssicherung auf ihre Kompatibilität mit FirstSpirit geprüft werden. In sehr seltenen Fällen kann es zu Inkompatibilitäten durch Fehler im JDK kommen, die programmiertechnisch nicht umgangen werden können. Dies ist kein Fehler von FirstSpirit!

**!** Aufgrund eines Fehlers in der Signaturüberprüfung von Jar-Dateien in älteren Java-Versionen muss ab FirstSpirit-Version 5.2R7 mindestens Java **7u76** eingesetzt werden.

Mit defekten Java-Versionen lassen sich z. B. FirstSpirit SiteArchitect und ServerManager nicht mehr starten.

Zu weiteren Informationen zu verwendbaren Java-Versionen siehe FirstSpirit Technisches Datenblatt.

#### <span id="page-28-1"></span>**10 Neuerungen im FirstSpirit Release-Management 5.2R12**

Softwareentwicklung bei e-Spirit erfolgt auf Grundlage eines kontinuierlichen Verbesserungsprozesses. Ziel ist es, Kunden neue Funktionen schneller zur Verfügung zu stellen, agil und bedarfsgerecht zu entwickeln und die Qualität der Software weiter zu erhöhen. Das bedeutet u.a.:

- Neue Features und Erweiterungen werden unmittelbar nach Abschluss von Entwicklung, Testing und Dokumentation veröffentlicht – unabhängig von der Versionsnummer.
- Große Erweiterungen werden wenn möglich inkrementell ausgerollt: Auch wenn ein Feature noch nicht seinen vollen geplanten Funktionsumfang erreicht hat, wird eine erste Version veröffentlicht, sobald sie einen nutzbaren Mehrwert liefert ("Minimum viable product"). Ergänzende Features und Komfortfunktionen werden sukzessive in den nachfolgenden Releases ergänzt.
- Es gibt keine "Big Bang"-Releases mehr: Durch die sofortige Veröffentlichung der Features verteilt sich der Output der Softwareentwicklung gleichmäßig über die Zeit.

Das aktuelle Vorgehen hat Auswirkungen auf den gewohnten Umgang mit FirstSpirit Versions-Updates und zieht neue Best Practices nach sich. Zu weiteren Informationen dazu siehe [FirstSpirit](https://community.e-spirit.com/docs/DOC-2073) [Community](https://community.e-spirit.com/docs/DOC-2073) (https://community.e-spirit.com/docs/DOC-2073).

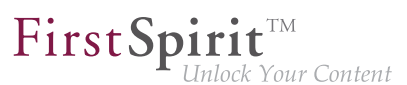

#### <span id="page-29-0"></span>**11 FirstSpirit Dokumentation für Administratoren 5.2R12**

Mit der aktuellen FirstSpirit-Version wird jetzt auch die "FirstSpirit Dokumentation für Administratoren" mit FirstSpirit erstellt und verwaltet. Lag die Dokumentation zuvor nur als PDF vor, gibt es jetzt auch eine HTML-Ausgabe. Die HTML-Ausgabe befindet sich aktuell in einem Beta-Stadium: Sie wird zurzeit noch überarbeitet.

Erreichbar ist die HTML-Dokumentation aus der FirstSpirit Online Dokumentation ("ODFS") heraus (linke Navigationsspalte):

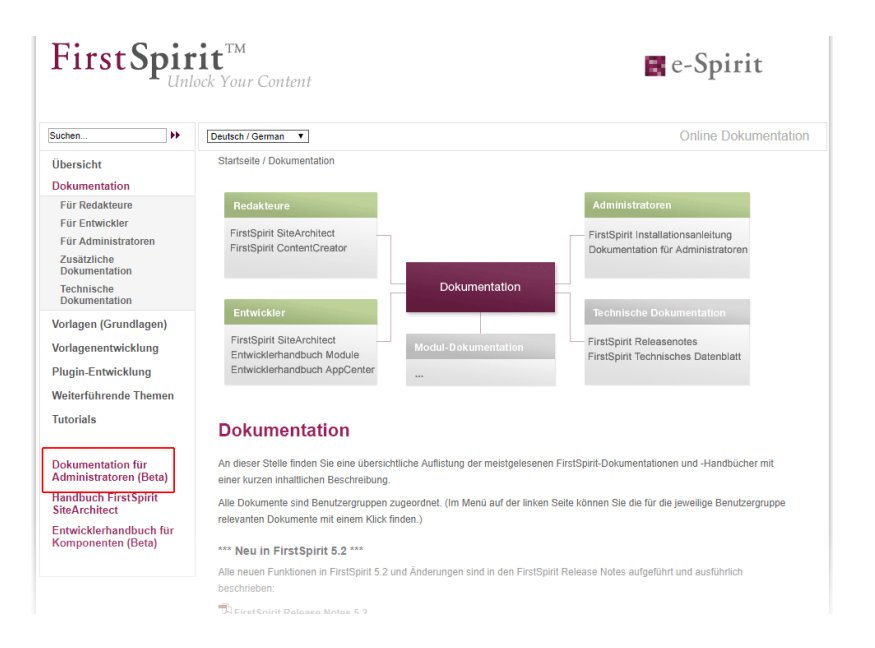

Die PDF-Version dieser Dokumentation ist weiterhin im ODFS verfügbar, und zwar im Bereich "Dokumentation", sowie aus dem SiteArchitect heraus (Menü "Hilfe" (Menüeintrag "Administratoren") bzw. F1 sowie über den Hilfe-Button in der horizontalen Symbolleiste).

#### <span id="page-29-1"></span>**12 Indizierung von referenzierten Datensätzen ("indexing.maxNoOfAssociations") 5.2R12**

Mit der aktuellen FirstSpirit-Version wurden neue Möglichkeiten geschaffen, die Indizierung von referenzierten Datensätzen zu beeinflussen.

Der Parameter indexing.maxNoOfAssociations wird mit der aktuellen FirstSpirit-Version nicht mehr ausgewertet. Wird er in bestehenden Konfigurationen verwendet, sollte er aus der Konfigurationsdatei fs-server.conf entfernt werden und geeignet durch die neuen Parameter indexing.relationshipPathLengthToFollow und indexTreatment ersetzt werden.

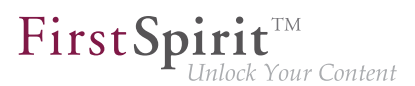

Für eine detailliertere Beschreibung der neuen Parameter siehe Kapitel "Indizierung von referenzierten Datensätzen beeinflussen".

#### <span id="page-30-0"></span>**13 Java-Unterstützung (Oracle Java 9) 5.2R13**

Für FirstSpirit 5.2 ist für die Verwendung mit Oracle Java 7 und Oracle Java 8 freigegeben (zu Einschränkungen und Referenzversionen siehe "FirstSpirit Technisches Datenblatt").

Interne Tests haben gezeigt, dass FirstSpirit unter Oracle Java 9, das im September 2017 offiziell freigegeben werden soll, nicht lauffähig ist. Es ist aber geplant, dass FirstSpirit in Zukunft mit Java 9 kompatibel sein wird.

#### <span id="page-30-1"></span>**14 Unterstützung für die Verteilte Entwicklung von FirstSpirit-Projekten (External Synchronization) 5.2R14**

Die Entwicklung von FirstSpirit-Projekten erfolgt in der Regel teambasiert. Bei einer verteilten Projektentwicklung mit mehreren Teammitgliedern arbeitet jedes Teammitglied in einer eigenen, lokalen FirstSpirit-Entwicklungsumgebung. Die Entwicklungsprozesse laufen an mehreren Arbeitsplätzen (dezentral), zeitlich versetzt (asynchron) und häufig an verschiedenen Entwicklungssträngen (nichtlinear). Um diese Prozesse erfolgreich zu unterstützen, müssen adäquate Werkzeuge (wie Versionskontrollsysteme, Integrierte Entwicklungsumgebungen usw. eingesetzt werden.

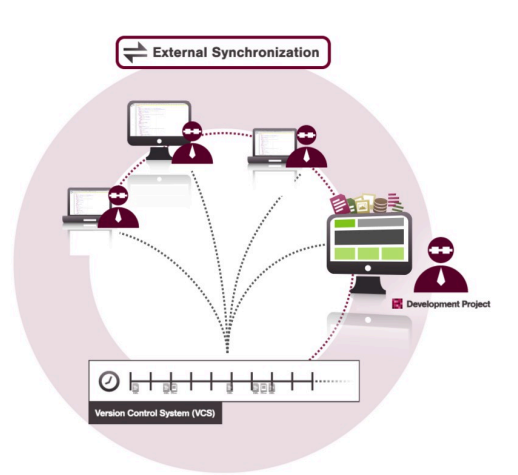

FirstSpirit External Synchronization unterstützt diese Konzepte, indem es FirstSpirit-Objekte in einem Format zur Verfügung stellt, welches es Entwicklern erlaubt, Vorlagen (und andere Projektinhalte):

aus einem FirstSpirit-Projekt in eine Dateisystem-Struktur mit Ordner-Hierarchie zu exportieren und

seit Oktober 2015

- FirstSp
- geänderte Inhalte aus der Dateisystem-Struktur zurück in ein FirstSpirit-Projekt zu importieren.

Diese Export-/Import-Funktionalität ermöglicht:

- ein externes Bearbeiten von FirstSpirit-Objekten,
- die Versionierung von FirstSpirit-Objekten über ein externes Versionskontrollsystem.

Einstiegspunkte für External Synchronization sind die Interfaces:

- ImportOperation
- ExportOperation

(Package: de.espirit.firstspirit.store.access.nexport.operations)

Es wird empfohlen, alle Export- und Import-Operationen ausschließlich über **FSDevTools** auszuführen. Dieses Werkzeug automatisiert Export- und Importvorgänge zwischen FirstSpirit-Projekt und Dateisystem über vordefinierte Kommandos. Eine individuelle Implementierung der Schnittstellen ist nicht notwendig.

Quellcode und Dokumentation zur Kompilierung, Verwendung und funktionalen Erweiterung des Kommandozeilenwerkzeugs "FSDevTools" werden unter der URL

<https://github.com/e-Spirit/FSDevTools>veröffentlicht und stehen dort zum Download bereit.

Technische Anforderungen, Konfiguration und konkrete Anwendungsbeispiele werden in der Dokumentation Einleitung (→Dokumentation "External Synchronization") beschrieben (.../help/odfs/ edocs/sync/index.html).

**Kompatibilität zu anderen FirstSpirit-Versionen:** Bereits in FirstSpirit-Version 5.1 wurde mit FirstSpirit External Synchronization Funktionalität eingeführt, mit deren Hilfe Vorlagen und andere Inhalte aus einem FirstSpirit-Projekt in eine Dateisystem-Struktur mit Ordner-Hierarchie exportiert werden und auf diese Weise extern bearbeitet werden konnten.

Diese Funktionalität ist im aktuellen Release großflächig erweitert und überarbeitet worden. Dazu wurde u.a. das Export-Format verändert und API-Methoden ergänzt.

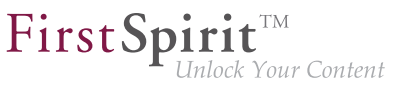

Exporte, die mit früheren FirstSpirit-Versionen mithilfe der Funktion "External Synchronization" erzeugt wurden, können weiterhin verwendet werden. Relevante Änderungen im Verhalten werden in Kapitel 4. detailliert beschrieben.

- **!** Nach einem Upgrade bzw. Update von einer FirstSpirit-Version, die noch das alte Export-Format verwendet, sollte zu Beginn ein kompletter Export des betreffenden Projekts durchgeführt werden, damit die Formatänderungen greifen. Dabei sollte die Methode setDeleteObsoleteFiles auf true gesetzt sein. (Bei Verwendung von FSDevTools ist dies die Standardeinstellung.)
- **!** Ein Downgrade von FirstSpirit-Versionen, die das neue Export-Format verwenden (auf Versionen, die das alte Export-Format verwenden), wird nicht unterstützt. Wenden Sie sich in diesem Fall bitte direkt an e-Spirit.

#### <span id="page-32-0"></span>**15 FirstSpirit HTML-Dokumentation 5.2R14**

Die FirstSpirit-Dokumentation für Administratoren steht jetzt vollständig als HTML-Version zur Verfügung, der Beta-Status ist entfallen.

Der Umstellungsprozess für die Dokumentation zum FirstSpirit SiteArchitect ist abgeschlossen, die Dokumentation wird jetzt vollständig mit FirstSpirit verwaltet.

Neu ist auch die Dokumentation zur Funktionalität "FirstSpirit External Synchronization" (siehe dazu auch Kapitel 1. und 4.).

Erreichbar ist die HTML-Dokumentation aus der FirstSpirit Online Dokumentation ("ODFS") heraus (linke Navigationsspalte).

Die HTML-Dokumentation für Administratoren ist darüber hinaus auch über das Menü "Hilfe" (Menüeintrag "Administratoren") im SiteArchitect. Kontextsensitiv öffnet sich die Dokumentation mit F1 sowie über den Hilfe-Button in der horizontalen Symbolleiste.

Die PDF-Version dieser Dokumentation ist weiterhin im ODFS verfügbar, und zwar im Bereich "Dokumentation".

#### <span id="page-32-1"></span>**16 Oracle Java 9 5.2R14**

FirstSpirit 5.2 ist für die Verwendung mit Oracle Java 7 und Oracle Java 8 freigegeben (zu Einschränkungen und Referenzversionen siehe "FirstSpirit Technisches Datenblatt"). Interne Tests haben gezeigt, dass FirstSpirit unter Oracle Java 9 noch nicht lauffähig ist. Es ist aber geplant, dass FirstSpirit in Zukunft mit Java 9 kompatibel sein wird.

Aktuell wird ein Start von FirstSpirit-Server und -Clients mit Java 9 daher unterbunden. Meldung im Log:

**Running FirstSpirit using Java 9 or newer is not yet supported! Your version: 9**

#### <span id="page-33-0"></span>**17 Oracle Java-Support 5.2R15**

FirstSpirit wird grundsätzlich für eine Hauptversion eines JDKs freigegeben z. B. Oracle Java 8 (JDK 1.8).

FirstSpirit 5.2 ist aktuell für die Verwendung mit Oracle Java 7 und Oracle Java 8 freigegeben.

An einer Unterstützung von Oracle Java 9 wird aktuell gearbeitet, die Freigabe ist für die nahe Zukunft geplant.

Nach einer Übergangszeit, in der Oracle Java 7, 8 und 9 parallel unterstützt werden, wird der Support für Java 7 abgekündigt: ab Sommer 2018 wird Oracle Java 7 von FirstSpirit nicht mehr unterstützt. Das bedeutet, dass FirstSpirit nicht mehr mit Oracle Java 7 lauffähig sein wird und seitens der e-Spirit AG keine Maßnahmen mehr zur Beseitigung von Fehlern oder Problemen ergriffen werden, die mit Java 7 in Zusammenhang stehen.

Module, die aktuell neu von e-Spirit entwickelt werden (z. B. "FirstSpirit Third Party Preview"), sind bereits für Java 8 optimiert und laufen nicht mehr unter Oracle Java 7.

Oracle selbst stellt bereits seit 2015 keine öffentlichen Updates für Java 7 mehr zur Verfügung und empfiehlt Entwicklern und Endbenutzern eine Umstellung auf Java 8, um weiterhin öffentlich zugängliche Updates und Sicherheitsverbesserungen zu erhalten.

#### <span id="page-33-1"></span>**18 FirstSpirit Third Party Preview (TPP) 5.2R16**

Um Inhalte, die nicht direkt aus FirstSpirit heraus generiert werden, sondern aus externen Anwendungen ("App") stammen, trotzdem in FirstSpirit darstellen und nutzen zu können, kann "FirstSpirit Third Party Preview" (kurz: TPP) verwendet werden. Dabei werden die Inhalte der externen App im FirstSpirit ContentCreator dargestellt. Inhalt, der in FirstSpirit gepflegt wird (redaktioneller Content), kann dort ebenfalls dargestellt und auch bearbeitet werden. Anders als bei klassischen FirstSpirit-Projekten können (je nach Projektdesign) auch einzelne Inhalte von FirstSpirit unabhängig voneinander (von unterschiedlichen Redakteuren) bearbeitet und freigegeben werden, obwohl sie auf einer (HTML-)Seite dargestellt werden.

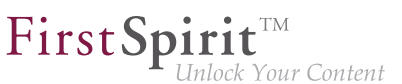

TPP ermöglicht auch die Vorschau von Inhalten, die aus FirstSpirit CaaS stammen.

Um die Funktionalität nutzen zu können,

- wird das FirstSpirit-Modul fs-tpp-[version].fsm benötigt,
- muss eine entsprechende Vorschau-URL in den Projekteigenschaften (Bereich "Content-Creator") hinterlegt werden.

Das Modul befindet sich aktuell in der Ramp-Up-Phase. Bei Interesse wenden Sie sich bitte an Ihren Ansprechpartner bei e-Spirit.

Zu weiteren Informationen siehe auch

- Dokumentation "FirstSpirit Third Party Preview"
- FirstSpirit-Dokumentation "Content as a Service"
- FirstSpirit Handbuch für Redakteure (ContentCreator)

#### <span id="page-34-0"></span>**19 Vorankündigung: Rebrush für FirstSpirit-Komponenten 5.2R16**

Die FirstSpirit-Startseite, FirstSpirit ContentCreator und FirstSpirit SiteArchitect werden aktuell grafisch überarbeitet. Sie werden mit einem moderneren Design versehen, die bewährte Benutzerführung bleibt erhalten. Freigabe des neuen Designs ist für FirstSpirit-Version 5.2R17 geplant.

#### <span id="page-34-1"></span>**20 Rebrush für grafische Benutzeroberflächen in FirstSpirit 5.2R17**

Mit der aktuellen FirstSpirit-Version kommt frisches Design in die gewohnte Software-Umgebung. Eine moderne Farbwelt und Formensprache verbessert die User Experience (UX) für Redakteure und bereitet den Weg für kommende FirstSpirit-Erweiterungen.

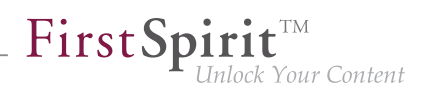

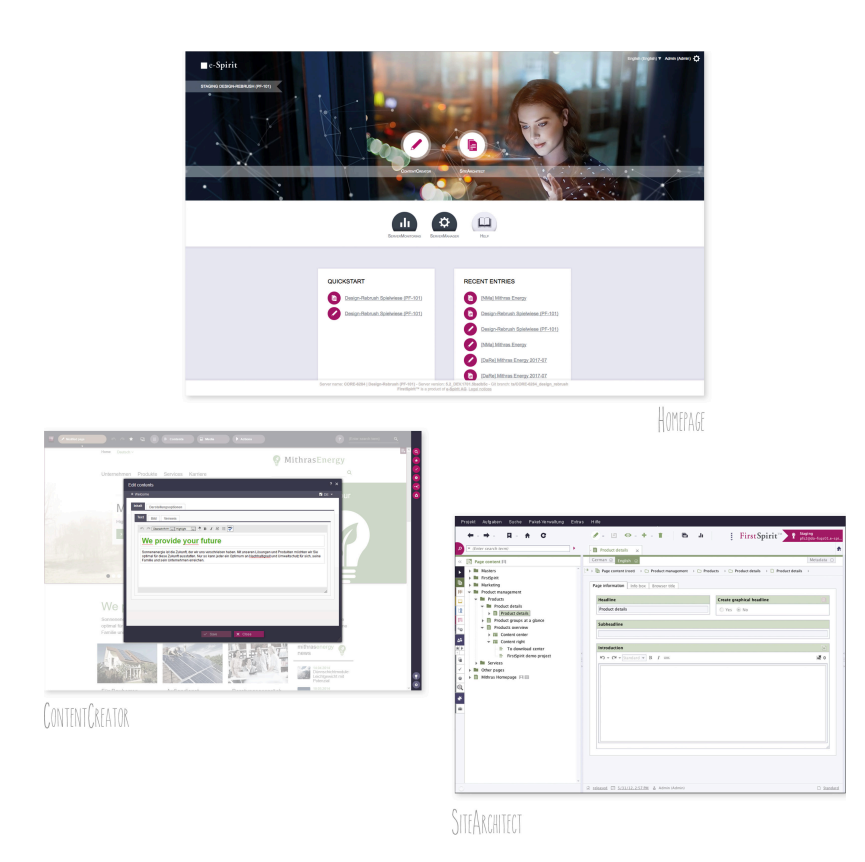

Mit Aktualisierung auf die aktuelle FirstSpirit-Version sehen Redakteure, Entwickler und Administratoren "ihr" FirstSpirit in einem überarbeiteten Design. Die auffälligste Änderung: Die neue FirstSpirit-Startseite. Die Kacheln zur Auswahl der Clients werden durch neue Icons ersetzt, Redaktionsund Administrationswerkzeuge werden optisch stärker voneinander abgegrenzt. Große visuelle Elemente und Mikro-Animationen prägen den ersten Eindruck.

Auch in SiteArchitect und ContentCreator gibt es Änderungen im Look & Feel. Eine einheitliche, modernisierte Farbpalette mit kontrastreichen, frischen Tönen verleiht den FirstSpirit-Werkzeugen ein Design aus einem Guss. Dabei verschiebt sich das Farbspektrum vom klassischen Software-Grau mit zurückhaltenden, sättigungsarmen Farben zu einem modernen, frischeren Blaugrau mit leuchtenden Akzenten. Buttons und Icons werden an vielen Stellen runder, die Toolbar-Leiste ist noch übersichtlicher gestaltet.

Mit dem Design-Update sind keine funktionalen Änderungen für Redakteure oder Entwickler verbunden. Alle Funktionen in den Oberflächen stehen an den bekannten Positionen zur Verfügung. Entwicklungs- und betriebsseitig fallen mit dem Update des Designs keine Aufwände an.

Die Überarbeitung des Designs ist mit der aktuellen FirstSpirit-Version noch nicht abgeschlossen und wird in den kommenden Releases weiterverfolgt.

Die Anpassung der Dokumentation erfolgt sukzessive, daher entspricht die Darstellung in der Dokumentation potenziell nicht mehr dem aktuellen Design.
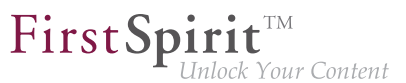

Hinweis zu kundenspezifischen Modulen und Plugins: Bedienelemente, die im Rahmen von kundenspezifisch implementierten Plugins und Modulen in FirstSpirit SiteArchitect und/oder ContentCreator verwendet werden, sollten bei Bedarf an das neue Design angepasst werden.

## **21 Datenbank-Schemata: Neue Systemspalte 5.2R17**

Im Rahmen eines neuen Features wurde in Datenbank-Schemata eine neue Systemspalte mit dem Namen

**FS\_META\_DATA**

eingeführt.

In **neu angelegten** Datenbank-Schemata bzw. Tabellen ist diese Spalte automatisch enthalten. In **bestehenden** Datenbank-Schemata erhalten Tabellen diese Spalte, sobald das betreffende Schema aktualisiert wird, also Änderungen am Schema vorgenommen und gespeichert werden. Alternativ kann die Kontextmenü-Funktion "Extern bearbeiten" auf dem betreffenden Schema verwendet werden. Mit Schließen des Dialogs "Extern bearbeitete Elemente" über "Änderungen übernehmen und schließen" oder "Änderungen übernehmen" und Bearbeiten beenden wird die neue Spalte im Schema angelegt. Auch beim Import eines Projekts auf einen FirstSpirit-Server wird diese Spalte automatisch ergänzt.

Zu weiteren Informationen siehe auch Kapitel 5.2 "FS\_INDEX: Datensätze manuell sortieren".

# **22 Änderungen hinsichtlich AccessControlDb / ACL in FirstSpirit 5.2R16 / 5.2R17 5.2R17**

Im Zuge einer Umstrukturierung wurde im letzten Release (FirstSpirit-Version 5.2R16) die Klasse AccessControlDb aus dem Paket de.espirit.firstspirit.acl.db intern verschoben. Nach Rücksprache mit Kunden und Partnern wurde diese Änderung mit dem vorliegenden Release (FirstSpirit-Version 5.2R17) zurückgerollt.

Haben Sie Ihre projektspezifischen Implementierungen noch nicht umgestellt, müssen Sie nichts weiter tun und die bestehenden Implementierungen funktionieren weiterhin (jedoch nicht in FirstSpirit-Version 5.2R16). Wurden Ihre Implementierungen im Zuge eines Updates auf FirstSpirit-Version 5.2R16 bereits umgestellt, müssen Sie diese Änderungen bei einem Update auf FirstSpirit-Version 5.2R17 wieder zurückrollen. Leider ist es nicht möglich, zu beiden Versionen kompatibel zu sein.

Bitte beachten Sie darüber hinaus, dass bei Einsatz dieser Funktionalität und nach einem Update auf FirstSpirit-Version 5.2R17 ein Downgrade ein manuelles Eingreifen erfordert.

Weitere Details finden Sie auch in unserer Community unter [https://community.e-spirit.com/](https://community.e-spirit.com/community/customer/blog/2017/12/19/info-changes-in-52r16-regarding-accesscontroldb-acl) [community/customer/blog/2017/12/19/info-changes-in-52r16-regarding-accesscontroldb-acl](https://community.e-spirit.com/community/customer/blog/2017/12/19/info-changes-in-52r16-regarding-accesscontroldb-acl). Darüber hinaus steht Ihnen der Technical Support unter <https://help.e-spirit.com>gerne bei Rückfragen zur Verfügung.

## **23 FirstSpirit Produktpflege 2018 5.2R18**

Gemäß seiner Best-of-Breed-Strategie setzt FirstSpirit eine Reihe von Softwarekomponenten ein, die von Fremdanbietern bereit gestellt werden. Aus Sicherheitsgründen und um auf dem jeweils aktuellsten Stand der Technik zu bleiben, werden die Verwendungen dieser Softwarekomponenten in FirstSpirit regelmäßig aktualisiert.

Der Trend bei der Produktentwicklung ist gegenwärtig dadurch gekennzeichnet, dass immer häufiger Updates zur Verfügung gestellt werden, "ältere" Versionen werden hingegen immer früher aus der Wartung genommen.

Häufigere Wechsel auf eine neuere Softwareversion sind damit unausweichlich. Darüber hinaus gibt es immer häufiger Abhängigkeiten zwischen den einzelnen Fremdkomponenten: so haben beispielsweise viele Komponenten eine Abhängigkeit zu Oracle Java. Einige Fremdkomponenten stehen beispielsweise nicht in einer Version zur Verfügung, die mit Oracle Java 9 kompatibel ist.

Wir als e-Spirit stellen uns dieser Herausforderung: Um für die Verwendung von Fremdkomponenten mit FirstSpirit dieselbe hohe Fehlerfreiheit und Qualität erzielen zu können, wie für das Core-Produkt selbst, investieren wir viel Zeit und Sorgfalt in Implementierung, Qualitätssicherung und die Organisation der Prozesse. e-Spirit ist bestrebt, Kunden ein Update auf neue FirstSpirit-Releases jederzeit so einfach wie möglich zu machen und bietet Unterstützung beim Ausrollen neuer Funktionen. Dennoch können marginale Projektaufwände nicht gänzlich ausgeschlossen werden. Das Jahr 2018 wird von einigen Neuerungen im Bereich der in FirstSpirit integrierten Fremdkomponenten geprägt sein. Sie werden Aktivität seitens der Kunden erfordern, um von diesen Neuerungen profitieren zu können.

Wie auch der FirstSpirit-Kern wird die Verwendung von Fremdkomponenten einer intensiven Qualitätssicherung unterzogen, die neben manuellen auch software-gestützte, automatisierte Tests sowie Erfahrungen umfassen, die aus dem internen, produktiven Einsatz bei e-Spirit selbst resultieren. Eine Fülle an unterstützten Betriebssystemen, Java-Versionen, Schnittstellen zu Fremdsystemen, deren Kombinations- und Konfigurationsmöglichkeiten führt zu einer extrem hohen Testkomplexität. Somit bleibt eine gewisse Restwahrscheinlichkeit, dass nicht alle Probleme im Vorfeld durch QS-Aktivitäten erkannt und behoben werden.

92

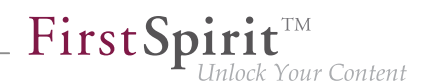

In diesem Rahmen ist e-Spirit ausdrücklich auf die Mithilfe der Kunden angewiesen: Einige neue Features werden Kunden im Rahmen eines Early Access-Programms ("EAP") schon in einem frühen Entwicklungsstadium zur Verfügung gestellt. Der Status "EAP" bedeutet in diesem Zusammenhang, dass die Funktionalität noch nicht im Status "General Availability" ("GA") ist. Neue Features werden bei e-Spirit gemäß einer agilen Herangehensweise in kleinen Inkrementen entwickelt und dem Kunden sukzessive zur Verfügung gestellt, um eventuelle Probleme und Fehleranfälligkeit zu reduzieren und auf Kundenfeedback zeitnah reagieren zu können. EAP-Features werden damit in späteren Versionen sehr wahrscheinlich um weitere Funktionen ergänzt. Features im EAP-Status wurden bereits einer intensiven Qualitätssicherung unterzogen, aufgrund der oben genannten Testkomplexität können sich aber gerade im Produktivbetrieb noch Probleme zeigen. Generell haben Features im EAP-Status bereits einen Reifegrad erreicht, in dem sie von Kunden eingesetzt werden können. Sie sollten jedoch zunächst auf Testsystemen verwendet und potenzielle Probleme zeitnah an e-Spirit gemeldet werden. Kundenfeedback ist ausdrücklich erwünscht.

## **24 Oracle Berkeley DB 7 5.2R18**

Als Repository für die Content-Datenspeicherung wird in FirstSpirit Oracle Berkeley DB verwendet. Bislang waren über viele Jahre hinweg die Versionen 3 und 5 im Einsatz, zuverlässig und stabil. Um jedoch von Performancevorteilen profitieren zu können, auf der Höhe der technischen Entwicklung zu bleiben sowie nicht zuletzt aus Gründen der Sicherheit ist geplant, die interne Berkeley DB in naher Zukunft auf Version 7 zu aktualisieren.

FirstSpirit nutzt Berkeley DB einerseits für die Repositories der einzelnen Projekte ("Projekt-Repositories"), andererseits für die Speicherung von System-Daten ("interne Repositories", beispielsweise Registry, Archivierungs-Datenbank, Access-Control-Datenbank). Beide Verwendungsstellen sind von einem Update auf Version 7 betroffen und müssen auf bestehenden FirstSpirit-Servern entsprechend behandelt werden: Technisch gesehen müssen dazu die in den Berkeley-DBs gespeicherten Daten in das neue Datenformat konvertiert werden. Dies erfolgt normalerweise in wenigen Sekunden. **Ab FirstSpirit-Version 5.2R19** (März 2018, geplant) wird dazu ein Konvertierungs-Tool zur Verfügung stehen, mit dem alle in den Berkeley-DBs gespeicherten Daten auf bestehenden FirstSpirit-Servern komfortabel mit wenigen Befehlen per Kommandozeile konvertiert werden können. Da es sich auch um Daten auf Server-Ebene handelt, die konvertiert werden müssen, kann eine solche Konvertierung nur durchgeführt werden, wenn der FirstSpirit-Server offline ist, um Datenverlust vorzubeugen. Eine Konvertierung wird in der Regel in kurzer Zeit abgeschlossen sein. Nur in Ausnahmefällen kann sie, beispielsweise im Falle von sehr großen und / oder vielen Projekten, bis zu einigen Stunden in Anspruch nehmen. Damit Kunden entsprechende Wartungsfenster besser kalkulieren können, ist geplant, in kommenden Release-Notes Vergleichswerte zu Projektgröße und Konvertierungsdauer zu veröffentlichen, die aus bereits unter Produktivbedingungen durchgeführten Konvertierungen ermittelt werden konnten.

Einzelne Projekt-Repositories können bereits **mit FirstSpirit-Version 5.2R18** im Rahmen des Early Access-Programms ("EAP") nach Version 7 konvertiert werden (siehe auch Kapitel "Oracle Berkeley DB 7"). Diese Funktion kann zum Sammeln von Erfahrungen mit der Konvertierung eingesetzt werden. Sollte es bei der Benutzung von Berkeley 7 wider Erwarten zu Problemen kommen, sollten diese umgehend an e-Spirit gemeldet werden, damit sie noch vor der offiziellen Freigabe von Berkeley 7 beseitigt werden können.

First Spirit

k Your Content

Eine Konvertierung ist in der Regel in wenigen Sekunden möglich. Eine Rückkonvertierung auf eine ältere Berkeley-Version ist ebenfalls möglich, dauert aber deutlich länger und benötigt zusätzlichen Speicherplatz.

Berkeley 7 ist nicht kompatibel mit Java 7. Für eine Verwendung von Berkeley 7 benötigt der FirstSpirit-Server daher mindestens Java 8

### **Kompatibilitäten von FirstSpirit-Versionen**

Eine offizielle Freigabe von Berkeley-Version 7 ist für das Zeitfenster zwischen FirstSpirit-Version 5.2R19 und R21 (März bis Mai 2018) vorgesehen. Nach einer Übergangszeit, in der die Berkeley-Versionen 3, 5 und 7 parallel auf FirstSpirit-Servern verwendet werden können, ist geplant, ca. ab Ende 2018 aus Gründen einer besseren Wartbarkeit nur noch Version 7 anzubieten und den Support für die Versionen 3 und 5 auslaufen zu lassen. Ab diesem Zeitpunkt starten FirstSpirit-Server, auf denen noch Version 3 und/oder 5 läuft, nicht mehr. Ein serverweiter Wechsel auf Version 7 muss folglich bis dahin abgeschlossen sein. Ein frühestmöglicher Wechsel von Version 3 oder 5 nach 7 wird daher empfohlen.

Nach einer Konvertierung auf Berkeley-Version 7 ist ein FirstSpirit-Downgrade auf Versionen unterhalb von Version 5.2R18 nicht mehr möglich. Ein Downgrade auf FirstSpirit Versionen größer 5.2.R18 wird aber möglich sein. Für ein Downgrade sollte die Datei fs-berkeleydb7.fsm manuell aus dem Unter-Verzeichnis ../data/modules entfernt werden.

Bei einem Wechsel von FirstSpirit-Version 5.2R17 oder kleiner nach FirstSpirit-Version 5.2R27 oder höher muss ein zuvor eine Konvertierung mit dem Konvertierungs-Tool erfolgen.

### **25 Oracle Java 5.2R18**

FirstSpirit 5.2 ist aktuell für die Verwendung mit Oracle Java 7 und Oracle Java 8 freigegeben. An einer Unterstützung von Oracle Java 9 wird aktuell gearbeitet, die Freigabe ist für die nahe Zukunft geplant.

Nach einer Übergangszeit, in der Oracle Java 7, 8 und 9 parallel unterstützt werden, wird der Support für Java 7 auslaufen: ab Sommer 2018 wird Oracle Java 7 von FirstSpirit nicht mehr unterstützt. Das bedeutet, dass FirstSpirit nicht mehr mit Oracle Java 7 lauffähig sein wird und seitens der e-Spirit AG keine Maßnahmen mehr zur Beseitigung von Fehlern oder Problemen ergriffen werden, die mit Java 7 in Zusammenhang stehen.

Module, die aktuell neu von e-Spirit entwickelt werden (z. B. "FirstSpirit Third Party Preview"), sind bereits für Java 8 optimiert und sind nicht kompatibel mit Oracle Java 7.

Nicht zuletzt im Interesse der Kunden unterstützt FirstSpirit vorzugsweise Long-term-support-Versionen. Bei Entwicklungsaktivitäten, die Abhängigkeiten zu Java aufweisen, berücksichtigt e-Spirit auch den Release-Plan von Oracle. Oracle selbst stellt bereits seit 2015 keine öffentlichen Updates für Java 7 mehr zur Verfügung und empfiehlt Entwicklern und Endbenutzern eine Umstellung auf Java 8, um weiterhin öffentlich zugängliche Updates und Sicherheitsverbesserungen zu erhalten. Mittelfristig wird ein FirstSpirit-Support von Java 10 bzw. 11 angestrebt, da Java 9 keine Long-term support-Version ist (siehe dazu [http://www.oracle.com/technetwork/java/](http://www.oracle.com/technetwork/java/eol-135779.html) [eol-135779.html\)](http://www.oracle.com/technetwork/java/eol-135779.html).

Ab FirstSpirit-Version 5.2R18 ist der Support von Java 9 (für FirstSpirit-Server und -Clients) Teil des Early Access-Programms ("EAP"). Um bestehende FirstSpirit-Installationen mit Java 9 verwenden zu können, müssen marginale Änderungen an Konfigurationsdateien im Dateisystem vorgenommen werden. Siehe dazu auch Kapitel "Verwendung von Java 9 (EAP)".

Aufgrund von erweiterten Sicherheitsüberprüfungen in Java 9 kommt es bei der Verwendung dieser Java-Version zu Verzögerungen, insbesondere beim Start auf Client-Seite und bei der ersten Ausführung von nachgeladenen Funktionalitäten.

Wird Java 9 verwendet, wird beim Server-Start eine entsprechende Meldung geloggt.

Für eine Verwendung von Oracle Java 9 ist zu beachten, dass einige Funktionalitäten in FirstSpirit auf Fremdsoftware basieren. Nicht alle Anbieter dieser Fremdsoftware haben jedoch ihre Software auf eine Kompatibilität mit Java 9 umgestellt. Damit sind Funktionalitäten, die auf solcher Fremdsoftware basieren, nicht verfügbar, wenn FirstSpirit unter Oracle Java 9 betrieben wird.

## **26 Eclipse Jetty 5.2R18**

Über das in FirstSpirit integrierte Open-Source-Produkt "Eclipse Jetty" werden ein Webserver sowie eine JSP/Servlet-Engine zur Verfügung gestellt, die als Teil des FirstSpirit Servers in derselben VM ablaufen. Die Verwendung dieses integrierten Webservers ist nur für Testzwecke gedacht, damit Kunden FirstSpirit direkt mit Webserver-Funktionalität nutzen können, ohne erst einen externen Webserver installieren und anbinden zu müssen. Für den Produktivbetrieb, speziell für Einsatzszenarien, die eine komplexere Konfiguration erfordern, sollte beispielsweise ein Apache Tomcat Webserver verwendet und in FirstSpirit eingebunden werden.

Aktuell wird in FirstSpirit ein integrierter Jetty-Webserver in der Version 9.2 verwendet. Diese Version wird vom Hersteller nicht mehr gewartet, bietet somit keine Security Patches mehr und ist darüber hinaus nicht kompatibel zu Oracle Java 9. Aus diesen Gründen ist ein Wechsel auf eine höhere JettyVersion unumgänglich. Um unabhängiger von der Implementierung durch den Hersteller zu werden und die Funktionalität innerhalb von FirstSpirit besser wartbarer zu machen, wird der Jetty zukünftig als Modul zur Verfügung gestellt.

In FirstSpirit-Version 5.2R13 wurde Jetty bereits als Modul realisiert (fs-jetty.fsm). Aufgrund des isolierten Classloadings reduzieren sich im "Isolated mode" die potenziellen Bibliotheks-Konflikte in den kundenspezifischen Webapplikationen deutlich. Daher eignet sich das Jetty-Modul speziell für eine Verwendung mit FirstSpirit-Servern, die im "Isolated mode" betrieben werden.

Ab FirstSpirit-Version 5.2R18 kann dieses Modul auch für FirstSpirit-Server verwendet werden, die nicht im "Isolated mode" betrieben werden, sondern im "Legacy mode". Für die Verwendung im "Legacy mode" ist es Teil des Early Access-Programms ("EAP"). Das Modul basiert auf der aktuellsten Version: 9.4. Diese Version ist jedoch nicht mit Java 7 kompatibel und benötigt mindestens Java 8. In Zukunft soll das Modul zu einem System-Modul werden.

Sowohl die bisherige Implementierung "InternalJetty" als auch die neue Implementierung als Modul laufen innerhalb der gleichen JavaVM wie der FirstSpirit-Server. Diese Konfiguration ist nicht für den Produktivbetrieb geeignet und sollte lediglich für Tests verwendet werden. Für komplexere Konfigurationsanforderungen (beispielsweise Anpassungen der Speichergröße, Timeouts, Anzahl der Threads pro deployter Anwendung...) wird die Verwendung eines externen Webservers (z. B. Tomcat) empfohlen.

Die Funktionalität des integrierten Jetty wird mit FirstSpirit-Version 5.2R18 abgekündigt und wird planmäßig im August 2018 (FirstSpirit-Version 5.2R24) entfallen. In der Zwischenzeit werden die bisherige integrierte Jetty-Funktionalität sowie Jetty als Modul parallel zur Verfügung stehen. In dieser Zeit kann das Modul ausprobiert und der Betrieb bestehender FirstSpirit-Installationen, die Jetty verwenden, auf das Jetty-Modul umgestellt werden.

Zu weiteren Informationen siehe Kapitel "Verwendung von Jetty als Modul (EAP)".

# **27 Browser-Integration 5.2R18**

Für die Funktionalität "Integrierte Vorschau" im FirstSpirit SiteArchitect wird spezielle, in den SiteArchitect integrierte Software verwendet, die auf den jeweiligen Browsern basiert (Mozilla Firefox, Microsoft Internet Explorer, Google Chrome).

seit Oktober 2015

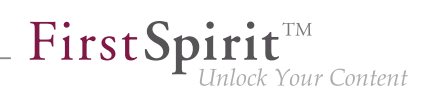

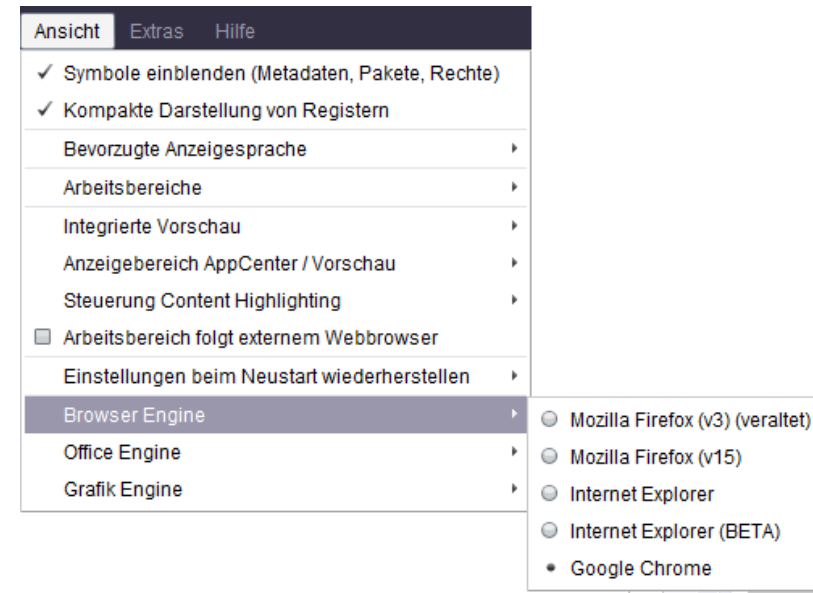

Microsoft und Mozilla entwickeln Internet Explorer und Firefox nicht weiter. In der aktuellsten Browser-Version von Mozilla "Quantum" und auch Microsoft Edge fehlen leider die erforderlichen Schnittstellen, um den Browser in FirstSpirit einzubetten. Die aktuell in FirstSpirit verwendeten Versionen von Firefox bieten keinen Java 9-Support. Firefox als Browser Engine für die integrierte Vorschau wird daher mit FirstSpirit-Version 5.2R18 abgekündigt.

Die aktuell in FirstSpirit verwendeten Versionen von Internet Explorer bieten ebenfalls keinen Java-9- Support. Es ist geplant, in Zukunft Microsoft Edge zu unterstützen, sowohl zum Betrieb des Content-Creator als auch für die integrierte Vorschau im SiteArchitect. Bis dahin kann unter Java 8 weiterhin Internet Explorer für die integrierte Vorschau verwendet werden. Der Support für die bisherige Variante "Internet Explorer" läuft aus und wird für Mai 2018 (FirstSpirit-Version 5.2R21) abgekündigt. Als Ersatz wird die bisherige BETA-Variante ("Internet Explorer (BETA)") freigegeben und wird dann zu "Internet Explorer".

# **28 FirstSpirit Produktpflege 2018 5.2R19**

In den folgenden Unterkapiteln werden aktuelle Entwicklungen hinsichtlich relevanter, in FirstSpirit zum Einsatz kommenden Fremdkomponenten bzw. der Unterstützung von Oracle Java vorgestellt.

# **29 Oracle Berkeley DB 5.2R19**

Als Repository für die Content-Datenspeicherung wird in FirstSpirit Oracle Berkeley DB verwendet. Bislang waren über viele Jahre hinweg die Versionen 3 und 5 im Einsatz, zuverlässig und stabil. Um jedoch von Performancevorteilen profitieren zu können, auf der Höhe der technischen Entwicklung zu bleiben sowie nicht zuletzt aus Gründen der Sicherheit ist geplant, die interne Berkeley DB in naher Zukunft auf Version 7 zu aktualisieren.

FirstSpirit nutzt Berkeley DB einerseits für die Repositories der einzelnen Projekte ("Projekt-Repositories"), andererseits für die Speicherung von System-Daten ("interne Repositories", beispielsweise Registry, Archivierungs-Datenbank, Access-Control-Datenbank). Beide Verwendungsstellen sind von einem Update auf Version 7 betroffen und müssen auf bestehenden FirstSpirit-Servern entsprechend behandelt werden: Technisch gesehen müssen dazu die in den Berkeley-DBs gespeicherten Daten in das neue Datenformat konvertiert werden. Dies erfolgt normalerweise in wenigen Sekunden.

**Seit FirstSpirit-Version 5.2R18** können bereits einzelne Projekt-Repositories im Rahmen des Early Access-Programms ("EAP") nach Version 7 konvertiert werden.

**Mit FirstSpirit-Version 5.2R19** steht nun ein Konvertierungstool zur Verfügung (ebenfalls im Rahmen des Early Access-Programms ("EAP")), mit dem sämtliche in den Berkeley-DBs gespeicherten Daten auf bestehenden FirstSpirit-Servern komfortabel mit wenigen Befehlen per Kommandozeile konvertiert werden können ("Projekt-Repositories" und "interne Repositories"). Siehe dazu Kapitel "Konvertierung der Oracle Berkeley DB (EAP)".

Berkeley 7 ist nicht kompatibel mit Java 7. Für eine Verwendung von Berkeley 7 benötigt der FirstSpirit-Server daher mindestens Java 8.

### **Kompatibilitäten von FirstSpirit-Versionen**

Eine offizielle Freigabe von Berkeley-Version 7 ist für FirstSpirit-Version 5.2R20 oder R21 (April / Mai 2018) vorgesehen. Nach einer Übergangszeit, in der die Berkeley-Versionen 3, 5 und 7 parallel auf FirstSpirit-Servern verwendet werden können, ist geplant, ca. ab Ende 2018 aus Gründen einer besseren Wartbarkeit nur noch Version 7 anzubieten und den Support für die Versionen 3 und 5 auslaufen zu lassen. Ab diesem Zeitpunkt starten FirstSpirit-Server, auf denen noch Version 3 und/oder 5 läuft, nicht mehr. Ein serverweiter Wechsel auf Version 7 muss folglich bis dahin abgeschlossen sein. Ein frühestmöglicher Wechsel von Version 3 oder 5 nach 7 wird daher empfohlen.

Nach einer Konvertierung auf Berkeley-Version 7 ist ein FirstSpirit-Downgrade auf Versionen unterhalb von Version 5.2R18 nicht mehr möglich. Ein Downgrade auf FirstSpirit-Version 5.2R18 ist hingegen möglich.

Für ein Downgrade von nicht-konvertierten Servern sollte die Datei fs-berkeleydb7.fsm manuell aus dem Unter-Verzeichnis ../data/modules entfernt werden.

### **30 Oracle Java 5.2R19**

**Release-Plan Oracle 9, 10 und 11**

FirstSpirit ist aktuell für die Verwendung mit Oracle Java 7 und Oracle Java 8 freigegeben. Seit FirstSpirit-Version 5.2R18 (Februar 2018) wird Oracle Java 9 im Rahmen des Early Access-Programms (EAP) unterstützt. An einer Unterstützung von Oracle Java 10 (nach dem neuen Versionsschema: 18.3) wird gearbeitet, aktuell ist FirstSpirit unter Oracle Java 10 allerdings nicht lauffähig.

Im Interesse der Kunden unterstützt FirstSpirit vorzugsweise Long-term-support (LTS) Versionen. Im Falle von Oracle Java wird planmäßig mindestens die jeweils aktuelle Java-Version sowie die letzte LTS-Version bis zum Oracle Public Support-Ende ("End of Public Updates"). Varianten, die nicht LTS-Status haben, werden nach dem Oracle Public Support-Ende nicht mehr offiziell von FirstSpirit unterstützt. Das bedeutet, dass für diese Versionen keine Tests hinsichtlich einer Kompatibilität mit FirstSpirit sowie keine Maßnahmen zur Beseitigung ggf. auftretender Probleme mehr ergriffen werden. Zum Java-Release-Plan von Oracle siehe auch [http://www.oracle.com/technetwork/java/](http://www.oracle.com/technetwork/java/eol-135779.html) [eol-135779.html.](http://www.oracle.com/technetwork/java/eol-135779.html)

Zusammenfassung der aktuell unterstützten Java-Versionen (Stand März 2018):

- Java 8 (letzte LTS-Version)
- Java 9 ((EAP), aktuelle Java-Version)
- zusätzlich Java 7

Die nächste LTS-Version ist Oracle Java 11 (18.9 LTS), diese soll im September 2018 von Oracle veröffentlicht werden. Für FirstSpirit ist eine Unterstützung dieser Version ab dem dritten Quartal 2018 geplant. Version 8 wird von FirstSpirit noch bis zum Oracle Public Support-Ende unterstützt (mindestens Januar 2019).

### **FirstSpirit und Oracle Java 9+**

Die Verwendung von Oracle Java 9 mit FirstSpirit befindet sich aktuell weiterhin im EAP-Status (Early Access-Programm). Eine baldige Freigabe wird angestrebt, allerdings haben sich bei der Verwendung von Java 9 im Testbetrieb noch geringfügige Probleme ergeben. Diese werden kurzfristig in den kommenden Releases behoben.

Der Schritt zum Einsatz von Java 9 (sowohl bei e-Spirit als auch bei Kunden) ist zentral, da einerseits der Unterschied zu Java 8 technisch gesehen relativ groß ist, Java 9 andererseits aber nur extrem kurz von Oracle unterstützt wird. Der Schritt von Java 9 zu Java 10 und 11 wird hingegen technisch gesehen wahrscheinlich weniger Implikationen haben, so dass der Wechsel von Java 9 zu Java 10 oder 11 nicht mehr so aufwändig sein wird. Probleme, die beim Einsatz von Java 9 auftreten werden, werden sehr wahrscheinlich auch bei einem Wechsel von Java 8 zu Java 10 oder 11 auftreten.

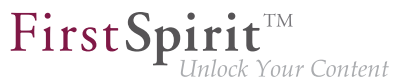

Generell haben Features im EAP-Status bereits einen Reifegrad erreicht, in dem sie von Kunden eingesetzt werden können und sollen. Sie sollten jedoch zunächst auf Testsystemen verwendet und potenzielle Probleme zeitnah an e-Spirit gemeldet werden. Kundenfeedback ist ausdrücklich erwünscht.

Folgende technisch begründeten Einschränkungen sind aktuell bekannt hinsichtlich einer Verwendung von Oracle Java 9 (und ggf. höher):

■ Die in FirstSpirit verwendete Fremdkomponente **Beanshell** ist noch nicht komplett Java 9-kompatibel. Das führt dazu, dass einige Beanshell-Skripte in FirstSpirit mit Java 9 fehlerhaft ausgeführt werden. Dies wird von e-Spirit aktuell als freigabeverhindernd für Java 9 bewertet. Sobald ein Beanshell-Update zur Verfügung steht, wird dies intensiv getestet und die Freigabe für (dann vermutlich schon Java 10) neu bewertet. Aktueller Workaround:

Unter Microsoft Windows kann das Problem umgangen werden, indem im Java Control Panel ("Start / Java konfigurieren") für die entsprechende Java-Version der Parameter --illegal-access=warn gesetzt wird (Register "Desktopeinstellungen"):

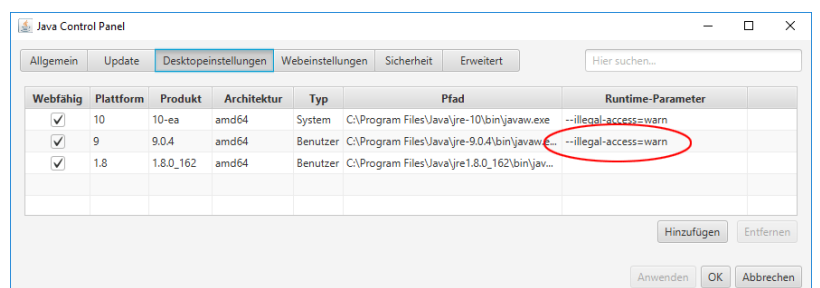

(Hinweis: mehrere Parameter können durch Leerzeichen getrennt angegeben werden.)

- Oracle bietet Java 9 nicht mehr in einer **32-Bit-**Variante an, d.h. bei Verwendung von Oracle Java 9 kann FirstSpirit nur noch auf 64-Bit-Plattformen bzw. mit 64-Bit-Anwendungen betrieben werden. Die Möglichkeit, FirstSpirit unter 32 Bit zu betreiben, wird mittelfristig entfallen.
- Aufgrund von erweiterten Sicherheitsüberprüfungen in Java 9 kommt es bei der Verwendung dieser Java-Version zu **Verzögerungen**, insbesondere beim Start auf Client-Seite und bei der ersten Ausführung von nachgeladenen Funktionalitäten.
- Der **Windows-Installer** kann nicht unter Java 9 verwendet werden. Soll ein neuer FirstSpirit-Windows-Server unter Java 9 betrieben werden, sollte zunächst eine Installation per Windows-Installer unter Java 8 erfolgen und dann eine Migration auf Java 9 durchgeführt werden (siehe dazu FirstSpirit Release Notes zur Version 5.2R18).

■ Das Oracle Java Runtime Environment (JRE), das zum Starten des FirstSpirit SiteArchitect benötigt wird, ist in der Version 8 und 9 potenziell nicht kompatibel zueinander. Ein Wechsel von Java 9 zurück auf 8 erfordert einige manuelle Konfigurationsanpassungen. Unter Windows ermöglicht der FirstSpirit Launcher einen einfacheren Wechsel zurück zu Java 8.

First Spirit<sup>™</sup>

k Your Content

■ Die Option "Temporäre Dateien auf Rechner behalten" für Java Web Start muss unter Oracle Java 9 aktiviert sein, damit FirstSpirit SiteArchitect und FirstSpirit ServerManager gestartet werden können. Unter Oracle Java 8 konnte sie auch deaktiviert sein. Bei einem Wechsel auf Oracle Java 9 empfehlen wir daher, diese Einstellung zu überprüfen. (Register "Webeinstellungen / Einstellungen für temporäre Dateien").

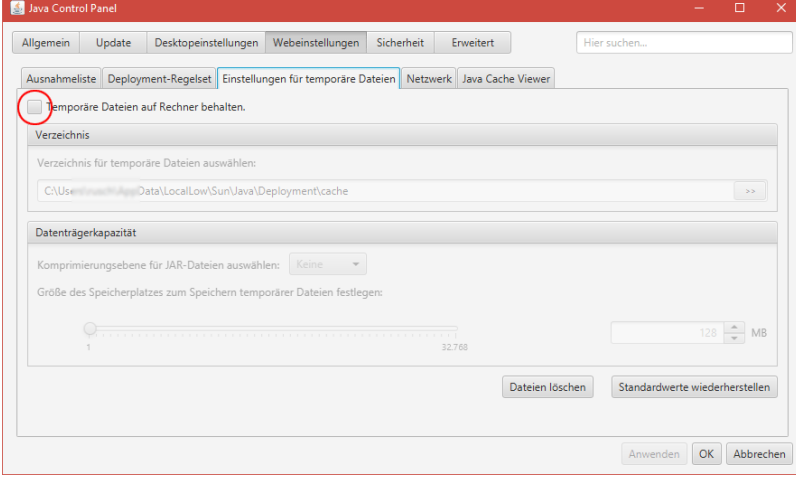

- Die Parameter der Wrapper-Dateien fs-wrapper-j#.include.conf können nicht wie die Standard-Wrapper-Datei fs-wrapper.conf über das **FirstSpirit ServerMonitoring** bearbeitet werden. Eine Bearbeitung der Datei ist aber im Dateisystem möglich.
- Aus der integrierten Vorschau im FirstSpirit SiteArchitect kann aktuell kein Text per Tastaturkürzel Strg + C kopiert werden. Alternativ kann das Kontextmenü in der integrierten Vorschau verwendet werden.
- Betriebssystemspezifische **Fremdapplikationen** im AppCenter des FirstSpirit SiteArchitect werden ab Oracle Java 9 nicht mehr unterstützt (Ausnahme: die Browser Integration).
- Der in FirstSpirit integrierte Jetty Webserver ist nicht lauffähig unter Oracle Java 9. Stattdessen kann das Modul "fs-jetty.fsm" (EAP) verwendet werden.

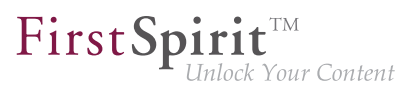

# **31 FirstSpirit Content Experience Tools (Start der EAP-Phase) 5.2R20**

Mit der Veröffentlichung der aktuellen FirstSpirit-Version startet auch die "Early Access Program (EAP)"-Phase für den FragmentCreator.

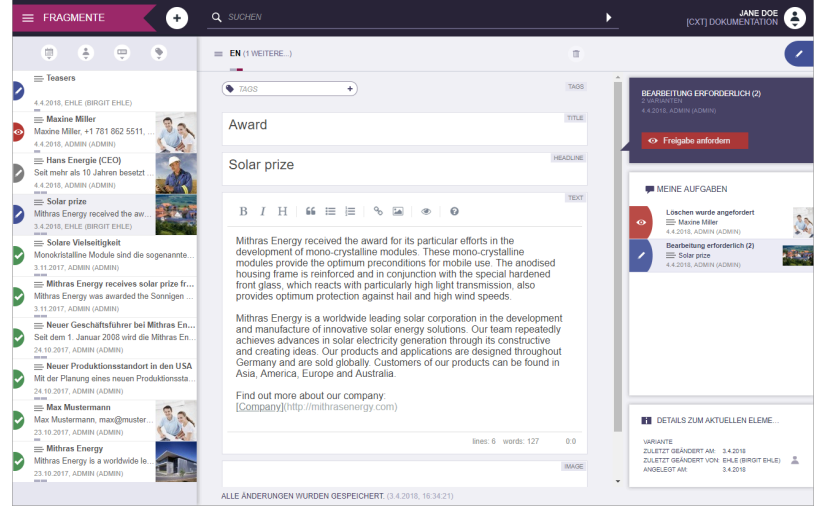

### **FragmentCreator - Was ist das?**

FragmentCreator ist der erste e-Spirit "Content Experience Tools (CXT)-Client", der ganz auf den speziellen Aufgabenbereich der Content-Erstellung und Content-Verteilung ausgerichtet ist. Aus redaktioneller Sicht ist FragmentCreator eine Webapplikation, die perfekt auf das Anlegen und Bearbeiten von formatneutralen Fragmenten abgestimmt ist.

### **Welche Probleme löst der FragmentCreator?**

SiteArchitect und ContentCreator sind darauf abgestimmt, Content in einem bestimmten Kontext zu bearbeiten und aus FirstSpirit heraus in zuvor definierte Kanäle zu veröffentlichen (Push-Prinzip), beispielsweise als Website (Desktop oder Mobile).

In neuen Konzepten wie FirstSpirit CaaS (Content-as-a-Service) werden Inhalte in formatneutralen Fragmenten gespeichert, so dass sie von beliebigen Frontends einfach über eine universelle Schnittstelle angezogen werden können (Pull-Prinzip). Damit werden alle digitalen Plattformen, Devices und Distributionskanäle erreicht, die sich per Schnittstelle ansteuern lassen. Zielsetzung ist die größtmögliche Distribution der Inhalte.

### **Was sind Fragmente?**

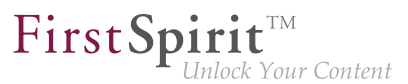

Fragmente sind kleine, in sich abgeschlossene Content-Einheiten. Das kann beispielsweise eine Produktbeschreibung, eine Pressemeldung, Kontaktdaten, etc. sein. Auch Medien können zu einem Fragment gehören.

Dank ihrer Abgeschlossenheit können Fragmente unabhängig von einem Kontext erzeugt, verwaltet, mit Tags versehen und (z. B. über FirstSpirit CaaS) veröffentlicht werden. Einmal erstellt, decken diese Fragmente einen breiten Einsatzbereich ab.

### **Fragmente und Varianten - Wo liegt der Unterschied?**

Das CXT-Konzept basiert auf der Annahme, dass in vielen Anwendungsfällen Varianten von Fragmenten benötigt werden. Das bedeutet, dass der Inhalt bzw. die Aussage identisch ist, die Ausprägung aber eine andere. Varianten eines Fragments können sich beispielsweise in ihrem Umfang, im Detailgrad oder in ihrer Sprachform (einfach vs. komplex) unterscheiden.

Mittels Varianten kann so Inhalt für die Ausgabe bzw. Darstellung für unterschiedliche Zielgruppen, unterschiedliche Ausgabegeräte, unterschiedliche Ausspielungszeiträume usw. aufbereitet werden. Die Inhaltsvariante für ein mobiles Ausgabegerät wird beispielsweise kürzer und kompakter ausfallen als die für einen Desktop-Rechner.

Varianten können aber unabhängig voneinander bearbeitet und freigegeben werden.

#### Beispiele für Varianten:

- Sprachabhängige Inhalte, z. B. in "Deutsch" und in "Englisch" verfasst
- Informationen in Lehrmaterialien auf unterschiedlichen Niveaus, z. B. für "Anfänger" und "Fortgeschrittene"
- Unterschiedliche Ausprägung von Marketing-Inhalten, beispielsweise für A/B-Testing
- Unterschiedlicher Umfang für unterschiedliche Ausgabegeräte

#### **Ist der FragmentCreator lizenzpflichtig?**

Für Partner ist der FragmentCreator nicht lizenzpflichtig. Aktuell auch nicht für Kunden, sofern sie FirstSpirit CaaS lizenziert haben.

#### **Informationen zur EAP-Phase:**

In der EAP-Phase soll der FragmentCreator in realen Kundenszenarien erprobt werden. Wo liegen Optimierungsmöglichkeiten? Welche Funktionalität wird noch benötigt? Wo treten Probleme auf?

Der FragmentCreator erfüllt zu diesem Zeitpunkt vermutlich noch nicht die gewohnten Ansprüche an Stabilität und Zuverlässigkeit. Die Teilnehmer an der EAP-Phase werden aus diesem Grund während der Inbetriebnahme durch e-Spirit-Mitarbeiter unterstützt und erhalten schnelle Hilfe bei auftretenden Fragen und Problemen.

Der FragmentCreator, die CXT-Plattform und auch die zugehörige Dokumentation werden während der EAP-Phase ergänzt und erweitert.

Sprechen Sie uns gerne an, wenn sie einen passenden Anwendungsfall haben! Bitte stellen Sie Anfragen an Technical Support (für Partner) oder an Ihren zuständigen Account Manager (für Kunden).

# **32 Verwendung von Oracle Java 9 und 10 5.2R20**

Ab FirstSpirit-Version 5.2R20 ist Oracle Java 9 offiziell für die Verwendung mit FirstSpirit freigegeben. Alle Probleme, die bisher bei einer Verwendung von FirstSpirit mit Java 9 identifiziert werden konnten, konnten erfolgreich durch e-Spirit behoben werden.

Der Unterschied zwischen Java 8 und Java 9+ ist allerdings technisch gesehen relativ groß (beispielsweise im Bereich der Speicherverwaltung), so dass eine Aktualisierung von bestehenden FirstSpirit Installationen auf Java 9 einige Herausforderungen beispielsweise im Bereich Hauptspeicherbedarf und GC-Parameter mit sich bringt. Daher empfiehlt e-Spirit dringend eine Java Aktualisierung von Java 8 auf 9+ zunächst auf Test- bzw. QS-Systemen durchzuführen, um Erfahrungen im konkreten Einsatzszenario zu sammeln. Probleme und Fehler, die sich bei der Verwendung von Java 9+ ergeben, sollten in jedem Fall zeitnah an e-Spirit gemeldet werden.

e-Spirit empfiehlt für alle Produktivsysteme zunächst weiterhin die Verwendung von Oracle Java 8. Dabei ist allerdings zu beachten, dass Oracle plant, die Unterstützung von Java 8 Anfang 2019 auslaufen zu lassen, so dass eine Planung/Evaluierung der Migration auf Java 9+ in jedem Fall in absehbarer Zeit notwendig sein wird.

Mittlerweile wurde auch die erste freigegebene Version von Oracle Java 10 veröffentlicht (20.03.2018). e-Spirit hat diese Java Version bereits getestet und in FirstSpirit-Version 5.2R20 bereits die notwendigen Anpassungen in FirstSpirit vorgenommen. Allerdings liegen bisher noch recht wenig praktische Erfahrungen beim Betrieb vor und auch die internen Tests und Qualitätssicherungsaktivitäten dauern noch an. Dennoch erhält Java 10 bereits ab FirstSpirit-Version 5.2R20 den Status "EAP" (Early Access-Programm). Das bedeutet, ein Betrieb von FirstSpirit (sowohl Server als auch

Client) mit Java 10 ist möglich, sollte aber zunächst nur in Test- und QS-Umgebungen und keinesfalls in produktiven Umgebungen erfolgen. Die Einschränkungen, die für Java 9 gelten, gelten auch für Java 10.

Für Oracle Java 11 ist eine Unterstützung durch FirstSpirit ab dem dritten Quartal 2018 geplant. Dies ist seitens Oracle die nächste LTS-Version und soll im September 2018 veröffentlicht werden. Aktuell ist FirstSpirit mit Java 11 noch nicht lauffähig.

Java 8 wird von FirstSpirit noch bis zum Oracle Public Support-Ende unterstützt (mindestens Januar 2019).

### **Einschränkungen**

Folgende Einschränkungen sind aktuell bekannt hinsichtlich einer Verwendung von Oracle Java 9 (und höher), die programmiertechnisch nicht umgangen werden können:

- Oracle bietet Java ab Version 9 nicht mehr in einer 32-Bit-Variante an, d.h. bei Verwendung von Oracle Java 9 und höher kann FirstSpirit nur noch auf 64-Bit-Plattformen bzw. mit 64- Bit-Anwendungen betrieben werden.
- Aufgrund von erweiterten Sicherheitsüberprüfungen ab Java 9 kommt es zu Verzögerungen, insbesondere beim Start auf Client-Seite und bei der ersten Ausführung von nachgeladenen Funktionalitäten.
- Das Oracle Java Runtime Environment (JRE), das zum Starten des FirstSpirit SiteArchitect benötigt wird, ist in der Version 8 potenziell nicht kompatibel zu Version 9 und höher. Unter Windows ermöglicht der FirstSpirit Launcher einen einfacheren Wechsel zurück zu Java 8.
- Einige Funktionalitäten in FirstSpirit basieren auf Fremdsoftware. Nicht alle Anbieter dieser Fremdsoftware haben ihre Software auf eine Kompatibilität mit Java 9 und höher umgestellt. Damit sind Funktionalitäten, die auf solcher Fremdsoftware basieren, nicht verfügbar, wenn FirstSpirit unter Oracle Java 9+ betrieben wird. So werden betriebssystemspezifische Fremdapplikationen im AppCenter des FirstSpirit SiteArchitect ab Oracle Java 9 nicht mehr unterstützt (Ausnahme: die Browser-Integration).

### **Installation / Upgrade von Java 8**

Um **bestehende FirstSpirit-Installationen** mit Java 9 und höher verwenden zu können, müssen marginale Änderungen an Konfigurationsdateien im Dateisystem vorgenommen werden.

1. Dazu muss zunächst ein Inplace-Upgrade des gewünschten FirstSpirit-Servers vorgenommen werden (siehe dazu FirstSpirit Installationsanleitung, Kapitel "Über ein tar-Archiv" für Nicht-Windows-Systeme, Kapitel "Aktualisierung über das Installationsprogramm" für Windows-Systeme). Auf diese Weise wird das Startskript automatisch aktualisiert (fs5 für Linux bzw. fs5.cmd für Windows).

2. Die Datei fs-wrapper.conf (bzw. für Server, die im "Isolated mode" betrieben werden, die Datei fs-wrapper.isolated.conf) aus dem FirstSpirit-Unterverzeichnis ~\conf durch den Inhalt der Datei fs-wrapper.conf.default.txt (bzw. den Inhalt der Datei fs-wrapper.isolated.conf.default.txt) aus dem Unterverzeichnis ~\conf\confall ersetzen und individuelle Anpassungen, die in der Datei fs-wrapper.conf vorgenommen wurden, nachziehen.

Bei einer Nutzung von FirstSpirit mit Java 9 und höher als Windows-Dienst muss in der Datei fswrapper.conf bzw. fs-wrapper.isolated.conf die Zeile

**#include.required ../conf/fs-wrapper-j1.include.conf** 

in

**#include.required ../conf/fs-wrapper-j2.include.conf** 

#### geändert werden.

Bei **neuen Installationen** brauchen die genannten Dateien nicht ausgetauscht zu werden.

#### **Installation unter Microsoft Windows**

Für eine Installation unter Windows muss zunächst eine Installation per Windows-Installer unter Java 8 erfolgen, wie in der FirstSpirit Installationsanleitung, Kapitel "Installation unter Windows", beschrieben. Eine Installation über die Windows-Installationsprogramme firstspirit-setup- <Versionsnummer>.exe bzw. firstspirit-isolated-setup-<Versionsnummer>.exe ist nicht möglich.

Anschließend muss in der Datei fs-wrapper.conf bzw. fs-wrapper.isolated.conf der Pfad zu Java 9 eingetragen (Parameter wrapper.java.command) sowie andere Parameter an die individuellen Anforderungen angepasst werden.

Zusätzlich muss in der Datei fs-wrapper.conf bzw. fs-wrapper.isolated.conf die Zeile

**#include.required ../conf/fs-wrapper-j1.include.conf** 

in

seit Oktober 2015

### First Spirit nlock Your Content

**#include.required ../conf/fs-wrapper-j2.include.conf** 

#### geändert werden.

#### **Hinweise zur Verwendung von Java 9 und höher**

- Die Verwendung der in FirstSpirit verwendeten Fremdkomponente Beanshell sowie das Kopieren von Text aus der integrierten Vorschau im FirstSpirit SiteArchitect per Tastaturkürzel Strg + C ist unter Java 9 und höher mit FirstSpirit-Version 5.2R20 wieder möglich, ohne im Java Control Panel den Parameter --illegal-access=warn setzen zu müssen. Sollten andere Einschränkungen oder Probleme bei der Verwendung von Java 9 und höher eintreten, die nicht im Abschnitt "Einschränkungen" oben oder im Folgenden genannt werden, wenden Sie sich bitte an den Technical Support.
- Die Parameter der Wrapper-Dateien fs-wrapper-j#.include.conf können nicht wie die Standard-Wrapper-Datei fs-wrapper.conf über das FirstSpirit ServerMonitoring bearbeitet werden. Eine Bearbeitung der Datei ist im Dateisystem möglich.
- Der in FirstSpirit integrierte Jetty Webserver ist nicht lauffähig unter Oracle Java 9. Stattdessen kann das Modul fs-jetty.fsm (EAP) verwendet werden.
- Die Option "Temporäre Dateien auf Rechner behalten" für Java Web Start muss unter Oracle Java 9+ aktiviert sein, damit FirstSpirit SiteArchitect und FirstSpirit ServerManager gestartet werden können. Unter Oracle Java 8 konnte sie auch deaktiviert sein. Bei einem Wechsel auf Oracle Java 9 und höher empfehlen wir daher, diese Einstellung zu überprüfen (Register "Webeinstellungen / Einstellungen für temporäre Dateien"):

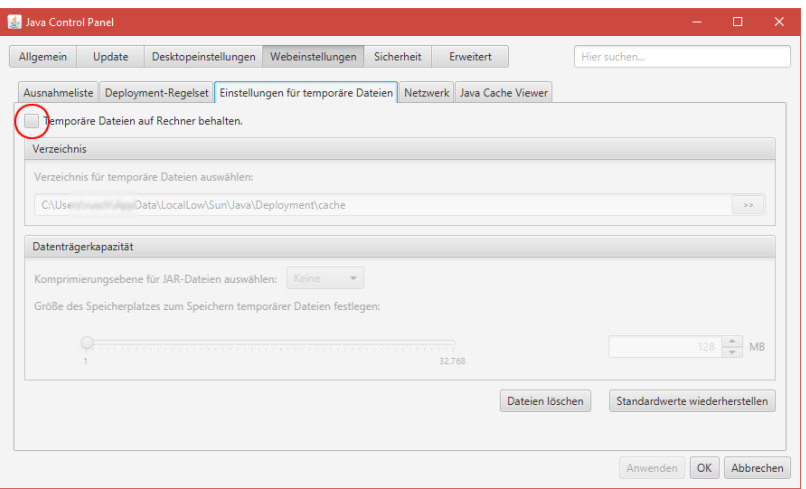

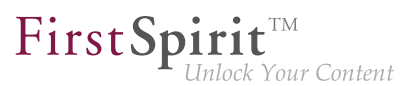

### **Downgrade-Hinweise**

Oracle Java 9 und höher unterscheidet sich hinsichtlich seiner Verschlüsselungsmöglichkeiten bzw. der Standard-Verschlüsselung von Oracle Java 8. Der Wechsel eines JDK ist dann problematisch (z. B. von Oracle Java 9 nach Oracle Java 8), wenn das Repository mit einem Verfahren verschlüsselt wurde, das vom Ziel-JDK nicht unterstützt wird. Das Projekt lässt sich dann nach einem Wechsel des JDK nicht starten. Dies kann jedoch durch eine Änderung der Konfigurationsdatei java. security unter "[JRE\_home]/lib/security/" behoben werden.

Zu weiteren Informationen siehe auch [http://www.oracle.com/technetwork/java/javase/8u151-relno](http://www.oracle.com/technetwork/java/javase/8u151-relnotes-3850493.html)[tes-3850493.html.](http://www.oracle.com/technetwork/java/javase/8u151-relnotes-3850493.html)

# **33 Oracle Berkeley DB 7: Optimierungen und Hinweise zur Konvertierungsdauer 5.2R20**

Aufgrund erster Verwendungen des mit FirstSpirit-Version 5.2R19 eingeführten Konvertierungstools "BerkeleyUtil" in produktiven Umgebungen konnten mittlerweile Kennzahlen zur Konvertierungsdauer ermittelt werden. Aufgrund dieser Zahlen konnte der Konvertierungsprozess in FirstSpirit-Version 5.2R20 optimiert und durch Konfigurations-Optimierungen die Konvertierungsdauer für einige Berkeley-Konfigurationen erheblich reduziert werden. Hierbei hat sich die Menge des Speichers, auf den das Konvertierungstool zugreifen kann, als die Stelle erwiesen, die für die Dauer der Konvertierung die größte Rolle spielt, während die eigentliche Hardware, die genutzt wird, weniger relevant ist.

Da während der Konvertierung der Berkeley-Datenbanken des FirstSpirit-Servers dieser nicht aktiv sein darf, empfiehlt es sich, den üblicherweise vom FirstSpirit-Server genutzten Speicher für das Konvertierungstool zu nutzen.

Hierzu kann beim Start des Tools mittels

**java -jar <FirstSpiritROOT>/bin/BerkeleyUtil.jar**

über den Parameter -Xmx#m als # der Wert übergeben werden, der in der Datei fs-wrapper.conf bzw. fs-wrapper.isolated.conf als Wert für den Parameter wrapper.java.maxmemory verwendet wird.

#### **Beispiel:**

fs-wrapper.conf:

seit Oktober 2015

```
FirstSp
               ock Your Content
```

```
...
wrapper.java.maxmemory=4000
...
```
Aufruf sollte dann sein:

```
java -jar -Xmx4000m <FirstSpiritROOT>/bin/BerkeleyUtil.jar -c <FirstSpiritROOT>
```
Eine weitere mögliche Stellschraube, um die Ausfallszeit des Servers zu senken, ist, die Projekte unabhängig vom Server zu konvertieren. Diese können bei laufendem FirstSpirit-Server über den ServerManager (Projekteinstellungen, Bereich "Repository", Klappliste "Backend") konvertiert werden, wobei das jeweilige Projekt während der Konvertierung nicht verwendet werden kann. Die übrigen Projekte sind hingegen verfügbar. Aufgrund der erhöhten Last des Servers kann es während der Konvertierung zu leichten Performanceschwankungen kommen (vergleichbar mit einer Vollgenerierung des entsprechenden Projektes).

Hinweis: Es ist auch möglich, einen Teil der Projekte im laufenden Betrieb und die anderen Projekte später über das Konvertierungstool zu konvertieren. Bereits auf Berkeley 7 konvertierte Projekte werden z. B. durch eine spätere Konvertierung des kompletten Servers per Konvertierungstool nicht erneut konvertiert.

Schließlich besteht noch die Möglichkeit, die Repository-Datenbanken der Projekte mittels der Option "fast" (-f) zu konvertieren. Diese ist ungefähr 20 bis 100 Mal schneller als die "normale" Konvertierung mittels dump/restore. Bei der Verwendung dieser Option wurden aber Probleme festgestellt, die dazu führen können, dass ein Projekt irreparabel beschädigt wird, wenn es aufgrund von Fehlern in alten Berkeley-Versionen "vorgeschädigt" ist.

Aufgrund dieses Risikos raten wir von der Verwendung dieser Option ab, sofern kein aktuelles Backup des Systems vorliegt. Das Risiko bei der Verwendung dieser Option kann minimiert werden, indem die Projekte vor der Konvertierung geprüft werden. Diese Prüfung ist bei laufendem FirstSpirit-Server möglich. Die Ergebnisse sind dann aber mit Vorsicht zu behandeln, da nicht völlig auszuschließen ist, dass neue Fehler in bereits geprüfte Dateien geschrieben werden oder aufgrund laufender Änderungen fälschlicherweise Probleme angezeigt werden.

Bei einem mittels des Konvertierungstools geprüften FirstSpirit-Server sollte also ein ausreichend neues Backup zur Verfügung stehen, wie dies auch bei der "normalen" Konvertierung mittels dump/ restore empfohlen wird.

### **Beispiele für Konvertierungszeiten**

großer FirstSpirit-Server:

seit Oktober 2015

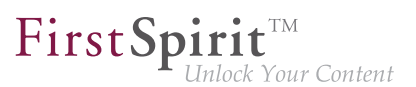

- mehr als 100 Projekte
- FirstSpirit Installationsverzeichnis > 1 TB, davon > 500 GB in Berkeley DB-Verzeichnissen (ohne "blob"-Verzeichnisse)
- ein sehr großes Projekt vorhanden ("bdb"-Verzeichnis > 250 GB)

Konvertierungsdauer mit 20 GB Speicher: < 12 Stunden Konvertierungsdauer mit 4 GB Speicher: > 24 Stunden

#### mittlerer FirstSpirit-Server:

- 27 Projekte
- FirstSpirit Installationsverzeichnis < 1 TB, davon > 250 GB in Berkeley DB Verzeichnissen (ohne "blob"-Verzeichnisse)
- ein großes Projekt vorhanden ("bdb"-Verzeichnis > 50 GB)

Konvertierungsdauer mit 4 GB Speicher: < 6 Stunden

#### mittlerer FirstSpirit-Server:

- 27 Projekte
- FirstSpirit Installationsverzeichnis < 100 GB, davon < 50 GB in Berkeley DB Verzeichnissen (ohne "blob"-Verzeichnisse)
- "bdb"-Verzeichnis des größten Projektes ungefähr 25 GB

Konvertierungsdauer mit 20 GB Speicher: < 2 Stunden Fastkonvertierung desselben Servers: < 8 Minuten

In den Aufstellungen oben wird zwischen den "bdb"-Verzeichnissen und den "blob"-Verzeichnissen des FirstSpirit-Servers unterschieden, da diese unterschiedlich behandelt werden:

Liegt ein Projekt in Berkeley-Version 5 vor, wird das "blob"-Verzeichnis bei der Konvertierung nicht verändert. Liegt ein Projekt in Berkeley-Version 3 vor, werden die Dateien im "blob"-Verzeichnis in neue Unterordner verschoben, was aber für die Dauer der Konvertierung keine Rolle spielt.

Der Inhalt der "bdb"-Verzeichnisse hingegen wird in neue Dateien exportiert, sofern nicht die Option -f aktiviert wurde, und dann in eine neu angelegte Datenbank importiert.

FirstSpir k Your Content

Hinweis: Die angegebenen Werte stellen nur Vergleichswerte dar, da FirstSpirit-Installationen sich von Kunde zu Kunde stark unterscheiden. Die Dauer der Konvertierung eines FirstSpirit-Servers hängt stark von der Anzahl und Größe der Projekte sowie der kundenspezifischen Verwendung ab.

Siehe auch Kapitel "Konvertierung der Oracle Berkeley DB (EAP)".

## **34 Microsoft Edge-Support 5.2R20**

Ab der aktuellen FirstSpirit-Version kann Microsoft Edge offiziell für die Arbeit mit dem FirstSpirit ContentCreator verwendet werden.

## **35 Freigabe von Oracle Berkeley DB Version 7 5.2R21**

Mit der aktuellen FirstSpirit-Version wird die Verwendung der integrierten Berkeley DB in der Version 7 sowie die Verwendung des Konvertierungstools "BerkeleyUtil" (BerkeleyUtil.jar) offiziell freigegeben. Gleichzeitig wird der Support für Berkeley DB in den Versionen 3 und 5 planmäßig zum November 2018 (FirstSpirit-Version 5.2R27 bzw. 2018-11) abgekündigt.

### **Was bedeutet das?**

FirstSpirit nutzt Berkeley DB einerseits für die Repositories der einzelnen Projekte ("Projekt-Repositories"), andererseits für die Speicherung von System-Daten ("interne Repositories", beispielsweise Registry, Archivierungs-Datenbank, Access-Control-Datenbank). Beide Verwendungsstellen sind von einem Update auf Version 7 betroffen und müssen auf bestehenden FirstSpirit-Servern entsprechend behandelt werden: Technisch gesehen müssen dazu die in den Berkeley-DBs gespeicherten Daten in das neue Datenformat konvertiert werden. Dies erfolgt normalerweise in wenigen Sekunden. Bis zum Auslaufen des Supports für die Version 3 und 5 muss eine serverweite Umstellung auf Version 7 erfolgt sein, da ab diesem Zeitpunkt FirstSpirit-Server, auf denen noch Version 3 und/oder 5 läuft, **nicht mehr starten**. Ein frühestmöglicher Wechsel von Version 3 oder 5 nach 7 wird daher empfohlen.

Berkeley 7 ist nicht kompatibel mit Java 7. Für eine Verwendung von Berkeley 7 benötigt der FirstSpirit-Server daher mindestens Java 8.

FirstSpirit-Projekte, die mit Version 5.2R21 oder höher neu erstellt oder importiert werden, verwenden für die internen Repositories automatisch standardmäßig Berkeley DB in der Version 7. (Die FirstSpirit Dokumentation für Administratoren wurde an der betreffenden Stelle noch nicht aktualisiert, sie geht noch von einer standardmäßigen Verwendung von Version 5 aus (Kapitel "FirstSpirit ServerManager / Projekteigenschaften / Repository"). Die Textstelle wird mit der nächsten Veröffentlichung angepasst.)

Mit der aktuellen FirstSpirit-Version wurden zusätzliche Optimierungen umgesetzt. Siehe dazu Kapitel "Weitere Optimierungen zum "BerkeleyUtil"".

Zur Umstellung über die GUI oder das Konvertierungstool siehe FirstSpirit Dokumentation für Administratoren, "FirstSpirit ServerManager / Projekteigenschaften / Repository".

## **36 Support für Debian GNU/Linux 9 5.2R21**

Ab der aktuellen FirstSpirit-Version kann Debian GNU/Linux in der Version 9 offiziell für FirstSpirit Server verwendet werden.

Version 7 wird hingegen nur noch "passiv" unterstützt.

Zu weiteren Informationen siehe FirstSpirit Technisches Datenblatt.

# **37 Oracle Java: Auslaufender Support für Version 7 und weitere Einschränkung hinsichtlich Version 9+ 5.2R21**

FirstSpirit ist aktuell für die Verwendung mit Oracle Java 7, 8 und 9 freigegeben, eine Verwendung mit Oracle Java 10 aktuell im Rahmen des Early Access-Programms ("EAP") unterstützt.

Im Rahmen der Produktpflege wurde mit FirstSpirit-Version 5.2R15 der Support für Java 7 abgekündigt: Planmäßig wird **Oracle Java 7** damit ab Juni 2018 (FirstSpirit-Version 5.2R22 bzw. 2018-06) von FirstSpirit nicht mehr unterstützt. Das bedeutet, dass FirstSpirit nicht mehr mit Oracle Java 7 lauffähig sein wird und seitens der e-Spirit AG keine Maßnahmen mehr zur Beseitigung von Fehlern oder Problemen ergriffen werden, die mit Java 7 in Zusammenhang stehen. Ein frühzeitiger Wechsel auf eine höhere Java-Version wird empfohlen.

Oracle selbst stellt bereits seit 2015 keine öffentlichen Updates für Java 7 mehr zur Verfügung und empfiehlt Entwicklern und Endbenutzern eine Umstellung auf Java 8, um weiterhin öffentlich zugängliche Updates und Sicherheitsverbesserungen zu erhalten.

Hinsichtlich einer Verwendung von FirstSpirit mit **Oracle Java 9+** hat sich im Rahmen interner Tests herausgestellt, dass es in speziellen Fällen zu Inkompatibilitäten kommen kann, wenn für den FirstSpirit Server Oracle Java 9+ und für den FirstSpirit SiteArchitect Java 8 oder kleiner verwendet wird. Davon ist beispielsweise die Funktion im SiteArchitect zur Wiederherstellung älterer Version betroffen (Fehlermeldung: java.io.InvalidClassException: java.util.EnumSet; local class incompatible:...). Ursache ist eine Inkompatibilität zwischen den Versionen auf Seiten des Herstellers Oracle. Aktuell wird seitens e-Spirit an einer Problembehebung gearbeitet.

## **38 Ankündigung: Neue Release-Namen 5.2R21**

Ca. 12 mal pro Jahr veröffentlicht e-Spirit eine neue FirstSpirit-Version. Alle Releases sind grundsätzlich gleichwertig und in der Regel kompatibel zur Vorgängerversion, eine Unterscheidung

94

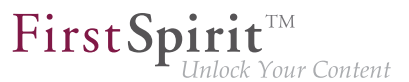

in "Maintenance", "Release," "Minor" und "Major"-Builds ist damit nicht mehr notwendig. Neue FirstSpirit-Funktionen werden Kunden auf diese Weise schnell zur Verfügung gestellt und die Qualität der Software weiter erhöht. Pro Release gibt es einen ausgeglichenen Mix aus Bugfixes und neuen Features.

Diese Strategie soll sich jetzt deutlicher im Namen der einzelnen Releases niederschlagen. Dazu wird es planmäßig ab dem nächsten FirstSpirit-Release ein neues Release-Namen-Schema geben, das sich an Jahres- und Monatszahl der Veröffentlichung orientiert:

**FirstSpirit <JJJJ>-<MM>**

Auf die aktuelle FirstSpirit-Version 5.2R21 folgt die Version "FirstSpirit 2018-06", anschließend "FirstSpirit 2018-07" usw.

Auf diese Weise kann anhand des Release-Namens schnell und einfach der Veröffentlichungszeitraum ermittelt werden und somit, wie aktuell der Software-Stand einer FirstSpirit-Installation ist.

Der Release-Name wird an den bekannten Stellen, wie auf der Startseite und in Info-Dialogen, verwendet.

Zu weiteren Informationen zur Release-Strategie von FirstSpirit siehe auch [FirstSpirit Community](https://community.e-spirit.com/docs/DOC-2073) (https://community.e-spirit.com/docs/DOC-2073).

### **39 Neue Release-Namen 2018-06**

Ca. 12 mal pro Jahr veröffentlicht e-Spirit eine neue FirstSpirit-Version. Alle Releases sind grundsätzlich gleichwertig und kompatibel zur Vorgängerversion, eine Unterscheidung in "Maintenance"-, "Release"-, "Minor"- und "Major"-Builds ist damit nicht mehr notwendig. Neue FirstSpirit-Funktionen werden Kunden auf diese Weise schnell zur Verfügung gestellt und die Qualität der Software weiter erhöht. Pro Release gibt es einen ausgeglichenen Mix aus Bugfixes und neuen Features.

Diese Strategie soll sich jetzt deutlicher im Namen der einzelnen Releases niederschlagen. Dazu gibt es mit dem aktuellen FirstSpirit-Release ein neues Release-Namen-Schema. Es orientiert sich an Jahres- und Monatszahl der Veröffentlichung:

**FirstSpirit <JJJJ>-<MM>**

Auf das FirstSpirit-Release 5.2R21, das Mitte Mai veröffentlicht wurde, folgt das aktuelle Release "FirstSpirit 2018-06", ein im Juli 2018 veröffentlichtes Release würde "FirstSpirit 2018-07" heißen usw.

Auf diese Weise kann anhand des Release-Namens schnell und einfach der Veröffentlichungszeitraum ermittelt werden und somit, wie aktuell der Software-Stand einer FirstSpirit-Installation ist.

FirstSpirit

ock Your Content

Der Release-Name wird an den bekannten Stellen, z. B. in Info-Dialogen verwendet, darüber hinaus mit dem aktuellen Release in einem Dialog, der sich bei einem Klick auf die Versionsinformation auf der FirstSpirit-Startseite öffnet.

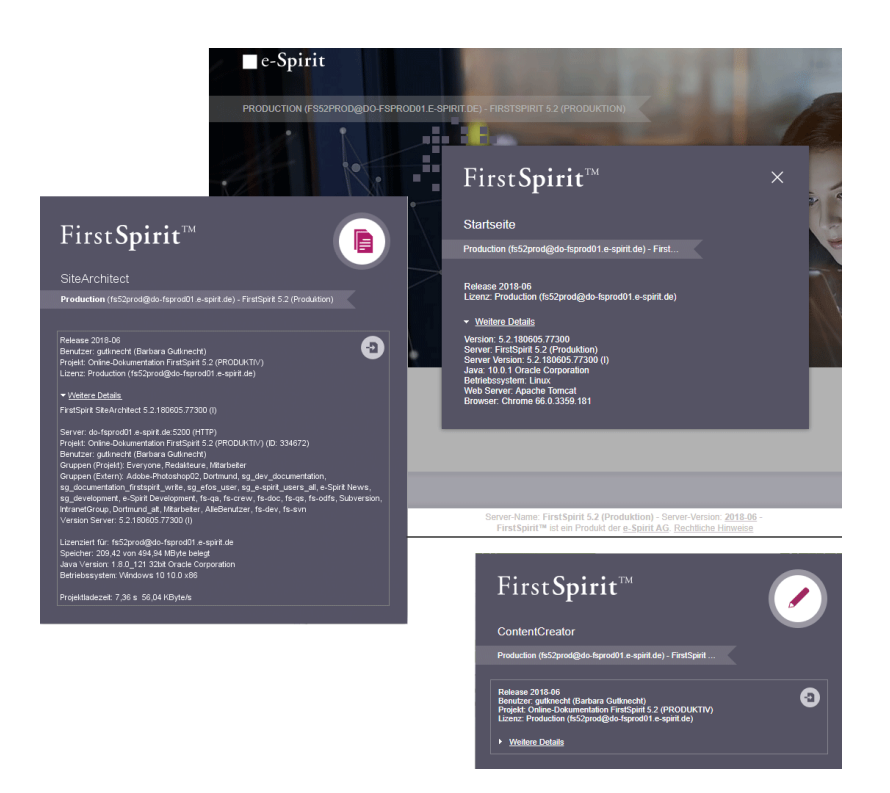

Neben den neuen Release-Namen werden die technischen Versionsnummern im Hintergrund nach wie vor verwendet, bestehend aus Major-, Minor- und Buildnummer. Auch diese Versionsnummern beinhalten jetzt Jahres- und Monatszahl, beispielsweise "5.2.180605.77284" oder "5.2R1806-180605".

Bezeichnungen von bisher veröffentlichten Releases (z. B. "5.2R21" oder "5.2.2108.77241") bleiben bestehen und werden nicht umbenannt.

Zu weiteren Informationen zur Release-Strategie von FirstSpirit siehe auch [FirstSpirit Community](https://community.e-spirit.com/docs/DOC-2073) (https://community.e-spirit.com/docs/DOC-2073).

## **40 Java: Aktueller Status und Ausblick 2018-06**

### **Java 7: Kein Support mehr**

Mit der aktuellen FirstSpirit-Version ist der Support für Java 7 plangemäß entfallen: FirstSpirit-Server lassen sich jetzt nicht mehr Java 7 starten. Das betrifft sowohl Oracle Java als auch die OpenJDK-

Variante. Der Entfall des Supports bedeutet darüber hinaus, dass seitens der e-Spirit AG keine Maßnahmen mehr zur Beseitigung von Fehlern oder Problemen ergriffen werden, die mit Java 7 in Zusammenhang stehen.

FirstSpir

k Your Content

Oracle selbst stellt bereits seit 2015 keine öffentlichen Updates für Java 7 mehr zur Verfügung und empfiehlt Entwicklern und Endbenutzern eine Umstellung auf neuere Java-Versionen, um weiterhin öffentlich zugängliche Updates und Sicherheitsverbesserungen zu erhalten.

### **Java 8, 9 und 10**

Weiterhin wird Oracle Java 8 von FirstSpirit unterstützt. Allerdings plant Oracle, die Unterstützung von Java 8 Anfang 2019 auslaufen zu lassen. Da Java 9 mittlerweile nicht mehr von Oracle weiterentwickelt wird und keine Sicherheitsupdates mehr erhält, wurde diese Version auch FirstSpirit-seitig jetzt aus der Wartung genommen.

Aktuell empfiehlt e-Spirit für alle Produktivsysteme zunächst weiterhin die Verwendung von Oracle Java 8. Aufgrund der Release-Planung bei Oracle wird eine Planung/Evaluierung der Migration durch FirstSpirit-Kunden auf eine höhere Version in jedem Fall in absehbarer Zeit notwendig sein.

An dieser Stelle sei bereits darauf hingewiesen, dass der Windows-Installer (eine ausführbare Datei, mit der der FirstSpirit-Server auf Windows-Systemen installiert werden kann) mit Auslauf des FirstSpirit-seitigen Supports von Oracle Java 8 nicht mehr von FirstSpirit unterstützt werden und damit nicht mehr zur Verfügung stehen wird (Ende des öffentlichen Supports von Oracle Java 8 ist von Oracle angekündigt für Januar 2019).

Java 10 wird mit der aktuellen FirstSpirit-Version freigegeben. Die Server-Komponente von FirstSpirit läuft unter Java 10 bereits stabil, clientseitig dauern die Tests noch an, ergaben bisher aber keine Probleme. Die Inkompatibilität bei Verwendung von Oracle Java 9+ für den FirstSpirit-Server und Java 8 oder kleiner für den FirstSpirit SiteArchitect (Wiederherstellung älterer Revisionen im SiteArchitect, Fehlermeldung: java.io.InvalidClassException: java.util.EnumSet; local class incompatible:...) konnte behoben werden.

Laut aktuellem Release-Plan von Oracle wird der Support für Oracle Java 10 herstellerseitig im September 2018 auslaufen.

### **Oracle Java vs. OpenJDK**

In den vergangenen Jahren wurden in vielen Java-Versionen immer wieder Sicherheitslücken und Bugs aufgedeckt, auf die e-Spirit kurzfristig reagiert hat. Die neue Release-Politik von Oracle stellt weiterhin einen Unsicherheitsfaktor für e-Spirit dar. So ist beispielsweise unklar, in welchem Umfang in der Zukunft kostenfreie Java-Versionen zur Verfügung stehen werden. Darüber hinaus können u. U. zentrale Funktionen wegfallen, wie z. B. konkret "Java Web Start". Diese Technologie, mithilfe derer FirstSpirit SiteArchitect und ServerManager bequem durch den Anwender aus einem Browser heraus gestartet werden können, ist aktuell durch Oracle abgekündigt und wird wahrscheinlich Ende des Jahres 2018 ganz entfallen.

Um sich unabhängiger von der Java-Entwicklung durch Oracle zu machen und auch im Sinne seiner Kunden langfristiger planen zu können, wird e-Spirit sein Augenmerk verstärkt auf die Verwendung von OpenJDK richten. Dabei handelt es sich um die offizielle freie Implementierung von Java SE ("Java Platform, Standard Edition"), die unter der GNU General Public License (GPL) veröffentlicht wird. OpenJDK enthält nicht alle Funktionalitäten, die Oracle Java enthält. Technisch sind die Versionsnummern von Oracle Java und OpenJDK vergleichbar, Oracle Java 10 (nach dem neuen Versionsschema: 18.3) ist somit vergleichbar mit OpenJDK 10.

First Spirit<sup>™</sup>

k Your Content

Plan ist es, aktuelle OpenJDK-Versionen regelmäßig für die Verwendung mit FirstSpirit zu testen, freizugeben und auch als Referenzversion ausweisen zu können.

Mit der aktuellen FirstSpirit-Version wird zum ersten Mal offiziell die Verwendung von OpenJDK mit FirstSpirit freigeben, und zwar in der Version 10. Da OpenJDK keine Möglichkeit zum Starten von Java-Anwendungen mittels Browser bietet, wird OpenJDK 10 zunächst für den FirstSpirit-Server freigegeben. Für FirstSpirit SiteArchitect und ServerManager werden Oracle Java 8 und Oracle Java 10 unterstützt.

Zu unterstützten Java-Versionen siehe auch FirstSpirit Technisches Datenblatt. Zu Informationen zum Release-Plan von Oracle siehe [http://www.oracle.com/technetwork/java/eol-135779.html.](http://www.oracle.com/technetwork/java/eol-135779.html)

### **Java Web Start-Alternative**

Auch clientseitig wird eine Unabhängigkeit von Oracle Java angestrebt: Als Alternative für die Ende des Jahres wahrscheinlich entfallende Web Start-Technologie entwickelt e-Spirit aktuell eine neue, optimierte Version des FirstSpirit Launcher. Dieser bietet bereits seit einiger Zeit eine Möglichkeit, FirstSpirit SiteArchitect und ServerManager zu starten und zu betreiben, ohne dass auf dem Arbeitsplatzrechnern der FirstSpirit Anwender Java installiert ist. Damit das funktioniert, rollt der FirstSpirit Launcher bei der Installation seine eigene JRE aus. Die innerhalb des Launchers verwendete Java-Version wird durch e-Spirit ausgewählt und umfangreich getestet. Der Einsatz von Java-Versionen, die bereits als problematisch identifiziert wurden, kann so verhindert werden. Ein weiterer positiver Aspekt des Launchers ist, dass keine Inkompatibilitäten oder Versionskonflikte zu anderen, auf dem System installierten Java-Produkten mehr entstehen können. Eine erste Version eines neuen Launcher, der neben Windows auch Mac OS unterstützen wird, wird in einer der kommenden FirstSpirit-Releases zur Verfügung stehen.

#### **Migration von Java 8 auf Java 10**

Um bestehende FirstSpirit-Installationen mit Java 10 verwenden zu können, müssen marginale Änderungen an Konfigurationsdateien im Dateisystem vorgenommen werden:

1. Dazu muss zunächst ein Inplace-Upgrade des gewünschten FirstSpirit-Servers vorgenommen werden (siehe dazu FirstSpirit Installationsanleitung, Kapitel "Über ein tar-Archiv" für Nicht-Windows-Systeme, Kapitel "Aktualisierung über das Installationsprogramm" für Windows-Systeme). Auf diese Weise wird das Startskript automatisch aktualisiert (fs5 für Linux bzw. fs5.cmd für Windows).

2. Die Datei fs-wrapper.conf (bzw. für Server, die im "Isolated mode" betrieben werden, die Datei fs-wrapper.isolated.conf) aus dem FirstSpirit-Unterverzeichnis ~\conf durch den Inhalt der Datei fs-wrapper.conf.default.txt (bzw. den Inhalt der Datei fs-wrapper.isolated.conf.default.txt) aus dem Unterverzeichnis ~\conf\confall ersetzen und individuelle Anpassungen, die in der Datei fs-wrapper.conf vorgenommen wurden, nachziehen.

Bei einer Nutzung von FirstSpirit mit Java 9 und höher als Windows-Dienst muss in der Datei fswrapper.conf bzw. fs-wrapper.isolated.conf die Zeile

**#include.required ../conf/fs-wrapper-j1.include.conf** 

in

**#include.required ../conf/fs-wrapper-j2.include.conf** 

#### geändert werden.

Bei **neuen Installationen** brauchen die genannten Dateien nicht ausgetauscht zu werden.

#### **Installation unter Microsoft Windows**

Für eine Installation unter Windows muss zunächst eine Installation per Windows-Installer unter Java 8 erfolgen, wie in der FirstSpirit Installationsanleitung, Kapitel "Installation unter Windows", beschrieben. Eine Installation über die Windows-Installationsprogramme firstspirit-setup- <Versionsnummer>.exe bzw. firstspirit-isolated-setup-<Versionsnummer>.exe ist nicht möglich.

Anschließend muss in der Datei fs-wrapper.conf bzw. fs-wrapper.isolated.conf der Pfad zu Java 9 eingetragen (Parameter wrapper.java.command) sowie andere Parameter an die individuellen Anforderungen angepasst werden.

Zusätzlich muss in der Datei fs-wrapper.conf bzw. fs-wrapper.isolated.conf die Zeile

**#include.required ../conf/fs-wrapper-j1.include.conf** 

in

seit Oktober 2015

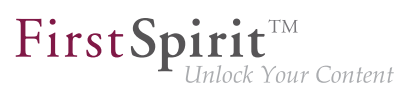

**#include.required ../conf/fs-wrapper-j2.include.conf** 

geändert werden.

#### **Einschränkungen**

Folgende Einschränkungen sind aktuell bekannt hinsichtlich einer Verwendung von Oracle Java 9 und höher, die programmiertechnisch nicht umgangen werden können:

- Oracle bietet Java ab Version 9 nicht mehr in einer 32-Bit-Variante an, d.h. bei Verwendung von Oracle Java 9 und höher kann FirstSpirit nur noch auf 64-Bit-Plattformen bzw. mit 64- Bit-Anwendungen betrieben werden.
- Aufgrund von erweiterten Sicherheitsüberprüfungen ab Java 9 kommt es zu Verzögerungen, insbesondere beim Start auf Client-Seite und bei der ersten Ausführung von nachgeladenen Funktionalitäten.
- Das Oracle Java Runtime Environment (JRE), das zum Starten des FirstSpirit SiteArchitect benötigt wird, ist in der Version 8 potenziell nicht kompatibel zu Version 9 und höher. Unter Windows ermöglicht der FirstSpirit Launcher einen einfacheren Wechsel zurück zu Java 8.
- Einige Funktionalitäten in FirstSpirit basieren auf Fremdsoftware. Nicht alle Anbieter dieser Fremdsoftware haben ihre Software auf eine Kompatibilität mit Java 9 und höher umgestellt. Damit sind Funktionalitäten, die auf solcher Fremdsoftware basieren, nicht verfügbar, wenn FirstSpirit unter Oracle Java 9+ betrieben wird. So werden betriebssystemspezifische Fremdapplikationen im AppCenter des FirstSpirit SiteArchitect ab Oracle Java 9 nicht mehr unterstützt (Ausnahme: die Browser-Integration).
- Die Parameter der Wrapper-Dateien fs-wrapper-j#.include.conf können nicht wie die Standard-Wrapper-Datei fs-wrapper.conf über das FirstSpirit ServerMonitoring bearbeitet werden. Eine Bearbeitung der Datei ist im Dateisystem möglich.
- Der in FirstSpirit integrierte Jetty Webserver ist nicht lauffähig unter Oracle Java 9. Stattdessen kann das Modul fs-jetty.fsm (EAP) verwendet werden.
- Die Option "Temporäre Dateien auf Rechner behalten" für Java Web Start muss unter Oracle Java 9+ aktiviert sein, damit FirstSpirit SiteArchitect und FirstSpirit ServerManager gestartet werden können. Unter Oracle Java 8 konnte sie auch deaktiviert sein. Bei einem Wechsel auf Oracle Java 9 und höher empfehlen wir daher, diese Einstellung zu überprüfen (Register "Webeinstellungen / Einstellungen für temporäre Dateien"):

seit Oktober 2015

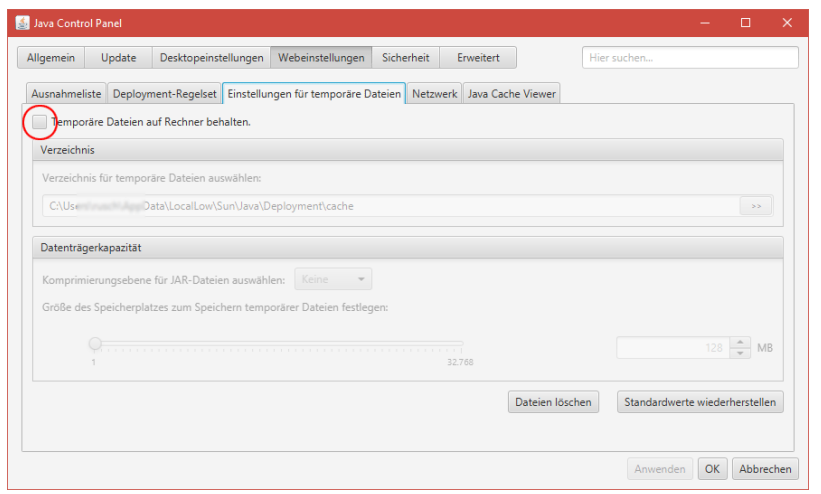

First Spirit<sup>™</sup>

ock Your Content

#### **Downgrade-Hinweise**

Oracle Java 9 und höher unterscheidet sich hinsichtlich seiner Verschlüsselungsmöglichkeiten bzw. der Standard-Verschlüsselung von Oracle Java 8. Der Wechsel eines JDK ist dann problematisch (z. B. von Oracle Java 9 nach Oracle Java 8), wenn das Repository mit einem Verfahren verschlüsselt wurde, das vom Ziel-JDK nicht unterstützt wird. Das Projekt lässt sich dann nach einem Wechsel des JDK nicht starten. Dies kann jedoch durch eine Änderung der Konfigurationsdatei java.security unter "[JRE\_home]/lib/security/" behoben werden.

Zu weiteren Informationen siehe auch [http://www.oracle.com/technetwork/java/javase/8u151-relno](http://www.oracle.com/technetwork/java/javase/8u151-relnotes-3850493.html)[tes-3850493.html.](http://www.oracle.com/technetwork/java/javase/8u151-relnotes-3850493.html)

### **41 Tomcat-Support 2018-06**

Ab der aktuellen FirstSpirit-Version ist Tomcat 9 für die Verwendung mit FirstSpirit freigegeben. Version 8.5 wird "aktiv" unterstützt. Es wird empfohlen Apache Tomcat-Version 8.5.14 oder höher einzusetzen, da aufgrund von Fehlern in vorherigen Apache Tomcat-Versionen ein fehlerfreier Einsatz von FirstSpirit nicht sichergestellt werden kann.

Die Versionen 7 und 8.0 wurden aus der Wartung genommen. Der Support für Version 8.0 läuft herstellerseitig am 30. Juni 2018 aus.

Zu weiteren Informationen siehe FirstSpirit Technisches Datenblatt und [http://tomcat.apa](http://tomcat.apache.org/whichversion.html)[che.org/whichversion.html.](http://tomcat.apache.org/whichversion.html)

### **42 Hinweise zur Datenschutz-Grundverordnung (DSGVO) 2018-06**

Die Datenschutzgrundverordnung (DSGVO) ist eine EU-Verordnung, die das Grundrecht europäischer Bürger auf Privatsphäre schützt und den Umgang mit personenbezogenen Daten regelt. Personenbezogene Daten sind alle Informationen, durch die eine Person direkt (z. B. Name, E-Mail-Adresse) oder indirekt (z. B. Kundennummer, IP-Adresse) identifiziert werden kann.

### **Redaktionelle Daten:**

Das Content-Management-System FirstSpirit speichert Daten und Dokumente, die auf verschiedenen Publikationskanälen veröffentlicht werden können. Art und Umfang der Daten, im Folgenden "**redaktionelle Daten**" genannt, sind abhängig vom Einsatzzweck des Produktes.

**!** Der Hersteller e-Spirit weist ausdrücklich darauf hin, dass es in der Verantwortung des Kunden liegt, redaktionelle Daten daraufhin zu prüfen, ob sie personenbezogenen Daten enthalten und entsprechende Maßnahmen sicherzustellen.

### **Personenbezogene Systemdaten:**

Neben den redaktionellen Daten speichert FirstSpirit personenbezogene Daten (i.W. Kontaktdaten von Redakteuren), die an verschiedenen Stellen, z. B. in der Versionshistorie oder in Freigabe-Arbeitsabläufen verwendet werden, um ggf. Kontakt mit einem Bearbeiter einer Seite aufnehmen zu können. Diese Daten werden im Folgenden "**personenbezogene Systemdaten**" genannt.

Die e-Spirit AG nimmt den Schutz und die Sicherheit Ihrer Daten sehr ernst. Selbstverständlich halten wir uns an die gesetzlichen Datenschutzbestimmungen und behandeln personenbezogene Daten, aber auch nicht-personenbezogene Daten unserer Nutzer mit entsprechender Sorgfalt. Wir erheben personenbezogene Daten nur dann, wenn sie für die Sicherheit und die Funktionsfähigkeit von FirstSpirit notwendig sind:

- 1. Daten zur Autorisierung und Authentifizierung von Benutzern in FirstSpirit: FirstSpirit arbeitet mit einem durchgängigen Benutzer- und Rechtesystem. Damit wird sichergestellt, dass nur authentifizierte Nutzer Zugriff auf FirstSpirit erhalten und diese Nutzer Projekt-Inhalte nur gemäß der ihnen erteilten Rechte bearbeiten dürfen. Die Anmeldeinformationen der einzelnen Benutzer werden in einer XML-Datei der user.xml gesammelt (im Unterverzeichnis data/users des FirstSpirit-Servers).
- 2. Daten für die Fehleranalyse und Fehlerbehebung in FirstSpirit (Protokollierung): FirstSpirit verwendet Logfiles, um Aktionen auf dem FirstSpirit-Server und den FirstSpirit-Anwendungen (z. B. SiteArchitect, Server Manager) zu protokollieren. Logfiles können verwendet werden, um Fehlerzustände zu analysieren und zu beheben. Einige der von FirstSpirit verwendeten Logfiles enthalten unter anderem IP-Adresse, Login-Namen, Datum, Uhrzeit, Request usw. und damit personenbezogene Daten. Logfiles werden in das Unterverzeichnis / log des FirstSpirit-Servers geschrieben.

3. Daten für die Versionierung und Wiederherstellung von redaktionellen Prozessen (Repository): Eine Zielsetzung der Datenspeicherung in FirstSpirit ist die möglichst lückenlose Nachvollziehbarkeit aller redaktionellen Änderungen ("Versionshistorie"), aber auch der Zugriff auf "Systemzustände aus der Vergangenheit" (u.a. "Gelöschte Objekte wiederherstellen"). Dazu stellt FirstSpirit ein Content-Repository bereit. Bei der Standard-Installation von FirstSpirit wird als Storage-Backend eine eingebettete (Embedded) Berkeley-Datenbank verwendet.

Genauere Informationen zum Speichern, Verarbeiten und Entfernen dieser personenbezogenen Systemdaten finden sich unter FirstSpirit Dokumentation für Administratoren, Kapitel "Hinweise zur DSGVO".

## **43 FirstSpirit Produktpflege 2018: Update Juli 2018 2018-07**

Gemäß seiner Best-of-Breed-Strategie setzt FirstSpirit eine Reihe von Softwarekomponenten ein, die von Fremdanbietern bereitgestellt werden. Aus Sicherheitsgründen und um auf dem jeweils aktuellsten Stand der Technik zu bleiben, werden die Verwendungen dieser Softwarekomponenten in FirstSpirit regelmäßig aktualisiert.

Der Trend bei der Produktentwicklung ist gegenwärtig dadurch gekennzeichnet, dass immer häufiger Updates zur Verfügung gestellt werden, "ältere" Versionen werden hingegen immer früher aus der Wartung genommen.

Häufigere Wechsel auf eine neuere Softwareversion sind damit unausweichlich. Darüber hinaus gibt es immer häufiger Abhängigkeiten zwischen den einzelnen Fremdkomponenten: so haben beispielsweise viele Komponenten eine Abhängigkeit zu Oracle Java.

Wir als e-Spirit stellen uns dieser Herausforderung: Um für die Verwendung von Fremdkomponenten mit FirstSpirit dieselbe hohe Fehlerfreiheit und Qualität erzielen zu können, wie für das Core-Produkt selbst, investieren wir viel Zeit und Sorgfalt in Implementierung, Qualitätssicherung und die Organisation der Prozesse. e-Spirit ist bestrebt, Kunden ein Update auf neue FirstSpirit-Releases jederzeit so einfach wie möglich zu machen und bietet Unterstützung beim Ausrollen neuer Funktionen. Dennoch können marginale Projektaufwände nicht gänzlich ausgeschlossen werden. Das Jahr 2018 ist von einigen Neuerungen im Bereich der in FirstSpirit integrierten Fremdkomponenten geprägt. Die folgenden Abschnitte stellen den aktuellen Stand vor.

### **Java-Support**

91

Aktuell werden von FirstSpirit Oracle Java 8 und 10 unterstützt sowie OpenJDK 10 für FirstSpirit-Server. Oracle plant, die Unterstützung von Java 8 Anfang 2019 auslaufen zu lassen, von Java 10 (18.3) im September 2018. Dafür soll Version 11 (18.9 LTS) im September freigegeben werden. Nach der aktuellen Roadmap von Oracle scheint künftig die Voraussetzung für den Bezug einer Oracle Java Version ein sogenannter Oracle Premier Support zu sein (siehe auch [http://www.ora-](http://www.oracle.com/technetwork/java/javase/eol-135779.html) [cle.com/technetwork/java/javase/eol-135779.html\)](http://www.oracle.com/technetwork/java/javase/eol-135779.html). Aktuell ist noch unsicher, ob und inwieweit e-Spirit unter dieser Voraussetzung weiterhin Oracle Java weiterhin unterstützen kann.

Um sich generell unabhängiger von der Java-Entwicklung durch Oracle zu machen und auch im Sinne seiner Kunden langfristiger planen zu können, richtet e-Spirit seit einiger Zeit sein Augenmerk verstärkt auf die Verwendung von OpenJDK. Dabei handelt es sich um die offizielle freie Implementierung von Java SE ("Java Platform, Standard Edition"). Aktuell unterscheidet es sich technisch noch marginal von Oracle Java, diese Abweichungen sollen in der Zukunft aber nach und nach ausgeräumt werden.

Beispielsweise bietet OpenJDK kein **Java Web Start**. Mit dieser Technologie können FirstSpirit SiteArchitect und ServerManager bequem durch den Anwender aus einem Browser heraus gestartet werden. Aktuell ist sie noch in Oracle Java 8 und 10 enthalten, mit Oracle Java 11 (18.9) wird Java Web Start jedoch entfallen.

Als Alternative entwickelt e-Spirit aktuell eine neue, optimierte Version des **FirstSpirit Launcher**. Dieser bietet bereits seit einiger Zeit eine Möglichkeit, FirstSpirit SiteArchitect und ServerManager zu starten und zu betreiben, ohne dass auf dem Arbeitsplatzrechnern der FirstSpirit-Anwender Java installiert ist. Die innerhalb des Launcher verwendete Java-Version wird durch e-Spirit ausgewählt und umfangreich getestet. Der Einsatz von Java-Versionen, die bereits als problematisch identifiziert wurden, kann so verhindert werden. Ein weiterer positiver Aspekt des Launcher ist, dass keine Inkompatibilitäten oder Versionskonflikte zu anderen, auf dem System installierten Java-Produkten mehr entstehen können.

Eine erste Version des neuen Launcher, der neben Windows auch Mac OS unterstützen wird, wird in einer der kommenden FirstSpirit-Releases zur Verfügung stehen. Eine gruppenbasierte Installation wird nicht mehr per MSI-Installer sondern ein Silent Installer erfolgen. Der bisher verwendete FirstSpirit Launcher wird im vierten Quartal 2018 entfallen.

### **Neue Berkeley DB-Version**

Als Repository für die Content-Datenspeicherung wird in FirstSpirit Oracle Berkeley DB verwendet. Bislang waren über viele Jahre hinweg die Versionen 3 und 5 im Einsatz, zuverlässig und stabil. Um jedoch von Performancevorteilen profitieren zu können, auf der Höhe der technischen Entwicklung zu bleiben sowie nicht zuletzt aus Gründen der Sicherheit ist geplant, die interne Berkeley DB in naher Zukunft auf Version 7 zu aktualisieren. FirstSpirit-Server, die mit FirstSpirit 2018-06 oder höher neu installiert werden, verwenden standardmäßig Berkeley-Version 7.

Der FirstSpirit-seitige Support für Berkeley DB in den Versionen 3 und 5 ist zum November 2018 (FirstSpirit 2018-11) abgekündigt. Bis zum Auslaufen des Supports für die Version 3 und 5 muss eine serverweite Umstellung auf Version 7 erfolgt sein, da ab diesem Zeitpunkt FirstSpirit-Server, auf denen noch Version 3 und/oder 5 läuft, nicht mehr starten. Ein frühestmöglicher Wechsel von Version 3 oder 5 nach 7 wird daher empfohlen.

Für eine komfortable Konvertierung aller Daten aus Projekt-Repositories und internen Repositories eines FirstSpirit-Servers in das Berkeley DB 7 Format kann das Kommandozeilenwerkzeug "BerkeleyUtil". Eine Konvertierung nimmt in der Regel nur kurze Zeit in Anspruch.

Mit FirstSpirit 2018-07 konnten aufgrund von Kundenfeedback weitere Optimierungen an diesem Konvertierungstool vorgenommen werden.

Hinweise zur Up-/Downgradefähigkeit: Nach einer Konvertierung auf Berkeley-Version 7 ist ein FirstSpirit-Downgrade auf Versionen unterhalb von Version 5.2R18 (Veröffentlichung Februar 2018) nicht mehr möglich. Ein Downgrade auf FirstSpirit Versionen größer 5.2.R18 wird aber möglich sein. Bei einem Wechsel von FirstSpirit-Version 5.2R17 (Veröffentlichung Januar 2018) oder kleiner nach FirstSpirit-Version 2018-11 oder höher muss ein zuvor eine Konvertierung mit dem Konvertierungs-Tool erfolgen.

Sollte es bei der Benutzung von Berkeley 7 oder der Migration wider Erwarten zu Problemen kommen, sollten diese umgehend an e-Spirit gemeldet werden, damit sie noch vor der offiziellen Freigabe von Berkeley 7 beseitigt werden können.

### **Integrierter Webserver ..Eclipse Jetty"**

Über das in FirstSpirit integrierte Open-Source-Produkt "Eclipse Jetty" werden ein Webserver sowie eine Servlet-Engine zur Verfügung gestellt, die als Teil des FirstSpirit Servers in derselben VM ablaufen. Die Verwendung dieses integrierten Webservers ist nur für Testzwecke gedacht, damit Kunden FirstSpirit direkt mit Webserver-Funktionalität nutzen können, ohne erst einen externen Webserver installieren und anbinden zu müssen. Für den Produktivbetrieb, speziell für Einsatzszenarien, die eine komplexere Konfiguration erfordern, sollte beispielsweise ein Apache Tomcat Webserver verwendet und in FirstSpirit eingebunden werden.

Um auch hier unabhängiger von der Implementierung durch den Hersteller zu werden, aus Sicherheitsgründen und um die Funktionalität innerhalb von FirstSpirit besser wartbar zu machen, wurde die bisherige Jetty-Funktionalität ("InternalJetty") in ein Systemmodul ausgelagert (fs-jetty.fsm). Die Funktionalität des integrierten Jetty "InternalJetty" wurde mit FirstSpirit-Version 5.2R18 abgekündigt und planmäßig im August 2018 (FirstSpirit 2018-08) nicht mehr unterstützt. Als Alternative kann das Jetty-Systemmodul verwendet werden. Auch das Modul ist nicht für den Produktivbetrieb konzipiert und bietet daher nur grundlegende Konfigurationsmöglichkeiten. So ist beispielsweise eine Konfiguration nur über die grafische Oberfläche möglich (und nicht per Textdateien im Dateisystem, fs-webapp.xml) und das Modul bietet keine Konfiguration des Webservers als Reverse Proxy.

Für spezielle Einsatzszenarien wird es ab FirstSpirit-Release 2018-08 weitere Ersatzlösungen geben, mit denen die meisten Webserver-Konfigurationen abgebildet werden können. Es ist geplant, Kunden und Partnern einen möglichst einfachen Umstieg von der "InternalJetty"-Implementierung auf die neuen Lösungen zu ermöglichen.

94

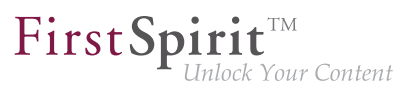

### **Browser-Integration**

Für die Funktionalität "Integrierte Vorschau" im FirstSpirit SiteArchitect wird spezielle, in den SiteArchitect integrierte Software verwendet, die auf den jeweiligen Browsern basiert (Mozilla Firefox, Microsoft Internet Explorer, Google Chrome).

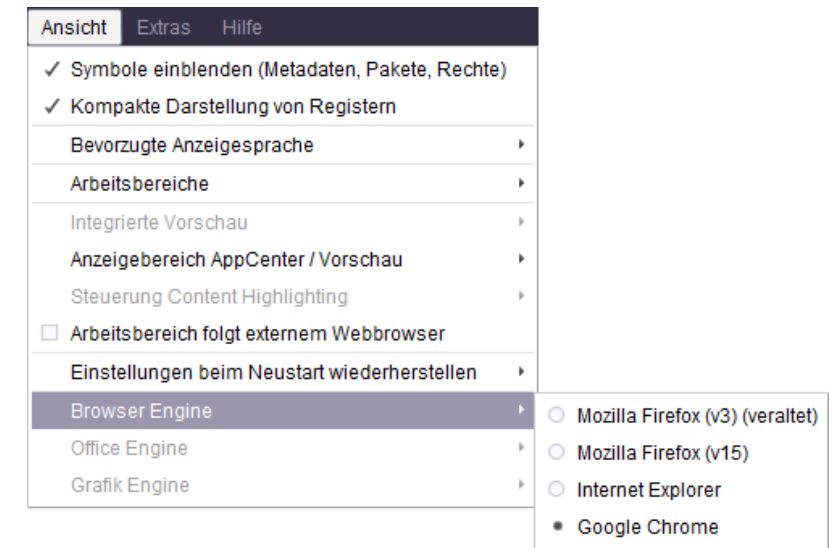

Die aktuell in FirstSpirit verwendeten Versionen von Mozilla Firefox und Microsoft Internet Explorer bieten keinen Support für Java 9+.

**Mozilla Firefox** als Browser Engine für die integrierte Vorschau wurde daher mit FirstSpirit-Version 5.2R18 (Februar 2018) abgekündigt und entfällt planmäßig mit dem kommenden Release FirstSpirit 2018-08.

Die extern entwickelte Library, auf der die Browser Engine **Internet Explorer** basiert, wird zukünftig nicht mehr weiterentwickelt und wurde seitens des Herstellers mittlerweile offiziell abgekündigt. Aus diesem Grund wird Internet Explorer als Browser Engine für die integrierte Vorschau im FirstSpirit SiteArchitect abgekündigt. Die Funktionalität wird mit Release FirstSpirit 2018-11 entfallen. Alternativ kann weiterhin die Google Chrome für eine interne Vorschau verwendet werden oder selbstverständlich jeder andere Browser für eine "externe" Vorschau (z. B. durch Deaktivieren der Option "Ansicht / Integrierte Vorschau / für Inhalte verwenden" oder durch einen Rechtsklick auf das Vorschau-Icon bzw. Klick mit gedrückter Strg -Taste).

#### **Datenbankunterstützung**

Stark strukturierte Inhalte können in FirstSpirit in Datenbanken verwaltet werden. Dazu verfügt FirstSpirit über leistungsfähige Mechanismen für die Anbindung von Datenbanken. Eine integrierte Datenbank liefert FirstSpirit direkt mit (Apache Derby), sechs Datenbankanbieter/-typen werden aktuell von FirstSpirit für eine externe Anbindung unterstützt:

■ IBM DB2

FirstSpir ock Your Content

- MariaDB
- **MySQL**
- Microsoft SQL Server
- **Oracle**
- **PostgreSQL**

Von diesen Datenbankanbietern werden aktuell 28 Versionen gewartet bzw. unterstützt. Die Release-Zyklen der Anbieter werden, wie bei e-Spirit, immer kürzer (Stichwort: "Agilität"), d.h. es werden immer schneller neue Versionen auf den Markt gebracht, die ebenfalls getestet werden müssten. Sollen auch Abhängigkeiten zu bestimmten Betriebssystemen, unterschiedliche Konfigurationen (z. B. Rechtedefinition, Datentypen) und Treiber berücksichtigt werden, wird es immer schwieriger, den sich ergebenden Testraum abzudecken. Um jederzeit genaue Aussagen darüber treffen zu können, welche Datenbank in welcher Version mit FirstSpirit erfolgreich / fehlerfrei zusammenarbeitet, müssten solche Tests darüber hinaus regelmäßig durchgeführt werden. Neue Produkte und Technologien (z. B. Cloud-Services wie Amazon Aurora, Microsoft Azure SQL-Datenbank usw.) sind dabei noch nicht berücksichtigt.

Aktuell sondiert e-Spirit Möglichkeiten, in der Zukunft genauere und bessere Aussagen dazu treffen zu können, welche Datenbank-Typen- und -Versionen von FirstSpirit unterstützt werden. Als eine Lösung ist eine Testinfrastruktur denkbar, die automatisierte Tests durchführt und genauere und schnellere Analysen ermöglicht. Eine solche Infrastruktur könnte auch Kunden zur Verfügung gestellt werden und exakt die konkret beim Kunden installierte Datenbank auf ihre Kompatibilität mit FirstSpirit überprüfen.

Um die Funktionalität der integrierten Datenbank "Apache Derby" innerhalb von FirstSpirit besser wartbarer zu machen, ist auch eine Auslagerung der Funktionalität in ein FirstSpirit-Modul denkbar. Die integrierte Datenbank "Apache Derby" ist nicht für den Produktivbetrieb geeignet und sollte lediglich für Tests verwendet werden.

### **Neue Logging-Technologie**

FirstSpirit verwendet als Logging-Framework "Apache Log4j". Die 1.x-Serie wird nicht mehr gewartet und ist ab Oracle Java 10 nicht mehr lauffähig. Es ist daher geplant, das FirstSpirit-Logging in naher Zukunft auf den Nachfolger "Log4j 2" umzustellen. Das Logging ist durch die Verwendung von Asynchronen Loggern erheblich schneller als mit "Log4j 1" und bietet darüber hinaus einen erweiterten Funktionsumfang.

Die Konfiguration durch den Anwender erfolgt nicht mehr über "Properties"-Dateien, sondern über strukturierte Konfigurationsdateien mit XML, JSON oder YAML. Um Kunden den Wechsel auf das neue Konfigurationsdatei-Format zu erleichtern, ist eine Tool-Unterstützung angedacht. Bei sehr komplexen Logging-Konfigurationen könnten aber auch manuelle Eingriffe erforderlich werden. Darüber hinaus ist geplant, die FirstSpirit-API im Bereich Logging an die API von "Log4j 2" anzupassen und zu modernisieren, um von neuen Funktionalitäten des neuen Logging-Frameworks profitieren zu können. Die FirstSpirit-API bleibt aber kompatibel, d.h. Anpassungen z. B. an Modulen, die die bestehende API verwenden, sind nach aktuellem Planungsstand nicht erforderlich.

## **44 FirstSpirit, Java 11 und der Launcher 2018-09**

Ende September 2018 (wahrscheinlich zum 25.09.2018) wird die erste Version von Java 11 öffentlich freigegeben. Mit dem Erscheinen dieser Version ist die Voraussetzung für Oracle Java ein sogenannter "Oracle Premier Support"-Vertrag (siehe auch [http://www.oracle.com/technetwork/](http://www.oracle.com/technetwork/java/javase/eol-135779.html) [java/javase/eol-135779.html\)](http://www.oracle.com/technetwork/java/javase/eol-135779.html), sowohl für Server als auch für Clients. Auch Updates für Oracle Java 8 werden ab 2019 für Unternehmen bzw. kommerzielle Nutzung voraussichtlich kostenpflichtig. Aktuell ist noch unsicher, ob und inwieweit e-Spirit unter dieser Voraussetzung Oracle Java weiterhin unterstützen kann.

Um sich generell unabhängiger von der Java-Entwicklung durch Oracle zu machen und auch im Sinne seiner Kunden langfristiger planen zu können, richtet e-Spirit seit einiger Zeit sein Augenmerk daher verstärkt auf die Verwendung von OpenJDK. Auf einer nächsten Stufe wird e-Spirit daher dazu übergehen, für Java-Versionen größer 8 Qualitätssicherungsmaßnahmen ausschließlich mit der OpenJDK-Variante durchzuführen. Auch Kunden wird daher für diese Versionen die Verwendung der OpenJDK-Variante empfohlen.

Zum Zeitpunkt der Freigabe von FirstSpirit 2018-09 ist lediglich ein Release Candidate (RC) von Java 11 verfügbar. Damit Kunden und Partner den Einsatz von Java 11 frühzeitig ausprobieren können, wurden in den vergangenen Wochen umfangreiche Tests mit den Java-11-Vorabversionen durchgeführt.

Diese Tests haben ergeben, dass FirstSpirit **serverseitig** mit Java 11 lauffähig ist.

e-Spirit hat sich daher entschieden, mit FirstSpirit 2018-09 die momentan aktuelle Java 11 RC-Version (Version 11 Build 28 vom 23.08.2018) mit dem Status "EAP" für den FirstSpirit-Server freizugeben.

Im Bereich der **clientseitigen** Freigabe von Java 11 besteht für FirstSpirit SiteArchitect und Server-Manager die Herausforderung darin, dass sowohl OpenJDK 11 (genauso wie Oracle Java 11) keine Web Start-Funktionalität zum Starten von Anwendungen aus dem Browser heraus zur Verfügung stellt. Als Alternative zu Java Web Start bietet e-Spirit bereits seit einiger Zeit den FirstSpirit Launcher an. Aktuell basiert dieser noch auf einer Oracle Java 8-Version. Um weiterhin zukunftsfähig zu bleiben, wird der Launcher in einer der kommenden FirstSpirit-Releases mit einem OpenJDK 11 und somit zum ersten Mal mit einer Java-Version > 8 zur Verfügung gestellt. Erste interne Tests der
FirstSpir ck Your Content

FirstSpirit Clients mit OpenJDK 11 RC sind bereits erfolgreich durchgeführt worden. Eine clientseitige Freigabe von Java 11 für FirstSpirit wird daher nach dem Release von Java 11 in Verbindung mit dem FirstSpirit Launcher auf der Basis von OpenJDK 11 erfolgen.

## **45 Wechsel von Jetty zu Webserver-Konfigurationen für den produktiven Einsatz 2018-09**

Über das in FirstSpirit integrierte Open-Source-Produkt "Eclipse Jetty" werden ein Webserver sowie eine JSP/Servlet-Engine zur Verfügung gestellt, die als Teil des FirstSpirit Servers in derselben VM ablaufen. Die Verwendung dieses integrierten Webservers ist nur für Testzwecke gedacht, damit Kunden FirstSpirit direkt mit Webserver-Funktionalität nutzen können, ohne erst einen externen Webserver installieren und anbinden zu müssen. Für komplexere Konfigurationsanforderungen (beispielsweise Anpassungen der Speichergröße, Timeouts, Anzahl der Threads pro deployter Anwendung...) wird die Verwendung eines externen Webservers, speziell des **Apache Tomcat** empfohlen.

Seit FirstSpirit 2018-08 wird die Funktionalität des integrierten Jetty "InternalJetty" nicht mehr unterstützt. Mit einem folgenden FirstSpirit-Release wird keine Verwendung des "InternalJetty" mehr möglich sein. Funktionalitäten, die auf dem "InternalJetty" beruhen (Vorschau usw.), werden dann nicht mehr lauffähig sein. Daher ist für produktive Systeme ein baldiger Wechsel auf einen externen Webserver (Apache Tomcat) erforderlich.

Als Fallback und / oder Entwicklungsumgebung kann ein Webserver vom Typ "Jetty Web Server" verwendet werden. Dieser wird mit FirstSpirit 2018-09 offiziell freigegeben. Mit dem aktuellen Release verwenden Neuinstallationen standardmäßig den "Jetty Web Server" (siehe dazu auch Kapitel "Webserver-Konfiguration: Neuinstallationen verwenden Webserver 'FirstSpirit Jetty Server""). Da aber auch der "Jetty Web Server" ein integrierter Web-/Application-Server ist, sollte dieser nur zu Entwicklungszwecken oder als Fallback eingesetzt werden und bietet daher nur grundlegende Konfigurationsmöglichkeiten.

Um Kunden einen einfachen Wechsel auf nachhaltigere Lösungen zu ermöglichen, wurden bereits mit FirstSpirit 2018-08 neue, produktiv nutzbare Webserver-Konfigurationsmöglichkeiten zur Verfügung gestellt. Mit dem aktuellen Release wurde zusätzlich ein Assistent implementiert, mit dem Web-Applikationen einfach und GUI-unterstützt von einem Webserver auf einen anderen migriert werden können ("FirstSpirit ServerManager / Server-Eigenschaften / Webserver", Schaltfläche "Migrieren", siehe dazu auch FirstSpirit Dokumentation für Administratoren).

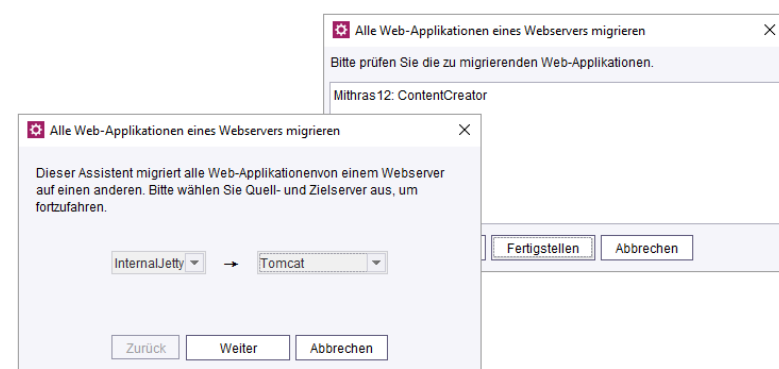

First Spirit<sup>™</sup>

nlock Your Content

**Migrationsassistent**

#### **Empfohlene Standardkonfiguration für produktive Server**

e-Spirit empfiehlt als Webserver-Konfiguration die Verwendung eines Apache Tomcat entsprechend der Konfiguration "Servlet-Engine Tomcat auf dediziertem Host" aus der FirstSpirit Dokumentation für Administratoren.

Die Web-Anwendungen "Startseite" und "ServerMonitoring" sollten manuell auf einem "Aggregating Web Server" installiert werden, in dem dieser Tomcat-Webserver und ein Webserver vom Typ "Jetty Web Server" zusammengefasst werden. Der Tomcat-Webserver sollte dabei als Standard-Webserver definiert sein:

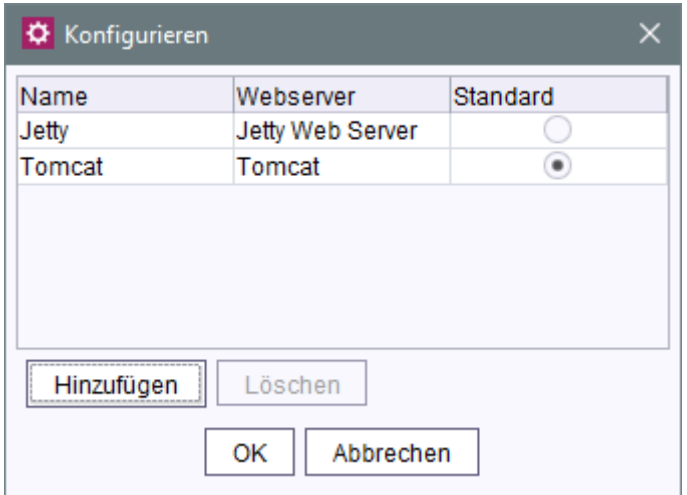

Alle anderen Web-Anwendungen sollten auf dem Tomcat-Webserver installiert werden. Die Migration der Web-Anwendungen erfolgt (sofern dies notwendig ist) mithilfe des neuen Migrationsassistenten. Ziel-Webserver ist dabei der Tomcat-Webserver.

Mithilfe dieser Konfiguration ist sichergestellt, dass die Web-Anwendungen stabil über Tomcat ausgeliefert werden. Unabhängig vom Tomcat-Webserver ist die Startseite und das ServerMonitoring über den "Jetty Web Server" jederzeit erreichbar, so dass der FirstSpirit Server auch bei

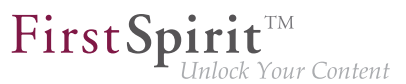

Problemen mit dem Tomcat-Webserver (oder wenn dieser geplant herunterfahren wird) weiterhin konfigurierbar bleibt.

Zu weiteren Informationen zum Erstellen und Konfigurieren der einzelnen Webserver-Typen und dem Migrieren von Web-Applikationen siehe FirstSpirit Dokumentation für Administratoren, "FirstSpirit ServerManager / Server-Eigenschaften / Webserver".

### **46 FragmentCreator 2018-09**

#### **Neue web.xml-Parameter**

Als Vorbereitung zu einer verbesserten Cloud-Fähigkeit wurde die Kommunikation der internen REST-Services umgestellt. Hierzu wurden drei neue Parameter in der web.xml eingeführt:

- webServiceBaseUrl
- oAuthClientSecret
- jwtSigningKey

Falls die web.xml manuell verändert wurde, müssen die Parameter neu hinzugefügt werden:

```
<context-param>
       <param-name>webServiceBaseUrl</param-name>
       <param-value>${WEB_SERVICE_BASE_URL}</param-value>
</context-param>
<context-param>
       <param-name>oAuthClientSecret</param-name>
       <param-value>${RANDOM_VALUE}</param-value>
</context-param>
<context-param>
       <param-name>jwtSigningKey</param-name>
       <param-value>${RANDOM_VALUE}</param-value>
</context-param>
```
#### **webServiceBaseUrl**

Das ist der interne Basis-URL des FragmentCreators. Der Standardwert WEB\_SERVICE\_BASE\_URL wird automatisch aus der FirstSpirit WebApp-Konfiguration ermittelt und funktioniert in den meisten Fällen. Sind jedoch vorgeschaltete Proxy-WebServer aktiv, kann es nötig sein, auf eine interne URL (z.B. "http://localhost:8080/fragmentcreator") umzustellen.

**oAuthClientSecret** und **jwtSigningKey**

FirstSpi ck Your Content

Diese Parameter enthalten Schlüssel zur internen Verschlüsselung und sind ausschließlich zu Zwecken der Fehlerverfolgung konfigurierbar. Der Standardwert RANDOM VALUE sorgt für eine sichere Zeichenfolge, die sich mit jedem Start ändert.

#### **Lizensierung**

**!**

Ab Release FirstSpirit 2018-09 benötigt der FragmentCreator eine Lizenz. Liegt keine gültige Lizenz vor, lässt sich der FragmentCreator nicht mehr starten und die Schaltfläche des Client auf der FirstSpirit Startseite ist ausgegraut. Die Lizenz kann über die gewohnten Ansprechpartner bezogen werden.

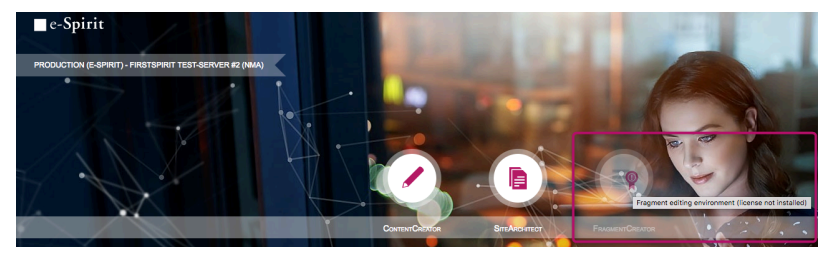

**Fehlende Lizenz**

Die CXT-Dokumentation wird dementsprechend noch angepasst.

### **47 Java-Support 2018-10**

Java 11 wurde erwartungsgemäß am 25. September 2018 von Oracle freigegeben. Neben den umfangreichen Tests, die mit den verschiedenen Release Candidates von Java 11 erfolgten, werden seit der Veröffentlichung auch Tests mit der offiziell freigegebenen Version durchgeführt. Die Tests haben bislang gezeigt, dass sowohl FirstSpirit-Server als auch SiteArchitect und ServerManager unter OpenJDK 11 grundsätzlich lauffähig sind. Einige in FirstSpirit enthaltene Softwarebestandteile sind momentan noch nicht offiziell Java 11-kompatibel, daher bleibt der aktuelle Status für die Verwendung von Java 11 bei "EAP".

Folgende Einschränkungen sind bisher bekannt:

■ Bei Verwendung des Dienstes "JettyService" (Jetty Web Server) kann es zu Exceptions kommen (java.lang.ClassNotFoundException: sun.reflect.Reflection). Eine funktionale Auswirkung konnte bislang nicht festgestellt werden. e-Spirit hat zusammen mit dem Eclipse Jetty-Projekt an einer Lösung gearbeitet. Sobald das Eclipse Jetty-Projekt eine neue Version veröffentlicht, wird auch die Jetty-Version in FirstSpirit aktualisiert werden.

■ Die in FirstSpirit enthaltene ASM-Version enthält momentan nur eine experimentelle Java 11-Unterstützung. Mit der kommenden Version 7.0 wird ASM auch eine offizielle Java 11- Unterstützung bieten. Bei Veröffentlichung dieser Version wird auch die ASM-Version in FirstSpirit angepasst werden.

FirstSpi

k Your Content

Auch clientseitig erhält Java 11 mit FirstSpirit 2018-10 jetzt den Status "EAP". Um Java 11 für FirstSpirit SiteArchitect und ServerManager nutzen zu können, muss der FirstSpirit Launcher verwendet werden. Um die Teilnahme am "EAP"-Programm für Java 11 zu vereinfachen, hat e-Spirit ein spezielles Modul für den Launcher entwickelt, mit dem Namen "FirstSpirit Launcher JRE".

Angesichts einer zunehmenden Frequenz an veröffentlichten Java-Versionen ist es für e-Spirit fast unmöglich, jede Java-Version in jeder Kombinations- und Konfigurationsmöglichkeit mit potenziellen Betriebssystemen und Schnittstellen zu Fremdsystemen vollumfänglich zu testen. Mit diesem neuen Modul können Kunden und Partner frühzeitig neue Java-Versionen ("EAP") ausprobieren und selbst ermitteln, ob sie mit ihrer bestehenden IT-Infrastruktur lauffähig sind. EAP-Versionen sollten zunächst auf Testsystemen verwendet und potenzielle Probleme zeitnah an e-Spirit gemeldet werden. Mithilfe des Moduls kann mit wenigen Klicks leicht zu einer anderen Version gewechselt werden.

Durch dieses Modul ist es e-Spirit zukünftig möglich, seinen Kunden/Partnern eine Wahlmöglichkeit der Java-Version bei einer Aktualisierung der FirstSpirit-Java-Version zu bieten. Kunden/Partner können dann zwischen der aktuell freigegebenen, der zuvor freigegebenen und der geplanten nächsten Java-Version wählen.

Aktuell wird das Modul mit Oracle Java 8 ("Default"), OpenJDK 11 ("EAP") und AdoptOpenJDK 8 ("Experimental") ausgeliefert. Die aktuelle "Experimental"-Version dient zu Testzwecken. Mit 2018-10 wurde die FirstSpirit-Java-Version nicht aktualisiert. Eine zuvor freigegebene Version (z. B. Oracle Java 8u171) wurde dem Modul nicht hinzugefügt.

e-Spirit arbeitet momentan verstärkt daran, von Oracle Java unabhängig zu werden. Für den Launcher wird bislang noch eine Oracle Java 8-Version in FirstSpirit mitgeliefert. Laut o.g. "EAP"-Programm wird in einer künftigen FirstSpirit-Version OpenJDK 11 die bevorzugte und mitgelieferte Java-Version werden. Da Oracle für 2019 auch die Unterstützung für Java 8 geändert hat (siehe dazu <https://www.oracle.com/technetwork/java/javase/eol-135779.html>), erprobt e-Spirit momentan Java 8-Versionen anderer Hersteller.

Da das OpenJDK-Projekt für Java 8 keine JDKs erstellt und veröffentlicht, wird aktuell getestet, ob die OpenJDK-Variante des AdoptOpenJDK-Projektes [\(https://adoptopenjdk.net/\)](https://adoptopenjdk.net/) als Ersatz für Oracle Java 8 genutzt werden kann. Die Verwendung von AdoptOpenJDK ist als "experimentell" anzusehen, d.h. ob eine FirstSpirit-seitige Freigabe für AdoptOpenJDK 8 erfolgen kann, ist momentan nicht abzusehen. Eine Unterstützung für AdoptOpenJDK-Versionen größer als 8 ist nicht geplant, da e-Spirit hier auf die Originalversionen des OpenJDK-Projektes setzt.

FirstSpi

Your Content

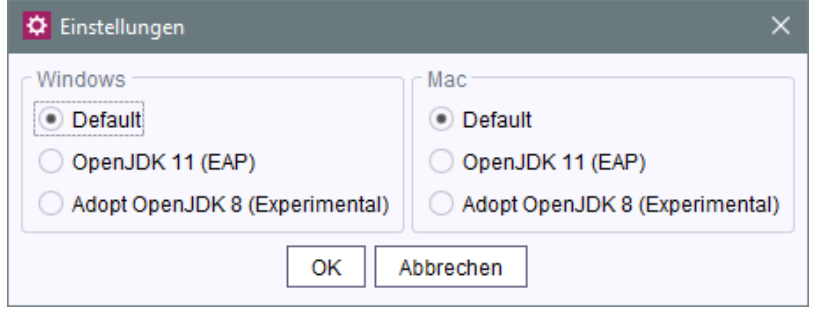

Die Auswahl der gewünschten Java-Version kann serverweit jeweils für Microsoft Windows- und Macintosh-Systeme getrennt vorgenommen werden.

### Kategorie "Default" (FirstSpirit Java Gegenwart)

Bei der Kategorie "Default" handelt es sich um die Version, die mit FirstSpirit ausgeliefert und vom Launcher verwendet wird. Sie wurde von e-Spirit erfolgreich getestet und zur Verwendung mit FirstSpirit freigegeben.

### Kategorie "EAP" (FirstSpirit Java Zukunft)

Bei Versionen der Kategorie "EAP "handelt es sich um solche Versionen, deren Verwendung in einer zukünftigen FirstSpirit-Version geplant ist. Welche Versionen konkret im Modul hinterlegt werden, orientiert sich an der Java-Release-Planung der Fremdhersteller und wird daher mit folgenden FirstSpirit-Releases kontinuierlich angepasst.

#### **Kategorie "Legacy" (FirstSpirit Java Vergangenheit)**

Bei Versionen der Kategorie "Legacy" handelt es sich um die zuvor für die Verwendung mit FirstSpirit freigegebene Java-Version. Momentan ist für diese Kategorie im Modul keine Java-Version hinterlegt. Mit FirstSpirit-seitiger Freigabe von Java 11 wird im Modul erstmalig eine Version dieser Kategorie hinterlegt werden, und zwar eine Java-Version 8.

Bei Interesse kann das Modul über den Technical Support [\(https://help.e-spirit.com\)](https://help.e-spirit.com) bezogen werden.

### **48 Freigabe des neuen FirstSpirit Launcher 2018-10**

Mit FirstSpirit 2018-08 wurde eine neue, optimierte Version des FirstSpirit Launcher zur Verfügung gestellt. Im Gegensatz zu früheren Launcher-Versionen unterstützt die neue Version macOS und ist prinzipiell auch unter Linux lauffähig. Darüber hinaus ermöglicht die neue Version unter Microsoft Windows und macOS jetzt ein vollautomatisches Update (sowohl des Launcher selbst als auch des

94

JREs). Der neue Launcher bietet auch eine Tray-Anwendung, mit der der Benutzer eine komfortable Übersicht über aktuell laufende sowie kürzlich verwendete FirstSpirit-Java-Anwendungen erhält.

Diese neue Launcher-Version ist mit FirstSpirit 2018-10 offiziell freigegeben. Sie kann über die Startseite eines FirstSpirit-Servers, der mit Version 2018-08 und höher betrieben wird, heruntergeladen und verteilt werden. War der FirstSpirit Launcher in einer Version vor FirstSpirit 2018-08 installiert, muss er neu installiert werden, da kein automatisches Update erfolgt.

Die alte Version des Launcher ist für FirstSpirit 2018-11 abgekündigt und wird dann nicht mehr unterstützt.

Der Launcher ermöglicht den Start von FirstSpirit SiteArchitect und ServerManager unabhängig von einer lokalen Java-Installation und wird die in Zukunft nicht mehr durch Oracle Java angebotene "Java Web Start"-Funktionalität ersetzen.

Zu weiteren Informationen siehe

- Kapitel "Java-Support"
- FirstSpirit Installationsanleitung, Kapitel "FirstSpirit Launcher"
- FirstSpirit Dokumentation für Administratoren, Seite "FirstSpirit Startseite / Bereiche der Startseite / FirstSpirit Launcher"

## **49 Berkeley DB 3 und 5 entfallen mit dem kommenden Release (Migration erforderlich) 2018-10**

Als Repository für die Content-Datenspeicherung wird in FirstSpirit Oracle Berkeley DB verwendet. Bislang waren über viele Jahre hinweg die Versionen 3 und 5 im Einsatz, zuverlässig und stabil. Um jedoch von Performancevorteilen profitieren zu können und auf der Höhe der technischen Entwicklung zu bleiben, sowie nicht zuletzt aus Gründen der Sicherheit wird die interne Berkeley DB auf Version 7 aktualisiert.

Wie mit FirstSpirit 5.2R21 (Mai 2018) angekündigt, wird mit FirstSpirit 2018-11 die Unterstützung für Berkeley DB 3 und 5 entfallen. Eine **Migration zu Berkeley DB 7** ist **zwingend** erforderlich, wenn der Server initial mit einer Version **niedriger als** FirstSpirit 2018-06 installiert wurde. FirstSpirit-Server, die initial mit FirstSpirit 2018-06 oder höher installiert werden, verwenden standardmäßig Berkeley DB Version 7.

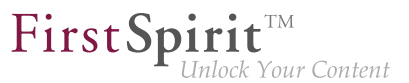

Wird auf dem FirstSpirit-Server eine veraltete Berkeley DB-Version verwendet, so wird jetzt auf der Startseite des Servers für Administratoren eine entsprechende Warnung angezeigt. Es wird in diesem Fall dringend empfohlen, die Migration auf die Berkeley DB-Version 7 zeitnah durchzuführen.

**Verwendung einer abgekündigten Repository-Version erkannt - Migration erforderlich.**

**!** Mit FirstSpirit 2018-11 werden FirstSpirit-Server, auf denen noch Berkeley DB Version 3 und/ oder 5 verwendet wird, nicht mehr gestartet werden können.

Für eine komfortable Konvertierung aller Daten aus Projekt-Repositorys und internen Repositorys eines FirstSpirit-Servers in das Berkeley DB 7-Format kann das Kommandozeilenwerkzeug "BerkeleyUtil" genutzt werden. Eine Konvertierung nimmt in der Regel nur kurze Zeit in Anspruch. Siehe dazu FirstSpirit Dokumentation für Administratoren, Seite "FirstSpirit ServerManager / Projekteigenschaften / Repository", Abschnitt "Konvertierung eines kompletten FirstSpirit-Servers".

Hinweise zur Downgradefähigkeit:

■ Nach einer Konvertierung auf Berkeley DB Version 7 ist ein FirstSpirit-Downgrade auf Versionen unterhalb von Version 5.2R18 (Veröffentlichung Februar 2018) nicht mehr möglich. Ein Downgrade auf FirstSpirit-Versionen größer oder gleich 5.2.R18 ist hingegen möglich.

### **50 API-Deprecations 2018-10**

Mit FirstSpirit 2018-09 ist bei der Konfiguration von Webservern die Funktionalität "Aktivieren" entfallen (FirstSpirit ServerManager, "Server-Eigenschaften / Web-Applikationen" sowie "Projekt-Eigenschaften / Web-Komponenten"). In diesem Rahmen wurden auch die mit dieser Funktionalität verbundenen API-Methoden deprecatet und können in folgenden FirstSpirit-Releases entfallen:

- Interface ServerConfiguration, Package de.espirit.firstspirit.access (FirstSpirit Access-API):
	- getSelectedWebserverConfiguration
	- setSelectedWebserverConfiguration
- Interface Project, Package de.espirit.firstspirit.access.project (FirstSpirit Access-API):
	- getSelectedWebServer

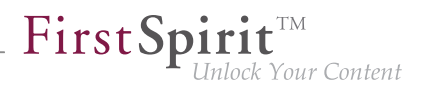

■ setSelectedWebServer

## **51 Administration / Module**

## **51.1 Anmeldung per Kerberos-Ticket ("KerberosLoginModule") 5.2R2**

Zur Anmeldung an FirstSpirit über das Kerberos-Login-Modul (Modulname: de.espirit.firstspirit.server.authentication.KerberosLoginModule) wird ein Kerberos-Ticket akzeptiert, das vom Webbrowser an den FirstSpirit-Server übergeben wird.

Über den Parameter sendAccepted kann der HTTP-Statuscode beim Handshake beeinflusst werden. Beim erfolgreichen Handshake wird mit FirstSpirit-Version 5.2R2 "OK" (200) gesendet. Vor FirstSpirit-Version 5.2R2 wurde "ACCEPTED" (202) gesendet. Abhängig von der eingesetzten Infrastruktur wird dieser Status (202) nicht als "gültig" akzeptiert, was beispielsweise zu Problemen bei der Indizierung führen kann. Das Standardverhalten wurde daher mit 5.2R2 umgestellt. Das alte Verhalten kann wiederhergestellt werden, indem der Parameter sendAccepted auf den Wert true gesetzt wird (Datei fs-jaas.conf, Standardwert: false).

Zu weiteren Informationen siehe

- FirstSpirit Dokumentation für Administratoren, Kapitel "Kerberos-Ticket (Integrierte Windows-Anmeldung)"
- Modul-Dokumentation zu FirstSpirit Dynamic Personalization, Kapitel "Login-Modul 'Kerberos Login'"

### **51.2 HTTPS-Unterstützung für das Modul "Eclipse Jetty" (EAP) 5.2R19**

Das mit FirstSpirit-Version 5.2R13 vorgestellte Modul zum Betrieb des Servlet-Containers Eclipse Jetty wurde mit Version 5.2R18 im Rahmen des Early-Access-Programms auch zum Betrieb mit Servern im Legacy-Mode freigegeben. Um die Migration von der Verwendung der integrierten Jetty-Funktionalität zur Verwendung des Jetty-Moduls zu vereinfachen, wurde es mit der aktuellen FirstSpirit-Version um die Unterstützung für verschlüsselte Übertragungen (HTTPS) erweitert.

Zum Herstellen von verschlüsselten Verbindungen ist ein Keystore im JKS-Format erforderlich. Dieser kann über den Konfigurationsdialog des JettyService ("FirstSpirit ServerManager / Server-Eigenschaften / Module / FirstSpirit Jetty Server / JettyService") hochgeladen werden.

seit Oktober 2015

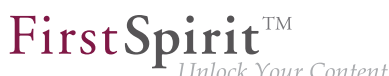

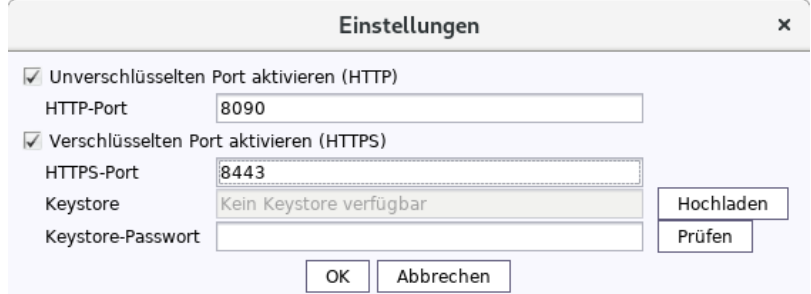

Nach dem Hochladen des Keystores und Eintragen des zugehörigen Passworts validiert ein Klick auf den Button "Prüfen" die Konfiguration. Im Erfolgsfall erscheint die Anzahl der erkannten Aliasse.

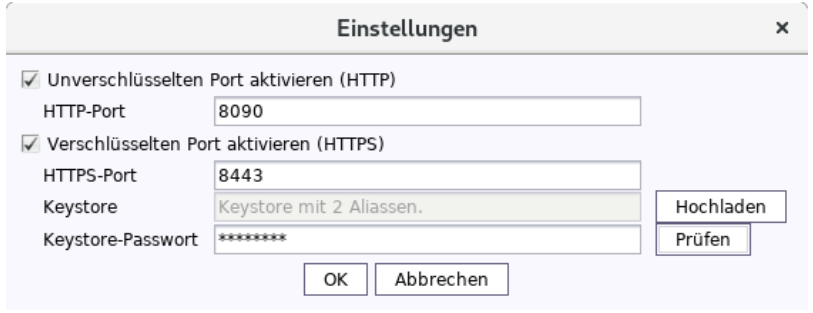

Zum Aktivieren der Konfiguration ist anschließend ein Neustart des JettyService erforderlich.

## **52 Administration**

## **52.1 "Log-Files anhängen" in Mailversand-Aufträgen 5.2R21**

Aufgrund einer Code-Änderung in Oracle Java 9 und höher wurde die FirstSpirit-Funktion "Log-Files anhängen" im Auftrag "Mail verschicken" nicht mehr unterstützt, z. B.

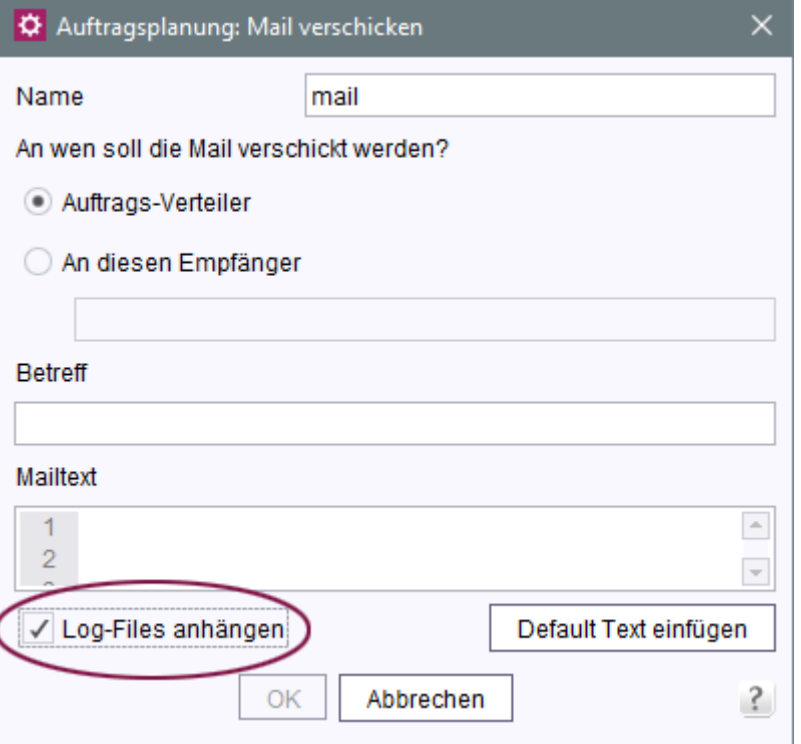

First Spirit

nlock Your Content

("FirstSpirit ServerManager / Server-Eigenschaften / Auftragsverwaltung / Hinzufügen od. Bearbeiten / Aktionen / Hinzufügen od. Bearbeiten / Mail verschicken")

Fehlermeldung:

```
java.util.concurrent.ExecutionException: java.lang.NoClassDefFoundError: 
  javax/activation/FileTypeMap
```
Diese Inkompatibilität wurde mit der aktuellen FirstSpirit-Version behoben.

**Für Neuinstallationen** ab FirstSpirit-Version 5.2R21, die Oracle Java 9 oder höher nutzen, sind keine Anpassungen erforderlich.

**Für bestehende FirstSpirit-Installationen**, die Oracle Java 9 oder höher nutzen, muss in der Wrapper-Datei im Unterverzeichnis <FirstSpiritROOT>/conf, die die Startparameter für Java 9 und höher enthält (standardmäßig die Datei fs-wrapper-j2.include.conf), folgender Parameter definiert werden:

```
wrapper.java.additional.26=--add-modules=java.activation
```
Installationen, die Oracle Java 8 oder 7 nutzen, sind von diesem Fehler nicht betroffen.

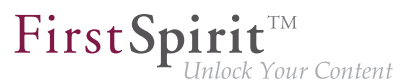

Hinweis: Oracle Java 10 ist noch nicht offiziell für eine Verwendung mit FirstSpirit freigegeben und befindet sich aktuell im Status "EAP" (Early Access-Programm).

## **52.2 Aktion "Generierung ausführen": Auswahl der Startpunkte von Teilgenerierungen 2018-09**

Mithilfe der Aktion "Generierung" ("FirstSpirit ServerManager / Projekteigenschaften / Auftragsverwaltung / Auftrag hinzufügen/bearbeiten / Aktionen / Generierung ausführen") kann eine Voll- oder Teilgenerierung des gewählten Projekts durchgeführt werden. Im Bereich "Startpunkte" können dabei die Startpunkte ausgewählt werden, die bei einer Teilgenerierung berücksichtigt werden sollen.

Bisher wurden hier nur freigegebene Knoten zur Auswahl angeboten. Knoten, die noch nie freigegeben wurden, standen somit nicht zur Auswahl. Mit der aktuellen FirstSpirit-Version wird der aktuelle des Stand des Projekts berücksichtigt, d.h. die Auswahl erfolgt aus den Knoten im aktuellen Stand, inklusive noch nie freigegebener Knoten.

Knoten, die noch nie freigegeben waren, und eine Generierung somit zu Problemen führen kann, werden im Dialog speziell visualisiert ("Es wurden Startpunkte definiert, die im Freigabestand nicht verfügbar sind!"):

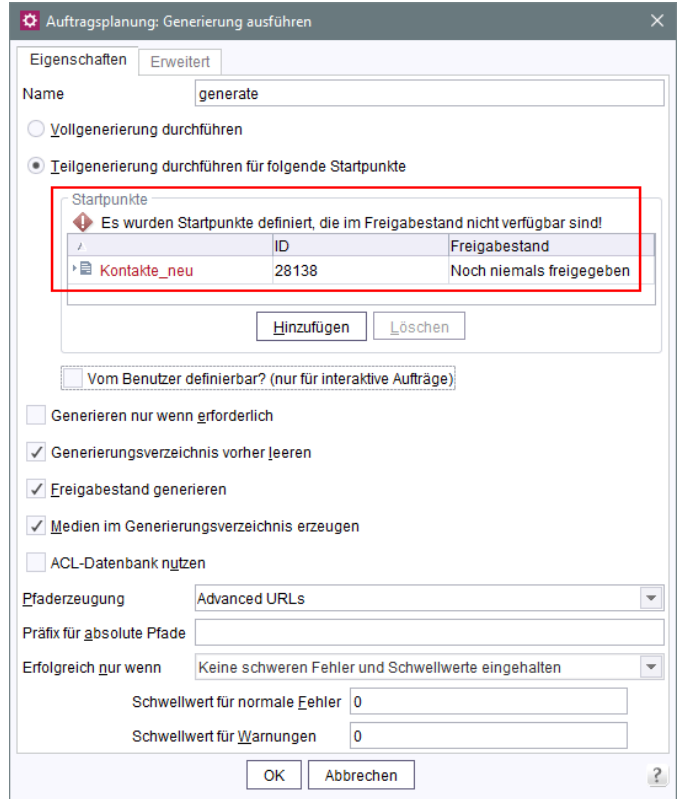

Zu weiteren Informationen siehe FirstSpirit Dokumentation für Administratoren, Kapitel "FirstSpirit ServerManager / Auftragsplanung / Projektbezogene Aktionen / Generierung ausführen".

## **52.3 Anmeldung über den HTTP Request-Header ("RequestHeaderLoginModule") 5.2R2**

Zur Benutzerauthentifizierung verwendet FirstSpirit den Java-Standard JAAS ("Java Authentication and Authorization Service"). Verschiedene JAAS-Module sind bereits in FirstSpirit integriert und stellen verschiedene Verfahren zur Benutzerauthentifizierung bereit. Mit FirstSpirit-Version 5.2R2 wurde das "RequestHeaderLoginModule" in den FirstSpirit-Standard aufgenommen (Modulname: de.espirit.firstspirit.server.authentication.RequestHeaderLoginModule). Dieses Modul wird in Verbindung mit einem Web-Access-Management-System verwendet, also einem Reverse Proxy mit gleichzeitiger Authentifizierungsfunktion. Der Reverse Proxy authentifiziert selbstständig den Benutzer, der mittels Webbrowser die FirstSpirit-Startseite aufruft. Nach erfolgreicher Authentifizierung übermittelt der Reverse Proxy in jedem HTTP-Request zwischen Reverse Proxy und FirstSpirit-WebApp-Server, den Benutzernamen des authentifizierten Benutzers als Eintrag im HTTP Request-Header. Um die Authentizität des übermittelten Benutzernamens im HTTP Request Header sicherzustellen, überprüft das "RequestHeaderLoginModule" entweder die IP-Adresse des absendenden Proxies oder dessen HTTPS-Client-Zertifikat. FirstSpirit übernimmt anschließend den übermittelten Benutzernamen als FirstSpirit-Benutzernamen. Eine zusätzliche Authentifizierung seitens des Benutzers an FirstSpirit ist somit nicht notwendig.

Zu weiteren Informationen siehe FirstSpirit Dokumentation für Administratoren, Kapitel "Anmeldung über den HTTP Request-Header".

# **52.4 Anonymisierung personenbezogener Daten von gelöschten Benutzern 2018-07**

Die Datenschutzgrundverordnung (DSGVO) ist eine EU-Verordnung, die das Grundrecht europäischer Bürger auf Privatsphäre schützt und den Umgang mit personenbezogenen Daten regelt. Einige Funktionen, die kollaboratives Arbeiten, Versionierung, automatische Benachrichtigungen usw. in FirstSpirit ermöglichen, verwenden personenbezogene Systemdaten. Dabei handelt es sich i. W. um Kontaktdaten von Redakteuren wie Name, E-Mail-Adresse, IP-Adresse usw. Mit dem aktuellen Release können personenbezogene Daten von gelöschten Benutzern (z. B. über

FirstSpirit ServerManager / Benutzer / Löschen) in FirstSpirit anonymisiert werden. Über die Option

**privacy.anonymizeDeletedUsersData=true** 

FirstSpir k Your Content

kann in der Konfigurationsdatei fs-server.conf diese Anonymisierung für den betreffenden FirstSpirit-Server aktiviert werden (Standardwert ist false).

Wird der Parameter privacy.anonymizeDeletedUsersData=true in der Datei fsserver.conf gesetzt, können Daten von gelöschten Benutzern nicht mehr ermittelt werden. In der Revisionshistorie und an anderen Stellen wird dann statt des Benutzernamens nur noch {DELETED USER} und ggf. die ID des gelöschten Benutzers angezeigt, z. B.

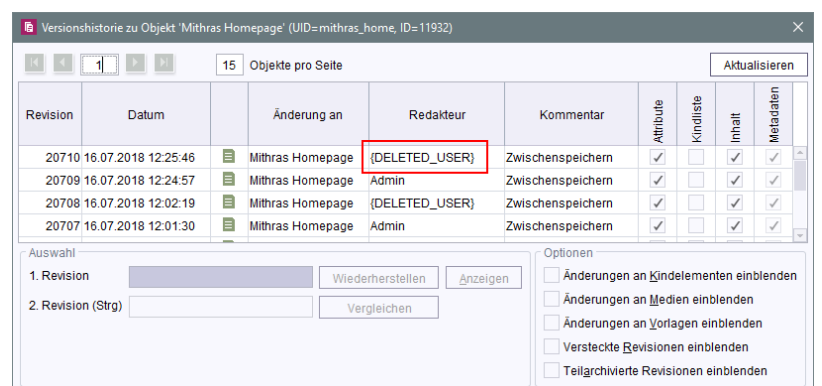

Zu weiteren Informationen siehe auch

- FirstSpirit Dokumentation für Administratoren, Seite "Hinweise zur DSGVO"
- FirstSpirit Dokumentation für Administratoren, Seite "FirstSpirit ServerManager / Elemente der Menüleiste / Benutzer"
- Blogpost [DSGVO Alles Wichtige auf einen Blick](https://www.e-spirit.com/de/blog/marketing/content-unlocked/2018/02/15/neue-datenschutz-grundverordnung-alles-wichtige-auf-einen-blick.html)

### **52.5 Anpassungen im Java-Umfeld (Wrapper-Konfiguration) 2018-09**

FirstSpirit ist aktuell für eine Verwendung mit Oracle Java 10 freigegeben. Laut aktuellem Release-Plan von Oracle wird der Support für Oracle Java 10 jedoch herstellerseitig im September 2018 auslaufen. Dann soll Oracle Java 11 (18.9 LTS) von Oracle offiziell freigegeben werden. Mit Java 11 werden einige Funktionen entfallen, die bereits abgekündigt wurden ("Deprecation"), z. B. das Modul "java.activation". Dazu wurde jetzt aus der FirstSpirit-Konfigurations-Datei fs-wrapperj2.include.conf die Option

**--add-modules=java.activation**

entfernt.

Darüber hinaus konnte die Verwendung dieser Option beim Verschicken von E-Mails mit Anhang zu einem Fehlverhalten führen.

Für Neuinstallationen ab FirstSpirit 2018-09 sind keine Anpassungen erforderlich, für bestehende FirstSpirit-Installationen muss die Angabe --add-modules=java.activation aus der Wrapper-Datei fs-wrapper-j2.include.conf im Unterverzeichnis <FirstSpiritROOT>/conf manuell entfernt werden.

## **52.6 Apache Tomcat / Java Servlet Specification 3.0: Pluggability-Features deaktivieren 5.2.611, 5.2R7**

Mit Version 3.0 der Java Servlet Specification wurden sogenannte "Pluggability"-Features eingeführt. Diese ermöglichen etwa die Modularisierung der web.xml oder ein Konfigurieren von Komponenten über Java-Annotationen. Letztere Funktion erfordert jedoch, dass beim Deployment der Web-Applikation (und damit implizit bei jedem Start des Application-Servers) alle Klassen auf Annotationen gescannt werden müssen. Da dieser Vorgang viel Zeit in Anspruch nehmen kann, bietet FirstSpirit ab der aktuellen Version die Möglichkeit, Pluggability-Features global oder für einzelne Web-Applikationen zu deaktivieren.

Eine **globale** Konfiguration erfolgt über den Parameter WEBAPP\_ENABLE\_PLUGGABILITY\_FEA-TURES\_DEFAULT in der Datei fs-server.conf. Mögliche Werte sind:

- true: Pluggability-Features werden aktiviert, Java-Klassen werden beim Deployment auf Annotationen gescannt. Dies ist der Standardwert.
- false: Pluggability-Features werden deaktiviert, es erfolgt kein Scan der Java-Klassen.

Eine Konfiguration **für einzelne Web-Applikationen** erfolgt über das Auswahlfeld "Pluggability", entweder für die globalen Web-Applikationen (FirstSpirit ServerManager, "Server-Eigenschaften / Web-Applikationen")

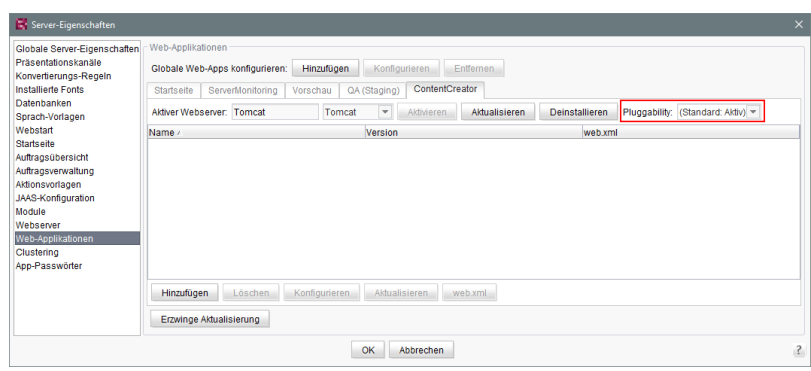

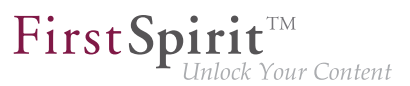

oder die Web-Komponenten eines Projekts (FirstSpirit ServerManager, "Projekt-Eigenschaften / Web-Komponenten")

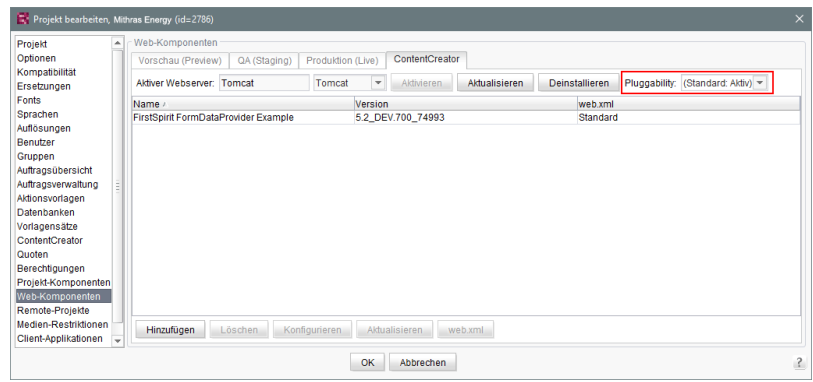

Zu weiteren Informationen siehe FirstSpirit Dokumentation für Administratoren,

- Kapitel "Bereich: Web Applications"
- Kapitel "Konfigurieren von Web-Applikationen"
- Kapitel "Web-Komponenten"

sowie offizielle Seite zur [Java Servlet 3.0 Specification](https://www.jcp.org/en/jsr/detail?id=315).

**!** Sind die Pluggability-Features in der web. xml manuell deaktiviert, etwa durch Spezifizierung eines <absolute-ordering>-Elements, und werden die Pluggability-Features über die hier beschriebene neue Funktionalität **deaktiviert**, kann dies zu Konflikten führen. In diesem Fall sollte entweder die manuelle Konfiguration (aus der web. xml) entfernt oder die Pluggability-Einstellung für die entsprechende/n Web-Applikation/en über die oben beschriebenen Möglichkeiten wieder aktiviert werden.

## **52.7 Arbeitsabläufe: Platzhalter für sprachabhängige URLs in E-Mails 2018-10**

In E-Mails, die durch Arbeitsabläufe versendet werden, können spezielle Platzhalter verwendet werden, die vom System automatisch kontextbezogen ersetzt werden.

Auf diese Weise kann beispielsweise ein Link zur Vorschau der Seite, auf der der Arbeitsablauf aktiv ist, in der E-Mail ausgegeben werden.

Im Falle von mehrsprachigen Projekten führen Links, die durch die folgenden Platzhalter in der E-Mail erzeugt werden, zur Vorschau in der Mastersprache:

```
%FIRSTspiritURL%
%FIRSTspiritSOCKETURL%
%WEBeditURL%
%PAGESTORE_PREVIEW_URL%
%SITESTORE_PREVIEW_URL%
```
Mit dem aktuellen Release können durch Ergänzung von Unterstrich (\_) und dem Sprachkürzel der gewünschten Sprache auch sprachabhängige Links erzeugt werden. Beispielsweise für die Sprache "DE":

```
%FIRSTspiritURL_DE%
%FIRSTspiritSOCKETURL_DE%
%WEBeditURL_DE%
%PAGESTORE_PREVIEW_URL_DE%
%SITESTORE_PREVIEW_URL_DE%
```
Zu weiteren Informationen siehe FirstSpirit Online Dokumentation, Seite "Vorlagen (Grundlagen) / Aufbau von Vorlagen / Arbeitsabläufe / Register Zustandsdiagramm / Aktivität Eigenschaft".

## **52.8 Archivierung: Getaggte Revisionen werden jetzt teilweise berücksichtigt 5.2R13**

Bei einigen FirstSpirit-Aktionen werden automatisch Tags zu Revisionen erzeugt (z. B. Generierung, Content Transport). Auch per API können solche Tags erzeugt werden (Methode createTag im Interface Project, Package de.espirit.firstspirit.access.project, FirstSpirit Access-API).

Wurden bislang auf diese Weise getaggte Revisionen bei einer Archivierung nicht berücksichtigt, werden mit der aktuellen FirstSpirit-Version jetzt Revisionen und Tags archiviert, deren Tag-Name auf das Suffix "Task" enden, z. B. Revisionen und Tags, die automatisiert durch Generierung und andere Scheduler-Einträge erzeugt werden. Diese archivierten Daten können zu einem späteren Zeitpunkt gelöscht werden, um Speicherplatz freizugeben und damit die Performance des FirstSpirit-Servers zu erhöhen.

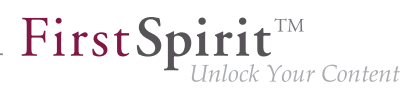

## **52.9 Auflösungen: Maximale Breite und Höhe wurden erhöht (18.918 Pixel) 2018-07**

Bilder können in FirstSpirit in verschiedenen "Auflösungen" abgelegt werden. Diese Auflösungen können in den Projekteigenschaften im FirstSpirit ServerManager im Bereich "Auflösungen" definiert werden:

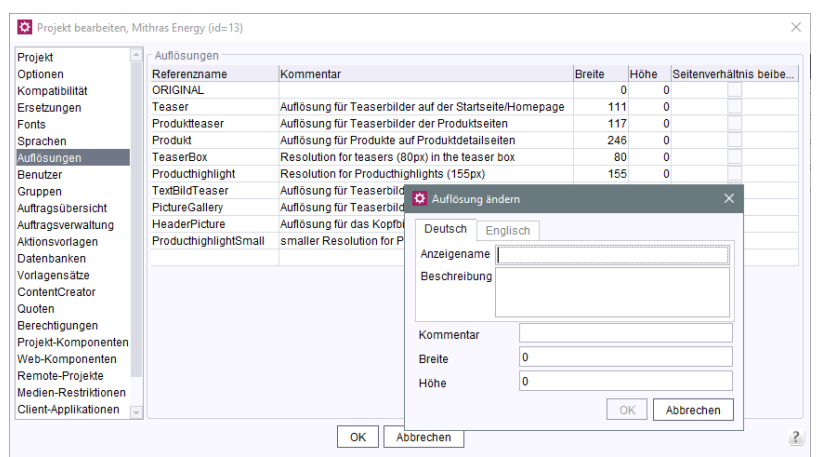

Für jede Auflösung kann angegeben werden, welche Breite und / oder Höhe in Pixeln das Bild in der betreffenden Auflösung haben soll. FirstSpirit kann das Originalbild ("Originalauflösung") automatisch auf diese Auflösungen skalieren. Auf diese Weise können Bilder, die in unterschiedlichen Originalgrößen vorliegen, einfach auf einheitliche Größen gebracht werden.

Bisher konnten eine maximale Breite und Höhe von jeweils 5.000 Pixeln für Auflösungen definiert werden. Mit dem aktuellen FirstSpirit-Release wurde der Wert auf 18.918 Pixel erhöht.

Je höher die angegebenen Werte für Breite und / oder Höhe einer Auflösung sind, desto mehr Rechenzeit und Speicher wird für die Berechnung / Skalierung der Bilder benötigt.

# **52.10 Auftragsplanung, Aktion "Generierung ausführen": Neue Auswahlmöglichkeit - Freigabestand oder aktuellen Stand generieren 5.2R15**

Bei einem Freigabeprojekt (FirstSpirit ServerManager - Projekteinstellungen - Seite "Optionen" -Option "Freigaben nutzen") unterscheidet FirstSpirit zwischen dem freigegebenen und dem aktuellen Projektstand. Nutzt ein Projekt diese Option, müssen Änderungen im Projekt durch einen Benutzer

**!**

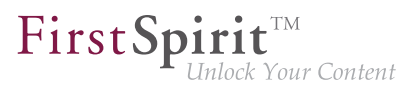

mit entsprechenden Rechten (z. B. durch den Chefredakteur) freigegeben werden, um im generierten Stand sichtbar zu sein.

**Bisher:** Ein nicht freigegebener Projektstand, beispielsweise eine Seite aus der Inhalte-Verwaltung, wird bei der nächsten Generierung nicht übernommen. Stattdessen wird immer der letzte freigegebene Stand der Seite berücksichtigt.

Neu: Im Dialog "Auftragsplanung: Generierung ausführen" ist die neue Option "Freigabestand generieren" als Checkbox verfügbar:

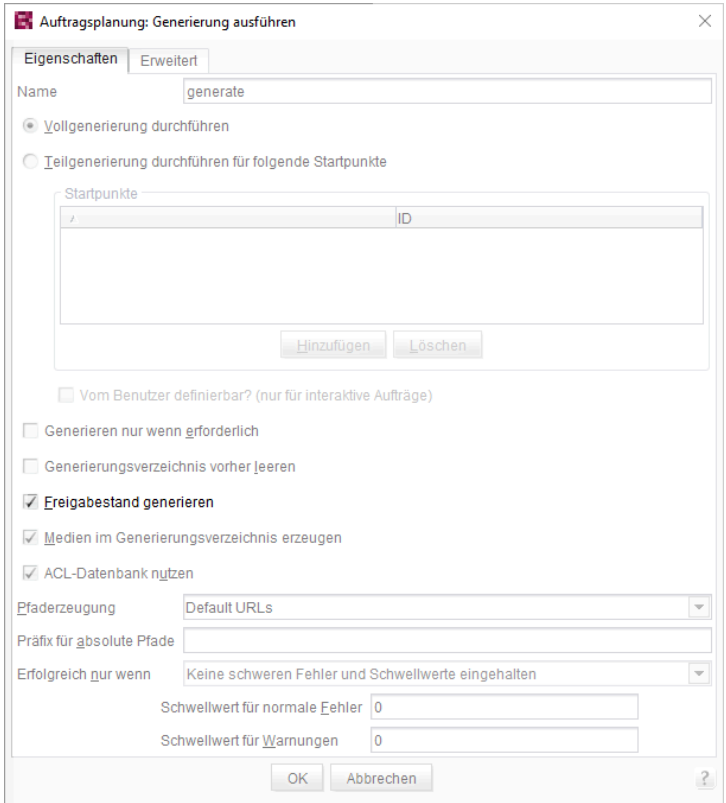

- Ist diese Option aktiviert (Checkbox markiert), wird der Freigabestand für das Projekt generiert (Standardeinstellung).
- Ist die Option deaktiviert (Checkbox nicht markiert), wird der aktuelle Stand bei der Generierung berücksichtigt (auch wenn dieser Änderungen enthält, die zum gegenwärtigen Zeitpunkt noch nicht freigegeben sind).

92

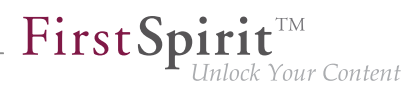

# **52.11 Aufträge: Option "Auch im Fehlerfall ausführen" standardmäßig ausgeschaltet 5.2R19**

Über Aufträge können in FirstSpirit Aktionen, die die Administration von Projekten betreffen, automatisiert und zu definierten geplanten Zeitpunkten ausgeführt werden (beispielsweise Generierung oder Veröffentlichung durchführen). Jeder Auftrag kann aus mehreren Aktionen bestehen, die in einer festlegbaren Reihenfolge durchlaufen werden, z. B.:

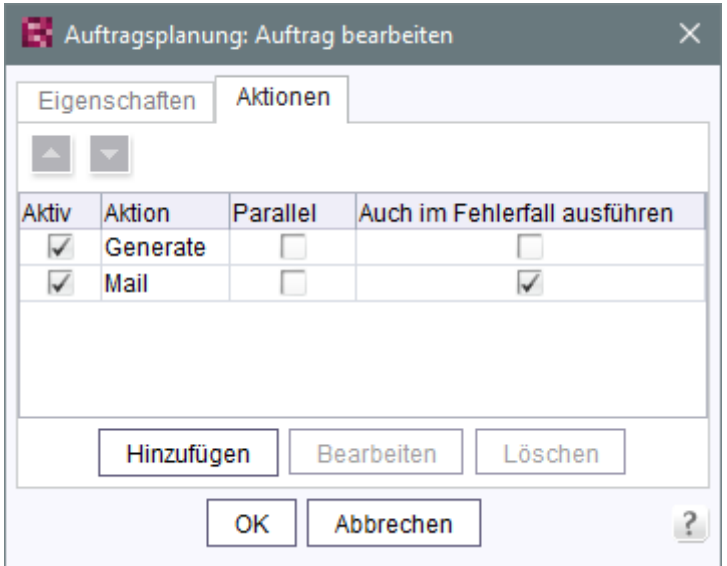

Für jede Aktion kann über die Option "Auch im Fehlerfall ausführen" bestimmt werden, ob sie auch nach einer vorangegangenen fehlerhaften Aktion ausgeführt werden soll. Für neue Aktionen ist diese Option jetzt standardmäßig ausgeschaltet: Soll eine neu hinzugefügte Aktion auch nach einer vorangegangenen fehlerhaften Aktion ausgeführt werden, muss die Checkbox der Option markiert werden. Bisher war die Checkbox für neu angelegte Aktionen standardmäßig markiert.

Zu weiteren Informationen siehe FirstSpirit Dokumentation für Administratoren, Kapitel "FirstSpirit ServerManager / Auftragsplanung", speziell Seite "Auftrag hinzufügen (Register Aktionen)".

### **52.12 Authentifizierung am Proxy über Kerberos/SPNEGO bzw. NTLM**

**5.2R2**

Ab FirstSpirit-Version 5.2R2 wird über HTTP die Authentifizierung über Kerberos/SPNEGO bzw. NTLM unterstützt. Das bedeutet, bei einer Verbindung vom SiteArchitect bzw. ServerManager zum FirstSpirit-Server wird automatisch versucht, eine transparente Authentifizierung über Kerberos/ SPNEGO bzw. NTLM durchzuführen (Proxy und Host). Diese Unterstützung ist nur unter Windows-Betriebssystemen möglich und unter Betriebssystemen, welche die Java GSS-API unterstützen.

94

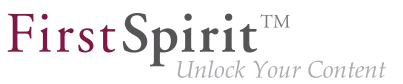

Für eine erfolgreiche automatische Authentifizierung unter Windows bei Verwendung eines Proxys muss der gewünschte Kerberos-SPN ("Service Principal Name") folgendermaßen angegeben werden:

**-Dfs.http.kerberos.spn=HTTP/proxy.example.com** 

Eine automatische Kerberos-Authentifizierung unter Windows an Proxy und Host gleichzeitig ist allerdings nicht möglich.

Zu weiteren Informationen siehe FirstSpirit Dokumentation für Administratoren, Kapitel "Verbindungseinstellungen konfigurieren".

## **52.13 Automatisches Löschen von Dateien aus lokalen Benutzerverzeichnissen 5.2R15**

Für einige Funktionalitäten in FirstSpirit SiteArchitect und FirstSpirit ServerManager werden Dateien im User-Home-Verzeichnis des Arbeitsplatzrechners des jeweiligen Benutzers abgelegt, und zwar in einem Verzeichnis mit dem Präfix .firstspirit\_(z.B.C:\Users\<USERNAME>\.firstspirit\_5.2R15\...). Mit jedem FirstSpirit-Update kommen potenziell neue Dateien hinzu.

Mit der aktuellen FirstSpirit-Version werden jetzt bei jedem Start von SiteArchitect oder ServerManager alle .firstspirit\_\*-Verzeichnisse gelöscht, in denen seit 30 Tagen keine Datei geändert wurde, um Speicherplatz auf dem Arbeitsplatzrechner wieder freizugeben.

Zu weiteren Informationen siehe FirstSpirit Dokumentation für Administratoren, Kapitel "Konfiguration des FirstSpirit-Servers / Ausrollprozess für native Applikationen".

## **52.14 Berechtigungen für FirstSpirit-Module (Template Wizard, Vorlagen-Debugger, Template Inspection) 5.2R2**

Die Funktionalitäten "FirstSpirit Template Wizard", "FirstSpirit Vorlagen-Debugger" und "FirstSpirit Template Inspection" unterstützen den Vorlagenentwickler bei seiner Arbeit. Sie sind über FirstSpirit-Module implementiert. Mit FirstSpirit-Version 5.2R2 kann konfiguriert werden, für welche Benutzergruppe/n diese Funktionalitäten im SiteArchitect erreichbar bzw. durchführbar sein sollen.

Dies erfolgt über im Lieferumfang enthaltene Projekt-Komponenten. Diese müssen im FirstSpirit ServerManager dem gewünschten Projekt (unter "Projekt-Komponenten") hinzugefügt werden ("FS-AgencySupport-ProjectPermissions" für den Template Wizard, "FS-TemplateDebugger-ProjectPermissions" für Vorlagen-Debugger und Template Inspection). Für den Vorlagen-Debugger

und Template Inspection können nur dieselben Rechte vergeben werden, die Funktionalitäten sind voneinander abhängig. Mit einem Klick auf Konfigurieren bzw Doppelklick auf die jeweilige Projekt-Komponente öffnet sich ein Dialog, in dem die gewünschte/n Gruppe/n ausgewählt werden können:

FirstSpir

k Your Content

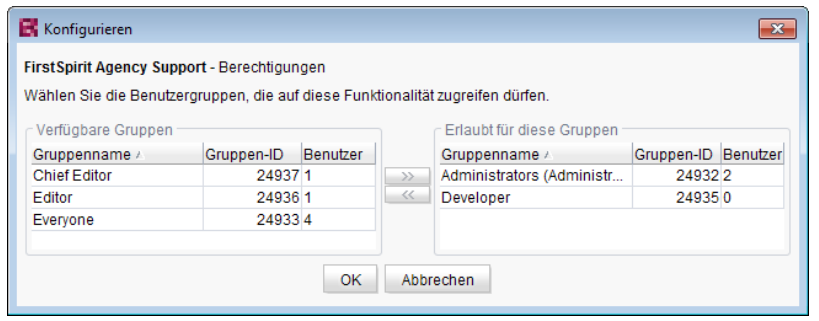

Auf der linken Seite ("Verfügbare Gruppen") werden die Gruppen angezeigt, die Zugriff auf das Projekt haben, auf der rechten Seite ("Erlaubt für diese Gruppen") werden die Gruppen angezeigt, die die jeweilige Funktionalität verwenden dürfen, jeweils mit ID und Anzahl der enthaltenen Benutzer. Über den Kontextmenüeintrag "Benutzer anzeigen" kann geprüft werden, welche Benutzer enthalten sind.

Für Mitglieder der "erlaubte/n Gruppe/n" werden die entsprechenden Icons in der horizontalen Symbolleiste des SiteArchitect bzw. der Kontextmenüeintrag "Template Inspection" in der Integrierten Vorschau angezeigt. Für Benutzer, die nicht in einer der gewählten Gruppen sind, wird das entsprechende Icon ausgeblendet. Die Gruppen können durch Markieren und

■ die Icons

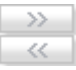

- Doppelklick oder
- Kontextmenü ("Gruppe(n) erlauben" bzw. "Gruppe(n) nicht mehr erlauben") auf die rechte oder linke Seite verschoben werden.

Standardmäßig sind die Projekt-Komponenten **nicht** zugewiesen, so dass auch die entsprechenden Icons bzw. der Kontextmenüeintrag im SiteArchitect nicht angezeigt werden. Um die Funktionalitäten im gewünschten Projekt verwenden zu können, muss die entsprechende Projekt-Komponente über den ServerManager dem Projekt hinzugefügt und die gewünschte/n Gruppe/n unter "Erlaubt für diese Gruppen" ausgewählt werden.

Zu weiteren Informationen siehe

seit Oktober 2015

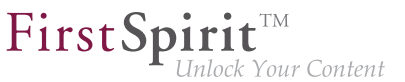

- FirstSpirit Dokumentation für Administratoren, Kapitel "Gruppen",
- FirstSpirit Dokumentation für Administratoren, Kapitel "Projekt-Komponenten",
- FirstSpirit Online Dokumentation, Kapitel "Vorlagenentwicklung / Debugging / Wo ist der Fehler? / FirstSpirit Debugger",
- FirstSpirit Online Dokumentation, Kapitel "Vorlagenentwicklung / Debugging / Wo ist der Fehler? / Template Inspector",
- FirstSpirit Online Dokumentation, Kapitel "Vorlagenentwicklung / Template Wizard"

## **52.15 Berkeley: Standard für neue FirstSpirit-Installationen ist jetzt**

**Version 7 2018-06**

Als Repository für die Content-Datenspeicherung wird in FirstSpirit standardmäßig Oracle Berkeley DB verwendet, aus Kompatibilitätsgründen in den Versionen 3, 5 und 7. Alle drei Versionen können gleichzeitig auf einem Server in unterschiedlichen Projekten betrieben werden, ein Upgrade auf eine neuere Berkeley-Version ist einfach per Auswahl aus einer Liste möglich.

Standard für neue FirstSpirit-Installationen (FirstSpirit-Server, die mit FirstSpirit 2018-06 oder höher neu installiert werden) ist jetzt Berkeley-Version 7.

Zu weiteren Informationen siehe FirstSpirit Dokumentation für Administratoren, "FirstSpirit Server-Manager / Projekteigenschaften / Repository".

## **52.16 Das neue FirstSpirit Health Center 5.2R4**

Das browserbasierte FirstSpirit ServerMonitoring dient der Überwachung des FirstSpirit-Servers. Hier können neben aktuellen Betriebsparametern wie Speicherauslastung, Benutzer-, Projekt- und Sessionanzahl auch Konfigurationsparameter sowie Fehlerberichte des Servers angezeigt werden. Darüber hinaus kann der Server über das ServerMonitoring auch konfiguriert werden.

Während bisher bereits Systeminformationen zum lokalen FirstSpirit-Server über die Seite "Status" (unterhalb des Menüeintrags "Übersicht") abgefragt werden konnten, bildet das neue FirstSpirit Health Center ab FirstSpirit-Version 5.2R4 neben Informationen zur Hardware-Auslastung auch übersichtlich Informationen zu verwendeten FirstSpirit-Versionen und -Lizenzen aller FirstSpirit-Server in einem Netzwerk ab. Hieraus lassen sich auf einen Blick Optimierungsmöglichkeiten hinsichtlich der für FirstSpirit verwendeten Hard- und Software ableiten. Das Health Center bildet den Einstieg in das FirstSpirit ServerMonitoring.

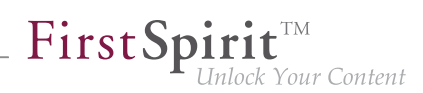

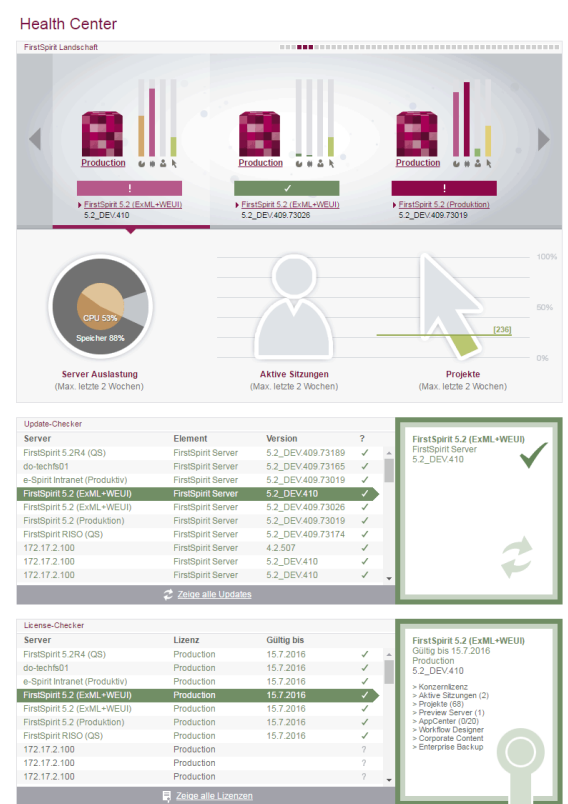

**FirstSpirit Health Center**

Dank der Farb-Codierung im oberen Bereich der Seite ("FirstSpirit Landschaft") können sich anbahnende **Hardware**-Engpässe auf einen Blick identifiziert werden, so dass frühzeitig gezielte Maßnahmen ergriffen werden können, bevor es zu Anwendungsverzögerungen oder sogar Systemausfällen kommt.

Anhand des Health Center lässt sich darüber hinaus jederzeit systemunterstützt sicherstellen, dass sich der lokale FirstSpirit-Server und / oder alle FirstSpirit-Server in Ihrem Netzwerk immer auf dem aktuellsten Software-Stand befindet / befinden. Nur mit einer aktuellen **FirstSpirit-Version** kann gewährleistet werden, dass alle FirstSpirit-Funktionen verfügbar sind und die Software möglichst stabil und performant betrieben werden kann. Über das Health Center kann sowohl eine Aktualisierung des lokalen als auch anderer, im Netzwerk erreichbarer FirstSpirit-Server vorgenommen werden.

**Hinweis:** Für eine Aktualitätsprüfung der Software-Version wird eine Lizenz-ID an e-Spirit übertragen, da anhand dieser Information eine detaillierte und genaue Prüfung möglich ist. Anhand der Lizenz-ID ist auch eine Prüfung möglich, ob der Wartungsvertrag für diese Lizenz noch gültig ist und somit beispielsweise ein Anspruch auf das Beheben von Fehlern besteht.

Ebenso wichtig für einen reibungslosen Betrieb von FirstSpirit ist die Verwendung einer gültigen und zum Nutzungsverhalten passenden **Lizenz**. An die Lizenz knüpft sich u.a. die Wartungsberechtigung

٩.

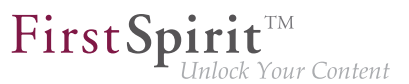

des Lizenzinhabers, das bedeutet, nur mit einer gültigen Lizenz in Verbindung mit einem gültigen Wartungsvertrag hat der Kunde beispielsweise Anspruch auf die Behebung von gemeldeten Fehlern. Über das Health Center kann sowohl eine Aktualisierung der Lizenz des lokalen als auch anderer, im Netzwerk erreichbarer FirstSpirit-Server vorgenommen werden.

Alle Auslastungs-/Versions- und Lizenz-Daten dieser Übersichtsseite können in einer Datei (Format .json) zusammengefasst und heruntergeladen werden.

Zu weiteren Informationen siehe FirstSpirit Dokumentation für Administratoren,

- Kapitel "FirstSpirit ServerMonitoring"
- Kapitel "Konfiguration Lizenz (fs-license.conf)"

#### sowie FirstSpirit Installationsanleitung.

Im Rahmen der Health Center-Implementierung wurden auch Änderungen hinsichtlich der Visualisierung der Lizenz vorgenommen. So wird die Lizenz mit Lizenz-Typ und Lizenznehmer jetzt an folgenden Stellen angezeigt:

■ FirstSpirit-Startseite:

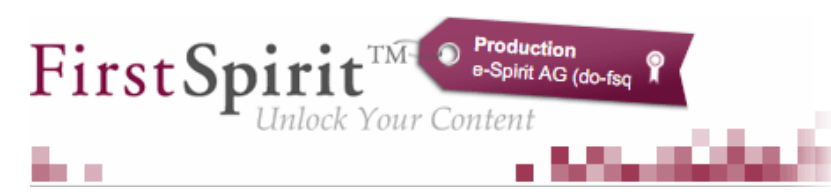

- FirstSpirit SiteArchitect:
	- Startdialog ("Splash screen")
	- horizontale Symbolleiste
- FirstSpirit ContentCreator:
	- Startdialog ("Splash screen")
	- Seiten-Status

Darüber hinaus können über die FirstSpirit Startseite ggf. FirstSpirit Server ausgewählt werden, auf denen der Benutzer zuletzt angemeldet war. Die Startseite des jeweiligen Servers wird dann in einem neuen Browserfenster geöffnet:

seit Oktober 2015

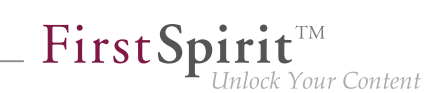

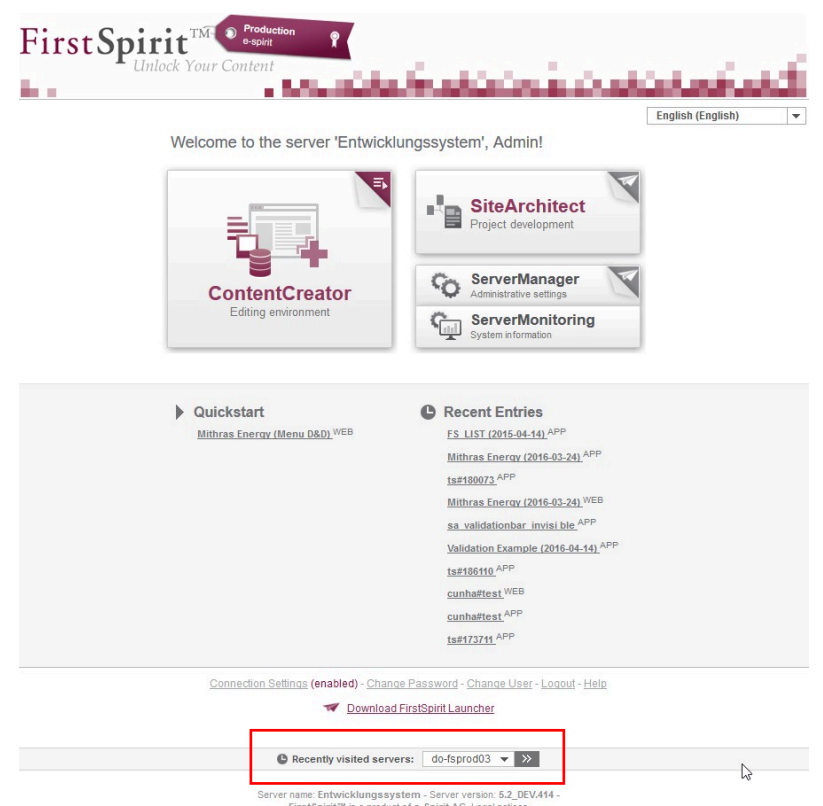

# **52.17 Datenbank-Handling: Interne Derby-Datenbank wird in neu angelegten Projekten nicht mehr standardmäßig verwendet**

**2018-06**

Bei der Neuanlage von FirstSpirit-Projekten (FirstSpirit ServerManager / "Projekt / Neu anlegen") kann gewählt werden, ob die mit FirstSpirit ausgelieferte, interne Datenbank (Apache Derby) für das Projekt aktiviert werden soll und damit schreibender Zugriff auf die Datenbank für dieses Projekt gesetzt werden soll. Bisher war die entsprechende Option im Dialog "Projekt-Konfiguration" standardmäßig aktiviert, so dass bei jeder Neuanlage eines Projekts die interne Derby-Datenbank standardmäßig genutzt werden konnte.

Mit dem aktuellen FirstSpirit-Release ist diese Option standardmäßig deaktiviert:

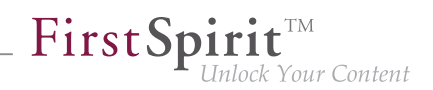

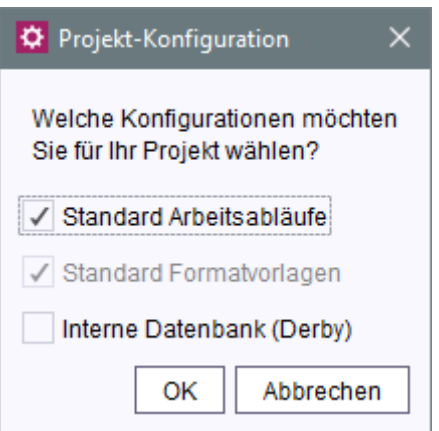

Bleibt diese Option deaktiviert, so muss im betreffenden Projekt eine andere Datenbank ausgewählt werden (FirstSpirit ServerManager / "Projekteigenschaften / Datenbanken / Ausgewählt"), damit im Projekt beim Anlegen des Datenbank-Schemas (FirstSpirit SiteArchitect / "Vorlagen / Datenbank-Schemata / Neu / Schema anlegen" bzw. "Schema aus Datenbank erzeugen") ein Datenbank-Layer ausgewählt werden kann:

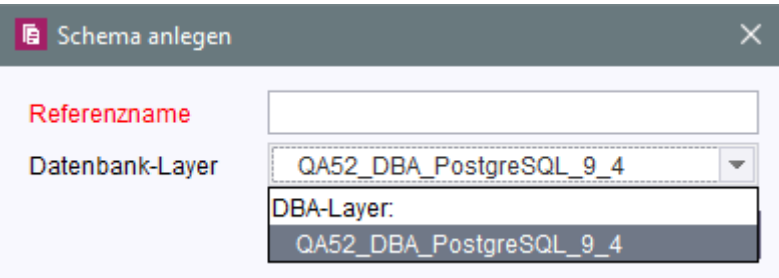

Die Option im Dialog "Projekt-Konfiguration" wird jetzt immer korrekt berücksichtigt.

Die integrierte Apache Derby-Datenbank ist nicht für den Produktivbetrieb geeignet und sollte lediglich für Tests verwendet werden. Um dies stärker zu verdeutlichen, wurde jetzt auch die Beschriftung der Option von "Standard-Datenbank" in "Interne Datenbank (Derby)" geändert.

### **52.18 Debugging im FirstSpirit ContentCreator erweitern 2018-07**

Um das Debugging speziell im FirstSpirit ContentCreator auf Entwicklungs-Servern zu vereinfachen, wurde ein neuer Schalter in der fs-server.conf eingeführt:

**webedit.sendScriptCauseToClient**

Wird dieser auf true gesetzt (webedit.sendScriptCauseToClient=true), wird der Exception-Trace bei Skriptfehlern an den Browser übertragen. Die Fehlerursache wird detallierter im Fehler-

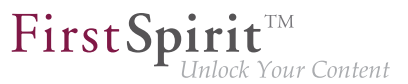

dialog und der komplette Trace in der Browser-Konsole angezeigt. Standardmäßig ist die Funktionalität deaktiviert (false).

### **52.19 Einschränkungsmöglichkeit bei der Verwendung von Aktionsvor-**

**lagen 2018-06**

#### **Definieren von Aktionsvorlagen**

In den Server-Eigenschaften wurde im Bereich "Aktionsvorlagen" die Tabelle der Aktionsvorlagen um eine weitere Spalte "Kopieren erlaubt" erweitert:

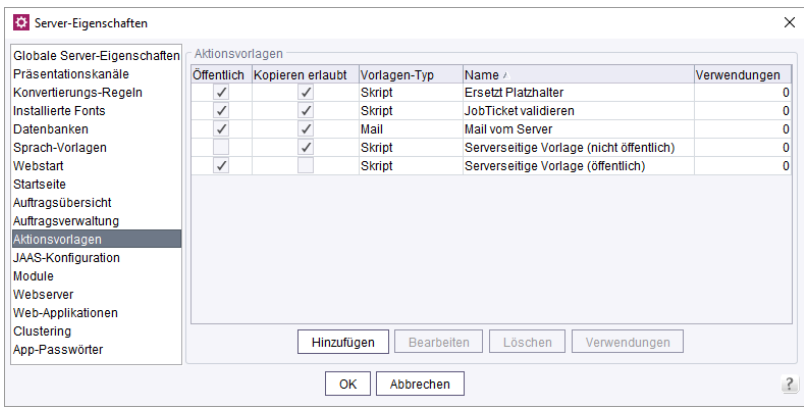

**Kopieren erlaubt:** Ist diese Option aktiviert, kann die Aktionsvorlage als Kopie in einem Auftrag eingefügt und anschließend dort bearbeitet werden. Ist diese Option nicht aktiviert, kann die Aktionsvorlage lediglich als Referenz zu einem Auftrag hinzugefügt werden.

#### **Verwenden von Aktionsvorlagen**

In den Server- oder Projekteigenschaften kann anschließend im Bereich "Auftragsverwaltung" eine Aktionsvorlage dazu verwendet werden, eine neue Aktion zu einem Auftrag hinzuzufügen:

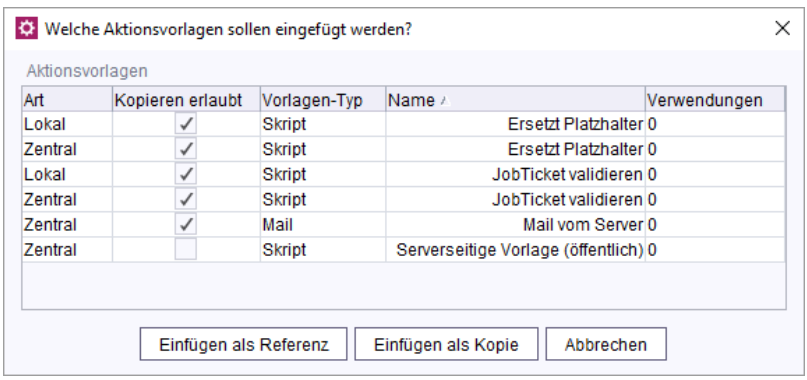

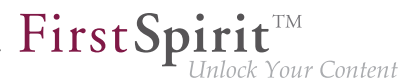

- Durch das **Einfügen als Kopie** wird eine Aktion als Kopie der selektierten Aktionsvorlage einem Auftrag hinzugefügt. Kopien einer Aktion können anschließend normal bearbeitet werden.
- Durch das **Einfügen als Referenz** wird eine Aktion als Referenz der selektierten Aktionsvorlage einem Auftrag hinzugefügt. Referenzen einer Aktion können anschließend nicht bearbeitet werden, sie werden in der Tabelle mit kursiver Schrift dargestellt.

### **52.20 Erweiterung des Logfile um Audit-Logging 2018-08**

Um einen einwandfreien und sicheren Betrieb von FirstSpirit-Servern zu gewährleisten, wurde das Logging um Audit-Funktionalitäten erweitert. Um dem Missbrauch von Rechten vorzubeugen, können hiermit verdächtige Aktivitäten nachvollzogen und zugeordnet werden. Das Audit-Logging ist standardmäßig deaktiviert, kann aber bei Bedarf ohne großen Aufwand eingesetzt werden.

Die folgenden Aktivitäten können verfolgt werden:

- Projekte anlegen / löschen
- Benutzer anlegen / löschen
- Gruppen anlegen / löschen
- Benutzer einem Projekt hinzufügen / aus Projekt entfernen
- Module installieren / aktualisieren / löschen
- Aufträge anlegen / aktualisieren / löschen (global u. projekt-lokal)
- Aktionsvorlagen anlegen / aktualisieren / löschen (global u. projekt-lokal)
- Alle Projektänderungen über den ServerManager mit Ausnahme von Font hinzufügen und Repository-Version ändern

Es existieren drei Log-Level für die Ausgabe: INFO, DEBUG und TRACE.

- **INFO:** Allgemeine Ausgabe, wer hat wo welche Änderung vorgenommen. Das "Wer" ist hierbei definiert durch den Benutzer-Namen, die Benutzer-ID sowie dem Session-Kontext.
- **DEBUG:** Bei diesem Log-Level kommt eine leicht zu erfassende, minimalistisch gehaltene Vergleichsansicht der Änderungen hinzu.

■ **TRACE:** Es erfolgt eine komplette Ausgabe aller geänderten Konfigurationen. Änderungen werden gut sichtbar hervorgehoben.

Die neuen Audit-Funktionalitäten können in der fs-server.conf durch Setzen des Parameters **audit.logging.enabled=true** aktiviert werden. Wenn aktiviert, wird das Audit-Logging per default in der fs-server.log-Datei persistiert. Es wird empfohlen, das Verhalten des Audit-Logging durch die Log4j-Konfiguration anzupassen, und zumindest die Persistenz der Log-Ausgaben in einer eigenen Datei zu realisieren.

Beispielhafte Konfiguration für einfaches Audit-Logging bis Ebene DEBUG mit Ausgabe in fsaudit.log:

**# enable audit logging log4j.logger.de.espirit.firstspirit.logging.audit=DEBUG, audit # disable root logger for audit logging (fs) log4j.additivity.de.espirit.firstspirit.logging.audit=false log4j.appender.audit=org.apache.log4j.RollingFileAppender log4j.appender.audit.File=/home/fstester07/firstspirit/log/fs-audit.log log4j.appender.audit.MaxFileSize=5MB # keep only one backup file log4j.appender.audit.MaxBackupIndex=1 log4j.appender.audit.layout=org.apache.log4j.PatternLayout log4j.appender.audit.layout.ConversionPattern=%p %d (%c) %m%n**

Beispielkonfiguration Audit-Logging zur Ausgabe bis Ebene DEBUG in fs-audit.log und TRACE Meldungen in fs-traceaudit.log:

#### **Release-Notes+ FirstSpirit™ 2018-10**

seit Oktober 2015

**# enable audit logging with two logfiles. # The audit log for INFO and DEBUG and the traceAudit log for TRACE logging log4j.logger.de.espirit.firstspirit.logging.audit=TRACE, audit, traceAudit # disable root logger for audit logging (fs) log4j.additivity.de.espirit.firstspirit.logging.audit=false log4j.appender.audit=org.apache.log4j.RollingFileAppender log4j.appender.audit.File=/home/fstester07/firstspirit/log/fs-audit.log log4j.appender.audit.MaxFileSize=5MB #don't log TRACE to the audit log log4j.appender.audit.Threshold=DEBUG # keep only one backup file log4j.appender.audit.MaxBackupIndex=1 log4j.appender.audit.layout=org.apache.log4j.PatternLayout log4j.appender.audit.layout.ConversionPattern=%p %d (%c) %m%n log4j.appender.traceAudit=org.apache.log4j.RollingFileAppender log4j.appender.traceAudit.File=/home/fstester07/firstspirit/log/fs-traceaudit.log log4j.appender.traceAudit.MaxFileSize=5MB # log TRACE only to the traceAudit log log4j.appender.traceAudit.filter.a=org.apache.log4j.varia.LevelRangeFilter log4j.appender.traceAudit.filter.a.LevelMin=TRACE log4j.appender.traceAudit.filter.a.LevelMax=TRACE # keep only one backup file log4j.appender.traceAudit.MaxBackupIndex=1 log4j.appender.traceAudit.layout=org.apache.log4j.PatternLayout log4j.appender.traceAudit.layout.ConversionPattern=%p %d (%c) %m%n**

First Spirit

'nlock Your Content

Ein Logging-Eintrag auf INFO-Ebene bei Änderung der Mitglieder einer Projekt-Gruppe sieht beispielsweise wie folgt aus:

```
INFO 2018-07-10 08:34:50,443 (de.espirit.firstspirit.logging.audit.ProjectDTOLogger) 
Benutzername ( id: 5471 ) changed project properties for 
{ project : Mithras ; id : 296791 }
172.17.16.206 (fsSession=877290240094464842, fsLogin=FirstSpiritLogin,
session=SystemUser, client=Windows 10 10.0 amd64
(Java(TM) SE Runtime Environment 1.8.0_171-b11))
```
## **52.21 FirstSpirit ServerMonitoring: Darstellung von Benutzer-Sessions**

**5.2R16**

Die Darstellung von Benutzer-Sessions im FirstSpirit ServerMonitoring war zwischenzeitlich aufgrund fehlerhaft gespeicherter Graphdaten nicht korrekt (unter "FirstSpirit / Monitoring / Sitzungen" und "Übersicht / Status, Panel Sitzungen").

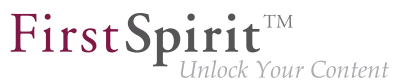

Mit der aktuellen FirstSpirit-Version werden nun wieder korrekte Werte gespeichert und die Darstellung der Graphen ist ab dieser Version wieder korrekt. Graphdaten, die zwischenzeitlich nicht korrekt gespeichert wurden, werden in den Graphen weiterhin nicht korrekt angezeigt.

## **52.22 FirstSpirit-Webserver-Konfiguration (Jetty u.a.) 2018-08**

Über das in FirstSpirit integrierte Open-Source-Produkt "Eclipse Jetty" wird ein Webserver mit Servlet-Engine zur Verfügung gestellt, die als Teil des FirstSpirit Servers in derselben VM ablaufen. Die Verwendung dieses integrierten Webservers ist nur für Testzwecke gedacht, damit Kunden FirstSpirit direkt mit Web/Applicationserver-Funktionalität nutzen können, ohne erst einen externen Webserver installieren und anbinden zu müssen. Für den Produktivbetrieb, speziell für Einsatzszenarien, die eine komplexere Konfiguration erfordern, sollte hingegen in jedem Fall ein dedizierter Webserver verwendet werden. Beispielsweise könnte ein Apache Tomcat Webserver verwendet und in FirstSpirit eingebunden werden.

Um unabhängiger von der Implementierung durch den Hersteller zu werden, aus Sicherheitsgründen und um die Funktionalität innerhalb von FirstSpirit besser wartbar zu machen, wurde die bisher integrierte Jetty-Funktionalität ("InternalJetty") in ein Systemmodul ausgelagert ("fs-jetty.fsm"). Das Modul wird mit dem aktuellen Release offiziell freigegeben.

Die Funktionalität des integrierten Jetty "InternalJetty" wurde mit FirstSpirit-Version 5.2R18 abgekündigt und wird mit dem aktuellen Release nicht mehr unterstützt. Als Alternative kann das Jetty-Modul verwendet werden (siehe dazu FirstSpirit Dokumentation für Administratoren, Kapitel "FirstSpirit ServerManager / Server-Eigenschaften / Webserver"). Allerdings ist auch das Modul nicht für den Produktivbetrieb konzipiert und bietet daher nur grundlegende Konfigurationsmöglichkeiten. So ist beispielsweise eine Konfiguration nur über die grafische Oberfläche möglich (und nicht per Textdateien im Dateisystem, "fs-webapp.xml") und das Modul bietet keine Konfiguration des Webservers als Reverse Proxy.

Um Kunden im Falle von bestehenden FirstSpirit-Installationen einen einfachen Wechsel auf nachhaltigere Lösungen zu ermöglichen, werden mit dem aktuellen Release neue, produktiv nutzbare Webserver-Konfigurationsmöglichkeiten zur Verfügung gestellt.

#### **Erweiterung des Webserver-Typs "External"**

So wurde der bestehende Webserver-Typ "External" (externe Webserver, die bisher von FirstSpirit nicht unterstützt wurden) um eine Möglichkeit zum Deployment im Dateisystem erweitert:

seit Oktober 2015

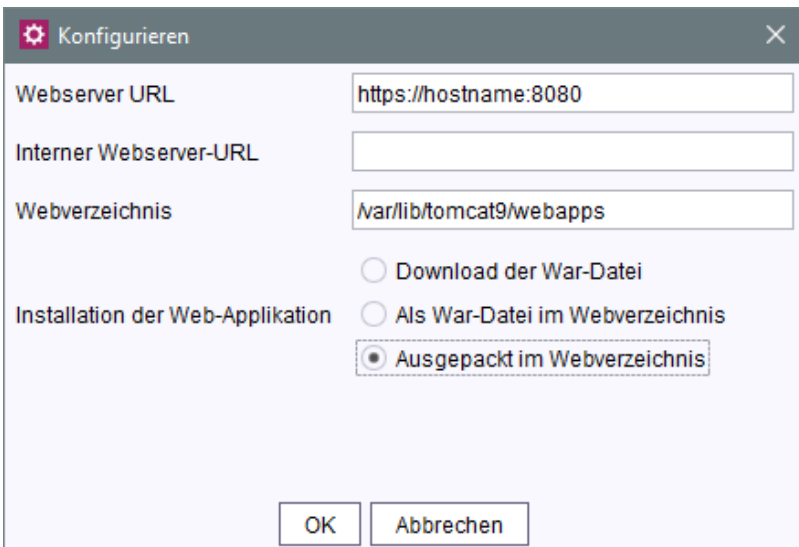

FirstSpi

ock Your Content

Eine direkte Steuerung des referenzierten Webservers sowie weitere Konfigurationsmöglichkeiten werden über FirstSpirit nicht unterstützt und müssen manuell im Webserver selbst erfolgen. In FirstSpirit konfigurierte Web-Applikationen werden für das Deployment in einer War-Datei zusammengefasst. Diese konnte im Fall des externen Webservers bislang lediglich heruntergeladen und musste anschließend manuell installiert werden.

Mit dem aktuellen Release kann die War-Datei darüber hinaus

- direkt in das angegebene Webverzeichnis abgelegt werden (Option Als War-Datei im **Webverzeichnis**), also web/fs5root.war oder web/ROOT.war
- im angegebenen Webverzeichnis ausgepackt werden (Option **Ausgepackt im Webverzeichnis**), also web/fs5root/ oder web/ROOT/

Diese Optionen können in Konfigurationsszenarien verwendet werden, in denen bisher beispielsweise ein Apache Tomcat zusätzlich zum "InternalJetty" (Parameter INTERNAL\_SERVLET\_ENGI-NE=1 in der Datei fs-server.conf) als aktiver externer Webserver eingesetzt wurde und dasselbe Webverzeichnis nutzte, wie der "InternalJetty". In einem Entwicklungsszenario kann die ausgepackte War-Datei auch zu Debugging-Zwecken verwendet werden.

Root-Webanwendungen mit Kontextnamen / werden im Dateisystem unter dem Namen "ROOT" abgelegt.

Über die Option **Download der War-Datei** kann die War-Datei wie bisher heruntergeladen (z. B. im Bereich "FirstSpirit ServerManager / Server-Eigenschaften / Web-Applikationen") und dann auf dem externen Webserver manuell installiert werden.

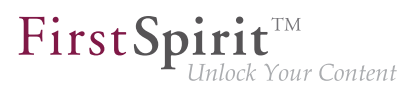

Zu weiteren Informationen zur Verwendung des Webserver-Typs "External" siehe FirstSpirit Dokumentation für Administratoren,

- "FirstSpirit ServerManager / Server-Eigenschaften / Webserver"
- "Konfiguration des FirstSpirit-Servers / Einbinden in externen Webserver"
- u.a.

#### **Neuer Webserver-Typ "Aggregating Web Server"**

Zudem wurde ein neuer Webserver-Typ ergänzt: der "Aggregating Web Server":

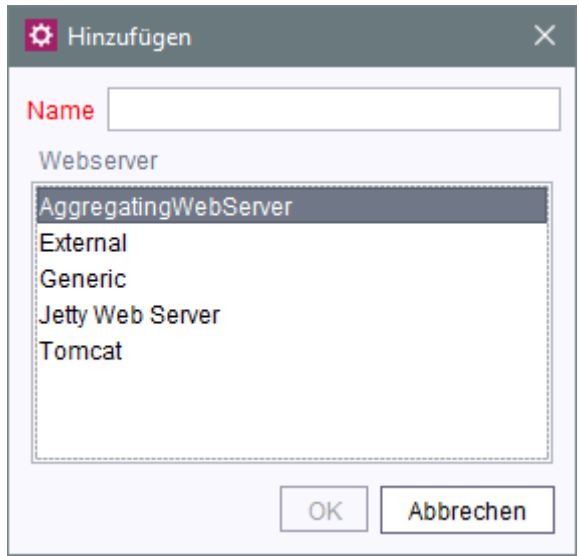

Er unterstützt die Steuerung von mehreren Webservern gleichzeitig, auch von unterschiedlichen Typen. Aktionen wie das Deployment geschehen dabei auf allen konfigurierten Application-Servern parallel. Auf diese Weise kann beispielsweise ein Fallback-Szenario realisiert werden, bei dem ein Webserver A und ein Webserver B mit denselben Einstellungen / Daten parallel betrieben werden. Fällt einer der Webserver aus, kann problemlos der andere (z. B. zur Konfiguration / Administration von FirstSpirit) verwendet werden. Diese Funktion kann beispielsweise zur Abbildung eines Konfigurationsszenarios verwendet werden, in dem bisher der "InternalJetty" und ein Tomcat parallel betrieben wurden.

92

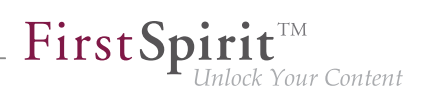

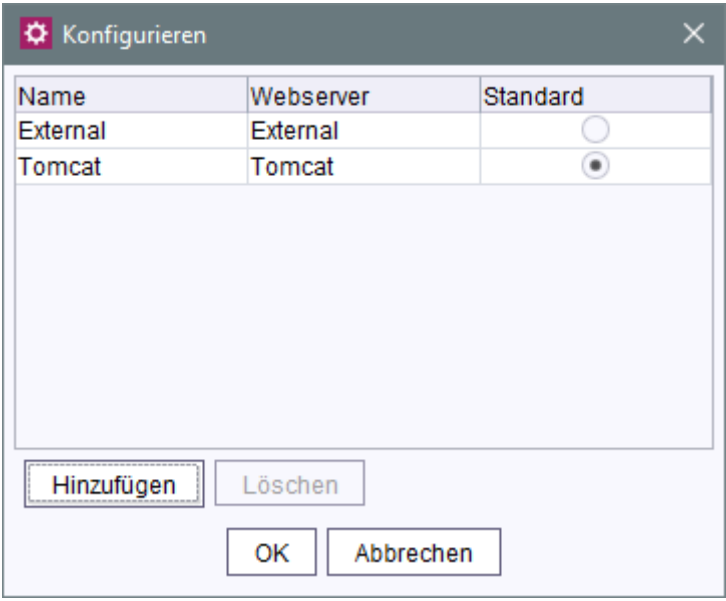

**Hinzufügen:** Über diese Schaltfläche können bereits bestehende Webserver zu dem Aggregating Web Server hinzugefügt werden. Webserver vom Typ "InternalJetty" können dabei nicht ausgewählt werden (dieser Typ wird nicht mehr unterstützt), ebenso andere Webserver vom Typ "Aggregating Web Server".

Alle Aktionen, die für den Aggregating Web Server vorgenommen werden (z. B. Installieren und Aktualisieren von Webanwendungen), werden für alle Webserver, die hier ausgewählt sind, ausgeführt.

**Standard:** Über diesen Radiobutton wird ein Webserver definiert, der als Standard-Webserver verwendet wird. Die für diesen Webserver konfigurierte URL wird allgemein für die Erzeugung von URLs für alle Webserver des Aggregating Web Server verwendet.

## **52.23 Geänderte Standardkonfiguration von Session Cookies für Neuinstallationen 5.2R5**

FirstSpirit verwendet mehrere Standard-Webanwendungen (fs5root, fs5webedit, fs5webmon, fs5preview, fs5staging) sowie eventuell weitere, projektlokale Webanwendungen (fs5webedit\_PRO-JECTID und fs5preview\_PROJECTID).

Über den optionalen Parameter servletSessionCookieName kann in der fs-server.conf ein FirstSpirit-spezifischer Name für das Session Cookie für alle Webanwendungen definiert werden (siehe FirstSpirit Dokumentation für Administratoren).

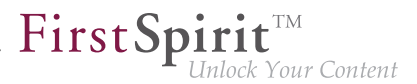

Der Parameter wurde bislang nicht vorbelegt. Ist kein Wert für servletSessionCookieName definiert, wird automatisch der vom WebApp-Server vorgegebene Cookie-Name verwendet, meistens JSESSIONID.

Bisherige Standardkonfiguration:

**# Servlet engine session cookie name. # If left empty the servlet engine default is used (JSESSIONID in most cases). # servletSessionCookieName=FS\${FS\_MAJOR}\${FS\_MINOR}SESSIONID servletSessionCookieName= # Servlet engine session cookie name for a specific webapp context path. # 'ROOT' is the reserved name for the root webapp context path. # servletSessionCookieName.ROOT=FS\${FS\_MAJOR}\${FS\_MINOR}ROOTID # servletSessionCookieName.fs5webmon=FS\${FS\_MAJOR}\${FS\_MINOR}WEBMONID # servletSessionCookieName.webappContextPath=FS\${FS\_MAJOR}\${FS\_MINOR}WEBAPPXYID**

Ab FirstSpirit-Version 5.2R5 wird die Standardkonfiguration für die Parameter servletSessionCookieName (Cookiename für alle Webanwendungen) und servletSessionCookieName.ROOT (Cookiename der Rootanwendung) geändert:

```
# Servlet engine session cookie name. 
servletSessionCookieName=FS${FS_MAJOR}${FS_MINOR}SESSIONID 
# Servlet engine session cookie name for root webapp context path. 
servletSessionCookieName.ROOT=FS${FS_MAJOR}${FS_MINOR}ROOTID
```
Das geänderte Verhalten wirkt sich ausschließlich auf Neuinstallationen aus. Für bestehende FirstSpirit-Installationen bleibt die bisherige Konfiguration erhalten.

### **52.24 Geänderter Speicherort für den JAR Cache 2018-08**

Der FirstSpirit-Server legt im Dateisystem automatisch ein Arbeitsverzeichnis zur Ablage von JAR-Dateien an ("JAR Cache").

Bisheriger Speicherort: Die JAR-Dateien wurden im User-Home-Verzeichnis des FirstSpirit-Benutzers abgelegt (im FirstSpirit-Verzeichnis .firstspirit, z.B. unter /home/ [fsuser]/.firstspirit\_5.2R1807/jars/).

Aktueller Speicherort: Die JAR-Dateien werden nun serverseitig im Arbeitsverzeichnis "work" des FirstSpirit-Servers abgelegt. Standardmäßig liegen die JAR-Dateien unterhalb des FirstSpirit-Basis-Verzeichnis im Verzeichnis \${cmsroot}/work/storage/jars.

(\${cmsroot} wird hier als Platzhalter für das FirstSpirit-Basis-Verzeichnis verwendet).
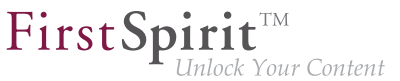

Können die JAR-Dateien aufgrund von fehlenden Schreibrechten nicht serverseitig geschrieben werden, werden sie - wie bisher - im User-Home-Verzeichnis des FirstSpirit-Benutzers abgelegt (z.B. unter /home/[fsuser]/.firstspirit\_5.2R1807/jars/).

### **52.25 Geändertes Protokoll für FirstSpirit-Webanwendungen 5.2R4**

Normalerweise sind FirstSpirit-Versionen vorwärts- und rückwärtskompatibel, wenn sich ausschließlich die Minor- oder Build-Versionsnummer ändert. Für die neuen FirstSpirit Health Center-Funktionalitäten wurde mit FirstSpirit-Version 5.2R4 jedoch das Protokoll für FirstSpirit-Webanwendungen inkompatibel geändert. Wie bei jedem Up- bzw. Downgrade sollte darauf geachtet werden, dass die FirstSpirit-Webanwendungen zur Version des FirstSpirit-Servers passen.

Im Falle von manuell eingesetzten Jar-Dateien in Webanwendungen oder Webservern kann es nach einem Update zu folgender Meldung in der Log-Datei kommen:

**java.lang.IllegalArgumentException: Wrong protocol version (4653080000)**

In diesem Fall müssen die Jar-Dateien manuell aktualisiert werden.

### **52.26 Isolated mode: Jetty-Webserver liegt jetzt auch als Modul vor**

**5.2R13**

Über das in FirstSpirit integrierte Open-Source-Produkt "Eclipse Jetty" werden ein Webserver sowie eine JSP/Servlet-Engine zur Verfügung gestellt, die als Teil des FirstSpirit-Servers in derselben VM laufen.

Im Rahmen des Refactorings für die Modulentwicklung im sogenannten "Isolated mode" (siehe dazu FirstSpirit Entwicklerhandbuch für Komponenten, Kapitel "Isolated mode") wurde Jetty jetzt als Modul realisiert: fs-jetty.fsm. Aufgrund des isolierten Classloadings verhält sich der Jetty in diesem Fall wie eine externe Webserver-Instanz und eignet sich daher speziell für eine Verwendung mit FirstSpirit-Servern, die im "Isolated mode" betrieben werden. Das Modul kann auf einem FirstSpirit-Server parallel zur bisherigen Implementierung "InternalJetty" (siehe dazu FirstSpirit Dokumentation für Administratoren, Kapitel "Apache HTTP-Server mit Servlet-Engine Jetty" u.a., Parameter INTER-NAL\_SERVLET\_ENGINE in der fs-server.conf gleich 1 oder nicht gesetzt) verwendet werden.

Um Jetty als Modul verwenden zu können, muss das entsprechende Modul auf dem FirstSpirit-Server installiert und der zugehörige Dienst "JettyService" in den Server-Eigenschaften des ServerManager gestartet werden. Hier kann auch der gewünschte Port konfiguriert werden (eine Änderung des Ports erfordert den Neustart des Dienstes):

seit Oktober 2015

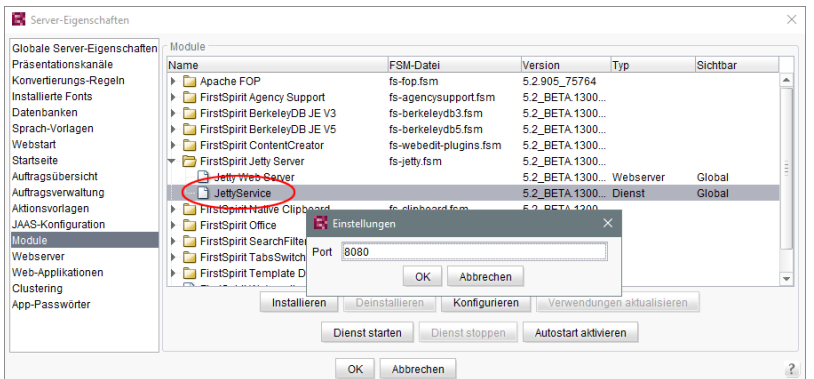

 $FirstSplit_{\textit{Unlock Your Content}}^{\textit{TM}}$ 

Ein neuer Webserver vom Typ "Jetty Web Server" kann dann im Bereich "Webserver" in den Server-Eigenschaften angelegt werden (z. B. mit dem Namen "IsolatedJetty"):

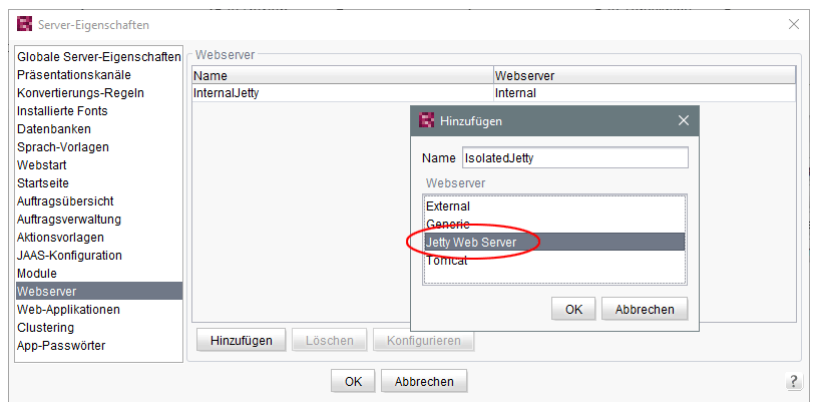

In den Projekteigenschaften kann dieser Webserver im Bereich "Web-Komponenten" ausgewählt werden:

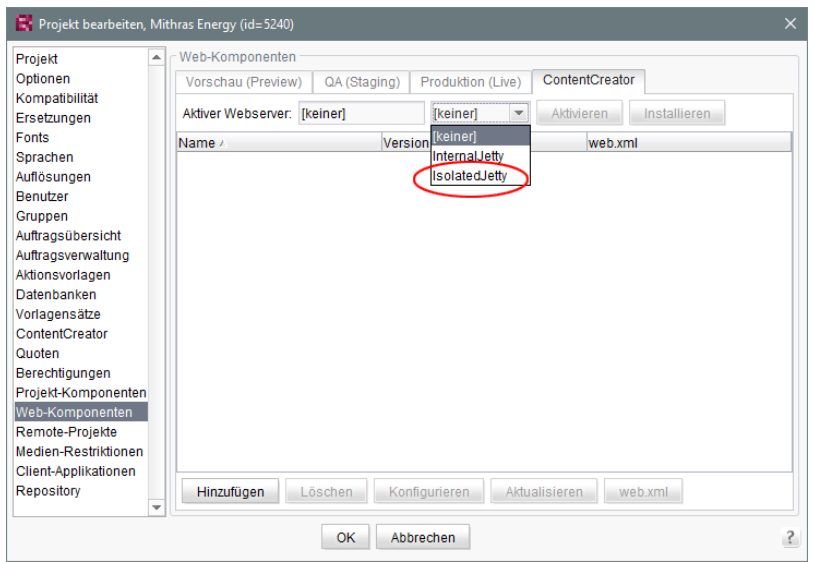

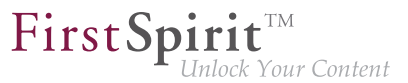

**!** Sowohl die Verwendung der bisherigen Implementierung "InternalJetty" als auch der neuen Implementierung als Modul ist nicht für den Produktivbetrieb geeignet und sollte lediglich für Tests verwendet werden.

# **52.27 Java-Version-spezifische Wrapper-Dateien können per ServerMonitoring bearbeitet werden 2018-07**

Über die sogenannten "Wrapper"-Dateien fs-wrapper\*.conf können Start und Java-System des FirstSpirit-Servers konfiguriert werden.

Bislang konnten die Dateien fs-wrapper-j\*.include.conf, die Java-Version-spezifische Parameter enthalten, nur im Dateisystem bearbeitet werden.

Mit dem aktuellen FirstSpirit-Release können die Parameter der Wrapper-Dateien fs-wrapperj#.include.conf auch – analog zur Standard-Wrapper-Datei fs-wrapper.conf – über das FirstSpirit ServerMonitoring bearbeitet werden, und zwar unter "FirstSpirit / Konfiguration / Startoptionen":

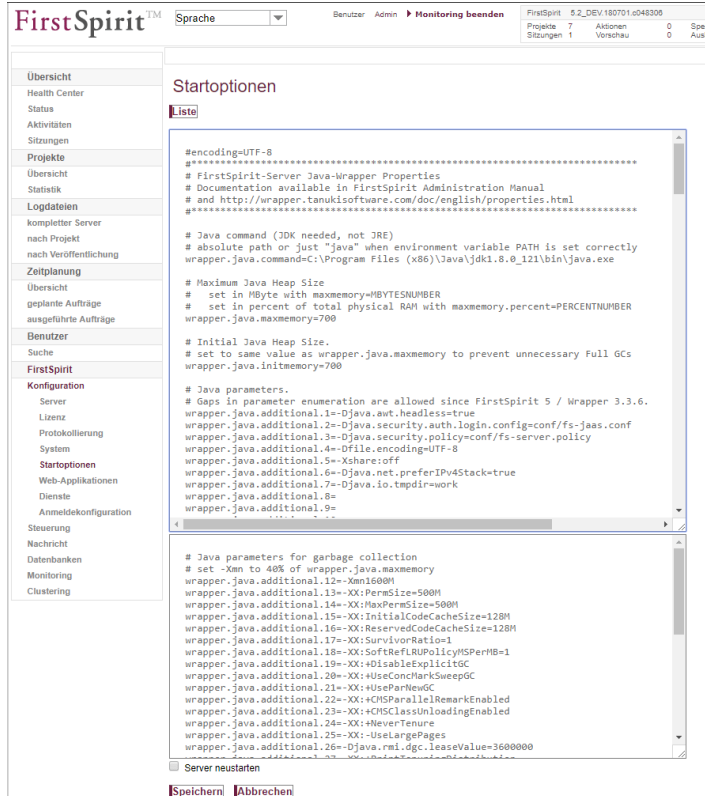

Dabei enthält das obere Textfenster die Konfiguration der Datei fs-wrapper.conf bzw. fswrapper.isolated.conf, wenn der FirstSpirit-Server im "Isolated mode" betrieben wird.

94

Das untere Textfenster enthält die Konfiguration der Datei fs-wrapper-j1.include.conf bzw. fs-wrapper-j2.include.conf, je nachdem, welche Java-Version der FirstSpirit-Server verwendet (fs-wrapper-j1.include.conf bei Verwendung von Java 8, fs-wrapper-j2.include.conf bei Verwendung von Java 10).

FirstSpir

k Your Content

Mit einem Klick auf **Editieren** kann die bestehende Konfiguration bearbeitet werden.

Mit einem Klick auf **Speichern** werden die Änderungen in die betreffende/n Konfigurationsdateien gespeichert. Werden ungültige Konfigurationen vorgenommen, wird beim Speichern der Konfiguration im ServerMonitoring auf den Fehler hingewiesen und der Speichervorgang wird nicht ausgeführt.

### **52.28 Konfiguration von SessionCookies (fs-server.conf) 5.2.426, 5.2R5**

Innerhalb der FirstSpirit-Webanwendungen (fs5root, fs5webedit, fs5webmon, fs5preview, fs5staging) können einheitliche Session-Cookies eingesetzt werden. In Verbindung mit einem Applikationsserver bzw. einer Firewall (die auf dem Applikationsserver betrieben wird) können zusätzliche Session-Cookies (z. B. zur Authentifizierung) gesetzt werden. Die Namen dieser zusätzlichen Session-Cookies müssen FirstSpirit über den Parameter clientCookieNames bekanntgemacht werden. Beim Start des SiteArchitect oder ServerManager übergibt FirstSpirit die hier definierten Cookies über die auf Client-Seite heruntergeladene Startdatei für Java Web Start (FirstSpirit.jnlp) bzw. den FirstSpirit Launcher (FirstSpirit.fslnch). Die Cookies werden auch an die für das Projekt konfigurierte Browser-Engine weitergereicht und sind damit in der integrierten Vorschau des SiteArchitect verfügbar. Das gleiche Cookie wird dann in drei unterschiedlichen Sitzungskontexten (Webbrowser: HTTP-Client, SiteArchitect: Client/Server-Kommunikation, SiteArchitect: Integrierte Browser-Engine) verwendet.

Mit der neuen FirstSpirit-Version ist die optionale Konfiguration spezifischer Werte für diese fremderzeugten Session-Cookies möglich. Über die neuen Attribute können Werte für Domain, Pfad und Secure-Flag der SessionCookies gesetzt werden.Das ist dann notwendig, wenn diese Werte über die fremderzeugten Cookies selbst nicht ausgelesen werden können:

clientCookie.{cookieName}.domain: Angabe einer Domain für den Session-Cookie. Wird kein Wert gesetzt, übernimmt der Cookie die URL, mit der der Client gestartet wurde (inkl. Hostname).

clientCookie.{cookieName}.path: Angabe eines Pfades für den Session-Cookie. Standardwert: /

clientCookie.{cookieName}.secure: Das Secure-Flag schränkt die Übertragung der Session-Cookies ein. Ist der Wert true gesetzt, wird der Cookie nur zum Server geschickt, wenn

FirstSpir ck Your Content

der Benutzer eine HTTPS-Seite betritt (vorausgesetzt, die Domain-/Path-Einschränkung passt). Ist der Wert false gesetzt, wird der Cookie sowohl auf HTTP- als auch auf HTTPS-Seiten gesendet.

```
Beispiel (fs-server.conf):
```

```
clientCookieNames=cookieName1 
clientCookie.cookieName1.domain=*.domain.com 
clientCookie.cookieName1.path=/ 
clientCookie.cookieName1.secure=true
```
## **52.29 Konvertierung der Oracle Berkeley DB (EAP) 5.2R19**

Mit der aktuellen FirstSpirit-Version steht ein Konvertierungstool zur Verfügung (aktuell noch Early Access-Programm ("EAP")), mit dem sämtliche in den Berkeley-DBs gespeicherten Daten auf bestehenden FirstSpirit-Servern komfortabel mit wenigen Befehlen per Kommandozeile in das Berkeley DB 7 Format konvertiert werden können ("Projekt-Repositories" und "interne Repositories"). Die genaue Vorgehensweise wird im Abschnitt "Empfohlene Vorgehensweise für eine Konvertierung zu Berkeley DB 7" beschrieben. Da es sich auch um Daten auf Server-Ebene handelt, die konvertiert werden müssen, kann eine solche Konvertierung nur durchgeführt werden, wenn der FirstSpirit-Server offline ist, um Datenverlust vorzubeugen. Eine Konvertierung wird in der Regel in kurzer Zeit abgeschlossen sein. Nur in Ausnahmefällen kann sie, beispielsweise im Falle von sehr großen und / oder vielen Projekten, bis zu einigen Stunden in Anspruch nehmen. Damit Kunden entsprechende Wartungsfenster besser kalkulieren können, ist geplant, in kommenden Release-Notes Vergleichswerte zu Projektgröße und Konvertierungsdauer zu veröffentlichen, die aus bereits unter Produktivbedingungen durchgeführten Konvertierungen ermittelt werden konnten.

Berkeley 7 ist nicht kompatibel mit Java 7. Für eine Verwendung von Berkeley 7 benötigt der FirstSpirit-Server daher mindestens Java 8.

#### **Kompatibilitäten von FirstSpirit-Versionen**

Eine offizielle Freigabe von Berkeley-Version 7 ist für FirstSpirit-Version 5.2R20 oder R21 (April / Mai 2018) vorgesehen. Nach einer Übergangszeit, in der die Berkeley-Versionen 3, 5 und 7 parallel auf FirstSpirit-Servern verwendet werden können, ist geplant, ca. ab Ende 2018 aus Gründen einer besseren Wartbarkeit nur noch Version 7 anzubieten und den Support für die Versionen 3 und 5 auslaufen zu lassen. Ab diesem Zeitpunkt starten FirstSpirit-Server, auf denen noch Version 3 und/oder 5 läuft, nicht mehr. Ein serverweiter Wechsel auf Version 7 muss folglich bis dahin abgeschlossen sein. Ein frühestmöglicher Wechsel von Version 3 oder 5 nach 7 wird daher empfohlen.

Nach einer Konvertierung auf Berkeley-Version 7 ist ein FirstSpirit-Downgrade auf Versionen unterhalb von Version 5.2R18 nicht mehr möglich. Ein Downgrade auf FirstSpirit-Version 5.2R18 ist

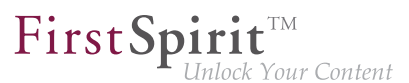

hingegen möglich. Für ein Downgrade sollte die Datei fs-berkeleydb7.fsm manuell aus dem Unter-Verzeichnis ../data/modules entfernt werden.

#### **Verwendung des Konvertierungstools**

Bei dem Konvertierungstool "BerkeleyUtil" handelt es sich um ein Kommandozeilenwerkzeug, mit dem alle Daten aus Projekt-Repositories und internen Repositories eines FirstSpirit-Servers in das Berkeley DB 7 Format konvertiert werden können. Das Tool ist in der Datei fs-server, jar enthalten und wird beim Server-Start in das "bin"-Verzeichnis ausgerollt.

#### Voraussetzungen:

- Oracle Java: mind. Version 8
- Das Tool darf nur verwendet werden, wenn der entsprechende FirstSpirit-Server heruntergefahren ist.
- Ausreichender Speicherplatz: Temporär wird potenziell der dreifache Speicherplatz der größten zu konvertierenden Datenbank benötigt.

#### Aufruf und Optionen:

**java -jar BerkeleyUtil.jar COMMAND [OPTION]... PATH** 

Zunächst muss mit -jar der Pfad angegeben werden, unter dem sich die Datei BerkeleyUtil. jar auf dem FirstSpirit-Server befindet, standardmäßig im "bin"-Verzeichnis., z. B.

**java -jar firstspirit/bin/BerkeleyUtil.jar**

Für den Platzhalter COMMAND können folgende Kommandos verwendet werden:

- -c, --convert: konvertiert alle Verwendungen unterhalb des angegebenen Verzeichnisses (siehe PATH unten) nach Berkeley DB Version 7 (kompletter FirstSpirit-Server)
	- --convert-ac1: konvertiert alle ACL-Datenbanken nach Berkeley DB 7
	- --convert-project: konvertiert alle Projekt-Repositories nach Berkeley DB 7
	- --convert-server: konvertiert alle internen Repositories nach Berkeley DB 7
- -d, --dump: repariert das gewünschte Repository (Standardmodus I)
- -h, --help: Anzeige der Hilfe
- -l, --list: listet die Namen, Version und Pfad aller Repositories auf dem Server auf
- -r, --recover: versucht, das gewünschte Repository wiederherzustellen (Standardmodus II)
- -R, --RECOVER: versucht, das gewünschte Repository wiederherzustellen (mit erweiterten Fehlerkorrekturen)
- –t, --verify: prüft das gewünschte Repository

Die Kommandos können nicht kombiniert werden, d.h. jedes Kommando erfordert einen eigenen Aufruf.

Wichtig: Die Kommandos -d, -r bzw. -R sollten erst nach einer vorausgegangenen Analyse verwendet werden. Bitte kontaktieren Sie für eine Unterstützung den Technical Support.

Es kann folgende OPTION verwendet werden:

--dump-dir <directory>: Für die Konvertierung oder Wiederherstellung eines Repositories wird zunächst eine Kopie erstellt, die anschließend wieder importiert wird. Über diesen Aufruf kann ein Verzeichnis angegeben werden, in das die temporäre Kopie erstellt werden soll.

Über PATH muss der Pfad zu dem Verzeichnis angegeben werden, das vom Tool berücksichtigt werden soll, z. B.

- zum Root-Verzeichnis des FirstSpirit-Servers: /firstspirit
- zum Verzeichnis einer Berkeley DB auf dem FirstSpirit-Server, z. B. /firstspirit/data/projects/project\_123/repository (Repository eines Projekts), / firstspirit/data/projects/project\_123/registry (Registry eines Projekts)

Exemplarischer Aufruf:

**java -jar firstspirit/bin/BerkeleyUtil.jar -l firstspirit**

Dieser Aufruf listet alle Berkeley-Datenbanken des im Verzeichnis "firstspirit" installierten FirstSpirit-Servers auf und gibt deren Versionen aus.

#### **Empfohlene Vorgehensweise für eine Konvertierung zu Berkeley DB 7**

1) Es wird empfohlen, die Konvertierung auf Version 7 vorab für ein möglichst kleines (Test-)Projekt, das die Berkeley DB in Version 5 verwendet, über eine Umstellung im FirstSpirit ServerManager in

94

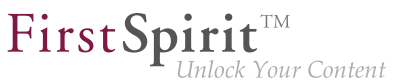

den Projekteinstellungen, Bereich "Repository", Klappliste "Backend", zu testen. Ist die Konvertierung erfolgreich (= das Projekt lässt sich im FirstSpirit SiteArchitect öffnen und bearbeiten), kann mit Schritt 2) fortgefahren werden.

2) Der FirstSpirit-Server muss für eine Konvertierung per Konvertierungstool heruntergefahren sein. Daher sollte eine Konvertierung während eines Wartungsintervalls durchgeführt werden.

3) Den gesamten FirstSpirit-Server auf Version 7 migrieren.

Dazu folgenden exemplarischen Aufruf ausführen (angepasst an den Pfad des Root-Verzeichnisses des FirstSpirit-Servers):

**java -jar -Xmx#m firstspirit/bin/BerkeleyUtil.jar -c /firstspirit**

Der Konvertierungsprozess sollte mit ausreichend Speicher gestartet werden. Als Faustregel sollte hier mittels -Xmx#m derselbe Wert übergeben werden, der für den FirstSpirit-Server über den Parameter wrapper. java.maxmemory definiert wurde (siehe FirstSpirit Dokumentation für Administratoren).

Wichtig: Der Konvertierungsprozess kann je nach Größe und Anzahl der auf dem FirstSpirit-Server vorhandenen Repositories einige Zeit (maximal einige Stunden) in Anspruch nehmen. Während dieser Zeit sollte die Konvertierung nicht abgebrochen werden, da es sonst zu Datenverlust und Inkonsistenzen kommen kann! Im Falle eines Abbruchs des Prozesses erfolgt kein Rollback, sondern es ist ein manueller Eingriff erforderlich. Bitte wenden Sie sich an den Technical Support.

4) Wurde die Konvertierung erfolgreich durchgeführt, wird eine entsprechende Meldung im Log ausgegeben, z. B.

```
<timestamp> [INFO Bdb7Convert] BerkeleyDB version 7 conversion successful, 
    marker file written: firstspirit/data/server/berkeleydb.7
```
5) In der Datei fs-wrapper.conf muss folgender Parameter eingetragen werden:

**-DBerkeleyDB7=1**

6) Anschließend kann der FirstSpirit-Server gestartet und wie gewohnt verwendet werden.

#### **Troubleshooting**

Läuft eine Konvertierung nicht erfolgreich durch, wird eine entsprechende Meldung im Log ausgegeben, z. B.:

seit Oktober 2015

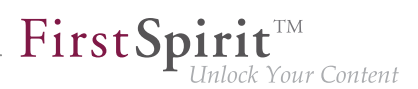

**<timestamp> [WARN Bdb7Convert] BerkeleyDB version 7 marker file not written, 1 errors during the conversion process.**

In diesem Fall kann ein erneutes Durchführen der Konvertierung Abhilfe schaffen. Ist dies nicht erfolgreich, wenden Sie sich bitte an den Technical Support. Gleiches gilt, wenn eine Konvertierung doch abgebrochen werden musste. Meldung im Log bei Server-Start:

```
FATAL <timestamp> (de.espirit.firstspirit.server.ServerManagerImpl): 
     Incomplete BerkeleyDB version 7 conversion detected
```
Für eine Unterstützung durch den Technical Support halten Sie bitte die Log-Datei der letzten Ausführung des Konvertierungstools bereit.

### **52.30 Konvertierung der Oracle Berkeley DB (EAP) 5.2R20**

An dem mit FirstSpirit-Version 5.2R19 vorgestellten Konvertierungstool BerkeleyUtil.jar, mit dem sämtliche in den Berkeley-DBs gespeicherten Daten auf bestehenden FirstSpirit-Servern komfortabel mit wenigen Befehlen per Kommandozeile in das Berkeley DB 7 Format konvertiert werden können, wurden Optimierungen vorgenommen. Das Tool befindet sich weiterhin im Status "EAP" (Early Access-Programm).

Neue Parameter bzw. Änderungen:

- Das Kommando -1 (--list) gibt jetzt zusätzlich zu Name, Pfad und Version aller Repositories auf dem Server jetzt auch die Größe aus.
- Über die Option -v (--verbose) werden jetzt zusätzliche Log-Ausgaben erzeugt, z. B der Stacktrace zu Fehlermeldungen.
- Über die Option -f (--fast) kann eine schnellere Inplace-Konvertierung von Projekt-Repositories durchgeführt werden. Diese sollte aber nur durchgeführt werden, wenn ein aktuelles Backup vorliegt, da in seltenen Fällen bereits bestehende Probleme in einem Repository dazu führen können, dass dieses bei einer Konvertierung irreparabel beschädigt wird.

Standardmäßig wird zunächst eine Kopie des zu konvertierenden Repositories erstellt, mit -f wird auf diese Kopie verzichtet. Das Erstellen der Kopie erfordert zwar etwas mehr Zeit und temporären Speicherplatz, ist aber sicherer. Zusätzlich wird auf diese Weise das zu konvertierende Repository optimiert, so dass es anschließend keine unnötigen Daten mehr beinhaltet.

Schreibender Zugriff über das BerkeleyUtil. jar ist darüber hinaus jetzt aus Sicherheitsgründen nur noch möglich, wenn die entsprechende Datenbank nicht in einem anderen Prozess schreibend geöffnet ist.

Hinweis: Auf Unix-Systemen sollte die Konvertierung per BerkeleyUtil. jar mit dem Benutzer durchgeführt werden, für den der FirstSpirit-Server installiert wurde.

# **52.31 Konvertierungstool "BerkeleyUtil": Funktion der Option "- convert-server" wurde korrigiert 2018-07**

Als Repository für die Content-Datenspeicherung wird in FirstSpirit Oracle Berkeley DB verwendet. Bislang waren über viele Jahre hinweg die Versionen 3 und 5 im Einsatz, zuverlässig und stabil. Um jedoch von Performancevorteilen profitieren zu können, auf der Höhe der technischen Entwicklung zu bleiben sowie nicht zuletzt aus Gründen der Sicherheit ist geplant, die interne Berkeley DB in naher Zukunft auf Version 7 zu aktualisieren.

Mit dem Konvertierungstool "BerkeleyUtil" können sämtliche in den Berkeley-DBs gespeicherten Daten auf bestehenden FirstSpirit-Servern komfortabel mit wenigen Befehlen per Kommandozeile in das Berkeley DB 7 Format konvertiert werden

Mit dem aktuellen FirstSpirit-Release wurde ein Fehler bei der Konvertierung der Berkeley-DBs per Konvertierungstool "BerkeleyUtil" bei Verwendung der Option --convert-server behoben. Diese konnte zu einem fehlerhaften Zustand der Projekte führen.

Durch eine erneute Konvertierung des Servers (Option -c) können entsprechende fehlerhafte Projektstände jetzt korrigiert werden.

Zu weiteren Informationen zum Konvertierungstool "BerkeleyUtil" siehe FirstSpirit Dokumentation für Administratoren, "FirstSpirit ServerManager / Projekteigenschaften / Repository".

# **52.32 Konvertierungstool "BerkeleyUtil": Originaldaten werden im Fehlerfall in Backup-Verzeichnis gespeichert. 2018-07**

Mit dem Konvertierungstool "BerkeleyUtil" können sämtliche in den Berkeley-DBs gespeicherten Daten auf bestehenden FirstSpirit-Servern, komfortabel mit wenigen Befehlen, per Kommandozeile in das Berkeley DB 7 Format konvertiert werden.

Kommt es bei einer Konvertierung zu Problemen, werden die Originaldaten der Datenbank in einem Backup-Verzeichnis auf dem FirstSpirit-Server gespeichert, auch wenn die Probleme während der Konvertierung behoben werden konnten. Auf diese Weise können die Daten bei Bedarf später analysiert werden. Das Verzeichnis wird am gleichen Ort wie das Ursprungsverzeichnis erstellt. Der Name

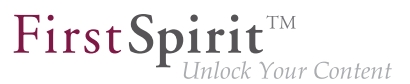

setzt sich zusammen aus dem Namen des Ursprungsverzeichnisses, dem Zusatz backup und dem Timestamp der Konvertierung.

Das Erstellen des Backup-Verzeichnisses wird mit einer entsprechenden Warnung in der Log-Datei protokolliert, z. B.

```
[WARN BdbRecover] Keeping backup directory due to errors or warnings during recovery: 
     ./data/schedule/624060/acl_backup_20180711_110345
```
Bei einer Auflistung oder Prüfung der Datenbanken (-1 / --list bzw. -t / --verify) werden vorhandene Backup-Verzeichnisse als Warnung protokolliert:

```
[WARN BdbScanner] Incomplete conversion/restore detected: 
     ./data/schedule/624060/acl_backup_20180711_110345
```
## **52.33 Logging in "fs-server.log" (NoRouteToHostException) 5.2R7**

Aufgrund einer Änderung hinsichtlich der Kommunikation zwischen mehreren FirstSpirit-Servern in einem Netzwerk kann es zu vermehrten Einträgen in der Logdatei fs-server.log der Form

```
INFO 15.03.2016 10:46:23.550 (org.apache.http.impl.execchain.RetryExec): I/O
exception (java.net.NoRouteToHostException) caught when processing request to 
{}->http://testserver:8000: No route to host
```
kommen, beispielsweise wenn ein FirstSpirit-Server nicht erreichbar ist (im Beispiel "http:// testserver:8000").

Diese Einträge können mit dem neu implementierten Parameter log4j.logger.org.apache.http.impl.execchain.RetryExec in der Datei fs-logging.conf unterdrückt werden. Dazu muss der Parameter auf WARN gesetzt werden, um so das Log-Level zu erhöhen:

**log4j.logger.org.apache.http.impl.execchain.RetryExec=WARN** 

Bei FirstSpirit-Servern, die mit der aktuellen FirstSpirit-Version neu installiert werden, ist dieser Parameter standardmäßig gesetzt. Bei bestehenden FirstSpirit-Servern, die auf die aktuelle FirstSpirit-Version aktualisiert werden, muss der Parameter hingegen manuell in die Datei fs-logging.conf (Im Unterverzeichnis conf des FirstSpirit-Servers) eingetragen werden.

Zu weiteren Informationen zur Datei fs-logging.conf siehe FirstSpirit Dokumentation für Administratoren, Kapitel "Konfiguration Logging (fs-logging.conf)".

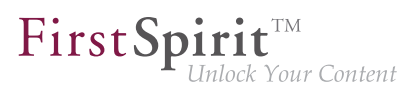

# **52.34 MBeans zur Anzeige und Steuerung von Datenbank-Verbindungen ("ConnectionPool") 5.2.426, 5.2R5**

Java Management Extensions (JMX) stellen eine einheitliche Schnittstelle für das Management von Java-Anwendungen zur Verfügung. Mithilfe der JMX-Konsole ist es möglich, den FirstSpirit-Server zur Laufzeit zu überwachen und zu verwalten. Während das FirstSpirit ServerMonitoring primär auf die manuelle Überwachung eines FirstSpirit-Servers abzielt, dient die JMX-Schnittstelle zur automatischen Überwachung und integriert sich optimal in ein ggf. bereits vorhandenes, unternehmensweites Monitoring. Alle Werte und Operationen dazu werden über so genannte Managed Beans ("MBeans") zur Verfügung gestellt.

Mit der aktuellen FirstSpirit-Version werden unter dem Eintrag "ConnectionPool" MBeans bereitgestellt, die es erlauben, Datenbank-Verbindungen zu visualisieren und zu steuern.

Zu weiteren Informationen siehe FirstSpirit Dokumentation für Administratoren, Kapitel "ConnectionPool".

### **52.35 Medien-Restriktionen: Prüfung auf MIME-Type 5.2R17**

**Bisheriges Verhalten:** Die Medien-Einschränkungen basieren bei Dateien, die keine Bilder sind, grundsätzlich auf Dateinamen-Erweiterungen und nicht auf MIME-Typen.

**Neues Verhalten:** In den Projekteinstellungen ist unter Medien-Restriktionen die neue Option "MIME-Prüfung hat Vorrang" als Checkbox verfügbar.

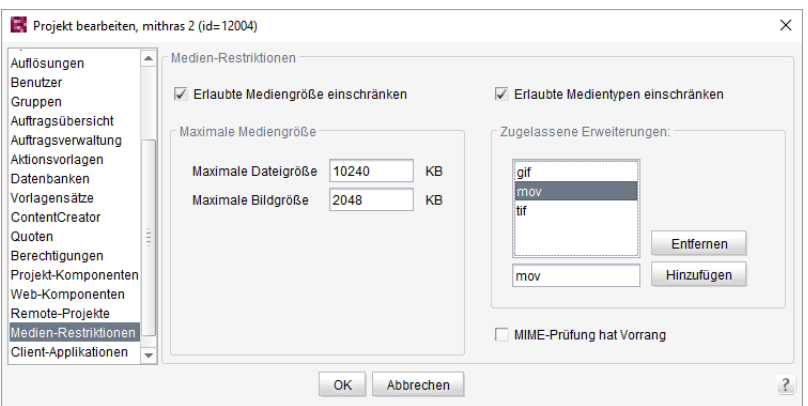

■ Ist diese Option aktiviert (Checkbox markiert), wird für Medien-Einschränkungen der MIME-Erkennung Vorrang vor der unter "Zugelassene Erweiterungen" definierten Dateinamen-Erweiterung gegeben. Passt der erkannte Typ nicht zu den erlaubten Dateinamen-Erweiterungen, wird das Hochladen verweigert.

■ Ist diese Option deaktiviert (Checkbox nicht markiert), basieren die Medien-Einschränkungen (außer für Bilder) auf Dateinamen-Erweiterungen und nicht auf MIME-Types.

### **52.36 Medien: MIME-Typen Dateinamen-Erweiterungen zuweisen 5.2R10**

Die FirstSpirit Medien-Verwaltung dient der Verwaltung von Dateien unterschiedlicher Formate innerhalb eines Projektes. Sie können per SiteArchitect und ContentCreator nach FirstSpirit hochgeladen werden.

Die meisten Dateiformate sind FirstSpirit bereits bekannt, und sie werden beim Hochladen mit dem passenden MIME-Type in der Medien-Verwaltung abgelegt. Nach MIME-Typen kann beispielsweise im SiteArchitect gesucht und auf sie in Vorlagen und per API zugegriffen werden. Für spezielle Dateiformate, die in FirstSpirit nicht bekannt sind, kann jetzt eine Abbildung auf den gewünschten MIME-Typen vorgenommen werden, und zwar über einen neuen Parameter in der Konfigurationsdatei fsserver.conf:

```
mime.types.additional
```
Über diesen Parameter können der gewünschte MIME-Type und die Dateinamen-Erweiterung durch Doppelpunkt getrennt angegeben werden. Mehrere Abbildungen können durch Semikolon getrennt angegeben werden.

Beispiel:

**mime.types.additional=application/zip:fsr;text/plain:conf**

Erfolgt die Bearbeitung dieses Parameters über das ServerMonitoring, werden Änderungen sofort berücksichtigt, der Server muss nicht neu gestartet werden.

In diesem Kontext wurde auch das Erkennen von Dateinamen-Erweiterungen beim Hochladen von Dateien nach FirstSpirit verbessert.

# **52.37 Mögliche Probleme bei der FirstSpirit-Aktualisierung mit externen Application-Servern 2018-06**

Bei der Verwendung eines externen Application-Servers (Apache Tomcat, Jetty-Modul, ...), bei dem die FirstSpirit Web-Anwendungen als WAR-Dateien automatisiert installiert werden, kann es beim Aktualisierungs-Vorgang (z. B. auf die Version 2018-06) zu Problemen kommen. Diese führen zu einem stark verzögerten Start des Application-Servers, so dass die FirstSpirit Startseite nicht erreichbar ist. Diese Probleme können folgendermaßen verhindert werden:

■ Sicherstellen, dass der Application-Server während des Updates aktiv ist, also weder vor noch während des Updates beendet wird, bis alle FirstSpirit Web-Anwendungen aktualisiert wurden.

First Spirit<sup>™</sup>

∙k Your Content

Löschen des "webapps"-Verzeichnis der Application-Engine (beispielsweise ~Tomcat/ webapps oder ~firstspirit/data/modules/FirstSpirit Jetty Server.JettyService/webapps).

Application-Server, bei denen die Aktualisierung nicht automatisiert mittels WAR-Dateien erfolgt, sind nicht betroffen, eine Aktualisierung führt nicht zu Problemen.

Hinweis: Die Ursache des Problems ist mit Version 2018-06 beseitigt worden. Da die problematische Stelle aber in den Web-Anwendungen selber liegt, kann es dennoch während des Aktualisierungs-Vorgangs zu den beschriebenen Problemen kommen.

# **52.38 Neue Konfigurationsmöglichkeit für Timeouts in LDAP-Sections und für die Anmeldung an der Root-Webapp (fs-server.conf)**

**5.2R20**

Im FirstSpirit-Server lassen sich verschiedene LDAP-Konfigurationen (sog. "Sections") anlegen (siehe Konfiguration des FirstSpirit-Servers / Konfigurationsdateien (FirstSpirit-Server) / FirstSpirit-Server (fs-server.conf) / LDAP (→Dokumentation für Administratoren)). Dabei wird für jede Section mindestens ein LDAP-Server eingetragen, der LDAP-Daten bereitstellt.

Fällt der Server aus oder braucht zu lange für eine Antwort (>30 s), so kann es zu Timeouts kommen:

- 1. Timeout bei der Anmeldung an der Root-Webapp
- 2. Timeout der LDAP-Connection

Die Zeitspanne für diese Timeouts kann nun über die Parameter web.login.timeout und LDAP. TIMEOUT erhöht werden (Standardwert 30).

Konfiguration des Timeouts für die Anmeldung an der Root-Webapp:

```
# login timeout in seconds for web authentication
web.login.timeout=30
```
Konfiguration des LDAP-Timeouts:

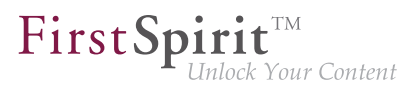

**// connect and read timeout in seconds LDAP.TIMEOUT=30**

### **52.39 Neue MBeans 5.2R15**

Java Management Extensions (JMX) stellen eine einheitliche Schnittstelle für das Management von Java-Anwendungen zur Verfügung. Mithilfe der JMX-Konsole ist es möglich, den FirstSpirit-Server zur Laufzeit zu überwachen und zu verwalten. Während das FirstSpirit ServerMonitoring primär auf die manuelle Überwachung eines FirstSpirit-Servers abzielt, dient die JMX-Schnittstelle zur automatischen Überwachung und integriert sich optimal in ein ggf. bereits vorhandenes, unternehmensweites Monitoring. Alle Werte und Operationen dazu werden über so genannte Managed Beans ("MBeans") zur Verfügung gestellt.

Mit der aktuellen FirstSpirit-Version werden neue MBeans bereitgestellt:

- ConnectionPool
- License
- ProjectManager
- ScheduleManager
- SessionCounter

Zu weiteren Informationen siehe auch Hilfetexte im Tool (JVisualVM oder JConsole.)

### **52.40 Neuer FirstSpirit Launcher 2018-08**

Start und Aktualisierung ("Rollout") von FirstSpirit SiteArchitect und ServerManager können bislang

- mithilfe der Java Web Start-Technologie oder
- mithilfe des **FirstSpirit Launcher**

erfolgen.

Um Java Web Start verwenden zu können, muss auf dem Arbeitsplatzrechner des FirstSpirit-Redakteurs Java (ein Java Runtime Environment (JRE)) installiert und Java Web Start im Browser aktiviert sein.

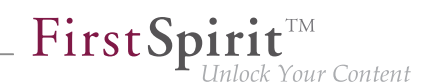

Aufgrund immer wieder aufgedeckter Sicherheitslücken in vielen Oracle Java-Versionen, hohen Administrations- und Wartungsaufwands durch regelmäßig erforderliche Updates sowie Inkompatibilitäten mit Softwarekomponenten, die in anderen Java-Versionen auf dem Arbeitsplatzrechner betrieben werden, bietet FirstSpirit bereits seit einiger Zeit eine Alternative zum Starten von FirstSpirit SiteArchitect und ServerManager über Java Web Start: den FirstSpirit Launcher. Siehe dazu auch FirstSpirit Dokumentation für Administratoren, "FirstSpirit Startseite / Bereiche der Startseite / FirstSpirit Launcher" und FirstSpirit Installationsanleitung, Kapitel "FirstSpirit Launcher".

Der bisherige Launcher konnte allerdings nur auf Windows-Systemen eingesetzt werden und war nicht in der Lage sich automatisch zu aktualisieren. Mit dem aktuellen Release steht jetzt eine neue Launcher-Version zur Verfügung, die auf einer anderen Technik basiert, die Verwendung von macOS unterstützt und prinzipiell auch unter Linux lauffähig ist. Die Funktionsfähigkeit des FirstSpirit Launcher unter Linux kann aber aufgrund der Vielzahl der existierenden Distributionen nicht sichergestellt werden, daher wird der Launcher für Linux-Plattformen nicht offiziell unterstützt ("unsupported"). Darüber hinaus ermöglicht die neue Version jetzt ein vollautomatisches Update (sowohl des Launcher selbst als auch des JREs). Dabei wird bei der Verwendung des Launcher die auf dem entsprechenden FirstSpirit-Server verfügbare Launcher-Version ermittelt und ein Update gestartet, wenn die Version auf dem Server aktueller ist. Darüber hinaus bietet der neue Launcher eine Tray-Anwendung, mit der der Benutzer eine komfortable Übersicht über aktuell laufende sowie kürzlich verwendete FirstSpirit-Java-Anwendungen erhält:

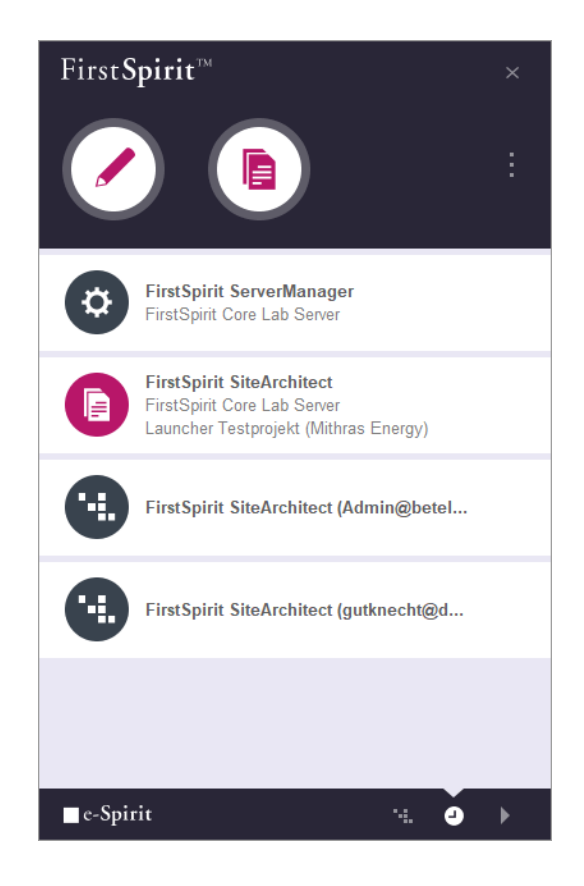

FirstSpir ck Your Content

Die neue Version des Launcher befindet sich aktuell im Status "EAP" (Early Access-Programm). Die Java Web Start-Funktionalität ist aktuell noch in Oracle Java 8 und 10 enthalten, mit Oracle Java 11 (18.9) wird Java Web Start jedoch entfallen. OpenJDK bietet keine vergleichbare Technologie. Aus diesen Gründen wird der bisher verwendete FirstSpirit Launcher im vierten Quartal 2018 entfallen. Ein Wechsel zum neuen Launcher ist in der Regel ohne Konfigurationsaufwand möglich.

#### **Voraussetzungen**

Damit der FirstSpirit Launcher auf einem lokalen Arbeitsplatzrechner verwendet werden kann, werden Schreib- und Ausführungsrechte des Benutzers in folgenden Verzeichnissen benötigt:

```
C:\Users\{username}\AppData\Local\Programs\FSLauncher
C:\Users\{username}\.firstspirit\FSLauncher
```
Unter ~\AppData\Local\Programs\FSLauncher befindet sich der Launcher selbst sowie ggf. Log-Dateien von Installations-Vorgängen und Launcher-Aktualisierungen.

Unter ~\.firstspirit\FSLauncher befinden sich Ressourcen für den Start des FirstSpirit SiteArchitect und ServerManager (fs-client.jar, das JRE sowie Launcher-spezifische Daten) und die Log-Dateien des Launcher.

Hat der jeweilige Benutzer keine entsprechenden Rechte, wird eine Exception ausgegeben und der FirstSpirit Launcher kann nicht verwendet werden.

Dateien in diesen Verzeichnissen werden im dem Fall, dass sie manuell gelöscht wurden, beim nächsten Client-Start neu ausgerollt oder durch den Launcher angelegt.

#### **Download und Installation**

Der neue FirstSpirit Launcher muss zunächst auf dem Arbeitsplatzrechner der Benutzer, die den Launcher verwenden sollen, installiert werden – unabhängig davon, ob auf dem Rechner der Launcher bereits in früheren FirstSpirit-Versionen installiert / verwendet wurde. Dies kann

- 1. nur für einen lokalen Arbeitsplatzrechner oder
- 2. für mehrere Client-Rechner gruppenbasiert

#### erfolgen.

Die Installation erfolgt in beiden Fällen über die Installationsdatei FSLauncherSetup.exe. Diese kann über die FirstSpirit-Startseite heruntergeladen werden (Link "FirstSpirit Launcher herunterladen"). Zu weiteren Informationen dazu siehe FirstSpirit Installationsanleitung, Kapitel 4.2.4.2 ..Installation".

#### **1) Launcher lokal auf dem Arbeitsplatzrechner installieren**

Für eine Installation des neuen FirstSpirit Launcher auf einem lokalen Arbeitsplatzrechner siehe FirstSpirit Installationsanleitung, Kapitel 4.2.4.2 "Installation".

#### **2) Launcher gruppenbasiert auf mehreren Arbeitsplatzrechnern installieren (GPO)**

Die gruppenbasierte Installation für mehrere Arbeitsplatzrechner erfolgt nicht mehr wie zuvor über einen MSI-Installer, sondern kann per Silent-Modus des Installers FSLauncherSetup.exe über ein im Unternehmen genutztes Softwareverteilungsverfahren (z. B. eine Active Directory-Gruppenrichtlinie) auf die gewünschten Client-Rechnern verteilt werden ("unattended installation"). Mittels Aufruf in der Befehlszeile

**FSLauncher.exe -q**

erfolgt die Installation automatisch, ohne dass weitere Eingaben der jeweiligen Client-Anwender erforderlich sind, in das Verzeichnis C:\Users\{username}\AppData\Local\Programs \FSLauncher.

Optional kann über den Parameter -dir der gewünschte Installationsordner übergeben werden (hier mit Default-Wert):

**FSLauncher.exe -q -dir %LOCALAPPDATA%\Programs\FSLauncher**

Verteilungsszenarios, die bereits für den "alten" FirstSpirit Launcher per MSI eingerichtet wurden, müssen entsprechend angepasst werden.

Mit dem Parameter externalLauncherGroup in der Konfigurationsdatei fs-server.conf können für eine oder mehrere externe Gruppen (z. B. aus LDAP) die Verbindungseinstellungen für den Start des SiteArchitect und ServerManager von Java Web Start (aktuell Standardeinstellung) auf den FirstSpirit Launcher umgestellt werden. Dazu muss der entsprechende Gruppenname angegeben werden. Alle Mitglieder dieser externen Gruppe starten die Anwendungen anschließend über den FirstSpirit Launcher. Siehe dazu FirstSpirit Dokumentation für Administratoren, "Konfiguration des FirstSpirit-Servers / Konfigurationsdateien (FirstSpirit-Server) / FirstSpirit-Server (fs-server.conf) / Server", Abschnitt "externalLauncherGroup".

Beispielhafte Definition für eine externe Gruppe aus LDAP:

**externalLauncherGroup=CN=fs-dev,OU=FIRSTspirit,OU=Projekte,DC=e-spirit,DC=de**

Wurde bereits der FirstSpirit Launcher eines früheren FirstSpirit-Releases auf dem lokalen Arbeitsplatzrechner verwendet, wird nach erfolgreicher Installation der neuen Launcher-Version diese automatisch verwendet. Der "alte" Launcher wird nicht mehr berücksichtigt, die zugehörigen Dateien

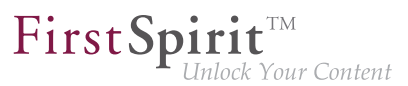

können manuell aus dem Dateiverzeichnis entfernt werden, beispielsweise mittels einer geeigneten Deinstallations-Routine.

#### **Firewall / Reverse Proxy**

Wird FirstSpirit mit SSO und Firewall / Reverse Proxy betrieben, muss der Name der Session-Cookies, die für die Authentifizierung verwendet werden, wie bisher FirstSpirit bekannt gemacht werden. Dazu wird der Parameter clientCookieNames in der Konfigurationsdatei fsserver.conf verwendet (siehe dazu auch FirstSpirit Dokumentation für Administratoren, Kapitel "Konfiguration des FirstSpirit-Servers / Konfigurationsdateien (FirstSpirit-Server) / FirstSpirit-Server (fs-server.conf) / Communication"). Erst dann können Launcher-spezifische Verbindungen (z. B. für das Herunterladen der Ressourcen sowie die Verbindung von SiteArchitect bzw. ServerManager mit dem FirstSpirit-Server) im Kontext der bereits bestehenden Browser-Verbindung laufen, ohne dass eine erneute Authentifizierung an Reverse Proxy / Firewall erforderlich ist.

In einigen wenigen Szenarien lassen sich die erforderlichen Session-Cookies nicht bis zum FirstSpirit Server weiterreichen, und werden stattdessen von Reverse Proxy / Firewall vorher abgefangen. Sollten in diesen Fällen SiteArchitect bzw. ServerManager nicht gestartet werden können, muss das Verzeichnis ~/fs5root/jnlp/ in der Firewall freigegeben werden. Diese Freigabe stellt kein Sicherheitsproblem dar, da der Launcher aus diesem Verzeichnis lediglich Ressourcen herunterlädt, es findet keine weitere Kommunikation über den Pfad statt. Zusätzlich ist der Zugriff über zufällige, nur temporär für die jeweilige User-Session verfügbare Pfade, abgesichert. Für die Client-Server-Kommunikation per HTTP/HTTPs ist in diesem Fall zusätzlich der (per FirstSpirit Security Filter geschützt) Bereich ~/fs5root/servlet in der Firewall freizugeben.

#### **Kompatibilität / Up- und Downgradefähigkeit**

Über die FirstSpirit Startseite lässt sich ab FirstSpirit 2018-08 nur noch die neue Launcher-Version herunterladen.

Grundsätzlich lässt sich jedoch ein FirstSpirit-Server, der mit einer FirstSpirit-Version 2018-08 und höher läuft, mit einem Launcher einer FirstSpirit-Version 2018-07 oder älter betreiben. Ebenso anders herum: Ein FirstSpirit-Server, der mit einer FirstSpirit-Version 2018-07 oder älter läuft, kann mit einem Launcher der FirstSpirit-Version 2018-08 und höher betrieben werden. Bei Verwendung eines Launcher der FirstSpirit-Version 2018-08 oder höher und anschließender Installation eines Launcher der FirstSpirit-Version 2018-07 oder älter (Downgrade), funktioniert die ältere Launcher-Version potenziell nicht mehr, wenn das JRE manuell ausgetauscht wurde.

Hintergrund: Während Launcher-Versionen vor 2018-08 eine bestimmte Verzeichnisstruktur hinsichtlich des Java-Archivs (jre-win.zip) erwarteten, ist diese mit FirstSpirit 2018-08 und höher nicht mehr erforderlich.

Wurde bereits der FirstSpirit Launcher eines früheren FirstSpirit-Releases auf dem lokalen Arbeitsplatzrechner verwendet, wird nach erfolgreicher Installation der neuen Launcher-Version diese automatisch verwendet. Der alte Launcher bzw. dessen zugehörige Dateien werden nicht mehr berücksichtigt und können daher deinstalliert werden.

Bestehende Firewall-Konfigurationen, mit denen die Verwendung des "alten" FirstSpirit Launcher bisher funktioniert hat, sind weiterhin funktionsfähig und brauchen bei Verwendung des "neuen" Launcher in der Regel nicht geändert werden.

Zu weiteren Informationen siehe auch FirstSpirit Dokumentation für Administratoren, "FirstSpirit Startseite / Bereiche der Startseite / FirstSpirit Launcher".

## **52.41 Optimierung in der Auftragsverwaltung 5.2R18**

Während folgender Aktionen wird das betreffende Projekt temporär deaktiviert:

- Wechsel des Repository-Backends ("FirstSpirit ServerManager / Projekteigenschaften / Repository / Backend")
- Installation eines Archivs ("FirstSpirit ServerManager / Projekt / Archiv / Archiv installieren")

Mit der aktuellen FirstSpirit-Version werden dabei die in dem Projekt konfigurierten Aufträge nun nicht mehr deaktiviert (Auftragsverwaltung / Option "aktiv").

Aufträge, die ausgeführt werden, wenn eine der oben genannten Aktionen gestartet wird, werden abgebrochen (Status "aborted"), die Aktion beginnt erst, sobald der Auftrag beendet wurde.

### **52.42 Optimierungen im Rahmen der Verwendung des FirstSpirit**

### **Launchers 5.2R3**

Mit FirstSpirit-Version 5.2R3 wurden einige Optimierungen im Rahmen der Verwendung des FirstSpirit Launchers vorgenommen:

Einerseits ist nun die Verwendung des FirstSpirit Launchers auch über **HTTPS** möglich. Die gesamte Client-Server-Kommunikation und damit auch der Download der JAR und JRE-Dateien kann dann verschlüsselt werden.

Einschränkung bei Verwendung des FirstSpirit-Launchers über SSL: Eine Überprüfung der SSL-Zertifikate (beim Download der JRE und JAR-Files vom FirstSpirit-Server) ist aktuell (Stand 01/2016) nicht möglich. Es ist aber geplant, die Validierung in zukünftigen Versionen zu aktivieren.

Darüber hinaus wurde die Sicherheit im Zusammenhang mit der Verwendung von **Cookies** zur Authentifizierung verbessert. Für eine erfolgreiche Verwendung des Launchers muss eine ausreichende Gültigkeitsdauer der zu verwendenden Cookies (Parameter clientCookieNames in der

FirstSp Your Content

Konfigurationsdatei fs-server.conf) konfiguriert sein. Siehe dazu FirstSpirit Dokumentation für Administratoren, Kapitel "Bereich: Communication".

**Ausrollen per MSI:** Um eine Installation ausschließlich auf dem lokalen Arbeitsplatzrechner vorzunehmen (bis FirstSpirit-Version 5.2R2 einschl.: "Launcher als Benutzer installieren"), kann dies weiterhin über die FirstSpirit-Startseite erfolgen (ab FirstSpirit-Version 5.2R3: "Launcher installieren"):

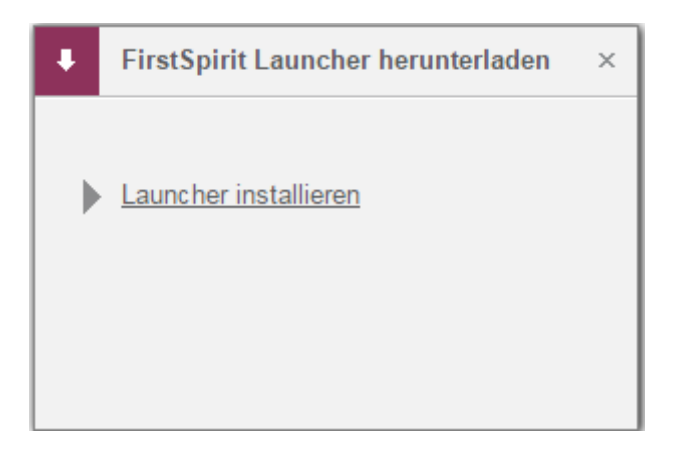

Um eine Installation für mehrere Clientrechner auszuführen (bis FirstSpirit-Version 5.2R2 einschl.: "Launcher als Administrator installieren"), muss dazu die Datei "FSLauncherSetup.msi" aus dem Verzeichnis "~FirstSpirit5\web\fs5root\clientjar" ausgeführt werden. Siehe dazu FirstSpirit Installationsanleitung, Kapitel "MSI-Pakete per GPO verteilen".

Aus Gründen der Übersichtlichkeit und Berechtigungen verwendet der Launcher darüber hinaus jetzt zur Dateiablage ein einheitliches Verzeichnis.

Zu weiteren Informationen siehe

- FirstSpirit Installationsanleitung, Kapitel "FirstSpirit Launcher (neu in V5.2)"
- FirstSpirit Dokumentation für Administratoren, Kapitel "FirstSpirit Launcher"
- FirstSpirit Dokumentation für Administratoren, Kapitel "Bereich: Communication"

# **52.43 Projekt-Exporte verkleinern durch Ausschluss von vorberechneten Bild-Auflösungen 5.2R2**

Mithilfe der Export-Funktion ("FirstSpirit ServerManager / Projekt / Exportieren") oder dem Auftrag "Projektsicherung durchführen" ("FirstSpirit ServerManager / Projekt / Auftragsverwaltung") kann

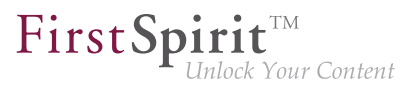

eine komprimierte Datei von FirstSpirit-Projekten erstellt werden, um diese anschließend beispielsweise auf einen anderen FirstSpirit-Server übertragen zu können

Auflösungen, die für ein Projekt definiert wurden, werden bei Bedarf automatisch vom System berechnet und serverseitig gespeichert. Dieses Verhalten ermöglicht schnelle Generierungszeiten, da insbesondere die Generierung vieler Medien in vielen, unterschiedlichen Auflösungen sehr zeitintensiv ist. Mit FirstSpirit-Version 5.2R2 können diese automatisch berechneten Auflösungen nun vom Export ausgenommen werden. Dazu muss die Checkbox "Automatisch berechnete Auflösungen exportieren" deaktiviert werden.

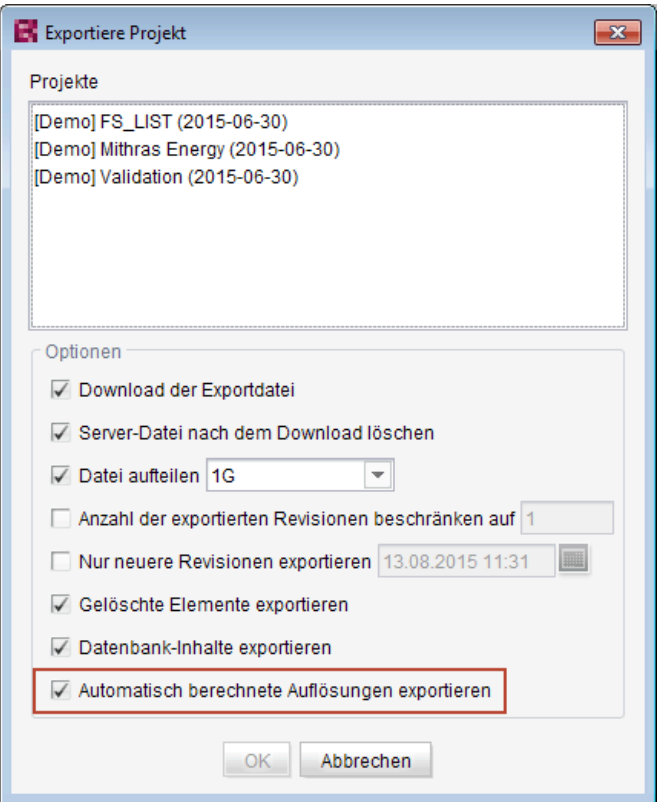

In diesem Fall werden die Inhalte des serverseitigen Image Caches (MEDIA\_STORE\_CACHED\_PIC-TURES) nicht exportiert.

Standardmäßig ist diese Checkbox aktiviert.

Zu weiteren Informationen siehe FirstSpirit Dokumentation für Administratoren, Kapitel

- "Exportieren",
- "Auflösungen",

Q.

■ "Projektsicherung durchführen".

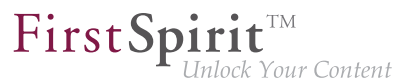

Das Exportieren von automatisch berechneten Auflösungen kann auch über die FirstSpirit Access-API gesteuert werden, und zwar über die Methode setExportCachedPictures(final boolean exportCachedPictures) im Interface ExportParameters.

# **52.44 Projektarchivierung: Abbruch der Archivierung bei zu geringem Speicherplatz 5.2R15**

FirstSpirit setzt zur Archivierung und Versionierung von Projektdaten Repositorys ein. Für jedes Projekt existiert ein Repository im Server-Verzeichnis data\projects\. Bei jeder Aktion, die im Projekt vorgenommen wird, werden Daten in das Repository geschrieben. Das gilt sowohl für Aktionen, die neue Elemente erstellen, als auch für Aktionen, die Elemente löschen. Darüber hinaus werden auch gelöschte Elemente nicht aus dem Repository entfernt. Da so immer neue Daten hinzukommen, wird das Repository größer und es wird immer mehr Festplattenplatz benötigt.

Der Auftrag "Alte Projektstände archivieren" dient dazu, eine Archivierung des gewählten Projekts durchzuführen, um so nicht mehr benötigte Daten aus dem Projekt auszulagern und damit Ladezeiten zu reduzieren sowie die Performance des FirstSpirit-Servers zu erhöhen. Dazu werden Daten aus den Repositorys in Archivdateien verschoben. Nicht mehr benötigte Archivdateien können später gelöscht werden, um Speicherplatz auf der Festplatte endgültig freizugeben.

Während der Archivierung wird nun der verfügbare Speicherplatz des Volume, in dem sich das Repository-Verzeichnis befindet, überwacht. Bei Unterschreitung einer der folgenden Größen wird die Archivierung abgebrochen:

- Option hdd.limit (Konfigurationsdatei fs-server.conf)
- der freie Speicherplatz hat sich im Vergleich zum Startzeitpunkt der Archivierung halbiert

Bei Abbruch der Archivierung aufgrund dieser Bedingungen wird die folgende Meldung im Server-Log verzeichnet:

**repository iteration interrupted, file system usage limit reached - lastId=[ID]**

Der Log-Eintrag erwähnt das letzte archivierte Element dieses Archivierungslaufs anhand seiner ID. Bei der nächsten Ausführung des Archivierungsauftrags wird die Archivierung ab dieser Stelle weitergeführt.

Weitere Informationen zur Projektarchivierung siehe FirstSpirit Dokumentation für Administratoren, Kapitel

- "FirstSpirit ServerManager / Projektarchivierung"
- "FirstSpirit ServerManager / Auftragsplanung / Projektbezogene Aktionen / Alte Projektstände archivieren"

## **52.45 Projektimport bei fehlendem Präsentationskanal 5.2R13**

Wird ein Projekt mit einem Vorlagensatz ("ServerManager / Projekteigenschaften / Vorlagensätze") auf einen FirstSpirit-Server importiert, zu dem es auf dem Server keinen Präsentationskanal ("Server-Manager / Servereigenschaften / Präsentationskanäle") gibt, wird dies nun mit einem Fehler in der Form

**Error: Unable to map channel for template set 'html', channel 5 not found**

geloggt.

Um das Projekt verwenden zu können, muss es nach dem Import im ServerManager über "Projekt / Reaktivieren" aktiviert und der gewünschte (auf dem Server vorhandene) Vorlagensatz unter "Projekteigenschaften / Vorlagensätze" ausgewählt werden.

### **52.46 Refactoring der Datei fs-webapp.xml (Webserver "Jetty") 5.2R12**

Im Unterverzeichnis "conf" des FirstSpirit-Servers befindet sich die Datei fs-webapp. xml, die Konfigurationseinstellungen des internen Webservers "Jetty" enthält.

Aufgrund von Refactoring-Maßnahmen wurden jetzt Einträge aus dieser Datei entfernt. Diese Änderung wirkt sich nur auf Neu-Installationen aus. Für bestehende FirstSpirit-Installationen kann die Änderung auf Wunsch manuell durch den FirstSpirit-Administrator erfolgen.

Folgende Zeilen können aus der Datei fs-webapp.xml entfernt werden:

seit Oktober 2015

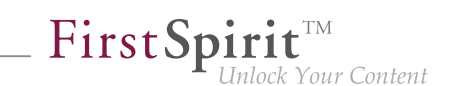

**<!-- FirstSpirit Web Applications --> <!-- ============================ --> <New class="de.espirit.firstspirit.server.jetty. JettyManagerImpl\$FailSafeWebAppContext"> <Arg><Ref refid="Contexts"/></Arg> <Arg><SystemProperty name="WEBAPP\_ROOT\_PATH"/></Arg> <Arg><SystemProperty name="WEBAPP\_ROOT\_URL"/></Arg> </New> <New class="de.espirit.firstspirit.server.jetty. JettyManagerImpl\$FailSafeWebAppContext"> <Arg><Ref refid="Contexts"/></Arg> <Arg><SystemProperty name="WEBAPP\_WEBMON\_PATH"/></Arg> <Arg><SystemProperty name="WEBAPP\_WEBMON\_URL"/></Arg> </New> <New class="de.espirit.firstspirit.server.jetty. JettyManagerImpl\$FailSafeWebAppContext"> <Arg><Ref refid="Contexts"/></Arg> <Arg><SystemProperty name="WEBAPP\_WEBEDIT5\_PATH"/></Arg> <Arg><SystemProperty name="WEBAPP\_WEBEDIT5\_URL"/></Arg> </New> <New class="de.espirit.firstspirit.server.jetty. JettyManagerImpl\$FailSafeWebAppContext"> <Arg><Ref refid="Contexts"/></Arg> <Arg><SystemProperty name="WEBAPP\_STAGING\_PATH"/></Arg> <Arg><SystemProperty name="WEBAPP\_STAGING\_URL"/></Arg> </New> <New class="de.espirit.firstspirit.server.jetty. JettyManagerImpl\$FailSafeWebAppContext"> <Arg><Ref refid="Contexts"/></Arg> <Arg><SystemProperty name="WEBAPP\_PREVIEW\_PATH"/></Arg> <Arg><SystemProperty name="WEBAPP\_PREVIEW\_URL"/></Arg> </New>**

**!** Der integrierte Webserver Jetty ist nicht für den Produktivbetrieb geeignet und sollte lediglich für Tests verwendet werden.

### **52.47 SMTP-Authentifizierung 5.2R3**

FirstSpirit-Version 5.2R3 ermöglicht jetzt einen Mailversand per SMTP über eine authentifizierte Verbindung. Dies erfolgt über die Definition von Anmeldedaten in der Konfigurationsdatei fsserver.conf:

mail.smtp.login: Mithilfe dieses Parameters kann ein Benutzer für die Authentifizierung beim Versenden von Mails per SMTP in FirstSpirit konfiguriert werden. Der hier konfigurierte Benutzer muss auf dem SMTP-Server bekannt sein. Zusätzlich muss ein gültiges Passwort für diesen Benutzer über den Parameter mail.smtp.password konfiguriert werden (siehe unten).

mail.smtp.password: Mithilfe dieses Parameters kann ein Passwort für den Benutzer (Parameter mail.smtp.login) konfiguriert werden.

Sind beide Parameter (mail.smtp.login und mail.smtp.password) konfiguriert, erfolgt der Mailversand von FirstSpirit über den bereitgestellten SMTP-Server über eine authentifizierte Verbindung. Sind die beiden Parameter nicht konfiguriert, erfolgt keine Authentifizierung.

Weitere Parameter und Konfigurationsmöglichkeiten (z. B. für das Konfigurieren einer Verschlüsselung) für den Mailversand werden über die Java-Schnittstelle "Javamail" zur Verfügung gestellt. Diese Parameter können in der Datei fs-server.conf mit dem Präfix javamail versehen und anschließend verwendet werden, z. B.:

```
javamail.mail.smtp.starttls.enable=true
javamail.mail.smtp.starttls.required=true
# enable SASL to support CRAM-MD5 authentication
javamail.mail.smtp.sasl.enable=true
```
Für weitere Informationen siehe

- FirstSpirit Dokumentation für Administratoren, Kapitel "Bereich: Mail"
- [Javamail-API](https://javamail.java.net/nonav/docs/api/com/sun/mail/smtp/package-summary.html)

## **52.48 Server-Aktualisierung im Pull-Verfahren 5.2R5**

Nur mit einer aktuellen FirstSpirit-Version kann gewährleistet werden, dass alle FirstSpirit-Funktionen verfügbar sind und die Software möglichst stabil und performant betrieben werden kann. Daher wird ein regelmäßiges, zeitnahes Update von bestehenden FirstSpirit-Servern empfohlen. Dazu stehen unterschiedliche Wege zur Verfügung.

Ab FirstSpirit-Version 5.2R5 sind Aktualisierungen über ein Linux-Paketsystem nicht mehr möglich. Stattdessen bietet FirstSpirit jetzt ein einheitliches, plattformneutrales Update-Management für alle FirstSpirit-Server.

Eine manuelle Aktualisierung auf eine neue Software-Version **über lokal verfügbare Dateien** konnte bisher über das FirstSpirit ServerMonitoring vorgenommen werden, und zwar über "FirstSpirit – Steuerung – Aktualisierung" oder "FirstSpirit – Steuerung – Netzwerk" ("Push").

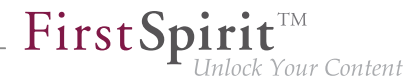

Dort kann jetzt auch eine Aktualisierung **über den Update-Service** (Web-Schnittstelle zu e-Spirit) vorgenommen werden ("Pull"). Die für die Aktualisierung erforderliche/n Datei/en wird/werden dazu über eine Web-Schnittstelle heruntergeladen und installiert. Über diese Web-Schnittstelle sind verschiedene Software-Updates von FirstSpirit abrufbar, mit den unterschiedlichen Versions-Linien sowie Release-Status:

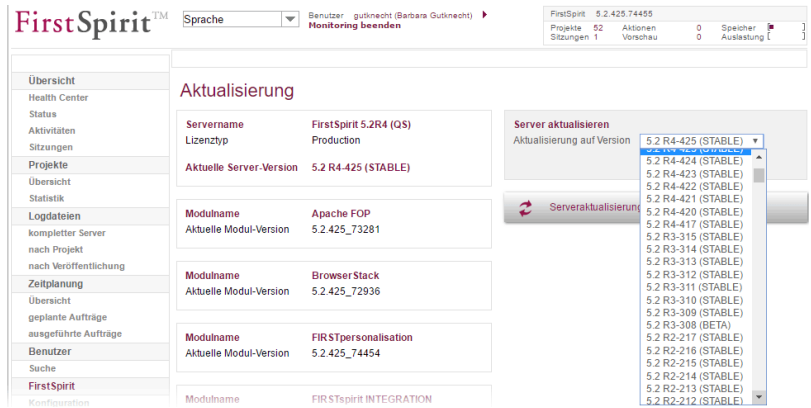

Diese Funktionalität ist allerdings nur verfügbar, wenn der FirstSpirit-Server über den Java-Wrapper gestartet wurde.

Für weitere Informationen siehe

- FirstSpirit Dokumentation für Administratoren,
	- Kapitel "Aktualisierung des FirstSpirit-Servers"
- FirstSpirit Installationsanleitung,
	- Kapitel "Aktualisierung"

# **52.49 Server-Aktualisierung: Dateinamen-Änderung für Sicherungskopie-Dateien 5.2R6**

Eine Aktualisierung des FirstSpirit-Servers auf eine neuere Software-Version kann über das FirstSpirit ServerMonitoring durchgeführt werden (z. B. über "FirstSpirit – Steuerung – Aktualisierung"). Die Datei fs-server. jar, die die neue FirstSpirit-Version enthält, wird dabei nach ~\server\lib\ gespeichert.

Die alte fs-server.jar-Datei wird als Sicherungskopie in diesem Ordner beibehalten. Der Dateiname der Sicherungskopie wird dabei durch Anhängen des aktuellen Datums und des Suffixes ".old" gebildet. Mit der aktuellen FirstSpirit-Version wird der ursprüngliche Dateiname fs-server.jar jetzt zusätzlich in fs-server\_jar geändert. Beispiel für den Dateinamen einer Sicherungskopie der fs-server.jar-Datei:

seit Oktober 2015

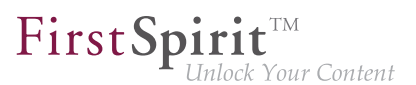

**fs-server\_jar\_20160921\_155039.old**

In früheren FirstSpirit-Versionen lautete der Dateiname

**fs-server.jar\_20160921\_155039.old**

Zu weiteren Informationen zur Server-Aktualisierung über das FirstSpirit ServerMonitoring siehe auch FirstSpirit Dokumentation für Administratoren, Kapitel "Aktualisierung des FirstSpirit-Servers".

### **52.50 Server-Aktualisierung: Verbessertes Auftrags-Logging 5.2.515, 5.2R6**

Eine Aktualisierung des FirstSpirit-Servers ist auch über einen entsprechenden Auftrag möglich (FirstSpirit ServerManager, Menü "Server / Eigenschaften / Auftragsverwaltung", Aktion "Server-Aktualisierung").

Für eine bessere Nachvollziehbarkeit wird mit der aktuellen FirstSpirit-Version jetzt protokolliert, wenn keine neuere FirstSpirit-Version für ein Update zur Verfügung steht (in der betreffenden Auftrags-Log-Datei fs-schedule.\*.log und in der Datei fs-server.log), z. B.

**INFO 20.10.2016 09:30:00.113 (de.espirit.firstspirit.server.scheduler.update.Server UpdateTaskExecutor): FirstSpirit server is up-to-date, no newer version available**

Ist eine neue FirstSpirit-Version für ein Update verfügbar, wird die aktuelle Server-Version sowie die Version, auf die der FirstSpirit Server aktualisiert wird, ebenfalls protokolliert.

Zu weiteren Informationen siehe FirstSpirit Dokumentation für Administratoren, Kapitel "Aktualisierung des FirstSpirit-Servers", speziell Unterkapitel "Automatische Aktualisierung über den Update-Service".

## **52.51 Startvorgang: FirstSpirit-Server startet unabhängig von WebApp-Aktualisierungen 5.2R6**

Bisher konnte es zu Problemen beim Start des FirstSpirit-Servers kommen, wenn die Aktualisierung einer WebApp übermäßig viel Zeit in Anspruch nahm. Der Startvorgang des FirstSpirit-Servers galt zudem erst dann als abgeschlossen, wenn auch die WebApps aktualisiert waren.

Mit der aktuellen FirstSpirit-Version gilt der Startvorgang des FirstSpirit-Servers bereits **vor** der Aktualisierung der WebApps als abgeschlossen. Das bedeutet unter anderem, dass der FirstSpirit-

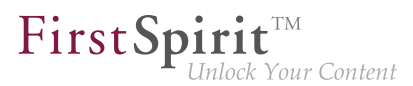

Server beispielsweise per API bereits angesprochen werden kann, bevor die WebApps aktualisiert sind.

Zu weiteren Informationen zu FirstSpirit WebApps siehe auch FirstSpirit Dokumentation für Administratoren, Kapitel "Konfiguration der FirstSpirit Webanwendungen".

# **52.52 Startvorgang: Verbesserte Stabilität beim Zugriff auf FirstSpirit Web-Applikationen auf einem externen Webserver 5.2.515, 5.2R6**

In Verbindung mit einem externen Webserver (z. B. Apache Tomcat) konnten aufgrund unterschiedlicher Startgeschwindigkeiten bzw. -reihenfolgen der Server Probleme beim Starten der FirstSpirit-Webanwendungen auf dem externen Webserver (z. B. FirstSpirit Startseite, ContentCreator usw.) auftreten.

Mit der aktuellen FirstSpirit-Version wartet der externe Webserver (z. B. Apache Tomcat) jetzt bis zu 5 Minuten auf eine Verbindung zum FirstSpirit-Server. In diesem Zeitintervall kann der FirstSpirit-Server gestartet werden. Der externe Webserver prüft alle 10 Sekunden, ob eine Verbindung zum FirstSpirit-Server hergestellt werden kann. Sobald eine Verbindung hergestellt werden konnte, verbinden sich die FirstSpirit-Webanwendungen automatisch mit dem Server.

Um einen reibungsfreien Start von externem Webserver, FirstSpirit-Server und FirstSpirit-Webanwendungen gewährleisten zu können, sollte somit jetzt der externe Webserver immer vor dem FirstSpirit-Server gestartet werden.

Dies erlaubt es zudem, dass der FirstSpirit-Server eventuell notwendige Aktualisierungen der Webanwendungen auf jeden Fall installieren kann, da der externe Webserver zu diesem Zeitpunkt bereits gestartet ist.

Zu weiteren Informationen zur Verwendung von externen Webservern mit FirstSpirit siehe FirstSpirit Dokumentation für Administratoren, Kapitel "Einbinden in externen Webserver".

## **52.53 Umbenennen von Projekten mit Remote-Verbindung 2018-09**

Werden so genannte Remote-Projekte umbenannt ("FirstSpirit ServerManager / Projekteigenschaften / Projekt", Feld "Name"), wird bei Bestätigung per "OK" jetzt ein Dialog angezeigt. Dieser Dialog enthält eine Liste der Ziel-Projekte, in denen der zu ändernde Projektname in den Remote-Konfigurationen verwendet wird:

seit Oktober 2015

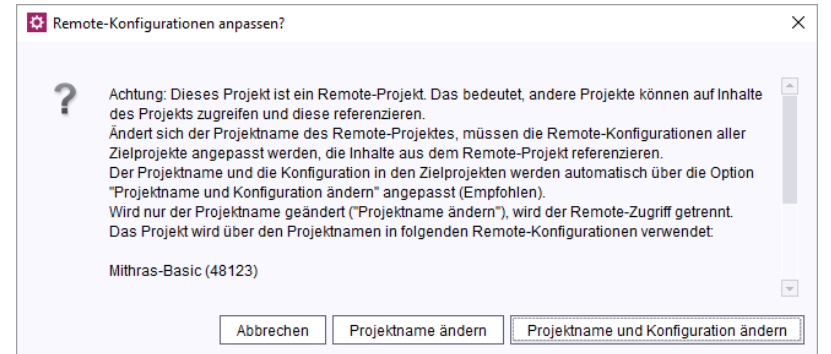

FirstSpir

ck Your Content

**Abbrechen:** Der Projektname des Remote-Projekts wird nicht geändert.

**Projektname ändern:** Der Projektname des Remote-Projekts wird geändert. In der Remote-Konfiguration der betroffenen Ziel-Projekte wird nichts geändert, dadurch wird der Remote-Zugriff getrennt. Durch eine manuelle Anpassung der Remote-Konfiguration in den betroffenen Ziel-Projekten kann die Verbindung wiederhergestellt werden.

**Projektname und Konfiguration ändern:** Der Projektname des Remote-Projekts wird geändert. Gleichzeitig wird auch der Projektname in den Remote-Konfigurationen der betroffenen Ziel-Projekte angepasst, dadurch bleibt der Remote-Zugriff erhalten.

**!** Ist die Anpassung der Remote-Konfiguration eines Ziel-Projektes nicht möglich, weil z. B. das Ziel-Projekt gerade durch einen anderen Nutzer bearbeitet wird oder die erforderlichen Rechte zur Änderung im Ziel-Projekt fehlen, dann erscheint eine Fehlermeldung mit entsprechendem Hinweis.

Zu weiteren Informationen über Remote-Projekte siehe FirstSpirit Dokumentation für Administratoren, Kapitel "FirstSpirit ServerManager / Projekteigenschaften / Remote-Projekte".

## **52.54 Verbesserung der Sicherheit im Bereich des FirstSpirit ServerMonitoring und der Webanwendungen 5.2R2**

Es wurden Maßnahmen zur Verbesserung der Sicherheit im Bereich des FirstSpirit ServerMonitoring sowie im Bereich der FirstSpirit Webanwendungen durchgeführt.

### **52.55 Verbesserungen des FirstSpirit Launcher 2018-09**

Mehrere Aspekte des FirstSpirit Launcher wurden verbessert:

■ Die verwendete Version des Launcher wird nun im SplashScreen angezeigt, und kann zusätzlich in der Tray-Anwendung über die Option "Über FirstSpirit Launcher" angezeigt werden lassen.

First Spirit<sup>™</sup>

- Das Auto-Update bricht nun bei fehlenden Schreibrechten des Benutzers im Installations-Ordner des Launcher ab und loggt das Fehlen der Rechte. Das Update muss in diesem Fall durch den Administrator erfolgen.
- Es wurden zudem weitere, kleinere Bugfixes durchgeführt.

# **52.56 Verschlüsselung von Passwörtern in FirstSpirit-Konfigurationsdateien 5.2R16**

Passwörter in FirstSpirit-Konfigurationsdateien können jetzt verschlüsselt werden.

Zu weiteren Informationen siehe FirstSpirit Dokumentation für Administratoren, Kapitel "Konfiguration des FirstSpirit-Servers / Konfigurationsdateien (FirstSpirit-Server) / FirstSpirit-Server (fsserver.conf) / Password encryption".

**Hinweise zur Downgrade-Fähigkeit:** Passwörter, die mit dieser neuen Funktionalität verschlüsselt wurden, können nicht mit FirstSpirit-Versionen kleiner 5.2R16 verwendet werden. Soll ein entsprechendes Downgrade durchgeführt werden, müssen die Passwörter zuvor wieder entschlüsselt werden. Ein ggf. dafür konfigurierter Schlüssel muss dabei auf dem FirstSpirit-Server vorhanden sein.

### **52.57 Verwendung des Webservers "InternalJetty" 2018-10**

Ist der "InternalJetty" auf einem FirstSpirit-Server noch für eine oder mehrere Web-Anwendungen konfiguriert, wird FirstSpirit-Administratoren mit dem aktuellen Release auf der Startseite des FirstSpirit-Servers ein entsprechender Hinweis angezeigt:

**Verwendung(en) des internen Jetty erkannt...**

## **52.58 Vorschau-Anwendungen im ContentCreator verwenden (TPP)**

**5.2R16**

Die folgende Funktion ist nur für "FirstSpirit Third Party Preview" relevant und erfordert ein spezielles Modul.

Soll eine externe Web-Applikation für die Vorschau in FirstSpirit genutzt werden (beispielsweise eine Single-Page-Application, "SPA"), kann die betreffende URL in das Textfeld "Externe Vorschau-URL" im FirstSpirit ServerManager unter "Projekt / Eigenschaften / ContentCreator" eingetragen werden:

FirstSpir

∙k Your Content

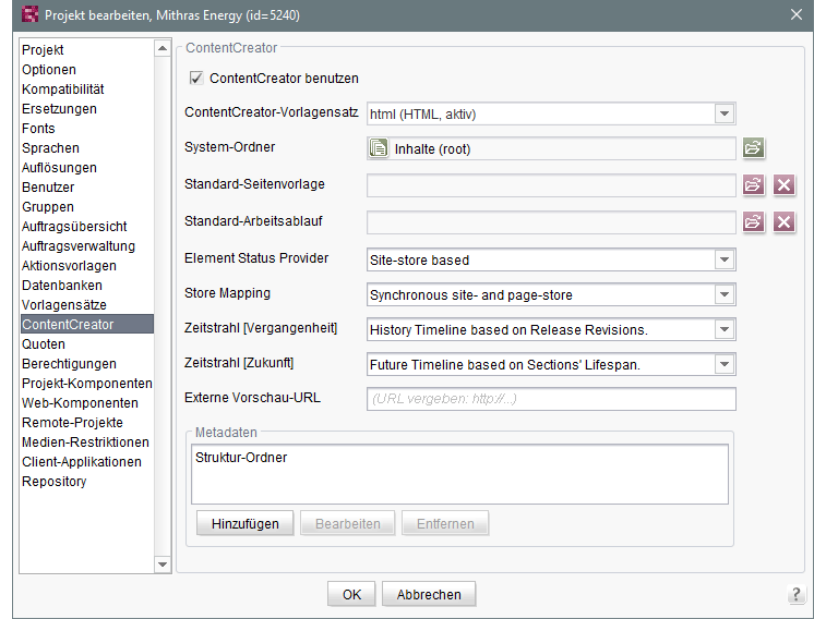

Die Vorschau-Anwendung kann dann im ContentCreator verwendet werden. Wenn die verlinkte Anwendung entsprechend vorbereitet ist, kann der Redakteur die im Vorschaubereich dargestellten Inhalte weiterhin mit den Funktionen des ContentCreator bearbeiten, anlegen und löschen. Anwendungsbeispiele sind in der Dokumentation "FirstSpirit Third Party Preview" beschrieben.

Die hier angegebene URL muss auch das Protokoll der externen Web-Applikation enthalten. Ist das Textfeld leer ("URL vergeben: http://..."), wird wie bisher die interne Vorschau des Content-Creator verwendet.

Die URL kann per API ausgelesen und auch gesetzt werden (Methode getWebeditPreviewUrl bzw. setWebeditPreviewUrl, Interface Project, Package de.espirit.firstspirit.access.project, FirstSpirit Access-API).

## **52.59 Warnung bei abgelaufener Lizenz 5.2R2**

Zum Betrieb eines FirstSpirit-Servers ist eine Lizenz erforderlich. Diese liegt in Form der Datei mit dem Namen fs-license.conf vor und enthält unter anderem Angaben zur zeitlichen Gültigkeit der Lizenz (Parameter license.EXPDATE). Vor bzw. nach dem Ablaufdatum kann eine Warnung per E-Mail erfolgen.

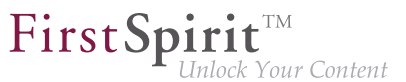

Bisher wurde immer eine entsprechende Mail an eine konfigurierte E-Mail-Adresse versendet sowie an e-Spirit. Mit FirstSpirit-Version 5.2R2 wird jetzt nur noch eine Mail verschickt, wenn eine E-Mail-Adresse über den Parameter LICENSE\_EXPIRATION\_MAIL\_ADDRESS in der Datei fsserver.conf konfiguriert ist. An e-Spirit wird nicht mehr automatisch eine Mail verschickt.

Zu weiteren Informationen siehe FirstSpirit Dokumentation für Administratoren, Kapitel "Bereich: Misc".

### **52.60 Webanwendungen auf externen Webservern aktualisieren 5.2.615,**

**5.2R7**

FirstSpirit kann mit externen Webservern (z. B. Apache Tomcat) betrieben werden, beispielsweise um spezielle serverseitige Implementierungen wie PHP oder ASP verwenden zu können.

Bei jedem Start prüft der FirstSpirit-Server, ob die Version der Webanwendungen, die sich auf einem externen Webserver befinden, aktuell ist. Ist dies nicht der Fall, aktualisiert sie der FirstSpirit-Server. In der Regel ist eine Prüfung der Aktualität der Webanwendungen mit der bisherigen Webserver-Konfiguration (über den "Webserver URL", siehe Abbildung unten) möglich. In manchen Fällen ist eine Aktualitätsprüfung über diesen URL jedoch nicht möglich, sodass die Webanwendungen bei jedem Neustart des FirstSpirit-Servers ebenfalls aktualisiert würden.

In diesen Fällen kann ab der aktuellen FirstSpirit-Version für jeden Webserver (ServerManager / Server-Eigenschaften / Bereich "Webserver") ein interner Webserver-URL hinterlegt werden, und zwar im Feld "Interner Webserver-URL", z. B. für den Typ "Tomcat"

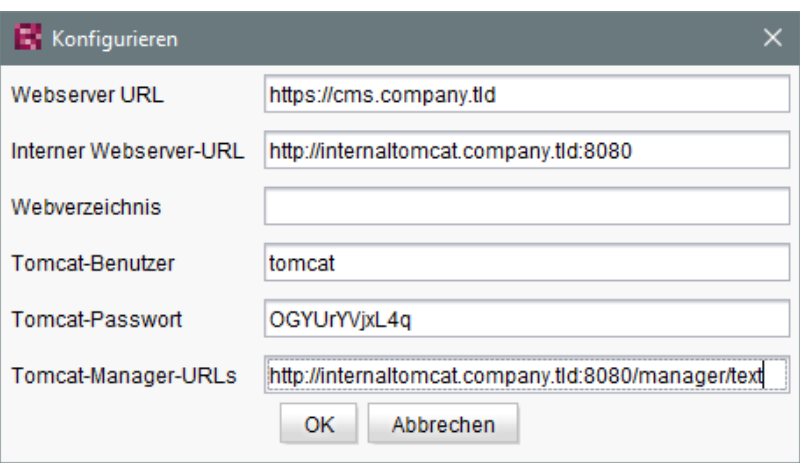

Hinweise: Der URL wird nur verwendet, wenn das Webverzeichnis nicht gesetzt ist (Feld "Webverzeichnis"). Für Webserver vom Typ "External" wird das Feld "Interner Webserver-URL" aktuell nicht ausgewertet.

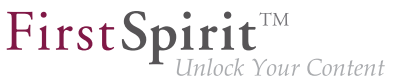

In diesem Kontext wurde auch die neue Methode getInternalURL im Interface WebServer (FirstSpirit-Developer API, Package de.espirit.firstspirit.module) ergänzt. Mit dieser kann der URL ermittelt werden, der für den Webserver im Feld "Interner Webserver-URL" angegeben ist.

Zu weiteren Informationen zur Verwendung und Konfiguration von Webservern siehe auch FirstSpirit Dokumentation für Administratoren, u.a.

- "Konfiguration des Webservers (fs-webapp.xml)"
- …Einbinden in externen Webserver"
- "Webserver"

## **52.61 Webserver "Jetty" ist jetzt System-Modul 5.2R20**

Mit der aktuellen FirstSpirit-Version steht das Modul fs-jetty.fsm (aktuell noch Early Access-Programm ("EAP")), das die bisherige Implementierung "InternalJetty" ablösen wird, als System-Modul zur Verfügung. Somit ist es bei einer Server-Neu-Installation oder einem Update direkt auf dem FirstSpirit-Server vorhanden und braucht nicht mehr manuell installiert zur werden.

Das Modul basiert auf der aktuellsten Version: 9.4. Diese Version ist jedoch nicht mit Java 7 kompatibel und benötigt mindestens Java 8.

Die Funktionalität des integrierten Jetty ("InternalJetty") wurde mit FirstSpirit-Version 5.2R18 abgekündigt und wird planmäßig im August 2018 (FirstSpirit-Version 5.2R24) entfallen. Bis dahin werden die bisherige integrierte Jetty-Funktionalität sowie Jetty als Modul parallel zur Verfügung stehen. In dieser Zeit kann das Modul ausprobiert und der Betrieb bestehender FirstSpirit-Installationen, die Jetty verwenden, auf das Jetty-Modul umgestellt werden.

**!** Sowohl die bisherige Implementierung "InternalJetty" als auch die neue Implementierung als Modul laufen innerhalb der gleichen JavaVM wie der FirstSpirit Server. Diese Konfiguration ist nicht für den Produktivbetrieb geeignet und sollte lediglich für Tests verwendet werden. Für komplexere Konfigurationsanforderungen (beispielsweise Anpassungen der Speichergröße, Timeouts, Anzahl der Threads pro deployter Anwendung...) wird die Verwendung eines externen Webservers (z. B. Tomcat) empfohlen.

Um Jetty als Modul verwenden zu können, muss der zugehörige Dienst "JettyService" in den Server-Eigenschaften des ServerManager gestartet werden:

seit Oktober 2015

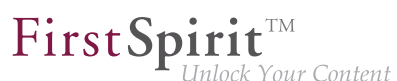

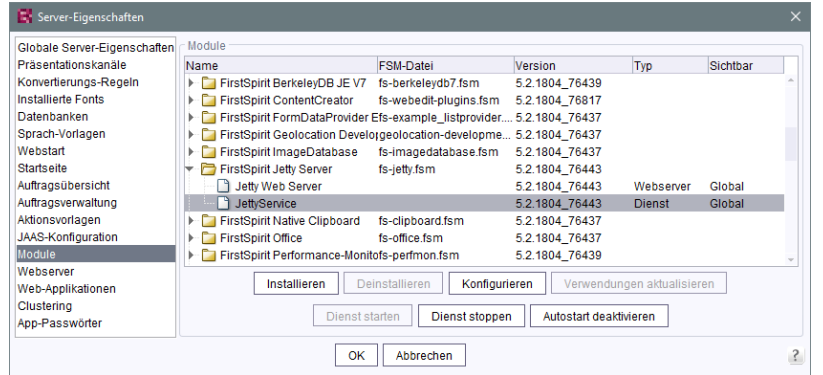

Hier kann auch der gewünschte Port konfiguriert werden. (Änderungen der Konfiguration erfordern einen Neustart des Dienstes "JettyService"):

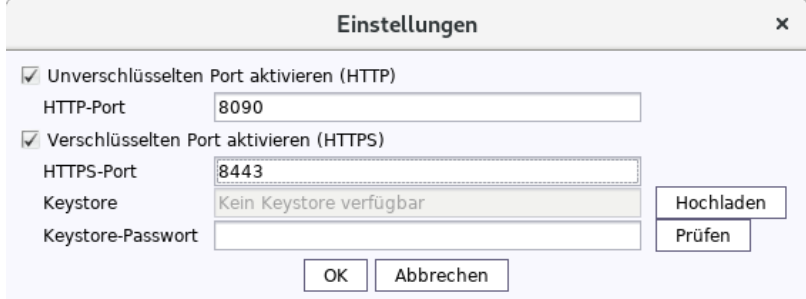

Zum Herstellen von verschlüsselten Verbindungen (HTTPS) ist ein Keystore im JKS-Format erforderlich. Dieser kann über die Schaltfläche "Hochladen" hochgeladen werden.

Nach dem Hochladen des Keystores und Eintragen des zugehörigen Passworts validiert ein Klick auf den Button "Prüfen" die Konfiguration. Im Erfolgsfall erscheint die Anzahl der erkannten Aliasse:

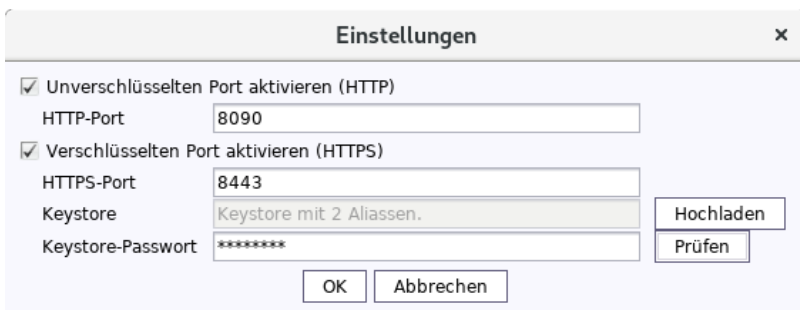

Die Konfiguration wird mit "OK" abgeschlossen.

Ein neuer Webserver vom Typ "Jetty Web Server" kann dann im Bereich "Webserver" in den Server-Eigenschaften angelegt werden (z. B. mit dem Namen "IsolatedJetty"):

Server-Eigenschafter

-<br>Präcantationekanäla

seit Oktober 2015

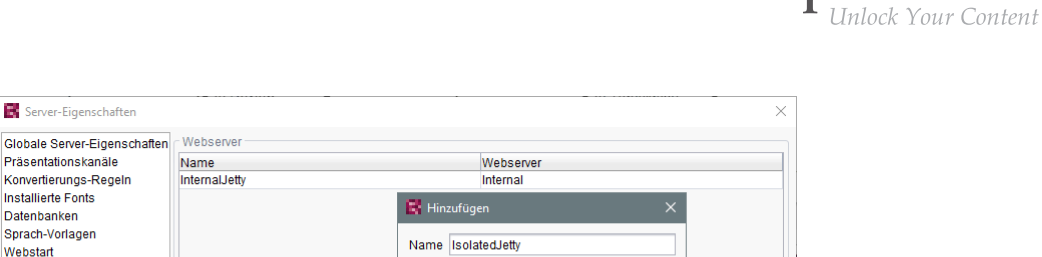

First Spirit<sup>™</sup>

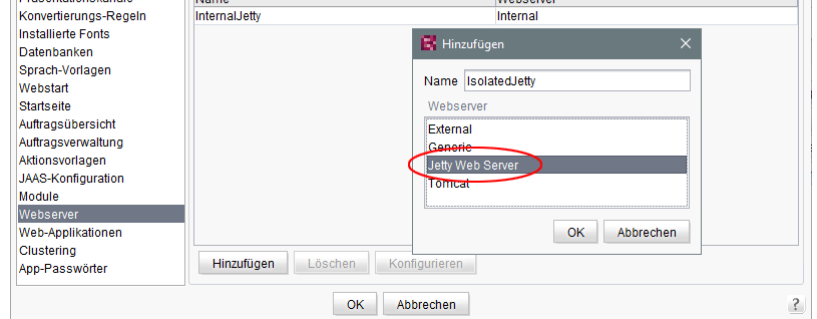

In den Projekteigenschaften kann dieser Webserver im Bereich "Web-Komponenten" ausgewählt werden:

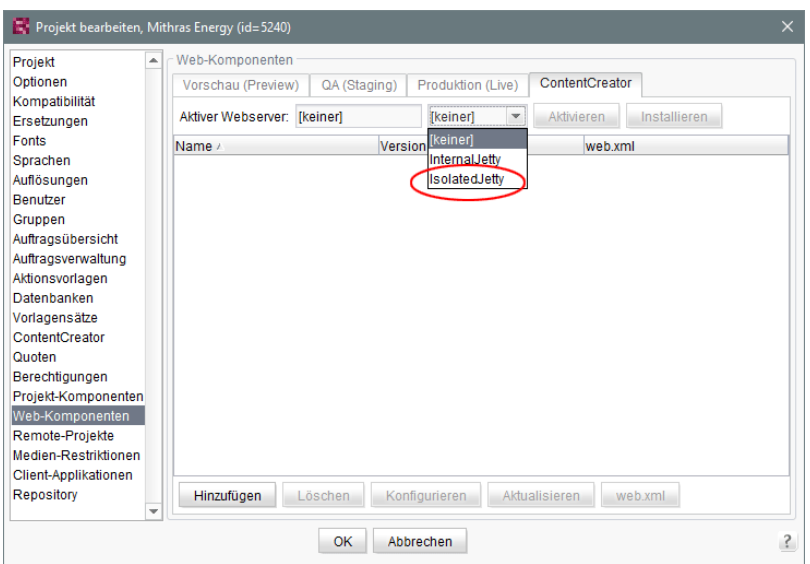

# **52.62 Webserver Apache Tomcat: Automatische Aktualisierung von Web-Applikationen 5.2R6**

Apache Tomcat kann als externer Webserver mit FirstSpirit verwendet werden, und entweder auf demselben Host wie der FirstSpirit-Server oder auf einem eigenen, dedizierten Host ("Standalone" / "Remote") betrieben werden.

Wird ein Standalone-Tomcat verwendet, mussten Web-Applikationen, die auf diesem Tomcat installiert sind, bisher bei jedem FirstSpirit-Update manuell aktualisiert werden, z. B. über die Schaltflächen "Erzwinge Aktualisierung", "Installieren" / "Aktivieren" bzw. "Aktualisieren" in den Server-Eigenschaften, Bereich "Web-Applikationen"
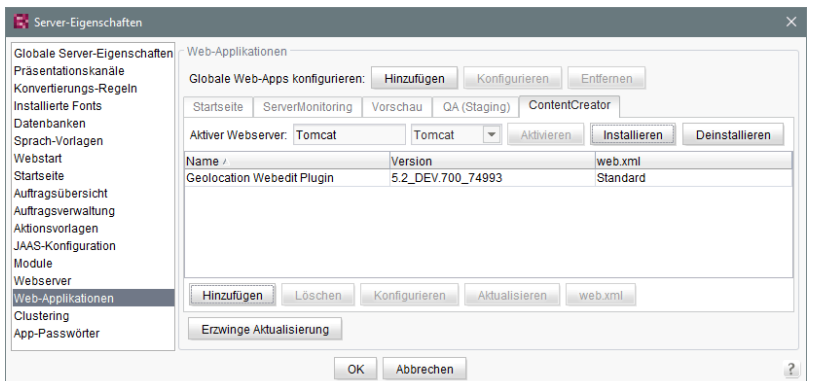

 $\textbf{FirstSplit}_{\textit{Unlock Your Content}}^{\textit{TM}}$ 

bzw. in den Projekt-Eigenschaften, Bereich "Web-Komponenten"

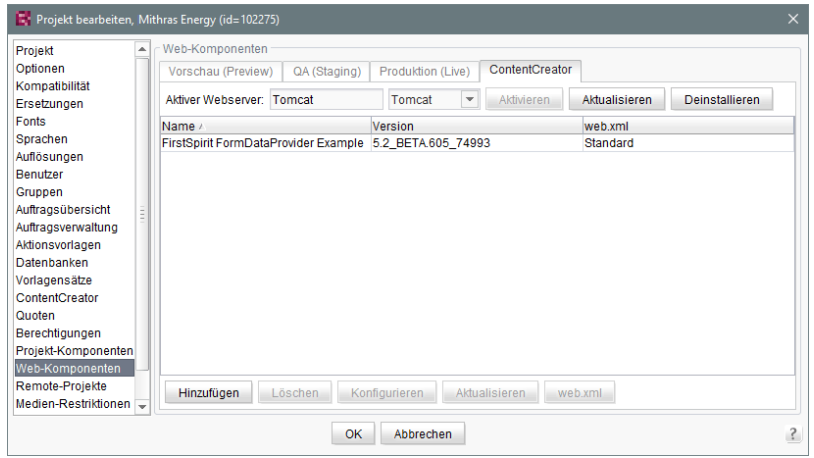

Mit der aktuellen FirstSpirit-Version erkennt der FirstSpirit-Server, wenn die Web-Applikationen auf dem Tomcat nicht aktuell sind und sorgt dann für eine Aktualisierung.

Zu weiteren Informationen siehe auch FirstSpirit Dokumentation für Administratoren, Kapitel

- "Servlet-Engine Tomcat auf dediziertem Host"
- ..Webserver"
- "Web-Applikationen"
- "Web-Komponenten"

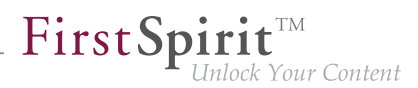

# **52.63 Webserver-Konfiguration: Aktivieren von Webservern erfolgt jetzt automatisch 2018-09**

Bisher musste nach dem Installieren von Web-Anwendungen oder Web-Komponenten der Webserver explizit aktiviert werden, damit er verwendet wurde. Ab dem aktuellen FirstSpirit-Release erfolgt die Aktivierung automatisch.

Die entsprechende Schaltfläche "Aktivieren" im FirstSpirit ServerManager ("Server-Eigenschaften / Web-Applikationen" sowie "Projekt-Eigenschaften / Web-Komponenten") wurde entfernt.

# **52.64 Webserver-Konfiguration: Neuinstallationen verwenden Webserver "FirstSpirit Jetty Server" 2018-09**

Seit FirstSpirit 2018-08 wird die Funktionalität des integrierten Jetty "InternalJetty" nicht mehr unterstützt. Stattdessen kann der Webserver "FirstSpirit Jetty Server" verwendet werden (siehe dazu auch Kapitel "Wechsel von Jetty zu Webserver-Konfigurationen für den produktiven Einsatz").

Neuinstallationen (FirstSpirit-Server, die mit FirstSpirit 2018-09 neu installiert werden) verwenden mit dem aktuellen Release standardmäßig den Webserver "FirstSpirit Jetty Server". Der abhängige Dienst "JettyService" wird bei Server-Start automatisch gestartet:

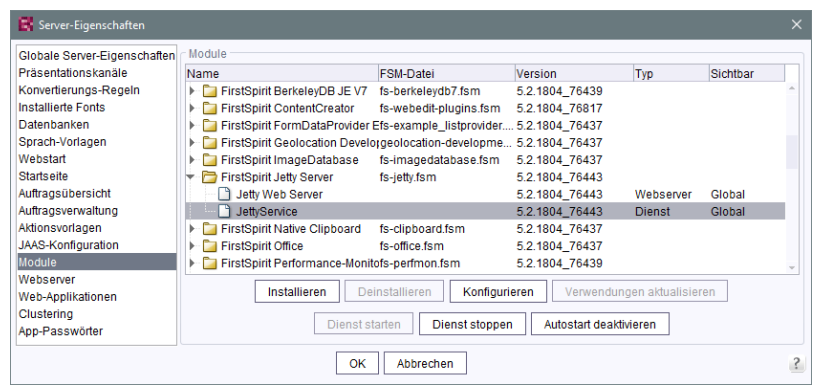

Dieser Webserver wird für die FirstSpirit-Webanwendungen automatisch verwendet.

Im Gegensatz zu früheren FirstSpirit-Versionen ist der Standardwert des Parameters INTER-NAL\_SERVLET\_ENGINE in der Konfigurationsdatei fs-server.conf bei Neuinstallationen jetzt 0. Er sollte nicht verändert werden und kann in späteren Versionen ggf. entfallen.

Zu weiteren Informationen siehe FirstSpirit Dokumentation für Administratoren, Kapitel "FirstSpirit ServerManager / Server-Eigenschaften / Webserver", Abschnitt "Jetty Web Server".

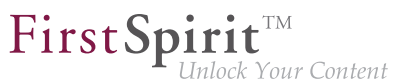

# **52.65 Weitere Optimierungen zum "BerkeleyUtil" 5.2R21**

Folgende Optimierungen wurden mit der aktuellen FirstSpirit-Version für das Konvertierungstool "BerkeleyUtil" (BerkeleyUtil.jar) vorgenommen:

### **Log-Datei**

Standardmäßig werden die Aktionen der Konvertierung jetzt in einer Log-Datei protokolliert. Name der Log-Datei ist berkeley\_util\_yyyyMMdd\_HHmmss.log, also z. B.

**berkeley\_util\_20180502\_113208.log** 

Bei der Konvertierung eines kompletten FirstSpirit-Servers wird die Datei im Verzeichnis log des Servers abgelegt, bei der Konvertierung einzelner Datenbanken in dem Verzeichnis, das als Startverzeichnis angegeben wurde (Parameter PATH).

Das Erstellen dieser Log-Datei kann über die Option --no-log-file deaktiviert werden.

### **Kalkulation des voraussichtlich benötigten Festplattenspeicherplatzes**

Während der Konvertierung der Berkeley-Datenbanken eines FirstSpirit-Servers per Tool wird temporär potenziell der dreifache Speicherplatz der größten zu konvertierenden Datenbank benötigt. Mit der aktuellen FirstSpirit-Version wird jetzt vor der Konvertierung jeder Datenbank geprüft, ob ausreichend freier Festplattenspeicher zur Verfügung steht. Ist dies nicht der Fall, wird die Konvertierung **nicht** ausgeführt. Die Konvertierung für diese Datenbank bricht dann mit einer Fehlermeldung Insufficient free space ab. In diesem Fall sollte mehr Platz geschaffen bzw. Dateien aus dem Verzeichnis entfernt und eine erneute Konvertierung gestartet werden.

Hinweis: In sehr seltenen Fällen kann das Konvertierungstool den benötigten Speicherplatz nicht zuverlässig kalkulieren. Ist in so einem Fall der zur Verfügung stehende Plattenplatz zu gering, bricht die Konvertierung mit einem entsprechenden Fehler ab: Error converting BerkeleyDB. Wenden Sie sich in diesem Fall bitte an den Technical Support.

Um die Konvertierungsdauer besser kalkulieren zu können, wird jetzt bei Verwendung des Parameter -l bzw. --list eine Aufstellung der einzelnen Datenbanken nach Typ und ihre Größe sowie eine Zusammenfassung aller zu konvertierenden Datenmengen ergänzt (Disk space usage:...). Beispiel:

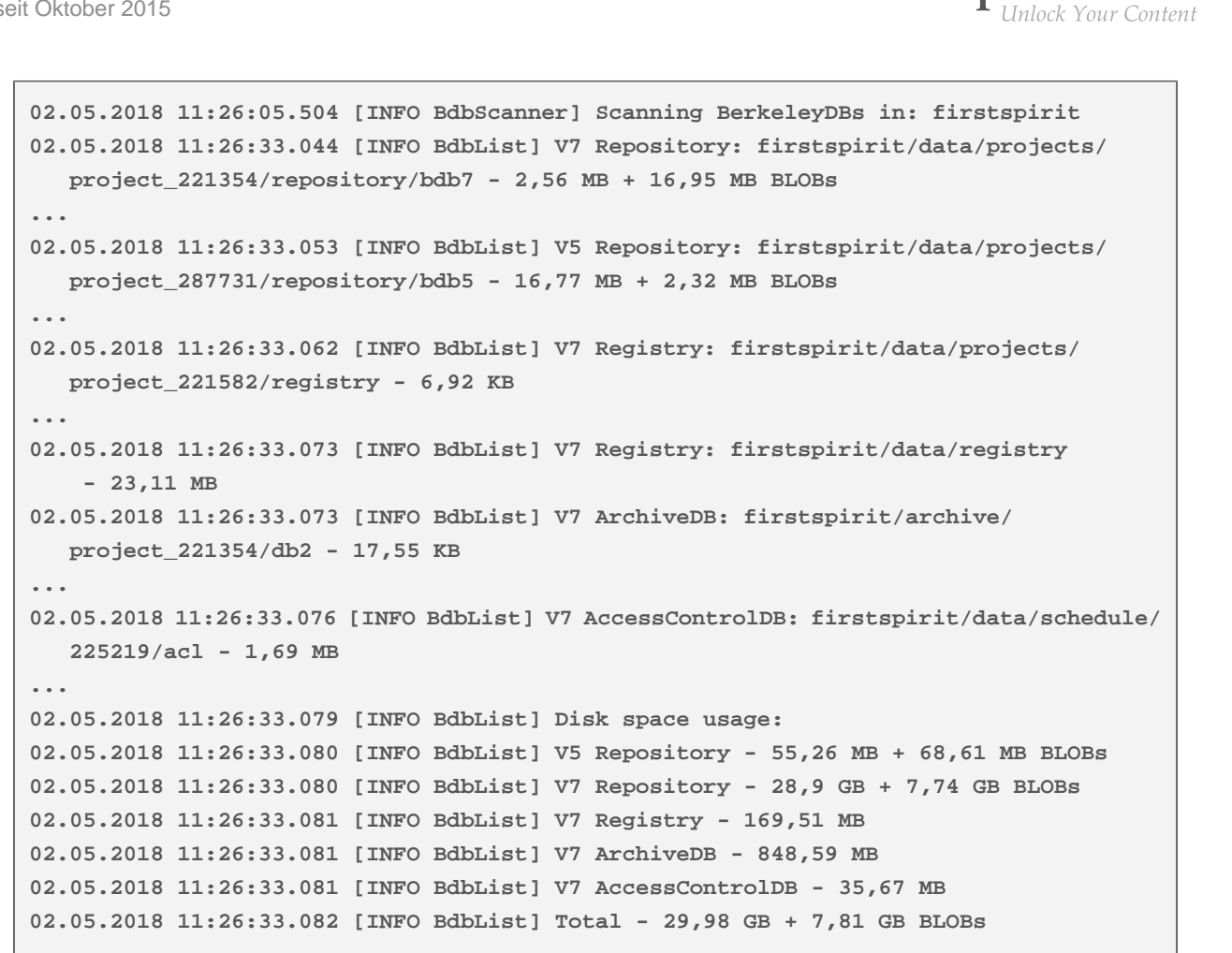

First Spirit™

### **Beispiele für Konvertierungszeiten**

### großer FirstSpirit-Server:

- mehr als 100 Projekte
- FirstSpirit Installationsverzeichnis > 1 TB, davon > 500 GB in Berkeley DB-Verzeichnissen (ohne "blob"-Verzeichnisse)
- ein sehr großes Projekt vorhanden ("bdb"-Verzeichnis > 250 GB)

Konvertierungsdauer mit 20 GB Hauptspeicher: < 12 Stunden Konvertierungsdauer mit 4 GB Hauptspeicher: > 24 Stunden

### mittlerer FirstSpirit-Server:

27 Projekte

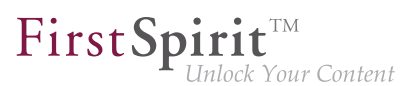

- FirstSpirit Installationsverzeichnis < 1 TB, davon > 250 GB in Berkeley DB Verzeichnissen (ohne "blob"-Verzeichnisse)
- ein großes Projekt vorhanden ("bdb"-Verzeichnis > 50 GB)

Konvertierungsdauer mit 4 GB Hauptspeicher: < 6 Stunden

### mittlerer FirstSpirit-Server:

- 27 Projekte
- FirstSpirit Installationsverzeichnis < 100 GB, davon < 50 GB in Berkeley DB Verzeichnissen (ohne "blob"-Verzeichnisse)
- "bdb"-Verzeichnis des größten Projektes ungefähr 25 GB

Konvertierungsdauer mit 20 GB Hauptspeicher: < 2 Stunden Fastkonvertierung desselben Servers: < 8 Minuten

In den Aufstellungen oben wird zwischen den "bdb"-Verzeichnissen und den "blob"-Verzeichnissen des FirstSpirit-Servers unterschieden, da diese unterschiedlich behandelt werden:

Liegt ein Projekt in Berkeley-Version 5 vor, wird das "blob"-Verzeichnis bei der Konvertierung nicht verändert. Liegt ein Projekt in Berkeley-Version 3 vor, werden die Dateien im "blob"-Verzeichnis in neue Unterordner verschoben, was aber für die Dauer der Konvertierung keine Rolle spielt. Der Inhalt der "bdb"-Verzeichnisse hingegen wird in neue Dateien exportiert, sofern nicht die Option -f aktiviert wurde, und dann in eine neu angelegte Datenbank importiert.

Hinweis: Die angegebenen Werte stellen nur Vergleichswerte dar, da FirstSpirit-Installationen sich von Kunde zu Kunde stark unterscheiden. Die Dauer der Konvertierung eines FirstSpirit-Servers hängt stark von der Anzahl und Größe der Projekte sowie der kundenspezifischen Verwendung ab.

Hinweis: Auf Unix-Systemen sollte die Konvertierung per BerkeleyUtil. jar mit dem Benutzer durchgeführt werden, der die Berkeley-Datenbanken später nutzen soll. In der Praxis ist dies der Benutzer, unter dem der FirstSpirit-Server bzw. der Application Server läuft.

# **52.66 Weiterleiten von HTTP-Header-Informationen an externe Preview-URL 5.2R3**

Mit FirstSpirit-Version 5.2R3 wurde der neue Parameter preview.externalDeliveryForwardHttpHeaders eingeführt. Über diesen kann in der Konfigurationsdatei fs-server.conf eine kommaseparierte Liste von HTTP-Header-Feldnamen übergeben werden, die dann bei der Weiter-

٩.

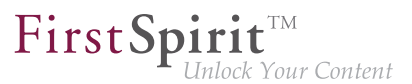

leitung an den externen Webserver, der über den Parameter preview.externalDeliveryURL definiert wird, übernommen werden. Eine Unterscheidung zwischen Groß- und Kleinschreibung wird nicht berücksichtigt.

Mögliche Werte:

- Parameter hat einen leeren Wert: In diesem Fall werden keine Header-Felder und keine Cookies weitergeleitet.
- preview.externalDeliveryForwardHttpHeaders=Cookie (Standardeinstellung) In diesem Fall werden Cookies, die innerhalb der Header-Felder gesetzt sind, weitergeleitet, andere Header-Felder aber nicht. Diese Einstellung greift auch, wenn der Parameter nicht angegeben wird.
- preview.externalDeliveryForwardHttpHeaders=\* In diesem Fall werden alle Header-Felder weitergereicht. (Hinweis: Wird zusätzlich zur Wildcard \* noch ein Feld ergänzt, wird die Wildcard nicht mehr ausgewertet.)
- preview.externalDeliveryForwardHttpHeaders=f1,f2 In diesem Fall werden nur die HTTP-Header-Felder mit den Namen "f1" und "f2" weitergeleitet.

Zu weiteren Informationen siehe FirstSpirit Dokumentation für Administratoren, Kapitel

- "Bereich: Preview"
- "Weiterreichen von Authentifizierungscookies"

## **52.67 Zwischenspeichern von Vorschau-Dateien 5.2.615, 5.2R7**

Wird eine Vorschau angefordert, kann die jeweilige Seite zwischengespeichert werden ("Caching""), sodass die Vorschau zu der Seite zu einem späteren Zeitpunkt schneller dargestellt werden kann. Multi Perspective Preview (MPP) ermöglicht Vorschauen in der Zukunft zu bestimmten Zeitpunkten. Auch diese Vorschauen wurden bisher standardmäßig zwischengespeichert. Mit der aktuellen FirstSpirit-Version kann diese Zwischenspeicherung jetzt bei Bedarf global deaktiviert werden.

Dazu wird der neue Parameter preview.enableTemporalPreviewCache in der Konfigurationsdatei fs-server.conf verwendet:

■ true: Vorschauseiten werden zwischengespeichert. Dadurch werden potenziell viele Dateien erzeugt, die Vorschau zu bereits aufgerufenen Seiten kann jedoch schneller angezeigt werden. (Dies ist der Standardwert.)

FirstSpir

■ false: Vorschauseiten werden **nicht** zwischengespeichert. Dadurch müssen alle betreffenden Dateien bei jedem Aufruf einer Vorschau jedesmal neu erzeugt werden. Dies führt potenziell zu mehr Last, erzeugt jedoch weniger Dateien im Cache-Verzeichnis.

Die Verwendung von true ist beispielsweise dann empfehlenswert, wenn Redakteure über die MPP-Zeitleiste Vorschauen zu vorgegebenen Zeitpunkten in der Zukunft abrufen können.

Bisher konnte es aufgrund der bisherigen Caching-Implementierung darüber hinaus dazu kommen, dass Vorschauen in der Zukunft über die MPP-Zeitleiste nicht aktuell bzw. nicht korrekt waren. Dieses Fehlverhalten wurde in diesem Kontext ebenfalls behoben.

Zu weiteren Informationen zu MPP siehe

- FirstSpirit SiteArchitect / FirstSpirit AppCenter / Integrierte Vorschau / Multi Perspective Preview (MPP) (→Handbuch FirstSpirit SiteArchitect)
- Vorlagenentwicklung / JavaScript-APIs / Multi Perspective Preview (→ Online Dokumentation FirstSpirit)

Zu weiteren Informationen zum neuen Parameter preview.enableTemporalPreviewCache siehe FirstSpirit Dokumentation für Administratoren, Kapitel "Bereich: Preview".

# **53 Allgemeines**

# **53.1 Aktualisierung des Codesignierungs-Zertifikats 5.2R5**

Die Inhalte von FirstSpirit-Jar-Dateien werden mit einem Zertifikat signiert. Dieser Vorgang wird auch als "Codesignierung" (engl. "Code signing") bezeichnet.

Mit der aktuellen FirstSpirit-Version werden die Inhalte mit einem neuen Zertifikat signiert, das bis zum 13.06.2018 gültig ist.

Siehe dazu auch Kapitel 1 "Codesignierungs-Zertifikate".

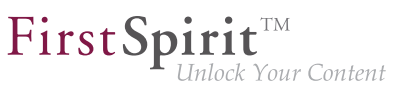

# **53.2 Aktualisierung des Codesignierungs-Zertifikats 5.2R9**

Die Inhalte von FirstSpirit-Jar-Dateien werden mit einem Zertifikat signiert. Dieser Vorgang wird auch als "Codesignierung" (engl. "Code signing") bezeichnet.

Mit der aktuellen FirstSpirit-Version werden die Inhalte mit einem neuen Zertifikat signiert, das bis zum 24.07.2019 gültig ist.

Einige Zertifikate, die von bestehenden FirstSpirit-Servern verwendet werden, sind am 21.05.2017 ausgelaufen, betroffene FirstSpirit-Server müssen aktualisiert werden.

# **53.3 Aktualisierung des Codesignierungs-Zertifikats 2018-06**

Die Inhalte von FirstSpirit-Jar-Dateien werden mit einem Zertifikat signiert. Dieser Vorgang wird auch als "Codesignierung" (engl. "Code signing") bezeichnet.

Mit der aktuellen FirstSpirit-Version werden die Inhalte mit einem neuen Zertifikat signiert, das bis zum 22.07.2020 gültig ist.

# **53.4 Anforderung für Hauptspeicher für FirstSpirit SiteArchitect 5.2R15**

Mit der aktuellen FirstSpirit-Version wurde der Standardwert für den maximalen Heap (Xmx) des FirstSpirit SiteArchitect auf 1024 MB erhöht. Somit wird für FirstSpirit SiteArchitect jetzt ein freier Hauptspeicher von mindestens 1024 MB statt zuvor 768 MB gefordert.

Zu weiteren Informationen siehe FirstSpirit Technisches Datenblatt.

# **53.5 Darstellung von Versionsinformationen 2018-06**

Im Rahmen der Einführung des neuen Release-Namensschemas (dazu siehe den gesonderten Eintrag in der Einleitung dieser Release Notes) wurde die Darstellung von Versionsinformationen in FirstSpirit verändert bzw. erweitert:

- **FirstSpirit Startseite:** Bei einem Klick auf die Versionsnummer in der Fußzeile ("Server-Version") öffnet jetzt sich jetzt ein Fenster mit Informationen zum Server (Server-Name, FirstSpirit-Version, Lizenz). Mit einem Klick auf "Weitere Details" werden weitere Informationen angezeigt: Java-Version, Betriebssystem, Webserver, Browser.
- **FirstSpirit SiteArchitect:** Der Splash Screen, der während der Startphase des FirstSpirit SiteArchitect eingeblendet wird, sowie der Dialog "Hilfe / Über FirstSpirit" wurden neu gestaltet und zeigen jetzt den Server-Namen, die eingesetzte FirstSpirit-Version, Namen des Benutzers und des aktuellen Projekts sowie die Lizenz an. Mit einem Klick auf "Weitere Details" im Dialog "Hilfe / Über FirstSpirit" werden weitere Informationen angezeigt, die für

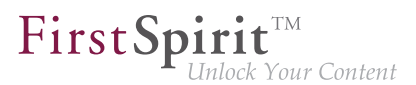

Redakteure weniger relevant sind (Gruppenzugehörigkeit, Java-Version, Betriebssystem usw.).

■ **FirstSpirit ContentCreator:** Der Dialog mit den Informationen zu FirstSpirit, der sich bei einem Klick auf das FirstSpirit-Icon ganz links in der Menüleiste öffnet, zeigt nun in erster Linie den Server-Namen, die eingesetzte FirstSpirit-Version, Namen des Benutzers und des aktuellen Projekts sowie die Lizenz. Mit einem Klick auf "Weitere Details" werden weitere Informationen angezeigt, die für Redakteure weniger relevant sind (Java-Version, Betriebssystem, Webserver, Browser).

## **53.6 Datenbanken: Unterstützung von MariaDB 5.2R12**

FirstSpirit ist als Enterprise Content Management System für den Einsatz in komplexen IT-Landschaften konzipiert und unterstützt eine Vielzahl von Betriebssystemen, Java-Laufzeitumgebungen und Datenbanken.

Mit der aktuellen FirstSpirit-Version wird jetzt auch MariaDB als Datenbank offiziell unterstützt (siehe dazu auch [https://mariadb.org](https://mariadb.org/)), und zwar in der Version 10.1. Referenz-Version ist 10.1.23.

Hinweis: Als JDBC-Treiber muss der MySQL-JDBC-Treiber verwendet werden (mysqlconnector-java-x.x-bin.jar).

Zu weiteren Informationen siehe FirstSpirit Technisches Datenblatt und Konfiguration des FirstSpirit-Servers / Datenbankanbindung / Beispiele zur Anbindung (→Dokumentation für Administratoren).

# **53.7 Datenbanken: Unterstützung von Microsoft SQL Server 2016 und Datentyp "ntext" 5.2R10**

FirstSpirit ist als Enterprise Content Management System für den Einsatz in komplexen IT-Landschaften konzipiert und unterstützt eine Vielzahl von Betriebssystemen, Java-Laufzeitumgebungen und Datenbanken.

Mit der aktuellen FirstSpirit-Version wird als verwendbare Datenbank für Windows-Server **Microsoft SQL Server** in der Version **2016** offiziell unterstützt.

Referenz-Versionen des Microsoft SQL Server sind damit jetzt 2014 und 2016. Passiv unterstützt werden die Versionen 2008 und 2012. Microsoft SQL Server 2005 wurde aus der Wartung genommen.

Zu weiteren Informationen siehe FirstSpirit Technisches Datenblatt.

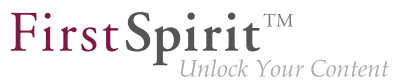

Da der für Microsoft SQL Server verwendete Datentyp ntext herstellerseitig "deprecated" wurde (siehe dazu [https://docs.microsoft.com/en-us/sql/t-sql/data-types/nchar-and-nvarchar-transact-sql\)](https://docs.microsoft.com/en-us/sql/t-sql/data-types/nchar-and-nvarchar-transact-sql), wurde darüber hinaus der Spaltentyp für XML-Daten in FirstSpirit (Spaltentyp "FirstSpirit-Editor", "SiteArchitect / Datenbank-Schemata / Schema / Spalte anlegen / Datentyp") von ntext auf nvarchar(max) geändert. Dies entspricht der Empfehlung von Microsoft. Das bedeutet, Inhalte des Spaltentyps "FirstSpirit-Editor" werden ab jetzt auf nvarchar (max) abgebildet und nicht mehr auf ntext. Bestehende Spalten, die den Typ ntext verwenden, sind von dieser Änderung nicht betroffen: In bestehenden Projekten haben sie auch weiterhin den Typ ntext.

# **53.8 IDs in FirstSpirit-Release-Notes 2018-10**

FirstSpirit-Release-Notes werden mit FirstSpirit selbst erstellt. Um die Agilität des Softwareentwicklungsprozesses bei e-Spirit weiter zu fördern und zu optimieren, wurde bereits vor einiger Zeit intern ein neues Tool für die Projektplanung und -verfolgung eingeführt. Dieses übernimmt mittlerweile auch Bug-Tracking-Aufgaben.

Mit dem aktuellen FirstSpirit-Release beziehen sich die IDs in der ersten Spalte der in den Release-Notes enthaltenen Tabellen auf dieses neue Tool.

Waren die IDs bislang in der Regel sechsstellig, haben sie aktuell vier Stellen.

# **53.9 Java-Wrapper (fs-wrapper.\*.conf): Standardmäßige Erkennung von 32- bzw. 64-Bit-Systemen wurde deaktiviert 2018-07**

Auf bestimmten Plattformen werden JavaVMs standardmäßig im 32-Bit-Mode gestartet. Durch einen -d64-Parameter auf der Java-Befehlszeile kann auf 64-Bit-Systemen auch die 64-Bit-Java-VM aktiviert werden. Über den Java-Wrapper (Datei fs-wrapper.conf im Unterverzeichnis conf des FirstSpirit-Servers) kann diese Umschaltung über den Parameter wrapper, java.additional.auto\_bits automatisch vorgenommen werden.

Aufgrund eines Fehlers im Java-Wrapper wurde der Standardwert für den Parameter wrapper. java.additional.auto bits jetzt von true auf false gesetzt.

**Für Neuinstallationen** ab FirstSpirit-Release 2018-07, die Oracle Java 10 oder höher nutzen, sind keine Anpassungen erforderlich.

**Für bestehende FirstSpirit-Installationen**, die Oracle Java 10 oder höher nutzen, muss in der Datei fs-wrapper.conf sowie ggf. in den Dateien fs-wrapper.\*.conf im Unterverzeichnis <FirstSpiritROOT>/conf die Zeile

**wrapper.java.additional.auto\_bits=true**

durch

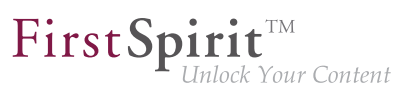

**wrapper.java.additional.auto\_bits=false**

ersetzt werden

Installationen, die Oracle Java 8 nutzen, sind von diesem Fehler nicht betroffen.

Zu weiteren Informationen siehe FirstSpirit Dokumentation für Administratoren, "Konfiguration des FirstSpirit-Servers / Konfigurationsdateien (FirstSpirit-Server) / Java-VM und -Wrapper (fswrapper.conf) / Parameter des Java-Wrappers".

# **53.10 Query: Fehlerhafte Ergebnisse bei Abfragen in Verbindung mit selbstgerichteten M:N-Beziehungen 2018-09**

Um die Anzahl von Datensätzen einer Datenquelle in der Ausgabe einzuschränken oder sie sortiert auszugeben, können Abfragen erstellt werden. Bei (Datenbank-)Tabellen, die eine selbstgerichtete M:N-Beziehung (auf sich selbst) besitzen, waren die Attribute vertauscht. In diesem Fall lieferten die Abfragen fehlerhafte Ergebnisse.

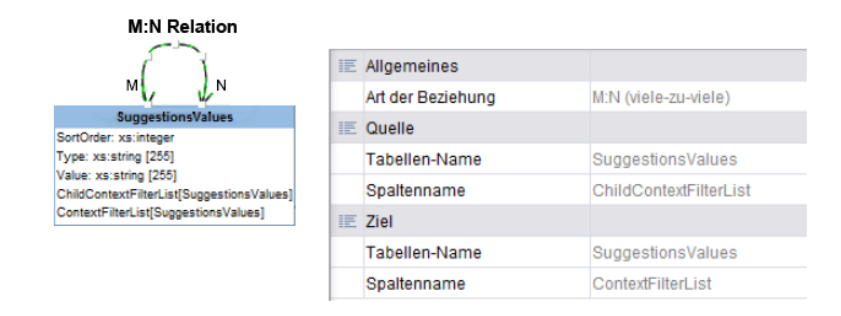

Aktuelles Verhalten für neue Datenbank-Schemata: Für das Anlegen eines neuen Datenbank-Schemas wurde dieser Fehler behoben.

Aktuelles Verhalten für bestehende Datenbank-Schemata: Für alle bestehenden Datenbank-Schemata wird das fehlerhafte Verhalten zunächst beibehalten, damit keine Verhaltensänderung bei bestehenden Projekten auftritt. Bestehende Schemata können manuell auf das neue Verhalten angepasst werden. Dazu muss zunächst das Versionsattribut in der Persistenz des Schemas ("schema.xml") editiert werden. Bitte kontaktieren Sie für eine Unterstützung den Technical Support. Nach dieser Änderung müssen die betroffenen Abfragen in den Projekten manuell angepasst werden.

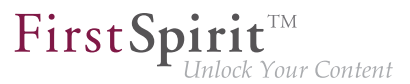

Umgehen des Fehlers für bestehende Datenbank-Schemata: Das Fehlverhalten kann bei bestehenden Datenbank-Schemata umgangen werden, indem in Abfragen die jeweiligen Attribute-Namen "vertauscht" verwendet werden:

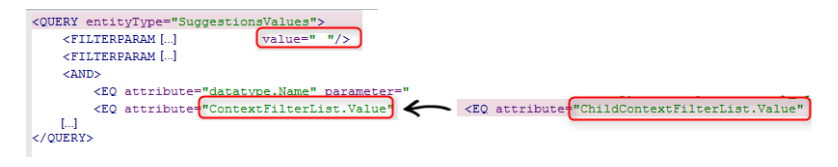

**Tauschen der Attribute-Namen (Workaround)**

# **53.11 Veröffentlichung der FirstSpirit-Javadoc in separaten Jar-Dateien 5.2R9**

Für die Dokumentation der FirstSpirit-API wird Javadoc verwendet. Mit der aktuellen FirstSpirit-Version wird sie zusätzlich über separate Jar-Dateien (fs-api-javadoc.jar und fs-isolatedruntime-javadoc.jar) veröffentlicht, um so beispielsweise komfortabler aus IDEs auf die Dokumentation zugreifen zu können.

# **54 ContentCreator**

# **54.1 "NewSectionExecutable" wird jetzt auch in den Globalen Inhalten unterstützt 2018-06**

Über die Klasse de.espirit.firstspirit.webedit.server.executables.NewSectionExecutable (kurz: NewSection) kann auf Seiten im ContentCreator über entsprechend konfigurierte FS\_BUTTON-Eingabekomponenten Funktionalität zum Erstellen von Absätzen bereitgestellt werden. Dazu muss im HTML-Vorlagensatz der entsprechenden Seitenvorlage die FS\_BUTTON-Komponente in der Funktion fsbutton(...) referenziert werden. Über die Parameter page und body werden die Seite und der Inhaltsbereich spezifiziert, in der / dem der neue Absatz eingefügt werden soll.

Mit der aktuellen FirstSpirit-Version können jetzt über NewSection auch Absätze in "Globalen Seiten" erstellt werden.

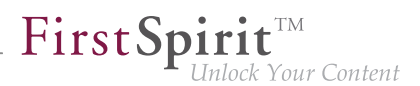

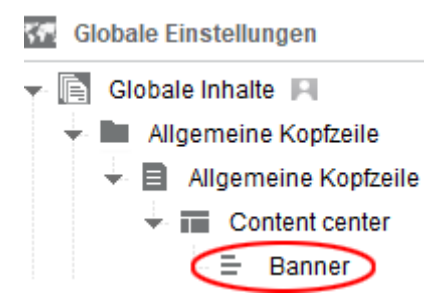

Dazu muss dem Executable der neue Parameter store mit dem Wert "globalstore" übergeben werden.

Beispiel-Code für HTML-Vorlagensatz in der Seitenvorlage einer Globalen Seite, innerhalb derer neue Absätze erstellt werden können sollen:

```
<span$CMS_VALUE(fsbutton(editorName:"pt_createSection",
        parameter:{"page":#global.page.id,
                   "store":"globalstore",
                   "body":"content_center"}))$>
</span>
```
wobei "pt\_createSection" der Bezeichner der FS\_BUTTON-Eingabekomponente und "content center" der Bezeichner des Inhaltbereichs ist.

Wird der Parameter store nicht angegeben, wird standardmäßig die Inhalte-Verwaltung berücksichtigt ("store":"pagestore").

Zu weiteren Informationen siehe FirstSpirit Online Dokumentation, "Vorlagenentwicklung / Content-Creator / Funktionsumfang".

## **54.2 Arbeitsabläufe auf Medien und Medien-Ordnern 5.2.611, 5.2R7**

Im Report-Bereich werden unter "Aufgaben" die für den jeweiligen Benutzer verfügbaren Aufgaben angezeigt. Zusätzlich zu Medien werden mit der aktuellen FirstSpirit-Version jetzt auch Medien-Ordner angezeigt, die sich in einem Arbeitsablauf befinden:

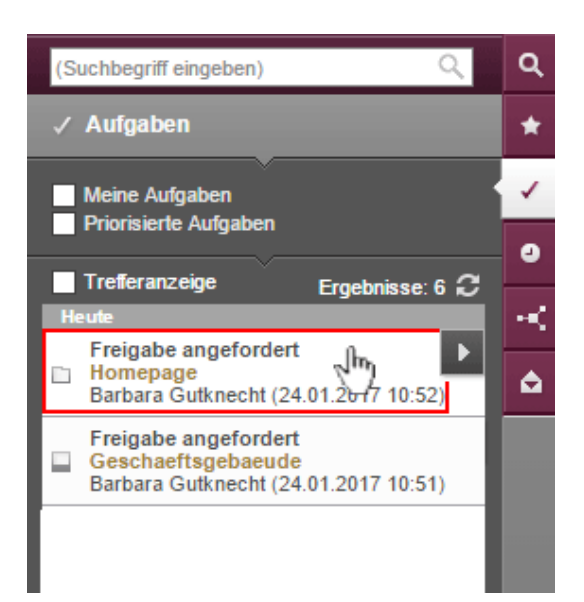

FirstSp

lock Your Content

Mit einem Klick auf einen Medien-Ordner-Eintrag öffnet sich der Dialog "Medien verwalten".

Um Medien und Medien-Ordner im Arbeitsablauf weiterzuschalten, kann folgendes Icon verwendet werden:

Þ

## Mit einem Klick darauf öffnet sich ein Ausklappfeld, über das der nächste Arbeitsschritt erreicht werden kann. Mit einem Klick auf einen Eintrag des Ausklappfelds (z. B. "Freigabe prüfen") öffnet sich der Dialog mit den Informationen zum nächsten Arbeitsschritt.

Zu weiteren Informationen siehe FirstSpirit Handbuch für Redakteure (ContentCreator), Kapitel "Report-Bereich / Aufgaben".

# **54.3 Auswahldialog für nächste Bearbeiter eines Arbeitsablaufs 5.2R4**

Ein Arbeitsablauf ist in FirstSpirit immer eine Abfolge von Aufgaben bzw. Arbeitsschritten, die nach einer fest vorgegebenen Reihenfolge abgearbeitet werden. Jeder Arbeitsschritt kann dabei einem zuständigen Benutzer oder einer Gruppe von Benutzern zugewiesen werden. Der Arbeitsablauf regelt dabei die logische Abfolge der einzelnen Aufgaben, sodass immer nur der gerade passende Schritt ausgeführt werden kann. Ist ein Arbeitsschritt durch einen Benutzer abgeschlossen, wird automatisch der Benutzer, der für den nächsten Arbeitsschritt zuständig ist, benachrichtigt.

Arbeitsabläufe können im ContentCreator über den Seiten-Status in der Menüleiste gestartet bzw. weitergeschaltet werden (z. B. "Veränderte Seite", "Im Arbeitsablauf"). In dem sich öffnenden Aktionsfenster kann im Bereich "Nächster Bearbeiter" ausgewählt werden, welcher Benutzer bzw. welche Gruppe über die Bearbeitung des nächsten Schrittes benachrichtigt werden soll.

Dazu kann der gewünschte Benutzername direkt in das Auswahlfeld eingegeben oder mit einem Klick in das Feld "Nächster Bearbeiter" eine Liste der zur Verfügung stehenden Benutzer geöffnet werden.

Mit FirstSpirit-Version 5.2R4 wird darüber hinaus mit einem Klick auf das Lupen-Icon oder auf den Eintrag "Mehr Einträge anzeigen..." ein Dialog mit den zur Verfügung stehenden Benutzern und Gruppen geöffnet:

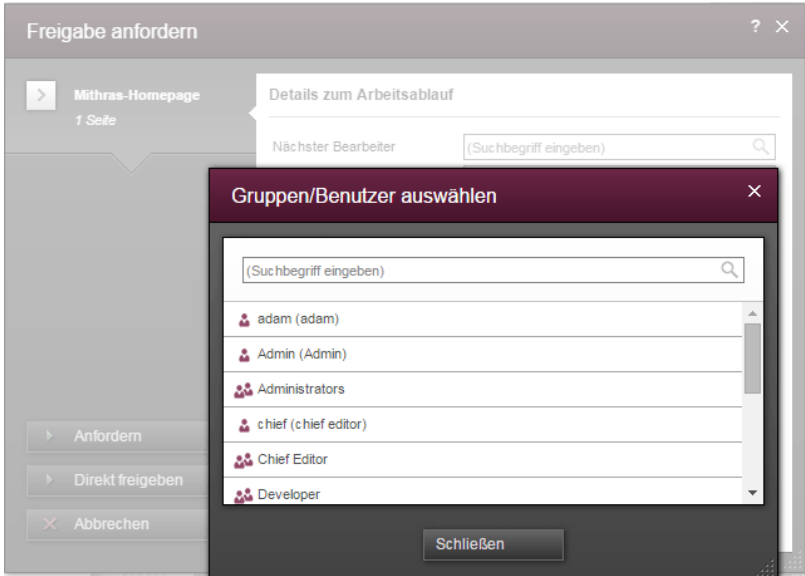

**Dialog "Gruppen/Benutzer auswählen"**

In diesem kann nach dem gewünschten Benutzer bzw. der gewünschten Gruppe gesucht und per Klick ausgewählt werden. Der Dialog "Gruppen/Benutzer auswählen" schließt sich nach einer Auswahl wieder.

Zu weiteren Informationen siehe FirstSpirit Handbuch für Redakteure (ContentCreator), "Report-Bereich / Aufgaben / Arbeitsabläufe".

# **54.4 Auszeichnung von UI-Elementen 5.2R7**

Mit der aktuellen FirstSpirit-Version wurden UI-Elemente des ContentCreator (z. B. Menüfunktionen "Inhalte", "Medien", "Aktionen", Menü-Einträge, Eingabekomponenten, Report-Parameter) html-seitig ausgezeichnet. Anhand dieser Auszeichnungen können die Elemente besser identifiziert werden, was beispielsweise für UI-Tests herangezogen werden kann.

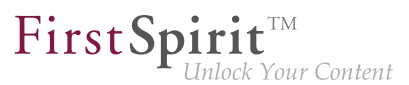

# **54.5 Dynamisch vergrößerbare Reportleiste 5.2R8**

Die Breite des Report-Bereichs kann mit gedrückter linker Maustaste auf den senkrechten Trennbalken angepasst werden. Diese gewählte Breite bleibt auch nach dem Schließen und erneuten Öffnen eines Reports erhalten.

# **54.6 Erstellen von neuen Listeneinträgen per FS\_BUTTON 5.2R2**

In den Eingabekomponenten zur Erstellung von Listen

- FS\_CATALOG
- FS\_INDEX
- FS\_LIST (Typen INLINE und DATABASE)

können mit FirstSpirit-Version 5.2R2 jetzt im ContentCreator Einträge analog zur Erstellung von neuen Absätzen direkt über eine Schaltfläche, ein Icon oder einen Verweis in der Vorschau angelegt werden, ohne zunächst das Formular öffnen zu müssen, z. B.

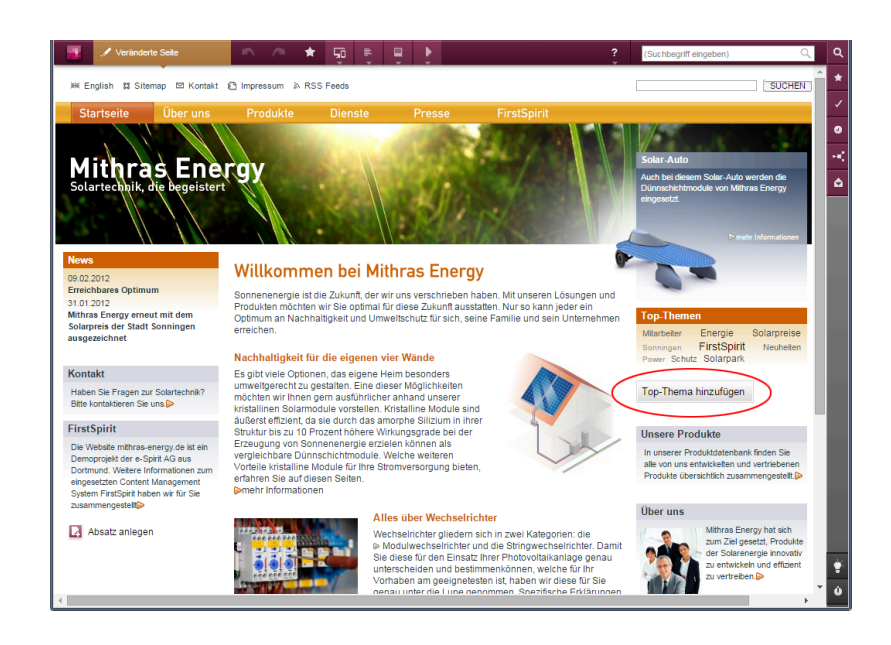

Dazu wird die neu implementierte FS\_BUTTON-Handler-Klasse de.espirit.firstspirit.webedit.server.executables.NewListEntryExecutable (Kurzform: NewListEntry) verwendet.

Beispiel:

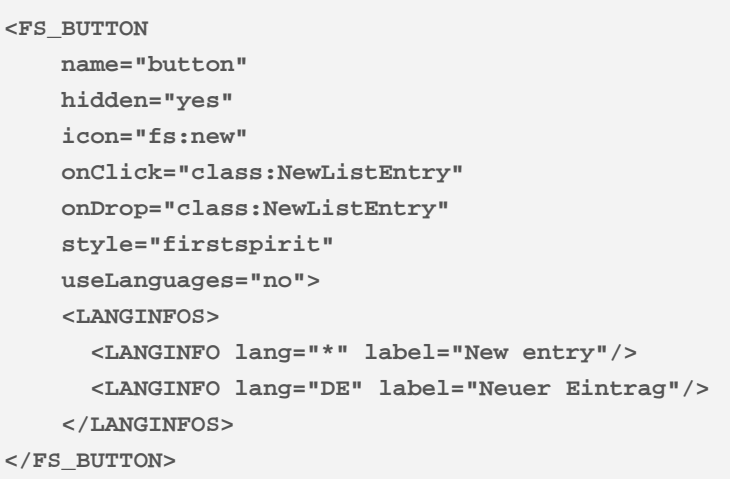

Im HTML-Ausgabekanal wird innerhalb einer "\$CMS VALUE(...)\$"-Anweisung über die fsbutton(...)-Funktion der entsprechende HTML-Code gerendert. Dazu muss die Eingabekomponente (hier: "st\_createListEntry") über den Pflichtparameter editorName angegeben werden. Die Eingabekomponente (hier: "st\_linklist"), in der der neue Eintrag angelegt werden soll, muss über den Pflichtparameter editorId angegeben werden. Eine weitere Pflichtangabe ist "json: true", z. B.

```
<div$CMS_VALUE(fsbutton( 
               editorName: "st_createListEntry", 
               parameter: { 
                   "editorId": editorId(editorName:"st_linklist", json: true)
 } 
            ))$></div>
```
Zu weiteren Informationen siehe FirstSpirit Online Dokumentation, Kapitel "Vorlagenentwicklung / ContentCreator / Funktionsumfang", Abschnitt "FS\_BUTTON-Handler-Klassen".

# **54.7 FS\_CATALOG: Neuer Eintrag öffnet sich direkt 5.2R19**

Das Eingabeelement für Katalog-Listen (FS\_CATALOG) ermöglicht die Erstellung und Pflege von Inhalten als Liste. Die Einträge einer solchen Liste können Absätze oder Verweise sein.

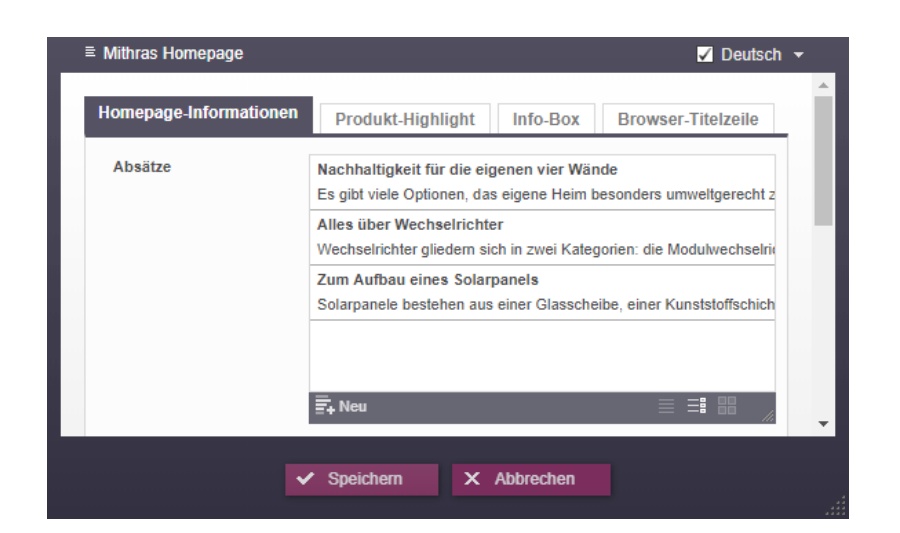

FirstSpir

lock Your Content

Wurde mit einem Klick auf den Button "Neu"

### $\overline{\mathsf{F}}_{\mathsf{+}}$  Neu

bislang (ggf. nach Auswahl der gewünschten Vorlage) der neue Eintrag der Katalog-Liste nur hinzugefügt, wird jetzt auch das zugehörige Formular geöffnet, in das der Redakteur direkt die gewünschten Inhalte eingeben kann.

Zu weiteren Informationen siehe FirstSpirit Handbuch für Redakteure (ContentCreator), "Vorschauseite bearbeiten / Standard-Eingabeelemente / Katalog-Listen (FS\_CATALOG)".

## **54.8 FS\_INDEX: Mehrfachauswahl im Auswahldialog möglich 5.2R20**

Das Eingabeelement für Index-Listen (FS\_INDEX) ermöglicht die Mehrfachauswahl von Einträgen. Über den Auswahldialog können nun mehrere Elemente gleichzeitig aus der angebundenen Datenquelle ausgewählt und zu der Index-Liste hinzugefügt werden.

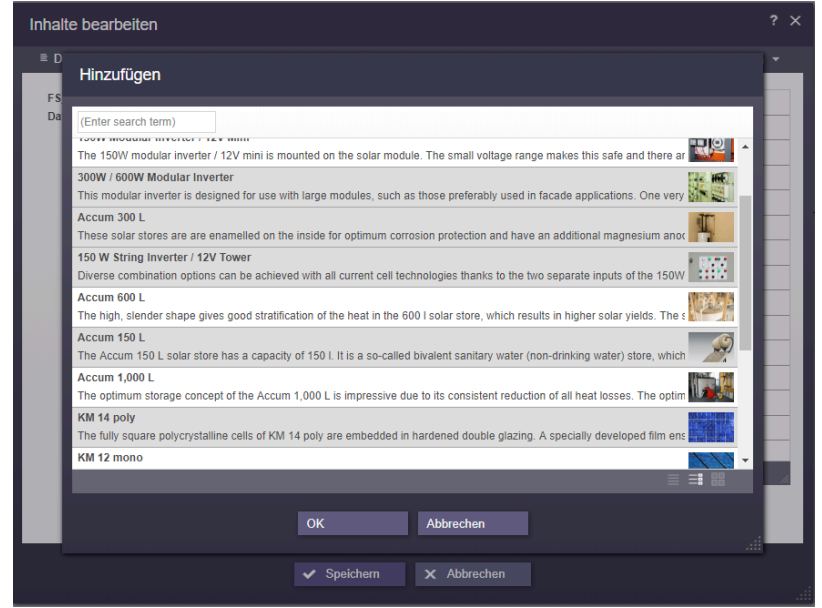

 $FirstSplit_{\textit{Unlock Your Content}}^{\textit{TM}}$ 

Eventuell in der Vorlage hinterlegte Mengenbeschränkungen werden bei der Auswahl nicht berücksichtigt.

# **54.9 FS\_INDEX: Sprache kann jetzt innerhalb der inneren Elemente gewechselt werden 2018-07**

Elemente im Eingabeelement FS\_INDEX (z. B. Datensätze) können jetzt im FirstSpirit Content-Creator im Bearbeitungsmodus sprachabhängig bearbeitet werden: Im inneren Formular ist nun eine entsprechende Dropdown-Box vorhanden, aus der die gewünschte Projektsprache gewählt werden kann:

ą,

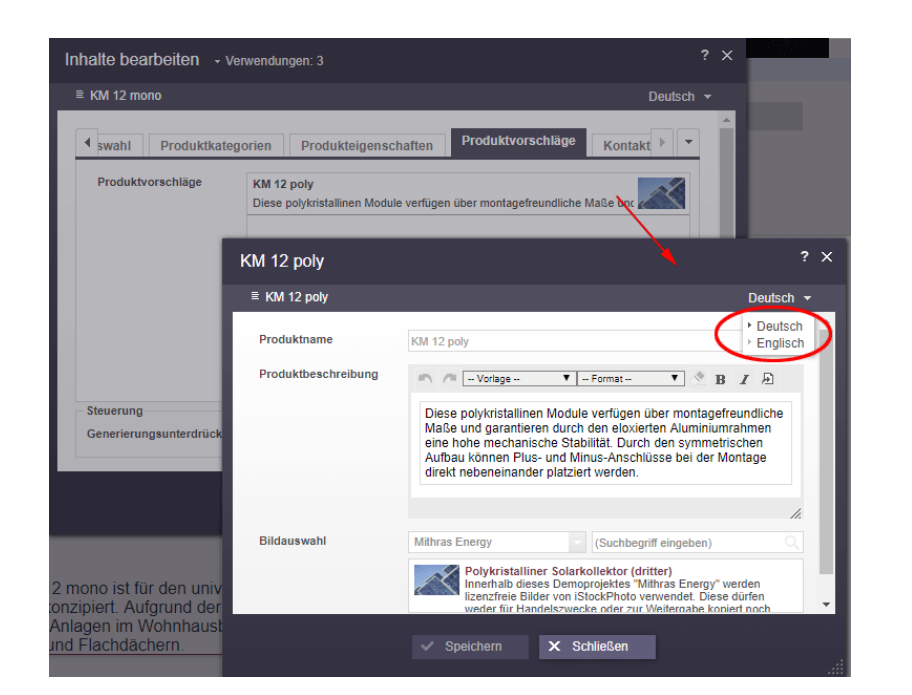

 $\textbf{FirstSplit}_{\textit{Unlock Your Content}}^{\textit{TM}}$ 

Zuvor musste das Bearbeitungsfenster des inneren Elements erst beendet werden, um eine andere Sprache wählen und die entsprechenden Inhalte bearbeiten zu können:

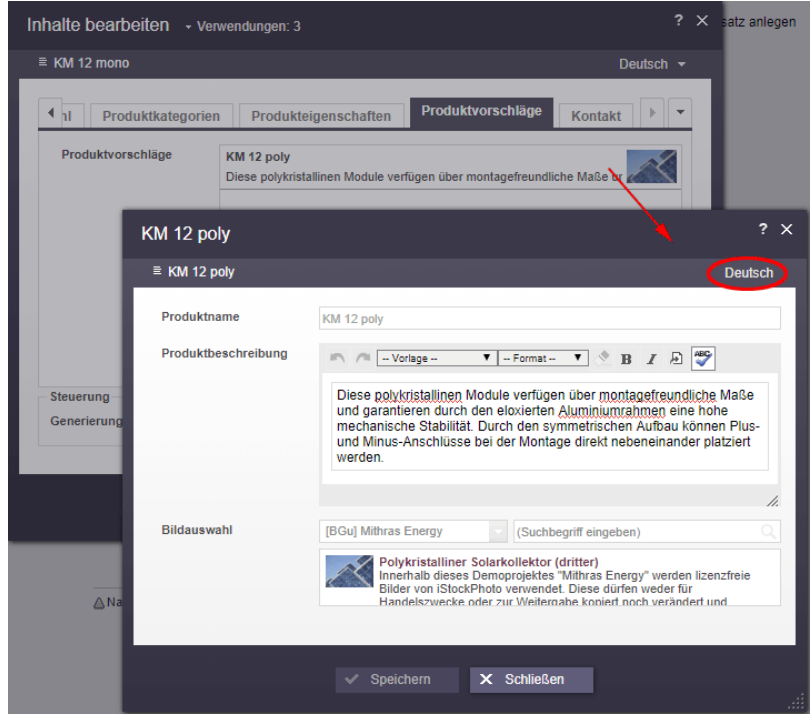

Zu weiteren Informationen zu FS\_INDEX siehe

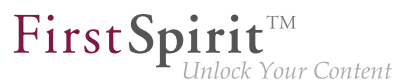

- FirstSpirit Online Dokumentation, "Vorlagenentwicklung / Formulare / Eingabekomponenten / INDEX"
- FirstSpirit Handbuch für Redakteure (ContentCreator), "Vorschauseite bearbeiten / Eingabeelemente / Index"

# **54.10 Filterung in FS\_REFERENCE über <SOURCES> 5.2R3**

Die Eingabekomponente FS\_REFERENCE dient zur Aufnahme einer beliebigen Referenz. Die Auswahl kann dabei auf bestimmte Verwaltungsbereiche und / oder Ordner eingeschränkt werden. Dazu kann das Tag <SOURCES> verwendet werden.

In seltenen Fällen konnten spezielle Konfigurationen dazu führen, dass im ContentCreator nicht alle Elemente zur Auswahl angezeigt wurden. Dies wurde in FirstSpirit-Version 5.2R3 behoben.

Es wird empfohlen, in bestehenden Verwendungen von FS\_REFERENCE mit <SOURCES>-Tag zu prüfen, ob im ContentCreator nach diesem Fix die gewünschten Elemente weiterhin zur Auswahl angeboten bzw. ausgeblendet werden.

Zu weiteren Informationen siehe

- FirstSpirit Online Dokumentation, "Vorlagenentwicklung / Formulare / Eingabekomponenten / REFERENCE"
- FirstSpirit Handbuch für Redakteure (ContentCreator), "Vorschauseite bearbeiten / Eingabeelemente / Referenzauswahl"

# **54.11 Löschen von Lesezeichen und Kopiervorlagen 5.2.611, 5.2R7**

Lesezeichen können in FirstSpirit gesetzt werden, um häufig benutzte Elemente schnell wiederzufinden. Im ContentCreator werden Lesezeichen über folgendes Icon in der Menüleiste gesetzt:

Sie werden anschließend im Report-Bereich aufgelistet.

Hier können Elemente auch als so genannte Kopiervorlage markiert werden, mithilfe derer schnell Kopien von häufig verwendeten FirstSpirit-Objekten erstellt werden können. Dazu wird folgendes Icon verwendet:

Für Absätze findet sich dieses Icon zusätzlich auf der Vorschauseite am Absatz selbst.

Wird ein Element (z. B. ein Absatz) gelöscht, das als Kopiervorlage verwendet wird, wird mit der aktuellen FirstSpirit-Version jetzt ein Dialog mit folgender Abfrage angezeigt:

"Das Element 'xyz' ist eine Kopiervorlage, möchten Sie es trotzdem löschen?"

Mit einem Klick auf "OK" wird der Absatz sowie der zugehörige Kopiervorlagen-Eintrag im Reportbereich gelöscht.

Elemente, die als Lesezeichen verwendet werden, können darüber hinaus jetzt in jedem Fall fehlerfrei gelöscht werden.

Zu weiteren Informationen siehe FirstSpirit Handbuch für Redakteure (ContentCreator), "Report-Bereich / Lesezeichen".

## **54.12 Projektspezifisches Aktionsmenü 5.2R6**

Mit der aktuellen FirstSpirit-Version kann Redakteuren im ContentCreator ein projektspezifisches Aktionsmenü zur Verfügung gestellt werden:

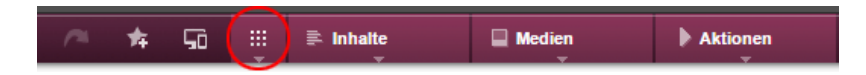

Die Konfiguration erfolgt im ContentCreator selbst, und zwar über den Eintrag "Aktionen konfigurieren" in der Menüleiste. Dazu sind Projekt-Administrator-Rechte erforderlich:

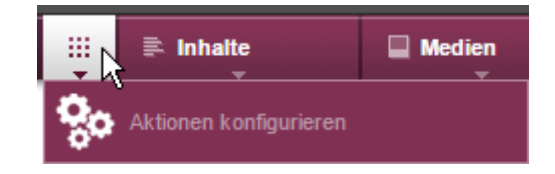

Im sich öffnenden Dialog können Aktionen ausgewählt werden, die allen Redakteuren an dieser Stelle im Projekt zur Verfügung stehen sollen (siehe dazu auch FirstSpirit Handbuch für Redakteure (ContentCreator), Seite "Menüfunktionen des ContentCreator"):

### + Aktion hinzufügen

Dabei sind alle Aktionen auswählbar, die über de.espirit.firstspirit.webedit.plugin.WebeditToolbarActionsItemsPlugin für das Projekt konfiguriert sind. Die im Menü verwendeten Icons stammen aus ExecutableToolbarActionsItem bzw. ClientScriptProvidingToolbarActionsItem (beide Package de.espirit.firstspirit.webedit.plugin.toolbar) und sollten für eine optimale Anzeige eine Größe von 40 x 40 Pixel haben. Ist kein Icon definiert, werden dafür die Anfangsbuchstaben des Items verwendet.

First Spirit

ck Your Content

Siehe dazu auch Plugin-Entwicklung / ContentCreator-Erweiterungen / Interaktive Features / Menüeinträge / Funktionsübersicht (→ Online Dokumentation FirstSpirit).

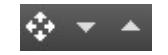

Mit diesen Icons kann die Reihenfolge der Aktionen verändert werden. Die Aktionen werden dem Redakteur im Menü analog zur Reihenfolge im Dialog "Aktionen für alle Benutzer konfigurieren" angezeigt.

Mit diesem Icon kann die gewünschte Aktion aus dem projektspezifischen Menü entfernt werden. Optional können Aktionen auch über die Liste, die sich mit einem Klick auf "Aktion hinzufügen" öffnet, deaktiviert werden.

# **54.13 Regelauswertung während der Vorschaugenerierung im Content-Creator deaktivieren 2018-09**

Mit dem aktuellen FirstSpirit-Release kann im ContentCreator die Regelauswertung während der Generierung der Vorschau deaktiviert werden. Dies kann in Fällen sinnvoll sein, in denen die Regelauswertung zu einer rechenzeitintensiven Berechnung der Vorschau führt und so die Performance des ContentCreator beeinträchtigen kann.

- **!** Diese Funktionalität bezieht sich nur auf die Vorschau des ContentCreator; in Formularen in ContentCreator und in SiteArchitect wird die Regelauswertung weiterhin durchgeführt und etwaige Regelverletzungen werden weiterhin visualisiert.
- **!** Die Deaktivierung der Regelauswertung während der Vorschaugenerierung hat Auswirkungen auf die Anzeige von Validierungsproblemen in ContentCreator. Weitere Informationen siehe Abschnitt "Auswirkungen auf die Visualisierung von Validierungsproblemen in Content-Creator".

## **Deaktivierung der Regelauswertung für einzelne Elemente im Ausgabekanal**

Die Regelauswertung kann über die Funktion **editorId()** auf dem Ausgabekanal-Register der betreffenden Vorlage erfolgen, und zwar über den neuen Parameter

**previewRulesEvaluation**

Mögliche Werte des Parameters sind:

- true: Dies ist die Standardeinstellung, wenn der Parameter previewRulesEvaluation nicht angegeben wird: Die auf dem Register "Regeln" definierten Regeln werden uneingeschränkt ausgewertet und visualisiert.
- false: Die Regelauswertung wird für die ContentCreator-Vorschaugenerierung des mit der editorId ausgezeichneten Elements deaktiviert. In Formularen im ContentCreator sowie im SiteArchitect wird die Regelauswertung weiterhin durchgeführt und etwaige Regelverletzungen werden weiterhin visualisiert.

Der Wert des Parameters wird mit einem Doppelpunkt an den Parameter angehängt, z. B.

```
previewRulesEvaluation:false
```
Beispiel:

```
<div$CMS_VALUE(editorId(...))$> 
 ...
      WITH VALIDATION 
</div> 
<div$CMS_VALUE(editorId(previewRulesEvaluation:false))$>
      ...
      NO VALIDATION 
</div>
```
Bedeutung: Für das Element, das mit <div\$CMS\_VALUE(editorId(previewRulesEvaluation:false))\$>...</div> ausgezeichnet ist, wird keine Regelauswertung durchgeführt, während die Vorschau in ContentCreator generiert wird.

Zu weiteren Informationen zur Funktion editorId() siehe FirstSpirit Online Dokumentation, Seiten

■ "Vorlagenentwicklung / Content Highlighting und EasyEdit / Einsatz im Projekt"

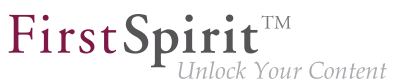

■ "Vorlagenentwicklung / Vorlagensyntax / Funktionen / in Anweisungen / editorId"

## **Deaktivierung der Regelauswertung für größere Bereiche in der Ausgabekanalgenerierung**

Über das Systemobjekt #global kann die Regelauswertung in der Vorschau des ContentCreator darüber hinaus für einen größeren Bereich (z. B. eine Vorlage) de-/aktiviert werden. Zu diesem Zweck enthält #global nun die neue Eigenschaft previewRulesEvaluation. Analog zum Parameter previewRulesEvaluation der Funktion editorId() hat auch diese Eigenschaft die möglichen Werte true (Standardwert) und false, z. B.

**\$CMS\_SET(#global.previewRulesEvaluation, false)\$**

### Beispiel:

```
$CMS_SET(#global.previewRulesEvaluation, false)$ 
<div$CMS_VALUE(editorId())$> 
     NO VALIDATION 
</div>
```
Bedeutung: Für alle dem Aufruf \$CMS\_SET(#global.previewRulesEvaluation, false)\$ folgenden editorId()-Angaben wird die Regelauswertung in der Vorschau des ContentCreator deaktiviert.

Zu weiteren Informationen zum Systemobjekt #global siehe FirstSpirit Online Dokumentation, Seite "Vorlagenentwicklung / Vorlagensyntax / Systemobjekte / #global / vorschaubezogen"

### **Verwendung beider Optionen in Kombination**

Für eine differenzierte Auszeichnung einer Vorlage können auch beide neuen Optionen kombiniert werden, z. B.:

```
$CMS_SET(#global.previewRulesEvaluation, true)$ 
<div$CMS_VALUE(editorId())$> 
      WITH VALIDATION 
</div> 
<div$CMS_VALUE(editorId(previewRulesEvaluation:false))$> 
      NO VALIDATION 
</div>
```
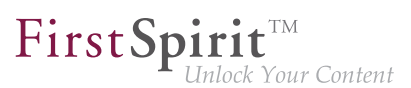

### oder

```
$CMS_SET(#global.previewRulesEvaluation, false)$ 
<div$CMS_VALUE(editorId())$> 
      NO VALIDATION 
</div> 
<div$CMS_VALUE(editorId(previewRulesEvaluation:true))$> 
      WITH VALIDATION 
</div>
```
## **Auswirkungen auf die Visualisierung von Validierungsproblemen in ContentCreator**

An die Auswertung von so genannten "Regeln" in FirstSpirit SiteArchitect und ContentCreator ist eine Visualisierung gekoppelt: Speziell im ContentCreator werden Regelverletzungen, die während der Vorschaugenerierung ermittelt wurden, im Seiten-Status angezeigt sowie durch ein entsprechendes Icon und Highlighting in der Vorschau markiert (siehe dazu auch FirstSpirit Online Dokumentation, Seite "Vorlagenentwicklung / Regeln / Darstellung einer Regelverletzung / im ContentCreator"). Wird die Regelauswertung während der Generierung der Vorschau durch eine der oben genannten Möglichkeiten deaktiviert, so werden etwaige vorhandene, aber nicht ermittelte Validierungsprobleme auch nicht im ContentCreator-Seitenstatus und in der Vorschau angezeigt; in Formularsichten wird die Regelauswertung unabhängig von Ausgabekanaldefinitionen durchgeführt und alle vorhandenen Validierungsprobleme werden dort angezeigt.

Betroffene Visualisierungen:

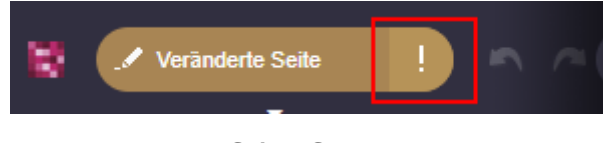

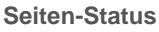

(Unter dem Menüpunkt "Validierungsprobleme" werden nur die Absätze aufgelistet, in denen Validierungsprobleme in der Vorschau visualisiert werden, bzw. die Seite selbst.)

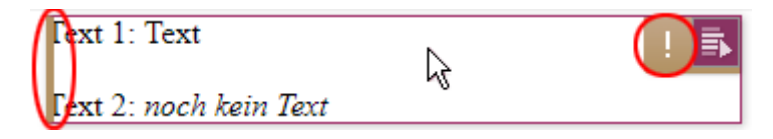

**Highlighting und Icon**

Hinweis: Für Inhalte aus Tabellenvorlagen (Datensätze) werden Regelverletzungen in der Vorschau **nicht** visualisiert.

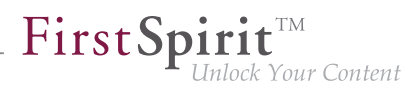

# **54.14 Stufenlose Vergrößerung des Eingabeelements "Verweissensitive Grafik" (CMS\_INPUT\_IMAGEMAP) 5.2R3**

Mithilfe des Eingabeelements "Verweissensitive Grafik" (CMS\_INPUT\_IMAGEMAP) können Verweise an verschiedenen Positionen eines ausgewählten Hintergrundbildes eingebunden werden. Mit FirstSpirit-Version 5.2R3 kann nun die Höhe des Eingabeelements stufenlos vergrößert werden. Dazu steht ein Anfasser in der rechten unteren Ecke zur Verfügung:

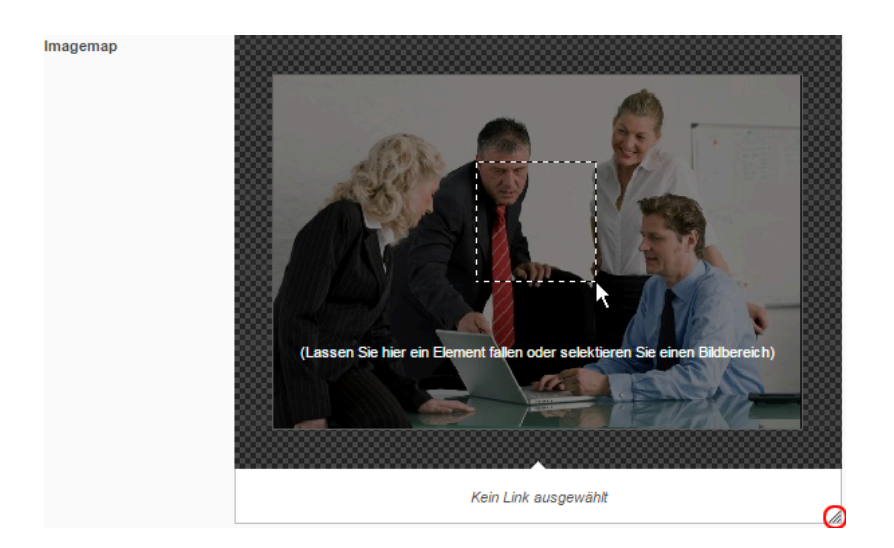

Minimalhöhe des Eingabeelements ist 340 Pixel.

Zu weiteren Informationen siehe

- FirstSpirit Handbuch für Redakteure (ContentCreator), "Vorschauseite bearbeiten / Eingabeelemente / Verweissensitive Grafik",
- FirstSpirit Online Dokumentation, "Vorlagenentwicklung / Formulare / Eingabekomponenten / IMAGEMAP"

# **54.15 Verbesserte Performanz bei der Anzeige von Datensätzen in Eingabekomponenten 5.2R4**

Die Eingabekomponente CMS\_INPUT\_LIST bietet eine Auswahlmöglichkeit von Werten, die durch den Projektentwickler festgelegt werden. Bei einer Kombination mit CMS\_INCLUDE\_OPTIONS können Datenbankinhalte in der Eingabekomponente dargestellt werden, z. B.

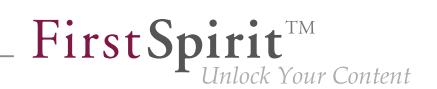

```
<CMS_INPUT_LIST name="BEZEICHNER"> 
      <CMS_INCLUDE_OPTIONS type="database"> 
        <LABELS> 
          <LABEL lang="*">#item.SPALTE</LABEL> 
        </LABELS> 
        <TABLE>NAME_DER_TABELLENVORLAGE</TABLE> 
      </CMS_INCLUDE_OPTIONS> 
      <LANGINFOS> 
        <LANGINFO lang="*" label="Auswahl von Datensätzen"/> 
      </LANGINFOS> 
</CMS_INPUT_LIST>
```
Browserbedingt kann es im ContentCreator bei vielen Datensätzen in der referenzierten Datenquelle zu einer verlangsamten Anzeige der Eingabekomponente / Datensätze im Formular kommen. Mit FirstSpirit-Version 5.2R4 wird die Anzeige daher auf 100 Einträge beschränkt und es wird folgender Hinweis im Formular angezeigt: "Die verfügbaren Einträge wurden wegen Browser-Einschränkungen begrenzt. Diese Eingabekomponente ist für Datenmengen dieser Größe nicht geeignet." Hinsichtlich der Verwendung von Regeln sollte beachtet werden, dass Regeln in der Anzeige nur auf die darstellbaren Einträge angewendet werden.

Es wird empfohlen, FS\_INDEX (mit DataAccessPlugin-Implementierung) statt CMS\_INPUT\_LIST zu verwenden.

Zu weiteren Informationen zu CMS\_INPUT\_LIST, CMS\_INCLUDE\_OPTIONS und FS\_INDEX siehe FirstSpirit Online Dokumentation,

- "Vorlagenentwicklung / Formulare / Eingabekomponenten / INDEX"
- "Vorlagenentwicklung / Formulare / Eingabekomponenten / LIST"
- .Vorlagenentwicklung / Formulare / Datenelemente / OPTIONS / DATABASE"

## **54.16 Verschieben von Absätzen in andere Inhaltsbereiche 5.2R2**

Konnten Absätze im ContentCreator bisher nur innerhalb desselben Inhaltsbereichs verschoben werden, ist nun ein Verschieben auch über Inhaltsbereichs-Grenzen hinweg möglich:

## ÷

Voraussetzung: Die Absatzvorlage des zu verschiebenden Absatzes muss für den Inhaltsbereich, in den er verschoben werden soll, zugelassen sein.

Zu weiteren Informationen

- zum Arbeiten mit Absätzen im ContentCreator siehe FirstSpirit Handbuch für Redakteure (ContentCreator), "Vorschauseite bearbeiten / Absätze",
- zur Definition von zugelassenen Absatzvorlagen für einen Inhaltsbereich siehe FirstSpirit Online Dokumentation, "Vorlagen (Grundlagen) / Aufbau von Vorlagen / Seitenvorlagen / Register Eigenschaften".

# **54.17 Visualisierung von mehrfach verwendeten Objekten 5.2R2**

Die Wiederverwendung von Inhalten in Content Management Systemen sorgt für hohe Zeit- und Kostenersparnisse, reduziert Fehler und erhöht somit die Qualität des Webauftrittes. So lassen sich auch in FirstSpirit viele Objekte mehrfach verwenden, z. B. Bilder, Absätze, Seiten, Datensätze usw. Das bedeutet, diese Inhalte können an mehreren Stellen der Website erscheinen. Werden auf einer Vorschauseite Änderungen an einem Objekt vorgenommen, können sich diese also auch auf anderen Seiten auswirken.

Mit FirstSpirit-Version 5.2R2 wird dem Redakteur jetzt an vielen Stellen der Bearbeitung angezeigt, dass das aktuell bearbeitete Objekt auf anderen Seiten verwendet wird (analog zur Kontextmenü-Funktion "Verwendungen anzeigen" im SiteArchitect) und sich Änderungen potenziell auch dort niederschlagen werden. Beispielsweise bei der Bearbeitung von Medien in einem Eingabeelement zur Referenzauswahl ("FS\_REFERENCE"):

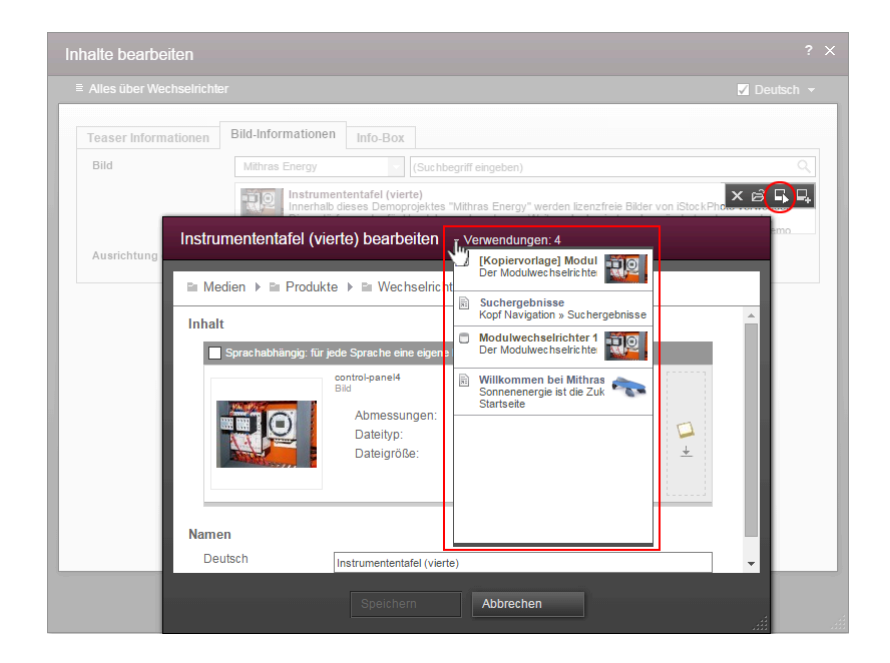

oder in einem Dialog zur Bearbeitung eines Datensatzes:

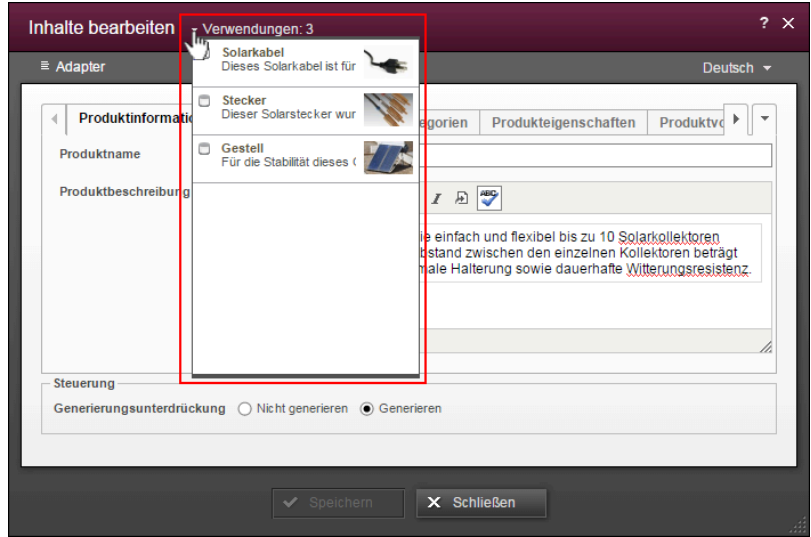

First Spirit

lock Your Content

Die Zahl bei "Verwendungen:" gibt an, an wie vielen Stellen (z. B. Seiten oder / und Datensätze) das Objekt verwendet wird. Im Falle von referenzierten Seiten wird dabei die Seite, auf der der Redakteur sich aktuell befindet, mitgezählt.

Mit einem Klick auf "Verwendungen:" öffnet sich ein Fenster, in dem die Seiten mit Namen und Objekttyp-Icon aufgelistet werden.

Zu weiteren Informationen siehe FirstSpirit Handbuch für Redakteure (ContentCreator).

# **55 Eingabekomponenten**

# **55.1 CMS\_INPUT\_IMAGEMAP kann ein zusätzliches Attribut "upload" erhalten 5.2R21**

Die CMS\_INPUT\_IMAGEMAP kann um ein weiteres Attribut upload erweitert werden.

Wird das zusätzliche Attribut upload="YES" gesetzt, werden die folgenden Upload-Funktionalitäten freigeschaltet:

### **Im ContentCreator**

- zusätzliches Icon in der Eingabekomponente zum Hochladen einer Datei aus dem Dateisystem des Arbeitsplatzrechners
- Drag&Drop einer Datei aus dem Dateisystem des Arbeitsplatzrechners
	- auf die Imagemap in der Vorschau

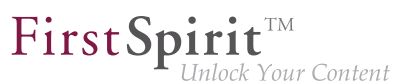

■ auf die Eingabekomponente im geöffneten Bearbeitungsfenster

### **Im SiteArchitect**

- zusätzliches Icon in der Eingabekomponente zum Hochladen einer Datei aus dem Dateisystem des Arbeitsplatzrechners
- Drag&Drop aus dem Dateisystem des Arbeitsplatzrechners direkt auf das Eingabeformular

Zu weiteren Informationen siehe

- FirstSpirit Online Dokumentation, "Vorlagenentwicklung / Formulare / Eingabekomponenten / IMAGEMAP"
- Dokumentation zum FirstSpirit SiteArchitect, "Eingabeformulare / Verweissensitive Grafik"
- FirstSpirit Handbuch für Redakteure (ContentCreator), "Vorschauseite bearbeiten / Eingabeelemente / Verweissensitive Grafik"

# **55.2 Duplizieren von Einträgen in der Eingabekomponente FS\_CA-TALOG 2018-09**

Im ContentCreator ist es nun möglich, einen Eintrag in der Eingabekomponente FS\_CATALOG zu duplizieren. Der neue Button steht sowohl im Bearbeitungsfenster als auch auf der Vorschauseite zur Verfügung.

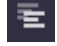

**Button "Eintrag duplizieren"**

Durch einen Klick auf diesen Button wird der ausgewählte Katalog-Eintrag dupliziert.

## **55.3 Dynamische Formulare: Neue Eigenschaft PRESET 5.2R17**

Für Vorlagen können so genannte Vorgabewerte für Eingabekomponenten definiert werden. Dies erfolgt über das Icon

auf dem Reiter "Formular" der betreffenden Vorlage. Es öffnet sich der Dialog "Vorgabewerte bearbeiten".

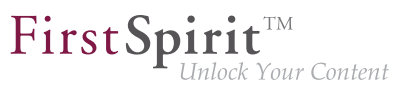

Mit der neuen Eigenschaft PRESET kann geprüft werden, ob der Benutzer sich aktuell in diesem Dialog befindet:

**<PROPERTY name="PRESET" source="#global"/>** 

Der Ausdruck liefert TRUE zurück, wenn sich der Benutzer in dem Dialog befindet, FALSE, wenn er sich nicht in dem Dialog befindet.

Zu weiteren Informationen siehe FirstSpirit Online Dokumentation, Kapitel "Vorlagenentwicklung / Regeln / Formulareigenschaften <PROPERTY/> / Eigenschaft PRESET".

# **55.4 Erweiterter Schnipsel-Zugriff für FS\_INDEX und FS\_CATALOG**

**5.2R4**

Die so genannten "Schnipsel" kommen in FirstSpirit an vielen Stellen zum Einsatz: z. B. bei der Anzeige von FirstSpirit-Objekten in Suchergebnissen, in Reports und auch für die Darstellung von Einträgen in FS\_CATALOG und FS\_INDEX. Über die Definition von Schnipseln (in Vorlagen) kann der Vorlagenentwickler bestimmen, welche Information des FirstSpirit-Objektes in Suchergebnissen, Reports usw. verwendet werden soll und so individuell an die Bedürfnisse der Redakteure und Gegebenheiten des jeweiligen Projekts anpassen.

Folgende Erweiterungen wurden mit FirstSpirit-Version 5.2R4 in diesem Bereich vorgenommen:

### **FS\_CATALOG: Vereinfachter Zugriff auf Werte per Punktnotation (Methode getItems)**

Mithilfe der Eingabekomponente FS\_CATALOG können Absatz- oder Verweislisten gepflegt werden.

Sie liefert ein Catalog-Objekt zurück. Dieses enthält Card-Objekte. Ein Card-Objekt repräsentiert einen Eintrag in FS\_CATALOG und beinhaltet Informationen zu

- der vom Redakteur für diesen Eintrag gewählten Absatz- oder Verweisvorlage,
- den in der gewählten Vorlage definierten Formularfeldern,
- den vom Redakteur in den Formularfeldern gespeicherten Werten.

Mithilfe der neuen Methode getItems (in Bean-Syntax: *.items*) kann direkter auf Card-Daten zugegriffen und mit diesen gearbeitet werden. Sie gibt eine Liste (Datentyp List) von FormData-Objekten zurück:

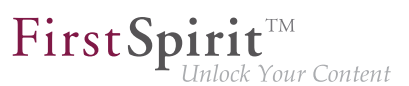

**FS\_CATALOG\_VAR.items**

Um beispielsweise für eine Schnipseldefinition den Wert einer bestimmten Eingabekomponente (FormField) dieser Liste ermitteln und ausgeben zu können, muss einerseits der Bezeichner der gewünschten Eingabekomponente angegeben werden, andererseits ihre Position in der Liste:

**FS\_CATALOG\_VAR.items[0].st\_text**

In diesem Beispiel wird der Wert von "st\_text" des 1. Eintrags der FS\_CATALOG-Komponente mit dem Bezeichner "FS\_CATALOG\_VAR" ermittelt.

(Diese Methode steht nicht nur in Schnipseldefinitionen zur Verfügung.)

### **FS\_CATALOG: Zugriff auf Schnipsel der Einträge (Methode getSnippets**)

Mithilfe der neuen Methode getSnippets (in Bean-Syntax: .snippets) kann jetzt auf Schnipselwerte der Einträge einer FS\_CATALOG-Komponente zugegriffen werden. Anstelle der Bezeichner der gewünschten Eingabekomponente (z. B. "st\_text" für eine CMS\_INPUT\_TEXT-Komponente) reicht bei Verwendung von getSnippets die Angabe des Feldes der Schnipseldefinition aus:

- thumbnail gibt den Wert des Felds "Miniaturansicht"
- header gibt den Wert des Felds "Kennsatz"
- extract gibt den Wert des Feld "Ausriss"

der Schnipseldefinition des betreffenden Eintrags der FS\_CATALOG-Komponente aus.

Die Methode liefert eine Liste (Datentyp "List") zurück. Das gewünschte Element der Liste kann durch Angabe der Positionsnummer (in eckigen Klammern, die Zählung beginnt bei 0) zurückgeliefert werden.

### **Beispiel:**

```
FS_CATALOG_VAR.snippets[0].thumbnail
FS_CATALOG_VAR.snippets[0].header
FS_CATALOG_VAR.snippets[0].extract
```
Der Aufruf FS\_CATALOG\_VAR.snippets[0].header liefert den Wert aus dem Feld des ersten Eintrags der FS\_CATALOG-Komponente, das in der betreffenden Absatz- oder Verweisvorlage als Kennsatz definiert ist.

(Diese Methode steht nicht nur in Schnipseldefinitionen zur Verfügung.)

In diesem Kontext wurde auch der neue Datentyp CatalogAccessor implementiert.

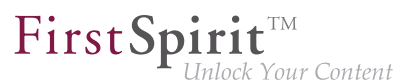

### **FS\_INDEX: Zugriff auf Schnipsel eines DataAccessPlugin (DAP, Methode getSnippets)**

Beim Zugriff auf eine FS\_INDEX-Eingabekomponente über ein FormData-Objekt wird ein Objekt vom Typ Index zurückgeliefert, welches für jeden Eintrag des Index ein Record-Objekt enthält. Das Index-Objekt ermöglicht die Verwaltung der Indexeinträge sowie das Erstellen neuer Einträge. In Vorlagensatz- und Schnipseldefinitionen von Vorlagen wird beim Zugriff auf eine FS\_INDEX-

Eingabekomponente hingegen ein Objekt vom Typ IndexAccessor zurückgeliefert, das lesenden Zugriff auf die in der Komponente gespeicherten String-Bezeichner der Einträge und auf die den Einträgen entsprechenden, über das mit der Indexkomponente assoziierte Datenzugriff-Plugin aufgelösten Datenobjekte ermöglicht.

**Ab FirstSpirit-Version 5.2R4** werden in diesem Bereich (analog zu FS\_CATALOG, siehe oben) zusätzliche Schnittstellen angeboten, die eine Darstellung dieser externen Datenobjekte in Form eines Schnipsels ermöglichen. Dazu können innerhalb der Schnipseldefinition folgende Aufrufe verwendet werden (Notation):

```
FS_INDEX_VAR.snippets[0].thumbnail
FS_INDEX_VAR.snippets[0].header
FS_INDEX_VAR.snippets[0].extract
```
Der Aufruf FS\_INDEX\_VAR.snippets[0] liefert dabei eine Schnipsel-Schnittstelle für den ersten DAP-Eintrag der FS\_INDEX-Komponente.

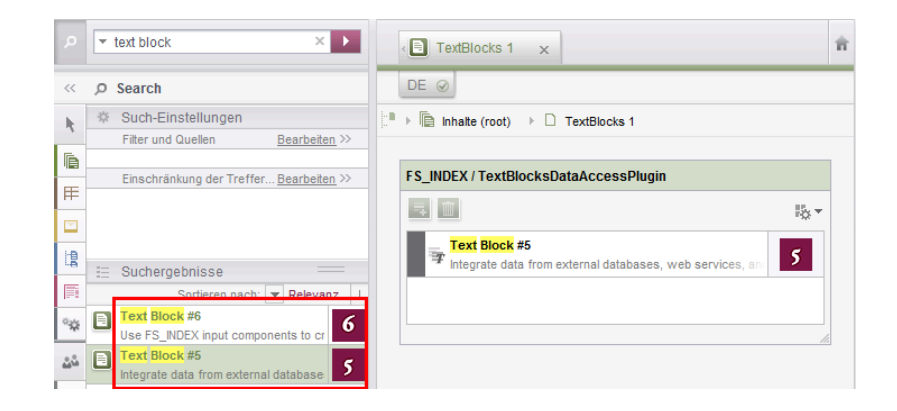

Zu weiteren Informationen siehe FirstSpirit Online Dokumentation,

- "Vorlagenentwicklung / Vorlagensyntax / Datentypen / CatalogAccessor"
- "Vorlagenentwicklung / Formulare / Eingabekomponenten / INDEX / Zugriff auf FS\_INDEX"
- "Vorlagenentwicklung / Vorlagensyntax / Datentypen / IndexAccessor"

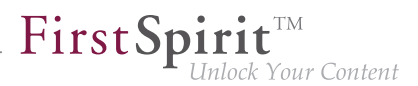

# **55.5 FS\_CATALOG: Darstellung von sprachunabhängigen Inhalten (Verweislisten) 5.2R16**

Die Eingabekomponente FS\_CATALOG ermöglicht die Erstellung von Listen mit Absätzen oder Verweisen, sodass Redakteure mehrere Absätze bzw. Verweise direkt innerhalb eines Eingabeelementes pflegen können, ohne in eine andere Eingabekomponente, in einen anderen Absatz usw. wechseln zu müssen. Sprachabhängige Inhalte innerer Formulare werden auf entsprechenden Reitern erfasst.

Eingabekomponenten in Verweisvorlagen sind grundsätzlich sprachunabhängig. Für eine bessere Übersichtlichkeit werden in FS\_CATALOG-Komponenten, in denen Verweisvorlagen ausgewählt werden können (<TEMPLATES type="link">), jetzt keine Sprachreiter mehr angezeigt.

# **55.6 FS\_CATALOG: Verschachtelung sprachabhängiger Eingabekomponenten 5.2R5**

Ab der aktuellen FirstSpirit-Version wird standardmäßig die Verwendung sprachabhängiger Eingabekomponenten auf Ebenen innerhalb einer sprachabhängigen FS\_CATALOG-Komponente unterbunden.

## **Altes Verhalten**

In früheren FirstSpirit-Versionen war es technisch möglich, FS CATALOG und alle inneren Formulare sprachabhängig zu konfigurieren. Dies führte allerdings häufig zu Problemen hinsichtlich Übersetzungsprozessen, der Bedienbarkeit ("Usability") der Eingabekomponenten für Redakteure allgemein sowie der Wartbarkeit in der Entwicklung und auch zu Performance-Beeinträchtigungen. Inhalte, die der Redakteur eingibt, können beispielsweise (speziell auch in Kombination mit einer Verwendung der Übersetzungshilfe) in verschachtelten sprachabhängigen FS\_CA-TALOG-Konstrukten potenziell nicht ausgegeben (z. B. Generierung) oder nachträglich bearbeitet werden.

Empfohlen wurde daher die Verwendung von sprachunabhängigen Komponenten innerhalb einer sprachabhängigen FS\_CATALOG-Komponente. Als Folge davon mussten Absatzvorlagen, die innerhalb einer FS\_CATALOG-Komponente genutzt werden sollen, potenziell doppelt angelegt werden, einmal sprachunabhängig (zur Verwendung in einer sprachabhängigen FS\_CA-TALOG-Komponente) und einmal sprachabhängig (zur Verwendung in allen anderen Fällen).

## **Neues Verhalten**

Ab der aktuellen FirstSpirit-Version wird für Projekte, die mit FirstSpirit-Version 5.2R5 oder höher neu erstellt werden, standardmäßig die Verwendung sprachabhängiger Eingabekomponenten auf

FirstSpi k Your Content

Ebenen innerhalb einer sprachabhängigen FS\_CATALOG-Komponente unterbunden. Sprachabhängige Eingabekomponenten in Vorlagen, die innerhalb einer ebenfalls sprachabhängigen FS\_CA-TALOG-Komponente verwendet werden, werden von FirstSpirit automatisch als sprachunabhängig behandelt. Somit werden die Nachteile des alten Verhaltens ausgeräumt.

**!** Das alte Verhalten ist nicht empfohlen und wird in Zukunft wahrscheinlich nicht mehr unterstützt. Eine Migration wird empfohlen.

### **Kompatibilität mit Projekten aus früheren FirstSpirit-Versionen**

Für Projekte, die bei einem Upgrade des Servers von einer früheren Version auf FirstSpirit-Version 5.2R5 übernommen werden oder die per Projektimport von einem Server mit einer früheren Version von FirstSpirit auf einem Server mit FirstSpirit-Version 5.2R5 importiert werden, wird das alte Verhalten bis auf Weiteres weiterhin unterstützt.

Um Projekte aus früheren FirstSpirit-Versionen auf eine Verwendung des neuen Verhaltens vorzubereiten, bietet FirstSpirit zwei Kompatibilitätseinstellungen an, die eine schrittweise Migration ermöglichen.

**!** Die Datenhaltung zwischen altem und neuem Verhalten ist unterschiedlich. Werden in einem Projekt sprachabhängige Komponenten innerhalb einer sprachabhängigen FS\_CA-TALOG-Komponente verwendet, müssen die Daten der FS\_CATALOG-Komponente geprüft und ggf. gesichert bzw. angepasst werden, bevor das neue Verhalten projektweit verwendet werden kann. Ohne Prüfung und Sicherung kann ein Wechsel zu Datenverlust im Projekt führen: Sind bereits Inhalte in einer FS\_CATALOG-Komponente bzw. in inneren Formularen dieser Komponente vorhanden, so werden nach dem Speichern der FS\_CATALOG-Komponente die Inhalte in der Sprache beibehalten, die gerade vom Redakteur bearbeitet wurde (Fallback: Mastersprache); waren Inhalte in anderen Sprachen vorhanden, so entfallen diese.

Beide Kompatibilitätseinstellungen haben folgende Auswirkungen:

- Kompatibilitätseinstellung "inaktiv": In einer sprachabhängigen FS\_CATALOG-Eingabekomponente werden innere Eingabekomponenten, die in der jeweiligen Vorlage als sprachabhängig konfiguriert sind, als sprachunabhängig behandelt (neues Verhalten).
- Kompatibilitätseinstellung "aktiv": In einer sprachabhängigen FS\_CATALOG-Eingabekomponente werden innere Eingabekomponenten, die in der jeweiligen Vorlage als sprachabhängig konfiguriert sind, als sprachabhängig behandelt (altes Verhalten).
FirstSpir ck Your Content

Die Kompatibilität **für einzelne FS\_CATALOG-Komponenten** kann über einen Parameter (forbidPolyglotDataHierarchy) in Vorlagen abgeschaltet werden. Dies erlaubt die Anwendung des neuen Standardverhaltens für einzelne FS\_CATALOG-Eingabekomponenten, während andere FS\_CATALOG-Komponenten, für die dieser Parameter nicht gesetzt ist, weiterhin kompatibel zu früheren FirstSpirit-Versionen behandelt werden.

Wurden alle FS\_CATALOG-Komponenten auf das neue Verhalten umgestellt, kann die Kompatibilitätseinstellung **projektweit** deaktiviert werden ("FirstSpirit ServerManager / Projekt / Eigenschaften / Kompatibilität" / FS\_CATALOG: Verschachtelung sprachabhängiger Eingabekomponenten):

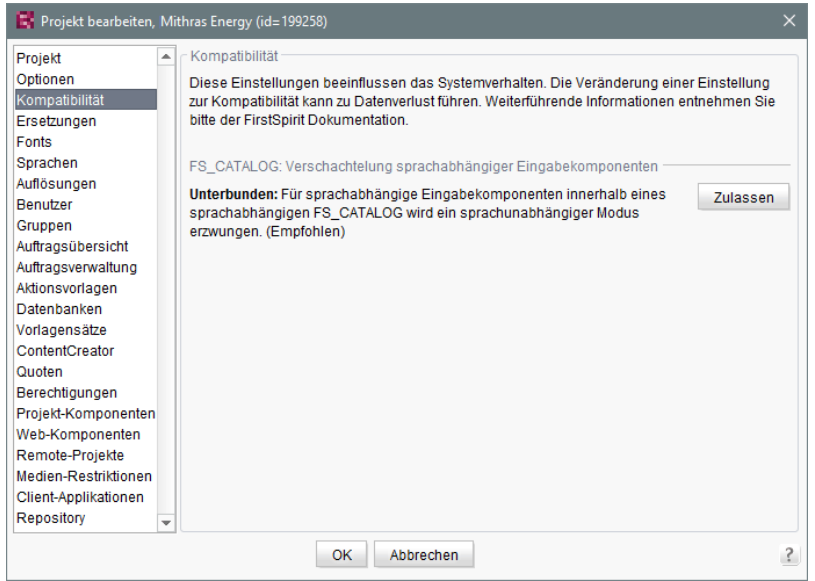

Die projektweite Kompatibilitätseinstellung betrifft alle sprachabhängigen FS\_CATALOG-Komponenten im Projekt.

Bei einem Transport der Projekteigenschaften über die Funktion "FirstSpirit Content Transport" oder einem Projektexport ab FirstSpirit-Version 5.2R5 wird diese Eigenschaft mit übertragen.

#### **FirstSpirit-API**

Darüber hinaus bieten die Methoden getForbidPolyglotDataHierarchy und setForbid-PolyglotDataHierarchy (FirstSpirit Access-API, Interface Project im Package de.espirit.firstspirit.access.project) Zugriff auf den in den Projekteigenschaften gesetzten Wert per API. Über getForbidPolyglotDataHierarchy kann ermittelt werden, ob die Kompatibilitätseinstellung "FS\_CATALOG: Verschachtelung sprachabhängiger Eingabekomponenten" für ein Projekt eingestellt ist oder nicht, über setForbidPolyglotDataHierarchy kann die Einstellung verändert werden.

Der über den SpecialistsBroker erreichbare ProjectAgent (beide FirstSpirit Developer-API, Package de.espirit.firstspirit.agency) bietet ebenfalls eine Methode zum Lesen der aktuell definierten Einstellung: getForbidPolyglotDataHierarchy.

Zu weiteren Informationen siehe

- Vorlagenentwicklung / Formulare / Eingabekomponenten / CATALOG (→ Online Dokumentation FirstSpirit), Parameter forbidPolyglotDataHierarchy
- FirstSpirit Dokumentation für Administratoren, Kapitel "Kompatibilität"
- Modul-Dokumentation zu "FirstSpirit CorporateContent", Kapitel "Projekt-Eigenschaften transportieren"

# **55.7 FS\_INDEX: Bearbeitungsmöglichkeiten per Drag-and-drop 5.2.424,**

**5.2R5**

Mithilfe einer entsprechend konfigurierten FS\_BUTTON-Eingabekomponente können im Content-Creator Absätze, Datensätze und Verweise (in einem Rich-Text-Editor oder einer Tabelle / CMS\_IN-PUT\_DOM oder CMS\_INPUT\_DOMTABLE) per Drag-and-drop von Inhalten angelegt werden. Dazu muss in der entsprechenden

- Absatzvorlage
- Verweisvorlage oder
- Tabellenvorlage

auf dem Register "Eigenschaften" in der Combobox Drop Editor die Eingabekomponente vom Register "Formular" ausgewählt werden, in der der gedroppte Inhalt eingefügt und gespeichert werden soll:

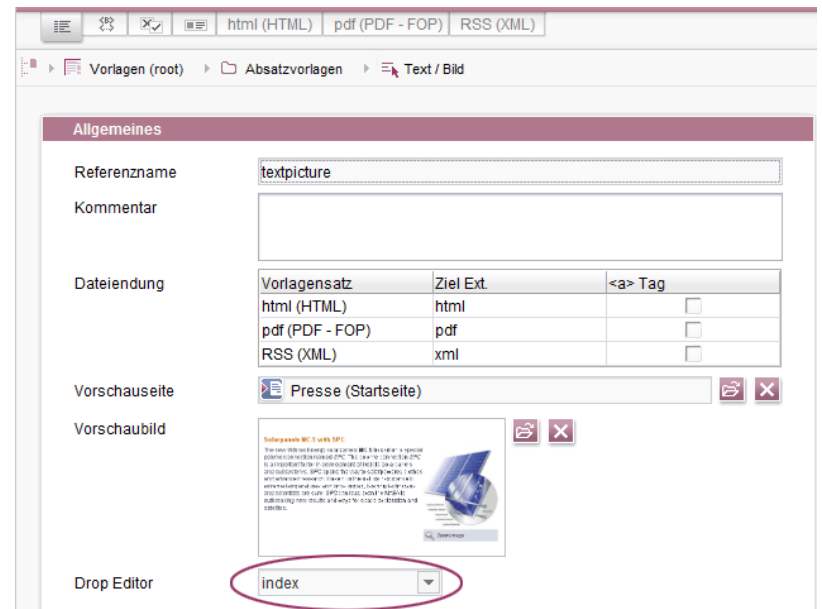

FirstSpir

ilock Your Content

Auf diese Weise können Elemente aus einem DataAccessPlugin per Drag-and-drop verwendet werden, um einen neuen Absatz, Datensatz oder Verweis (in CMS\_INPUT\_DOM/DOMTABLE) anzulegen. Das gedroppte Element wird dabei in der Index-Komponente vorbelegt bzw. gespeichert. Wird im Falle eines DatasetDataAccessPlugin ein Datensatz auf einen FS\_BUTTON mit der Klasse NewSection (onDrop="class:NewSection") gedropped, der nicht zu der Tabellenvorlage (Tag SOURCE / TEMPLATE) des im als Drop Editor gewählten FS\_INDEX passt, wird dies mit der Meldung "Die übertragenen Daten wurden nicht akzeptiert." quittiert und es wird kein Absatz angelegt. Aus technischen Gründen wird im Hintergrund dieser Absatz angelegt und wieder gelöscht, so dass die betreffende Seite als geändert dargestellt wird.

Darüber hinaus können einer Index-Komponente neue Einträge jetzt nicht mehr nur über das Icon "Hinzufügen" oder per Drag-and-drop in das geöffnete Index-Fomular **hinzugefügt** werden, sondern auch per Drag-and-drop beispielsweise eines passenden Datensatzes aus dem Report-Bereich (Suche, Lesezeichen usw.) oder von Daten eigener Report-Implementierungen in den Vorschaubereich.

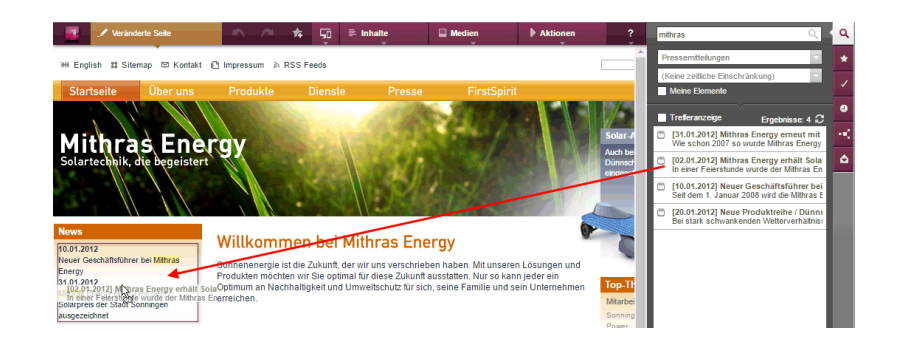

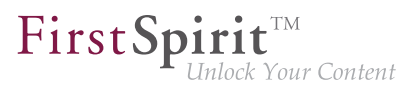

Voraussetzung ist eine geeignete Auszeichnung per editorId.

(Hinweis: Damit Datensätze in der Suche, Lesezeichen usw. angezeigt werden, muss für die betreffende Tabellenvorlage eine geeignete Vorschauseite (Register "Eigenschaften") ausgewählt sein.)

Einträge im Formular können jetzt auch durch andere passende Daten aus dem Report-Bereich **ersetzt** werden. Eine farbige Markierung

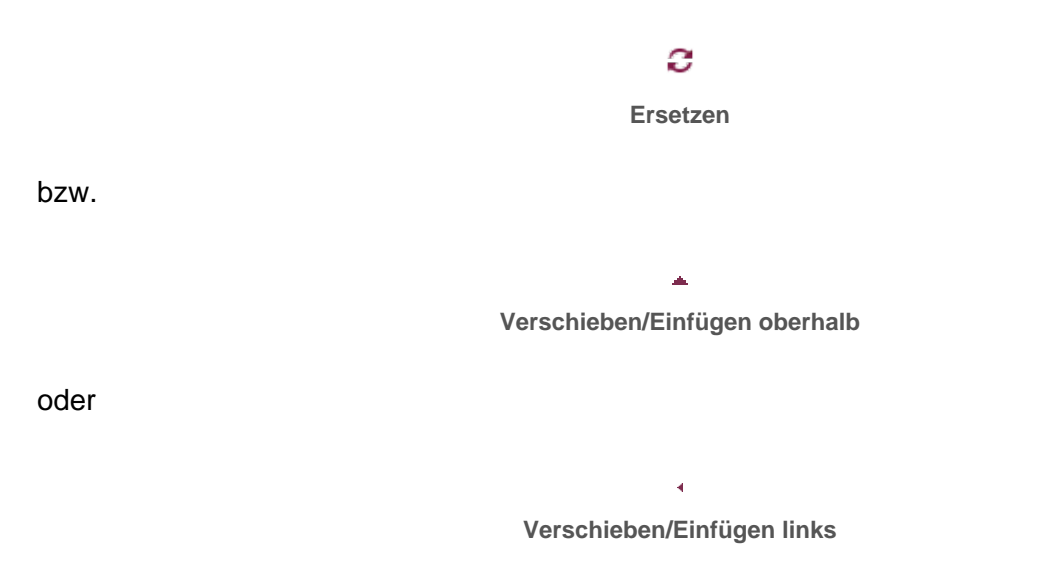

zeigt an, ob die zu droppenden Daten einen bestehenden Eintrag ersetzen werden:

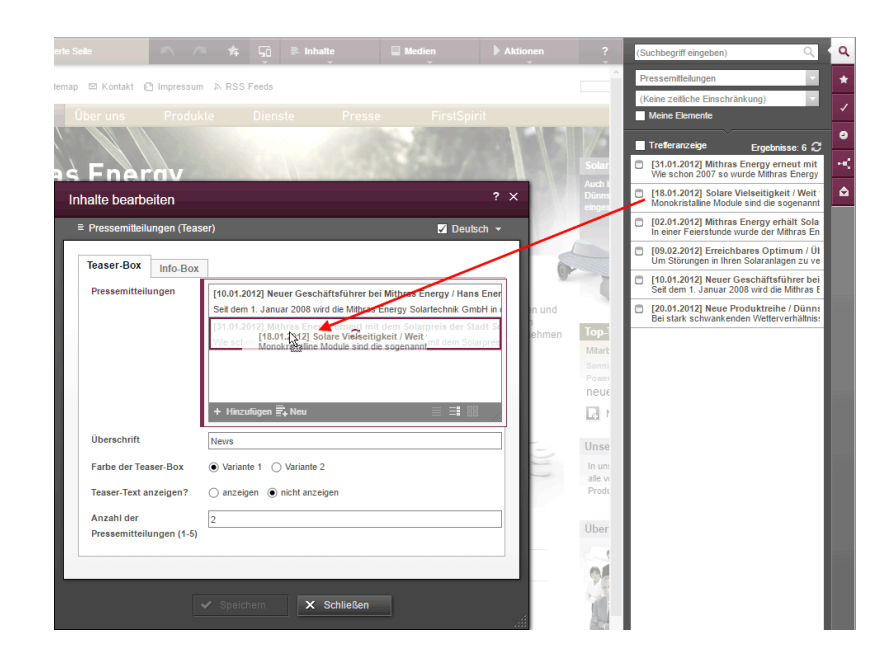

oder als neuer Eintrag hinzufügt werden:

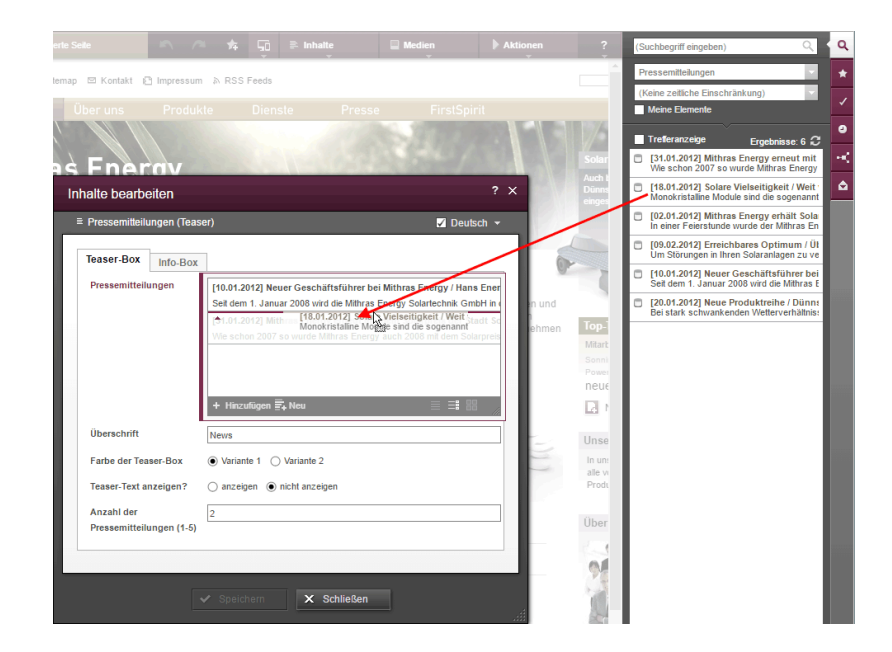

First SpiritTM

Inlock Your Content

Die Reihenfolge der Einträge kann auch durch das Droppen eines bereits ausgewählten Eintrags in das Formular beeinflusst werden, der gedroppte Eintrag wird nicht doppelt referenziert.

Auch im SiteArchitect können ab der aktuellen FirstSpirit-Version durch das Droppen von Daten bestehende Einträge ersetzt

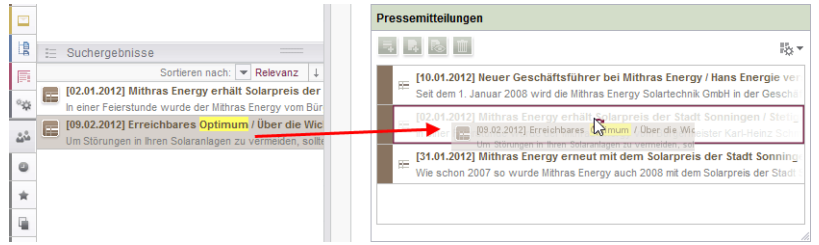

oder ein neuer Eintrag hinzugefügt werden

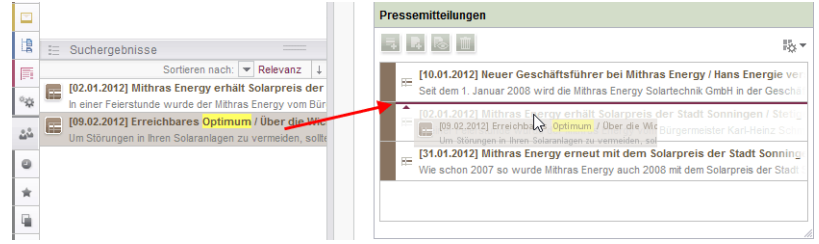

**Hinweis für Anwendungsfälle, in denen nur ein Eintrag in FS\_INDEX auswählbar sein soll:** Soll nur ein Eintrag in FS\_INDEX auswählbar sein, kann dies durch eine Regel mit der Eigenschaft ADD und einer "Kleiner als"-Prüfung (mit <LESS\_THAN/>) erreicht werden, z. B.

92

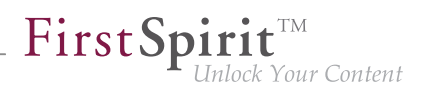

```
<RULE>
       <WITH>
           <LESS_THAN>
                <PROPERTY name="SIZE" source="fs_index"/>
                <NUMBER>1</NUMBER>
           </LESS_THAN>
       </WITH>
       <DO>
           <PROPERTY name="ADD" source="fs_index"/>
       </DO>
</RULE>
```
Aus technischen Gründen wird beim Ersetzen **in der Vorschau** allerdings die ADD-Regel außer Acht gelassen. Um sicherzustellen, dass die gewünschte Anzahl der Einträge nicht überschritten wird, sollte eine Regel mit der Restriktionsstufe SAVE verwendet werden, die beim Speichern des Formulars in Kraft tritt, z. B.

```
<RULE> 
       <WITH> 
           <LESS_THAN> 
                <PROPERTY name="SIZE" source="fs_index"/> 
                <NUMBER>2</NUMBER> 
           </LESS_THAN> 
       </WITH> 
       <DO> 
            <VALIDATION scope="SAVE"> 
                <PROPERTY name="VALID" source="fs_index"/> 
            <MESSAGE lang="*" text="The maximum number of entries is exceeded! Max. 1"/>
               <MESSAGE lang="DE" text="Anzahl der Einträge überschritten! Max. 1"/> 
            </VALIDATION> 
       </DO> 
</RULE>
```
Wenn in diesem Fall im ContentCreator per Drag-and-drop in die Vorschau ein Eintrag hinzugefügt wird, obwohl schon ein Eintrag enthalten ist, öffnet sich das Formular mit der Regelverletzung ("Anzahl der Einträge überschritten! Max. 1") und es kann erst gespeichert werden, wenn überzählige Einträge entfernt wurden.

Zu weiteren Informationen siehe

- FirstSpirit Online Dokumentation,
	- "Vorlagenentwicklung / ContentCreator / Funktionsumfang", Abschnitt "FS\_BUTTON-Handler-Klassen"

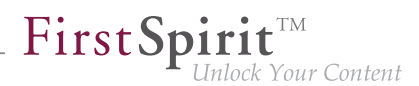

- "Vorlagenentwicklung / Regeln"
- FirstSpirit Handbuch für Redakteure (ContentCreator),
	- "Vorschauseite bearbeiten / Eingabeelemente / Index"
	- "Vorschauseite bearbeiten / Bedienkonzept", Abschnitt "Bedienung per Drag & Drop"
- Dokumentation zum FirstSpirit SiteArchitect, "Eingabeformulare / Index"

#### **55.8 FS\_INDEX: Datensätze manuell sortieren 5.2R17**

FS\_INDEX ermöglicht das Erstellen einer Liste von Daten, die beispielsweise über Module zur Verfügung gestellt werden. Im Standard-Umfang von FirstSpirit ist eine Lösung zur Auswahl von Datensätzen aus Datenquellen des Projekts enthalten ("DatasetDataAccessPlugin").

Bislang erlaubte die Eingabekomponente FS\_INDEX mit "DatasetDataAccessPlugin" bereits das Verschieben von Einträgen (durch Drag-and-drop), eine Änderung der Reihenfolge wurde jedoch nicht in jedem Fall gespeichert und hatte so nicht in jedem Fall eine Auswirkung auf die Ausgabe der Datensätze. Für FS\_INDEX-Komponenten, die auf eine zu-N-Fremdschlüsselbeziehung abgebildet werden, kann mit der aktuellen FirstSpirit-Version nun die Reihenfolge, in der die Datensätze in der Komponente sowie in der Ausgabe angezeigt werden, durch den Redakteur bestimmt werden.

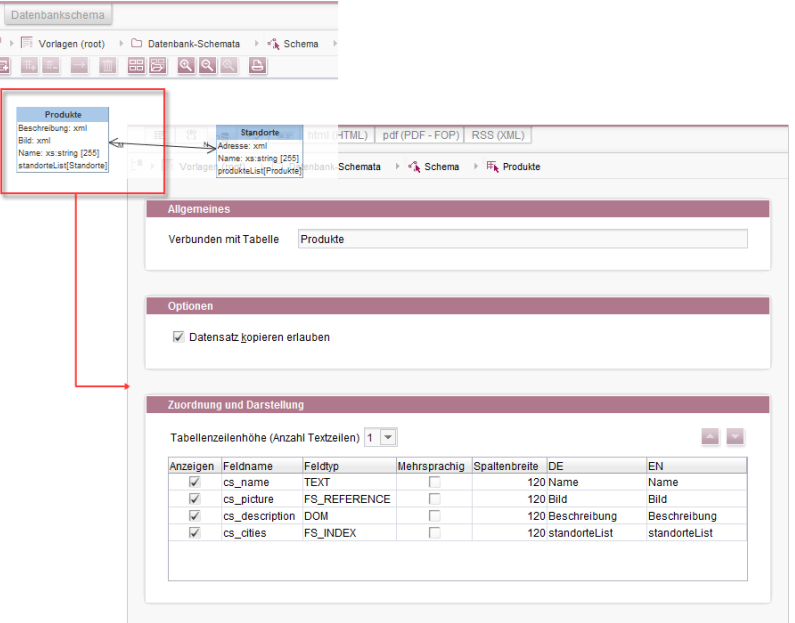

**Datenbank-Schema und Tabellenvorlage**

Technisch wurde dazu eine neue Systemspalte eingeführt:

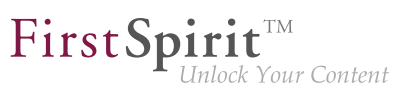

**FS\_META\_DATA**

(einblendbar im Datenbank-Schema über "Ansicht einstellen / Systemspalten ausblenden")

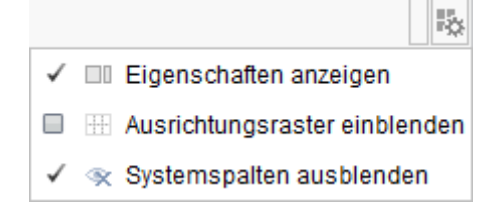

In dieser Spalte werden Informationen zur Reihenfolge der Einträge der Komponente gespeichert.

In **neu angelegten** Datenbank-Schemata bzw. Tabellen ist diese Spalte automatisch enthalten, sodass die neue Sortierfunktionalität direkt genutzt werden kann.

In **bestehenden** Datenbank-Schemata erhalten Tabellen diese Spalte, sobald das betreffende Schema aktualisiert wird, also Änderungen am Schema vorgenommen und gespeichert werden. Alternativ kann die Kontextmenü-Funktion "Extern bearbeiten" auf dem betreffenden Schema verwendet werden. Mit Schließen des Dialogs "Extern bearbeitete Elemente" über "Änderungen übernehmen und schließen" oder "Änderungen übernehmen" und Bearbeiten beenden wird die neue Spalte im Schema angelegt. Auch beim Import eines Projekts auf einen FirstSpirit-Server wird diese Spalte automatisch ergänzt.

**!** Soll ein Datenbank-Schema mit der neuen Spalte in anderen Projekten verwendet werden (z. B. im Rahmen von FirstSpirit Content Transport), muss **vor** einem Transport von Daten vom Quell- ins Zielprojekt auch das Datenbank-Schema im Zielprojekt aktualisiert werden, damit die Sortierung der Datensätze dort korrekt übernommen wird.

Hinweis: In einer Ausgabe über das Systemobjekt #row (beispielsweise in einer Content-Projektion, siehe dazu FirstSpirit Online Dokumentation, "Vorlagen (Grundlagen) / Aufbau von Vorlagen / Datenbank-Schemata / Datensatz-Ausgabe", Abschnitt "...über Content-Projektion") wird die Reihenfolge nicht berücksichtigt.

Hinweis: Eine Migration von FS\_LIST, Typ DATABASE, zu FS\_INDEX ist programmatisch durch den Vorlagenentwickler realisierbar. Das folgende Skript zeigt eine exemplarische Vorgehensweise. Voraussetzung: Im Schema muss bereits die Spalte FS\_META\_DATA enthalten sein und die FS\_LIST-Definition muss auf FS\_INDEX umgestellt worden sein.

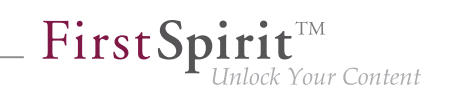

```
dataset = context.getElement();
dataset.setLock(true, false);
formData = dataset.getFormData();
form = formData.getForm();
indexComponent = form.findEditor("bilder");
source = indexComponent.source();
session = source.createSession(context, false);
positions = Collections.synchronizedSortedMap(new TreeMap());
pictures = formData.get(null, "bilder");
index = pictures.get();
for (record : index.iterator()) {
  data = session.getData(record.getIdentifier());
  formData = data.getFormData();
  position = formData.get(null, "position").get();
  positions.put(position, record);
}
sorted = positions.entrySet().stream().sorted(Map.Entry.comparingByKey());
index.clear();
for (el : sorted.iterator()) {
   index.add(el.getValue());
}
pictures.set(index);
dataset.setFormData(formData);
dataset.save("Re-sort", false);
dataset.setLock(false, false);
```
#### wobei

- bilder der eindeutige Bezeichner der FS\_INDEX-Eingabekomponente ist, zu der migriert werden soll (und mit dem die Datensätze aus der Ziel-Tabelle ausgewählt werden),
- position der Name der Spalte ist, in der die Reihenfolge der Datensätze gespeichert wurde (FS\_LIST, Tag PERSISTENCEINDEX).

#### Zu weiteren Informationen siehe

- FirstSpirit Online Dokumentation, "Vorlagenentwicklung / Formulare / Eingabekomponenten / INDEX",
- FirstSpirit Online Dokumentation, "Vorlagen (Grundlagen) / Aufbau von Vorlagen / Datenbank-Schemata",
- Dokumentation zum FirstSpirit SiteArchitect, "Eingabeformulare / Index",

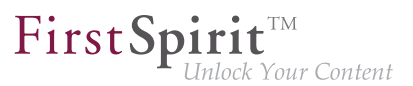

■ FirstSpirit Handbuch für Redakteure (ContentCreator), "Vorschauseite bearbeiten / Eingabeelemente / Index"

#### **55.9 FS\_INDEX: Leerprüfung mit ".isEmpty" 5.2.611, 5.2R7**

Mithilfe der Eingabekomponente FS\_INDEX ist es möglich, externe Komponenten oder Module anzubinden, die der Eingabekomponente Daten zur Verfügung stellen sollen. Diese Daten können dann über FS\_INDEX ausgewählt, d.h. referenziert werden.

Innerhalb von Vorlagensatz-Definitionen wird bei Zugriffen auf die Wertemenge einer FS\_INDEX-Eingabekomponente ein Objekt vom Typ IndexAccessor zurückgeliefert.

Mit der aktuellen FirstSpirit-Version wurde für den Datentyp IndexAccessor die Methode .isEmpty() (in Bean-Syntax: .isEmpty) neu implementiert. Mit dieser kann geprüft werden, ob die betreffende FS\_INDEX-Eingabekomponente Einträge enthält oder nicht.

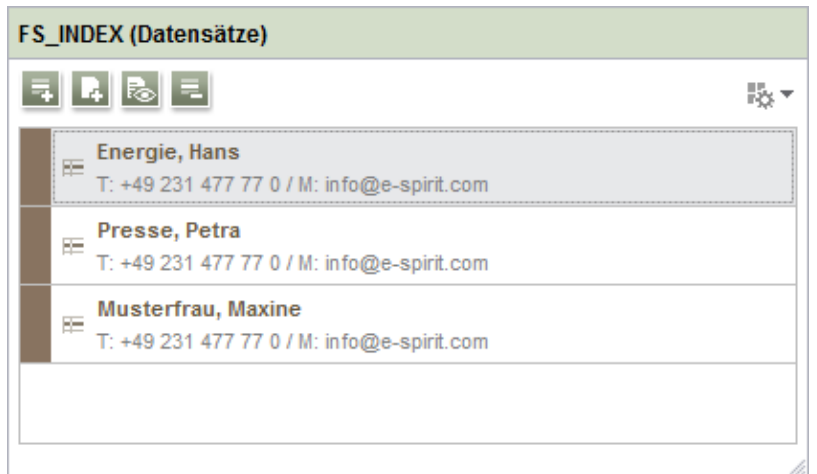

- enthält sie Einträge, liefert der Aufruf false zurück,
- enthält sie keine Einträge, liefert der Aufruf true zurück.

#### Beispiel:

**\$CMS\_VALUE(fs\_index.isEmpty)\$**

Zuvor lieferte dieser Aufruf immer false zurück.

Zu weiteren Informationen siehe Vorlagenentwicklung / Vorlagensyntax / Datentypen / IndexAccessor (→Online Dokumentation FirstSpirit).

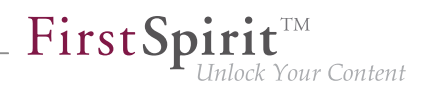

# **55.10 FS\_LIST, FS\_INDEX, FS\_CATALOG: Optimierung der mehrsprachigen Darstellung 5.2R19**

Mithilfe der Eingabekomponenten FS\_LIST, FS\_INDEX und FS\_CATALOG können Listen von Einträgen erstellt werden, die auf Absatz- oder Verweisvorlagen beruhen oder Datensätze enthalten. In diesen ("äußeren") Komponenten werden zur Darstellung der inneren Komponenten Inhalte der inneren Komponenten zur Beschriftung verwendet. Für FS\_CATALOG und FS\_INDEX wird dazu die Definition auf dem Register "Schnipsel" der betreffenden Vorlage/n herangezogen, für FS\_LIST der Wert der inneren Eingabekomponenten bzw. die Konfiguration durch das Tag LABELS / LABEL. Beispiel FS\_CATALOG:

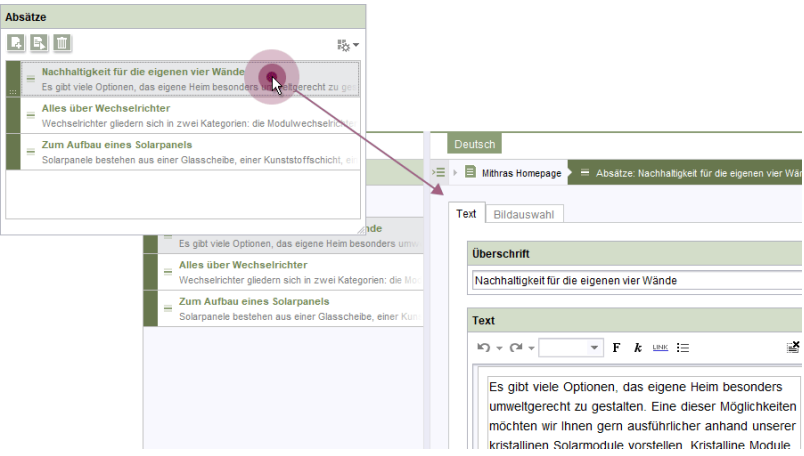

- außen: Beschriftung "Absätze"
- **Imnen:** Beschriftung "Nachhaltigkeit für die eigenen vier Wände | Es gibt viele Optionen,..." usw.

In Projekten mit mehreren Projektsprachen (auch "Inhaltssprachen" genannt) können die Inhalte (je nach Konfiguration der Komponente) sprachabhängig sein (= unterschiedliche Inhalte / Werte in den unterschiedlichen Sprachen, useLanguages="yes").

Mit der aktuellen FirstSpirit-Version werden jetzt Beschriftungen der inneren Komponenten immer in der Sprache angezeigt, die über das Sprachregister gewählt ist, unabhängig von der Einstellung im Menü "Ansicht / Bevorzugte Anzeigesprache". Auf einem Sprachregister EN werden so immer Inhalte in der Sprache EN dargestellt. Zuvor wurde in manchen Fällen die Anzeigesprache (z. B. DE) verwendet.

### **55.11 Methoden ".convert" und ".convert2" bei FS\_LIST optimiert 5.2R4**

In FirstSpirit-Version 5.1 wurde bei der Generierung einer FS\_LIST das Attribut convertEntities von Formularfeldern in manchen Fällen nicht berücksichtigt. Dies konnte über die Funktion .convert bzw. .convert2 in der Ausgabe korrigiert werden.

Mit FirstSpirit-Version 5.2 wurde das Fehlverhalten in FS\_LIST korrigiert, wodurch die Benutzung der Funktionen .convert und .convert2 in der Vorlage in diesen Fällen zu einer doppelten Konvertierung führte.

Mit FirstSpirit-Version 5.2R4 wird die doppelte Konvertierung jetzt verhindert. Betroffene Stellen werden über eine Info-Meldung im Generierungs-Log protokolliert:

**supressing duplicate conversion of field 'st\_test'**

### **56 Externe Synchronisierung / Content Transport**

### **56.1 Export von Datenbank-Schema-Informationen wurde modifiziert 5.2R13**

Über den Schlüsselbegriff COMMON können die Projekteigenschaften eines Projekts ex- bzw. importiert werden:

```
fs-cli export projectproperty:COMMON
```
Mit der aktuellen FirstSpirit-Version werden jetzt bei Verwendung dieses Befehls keine Informationen zu verwendeten Layern des Projektes mehr übertragen (FirstSpirit ServerManager, "Projekteigenschaften / Datenbanken"):

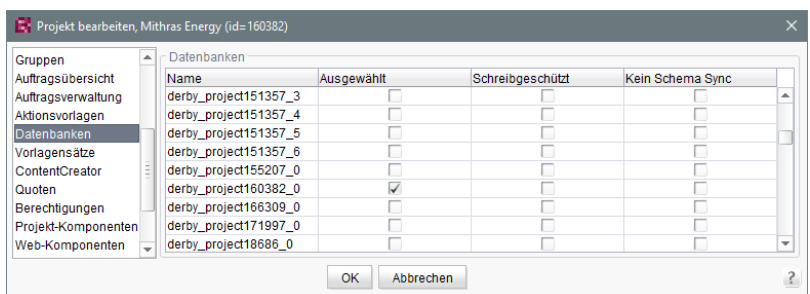

- "Ausgewählt"
- "Schreibgeschützt"

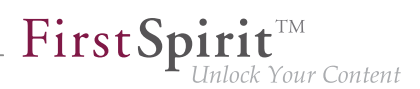

■ "Kein Schema Sync"

Diese Änderung betrifft auch FirstSpirit Content Transport.

### **57 Externe Synchronisierung**

#### **57.1 Allgemeine Änderungen des Datenformats 5.2R14**

Im Rahmen der Umstellung des Export-Formats zur Unterstützung der verteilten Entwicklung wird bei einem Export statt mehrerer Unterordner mit dem Namen .FirstSpirit jetzt nur noch ein Ordner mit dem Namen .FirstSpirit auf der obersten Verzeichnis-Ebene angelegt.

Wurden Exporte mit der Funktion "External Synchronization" in früheren FirstSpirit-Versionen erstellt, werden beim ersten Export mit der aktuellen FirstSpirit-Version alle vorhandenen Unterordner mit dem Namen .FirstSpirit aus dem External Synchronization-Verzeichnis im Dateisystem entfernt. Ein Ordner mit dem Namen .FirstSpirit ist anschließend nur noch auf der obersten Verzeichnis-Ebene vorhanden.

Es ist zwingend erforderlich, bei einem Umstieg von einer früheren FirstSpirit-Version einen neuen Export mit aktivierter Option deleteObsoleteFiles (bei Verwendung von **FSDevTools** (empfohlene Best-Practice) ist diese Option standardmäßig aktiviert) durchzuführen, damit das neue Export-Format erzeugt wird.

Der Ordner .FirstSpirit auf der obersten Verzeichnis-Ebene enthält interne Metainformationen für die erfolgreiche Synchronisierung der externen Inhalte mit dem FirstSpirit-Projekt. **Bei Verwendung eines Versionskontrollsystems sollte dieser Ordner nicht versioniert werden!**

Darüber hinaus hat sich der Inhalt der Dateien Info.txt sowie Files.txt, die ebenfalls interne Metainformationen enthalten, geändert, und sie wurden umbenannt in FS\_Info.txt und FS Files.txt. Ebenfalls in diesem Kontext wurde das Format der Datei Entities.xml, die Inhalte von Datensätzen enthält, geändert.

# **57.2 Custom Properties bei der Externen Synchronisierung berücksichtigen 5.2R17**

Über die Methode setCustomProperties (Interface Project, Package de.espirit.firstspirit.access.project, FirstSpirit Access-API) können benutzerdefinierte Projekteigenschaften ("Custom Properties") gesetzt werden. Diese können beispielsweise im Kontext von FirstSpirit CaaS relevant sein.

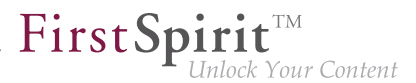

Mit der aktuellen FirstSpirit-Version können diese benutzerdefinierten Projekteigenschaften jetzt auch per "FirstSpirit External Synchronization" synchronisiert werden. Dazu wurde ein weiterer ProjectPropertyType eingeführt (Enum PropertiesTransportOptions.ProjectPropertyType, Package de.espirit.firstspirit.transport, FirstSpirit Developer-API):

```
CUSTOM_PROPERTIES
```
Beispielhafter CLI-Aufruf:

**fs-cli -p DevProject -sd "D:\Git\DevProject" export projectproperty:CUSTOM\_PROPERTIES** 

Mit diesem Aufruf werden die benutzerdefinierten Projekteigenschaften mit exportiert.

### **57.3 Die graphische Oberfläche entfällt 5.2R4**

Bisheriges Feedback und gesammelte Erfahrungen haben gezeigt, dass die mit FirstSpirit 5.1 bereitgestellte Funktion "Externe Synchronisierung" fast ausschließlich programmatisch, im Rahmen eines verteilten Entwicklungsprozesses, und nicht über die graphische Oberfläche genutzt wird. Aus diesem Grund haben wir uns entschieden, die graphische Oberfläche ab der Version 5.2R4 nicht mehr anzubieten.

Wir bitten alle Kunden und Partner ihren Entwicklungsprozess auf unsere API oder das Kommandozeilen-Tool "FSDevTools" umzustellen. FSDevTools kapselt die vorhandene API und kann über die Kommandozeile oder aus einer IDE heraus genutzt werden.

Sollte die Umstellung ein Problem für Ihren Entwicklungsprozess darstellen, wenden Sie sich bitte an unseren Technical Support, um eine Lösung für Ihren Anwendungsfall zu besprechen.

Weitere Informationen finden Sie in unserer [Community.](https://community.e-spirit.com/community/customer/blog/2016/05/24/the-gui-of-the-external-synchronization-will-be-omitted-with-fs-52r4)

### **57.4 Erkennung von leeren Ordnerstrukturen (fehlende Metadateien) 5.2R14**

Speziell bei Verwendung von "FirstSpirit External Synchronization" in der Verteilten Entwicklung kann es dazu kommen, dass leere Ordnerstrukturen (d. h. Ordner ohne Metadateien FS\_Files.txt, FS\_Info.txt, FS\_References.txt, StoreElement.xml usw.) entstehen, beispielsweise durch Verschieben von Ordnern in FirstSpirit. Die FirstSpirit-Objekte im Dateisystem werden dann nicht mehr als solche erkannt.

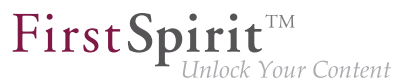

Fehlen diese Metadateien, wird jetzt beim Export- oder Import-Versuch eine Fehlermeldung ausgegeben und der Export / Import verhindert. Bei einem Export wird hingegen nur eine Warnung geloggt, wenn deleteObsoleteFiles auf true gesetzt ist.

### **57.5 Export: Erweiterte Informationen zu exportierten Dateien (Interface "ExportOperation.Result") 5.2R14**

Neben Informationen zu Dateien, die durch einen Export im Dateisystem erzeugt, gelöscht oder aktualisiert wurden, können jetzt durch neu implementierte Methoden auch Informationen zu verschobenen Dateien sowie weitere Informationen ermittelt werden (Interface ExportOperation.Result, Package de.espirit.firstspirit.store.access.nexport.operations, FirstSpirit Developer-API).

Bei Verwendung von **FSDevTools** (empfohlene Best-Practice) werden diese Informationen bereits ausgewertet und im Log angezeigt.

### **57.6 Export: Explizit und implizit ausgewählte Objekte 5.2R14**

Da "External Synchronization" für die Synchronisierung von Teilbäumen von Projekten konzipiert ist, werden zu jedem FirstSpirit-Objekt, das mithilfe der Funktion "External Synchronization" exportiert wird, automatisch

- auch alle dem Objekt übergeordneten Vaterobjekte
- sowie alle untergeordneten Objekte

#### mit exportiert.

Man unterscheidet hier zwischen explizit und implizit ausgewählten Objekten:

- **explizit**: das ausgewählte Objekt sowie alle untergeordneten Objekte
- **implizit:** alle dem ausgewählten Objekt übergeordneten Vaterobjekte

Explizit exportierte Objekte werden bei einem Import im Zielprojekt angelegt, wenn sie dort nicht vorhanden sind, und aktualisiert (d.h. mit dem Stand aus dem Quellprojekt überschrieben), wenn sie bereits vorhanden sind.

Implizit exportierte Objekte hingegen werden jetzt bei einem Import im Zielprojekt nur noch angelegt, wenn sie dort nicht vorhanden sind, und nicht mehr aktualisiert, wenn sie dort bereits vorhanden sind. Zuvor wurden implizit exportierte Objekte im Zielprojekt mit dem Stand aus dem Quellprojekt überschrieben, wenn sie bereits im Zielprojekt vorhanden waren.

### **57.7 Export: Ordner "Lost & Found" wird nicht mehr exportiert 5.2R14**

"Lost & Found"-Ordner entstehen im Zielprojekt dann, wenn ein Vaterelement (Ordner) aus einem Quellprojekt exportiert und in ein Zielprojekt importiert ("aktualisiert") wird, die Kindelemente dieses Ordners aber nur im Zielprojekt enthalten sind. "Lost & Found"-Ordner werden bei Bedarf automatisch vom System in der jeweiligen Verwaltung direkt unterhalb des Wurzelknotens angelegt. Wurden diese Ordner bislang bei einem Export mit exportiert, wenn sie sich in der Auswahlmenge befanden, werden sie mit der aktuellen FirstSpirit-Version standardmäßig nicht mehr mit exportiert.

Steuern kann man das Verhalten über die Methode setExportLostAndFound(boolean enable) im Interface ExportOperation (Package de.espirit.firstspirit.store.access.nexport.operations, FirstSpirit Developer-API). Der Standardwert ist false.

### **57.8 Externe Synchronisierung: Stabilere Identifizierung von Objekten (Umstellung auf GID) 5.2R12**

Das Identifizieren von Objekten über die Funktion "Externe Synchronisierung" wurde auf GIDs ("Global IDs") umgestellt. Bei GIDs handelt es sich um Projektdaten, die intern zur Referenzierung von Objekten eingesetzt werden. Diese sind (anders als UIDs) unabhängig von manuellen Änderungen, wie dem Umbennen des Objekts im Quell- oder Zielprojekt, und ermöglichen damit ein stabileres Verhalten beim Exportieren bzw. Importieren von Objekten.

Bisheriges Verhalten: Beim Importieren eines Objekts aus dem Quellprojekt in ein Zielprojekt wurde bisher versucht, anhand der UID ein passendes Objekt im Zielprojekt zu identifizieren. Konnte ein Objekt identifiziert werden, wurden die Änderungen am Objekt im Zielprojekt überschrieben. Konnte kein Objekt identifiziert werden, wurde das Objekt im Zielprojekt neu angelegt.

Bei einer Änderung der UID im Quell-oder Zielprojekt konnte ein Objekt bei einem erneuten Import ins Zielprojekt keinem bestehenden Objekt mehr zugeordnet werden und wurde immer als neues Objekt im Zielprojekt angelegt.

Aktuelles Verhalten: Beim Importieren eines Objekts aus dem Quellprojekt in ein Zielprojekt wird jetzt zunächst versucht, anhand der GID ein passendes Objekt im Zielprojekt zu identifizieren. Kann ein Objekt identifiziert werden, werden die Änderungen am Objekt im Zielprojekt überschrieben. Auch bei Änderung der UID kann ein Objekt im Zielprojekt jetzt identifiziert werden. Kann über die GID kein Objekt identifiziert werden, wird danach eine Identifizierung über die UID versucht (siehe "Bisheriges Verhalten").

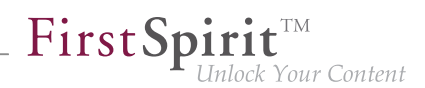

#### **57.9 Import: Abbruch bei notwendigen unerfüllten Abhängigkeiten**

**5.2R14**

Viele Objekte in FirstSpirit-Projekten haben Abhängigkeiten zu anderen Objekten, man spricht hier auch von "Referenzen". Ein Ziel einer erfolgreichen Verwendung von "FirstSpirit External Synchronization" ist es u.a., Teilbäume von einem Projekt in ein anderes zu exportieren, die im Zielprojekt funktionieren. Dazu müssen die von einem Objekt referenzierten weiteren Objekte mit exportiert werden. Folgende Abhängigkeiten lassen sich dabei unterscheiden:

- **Notwendige unerfüllte Abhängigkeiten:** referenzierte Objekte, die notwendig sind, um einen in sich geschlossenen und funktionsfähigen Teilbereich eines Projekts zu exportieren. Wird beispielsweise eine Seite exportiert, sind die Vorlagen, auf denen diese Seite basiert, notwendig, um die Seite beim Importieren in ein weiteres FirstSpirit-Projekt darstellen zu können. Der Anwender muss sicherstellen, dass die notwendigen Abhängigkeiten im Zielprojekt vorhanden sind.
- **Optionale unerfüllte Abhängigkeiten:** referenzierte Objekte, die von den für einen Export gewählten Objekten referenziert werden, aber nicht zwingend erforderlich für den Export eines in sich geschlossenen und funktionierenden Teilbereichs des Projekts sind. Wird beispielsweise eine Seite exportiert, sind die Medien, die von dieser Seite referenziert werden, nicht zwingend für die Darstellung der Seite erforderlich und müssen nicht Teil des Exports / Imports sein.

Bei einem Import werden die Abhängigkeiten jetzt geprüft und der Import abgebrochen, wenn es zu notwendigen unerfüllten Abhängigkeiten im Zielprojekt kommt. Es wird eine ValidationException ausgegeben. Diese gibt Auskunft über die notwendigen unerfüllten Abhängigkeiten im Zielprojekt.

Bislang wurde der Import in einem solchen Fall ohne Exception durchgeführt.

Im Rahmen dieser Verhaltensänderung wurden auch die Interfaces

- FeatureError (Package de.espirit.firstspirit.store.access.feature)
- SyncOperationException (Package de.espirit.firstspirit.store.access.nexport.exceptions)

erweitert (beides FirstSpirit Developer-API).

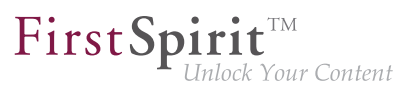

### **57.10 Import: Löschen von Objekten 5.2R14**

Das Löschen von Objekten in einem Projekt wird jetzt beim Import in andere Projekte korrekt berücksichtigt. D. h., Objekte, die im Projekt eines Entwicklers A gelöscht werden, werden nach einem Import des betreffenden Standes jetzt auch im Projekt eines Entwicklers B gelöscht.

Haben sie noch notwendige eingehende Referenzen, werden sie in den Ordner "Lost & Found" verschoben. (Notwendige Referenzen sind abhängige Objekte, die für das Funktionieren im Zielprojekt zwingend erforderlich sind, beispielsweise die Seitenvorlage (Vorlagen-Verwaltung) für die Existenz einer Seite (Inhalte-Verwaltung) oder die Seite (Inhalte-Verwaltung) für die Existenz einer Seitenreferenz (Struktur-Verwaltung).)

Zuvor wurde das Löschen von Objekten in importierenden Projekten nicht nachgezogen.

Dieses Verhalten gilt nun auch für die Funktionalität "FirstSpirit ContentTransport". Dort wurden Objekte, die keine notwendigen eingehenden Referenzen hatten, in den Ordner "Lost & Found" verschoben. Jetzt werden sie gelöscht.

# **57.11 Import: Neue und geänderte Datensätze per API ermitteln (Interface "ImportOperation.Result") 5.2R14**

Mit der aktuellen FirstSpirit-Version wurde die Methode getCreatedEntities() des Interface ImportOperation.Result (FirstSpirit Developer-API, Package de.espirit.firstspirit.store.access.nexport.operations) optimiert: Sie berücksichtigt bei einem Import von Datensätzen jetzt nur noch die seit dem letzten Import neu angelegten Datensätze. Zuvor wurden auch geänderte Datensätze berücksichtigt.

Geänderte Datensätze können jetzt über die neu implementierte Methode getUpdatedEntities() ermittelt werden. Datensätze, die seit dem letzten Import nicht geändert wurden, werden bei einem erneuten Import jetzt weder von getCreatedEntities() noch getUpdatedEntities() berücksichtigt.

Handelt es sich um Datensätze, die aus Tabellen stammen, die in einer 1:N- oder M:N-Beziehung stehen, werden bei Verwendung von getCreatedEntities() oder getUpdatedEntities() immer **beide** beteiligten Datensätze der Beziehung berücksichtigt (also immer mindestens zwei).

Bei Verwendung von **FSDevTools** (empfohlene Best-Practice) werden diese Informationen bereits ausgewertet und im Log angezeigt.

### **57.12 Löschen von obsoleten Dateien und zusätzliches Logging 5.2R7**

Im Rahmen der Weiterentwicklung und Optimierung der FirstSpirit-Funktionalität "Externe Synchronisierung" wurde mit der aktuellen FirstSpirit-Version der Standardwert der Methode setDeleteObsoleteFiles(boolean enable) des Interface ExportOperation (FirstSpirit Developer-API, Package de.espirit.firstspirit.store.access.nexport.operations) von false auf true geändert.

#### **Beispiel**

Ausgangssituation im Projekt:

```
PageStore
  |-- PageFolder 'A'
  `-- PageFolder 'B'
```
#### 1. Export: Export von 'A'

Im Sync-Verzeichnis wird folgende Struktur abgelegt:

```
Sync-Directory
   |-- .FirstSpirit
   | `-- ...
   `-- PageStore 
         `-- 'A'
             |-- StoreElement.xml
              `-- ...
```
#### 2. Export: Export von 'B' (nur 'B', aber nicht mehr 'A')

Im Sync-Verzeichnis werden die zuvor zu 'A' erzeugten Dateien gelöscht. Die Struktur sieht danach folgendermaßen aus:

```
Sync-Directory
        |-- .FirstSpirit
       | \frac{1}{2} \frac{1}{2} \frac{1}{2} \frac{1}{2} \frac{1}{2} \frac{1}{2} \frac{1}{2} \frac{1}{2} \frac{1}{2} \frac{1}{2} \frac{1}{2} \frac{1}{2} \frac{1}{2} \frac{1}{2} \frac{1}{2} \frac{1}{2} \frac{1}{2} \frac{1}{2} \frac{1}{2} \frac{1}{2} \frac{1}{2} \frac{1}{2} `-- PageStore 
                              `-- 'B'
                                                 |-- StoreElement.xml
                                                  `-- ...
```
Wenn 'A' erhalten bleiben soll, müssen beide Elemente ('A' und 'B') zur ExportOperation hinzugefügt und damit der Export durchgeführt werden:

91

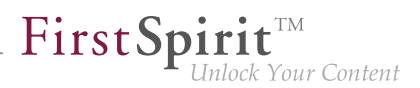

#### 2a) Export von 'A' und 'B'

Die Struktur sieht danach folgendermaßen aus:

```
Sync-Directory
   |-- .FirstSpirit
   | `-- ...
   `-- PageStore 
         |-- 'A'
               | |-- StoreElement.xml
               | `-- ...
          `-- 'B'
               |-- StoreElement.xml
               `-- ...
```
(Bei Verwendung der Funktionalität "Externe Synchronisierung" werden grundsätzlich nur Dateien entfernt, die durch diese Funktionalität angelegt wurden.)

Bisher wurden solche Dateien standardmäßig beibehalten. Dadurch sammelten sich potenziell Dateien zu Elementen, die in FirstSpirit gelöscht wurden, im Dateisystem. Bestehende Skripte müssen ggf. entsprechend angepasst werden.

Für eine bessere Nachvollziehbarkeit, welche Parameter für einen Export gesetzt sind, wurde in diesem Kontext auch das **Export-Logging** erweitert. So werden jetzt werden folgende Parameter und der gesetzte Wert per Info-Logging ausgegeben:

- deleteObsoleteFiles (Methode setDeleteObsoleteFiles(true|false))
- exportRelease (Methode setExportRelease(true | false))
- exportParents (Methode setExportParentElements(true|false))
- $\exp(2\theta)$  exportChildren (Methode setExportChildElements(true  $|\text{false}\rangle$ )

Beispiel (alles in einer Zeile):

```
ExportParameters = { deleteObsoleteFiles=false, exportRelease=true, 
exportParents=true, exportChildren=true, [...] }
```
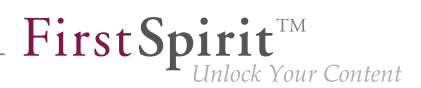

# **57.13 Neue Methode "getModifiedProjectProperties" liefert importierte Projekt-Eigenschaften zurück 5.2R4**

Mithilfe der Funktionalität "Externe Synchronisierung" können Teilstrukturen aus FirstSpirit (z. B. Vorlagen, Verwaltungs-Teilbäume, Projekt-Eigenschaften) in eine Dateisystem-Struktur mit Ordner-Hierarchie exportiert werden. Das Ex- und Importieren erfolgt über Interfaces und Methoden der FirstSpirit Developer-API.

Neben den Projektinhalten, die über den SiteArchitect und/oder ContentCreator erfasst werden, können auch Projekt-Eigenschaften über die Funktionalität "Externe Synchronisierung" ex-/importiert werden, auch server-übergreifend. Auf diese Weise können beispielsweise die Eigenschaften eines Projektes auf ein leeres Projekt übertragen werden sowie die Projektkonfiguration mehrerer Projekte synchronisiert werden.

Mit der in FirstSpirit-Version 5.2R4 neu eingeführten Methode getModifiedProjectProperties() im Interface ImportOperation.Result (FirstSpirit Developer-API, Package de.espirit.firstspirit.store.access.nexport.operations) kann jetzt ermittelt werden, ob und welche Art von Projekt-Einstellungen importiert wurden (z. B. Vorlagensätze).

# **57.14 Neue Methode "setExportRelease" zur Unterscheidung zwischen freigegebenem und aktuellem Stand 5.2R4**

Mit der in FirstSpirit-Version 5.2.313 neu eingeführten Methode setExportRelease(boolean) im Interface ExportOperation (FirstSpirit Develover-API, Package de.espirit.firstspirit.store.access.nexport.operations) kann bestimmt werden, ob beim Export der Freigabestand ("release") oder der aktuelle ("current") Stand der zu exportierenden Elemente berücksichtigt werden soll.

In diesem Kontext wurde auch die Methode setExportReleaseEntities(boolean enable) abgekündigt ("Deprecation") und kann in folgenden Versionen entfallen. Sie sollte durch setExportRelease(boolean) ersetzt werden. Methoden mit dem Status "deprecated" können zwar verwendet werden, da sie aber in späteren Versionen entfallen werden, wird von der Verwendung abgeraten. Werden nicht mehr unterstützte oder deprecatete Methoden, Klassen oder Interfaces in Skripten und / oder Modulen verwendet, wird dies entsprechend in Log-Dateien (z. B. Server-Log, Generierungs-Log usw.) festgehalten. Die entsprechenden Log-Einträge sollten geprüft und die Ursache/n behoben werden.

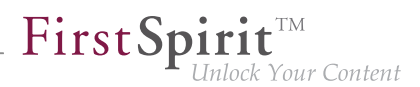

### **57.15 Neue Methode "setIgnoreEntities" ersetzt "setCreateEntities"**

**5.2R4**

Das Interface ImportOperation (FirstSpirit Develover-API, Package de.espirit.firstspirit.store.access.nexport.operations) stellt Methoden bereit, mit denen im Rahmen einer Externen Synchronisierung der Import von Dateien aus dem externen Dateisystem nach FirstSpirit kundenspezifisch konfiguriert werden kann.

Die in dem Interface enthaltene Methode setIgnoreEntities(boolean) ersetzt die mit FirstSpirit-Version 5.2R4 deprecatete Methode setCreateEntities und regelt, ob im Dateisystem vorhandene Entities ins FirstSpirit-Projekt importiert werden sollen. Der Standardwert ist "false". Damit werden alle Entities im FirstSpirit-Projekt durch die Version ersetzt oder neu angelegt, die sich aktuell im externen Dateisystem befinden. Soll ein Import der Entities aus dem externen Dateisystem unterbunden und die Version der Entities im Projekt beibehalten werden, muss die Methode auf "true" gesetzt werden.

Zu weiteren Informationen siehe

- FirstSpirit Online Dokumentation "Weiterführende Themen / Externe Synchronisierung"
- FirstSpirit Developer-API, Package de.espirit.firstspirit.store.access.nexport.operations

#### **57.16 Optimierte Performance 5.2R2**

Mithilfe der Funktionalität "Externe Synchronisierung" können Teilstrukturen aus FirstSpirit (z. B. Vorlagen, Verwaltungs-Teilbäume, Projekt-Eigenschaften) in eine Dateisystem-Struktur mit Ordner-Hierarchie exportiert werden. Mit FirstSpirit-Version 5.2R2 wurde die Performance beim Hinzufügen von Elementen über die Bedienoberfläche optimiert.

Zu weiteren Informationen zur Funktionalität "Externe Synchronisierung" siehe FirstSpirit Online Dokumentation, "Weiterführende Themen / Externe Synchronisierung".

### **57.17 Update von "FSDevTools" 2018-08**

Für die Verwendung von "FirstSpirit External Synchronization" ist mit dem aktuellen FirstSpirit-Release FSDevTools ab Version 2.1.659 erforderlich: <https://github.com/e-Spirit/FSDevTools/releases/tag/2.1.659>

Zu weiteren Informationen siehe auch Dokumentation zu "FirstSpirit External Synchronization", "Getting started / Komponenten / Kommandozeilen-Werkzeug 'FSDevTools'"

94

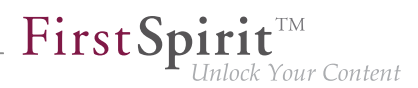

### **58 Kompatibilität**

# **58.1 Downgrade zu FirstSpirit-Version 5.1 bei Verwendung der Berkeley DB V5 5.2R3**

Ein Downgrade von einer FirstSpirit-Minor-Version zu einer anderen (z. B. von FirstSpirit-Version 5.2 zu FirstSpirit-Version 5.1) ist nicht prinzipiell ausgeschlossen, ist aber **keine zugesicherte Produkt-Eigenschaft**. Speziell die Verwendung der Version 5 der Oracle Berkeley DB als Repository für die Content-Datenspeicherung ("FirstSpirit ServerManager / Projekteigenschaften / Repository / Backend") führt bei einem Downgrade von FirstSpirit-Version 5.2 zu FirstSpirit-Version 5.1 zu Problemen.

Um einen FirstSpirit-Server, der initial mit einer FirstSpirit-Version unterhalb von 5.2 installiert wurde und nun sowohl FirstSpirit-Version 5.2 als auch Berkeley DB Version 5 verwendet, auf FirstSpirit-Version 5.1 downgraden zu können, muss das Repository jedes Projekts vor dem Downgrade zunächst auf Berkeley DB Version 3 umgestellt werden.

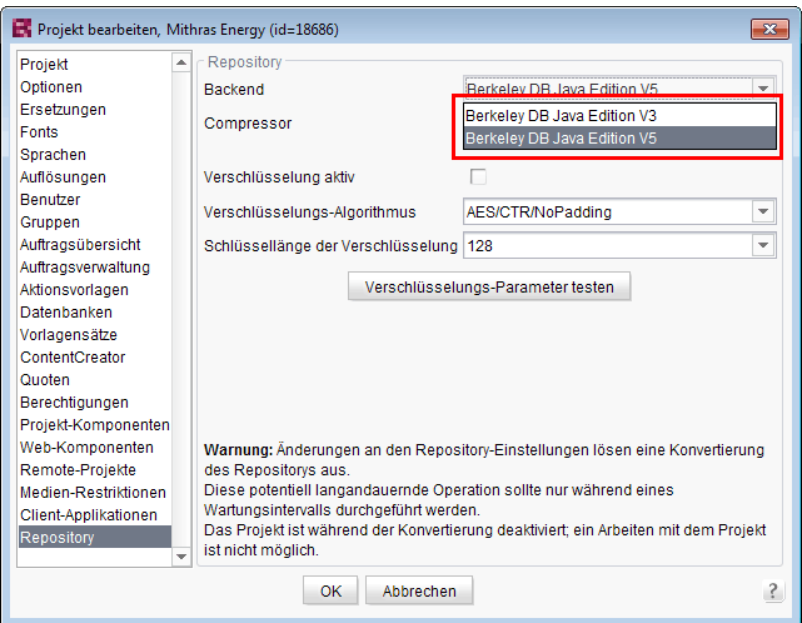

Dies gilt nur für Server, die mit einer FirstSpirit-Version unterhalb von 5.2 installiert wurden. Ein Downgrade für Server, die mit FirstSpirit-Version 5.2 installiert wurden, ist nicht möglich.

Zu weiteren Informationen zum Einsatz der gewünschten Berkeley DB-Version siehe FirstSpirit Dokumentation für Administratoren, Kapitel "Repository".

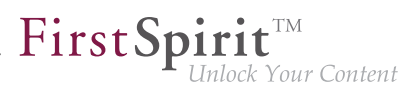

#### **59 Medien**

### **59.1 Optimierte Prüfung des Dateiformates von per Drag-and-drop hochzuladenden Medien 5.2R4**

Der Upload von Medien in die Medien-Verwaltung kann über die Option "Erlaubte Medientypen einschränken" in den Projekteigenschaften ("FirstSpirit ServerManager / Projekteigenschaften / Medien-Restriktionen") auf bestimmte Dateiformate begrenzt werden.

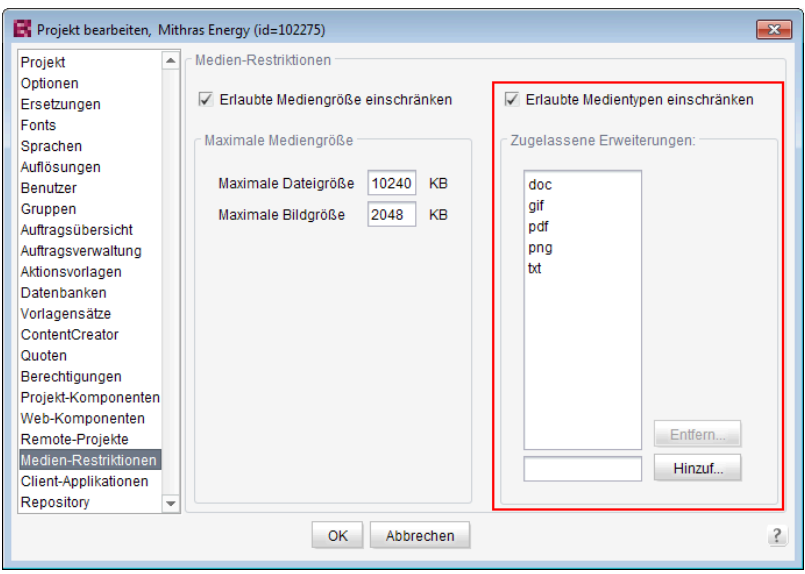

Die Überprüfung des Dateiformates erfolgt über die Endung des Dateinamens und über eine Analyse des Dateiinhaltes. Diese Überprüfung wurde mit FirstSpirit-Version 5.2R4 optimiert.

Bei einem Upload von Medien ins Projekt per Drag-and-Drop wird jetzt darüber hinaus eine differenziertere Fehlermeldung ausgegeben, je nach dem, ob es sich um ein nicht erlaubtes oder ein nicht unterstütztes Dateiformat handelt.

Zu weiteren Informationen zu dieser Option siehe

■ FirstSpirit Dokumentation für Administratoren, Kapitel "Erlaubte Medientypen einschränken"

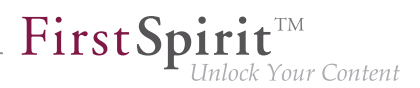

# **59.2 Optimierung der Dateierkennung bei Hochladen von Medien per Drag-and-drop 5.2.515, 5.2R6**

Medien aus dem lokalen Dateisystem des Arbeitsplatzrechners können per Drag-and-drop direkt in die Medien-Verwaltung eines FirstSpirit-Projektes gezogen werden. Der Dateityp wird dabei automatisch von FirstSpirit erkannt.

Mit der aktuellen FirstSpirit-Version gilt dies jetzt auch für Dateien der folgenden Mime-Typen:

- .ascx (Dateityp in FirstSpirit: "text/plain")
- . jar (Dateityp in FirstSpirit: "application/zip")
- .xsd (Dateityp in FirstSpirit: .text/xml")

### **59.3 Support für Dateien mit (mehrfachen) Punkten im Dateinamen 5.2R5**

FirstSpirit unterstützt in der aktuellen Version Upload, Speichern und Auslieferung von Medien, die (mehrfache) Punkte im Dateinamen enthalten.

Damit ist z. B. der Upload einer Datei vom Typ ".tar.gz" möglich.

Im Beispiel "filename.tar.gz" wird das "gz" als Extension (Dateiendung) und "filename.tar" als Dateiname des Mediums nach FirstSpirit übernommen. Das wirkt sich auch bei den Sucheinstellungen im SiteArchitect (Einschränkung der Treffer über Facetten) aus.: Eine Datei vom Typ ".tar.gz" wird bei einer Filterung über den Dateityp unter der Erweiterung "gz" aufgeführt. (nicht unter "tar.gz"). Dies muss auch bei der Definition der "Zugelassenen Erweiterungen" im Bereich "Medien-Restriktionen" im FirstSpirit ServerManager (Projekteinstellungen) berücksichtigt werden.

Unterstützt wird die neue Funktionalität im ContentCreator und im SiteArchitect beim Hochladen bzw. Anlegen von Dateien über die Medien-Verwaltung bzw. über die Eingabekomponente FS\_RE-FERENCE. Anwendungsfälle sind hier neben Dateien vom Typ "tar.gz" beispielsweise auch Dateien mit Versionsangaben im Dateinamen (Bsp.: "Linux 4.6.4-1.debian.tar.xz").

### **60 Modul-Entwicklung, Skripte, API**

# **60.1 API-Erweiterung: RenderingAgent - FirstSpirit-Inhalte per API generieren 5.2R15**

Über das Interface RenderingAgent (Package: de.espirit.firstspirit.agency, FirstSpirit Developer-API) können FirstSpirit-Inhalte generiert werden. Damit kann eine gesonderte Generierung für bestimmte dynamische Inhalte direkt über die API gesteuert werden.

**Beispiel:**

```
import de.espirit.firstspirit.agency.RenderingAgent;
import de.espirit.firstspirit.access.store.IDProvider
IDProvider node = ..;
String content = context.requireSpecialist(RenderingAgent.TYPE).createRenderer(node)
      .templateSet("html")
      .language("EN_US")
      .preview()
      .render();
```
Das Beispiel liefert die generierten Inhalte für den übergebenen Knoten zurück.

Unterstützte FirstSpirit-Objekttypen:

- Page
- Section
- PageRef
- Dataset (inklusive abgeleiteter Klassen)
- geparste Medien

### **60.2 Abkündigung ("Deprecation") von Methoden des Interface "Content2" 5.2R2**

Folgende Methoden des Interface Content2 (FirstSpirit Access-API, Package de.espirit.firstspirit.access.store.contentstore) wurden in FirstSpirt-Version 5.2R2 abgekündigt ("Deprecation") und können in der nächsten FirstSpirit-Major-Version (6.0) entfallen:

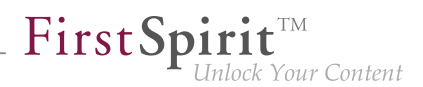

- delete(Entity entity) [Ersatz: StoreElement.delete() Package de.espirit.firstspirit.access.store, Interface StoreElement]
- isLocked(Entity entity) [Ersatz: StoreElement.isLocked() Package de.espirit.firstspirit.access.store, Interface StoreElement]
- isLockedOnServer(Entity entity, boolean allSessions) [Ersatz: StoreElement.isLockedOnServer(boolean) Package de.espirit.firstspirit.access.store, Interface StoreElement]
- lock(Entity entity) [Ersatz: Dataset#setLock(true) Package de.espirit.firstspirit.access.store, Interface StoreElement]
- release(Entity entity) [Ersatz: IDProvider.release() Package de.espirit.firstspirit.access.store, Interface IDProvider]
- release(Entity entity, String comment) [Ersatz: IDProvider.release() Package de.espirit.firstspirit.access.store, Interface IDProvider]
- unlock(Entity entity) [Ersatz: Dataset#setLock(false) Package de.espirit.firstspirit.access.store, Interface StoreElement]

Methoden mit dem Status "deprecated" können zwar verwendet werden, da sie aber in späteren Versionen entfallen werden, wird von der Verwendung abgeraten. Werden nicht mehr unterstützte oder deprecatete Methoden, Klassen oder Interfaces in Skripten und / oder Modulen verwendet, wird dies entsprechend in Log-Dateien (z. B. Server-Log, Generierungs-Log usw.) festgehalten. Die entsprechenden Log-Einträge sollten geprüft und die Ursache/n behoben werden.

Zu weiteren Informationen und Ersetzungsmöglichkeiten siehe FirstSpirit Access-API.

### **60.3 Aktualisierung von Webanwendungen 5.2R4**

Als HTTP-Server und Servlet-Engine wird im FirstSpirit-Server standardmäßig der integrierte Jetty verwendet. Bei deaktiviertem Jetty (INTERNAL\_SERVLET\_ENGINE=0 in der Datei fs-

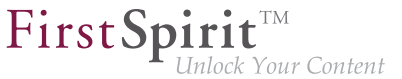

server.conf) wurde bei einem Inplace-Update des FirstSpirit-Servers das lokale Firstspirit Webverzeichnis nicht aktualisiert. Wurde dieses Verzeichnis auch von einem anderen Webserver verwendet, veraltete dadurch der Softwarestand des Webservers. Mit FirstSpirit-Version 5.2R4 wird jetzt bei einem Update des FirstSpirit-Servers ein notwendiges Ausrollen der enthaltenen Webanwendungen durchgeführt, auch wenn der Jetty inaktiv ist.

Darüber hinaus werden Einträge von Webanwendungen in der Datei fs-webapp.xml, deren Verzeichnisse nicht existieren, beim Serverstart jetzt ignoriert. Auf die FirstSpirit-eigenen Webanwendungen hat dies allerdings keine Auswirkung.

Zu weiteren Informationen siehe u.a. FirstSpirit Dokumentation für Administratoren, Kapitel

- "Konfiguration des Webservers (fs-webapp.xml)"
- "Webserver"

#### **60.4 Allgemeine Hinweise 5.2R2**

Bei jeder Aktualisierung eines FirstSpirit-Servers wird empfohlen, alle selbsterzeugten Module gegen die aktuelle FirstSpirit-Version neu zu erzeugen, bei einem Upgrade zu FirstSpirit-Version 5.2R2 speziell bei Verwendung des Interface PreviewParameter (Package de espirit firstspirit client mpp). Darüber hinaus sollten auch immer alle installierten Module, die von e-Spirit ausgeliefert werden, und alle Web-Anwendungen aktualisiert werden.

#### **60.5 Auf einen Seitenwechsel im ContentCreator reagieren 5.2R13**

Der ContentCreator stellt eine JavaScript-API zur Verfügung, die die Steuerung einiger Aspekte der Benutzeroberfläche und der Vorschau ermöglicht. Diese wurde um die Methode addPreviewElementListener(PreviewElementListener listener) erweitert. Der Listener "hört" auf Änderungen des aktuellen Vorschauelements im ContentCreator. Wird ein Seitenwechsel erkannt, wird onChanged(FSID) auf den Listenern aufgerufen. Dabei wird (abhängig vom aktuellen Vorschauelement) entweder die FSID der Seitenreferenz oder die FSID der Content-Projektion als Parameter übergeben.

Der Zugriff auf die API erfolgt über das JavaScript-Objekt top.WE\_API; die API kann im Vorschau-HTML verwendet werden sowie in JavaScript-basierten Aktionen (z. B. InlineEdit-Buttons und Report-Aktionen). Zusätzlich kann die JavaScript-API für den ContentCreator von FirstSpirit-Skripten und ausführbaren Klassen durch die Verwendung einer spezialisierten Operation genutzt werden (siehe Vorlagenentwicklung / JavaScript-APIs / ContentCreator (→Online Dokumentation FirstSpirit)).

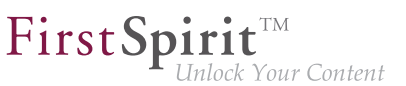

Beispiel:

```
<script type="text/javascript">
   function handlePageReload(fsid) {
     if (fsid.getContentId() != -1) {
       // Page is based on a dataset
       console.log("This page is based on a dataset with contentID " 
                    + fsid.getContentId() + " and content2ID " + fsid.getContent2());
     } else {
       // Page is based on a "normal" Pageref
       console.log("This page has the pagerefID " + fsid.getPageref());
     }
   }
   // Register function "handlePageReload" as a page reload listener
   top.WE_API.Common.addPreviewElementListener(handlePageReload);
</script>
```
### **60.6 Aufträge: Archivierungsauftrag per API anlegen und konfigurieren (de.espirit.firstspirit.access.schedule.ProjectCleanupTask) 5.2R9**

Mit dem Auftrag "Alte Projektstände archivieren" (FirstSpirit ServerManager / Projekteigenschaften / Auftragsverwaltung / Hinzufügen / Aktionen) können (automatisch und regelmäßig zu einem definierbaren Zeitpunkt) nicht mehr benötigte Daten aus einem Projekt ausgelagert und damit die Performance des FirstSpirit-Servers erhöht werden.

Bisher konnte ein entsprechender Auftrag nur über die graphische Oberfläche erstellt und konfiguriert werden. Mit der aktuellen FirstSpirit-Version ist dies nun auch per API möglich. Dazu wurde das Interface ProjectCleanupTask im Package de.espirit.firstspirit.access.schedule ergänzt (FirstSpirit Developer-API).

### **60.7 Ausgabe-Format der Funktion "previewId(..)" geändert 2018-08**

Das Ausgabe-Format der Generierungs-Funktion previewId(..) hat sich geändert. Es wird empfohlen, die Einträge im Preview-CaaS mit der Version FirstSpirit 2018-08 neu zu schreiben.

#### **60.8 Behandlung von abhängigen Modulen 5.2R2**

Es ist möglich, Abhängigkeiten zwischen FirstSpirit-Modulen zu definieren. Dies erfolgt über den **Eintrag** 

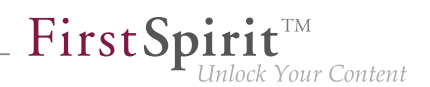

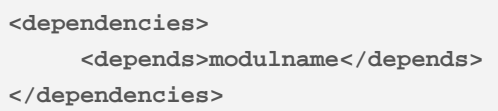

in der Datei module.xml des abhängigen Moduls ("Child").

Mit FirstSpirit-Version 5.2R2 werden jetzt sowohl Module, die eine Angabe von <dependencies><depends> enthalten ("Child"), als auch Module, die über diese Angabe referenziert werden ("Parent"), rückstandsfrei vom FirstSpirit-Server deinstalliert (Schaltfläche "Deinstallieren"), auch wenn das abhängige Modul nicht mehr auf dem Server vorhanden ist.

"Child"-Module, deren "Parent"-Modul sich nicht (mehr) auf dem Server befindet, werden im FirstSpirit ServerManager ("Server-Eigenschaften / Module") durch ein entsprechendes Icon visualisiert:

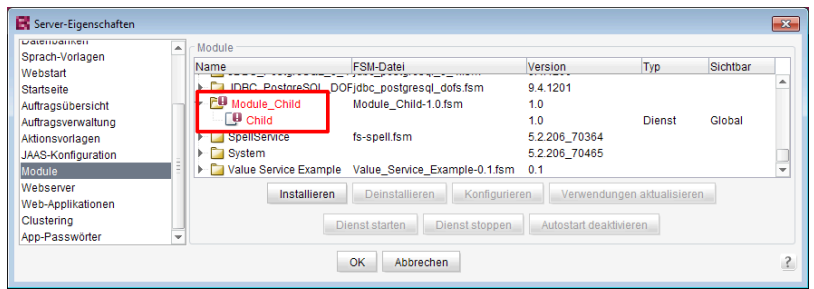

In einem Tooltip werden die Namen der fehlenden abhängigen Module aufgelistet.

Über die in diesem Kontext neu implementierte Methode isActive (FirstSpirit Developer-API, Interface ModuleAdminAgent) kann geprüft werden, ob es sich um ein Modul handelt, das unerfüllte Referenzen zu anderen Modulen hat.

Zu weiteren Informationen siehe

- FirstSpirit Entwicklerhandbuch für Komponenten, Kapitel "Modul-Ereignisbehandlung" und "Der Modul-Deskriptor"
- FirstSpirit Dokumentation für Administratoren, Kapitel "Module"
- FirstSpirit Developer-API, Interface ModuleAdminAgent (Package de.espirit.firstspirit.agency)

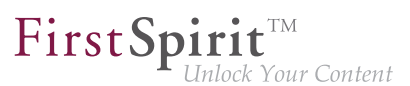

### **60.9 Beispiele für die Einbindung externer Datenquellen mittels generischer DataAccessPlugins 5.2R5**

Mit FirstSpirit-Version 5.2R5 stehen Source Code-Pakete mit Beispielmodulen für die Einbindung externer Datenquellen in FirstSpirit mittels generischer DataAccessPlugins zur Verfügung. Diese Module erlauben es, Web-Dienste vom Typ Open Data Protocol (OData) bzw. Simple Object Access Protocol (SOAP) als Datenquelle für FS\_INDEX-Eingabekomponenten einzubinden, d.h. solche Datenquellen sind ohne Java-Programmierung nutzbar.

Anleitungen zur Kompilierung, Installation, Konfiguration und Nutzung der Module sind in FirstSpirit Online Dokumentation im Kapitel "Plugin-Entwicklung / Beispiele / Module: Zugriff auf Web Services via OData/SOAP" verfügbar.

### **60.10 ContentCreator-JavaScript-API "WE\_API": FSID kann jetzt mit Sprachabhängigkeit umgehen 2018-09**

In der ContentCreator-JavaScript-API "WE\_API" wurde das FSID-Objekt erweitert: es kann jetzt eine Projektsprache beinhalten (Parameter language).

Dieses FSID-Objekt wird in WE\_API verwendet, um ein FirstSpirit-Element zu repräsentieren. Z. B. kann über den JavaScript-Aufruf

**WE\_API.Common.setPreviewElement({id: 74656, store: "sitestore", language: "DE"})**

das Strukturelement mit der ID 74656 und der Projektsprache Deutsch in der Content-Creator-Vorschau geladen werden. Die Funktion setPreviewElement akzeptiert dabei einen FSID-Parameter, der als JSON-String formatiert wird.

Die vom FSID-Objekt unterstützten Parameter können in der FirstSpirit-API-Dokumentation nachgeschlagen werden: Interface FSID in Package de.espirit.firstspirit.webedit.client.api (FirstSpirit-Developer-API).

Die neue API kann beispielsweise im FirstSpirit Omnichannel Manager (TPP) eingesetzt werden, um mit sprachabhängigen Objekten umzugehen.

### **60.11 ContentCreator: Ansicht des Dialogs "Medien verwalten" beeinflussen (de.espirit.firstspirit.webedit.plugin.media) 5.2R7**

Über das Package de.espirit.firstspirit.webedit.plugin.media (FirstSpirit Developer-API) können projektspezifische Erweiterungen für den Dialog "Medien verwalten" im ContentCreator umgesetzt werden.

Mit den neuen Methoden im Interface MediaManagementContext

- refresh() kann die Ansicht des Dialogs aktualisiert werden (beispielsweise wenn ein neues Medium angelegt wurde)
- show(MediaFolder folder) kann ein gewünschter Ordner angezeigt werden.

#### **60.12 ContentCreator: Bildzuschnitt per API 5.2R5**

Bilder können im ContentCreator über einen entsprechenden Dialog bearbeitet werden:

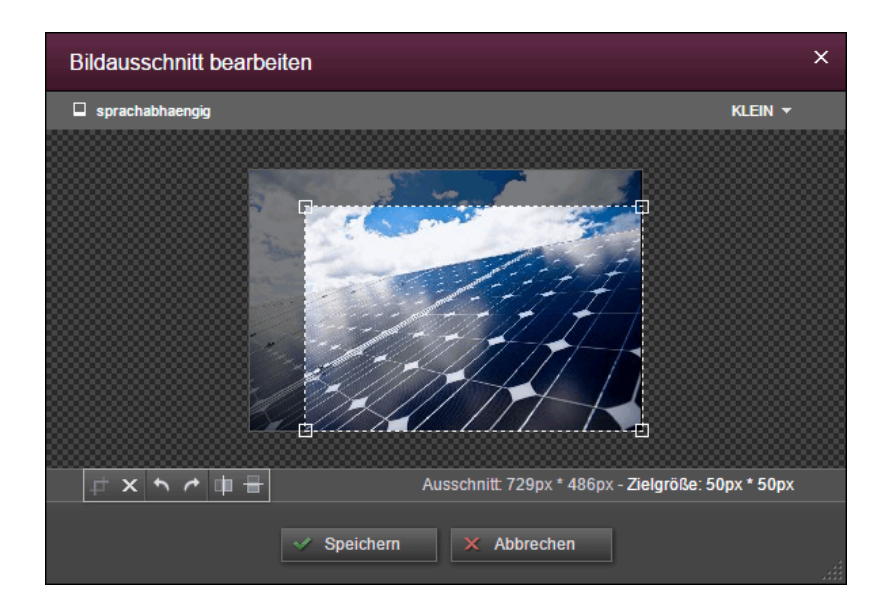

Mit der aktuellen FirstSpirit-Version kann dieser Dialog per FirstSpirit Developer-API aufgerufen werden und zwar über folgendes Interface:

**de.espirit.firstspirit.webedit.server.CropDialogOperation**

(Package de.espirit.firstspirit.webedit.server).

Mithilfe der Methode setMedia(Media media) wird dabei das Bild bestimmt, das bearbeitet werden soll.

Mithilfe der Methode setResolutions(List<Resolution> resolutions) können die Auflösungen angegeben werden, die im Dialog auswählbar und bearbeitbar sein sollen. Wird keine oder eine im Projekt unbekannte Auflösung angegeben, sind alle Auflösungen bis auf die Auflösung "ORIGINAL" auswählbar, werden mehrere Auflösungen sowie die Auflösung "ORIGINAL" angegeben, wird die Auflösung "ORIGINAL" ignoriert.

Mit folgendem Beispiel-Skript ("cc\_crop") wird der Dialog geöffnet, wenn ein Bild aus dem Projekt auf einen entsprechend konfigurierten FS\_BUTTON auf der Vorschauseite fallen gelassen wird:

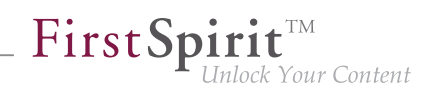

```
import de.espirit.firstspirit.agency.LanguageAgent;
import de.espirit.firstspirit.agency.OperationAgent;
import de.espirit.firstspirit.agency.ResolutionAgent;
import de.espirit.firstspirit.agency.TransferAgent;
import de.espirit.firstspirit.access.store.IDProvider;
import de.espirit.firstspirit.access.store.mediastore.Media;
import de.espirit.firstspirit.webedit.server.CropDialogOperation;
if (dropdata == null) {
 return false;
}
transferAgent = context.requireSpecialist(TransferAgent.TYPE);
elements = dropdata.get(transferAgent.getType(IDProvider.class));
if (elements == null || elements.isEmpty()) {
 return false;
}
media = elements.get(0);
if (media == null || !(media instanceof Media) ) {
 return false;
}
languageAgent = context.requireSpecialist(LanguageAgent.TYPE);
lang = null;
for (language : languageAgent.getLanguages().iterator()) {
 if ("EN".equals(language.getAbbreviation())) {
  lang = language;
 }
}
resolutionAgent = context.requireSpecialist(ResolutionAgent.TYPE);
resolutions = new ArrayList();
resolutions.add(resolutionAgent.getResolutionByName("Teaser"));
resolutions.add(resolutionAgent.getResolutionByName("HeaderPicture"));
operations = context.requireSpecialist(OperationAgent.TYPE);
operation = operations.getOperation(CropDialogOperation.TYPE);
operation.setMedia(media);
if (lang != null && media.isLanguageDependent()) {
 operation.setLanguage(lang);
}
operation.setResolutions(resolutions);
operation.perform();
```
Beispiel für FS\_BUTTON:

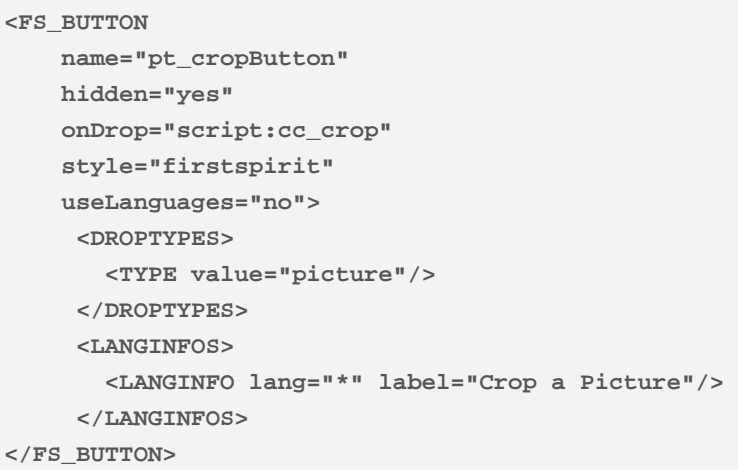

Beispiel für die HTML-Ausgabe:

**<span\$CMS\_VALUE(fsbutton(editorName:"pt\_cropButton"))\$></span>**

Wird ein Medium vom Typ Datei oder ein Bild gedroppt, das keine Bilddaten aufweist, werden entsprechende Exceptions in der Datei fs-server.log festgehalten und der Bildzuschnitts-Dialog öffnet sich nicht.

Zu weiteren Informationen zur Bildbearbeitung im ContentCreator siehe FirstSpirit Handbuch für Redakteure (ContentCreator), Kapitel "Vorschauseite bearbeiten / Medien", Abschnitt "Bildausschnitte bearbeiten".

# **60.13 ContentCreator: Ermittlung der durch den Redakteur gewählten Oberflächensprache ("Locale") 5.2.611, 5.2R7**

FirstSpirit unterstützt konsequent das Konzept der Mehrsprachigkeit, das sich durch alle Aspekte von FirstSpirit zieht. Dabei wird unterschieden zwischen:

- **Oberflächensprache** (auch "Locale"): Diese Einstellung wird über die Combobox der FirstSpirit-Startseite definiert. Sie bestimmt die Beschriftung der Menüleiste, der Dialoge und aller Inhalte, die nicht sprachabhängig vom Redakteur oder vom Vorlagenentwickler im Projekt hinterlegt wurden. Aktuell können die Sprachen Deutsch, Englisch, Französisch, Spanisch, Russisch, Italienisch und Niederländisch ausgewählt werden.
- **Projektsprache:** Der Projektentwickler legt fest, in welchen Sprachen redaktionelle Inhalte eingegeben werden können (über die "Eingabekomponenten"). In der Regel werden diese Inhalte später dann auf der Website auf verschiedenen Sprachvarianten einer Seite

ausgegeben. Zu einer anderen Sprache kann dann beispielsweise über einen Sprachumschalter gewechselt werden. Die Projektsprache kann von der gewählten Oberflächensprache abweichen. So kann FirstSpirit beispielsweise nicht mit portugiesischer Oberfläche gestartet werden, portugiesische Inhalte können aber natürlich in FirstSpirit eingepflegt werden.

**Redaktionssprache:** Über die Redaktionssprache (auch "Anzeigesprache") kann der Projektentwickler die Darstellung der Eingabeelemente und anderer Objekte im Content-Creator steuern. Sie wirkt sich beispielsweise auf die Beschriftung der Eingabefelder, Tooltips, Elemente einer Auswahlliste ("Combobox") aus.

Mit der aktuellen FirstSpirit-Version kann die vom Redakteur gewählte Oberflächensprache des ContentCreator jetzt über die Methode getLocale() der folgenden Interfaces (FirstSpirit Developer-API) ermittelt werden:

- WebeditUiAgent (Package de.espirit.firstspirit.webedit): de.espirit.firstspirit.webedit.WebeditUiAgent.getLocale()
- Common (Package de.espirit.firstspirit.webedit.client.api): WE API.Common.getLocale()

Zu weiteren Informationen siehe auch Vorlagenentwicklung / JavaScript-APIs / ContentCreator / Allgemeine Funktionen (→ Online Dokumentation FirstSpirit).

# **60.14 ContentCreator: Erweiterte Konfigurationsmöglichkeiten für die Anzeige von Informationen (WE\_API) 5.2R15**

FirstSpirit stellt eine JavaScript-API (WE\_API) zur Verfügung, die eine Interaktion mit der Benutzeroberfläche des ContentCreators erlaubt. Für die Anzeige von Informationen im ContentCreator wurde diese API erweitert:

■ Common (Package de.espirit.firstspirit.webedit.client.api): WE API.Common.showMessage(String title, String text)

Bisher: void showMessage(String text) zeigt eine simple Message-Box mit einem "OK"-Button. Nur der Text der Message-Box ist konfigurierbar. Die Message-Box wird immer als Informationsnachricht dargestellt. Die Button-Konfiguration kann nicht verändert werden.

Neu: Über void showMessage(String title, String text) kann zusätzlich zum Text der Message-Box auch der Titel des Dialogs konfiguriert werden.
First Spirit<sup>™</sup> Inlock Your Content

### **Beispiel:**

```
<script type="text/javascript">
    top.WE_API.Common.showMessage("Important message:", "I am a sample message box.");
</script>
```
## **60.15 ContentCreator: Popup-Dialoge per API umsetzen 5.2R5**

Mit dem neu geschaffenen Interface SelectOptionOperation (Package de.espirit.firstspirit.webedit.server) in der FirstSpirit Developer-API können jetzt kleine Popup-Menüs zur Auswahl eines Wertes auf der Vorschauseite im ContentCreator umgesetzt werden, z. B.

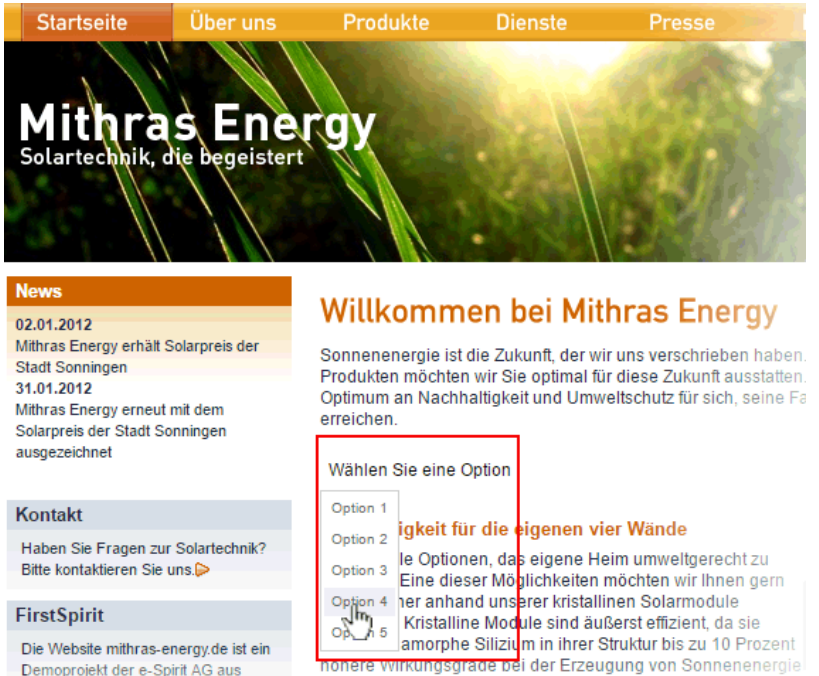

In diesem Beispiel wird das Popup-Menü über den Klick auf eine FS\_BUTTON-Komponente in der Vorschau ("Wählen Sie eine Option") geöffnet, z. B.

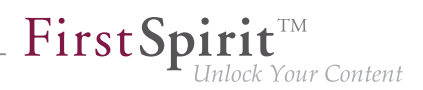

```
<FS_BUTTON 
      name="pt_selectOption" 
      hidden="yes" 
      onClick="script:cc_select_operation" 
      style="firstspirit" 
      useLanguages="no"> 
      <LANGINFOS> 
        <LANGINFO lang="*" label="Select an option"/> 
        <LANGINFO lang="DE" label="Wählen Sie eine Option"/>
      </LANGINFOS> 
</FS_BUTTON>
```
Das Popup-Menü bietet die Optionen 1 bis 5 zur Auswahl. Diese können über die Methode addOption(String label, String value) übergeben werden. Über jeden Methodenaufruf kann ein auswählbarer Wert erstellt werden, wobei String label das in der Vorschau dargestellte Label, String value den Wert repräsentiert.

Beispiel-Skript ("cc\_select\_operation"):

```
import de.espirit.firstspirit.webedit.server.SelectOptionOperation; 
import de.espirit.firstspirit.agency.OperationAgent; 
import de.espirit.firstspirit.ui.operations.RequestOperation; 
operations = context.requireSpecialist(OperationAgent.TYPE); 
operation = operations.getOperation(SelectOptionOperation.TYPE); 
operation.addOption("Option 1", "1"); 
operation.addOption("Option 2", "2"); 
operation.addOption("Option 3", "3"); 
operation.addOption("Option 4", "4"); 
operation.addOption("Option 5", "5"); 
selection = operation.perform(); 
if (selection != null) { 
    request = operations.getOperation(RequestOperation.TYPE); 
    request.perform("Ihre Auswahl: " + selection); 
}
```
Der Wert der vom Redakteur ausgewählten Option wird anschließend in einem Dialog ausgegeben.

Der FS\_BUTTON kann in der Vorschau mithilfe der Funktion fsbutton(...) folgendermaßen ausgegeben werden:

**<span\$CMS\_VALUE(fsbutton(editorName:"pt\_selectOption"))\$></span>**

Siehe auch Plugin-Entwicklung / ContentCreator-Erweiterungen / Interaktive Features / Auswahllisten ( $\rightarrow$ Online Dokumentation FirstSpirit).

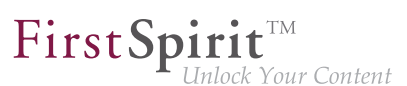

## **60.16 ContentCreator: Seiten-Status hervorheben 5.2.518, 5.2R6**

Am linken Rand der Menüleiste im ContentCreator kann der aktuelle Status der Seite, auf der der Redakteur sich gerade befindet, abgelesen und davon abhängige Funktionen ausgeführt werden. Für eine bessere Übersichtlichkeit der Seite werden die Funktionen erst dann in einem Ausklappmenü angezeigt, wenn der Mauszeiger über den Status gehalten wird.

Funktionen, die beispielsweise besonders wichtig für einen reibungslosen Redaktionsablauf sind, können mit der aktuellen FirstSpirit-Version über die FirstSpirit-API jetzt visuell hervorgehoben werden:

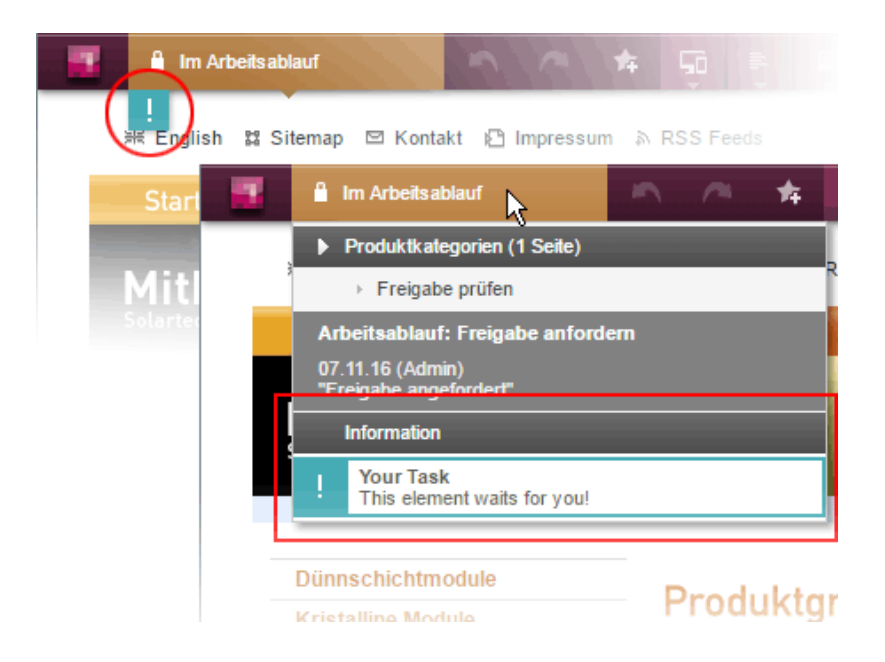

In diesem Beispiel wird das Status-Menü um einen Eintrag erweitert, wenn sich die betreffende Seite in einem Arbeitsablauf befindet, und es wird zusätzlich ein "!"-Icon unterhalb der Menüleiste eingeblendet, wenn der eingeloggte Benutzer explizit im Arbeitsablauf als Bearbeiter hinterlegt ist. Dieses Beispiel ist umgesetzt in den "FirstSpirit ContentCreator Plugin-Beispielen" (Modulname fs5\_webclient\_examples.fsm).

Grundlage ist das neue Interface WebeditStatusNotePlugin (FirstSpirit Developer-API, Package de.espirit.firstspirit.webedit.plugin.status). Es liefert auf Basis des aktuellen WebeditStatusNoteContext eine Liste von WebeditStatusNotes.

Die WebeditStatusNotes können über WebeditStatusNoteContext#createNote (und damit einen WebeditStatusNoteBuilder) erzeugt werden.

Mithilfe des Interface WebeditStatusNoteBuilder können dabei u.a. folgende Aspekte beeinflusst werden:

Titel (im Beispiel: "Your Task")

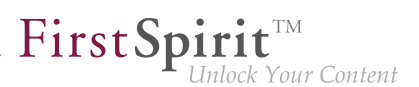

- Text (im Beispiel: "This element waits for you!")
- Icon (im Beispiel: Ausrufungszeichen)
- Farbe (im Beispiel: Türkis)
- verknüpfte Aktionen

Um ein homogenes Design gewährleisten zu können, sind die wählbaren Farben dabei beschränkt auf die im Enum WebeditColor (Package de.espirit.firstspirit.webedit) angegebenen.

Zu weiteren Informationen siehe Menüfunktionen / Seiten-Status (FirstSpirit Handbuch für Redakteure (ContentCreator)), und Plugin-Entwicklung / ContentCreator-Erweiterungen / Interaktive Features / Seitenbezogene Benachrichtigungen (→ Online Dokumentation FirstSpirit).

# **60.17 ContentCreator: Verwendung von "setTitle" für Haupttitel von Dialogen 5.2.611, 5.2R7**

Über das Interface ShowFormDialogOperation (Package de.espirit.firstspirit.ui.operations, FirstSpirit Developer-API) können projektspezifische Dialoge erstellt und konfiguriert werden, sowohl für SiteArchitect als auch ContentCreator.

Im ContentCreator wird der Titel, der über die Methode setTitle(String title) definiert wird, jetzt auch für den Haupttitel des Dialogs verwendet (brombeerfarbener Hintergrund), z. B.

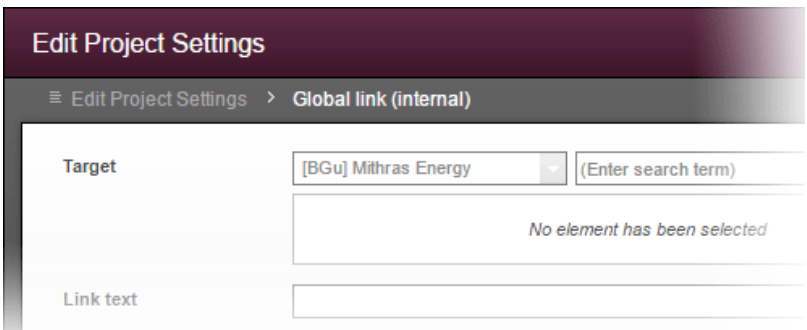

Bisher wurde er nur für die Beschriftung des untergeordneten Fensters verwendet (grauer Hintergrund), der Haupttitel konnte nicht beeinflusst werden:

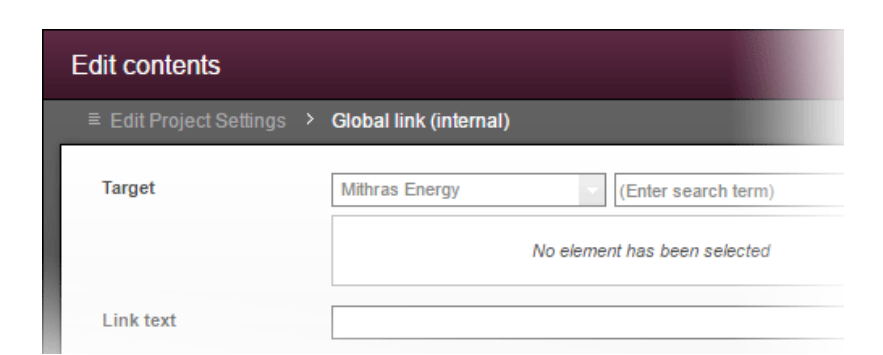

FirstSp

ck Your Content

## **60.18 DataAccess-Plug-in: Zugriffskontrolle auf Daten implementieren**

**2018-08**

Mithilfe der Eingabekomponente FS\_INDEX ist es möglich, externe Komponenten oder Module anzubinden, die der Eingabekomponente Daten zur Verfügung stellen sollen. Die Daten werden über ein sogenanntes "DataAccess-Plug-in" zur Verfügung gestellt. Diese Daten können dann über FS\_INDEX ausgewählt, d.h. referenziert werden. Funktion und Aussehen sind dabei stark von der individuellen Implementierung des Plug-ins abhängig. Die Implementierung eines "DataAccess-Plugin" erfolgt über die Packages

- de.espirit.firstspirit.client.plugin.dataaccess
- de.espirit.firstspirit.client.plugin.dataaccess.aspects
- de.espirit.firstspirit.client.plugin.dataaccess.aspects.transfer

der FirstSpirit Developer-API.

Mit dem aktuellen FirstSpirit-Release kann eine Zugriffskontrolle auf die Daten des "DataAccess-Plug-ins" umgesetzt werden. Besteht beispielsweise keine Verbindung zu einem Dienst, der über das "DataAccess-Plug-in" angebunden ist, kann dem Redakteur eine entsprechende Nachricht angezeigt werden. Ebenso können auch interaktive Dialoge umgesetzt werden, die eine Aktion durch den Redakteur erfordern, bevor das "DataAccess-Plug-in" bzw. seine Daten dargestellt und verwendet werden können, z. B. Eingabe von Login-Daten.

Dazu wurde der neue Aspekt

**DataAccessControlling** 

(Package de.espirit.firstspirit.client.plugin.dataaccess.aspects.DataAccessControlling) implementiert. Er bietet folgende Methoden:

■ verifyAccess(): prüft, ob in der aktuellen Session des Benutzers ein Zugriff auf die Daten des "DataAccess-Plug-ins" möglich ist. Das Ergebnis der Prüfung (ja / nein) wird durch eine Statusanzeige mit entsprechendem Symbol und frei wählbarem Text visualisiert (im Beispiel unten: (1), "Kein Zugriff!" bzw. (3), "Zugriff gewährt"). Wird kein Zugriff gewährt, werden die Inhalte des angebundenen Plug-ins nicht angezeigt bzw. sind nicht auswählbar. Wird Zugriff gewährt, können Inhalte des Plug-ins angesehen und ausgewählt werden.

FirstSpir

k Your Content

- requireAccess(context): fordert den Zugriff auf die Daten an. Je nach Ausführungskontext (context, s.u.) sind dabei auch interaktive Operationen möglich (im Beispiel unten: Dialogbox (2)).
- getAcquireAccessLabel(): stellt einen Anzeigetext ("Label") für Aktionen bereit, die eine Zugriffsanforderung auslösen. Wird vom Plug-in kein entsprechender Anzeigetext geliefert, wird ein Standardtext verwendet (im Beispiel unten: (1), "Zugriff anfordern").

Die Methode requireAccess wird an allen Stellen aufgerufen, an denen ein Zugriff auf das "DataAccess-Plug-in" erfolgt, z. B. bei einem Klick auf einen entsprechende Report, bei der Anzeige oder Auswahl von Daten in einer FS\_INDEX-Eingabekomponente.

Um eine genauere Auswertung des Ausführungskontexts zu ermöglichen, wurden für das Interface BaseContext (Package de.espirit.firstspirit.access, FirstSpirit Developer-API) darüber hinaus neue Environment-Werte eingeführt:

- GENERATION: Ausführung bei der Generierung
- ARCHITECT: Ausführung im SiteArchitect
- MANAGER: Ausführung im ServerManager
- FORM: Ausführung innerhalb einer Eingabekomponente
- REPORT: Ausführung innerhalb eines Reports

Die Ausführungskontexte ARCHITECT, MANAGER sowie der bereits in früheren FirstSpirit-Versionen verfügbare Ausführungskontext WEBEDIT (ContentCreator) ermöglichen dabei interaktive Rückfragen an den Benutzer (Dialog). Ausgenommen, der Ausführungskontext beinhaltet zusätzlich HEADLESS als Environment-Wert.

Die Eingabekomponente FS INDEX und der Report-Bereich wurden in diesem Rahmen um neue Darstellungsmöglichkeiten / Funktionen erweitert, wenn im "DataAccess-Plug-in" der Aspekt DataAccessControlling implementiert ist, z. B.

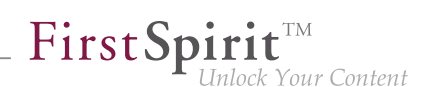

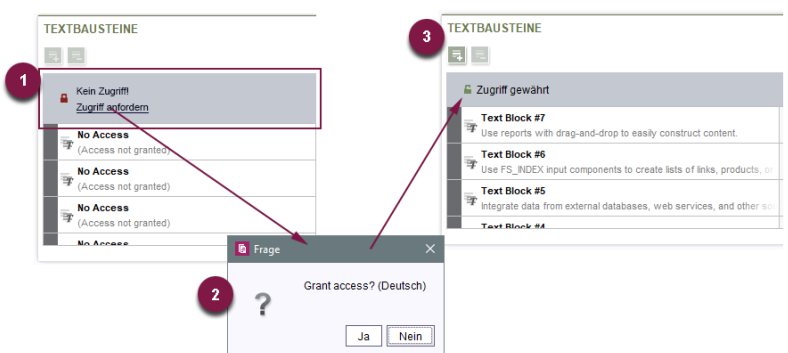

Wird eine Zugriffsberechtigung erteilt, gilt dies nur für den jeweiligen Kontext, beispielsweise nur für den Report oder nur für die Eingabekomponente. Dies sollte bei Implementierung des Plugins berücksichtigt werden. Wird eine Zugriffskontrolle für die Anzeige von Inhalten in der Vorschau benötigt, muss dies ebenfalls in der Implementierung des Plug-ins selbst berücksichtigt werden.

Zu weiteren Informationen siehe FirstSpirit Online Dokumentation, "Plugin-Entwicklung / Universelle Erweiterungen / Datenzugriff".

## **60.19 Defekte ("broken") Referenzen reparieren (rebuildReferences)**

**5.2R7**

Zwischen vielen FirstSpirit-Elementen bestehen Abhängigkeiten, auch "Referenzen" genannt. Diese können über den so genannten "Referenzgraph" (Kontextmenüeintrag "Extras / Abhängigkeiten anzeigen" oder Tastaturkürzel Strg + R auf dem gewünschten Knoten im SiteArchitect) angezeigt werden. Dabei unterscheidet man zwischen eingehenden ("incoming") und ausgehenden ("outgoing") Referenzen.

Mithilfe der Methode rebuildReferences(IDProvider) (FirstSpirit Developer-API, Interface ProjectReferencesAgent, Package de.espirit.firstspirit.agency) können defekte ("broken") Referenzen repariert (wiederhergestellt oder entfernt) werden.

Mit der aktuellen FirstSpirit-Version werden jetzt mehr Inkonsistenzen (defekte Referenzen) repariert als in früheren FirstSpirit-Versionen. Handelt es sich um "broken incoming" Referenzen, muss eventuell rebuildReferences für beide beteiligten Elemente aufgerufen werden.

## **60.20 E-Mail-Adressen mit Sonderzeichen im Domainnamen möglich**

**5.2R6**

An mehreren Stellen in FirstSpirit können E-Mail-Adressen angegeben werden, beispielsweise zur Benachrichtigung von FirstSpirit-Benutzern im Rahmen von Aufträgen, Arbeitsabläufen usw.

Mit der aktuellen FirstSpirit-Version können jetzt auch E-Mails mit Sonderzeichen im Domainnamen (sogenannte "IDN-Domains" nach RFC 3490) verwendet werden, z. B. "info@müller.de".

In diesem Zusammenhang wurden auch Änderungen an der FirstSpirit Access-API vorgenommen: Die als public gekennzeichneten Felder sowie der Konstruktor der Klasse de.espirit.firstspirit.access.MailHeader sind jetzt als deprecated markiert. Stattdessen steht ein Builder zur Verfügung, der mit MailHeader#getBuilder() erzeugt wird und die notwendigen Konvertierungen automatisch übernimmt.

Methoden mit dem Status "deprecated" können zwar verwendet werden, da sie aber in späteren Versionen entfallen werden, wird von der Verwendung abgeraten. Werden nicht mehr unterstützte oder deprecatete Methoden, Klassen oder Interfaces in Skripten und / oder Modulen verwendet, wird dies entsprechend in Log-Dateien (z. B. Server-Log, Generierungs-Log usw.) festgehalten. Die entsprechenden Log-Einträge sollten geprüft und die Ursache/n behoben werden.

## **60.21 Eigene Verbindung in Auftragsskripten per API aufbauen 5.2.515,**

**5.2R6**

Skripte stellen ein wichtiges Mittel für eine einfache und schnelle Umsetzung von kundenspezifischen Funktionalitäten dar, die nicht zum Standardumfang von FirstSpirit gehören, und können in den unterschiedlichsten Bereichen von FirstSpirit eingesetzt werden, beispielsweise in Aufträgen ("FirstSpirit ServerManager / Server- bzw. Projekt-Eigenschaften / Auftragsverwaltung", Aktion "Skript ausführen"). Sollen über ein solches Skript z. B. verändernde Operationen in einem Projekt vorgenommen werden, muss statt der laufenden Sitzung eine eigene Verbindung zum Server aufgebaut werden. Dazu müssen die Login-Informationen eines Benutzers angegeben werden, die zur Anmeldung am Server verwendet werden sollen (Benutzername, Passwort).

Bislang konnte diese Konfiguration per GUI vorgenommen werden:

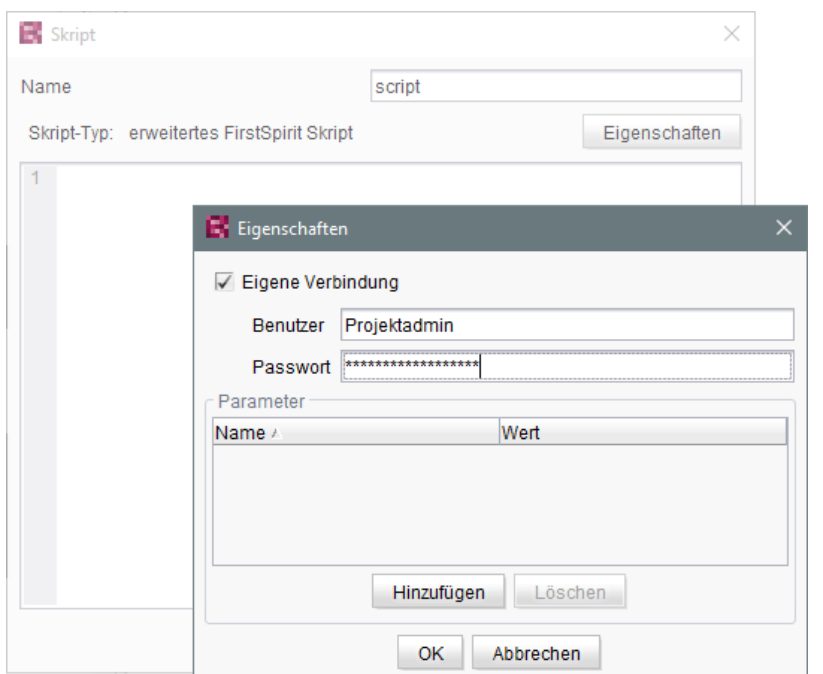

First Spirit<sup>™</sup>

ilock Your Content

Mit der aktuellen FirstSpirit-Version kann eine solche eigene Verbindung auch per API aufgebaut werden, und zwar über das Interface ScriptTask (Package de.espirit.firstspirit.access.schedule, FirstSpirit Access-API). Dazu wurde es um folgende Methoden erweitert:

- getUseCustomConnection()
- setUseCustomConnection(String login, String password)
- getCustomConnectionLogin()
- setUseSystemConnection()

Zu weiteren Informationen zu Auftragsskripten siehe auch FirstSpirit Dokumentation für Administratoren, Kapitel "Skript ausführen".

## **60.22 Ermitteln des Hostnamen per API (Interface "ServerInformatio-**

**nAgent") 5.2R10**

Das Interface ServerInformationAgent (Package de.espirit.firstspirit.agency, FirstSpirit Access-API) dient dazu, Informationen zum FirstSpirit-Server zu ermitteln.

Mit der aktuellen FirstSpirit-Version wurde das Interface um die Methode getServerName() erweitert. Mit dieser kann der Name des FirstSpirit-Servers zurückgegeben werden.

ą,

Rückgabewert ist der symbolische Hostname (Parameter SYMBOLIC\_HOSTNAME in der fsserver.conf). Ist dieser nicht gesetzt, wird der Hostname zurückgegeben.

# **60.23 Ermittlung des Server-Modus (isolated vs. legacy) 5.2.611, 5.2R7**

Das Interface ServerInformationAgent (FirstSpirit Access-API, Package de.espirit.firstspirit.agency) dient dazu, Versionsinformationen des FirstSpirit-Servers zu ermitteln.

Das vom Agent zurückgelieferte VersionInfo-Objekt enthält jetzt den aktuell verwendeten Server-Modus ("Legacy" oder "Isolated"). Auf diesen kann mit der neuen Methode getMode () zugegriffen werden:

- LEGACY: Der FirstSpirit-Server verwendet den Legacy-Modus.
- ISOLATED: Der FirstSpirit-Server verwendet den Isolated-Modus.

Zu weiteren Informationen siehe Isolated mode [Beta] (→Entwicklerhandbuch für Komponenten).

# **60.24 Erweiterte Möglichkeiten für FS\_BUTTON-Skripte 5.2R18**

Es wurde ein Fehler behoben, der dazu führte, dass Informationen zu Gruppen und Nutzern bei Formularen im ContentCreator, die über das Interface ShowFormDialogOperation (Package de.espirit.firstspirit.ui.operations, FirstSpirit Developer-API) geöffnet wurden, nicht korrekt ausgewertet wurden.

Im Rahmen dieser Fehlerbehebung wurde der Kontext von Skripten, die im SiteArchitect über die Eingabekomponente FS BUTTON aufgerufen werden, von bisher de.espirit.firstspirit.access.BaseContext zu de.espirit.firstspirit.access.ClientScriptContext geändert. Dieses Interface bietet im Vergleich zu de.espirit.firstspirit.access.BaseContext erweiterte Möglichkeiten.

Zu weiteren Informationen siehe FirstSpirit Online Dokumentation, Seite FS BUTTON, Parameter onClick und onDrop, Variablenname context.

# **60.25 Erweiterung des Interface "RenderingAgent" 5.2R18**

Das Interface RenderingAgent (Package: de.espirit.firstspirit.agency, FirstSpirit Developer-API) unterstützt nun die Übergabe von FirstSpirit-Vorlagen und damit die Möglichkeit, beliebige Quelltexte zu rendern.

Bisher unterstützte FirstSpirit-Objekttypen (inklusive abgeleiteter Klassen):

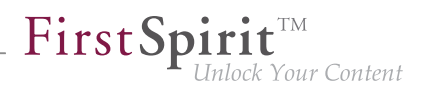

- Page
- Section
- PageRef
- **Dataset**
- geparste Media

Neu: Mit der aktuellen FirstSpirit-Version wird zusätzlich die Übergabe von dynamischen Quelltexten (java.lang.String) und von FirstSpirit-Vorlagen unterstützt, z. B.:

- Page templates
- Link templates
- Render templates

Hierbei ist es erforderlich, dass mittels linkRoot() eine Seitenreferenz bzw. ein Medium übergeben wird. Die Berechnungen von relativen Links erfolgen dann im Kontext dieses Knotens.

#### **Beispiel 1:**

```
import de.espirit.firstspirit.agency.StoreElementAgent;
import de.espirit.firstspirit.agency.RenderingAgent;
import de.espirit.firstspirit.access.store.sitestore.PageRef;
storeElementAgent = context.requireSpecialist(StoreElementAgent.TYPE);
renderingAgent = context.requireSpecialist(RenderingAgent.TYPE);
pageRef = storeElementAgent.loadStoreElement("mithras_home", PageRef.UID_TYPE, false);
return renderingAgent.createRenderer("<a href=\"$CMS_REF(ss_product_overview)$\">
    $CMS_VALUE(linktext)$</a>").linkRoot(pageRef).additionalContext("linktext", 
    "Some text").urlFactory("Advanced URLs").render();
```
**Beispiel 2:** Möglicher Anwendungsfall: Vorschau-URL eines Mediums ermitteln

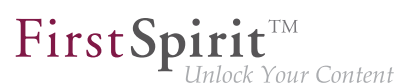

```
PageRef pageRef = ...; // obtain current page ref (link source)
Media targetElement = ...; // obtain target medium (link target)
RenderingAgent renderingAgent = context.requireSpecialist(RenderingAgent.TYPE);
RenderingAgent.Renderer renderer = renderingAgent.createRenderer("$CMS_REF(target)$"); 
               // obtain a renderer that is configured with output channel code
String mediaUrl = renderer.linkRoot(pageRef)
  .additionalContext("target", targetElement)
  .preview()
  .render();
```
Dieses Beispiel übergibt den gewünschten Ausgabekanal-Code zur Generierung der URL des Mediums an RenderingAgent.createRenderer(String), zurückgeliefert wird ein RenderingAgent.Renderer-Objekt. Über dieses Renderer-Objekt werden nun die Parameter der Generierung gesetzt, z. B. die Assoziation zwischen dem CMS\_REF-Parameter target und dem Store-Element targetElement über die Methode additionalContext(String, ?). Über den Aufruf render() wird das generierte Ergebnis zurückgeliefert.

Darüber hinaus kann mit den neuen Methoden

```
skipProjectProperties() 
evaluateProjectProperties(boolean)
```
jetzt angegeben werden, ob die Projekteinstellungen (im FirstSpirit SiteArchitect unter "Globale Einstellungen") bei der Generierung berücksichtigt werden sollen oder nicht.

## **60.26 Erweiterung des Interface "ScheduleStorage" 5.2R18**

Das Interface ScheduleStorage (Package de.espirit.firstspirit.access.schedule, FirstSpirit Access-API) wurde um die Methode createScheduleEntry(String name, Project project) erweitert.

Mit dieser Methode ist es möglich, einen Auftrag direkt für ein Projekt anzulegen. Zur Ausführung dieser Methode reichen Projekt-Administrator-Rechte aus.

Die bestehende Methode createScheduleEntry(String), mit der serverweite Aufträge erstellt werden können, kann jetzt aus Sicherheitsgründen nur noch mit Server-Administrator-Rechten verwendet werden.

Damit bestehende Verwendungen dieser Methode, um projektspezifische Aufträge zu erstellen, weiterhin mit den Rechten eines Projekt-Administrators funktionieren, muss der Code entsprechend angepasst werden.

**Beispiel "vorher":** 

```
import de.espirit.firstspirit.access.AdminService;
// Obtain a ScheduleStorage object from the AdminService.
scheduleStorage = context.getConnection().getService(AdminService.class)
           .getScheduleStorage();
// Create a ScheduleEntry object, name "test123".
scheduleEntry = scheduleStorage.createScheduleEntry("test123");
// Associate the ScheduleEntry object with the current project.
scheduleEntry.setProject(context.getProject());
// Set ScheduleEntry object to active, save and unlock the object.
scheduleEntry.setActive(true);
scheduleEntry.save();
scheduleEntry.unlock();
```
First Spirit<sup>™</sup>

ilock Your Content

### **Beispiel** "neu":

```
import de.espirit.firstspirit.access.AdminService;
// Obtain a ScheduleStorage object from the AdminService.
scheduleStorage = context.getConnection().getService(AdminService.class)
           .getScheduleStorage();
// Create a ScheduleEntry object, name "test123", associated with the current project.
scheduleEntry = scheduleStorage.createScheduleEntry("test123", context.getProject());
// Set ScheduleEntry object to active, save and unlock the object.
scheduleEntry.setActive(true);
scheduleEntry.save();
scheduleEntry.unlock();
```
# **60.27 Erweiterung von Funktionen zur Kommunikation zwischen clientseitiger Single-Page-Application (SPA) und ContentCreator (TPP)**

**5.2R16**

#### **Die Funktion editorId() wurde um den Parameter details erweitert.**

Mit dem neuen Parameter details ist es möglich, das sonst kontextsensitive Verhalten der Funktion editorId() zu überschreiben. Auf diese Weise kann festgelegt werden, für welchen Client (SiteArchitect bzw. ContentCreator) die previewId gerendert werden soll.

Mögliche Werte des Parameters details sind

- JAVACLIENT: Die Zusatzinformationen für den SiteArchitect werden immer erzeugt.
- WEBEDIT: Die Zusatzinformationen für den ContentCreator werden immer erzeugt.

■ SIMPLE: Es werden nur die Informationen in die editorId geschrieben, die unabhängig von den FirstSpirit-eigenen Editoren sind. Diese Daten können verwendet werden, um das entsprechende Element in einem externen Editor zu adressieren.

First Spirit

ock Your Content

### **Analog zur Funktion editorId() wurde eine neue Funktion previewId() eingeführt.**

Bei dieser Funktion handelt es sich um einen Wrapper, über den intern die Funktion editorId() mit bestimmten unveränderlichen Parametern aufgerufen werden kann.

Die Funktion previewId() hat nur einen einzigen optionalen Parameter: element. Über diesen Parameter kann ein FirstSpirit-Objekt oder ein Inhaltsbereich übergeben werden. Weitere Parameter dürfen nicht verwendet werden.

### **Agent zur Auswertung des Rückgabewertes**

Zur Auswertung des Rückgabewertes von previewId() wurde ein Agent als Teil der API (FirstSpirit Developer-API) implementiert. Über diesen Agent kann die ID für das zu bearbeitende FirstSpirit-Element in einer bestimmten Projektsprache ermittelt werden:

```
de.espirit.firstspirit.agency.PreviewIdAgent
de.espirit.firstspirit.agency.PreviewIdAgentImpl
```
Das bisherige Verhalten von editorId() wurde nicht geändert. Es sind keine Änderungen an bestehenden Projekten notwendig.

Zu weiteren Informationen

**!**

- zur Funktion editorId siehe FirstSpirit Online Dokumentation, unter "Vorlagenentwicklung / Vorlagensyntax / Funktionen / in Anweisungen / editorId"
- zu FirstSpirit Third Party Preview siehe Dokumentation "FirstSpirit Third Party Preview".

# **60.28 Externe Synchronisierung / Content Transport: Datenbank-Layer für den Import wählen 5.2R5**

Die Funktionalitäten "FirstSpirit Content Transport" und "Externe Synchronisierung" ermöglichen einen – bei Bedarf auch regelmäßigen und automatischen – Export von FirstSpirit-Inhalten aus einem Quellprojekt und den Import dieser Inhalte in ein Zielprojekt. Ziel ist es u.a., Inhalte projekt- bzw. serverübergreifend wiederverwenden und den Stand zwischen unterschiedlichen Projekten synchronisieren zu können. Dabei können selbstverständlich auch Datenbank-Inhalte berücksichtigt werden. Mithilfe des neuen Interface LayerMapper (FirstSpirit Developer-API, Package de.espirit.firstspirit.transport) kann jetzt festgelegt werden, auf welchen Datenbank-Layer ein Datenbank-Schema bei einem Import abgebildet werden soll. Auf diese Weise wird auch eine Abbildung von mehreren Schemata auf unterschiedliche Layer möglich.

Neben den mitgelieferten Beispiel-Implementierungen

- LayerMapper.SchemaUidBasedLayerMapper für den Import des Schemas werden die UID des Schemas und der Name des zu verwendenden Datenbank-Layers zugrunde gelegt
- LayerMapper.LayerNameBasedLayerMapper für den Import des Schemas werden der Name des Datenbank-Layers im Quellprojekt und der Name des zu verwendenden Datenbank-Layers im Quellprojekt zugrunde gelegt. Es können auch mehrere Schemata auf unterschiedliche Layer abgebildet werden. **(Nicht geeignet für "Externe Synchronisierung".)**

können auch eigene Mapper per API implementiert werden.

Folgende Klassen und Methoden wurden im Rahmen dieser Neuimplementierung deprecated:

- "Externe Synchronisierung"
	- ImportOperation.DatabaseLayerMapper
	- ImportOperation.MapDatabaseLayerMapper
	- IDENTITY\_LAYER\_MAPPING
- Content Transport":
	- installFeature(FeatureFile featureFile, Map<String, String> layerMapping) (Interface FeatureInstallAgent, Package de.espirit.firstspirit.feature) wird ersetzt durch: installFeature(@NotNull FeatureFile featureFile, @Nullable LayerMapper layerMapper)

Methoden mit dem Status "deprecated" können zwar verwendet werden, da sie aber in späteren Versionen entfallen werden, wird von der Verwendung abgeraten. Werden nicht mehr unterstützte oder deprecatete Methoden, Klassen oder Interfaces in Skripten und / oder Modulen verwendet, wird dies entsprechend in Log-Dateien (z. B. Server-Log, Generierungs-Log usw.) festgehalten. Die entsprechenden Log-Einträge sollten geprüft und die Ursache/n behoben werden.

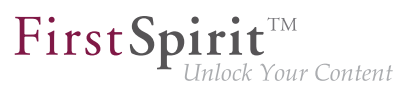

# **60.29 FirstSpirit ContentTransport: Informationen zu importierten Inhalten ermitteln 2018-10**

Die Funktionalität "FirstSpirit ContentTransport" ermöglicht den Transport von Projektinhalten von einem Quellprojekt in ein Zielprojekt. Die gewünschten Inhalte werden dazu in so genannten "Features" gesammelt bzw. zusammengestellt.

Mithilfe des Interface FeatureInstallResult (Package de.espirit.firstspirit.feature, FirstSpirit Developer-API) können Informationen, die die erfolgte Installation eines Features betreffen, ermittelt werden.

Mit dem aktuellen Release wurde dieses Interface überarbeitet und bietet jetzt folgende Methoden:

- getCreatedElements(): liefert alle Elemente, die durch die Installation im Zielprojekt neu angelegt wurden, zurück
- getDeletedElements(): liefert alle Elemente, die durch die Installation im Zielprojekt gelöscht wurden, zurück
- getLostAndFoundElements(): liefert alle Elemente, die durch die Installation im Zielprojekt in den vom System angelegten Ordner "Lost & Found" verschoben wurden, zurück
- getMovedElements(): liefert alle Elemente, die durch die Installation im Zielprojekt verschoben wurden, zurück
- getUpdatedElements(): liefert alle Elemente, die durch die Installation im Zielprojekt verändert wurden, zurück

Rückgabewert ist jeweils ein Set von BasicElementInfo-Objekten (de.espirit.firstspirit.access.store.BasicElementInfo, FirstSpirit Access-API). Diese enthalten jeweils ID, UID, die Verwaltung und die Revision.

Anhand der zurückgelieferten Informationen kann beispielsweise eine Freigabe der durch den Import veränderten Elemente einfacher umgesetzt werden.

Die bisherigen Methoden getLostAndFoundStoreNodes() und getDeletedStoreNodes() wurden in diesem Kontext deprecatet und können mit einem zukünftigen FirstSpirit-Release entfallen. Als Alternative sollten die neuen Methoden getLostAndFoundElements() bzw. getDeletedElements() des Interface verwendet werden.

Zu weiteren Informationen siehe Modul-Dokumentation zu "FirstSpirit CorporateContent", Kapitel "ContentTransport".

ą,

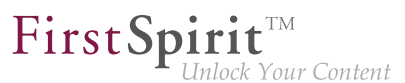

## **60.30 FirstSpirit-Versionsnamen per API auslesen 2018-06**

Mit der neuen Methode getReleaseName(); im Interface ServerInformationAgent (Package de.espirit.firstspirit.agency, FirstSpirit Access-API) kann jetzt der Name einer FirstSpirit-Version per API ausgelesen werden.

Beispiel:

```
import de.espirit.firstspirit.agency.ServerInformationAgent;
vers = context.requireSpecialist(ServerInformationAgent.TYPE);
vers.getServerVersion().getReleaseName();
```
#### Rückgabe ist beispielsweise

**2018-06**

Die technischen Versionsinformationen können wie bisher über getFullVersionString(); ermittelt werden, z. B.

**vers.getServerVersion().getFullVersionString();** 

Rückgabe ist dann beispielsweise

**5.2.2101.77500**

### **60.31 Freigabe von Elementen per API 2018-06**

Mit dem neuen Interface ReleaseOperation im Package de.espirit.firstspirit.store.operations (FirstSpirit Access-API) können FirstSpirit-Elemente serverseitig per API freigegeben werden.

Im Gegensatz zu AccessUtil.release(...) (Package de.espirit.firstspirit.access, FirstSpirit Access-API) unterstützt das neue Interface auch die Freigabe mehrerer Elemente gleichzeitig sowie die Freigabe von Datensätzen.

Folgende Methoden können auf das Ergebnis angewendet werden:

■ releaseResult.isSuccessful() Liefert true, wenn alle betreffenden Elemente erfolgreich freigegeben wurden, false, wenn es mindestens bei einem der Elemente Probleme gab.

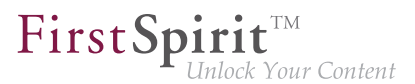

(Hinweis: Bei einer Freigabeanforderung eines bereits freigegebenen Elements wird nichts freigegeben, Ergebnis ist aber true.)

■ releaseResult.getReleasedElements() Liefert eine Liste aller freigegebenen Elemente. Das können mehr sein, als übergeben wurden, da hier alle Elemente aufgelistet werden, die tatsächlich freigegeben wurden, z. B. zusätzlich zu einer Seitenreferenz die referenzierte Seite aus der Inhalte-Verwaltung sowie verwendete Medien.

- releaseResult.getReleaseFailedElements() Liefert eine Liste der Elemente, für die die Freigabe angefordert wurde, bei denen die Freigabe aber nicht erfolgreich war.
- releaseResult.getProblematicElements() Liefert eine Liste der Elemente, die die Freigabe verhindert haben. Es wird eine EnumMap<ReleaseProblem, Set<BasicInfo>> (ebenfalls neu, Package de.espirit.firstspirit.access.store, FirstSpirit Access-API) zurückgeliefert. Mit dieser kann das Problem, das zur Verhinderung der Freigabe führte, ermittelt werden, z. B. wenn ein Element keine Freigabe unterstützt, der Vaterknoten noch nicht freigegeben ist usw.

Beispielskript für die Freigabe eines Elements mithilfe des Interfaces ReleaseOperation:

```
import de.espirit.firstspirit.agency.OperationAgent; 
import de.espirit.firstspirit.store.operations.ReleaseOperation; 
import de.espirit.firstspirit.access.store.IDProvider;
elements = new ArrayList();
elements.add(context.getElement());
operationAgent = context.requireSpecialist(OperationAgent.TYPE);
releaseOp = operationAgent.getOperation(ReleaseOperation.TYPE);
releaseOp.releaseParentPath(true);
releaseOp.ensureAccessibility(true);
releaseOp.checkOnly(false); 
releaseOp.withComment("The ReleaseOperation was used for this release");
releaseOp.dependentReleaseType(IDProvider.DependentReleaseType.
    DEPENDENT_RELEASE_NEW_AND_CHANGED);
releaseResult = releaseOp.perform(elements);
context.logInfo("isSuccessful: " + releaseResult.isSuccessful());
context.logInfo("*********************************************");
context.logInfo("getReleasedElements: " + releaseResult.getReleasedElements());
context.logInfo("getReleaseFailedElements: " + releaseResult.getReleaseFailedElements());
context.logInfo("getProblematicElements: " + releaseResult.getProblematicElements());
```
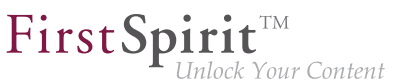

Es ist auch möglich, direkt die Elemente für eine bestimmte Problemklasse zu ermitteln, z. B.

```
if(releaseResult.getProblematicElements().get(ReleaseProblem.MISSING_PERMISSION).
    size() > 0)
context.logInfo("Freigabe aufgrund unzureichender Rechte misslungen für: " 
    + releaseResult.getProblematicElements().get(ReleaseProblem.MISSING_PERMISSION));
```
Für die Freigabe verhindernden Probleme gibt es folgende Enums, die entsprechend angefragt werden können:

- **MISSING PERMISSION**
- LOCK FAILED
- RELEASE FAILED
- RELEASE UNSUPPORTED
- MISSING START\_NODE
- NEVER\_RELEASED\_START\_NODE
- NEVER\_RELEASED\_PAGE
- INVALID\_STARTNODE\_PATH
- NEVER\_RELEASED\_DOCUMENTGROUP\_ELEMENT
- NEVER\_RELEASED\_SOURCE\_SECTION
- INCOMPLETE\_PARENT\_PATH
- VALIDATION\_FAILED

(Die FirstSpirit-API-Dokumentation wurde an den betreffenden Stellen noch nicht aktualisiert. Sie wird mit der nächsten Veröffentlichung angepasst. Die neuen Interfaces / Methoden können aber bereits verwendet werden.)

Im Kontext dieser API-Neuerungen wurden folgende Methoden abgekündigt ("Deprecation") und können in späteren FirstSpirit-Version entfallen:

■ Interface AccessUtil:

V.

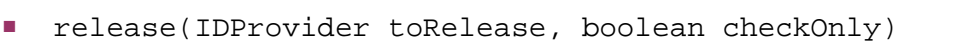

■ release(IDProvider releaseStartNode, boolean checkOnly, boolean ensureAccessibility, boolean recursive, IDProvider.DependentReleaseType dependentType)

**FirstSpirit** 

ock Your Content

- release(IDProvider releaseStartNode, boolean checkOnly, boolean ensureAccessibility, boolean recursive, IDProvider.DependentReleaseType dependentType, String comment)
- release(IDProvider toRelease, boolean checkOnly, String comment)

Bisherige Verwendungen der oben genannten Methoden sollten auf die neuen Interfaces und Methoden umgestellt werden.

## **60.32 Funktion "previewID" wurde um Parameter "entity" erweitert**

**2018-07**

Die Template-Funktion previewId akzeptiert jetzt analog zur Funktion editorId den Parameter entity:

```
"_previewId" : $CMS_VALUE(previewId(element: #global.node, entity: 
     #global.pageParams[0]).toJSON)$
```
Diese Kombination sollte benutzt werden, um unterscheidbare previewId-Werte für die Unterseiten für einzelne Datensätze zu erhalten. Ohne den Parameter wären die " previewId"s aller Unterseiten gleich.

### **60.33 Globale System-Web-Apps ermitteln 5.2R20**

Mit der neuen Methode getGlobalWebApps(boolean includeSystem) im Interface ModuleAdminAgent (Package de.espirit.firstspirit.agency, FirstSpirit Developer-API) können jetzt auch globale System-Web-Apps ermittelt werden.

# **60.34 Imagemap: Areas mit Verweis per API setzen (Interface "Image-MapAgent") 5.2R21**

Mithilfe der Eingabekomponente CMS\_INPUT\_IMAGEMAP können Verweise an verschiedenen Positionen eines ausgewählten Bildes eingebunden werden. Über die GUI wird dazu für jeden Verweis zuerst ein Rahmenobjekt erzeugt (im SiteArchitect: Rechteck, Kreis oder Vieleck; im ContentCreator: nur Rechteck). Anschließend kann auf diesem Rahmenobjekt (auch "verweissensitiver Bereich", technisch: "Area") der Verweis eingebunden werden.

Konnten per API bisher nur das Bild für die Imagemap und die Verweise in den Areas gesetzt werden, so können mit der aktuellen FirstSpirit-Version jetzt per API auf diesem Bild auch Areas definiert und optional mit einem Verweis versehen werden. Dies erfolgt über das neue Interface ImageMapAgent im Package de.espirit.firstspirit.access.editor.value.imagemap (FirstSpirit Access-API).

Um einen Rahmen zu erstellen, wird ein Builder verwendet, der spezifisch zur gewünschten Rahmenform ist (CircleBuilder, RectangleBuilder, PolygonBuilder). Diese Builder-Objekte werden über die Methode get\*Builder() eingeholt, z. B.

**getCircleBuilder()**

Jeder Builder verwendet spezifische Parameter, die über die spezialisierten Builder-Methoden übergeben werden:

- CircleBuilder erfordert Angaben zu den x- und v-Koordinaten des Mittelpunktes (center(int x, int y)) und zum Radius des gewünschten Kreises (radius(int radius))
- RectangleBuilder erfordert Angaben zu den x- und y-Koordinaten sowohl der linken oberen als auch der rechten unteren Ecke des Rechtecks (bounds(int left, int top, int right, int bottom))
- PolygonBuilder erfordert Angaben zu den x- und y-Koordinaten jeder einzelnen Ecke des Polygons (add(int  $x$ , int y)); der Umriss des Rahmens wird entlang der Eckpunkte in der Reihenfolge gezogen, in der die Eckpunkte hinzugefügt wurden, wobei der erste und der letzte hinzugefügte Eckpunkt automatisch miteinander verbunden werden

Alle Builder unterstützen die Methode link(Link link), über die der Area, die konfiguriert wird, ein Verweis hinzugefügt werden kann.

Das Builder-Pattern unterstützt verkettete Aufrufe der Builder-Methoden, z. B.:

```
circleBuilder.center(151, 106).radius(102)
```
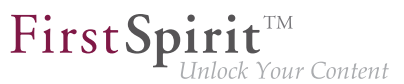

Nachdem der Builder mit den erforderlichen Parametern konfiguriert wurde, wird die Area mit der Methode build() erzeugt, z. B.:

**circleBuilder.center(151, 106).radius(102).build();**

### **Beispiel: Konfiguration einer Imagemap mit mehreren Areas unter Nutzung des ImageMapAgent**

**ImageMapAgent-Objekt einholen**

```
import de.espirit.firstspirit.access.editor.value.imagemap.ImageMapAgent;
imageMapAgent = context.requireSpecialist(ImageMapAgent.TYPE);
```
#### **Area-Objekte erzeugen**

Der folgende Beispiel-Code konfiguriert und erzeugt eine kreisförmige Area, die um den Punkt (80, 80) zentriert ist und einen Radius von 70 Pixel hat:

```
circleBuilder = imageMapAgent.getCircleBuilder();
areaCircle = circleBuilder.center(80, 80).radius(70).build();
```
Der folgende Code konfiguriert und erzeugt eine rechteckige Area mit dem linken oberen Eckpunkt bei (328, 258) und dem rechten unteren Eckpunkt bei (573, 422):

```
rectangleBuilder = imageMapAgent.getRectangleBuilder();
areaRectangle = rectangleBuilder.bounds(328,258,573,422).build();
```
Der folgende Code konfiguriert und erzeugt eine polygonale Area, die ein Dreieck repräsentiert (drei Eckpunkte):

```
polygonBuilder = imageMapAgent.getPolygonBuilder();
polygonBuilder.add(30,660);
polygonBuilder.add(270,260);
polygonBuilder.add(30,260);
// Im folgenden Beispiel werden wir den polygonBuilder benutzen, um der Area 
// einen Verweis hinzuzufügen; polygonBuilder.build() wird später aufgerufen.
```
#### **Einen Verweis einem Area-Objekt hinzufügen**

Verweisdaten (Wahl der Verweisvorlage, Verweistext, Verweisziel usw.) werden den Areas meist von Redakteuren über die GUI hinzugefügt. Diese Daten können aber auch per API hinzugefügt werden; dies erfordert die Nutzung einer Verweisvorlage, die beispielsweise über das Interface StoreEle-

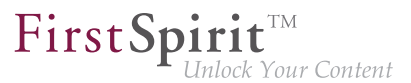

mentAgent (Package de.espirit.firstspirit.agency, FirstSpirit Developer-API) eingeholt wurde, z. B.

```
storeElementAgent = context.requireSpecialist(StoreElementAgent.TYPE);
linkTemplate = storeElementAgent.loadStoreElement("link",IDProvider.UidType.
   TEMPLATESTORE_LINKTEMPLATE,false);
myLink = linkTemplate.createLink(null);
linkFormData = myLink.getFormData();
linkFormData.get(null,"text").set("e-Spirit Website");
linkFormData.get(null,"link").set("https://www.e-spirit.com");
myLink.setFormData(linkFormData);
```
- In Zeile 2 des obigen Code-Beispiels gibt der String "link" den Referenznamen der gewünschten Verweisvorlage an.
- In den Zeilen 5 und 6 gibt "text" die Eingabekomponente im Verweisformular an, in der der Verweistext gespeichert werden soll, und "link" gibt den Namen der Eingabekomponente an, in der das Verweisziel (hier eine URL) gespeichert werden soll.

Dieses komplett konfigurierte Verweisobjekt, myLink, kann nun der Builder-Methode link(Link link) übergeben werden:

```
// Fortsetzung des polygonBuilder-Beispiels von oben...
areaPolygon = polygonBuilder.link(myLink).build();
```
#### **Areas einer Imagemap-Eingabekomponente hinzufügen**

Um die Area einer Imagemap-Eingabekomponente (repräsentiert von einem Wertobjekt des Typs MappingMedium) hinzuzufügen, muss zunächst das Areas-Objekt der Imagemap eingeholt werden. Z. B., für eine Imagemap-Eingabekomponente namens myImagemap im Formulardatenobjekt myFormData:

```
myImagemap = myFormData.get(null,"myImagemap").get();
areas = myImagemap.getAreas();
```
Die einzelnen Area-Objekte, die weiter oben erzeugt wurden, können nun einzeln diesem Areas-Objekt über die Methode add(Area area) hinzugefügt werden:

```
areas.add(areaCircle);
areas.add(areaRectangle);
areas.add(areaPolygon);
```
FirstSpi k Your Content

Zuletzt muss das areas-Objekt (welches nun mindestens die drei oben hinzugefügten Areas enthält) wieder ins myImagemap-Wertobjekt zurückgeführt und das aktualisierte myImagemap-Objekt ins passende Formularfeld der Formulardaten zurückgeschrieben werden:

```
myImagemap.setAreas(areas);
myFormData.get(null,"myImagemap").set(myImagemap);
```
Zu weiteren Informationen siehe FirstSpirit Online Dokumentation

- "Vorlagenentwicklung / Formulare / Eingabekomponenten / IMAGEMAP"
- "Vorlagenentwicklung / Vorlagensyntax / Datentypen / Area"
- "Vorlagenentwicklung / Vorlagensyntax / Datentypen / MappingMedium"

# **60.35 Individualisierung der Globalen FirstSpirit Webanwendungen**

**5.2R4**

FirstSpirit baut auf dem Konzept der modularen Erweiterbarkeit durch Kunden und Partner auf. Das bedeutet, die FirstSpirit-Standardfunktionen können relativ einfach über individuelle projektspezifische Erweiterungen (wie Eingabekomponenten, Dienste, Anwendungen) an die konkreten Erfordernisse der jeweiligen Projekte angepasst werden.

Bisher mussten für diese individuellen Erweiterungen projektlokale, konfigurierbare Instanzen der FirstSpirit Webanwendungen erstellt werden. Das ist auch weiterhin möglich.

**Mit FirstSpirit-Version 5.2R4** können die globalen Webanwendungen von FirstSpirit (fs5root, fs5preview, fs5webedit,…) jetzt individuell angepasst werden, mit einer erheblichen Reduktion des Speicherbedarfs insbesondere in einem Unternehmensumfeld mit vielen Projekten. In FirstSpirit-Version 5.2R3 war für die Nutzung dieses Features die Freischaltung durch den e-Spirit Technical Support erforderlich, ab FirstSpirit-Version 5.2R4 kann diese Funktionalität ohne Freischaltung standardmäßig verwendet werden.

Zu weiteren Informationen siehe FirstSpirit Dokumentation für Administratoren,

- Kapitel "Individualisierung der FirstSpirit Webanwendungen"
- Kapitel "Web-Applikationen"

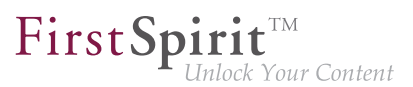

# **60.36 Individualisierung der Globalen FirstSpirit Webanwendungen (BETA!) 5.2R3**

FirstSpirit baut auf dem Konzept der modularen Erweiterbarkeit durch Kunden und Partner auf. Das bedeutet, die FirstSpirit-Standardfunktionen können relativ einfach über individuelle projektspezifische Erweiterungen (wie Eingabekomponenten, Dienste, Anwendungen) an die konkreten Erfordernisse der jeweiligen Projekte angepasst werden.

**Bisher (vor FirstSpirit-Version 5.2R3)** mussten für diese individuellen Erweiterungen projektlokale, konfigurierbare Instanzen der FirstSpirit Webanwendungen erstellt werden. Das ist in 5.2R3 auch weiterhin möglich.

**Mit FirstSpirit-Version 5.2R3** gibt es aber auch erstmalig die Möglichkeit, die globalen Webanwendungen von FirstSpirit (fs5root, fs5preview, fs5webedit,…) individuell anzupassen, mit einer erheblichen Reduktion des Speicherbedarfs insbesondere im einem Unternehmensumfeld mit vielen Projekten.

Die Vorteile der neuen Strategie soll der folgende Anwendungsfall verdeutlichen:

Der ContentCreator soll um einen individuellen Report (und / oder eine EasyEdit-Action, JSP-Tag-Lib, Executable, etc.) erweitert werden. Die dazu erforderlichen Klassen werden in einer Web-App-Komponente in einem Modul hinterlegt und das Modul wird auf dem FirstSpirit-Server installiert.

**ContentCreator als projektlokale Instanz:** Anschließend wird für jedes Projekt, das die neue Funktionalität (Report, JSP-Tags,…) verwenden soll, eine projektlokale ContentCreator-Instanz erstellt und die Anwendung mit der Web-App-Komponente (aus dem Modul) konfiguriert (Hinzufügen, Konfigurieren, Deployen).

Vom reinen Arbeitsaufwand abgesehen, bedeutet eine ContentCreator-Instanz für n Projekte auch, dass n Instanzen der Anwendung auf der Front-End-Seite abgelegt werden, und damit potenziell viel Speicher auf dem Front-End-Server belegt wird.

**Neue Funktionalität - ContentCreator als globale, individualisierte Webanwendung:** Im Gegensatz dazu kann über die neue Funktionalität die globale Webanwendung direkt um individuelle Web-App-Komponenten erweitert werden. Dazu wird über den FirstSpirit ServerManager im Bereich "Server-Eigenschaften / Web-Applikationen" einfach die gewünschte Web-App-Komponente hinzugefügt und deployed. Die hinzugefügten Erweiterungen stehen jetzt allen Projekten auf dem Server zur Verfügung (für die keine projektlokale ContentCreator-Instanz konfiguriert wurde). Wurde über die Web-App-Komponente beispielsweise eine JSP-Tag-Lib bereitgestellt, können die entsprechenden Tags anschließend in allen Projekten verwendet werden. Das Anlegen projektlokaler Instanzen ist nicht mehr notwendig. Statt n Instanzen muss nur noch eine Instanz auf der Front-End-Seite abgelegt werden.

94

**!** Diese Funktionalität befindet sich aktuell noch im Beta-Stadium und sollte nicht in produktiven Umgebungen eingesetzt werden. Es kann in FirstSpirit-Version 5.2R3 auf Wunsch über den e-Spirit Technical Support freigeschaltet werden.

FirstSpir

ılock Your Content

#### **Weitere Voraussetzungen:**

Gültigkeitsbereich: Mit Einführung der neuen Funktionalität ändert sich auch der Gültigkeitsbereich der Komponenten. Bisher galt: Web-Applikationen sind ausschließlich "web-lokal" sichtbar, d.h. sie müssen nach der Installation des Moduls den gewünschten Web-Bereichen in den Projekten hinzugefügt werden und sind anschließend im jeweiligen Projekt verfügbar.

Dieser Gültigkeitsbereich wurde um einen zweiten, serverweiten Gültigkeitsbereich erweitert. Dazu wurde das Attribut scopes eingefügt, das innerhalb der Modul-Deklaration verwendet werden kann. Mögliche Werte:

```
<web-app scopes="global">
```

```
<web-app scopes="project">
```

```
<web-app scopes="global, project">
```
Wird über den ServerManager im Bereich "Server-Eigenschaften / Web-Applikationen" eine neue Web-Applikation hinzugefügt, können dieser Applikation nur Komponenten zugewiesen werden, die den Scope global besitzen. Umgekehrt können einem Projekt (im Bereich "Projekt-Eigenschaften / Web-Komponenten") nur Web-Komponenten zugewiesen werden, die den Scope project besitzen.

Für Entwickler unterscheiden sich Web-App-Komponenten abhängig von ihrem Scope hinsichtlich der Informationen, die über den "SpecialistsBroker" verfügbar sind. Projektlokale Web-Applikationen haben ein "WebEnvironment", welches von "ProjectEnvironment" erbt und erhalten (über die Methode #getBroker) eine (projektgebundene) Instanz vom Typ SpecialistsBroker.

Für globale Web-Applikationen liefert das "WebEnvironment" beim Aufruf von #getBroker eine projektungebundene Instanz vom Typ SpecialistsBroker und damit beim Aufruf von #getProject "null" zurück.

```
<module>
    ...
    <components>
     ...
       <web-app scopes="global">
           ...
       </web-app>
    </components>
</module>
```
Konfiguration: Die Konfigurationsmöglichkeiten der Web-Komponenten müssen abhängig vom Scope ebenfalls genauer betrachtet werden. Bisher war eine Konfiguration für eine Web-Applikation immer projektlokal, d.h. für jedes einzelne Projekt konnten hier gesonderte Werte in die jeweilige Konfigurations-GUI eingetragen werden. Für die Konfiguration einer globalen Webanwendung kann eine Konfiguration zunächst nur global erfolgen. Es ist aber möglich auch für globale Web-App-Komponenten eine zusätzliche, projektlokale Konfiguration zu realisieren, z. B. über eine zusätzliche Projektanwendung, die ebenfalls Bestandteil des Moduls ist.

```
<module>
    ...
    <components>
     ...
       <web-app scopes="global"> 
           ...
          <configurable> MyGlobalAppConfigPanel </configurable> 
       </web-app>
       <project-app>
           ...
           <configurable> MyProjectAppConfigPanel </configurable>
       </project-app>
         ...
    </components>
</module>
```
Zu weiteren Informationen zur Entwicklung und Konfiguration von Webanwendungen siehe auch

- FirstSpirit Dokumentation für Administratoren, Kapitel "Web-Applikationen"
- FirstSpirit Entwicklerhandbuch für Komponenten

# **60.37 Interface "DatasetProvider": Neuen Datensatz anlegen 5.2R19**

Mit der neuen Methode createDataset() im Interface DatasetProvider (Package de.espirit.firstspirit.access.store.contentstore, FirstSpirit Access-API) kann jetzt sowohl in einer Datenquelle (Interface Content2) als auch in einer Datenbank (Interface Tabletemplate) direkt ein neuer Datensatz angelegt werden. Bisher war dazu ein Umweg über eine entsprechende Entity notwendig.

# **60.38 Interface "Executable" (Package "de.espirit.firstspirit.access.script") optimiert 5.2R13**

In der Signatur der Methode execute im Interface Executable (Package de.espirit.firstspirit.access.script, FirstSpirit Access-API) wird jetzt nicht mehr ExecutionException (de.espirit.firstspirit.access.script.ExecutionException) verwendet und kann somit direkter implementiert werden.

# **60.39 Interface "ModuleAdminAgent": Erweiterung um Methoden zum Registrieren und Konfigurieren von Webservern 2018-09**

Das Interface ModuleAdminAgent (Package de.espirit.firstspirit.agency, FirstSpirit Developer-API), das der programmatischen Verwaltung von Modulen dient, wurde um Methoden zum Registrieren und Konfigurieren von Webservern erweitert:

- registerWebServer: Anlegen eines Webservers
- unregisterWebServer: Löschen des angegebenen Webservers inklusive der erzeugten Verzeichnisse unter <FirstSpiritROOT>/conf/webserver/
- getWebServerConfiguration: Liefert das Konfigurationsverzeichnis unter <FirstSpiritROOT>/conf/webserver/ zurück, in dem der angegebene Webserver ausgerollt wurde

Zum Ausführen dieser Methoden sind Rechte eines Server-Administrators erforderlich.

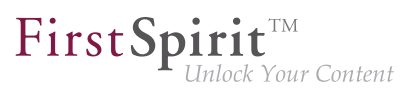

# **60.40 Interface "NewSectionOperation" übernimmt die Funktion von "NewSectionExecutable" 2018-08**

Die Klasse de.espirit.firstspirit.webedit.server.executables.NewSectionExecutable kann verwendet werden, um im Vorschaubereich des FirstSpirit ContentCreator in Verbindung mit der Eingabekomponente FS\_BUTTON neue Absätze anzulegen. Mit dem aktuellen FirstSpirit-Release wurde die Funktion in die öffentliche API aufgenommen, und zwar im Interface NewSectionOperation (Package de.espirit.firstspirit.webedit.server, FirstSpirit Developer-API), und ist nicht mehr an eine Verwendung mit FS\_BUTTON gebunden.

Siehe auch FirstSpirit Online Dokumentation, "Vorlagenentwicklung / ContentCreator / Funktionsumfang", Abschnitt "Absatz erstellen ('NewSection')"

## **60.41 Interface "NewSectionOperation": Neue Methode "preselected-**

**Language" 2018-08**

Im Interface NewSectionOperation (Package de.espirit.firstspirit.webedit.server, FirstSpirit Developer-API) ist es jetzt über die neue Methode preselectedLanguage möglich, für die Bearbeitung von sprachabhängigen, redaktionellen Inhalten eine Projektsprache vorauszuwählen. Beim Öffnen eines Formulars kann dem Redakteur damit direkt die vorkonfigurierte Sprache zur Bearbeitung angezeigt werden.

Wird keine Vorauswahl der Sprache definiert, wird weiterhin die aktuelle Sprache der Vorschau zur Bearbeitung angezeigt.

Wird eine Sprache vorgegeben, die im Projekt nicht konfiguriert (d.h. ungültig) ist, wird eine Fehlermeldung ausgegeben.

# **60.42 Interface "PasswordAgent": Passwörter per API verschlüsseln 5.2R19**

In FirstSpirit-Version 5.2R16 wurde bereits einen Möglichkeit geschaffen, Passwörter in Konfigurationsdateien von FirstSpirit zu verschlüsseln (siehe dazu auch FirstSpirit Dokumentation für Administratoren, Kapitel "Konfiguration des FirstSpirit-Servers / Konfigurationsdateien (FirstSpirit-Server) / FirstSpirit-Server (fs-server.conf) / Password encryption").

Um diese Möglichkeit beispielsweise auch für Modul-Entwickler zugänglich zu machen (Verschlüsselung von Modul-Passwörtern), wurde nun ein neues API-Interface bereitgestellt.

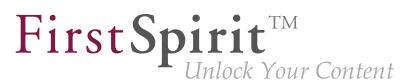

Auf die API kann mittels eines Agenten de.espirit.firstspirit.agency.PasswordAgent (FirstSpirit Developer-API) zugegriffen werden.

# **60.43 Interface "ShowFormDialogOperation": Neue Methode "setPreselectedLanguage" 2018-08**

Im Interface ShowFormDialogOperation (Package de.espirit.firstspirit.ui.operations, FirstSpirit Developer-API) ist es jetzt über die neue Methode setPreselectedLanguage möglich, für einen mehrsprachigen Dialog die vorausgewählte Sprache zu setzen.

Siehe dazu auch FirstSpirit Online Dokumentation, "Plugin-Entwicklung / Entwicklung und Bereitstellung / Verwendung der FirstSpirit-APIs / Dialoge, Formulare und Rulesets".

# **60.44 Isolated mode (BETA) - Neuausrichtung der Modulentwicklung**

**5.2R6**

FirstSpirit-Erweiterungen werden in Java entwickelt. Die Integration einer externen Implementierung in den FirstSpirit-Server und die FirstSpirit-Client-Anwendungen (FirstSpirit SiteArchitect, FirstSpirit ServerManager,...) erfolgt über die FirstSpirit-APIs (Access-API und Developer-API). Diese bieten Zugriff auf FirstSpirit-interne Informationen, Dienste und Funktionalitäten.

Während der Laufzeit liegt die Datei fs-server.jar (bzw. fs-client.jar) im Klassenpfad. Die Datei fs-server. jar enthält neben den FirstSpirit-APIs auch noch interne FirstSpirit-Klassen und diverse Bibliotheken (siehe Abbildung unten).

**Modulentwicklung (bisheriges Verhalten):** Bisher werden alle Bestandteile der Datei fsserver.jar in der Java VM gestartet. Damit hat der VM-Classloader nicht nur Zugriff auf die offiziellen FirstSpirit-Schnittstellen, sondern auch auf die ebenfalls im Jar enthaltenen internen Klassen und Bibliotheken (siehe Abbildung):

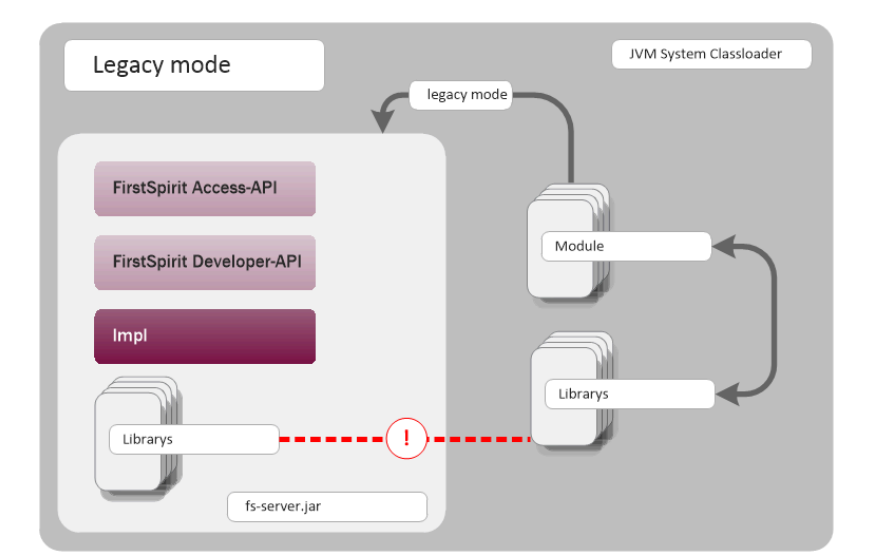

FirstSpir

ock Your Content

**Modulentwicklung (bisheriges Verhalten)**

Bekannte Nachteile sind:

- Die in der Datei fs-server.jar enthaltenen Bibliotheken (z. B. Log4J; Apache Commons) führen zu globalen Abhängigkeiten. Konflikte treten beispielsweise dann auf, wenn auf dem FirstSpirit-Server eine Bibliothek eingesetzt wird und der Modulentwickler die gleiche Bibliothek in einer anderen (neueren) Version einsetzen möchte. Ein Modullokaler Austausch bestimmter Bibliotheken ist aktuell nicht möglich.
- Die in der Datei fs-server.jar enthaltenen Bibliotheken sind kein zugesicherter Produktbestandteil, unterliegen also auch keinem geordneten Änderungsmanagement (anders als die FirstSpirit-APIs). Welche Version einer Bibliothek im fs-server.jar vorhanden ist, ist abhängig von der eingesetzten FirstSpirit-Version. Das bedeutet, dass auch beim Upgrade oder Downgrade eines FirstSpirit-Servers Konflikte auftreten können. Ändert sich dabei die Version einer Bibliothek auf dem Server, kann das zu Inkompatibilitäten mit dort bereits installierten Modulen führen, die die gleiche Bibliothek verwenden.
- Ein weiterer Konfliktpunkt ist die unkontrollierte Verwendung der internen Implementierungsklassen, die ebenfalls im fs-server.jar enthalten sind. Da diese in der JVM-Classloader-Hierarchie zur Verfügung stehen, können sie inoffiziell auch für die Modulimplementierung verwendet werden. Das ist zunächst bequem, wenn eine Methode auf offiziellem Weg nicht zur Verfügung steht, aber natürlich unterliegen diese internen Klassen ebenfalls keinen Stabilitätsauflagen und können jederzeit geändert werden.

**Modulentwicklung im "Isolated mode" (zukünftiges Verhalten):**Im "Isolated mode" sind die FirstSpirit-APIs weiterhin im fs-server.jar (fs-isolated-server.jar) enthalten. Das heißt,

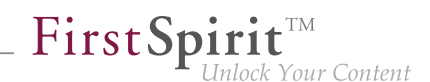

alle Methoden und Interfaces der API sind im Classloader sichtbar und können für die Modulentwicklung verwendet werden (siehe Abbildung unten). Für den Verbindungsaufbau und weitere essentielle Funktionen wird außerdem eine minimale Infrastruktur in Form interner Klassen benötigt ("basic infrastructure", siehe Abbildung). Auch diese internen Infrastruktur-Klassen sind weiterhin im Classloader sichtbar. Alle weiteren, internen Klassen ("Impl") und auch die bisher im fs-server. jar vorhandenen Libraries sind im "abgeschirmten" Modus in der Classloader-Hierarchie nicht mehr enthalten. Diese Inhalte werden in einen versteckten Bereich (in ein Verzeichnis innerhalb des Jars) ausgelagert und können vom Classloader nicht mehr gefunden werden ("hidden" Bereich, siehe Abbildung). Damit treten keine Konflikte mehr auf, wenn ein Modul eine Bibliothek verwendet, die im fs-server.jar bereits in einer unterschiedlichen Version vorhanden ist. Konflikte mit anderen Modulen, die die gleiche Bibliothek in einer unterschiedlichen Version verwenden, können allerdings weiterhin auftreten (sofern diese Bibliotheken global eingebunden werden).

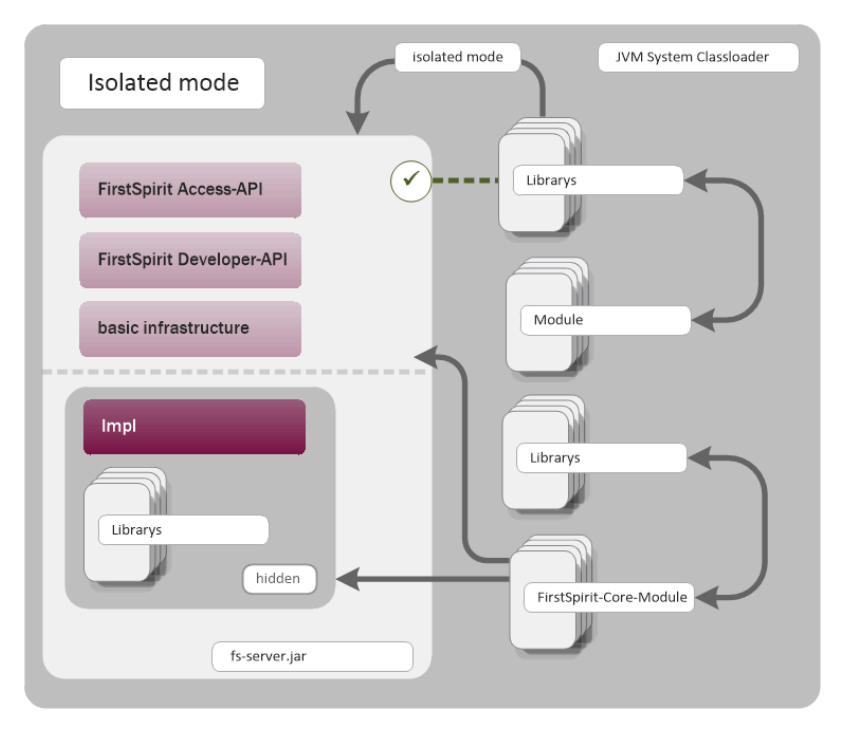

**Modulentwicklung (zukünftiges Verhalten)**

Zielsetzung und Vorteile des Isolated mode:

- mehr Freiheit bei der Auswahl der verwendeten Bibliotheken
- globale Abhängigkeiten zu anderen Produktbestandteilen werden weitgehend vermieden
- die Modulentwicklung ist insgesamt sicherer und stabiler
- Module können besser gewartet werden

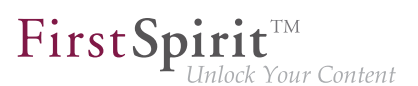

■ geringere Migrationsaufwänden beim Upgrade oder Downgrade des FirstSpirit-Servers

### **Zeitplan: Einführung des Isolated mode (Änderungen vorbehalten):**

Mit der aktuellen FirstSpirit-Version ist eine optionale Umstellung auf den Isolated mode möglich. Die Umstellung ist sehr einfach, muss aber aktiv erfolgen. Um die Kompatibilität bestehender Module sicherzustellen, wird weiterhin auch das bisherige Verhalten ("legacy mode") unterstützt bzw. bleibt während der gesamten Versionslinie 5.2 Standard-Verhalten. Das bedeutet, sind Module bereits so konzipiert, dass sie auf die Verwendung interner Libraries angewiesen sind, können diese Module weiter verwendet werden. Dazu sind keine Anpassungen notwendig.

Ab FirstSpirit-Version 6.0 wird der "Isolated mode" neue Standard-Funktionalität. Das bisherigen Verhalten wird mit 6.0 abgekündigt.

**Vollständige Dokumentation zur Neuausrichtung der Modulentwicklung:** Isolated mode [Beta]

(→Entwicklerhandbuch für Komponenten) (Das FirstSpirit Entwicklerhandbuch für Komponenten von der "FirstSpirit Online Dokumentation" (ODFS) aus über das linke Navigationsmenü erreichbar.)

## **60.45 Letztes Login-Datum eines Benutzers per API ermitteln 5.2R16**

Das Package de.espirit.firstspirit.agency (FirstSpirit Developer-API) wurde um das neue Interface UserStatisticsAgent erweitert.

Mit der dort ebenfalls neu implementierten Methode getLastLoginAsDate(long) kann das Datum, an dem sich ein Benutzer mit einer bestimmten ID zuletzt am FirstSpirit-Server angemeldet hat, ermittelt werden. Als Uhrzeit wird dabei aus Gründen des Datenschutzes immer 00:00 Uhr zurückgegeben.

## **60.46 Lizenz: Auslesen des Ablaufdatums und der CaaS-Slots 2018-07**

Für den Einsatz des FirstSpirit-Moduls "Content as a Service" (CaaS) wird eine spezielle Lizenz benötigt. Diese besitzt den Parameter license.CAAS\_SLOTS. Der dem Parameter zugewiesene Wert gibt die maximale Anzahl definierbarer CaaS-Slots an. Besitzt der Parameter den Wert 0, ist die Anzahl der CaaS-Slots unbegrenzt.

Mit dem aktuellen FirstSpirit-Release wurde das LicenseService, Package de.espirit.firstspirit.license (FirstSpirit Developer-API), um die Methoden

- getCaasSlots(); und
- qetLicenseExpirationDate();

erweitert. Mit diesen kann die Anzahl der durch die Lizenz erlaubten CaaS-Slots sowie das Ablaufdatum der Lizenz (Parameter license.EXPDATE) abgefragt werden kann.

Beispielskript:

```
import de.espirit.firstspirit.access.ServicesBroker;
import de.espirit.firstspirit.license.LicenseService;
ls = context.requireSpecialist(ServicesBroker.TYPE).getService(LicenseService.class);
ls.getCaasSlots();
ls.getLicenseExpirationDate();
```
Zu weiteren Informationen siehe auch Dokumentation zum Modul "FirstSpirit Content as a Service".

## **60.47 Löschen von Elementen 5.2R18**

Mit dem neuen Interface DeleteOperation im Package de.espirit.firstspirit.store.operations (FirstSpirit Developer-API) können FirstSpirit-Elemente serverseitig gelöscht werden.

Folgende Methoden der Klasse AccessUtil im Package de.espirit.firstspirit.access (FirstSpirit Access-API) wurden in diesem Rahmen abgekündigt und können in folgenden FirstSpirit-Version entfallen:

```
AccessUtil#delete(IDProvider, boolean)
AccessUtil#delete(Collection, boolean)
```
Im Gegensatz zu AccessUtil unterstützt das neue Interface auch das Löschen von Datensätzen.

Beispielskript zum Löschen eines einzelnen Elementes:

```
import de.espirit.firstspirit.agency.OperationAgent;
import de.espirit.firstspirit.store.operations.DeleteOperation;
storeElement = context.getElement();
operationAgent = context.requireSpecialist(OperationAgent.TYPE);
deleteOperation = operationAgent.getOperation(DeleteOperation.TYPE);
deleteResult = deleteOperation.perform(storeElement);
```
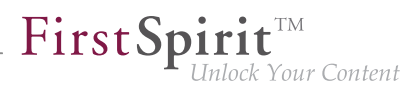

## **60.48 Medien per API sprachabhängig / sprachunabhängig machen**

**5.2R16**

Im FirstSpirit SiteArchitect können Medien über den Kontextmenüeintrag "Extras / Medium sprach(un)abhängig machen" sprachabhängig bzw. wieder sprachunabhängig gemacht werden. Mithilfe der Methoden

- makeLanguageDependent
- makeLanguageIndependent

im Interface Media (Package de.espirit.firstspirit.access.store.mediastore; FirstSpirit Access-API) ist dies jetzt auch API-gestützt möglich. Die Funktion kann jetzt somit auch projektspezifisch für den ContentCreator angeboten werden.

Bei Verwendung von makeLanguageDependent können dabei auch mehrere Sprachen angegeben werden, zu denen die Beschreibung und der Inhalt des bisher sprachunabhängigen Mediums kopiert werden.

# **60.49 Methode save() bei Datensätzen berücksichtigt Option "Exklusive Bearbeitung in Datenquellen" 5.2R2**

Im ServerManager kann in den Projekteigenschaften die Option "Exklusive Bearbeitung in Datenquellen" aktiviert werden (ServerManager / Projekt / Eigenschaften / Optionen). Ist die Option aktiviert, können Datenquellen nur noch exklusiv durch einen Benutzer bearbeitet werden, für andere Benutzer ist die Bearbeitung eines Datensatzes in der Datenquelle solange nicht möglich. Wird versucht einen Datensatz per API mithilfe der Methode save() zu speichern, ohne dass dieser zuvor mithilfe der Methode lock (true) gesperrt wurde,

- schlägt das Speichern jetzt mit einer Fehlermeldung (in der Form "java.lang.IllegalStateException: dataset 321 not locked") fehl, wenn diese Option **aktiviert** ist,
- wird eine Warnung (in der Form "WARN 05.10.2015 15:14:59.001 (de.espirit.firstspirit.store.access.contentstore.DatasetImpl): dataset 321 not locked. please make sure the dataset is locked prior to saving.") in die Datei fs-server.log geschrieben, wenn die Option **nicht aktiviert** ist. Ein Speichern ist möglich.

Zu weiteren Informationen zur Option "Exklusive Bearbeitung in Datenquellen" siehe

FirstSpirit Dokumentation für Administratoren, Kapitel "Optionen"

■ Dokumentation zum FirstSpirit SiteArchitect, Kapitel "Verhalten im Multi-User-Betrieb"

# **60.50 Methode zur Ermittlung des absoluten Pfads zum Auftragsverzeichnis 5.2R2**

Mithilfe der neuen Methode getFolderPath im Interface JobAgent (FirstSpirit Developer-API, Package de.espirit.firstspirit.scheduling.agency) kann jetzt auf den absoluten Pfad zum Auftragsverzeichnis zugegriffen werden.

# **60.51 Multi Perspective Preview: Viewports per API erzeugen und konfigurieren 5.2R6**

Mithilfe der Funktionalität "Multi Perspective Preview" (MPP) unterstützt FirstSpirit Redakteure dabei, Darstellung und Navigation von Webseiten-Inhalten für Displaygrößen von unterschiedlichen Ausgabegeräten komfortabel zu kontrollieren und Inhalte, Layouts sowie Bilder optimal an das jeweilige Ausgabegerät anzupassen. Jedes Ausgabegerät kann durch einen so genannten Viewport repräsentiert werden. Die Viewports für ein Projekt wurden bislang über den FirstSpirit ServerManager in den Projekteigenschaften ("Optionen – Konfiguration der Vorschau-Viewports") definiert und konfiguriert:

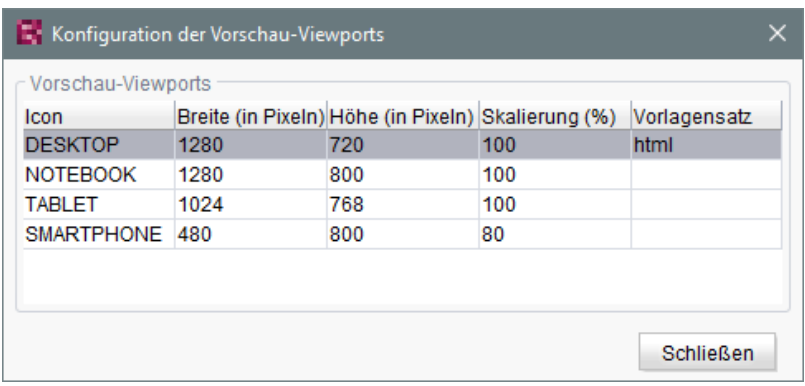

Mit der aktuellen FirstSpirit-Version können diese Viewports jetzt auch per API angelegt, modifiziert und entfernt werden. Dazu wurden folgende Interfaces im Package de.espirit.firstspirit.access.project.mpp (FirstSpirit Developer-API) implementiert:

- Interface MPPViewport (repräsentiert einen Viewport)
- Interface MPPViewport.Builder (Viewport erstellen)
- Enum MPPViewport.IconType (Icon-Typ für Viewport)
- Interface MPPViewportAgent
- Interface MPPViewports (Menge der für das Projekt vorhandene Viewports abfragen, Viewport hinzufügen/löschen)

**Hinweis:** Bei einer Konfiguration von mehreren Viewports sollte darauf geachtet werden, dass nicht mehrere identische Viewports (mit identischen Werten) vorhanden sind und es sollten keine negativen Werte verwendet werden.

Zu weiteren Informationen siehe auch Vorlagenentwicklung / JavaScript-APIs / Multi Perspective Preview (→Online Dokumentation FirstSpirit) und FirstSpirit SiteArchitect / FirstSpirit AppCenter / Integrierte Vorschau / Multi Perspective Preview (MPP) (→Handbuch FirstSpirit SiteArchitect).

# **60.52 Neuberechnung von Referenzen einzelner Elemente per Project-ReferencesAgent 5.2R3**

Sofern in einem Projekt defekte Referenzen vorliegen, kann über den Projektauftrag "Referenzen reparieren" eine Neuberechnung der Referenzen im Projekt gestartet werden. Dieser Auftrag bezieht sich auf das gesamte Projekt und kann abhängig von der Projektgröße eine gewisse Zeit andauern.

Mit dem in FirstSpirit-Version 5.2R3 neu implementierten Agent-Objekt ProjectReferencesAgent (Package de.espirit.firstspirit.agency, FirstSpirit Developer-API) kann nun die Neuberechnung von Referenzen auch für einzelne Elemente mittels der Methode rebuildReferences(IDProvider) erfolgen. Der Agent bietet darüber hinaus die Möglichkeit der Neuberechnung aller Referenzen im Projekt per API (Methode rebuildReferences()).

## **60.53 Neue Events in der "WE\_API" 5.2R20**

Mit der aktuellen FirstSpirit-Version kann man sich in der WE\_API für Events registrieren, die beim Anlegen einer neuen Seite oder der Änderung der Navigation in der Session gefeuert werden. Damit können z. B. Webapps, in denen per FirstSpirit Third Party Preview (TPP) ein FirstSpirit-Projekt bearbeitet wird, zur angelegten Seite springen oder ihre Navigation aktualisieren.

Der neue Listener lässt sich folgendermaßen in der JavaScript Console registrieren:

```
top.WE_API.Common.addNavigationChangeListener(function(fsid) { 
 console.log("navigationChanged: " + (fsid ? fsid.getStoreType() + ":" + fsid.getId() 
    : "all")); 
});
```
Außerdem kann man sich in der aktuellen WE\_API für Events registrieren, die beim Schalten von Workflows in der Session gefeuert werden. Auch dies wurde für die Erweiterung der Third Party Preview (TPP) hinzugenommen. Der Listener lässt sich aber auch unabhängig davon verwenden.

FirstSpirit

ck Your Content

Der Listener lässt sich folgendermaßen registrieren:

```
top.WE_API.Common.addWorkflowTransitionListener(function(){
 console.log("WorkflowTransition:\n"
  + "getWorkflowTarget: " + (workflowInfo.getWorkflowTarget() ? 
   workflowInfo.getWorkflowTarget().getId() : "-") + "\n"
  + "isDeleted: " + workflowInfo.isDeleted() + "\n"
  + "isReleased: " + workflowInfo.isReleased() + "\n"
  + "isFirstTransition: " + workflowInfo.isFirstTransition() + "\n"
  + "getTransitionId: " + workflowInfo.getTransitionId() + "\n"
  + "getWorkflowId: " + workflowInfo.getWorkflowId() + "\n"
 + "isEndState: " + workflowInfo.isEndState() + "\n");
})
```
## **60.54 Neue Funktionen in der "WE\_API" 5.2R20**

Über die TPP-API können WebApps jetzt mit setPreviewElement das PreviewElement des ContentCreator setzen, so dass die Toolbar (Workflows usw.) nutzbar ist, wie von klassischen FirstSpirit-Projekten gewohnt.

Die neue Funktion addPreviewRequestHandler erlaubt es WebApps, darauf zu reagieren, wenn der Redakteur im Report-Bereich auf eine Seite oder einen Absatz klickt.

# **60.55 Neue Interfaces und Methoden zur Implementierung eigener Auftrags-Aktionen 5.2R3**

Die FirstSpirit Auftragsplanung ermöglicht die zeitgesteuerte Ausführung von Aktionen ("Tasks") auf Server- bzw. Projektebene. In einem Auftrag können zusammengehörige Aktionen zusammengefasst werden. Folgende Interfaces und Methoden der FirstSpirit Developer-API ermöglichen ab FirstSpirit-Version 5.2R3 die Umsetzung weiterer Funktionen für selbst implementierte Aktionen, mit denen u.a. auf Informationen von anderen Aktionen zugegriffen und weiterverarbeitet werden können:

Interface Generating (Package de.espirit.firstspirit.scheduling.aspects):

Mit diesem Interface kann ein Generierungsauftrag identifiziert und beispielsweise der Status des Auftrags und die Anzahl der generierten Seiten abgefragt werden.

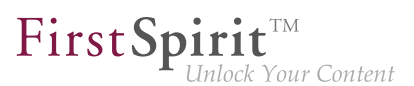

- Interface GenerationAgent (Package de.espirit.firstspirit.scheduling.agency): Mit diesem Interface kann speziell auf Generierungsaufträge reagiert werden.
- Methode getAspect(ScheduleTaskAspectType<A> type) (Interface ScheduleTaskControl, Package de.espirit.firstspirit.scheduling): Liefert Aspekte des laufenden Auftrags.
- Methode configureGenerateTask(@NotNull ScheduleTaskControl control) (Interface DeltaGeneration.ChangeSet, Package de.espirit.firstspirit.access.schedule): Konfiguriert ein Kontrollobjekt.

Zu weiteren Informationen siehe auch FirstSpirit Online Dokumentation, "Plug-In Development / Server Plug-Ins / Schedule Tasks".

# **60.56 Neue Interfaces zur Erzeugung von Versionsvergleich- und Zusammenführungs-Dialogen 5.2R3**

Für Funktionen des Vergleichs und der Zusammenführung von Revisionen stehen mit FirstSpirit-Version 5.2R3 im Package de.espirit.firstspirit.ui.operations (FirstSpirit Developer-API) die Interfaces

- OpenComparisonDialogOperation
- OpenMergeDialogOperation

zur Verfügung.

**Beispiel für OpenComparisonDialogOperation:**

#### **Release-Notes+ FirstSpirit™ 2018-10**

seit Oktober 2015

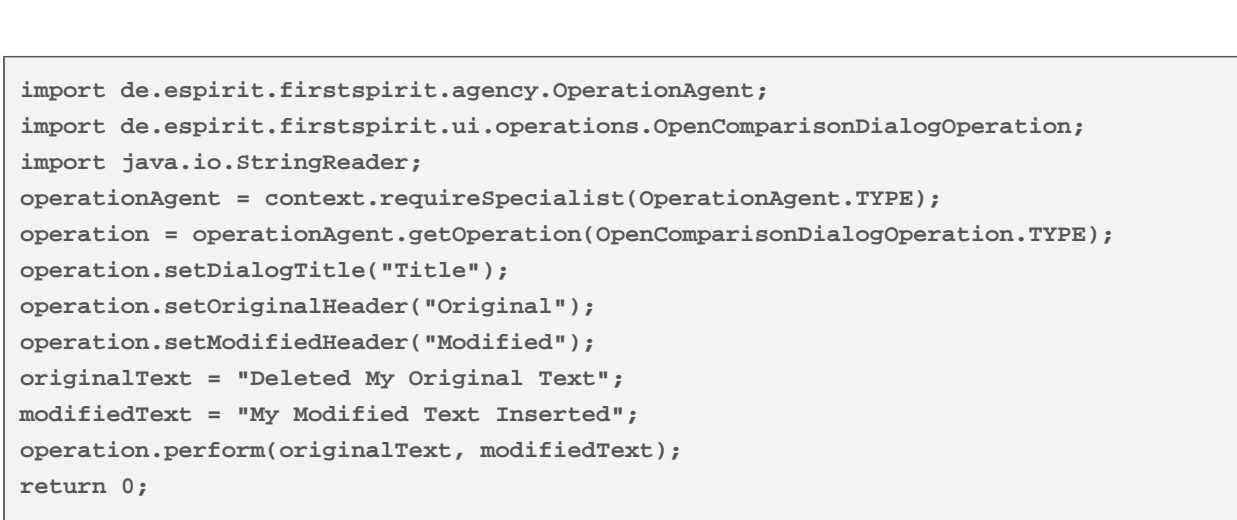

First Spirit<sup>™</sup>

Inlock Your Content

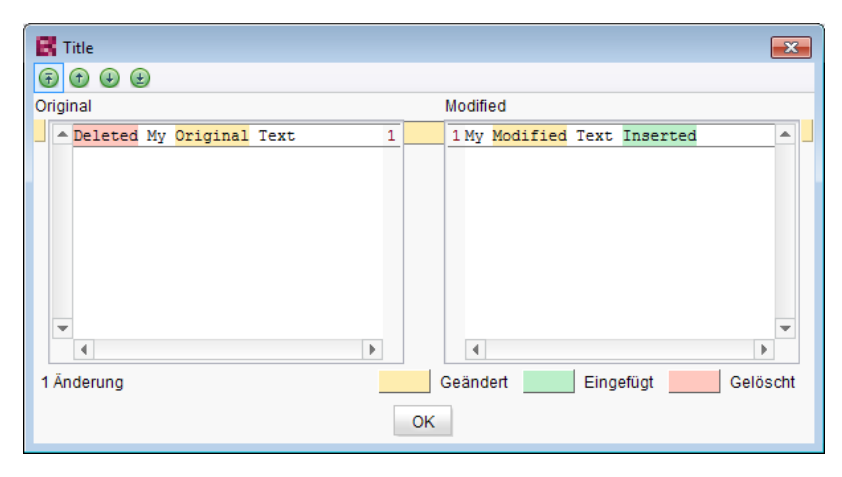

**Vergleich (OpenComparisonDialogOperation)**

#### **Beispiel für OpenMergeDialogOperation:**

```
import de.espirit.firstspirit.agency.OperationAgent;
import de.espirit.firstspirit.ui.operations.OpenMergeDialogOperation;
import java.io.StringReader;
operationAgent = context.requireSpecialist(OperationAgent.TYPE);
operation = operationAgent.getOperation(OpenMergeDialogOperation.TYPE);
operation.setDialogTitle("Title");
operation.setOriginalHeader("Original");
operation.setModifiedHeader("Modified");
originalText = "Deleted\nSome\nOriginal\nText";
modifiedText = "Some\nModified\nText\nInserted";
resultingText = operation.perform(originalText, modifiedText);
print("Merge result = '" + resultingText + "'");
return 0;
```
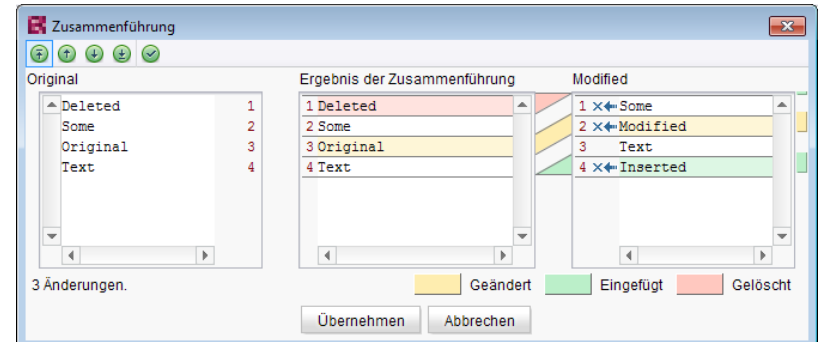

First Spirit<sup>™</sup>

ck Your Content

**Zusammenführen (OpenMergeDialogOperation)**

# **60.57 Neue Methode "getServiceConfig" im Interface "ModuleAdminAgent" 5.2R12**

Mit der neuen Methode getServiceConfig im Interface ModuleAdminAgent (Package de.espirit.firstspirit.agency, FirstSpirit-Developer API) kann jetzt (analog zu getProjectAppConfig und getWebAppConfig) auf das Verzeichnis zugegriffen werden, in denen Konfigurationsdateien eines Dienstes (Service) eines Moduls enthalten sind. Hierfür sind Rechte eines Server-Administrators notwendig.

## **60.58 Neue Methode zum Beenden des Wartungsmodus 5.2R3**

FirstSpirit bietet eine Wartungsmodus-Funktionalität, um in dieser Zeit den Server geordnet herunterfahren zu können, um beispielsweise Aktualisierungen einzuspielen oder Reparaturen vornehmen zu können. Je nach Konfiguration können sich dann keine Benutzer am FirstSpirit-Server bzw. an ausgewählten Projekten mehr anmelden, eingeloggte FirstSpirit-Benutzer werden benachrichtigt, dass der Server heruntergefahren wird. Der Wartungsmodus wird durch einen entsprechenden Auftrag gesteuert (ServerManager / Server / Eigenschaften / Auftragsverwaltung / Aktion "Wartungsmodus"). Dabei kann auch eingestellt werden, wie lange der Wartungsmodus dauern soll (Option "Geplante Dauer").

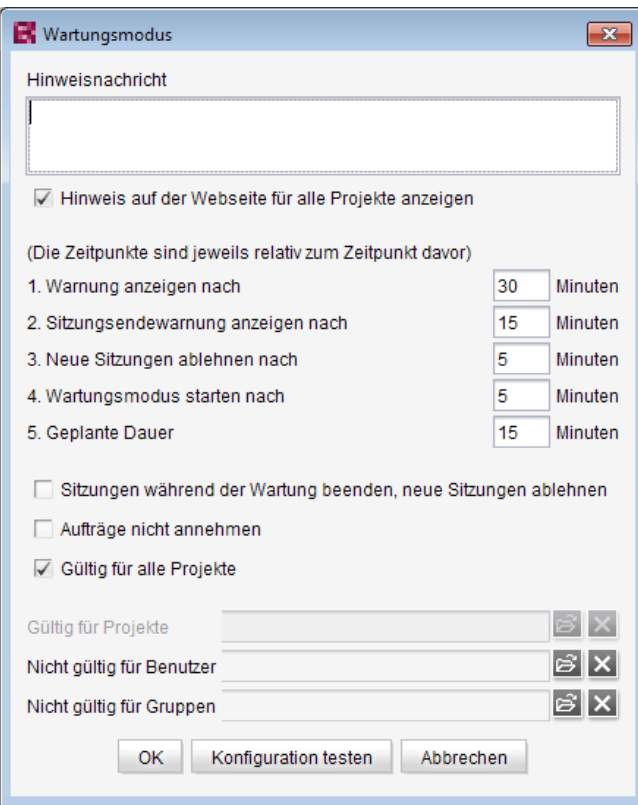

FirstSpi

ock Your Content

**Konfiguration des Wartungsmodus-Auftrags**

Mit der neuen Methode boolean stopMaintenance(long scheduleEntryId) (FirstSpirit Access-API, Package de.espirit.firstspirit.access, Interface AdminService) kann der Wartungsmodus jetzt per API beendet werden, beispielsweise wenn die Wartungsarbeiten früher erledigt werden konnten als im Auftrag eingestellt wurde.

Über den Parameter scheduleEntryId wird dabei die ID des Auftrags angegeben, über den der Wartungsmodus gestartet wurde. Die Methode liefert true zurück, wenn der Wartungsmodus erfolgreich gestoppt wurde.

Zu weiteren Informationen zur Konfiguration des Wartungsmodus' siehe FirstSpirit Dokumentation für Administratoren, Kapitel "Wartungsmodus".

# **60.59 Neuer Agent "ServerConfigurationAgent" für die Server-Konfiguration 2018-07**

Der Zugriff auf die Konfiguration eines FirstSpirit-Servers erfolgte bisher über das Interface Server-Configuration aus dem Package de.espirit.firstspirit.access (FirstSpirit Access-API). Dieses Interface ermöglicht es, Werte wie den konfigurierten Socket-Port auszulesen und teilweise auch zu schreiben.

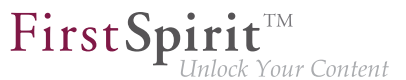

Mit FirstSpirit 2018-07 wird ein dedizierter Agent eingeführt, der diese Aufgabe größtenteils übernimmt. Es handelt sich um den ServerConfigurationAgent im Package de.espirit.firstspirit.agency (ebenfalls FirstSpirit Access-API). Über die beiden Methoden getServerProperty und setServerProperty ist ein stark typisierter Zugriff möglich, so werden beispielsweise Zeitdauern mit dem Typ java.time.Duration verarbeitet. Eine Liste aller verfügbaren Properties ist in der Klasse ServerProperties im Package de.espirit.firstspirit.server.configuration zu finden.

Der ServerConfigurationAgent bietet außerdem weiterhin einen Zugriff auf die bisherige ServerConfiguration.

# **60.60 Neues API-Interface "ConnectionExtractor" bietet Zugriff auf die Connection des eingeloggten Benutzers 5.2R16**

Das neue Interface ConnectionExtractor (Package: de.espirit.firstspirit.web, FirstSpirit Developer-API) bietet über die Methode extractConnectionFromRequest(HttpServletRequest) Zugriff auf die Connection des eingeloggten Benutzers (innerhalb der FirstSpirit-Webanwendungen (ContentCreator, Preview, Staging)).

Die Connection kann verwendet werden, um die Kommunikation (z. B. die Parameterweitergabe) zwischen FirstSpirit und einer Fremdanwendung zu vereinfachen (z. B. bei der Integration von 3rd-Party-Content bzw. allgemein in Servlet- und Filterumgebungen).

# **60.61 Neues API-Interface "ProjectMembersAgent" bietet Informationen zu Benutzern und Gruppen 5.2R15**

Mit dem neuen FirstSpirit Developer-API-Interface de.espirit.firstspirit.agency.ProjectMembersAgent erhält man jetzt Zugriff auf Informationen zu Benutzern und Gruppen eines Projekts, z. B.

- Methode getGroups: liefert alle Gruppen des aktuellen Projekts zurück
- Methode getUsers: liefert alle Benutzer des aktuellen Projekts zurück
- Methode getUserByLogin: liefert anhand des Login-Namens einen Benutzer zurück
- Methode getGroupByName: liefert anhand des Gruppennamens eine Gruppe zurück
- Methode getUserGroups: liefert die Gruppen zurück, in denen ein Benutzer sich befindet

Das bestehende Interface GroupsAgent desselben Pakets, das ähnliche Funktionen bietet, wurde in diesem Rahmen *deprecated* und wird im Mai 2018 entfallen.

Werden nicht mehr unterstützte oder deprecatete Methoden, Klassen oder Interfaces in Skripten und / oder Modulen verwendet, wird dies entsprechend in Log-Dateien (z. B. Server-Log, Generierungs-Log usw.) festgehalten. Die entsprechenden Log-Einträge sollten geprüft und die Ursache/n behoben werden.

Methoden mit dem Status "deprecated" können zwar verwendet werden, da sie aber in späteren Versionen entfallen werden, wird von der Verwendung abgeraten.

## **60.62 RenderingAgent unterstützt jetzt auch Remote-Links 5.2R16**

Mit der aktuellen FirstSpirit-Version unterstützt das Interface RenderingAgent (Package de.espirit.firstspirit.agency, FirstSpirit Developer-API) jetzt auch Remote-Links.

# **60.63 RenderingAgent: Informationen aus übergeordneten Kontexten berücksichtigen 2018-07**

Über das Interface RenderingAgent (Package: de.espirit.firstspirit.agency, FirstSpirit Developer-API) können FirstSpirit-Inhalte generiert werden. Damit kann eine gesonderte Generierung für bestimmte dynamische Inhalte direkt über die API gesteuert werden.

Mit dem aktuellen FirstSpirit-Release wurde der Render-Modus STRICT ergänzt, der über .strict() aufgerufen wird. In diesem Modus werden auch Informationen aus übergeordneten Kontexten berücksichtigt. So kann beispielsweise eine Variable, die in einer Seitenvorlage definiert und in vorhergehenden Absätzen modifiziert wurde, nun in einem Absatz mit dem korrekten Inhalt ausgeben werden.

Darüber hinaus wurde im Interface RenderingAgent.Renderer der Kontext pageRef ergänzt. Mit diesem kann eine Seitenreferenz als Kontext übergeben werden, so dass beispielsweise dort definierte Metadaten ebenfalls ausgelesen und verwendet werden können.

Beispiel:

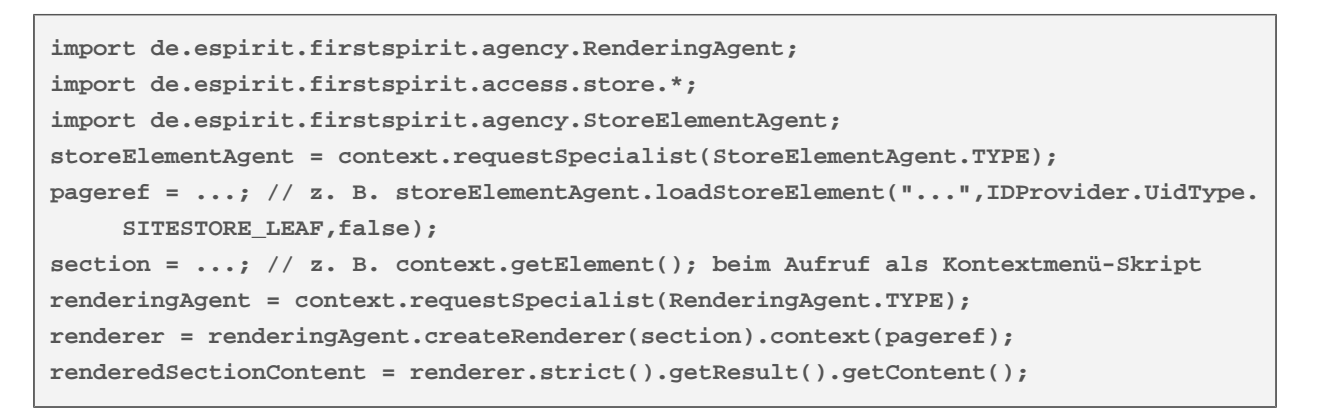

First Spirit

ock Your Content

Hinweis: Wenn Variablen in einem anderen Kontext modifiziert werden (z. B. in einem Absatz mittels \$CMS\_SET(#global.context("PAGE")["counter"], counter+1)\$ die Variable counter im Kontext der Seite), wird beim Rendern des Inhalts über den RenderingAgent folgende WARN-Meldung ausgegeben:

```
WARN <timestamp> (de.espirit.firstspirit.agency.RenderingAgent): context mutation 
      detected in STRICT mode, setting of variable 'counter' in context PAGE
```
Zu weiteren Informationen zu Kontexten in FirstSpirit siehe auch FirstSpirit Online Dokumentation, "Vorlagenentwicklung / Variablen / Kontexte".

# **60.64 Serverseitig gespeicherte FeatureDescriptor-Objekte per API verändern 5.2R12**

Über die neu geschaffene API ist es nun möglich, serverseitig gespeicherte FeatureDescriptor-Objekte zu verändern und wieder zu speichern. Ein typischer Anwendungsfall ist das Speichern des FeatureDescriptors mit einer aktuellen Revision (Methode createFeatureBuilder im Interface FeatureAgent, Package de.espirit.firstspirit.feature, FirstSpirit Developer-API).

## **60.65 SnippetAgent: API-Zugriff auf Schnipselauswertung 2018-07**

Über die neu geschaffene API-Funktionalität SnippetAgent (Package de.espirit.firstspirit.access.store.templatestore, FirstSpirit Access-API) ist es nun möglich, einen kontextgerechten Zugriff auf die Schnipselauswertung eines FirstSpirit-Elements zu erhalten. Zusätzlich ist die Ermittlung eines passenden Icons für ein FirstSpirit-Element möglich.

#### **Methoden:**

- getTypeIcon liefert ein zum übergebenen Element passendes Icon abhängig vom Ausführungskontext des Agent.
- getSnippetProvider() liefert einen passenden SnippetProvider für das übergebene Element.
	- getSnippetProvider(IDProvider) mit Standard-Fallback
	- getSnippetProvider(IDProvider, FallbackSettings) der Parameter FallbackSettings bestimmt das Fallback-Verhalten
- fallback() liefert ein neues Fallback-Objekt mit dem Standardverhalten.

Das Fallback-Objekt bestimmt, ob und wie die einzelnen Schnipselbestandteile (Header/ "Kennsatz", Extract / "Ausriss") aufgelöst werden, wenn das Ergebnis der Schnipselauswertung leer ist. Dabei gilt als Standardverhalten:

- Header: Wenn die Schnipselauswertung zu einem leeren Wert führt, wird der Anzeigename des Elements zurückgegeben.
- Extract: Wenn die Schnipselauswertung zu einem leeren Wert führt, wird der Element-Pfad der Vaterkette zurückgegeben.

Mittels der Methoden headerNone und extractNone kann das Fallback-Verhalten für die jeweiligen Eigenschaften abgeschaltet werden.

Für weitere Informationen zu Schnipseln siehe auch FirstSpirit Online Dokumentation "Vorlagenentwicklung / Schnipsel".

## **60.66 Speichern von Elementen 5.2R18**

Das Speichern von Store-Elementen und Datensätzen kann jetzt per API programmatisch mit dem neuen Interface SaveOperation (Package de.espirit.firstspirit.store.operations, FirstSpirit Access-API) umgesetzt werden.

Anders als bei Speicheraktionen, die über die grafischen Benutzeroberflächen ausgelöst werden, kann das Speichern mittels SaveOperation auch dann vorgenommen werden, wenn das betreffende Element fehlerhafte oder ungültige Daten enthält, z. B. eine Regel verletzt ist (Methode setValidationEnabled(false)).

Mithilfe der Methode setRecursionEnabled kann bestimmt werden, ob auch Kindelemente gespeichert werden sollen.

Über die Methode setComment kann darüber hinaus ein individueller Kommentar vergeben werden, der in der Versionshistorie angezeigt wird.

## **60.67 Suchvorschläge anhand eines "indexField" erhalten 2018-07**

Bislang bot die Methode getSuggestions im Interface SearchService (FirstSpirit Access-API, Package de.espirit.firstspirit.access.search) die Möglichkeit, Suchvorschläge für sprachabhängige Inhalte abzufragen. Nun werden auch sprachunabhängige Inhalte unterstützt, indem kein spezifisches Language-Objekt übergeben wird (null).

Mit dem aktuellen FirstSpirit-Release wurde eine weitere getSuggestions-Methode eingeführt, die es erlaubt, zusätzlich den Namen eines (von der Such-Engine "Apache Lucene" verwendete) indexField zu spezifizieren:

**getSuggestions(long projectId, String indexField, String word, Language language);**

Als Wert erwartet indexField den Namen des Feldes im Lucene-Index.

### **60.68 SwingGadget-Entwicklung: Neue Klasse "SwingFormViewMode"**

**5.2R9**

Ein SwingGadget ist die grafische Repräsentation einer Eingabekomponente im FirstSpirit SiteArchitect. SwingGadgets werden in Java implementiert und verfügen über grafische Oberflächenelemente ("Swing"), wie z. B. Buttons oder Eingabefelder, und funktionale Aspekte wie z. B. das Speichern von Werten. Zudem werten SwingGadgets Benutzeraktionen und Änderungen aus und leiten diese an die visuelle Darstellung der Komponente weiter. Die für die Implementierung von SwingGadgets benötigten Klassen und Methoden befinden sich im Package de.espirit.firstspirit.ui.gadgets.swing (FirstSpirit Developer-API).

Mit der aktuellen FirstSpirit-Version wurde dieses Package um die Klasse SwingFormViewMode erweitert. Diese Klasse war zuvor bereits in der nicht-öffentlichen API vorhanden. Es war aber erforderlich, sie in der öffentlichen API zugänglich zu machen, da die ebenfalls im Package de.espirit.firstspirit.ui.gadgets.swing enthaltene Klasse AbstractValueHoldingSwing-Gadget eine Methode enthält, die als Rückgabeparameter SwingFormViewMode referenziert.

Beim Kompilieren gegen das fs-api.jar kam es zu dem Fehler

**The type de.espirit.firstspirit.ui.gadgets.swing.SwingFormViewMode cannot be resolved. It is indirectly referenced from required .class files**

Zu dieser Fehlermeldung kommt es mit der aktuellen FirstSpirit-Version nicht mehr, die betroffene Klasse ist jetzt in der JAR-Datei enthalten.

Zu weiteren Informationen zur Implementierung von SwingGadgets siehe auch Plugin-Entwicklung / Universelle Erweiterungen / Eingabekomponenten / SiteArchitect (→ Online Dokumentation FirstSpirit).

## **60.69 UrlAgent - Auslesen aller SEO-/Short-URLs eines Projektes 2018-06**

Über neu geschaffene API-Funktionalität ist es nun möglich, eine Liste aller SEO-/Short-URLs eines Projektes über die Methoden getSEOUrls() und getShortUrls() im Interface UrlAgent, Package de.espirit.firstspirit.agency (FirstSpirit Developer-API) auszulesen.

# **60.70 Verbesserte Erkennung gleicher oder kompatibler Modulres-**

**sourcen 5.2R6**

Die Verwendung gleicher Ressourcen (z. B. einer Bibliothek) in unterschiedlichen Produktbestandteilen (z. B. FirstSpirit-Server, weitere Module) führt in der Praxis häufig zu Konflikten. Beispiel: Nutzt FirstSpirit intern beispielsweise "SLF4J" in Version 1.6.1 für das Logging innerhalb einer Webanwendung, tritt ein Konflikt auf, wenn ein Modulentwickler für eine kundenspezifische Modulimplementierung "SLF4J" in einer anderen Version verwenden möchte. Das gleiche Problem besteht bei globalen Modul-Ressourcen. Diese sind serverweit sichtbar und können damit ebenfalls Konflikte mit anderen Modulen erzeugen. Ab der aktuellen FirstSpirit-Version kann ermittelt werden, ob Ressourcen in unterschiedlichen Produktbestandteilen gleich bzw. kompatibel sind. Dazu sind folgende Angaben notwendig:

**Eindeutige Namen für Ressourcen vergeben**: Wird eine Bibliothek als Ressource zu einem Modul hinzugefügt, muss im Komponenten-Deskriptor ein eindeutiger Name für die Ressource definiert werden. Es wird empfohlen, die Namen nicht nur eindeutig, sondern auch einheitlich (nach Maven-Schema) zu vergeben, um die Identifikation gleicher bzw. kompatibler Ressourcen zu ermöglichen, z. B.:

```
<web-resources>
   <resource name="org.slf4j:slf4j-api" version="1.6.4">lib/slf4j-api-1.6.4.jar
    </resource>
</web-resources>
```
Der Name (nach Maven) beinhaltet zuerst eine "groupID" (hier:  $\sigma$ rg. slf4j) und anschließend eine "artifactID" (hier: s1f4j-api) getrennt durch einen Doppelpunkt. Die "groupID" ist eine Gruppie-

FirstSpir lock Your Content

rungsbezeichnung (ähnlich den Java-Package-Namen) und dient zur eindeutigen Identifikation des Herstellers. Sie entspricht normalerweise dem umgekehrten Domainnamen des Herstellers. Die "artifactID" ist der Name der Ressource (siehe [Maven conventions\)](https://maven.apache.org/maven-conventions.html).

**Versionierung von Ressourcen:** Bei identischen Namen wird versucht herauszufinden, ob Ressourcen miteinander kompatibel sind. Dazu werden neben dem eindeutigen Bezeichner ("name") auch die mitgelieferte Version der Ressource ("version") sowie optional die Angabe der minimal kompatiblen Version ("minVersion") und der maximal kompatiblen Version ("maxVersion") benötigt:

```
<web-resources>
   <resource name="org.slf4j:slf4j-api" version="1.6.4"
    minVersion="1.6.1" maxVersion="1.7.2">
      lib/slf4j-api-1.6.4.jar
    </resource>
</web-resources>
```
Dabei ist für .maxVersion" auch folgende Angabe zulässig minVersion="1.6.1" maxVersion="1.9.9", sofern die Bibliothek innerhalb einer Minor-Linie stabil bleibt (auch wenn diese Version der Bibliothek zum Zeitpunkt der Modulerstellung noch nicht existiert).

Liegt eine Ressource in mehreren, unterschiedlichen Versionen vor, kann anhand dieser Informationen die beste Schnittmenge zwischen den Ressourcen ermittelt werden.

Es gilt:

- Fehlt bei gleichem Namen für eine oder beide Ressourcen eine Versionsangabe ("version"), sind die Ressourcen nicht kompatibel.
- Fehlt bei gleichem Namen und unterschiedlichen Versionsangaben ("version") die Angabe von "minVersion" und "maxVersion", sind die Ressourcen kompatibel. Es wird immer die die aktuellere Ressource verwendet.
- Ist bei gleichem Namen und unterschiedlichen Versionsangaben ("version") ein Kompatibilitätsraum durch die Angabe von "minVersion" und "maxVersion" vorhanden, wird immer die neueste (aktuellste) Ressource verwendet, die zu allen Modulen kompatibel ist.
- fehlt die Angabe von "minVersion", ist der Kompatibilitätsraum nicht durch eine untere Grenze beschränkt ("0" bis "maxVersion")
	- fehlt die Angabe von "maxVersion", ist der Kompatibilitätsraum nicht durch eine obere Grenze beschränkt ("minVersion" bis unendlich)

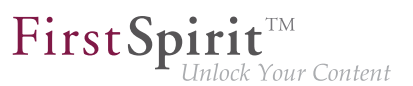

## **60.71 Verwendung neuer Java-API für Datumsberechnung 2018-07**

Mit dem Entfall des Supports für Java 7 konnten in der FirstSpirit Developer-API einige Verwendungen der veralteten Java-Klasse java.util.Date an modernere Java-API (java.time) angepasst werden.

Die Neuerungen betreffen folgende Interfaces:

- UserStatisticsAgent (Package de.espirit.firstspirit.agency) Die bisherige Methode getLastLoginAsDate(long userId); (Rückgabewert: Date) wurde durch die neue Methode getLastLogin(long userId); (Rückgabewert: Optional<LocalDate>) ersetzt.
- MaintenanceModeInfo (Package de.espirit.firstspirit.server) Die bisherigen Methoden remainingDurationOfCurrentStageInMillis(); und getStartingTimeOfStageAsDate(@NotNull MaintenanceStage stage); wurden durch die neuen Methoden remainingDurationOfCurrentStage(); und getStartingTimeOfStage(@NotNull MaintenanceStage stage); ersetzt.

In diesem Rahmen wurden die Methoden getLastLoginAsDate(long userId);, remainingDurationOfCurrentStageInMillis(); und getStartingTimeOfStageAsDate(@NotNull MaintenanceStage stage); abgekündigt ("Deprecation") und können in späteren FirstSpirit-Version entfallen.

# **60.72 Verändertes Verhalten bei Data-StreamBuilder-Implementationen mit Aspekt "Filterable" 5.2R2**

Das Interface DataStreamBuilder im Package de.espirit.firstspirit.client.plugin.dataaccess (FirstSpirit Developer-API) ermöglicht eine Konfiguration der Datenmenge, die beispielsweise für eine Verwendung in FS\_INDEX oder in Reports bereitgestellt wird. Über den Aspekt Filterable können über eine Parameterliste Bedienelemente implementiert werden, mit denen die Datenmenge durch den Redakteur gefiltert werden kann. Werden über den "Filterable"-Aspekt eines Datenzugriff-Plugins mehrere Parameter mit gleichen Namen definiert, so wird nur der zuerst gelieferte Parameter mit diesem Namen berücksichtigt.

Zu weiteren Informationen zum Datenstrom-Builder siehe FirstSpirit Online Dokumentation, Kapitel "Plugin-Entwicklung / Universelle Erweiterungen / Datenzugriff / Datenstrom / Builder".

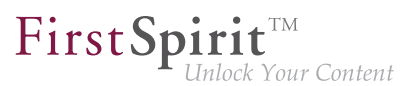

## **60.73 Vorschau aktualisieren per API (SiteArchitect und Content-**

**Creator) 5.2.615, 5.2R7**

Damit Änderungen an Daten in der Vorschau (SiteArchitect und ContentCreator) sichtbar werden, muss diese aktualisiert werden. Eine automatische Aktualisierung der Vorschau erfolgt in der Regel nach dem Speichern von Formularen, Absätzen, Seiten, Datensätzen usw.

Mit der aktuellen FirstSpirit-Version ist es jetzt auch per API möglich, für Aktionen und Änderungen, die nicht das Speichern von inhaltsrelevanten Daten betreffen (beispielsweise Änderungen aus einem Arbeitsablauf heraus), eine Aktualisierung der Vorschau auszulösen.

Für den ContentCreator konnte dazu bisher WE\_API.Preview.reload() verwendet werden.

Für SiteArchitect und ContentCreator kann jetzt das neu implementierte Interface

PreviewOperation

(Package de.espirit.firstspirit.ui.operations, FirstSpirit Developer-API) verwendet werden.

- Mit der Methode perform() wird die aktuell angezeigte Vorschau neu geladen.
- Mit der Methode setElement(IDProvider element) kann die ID eines Elements angegeben werden, für das die Vorschau aktualisiert werden soll (Seitenreferenz, Seite, Absatz, Datensatz, Medium usw.)

Handelt es sich um ein Element, zu dem keine Vorschau angezeigt werden kann, wird eine entsprechende Fehlermeldung ausgegeben ("Das Element 'xyz' kann nicht in der Vorschau angezeigt werden.").

Beispiel-Skript zum Neuladen einer Seitenreferenz (ID 866948):

```
import de.espirit.firstspirit.agency.OperationAgent;
 import de.espirit.firstspirit.ui.operations.PreviewOperation;
  import de.espirit.firstspirit.agency.StoreAgent;
 import de.espirit.firstspirit.access.store.Store;
// -- fetch element from site store
 storeAgt = context.requireSpecialist(StoreAgent.TYPE);
 sitestore = storeAgt.getStore(Store.Type.SITESTORE);
 element = sitestore.getStoreElement(866948);
 print(element);
// -- load and perform preview operation with element
 operationAgt = context.requireSpecialist(OperationAgent.TYPE);
 operation = operationAgt.getOperation(PreviewOperation.TYPE);
 operation.setElement(element);
 operation.perform();
```
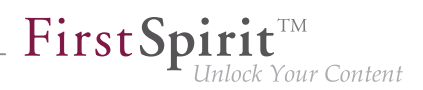

### **60.74 Wartungsmodus-Aufträge per API erstellen und beenden 5.2.518,**

**5.2R6**

FirstSpirit bietet eine Wartungsmodus-Funktionalität, die es ermöglicht, den Server zu einer bestimmten Zeit geordnet herunterzufahren, um beispielsweise Aktualisierungen einzuspielen oder Reparaturen vornehmen zu können. Je nach Konfiguration können sich dann keine Benutzer am FirstSpirit-Server bzw. an ausgewählten Projekten mehr anmelden, eingeloggte FirstSpirit-Benutzer werden benachrichtigt, dass der Server heruntergefahren wird usw. Automatisiert konnte diese Funktionalität bisher nur über einen Auftrag per GUI gesteuert werden (ServerManager / Server / Eigenschaften / Auftragsverwaltung / Aktion "Wartungsmodus"):

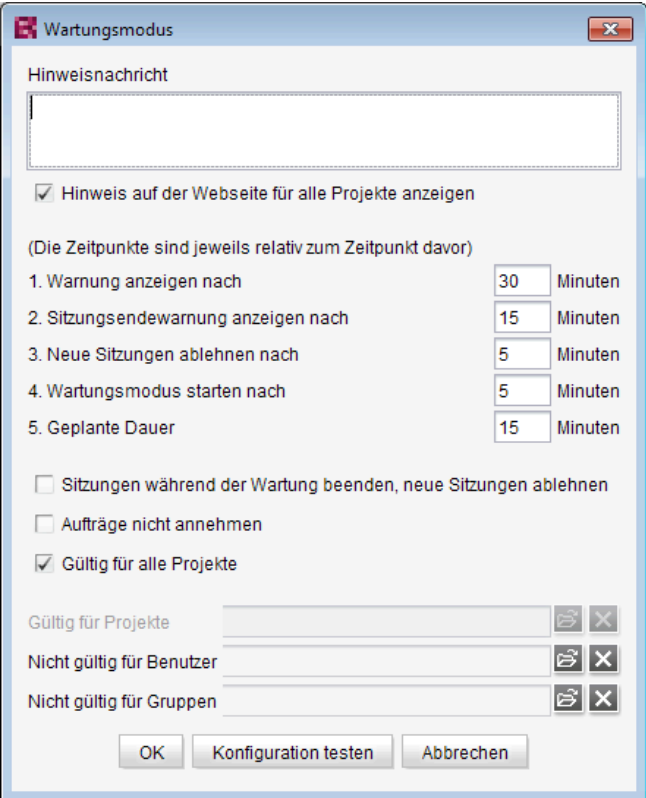

**Konfiguration des Wartungsmodus-Auftrags**

Mit der aktuellen FirstSpirit-Version ist es nun auch möglich, den Wartungsmodus-Auftrag per API zu erstellen.

Dazu wurde das neue Interface MaintenanceModeTask (FirstSpirit Developer-API, Package de.espirit.firstspirit.access.schedule) veröffentlicht. Mit diesem kann der Auftrag erstellt und eine Konfiguration analog zur GUI vorgenommen werden.

Mit dem neuen Interface MaintenanceModeInfo (Package de.espirit.firstspirit.server) kann darüber hinaus jetzt per API abgefragt werden, ob auf dem Server aktuell bereits ein Wartungsmodus-Auftrag läuft, um laufende Wartungsmodus-Aufträge zu

91

FirstSpir k Your Content

beenden, wurde das neue Interface MaintenceModeAgent (Package de.espirit.firstspirit.agency) geschaffen. Zur Ausführung sind Server-Administratorrechte erforderlich. Die Methode stopMaintenance(long) (FirstSpirit Access-API, Package de.espirit.firstspirit.access, Interface AdminService) wurde in diesem Kontext jetzt abgekündigt ("Deprecation") und kann in einer folgenden FirstSpirit-Major-Version entfallen.

Zu weiteren Informationen zum Wartungsmodus-Auftrag siehe FirstSpirit Dokumentation für Administratoren, Unterkapitel "Wartungsmodus" im Kapitel "Auftragsplanung".

## **60.75 Änderung an GOM-Implementierungsklasse "GomButton" 5.2R14**

Es wurde der Typ der Attribute onClick und onDrop der GOM-Implementierungsklasse GomButton von String auf GomButtonScriptReference geändert. Dadurch ist im Falle einer programmatischen Verwendung eine Anpassung des Source-Codes notwendig.

## **61 Module (allgemein)**

## **61.1 Distribution der FirstSpirit WebApps als Module (.fsm) 5.2R4**

Die globalen Webanwendungen von FirstSpirit (fs5root, fs5preview, fs5webedit,…) werden nun als FirstSpirit-Modul (FSM-Datei) ausgeliefert (bislang wurden diese Anwendungen als Zip-Datei ausgeliefert). Diese Umstellung ermöglicht einen einheitlichen Distributionsmechanismus und erfordert keine manuellen Anpassungen des FirstSpirit-Servers bzw. der FirstSpirit-Projekte.

## **61.2 Distribution der FirstSpirit WebApps als Module (.fsm) 5.2R6**

Mit FirstSpirit-Version 5.2R3 wurde ein neues Ausrollverhalten der FirstSpirit Web-Applikationen implementiert: Wurden die globalen Webanwendungen von FirstSpirit (fs5root, fs5preview, fs5webedit,…) zuvor als Zip-Datei ausgeliefert, werden sie seitdem als FirstSpirit-Modul (FSM-Datei) ausgeliefert.

Die betreffenden Zip-Dateien sind nach einer Übergangszeit jetzt mit der aktuellen FirstSpirit-Version final aus der Datei fs-server. jar entfernt worden. Damit einher geht eine deutliche Reduzierung der Größe der Datei fs-server.jar.

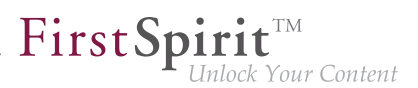

## **61.3 Library-Abhängigkeiten in FirstSpirit-Webanwendungen ergänzt**

**5.2.515, 5.2R6**

Für alle internen FirstSpirit-Webanwendungen wurden fehlende Library-Abhängigkeiten ergänzt. Die entsprechenden Jar-Dateien wurden den einzelnen Modulen hinzugefügt.

Beim Update des FirstSpirit-Servers wird empfohlen, die folgenden Module zu aktualisieren (sofern diese bereits installiert sind):

- FirstSpirit Basic Search ("fs-search.fsm")
- FirstSpirit Dynamic Database Access (fis-integration.fsmtation.fomtion.fomtion.fomtion
- FirstSpirit Security ("fs-security.fsm")

### **62 Module: Content Transport**

# **62.1 Datensätze transportieren und Explizit-/Implizit-Status von Elementen wechseln 5.2R20**

Die Funktionalität "FirstSpirit ContentTransport" ermöglicht den Transport von Projektinhalten von einem Quellprojekt in ein Zielprojekt. Die gewünschten Inhalte werden dazu in so genannten "Features" gesammelt bzw. zusammengestellt.

Wurden bisher Ordner explizit zu einem Feature hinzugefügt, wurde bei jedem Export der aktuelle Kindbaum (also alle zum Zeitpunkt des Exports vorhandenen Kindelemente) berücksichtigt. Das heißt, sind seit dem initialen Erstellen des Features im Ordner neue Kindelemente hinzugekommen, sind in folgenden Exporten diese Kindelemente enthalten. Bzw. wurden seit dem initialen Erstellen des Features Kindelemente aus dem Ordner entfernt, fehlen sie in folgenden Exporten. Dieses Verhalten ist ab FirstSpirit-Version 5.2R20 jetzt auch für Datensätze und Datenquellen möglich. Dabei können folgende Optionen auf Datenquellen gewählt werden:

#### ■ **Datenquelle hinzufügen:**

Es wird nur die gewählte Datenquelle (ohne Datensätze) zum Feature hinzugefügt (entspricht der bisherigen Funktion "Zum Content Transport-Feature hinzufügen" auf Datenquellen).

Um auch Datensätze bei einem Transport zu berücksichtigen, sollte eine der beiden folgenden Optionen gewählt werden.

■ **Angezeigte Datensätze hinzufügen (explizit):**

Es werden die Datensätze, die aktuell im Arbeitsbereich angezeigt werden, zum Feature hinzugefügt (entspricht der bisherigen Funktion "Angezeigte Datensätze zum Feature hinzufügen" auf Datenquellen bzw. "Zum Content Transport-Feature hinzufügen" auf Datensätzen). Datensätze der Datenquelle, die aufgrund von Filterung, Suche usw. nicht in der Übersicht angezeigt werden, werden nicht berücksichtigt. Darüber hinaus werden keine Datensätze berücksichtigt, die zu einem späteren Zeitpunkt zur gewählten Datenquelle hinzukommen bzw. entfallen. Soll auch bei zukünftigen Exporten der jeweils aktuelle Stand der Datensätze der gewählten Datenquelle berücksichtigt werden, sollte die Option "Alle Datensätze hinzufügen (automatisch über Datenquelle)" gewählt werden.

First Spirit

k Your Content

Sollen nicht nur die Datensätze bei einem Transport berücksichtigt werden, sondern auch die Datenquelle, kann sie in der Baumstruktur über den Kontextmenüeintrag "Datenquelle hinzufügen" dem Feature hinzugefügt werden oder über Aktivieren der Option "Datenquelle ist Teil des Features" im Bereich "Eingebundene Objekte".

#### ■ **Alle Datensätze hinzufügen (automatisch über Datenquelle):**

Es werden sämtliche Datensätze der Datenquelle zum Feature hinzugefügt. Dabei werden auch Datensätze berücksichtigt, die aufgrund von Filterung, Suche usw. nicht in der Übersicht angezeigt werden. Bei jedem Transport werden alle Datensätze exportiert, die zum jeweiligen Zeitpunkt in der Datenquelle enthalten sind, also auch Datensätze, die nach dem Erstellen des Features in der Datenquelle erstellt werden.

Sollen nicht nur die Datensätze bei einem Transport berücksichtigt werden, sondern auch die Datenquelle, kann sie in der Baumstruktur über den Kontextmenüeintrag "Datenquelle hinzufügen" dem Feature hinzugefügt werden oder über Aktivieren der Option "Datenquelle ist Teil des Features" im Bereich "Eingebundene Objekte".

Weitere Funktionen:

- Mit der Funktion "Datenquellen-Ordner hinzufügen" werden alle im Ordner enthaltenen Datenquellen zum Feature hinzugefügt (ohne Datensätze, analog zu "Datenquelle hinzufügen").
- Mit der Funktion "Datensatz hinzufügen" wird nur der gewählte Datensatz zum Feature hinzugefügt (analog zu "Angezeigte Datensätze hinzufügen (explizit)").

Der Status von bereits dem Feature hinzugefügten Objekten kann im Bereich "Eingebundene Objekte" und im Arbeitsbereich geprüft und geändert werden.

#### **Eingebundene Objekte**

Im Bereich "Eingebundene Objekte" wird der Status wie folgt visualisiert:

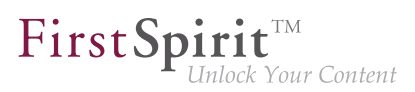

#### **Datenquelle hinzufügen:**

**Tal** Datenquelle (0)

 $\times$  !  $\times$ 

Der Name der Datenquelle wird in normaler Schrift angezeigt. Die Anzahl der berücksichtigten Datensätze ist (0). Mit einem Rechtsklick kann der Implizit-/Explizit-Status geprüft und ggf. geändert werden. Siehe dazu unten. Alternativ kann der Status auch im Arbeitsbereich geprüft und ggf. geändert werden.

#### **Angezeigte Datensätze hinzufügen (explizit):**

Datenquelle mit Datensätzen (explizit) (3)  $\vert \rangle$ i... [ Datensätze (3. manuell ausgewählt)  $\times$   $\rightarrow$ 

Die Datenquelle ist nicht Teil des Features, es werden nur die zum Zeitpunkt des initialen Erstellen des Features enthaltenen Datensätze bei einem Transport berücksichtigt. Die Anzahl der berücksichtigten Datensätze wird in Klammern hinter dem Namen der Datenquelle sowie in einem Datensatz-Knoten unterhalb der Datenquelle dargestellt. Ebenso der Zusatz "manuell ausgewählt".

Mit einem Rechtsklick kann der Implizit-/Explizit-Status geprüft und ggf. geändert werden. Siehe dazu unten.

Soll auch die Datenquelle bei einem Transport berücksichtigt werden, kann sie in der Baumstruktur über den Kontextmenüeintrag "Datenquelle hinzufügen" dem Feature hinzugefügt werden oder über Aktivieren der Option "Datenquelle ist Teil des Features" im Bereich "Eingebundene Objekte". Die Visualisierung ist dann wie folgt:

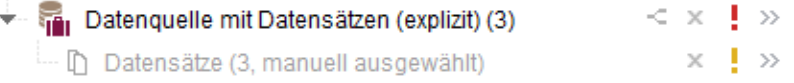

#### **Alle Datensätze hinzufügen (automatisch über Datenquelle):**

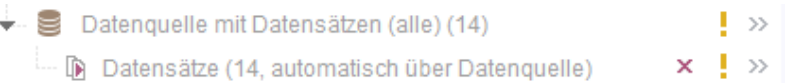

Die Datenquelle ist nicht Teil des Features, es werden sämtliche zum jeweiligen Zeitpunkt in der Datenquelle enthaltenen Datensätze bei einem Transport berücksichtigt. Die Anzahl der berücksichtigten Datensätze wird in Klammern hinter dem Namen der Datenquelle sowie in einem Datensatz-Knoten unterhalb der Datenquelle dargestellt. Ebenso der Zusatz "automatisch über Datenquelle". Mit einem Rechtsklick kann der Implizit-/Explizit-Status geprüft und ggf. geändert werden. Siehe dazu unten.

Soll auch die Datenquelle bei einem Transport berücksichtigt werden, kann sie in der Baumstruktur über den Kontextmenüeintrag "Datenquelle hinzufügen" dem Feature hinzugefügt werden oder über Aktivieren der Option "Datenquelle ist Teil des Features" im Bereich "Eingebundene Objekte". Die Visualisierung ist dann wie folgt:

#### **Implizit-/Explizit-Status**

Der Status, ob ein Objekt als implizit oder explizit hinzugefügtes Element behandelt werden soll, kann jetzt für alle Objekttypen einfach per Rechtsklick auf das gewünschte Element unter "Eingebundene Objekte" geprüft und auch geändert werden ("Implizit-/Explizit-Status"):

√ Element ist Teil des Features

**aktiv / Haken ist gesetzt:** Das Objekt wurde explizit hinzugefügt; mit einem Klick auf den Tooltip kann das Objekt aus dem Feature entfernt werden (entspricht x-Icon). Elemente mit diesem Status werden zusätzlich mit einem "Koffer"-Icon gekennzeichnet.

Element ist Teil des Features

**aktiv / Haken ist nicht gesetzt:** Das Objekt wurde als Vaterelement implizit hinzugefügt; mit einem Klick auf den Tooltip kann das Objekt explizit zum Feature hinzugefügt werden. Alle Kindelemente werden ebenfalls automatisch hinzugefügt.

☑ Element ist Teil des Features

**deaktiv / Haken ist gesetzt:** Das Objekt wurde als Kindelement implizit hinzugefügt. Der Implizit-/ Explizit-Status für diese Elemente kann nur über den Vaterknoten geändert werden.

Für Datenquellen mit Datensätzen können zusätzlich folgende Optionen gewählt werden (Rechtsklick auf Datensätze-Knoten):

- **Automatisch alle Datensätze aus der Datenquelle dem Feature hinzufügen:** Ist diese Option aktiv (Haken), werden sämtliche zum jeweiligen Zeitpunkt in der Datenquelle enthaltenen Datensätze bei einem Transport berücksichtigt. Ist diese Option inaktiv (kein Haken), werden nur die zum Zeitpunkt des initialen Erstellen des Features enthaltenen Datensätze bei einem Transport berücksichtigt. Bei Bedarf kann die Option per Klick aktiviert/deaktiviert werden.
- **alle Datensätze entfernen:** Mit einem Klick auf den Tooltip können alle Datensätze samt Datenquelle aus dem Feature entfernt werden (entspricht x-Icon).

Im Rahmen einer Vereinheitlichung der Kontextmenüs ist die neue Ebene im Kontextmenü zum Hinzufügen von Objekten zu einem Feature in der Baumansicht jetzt auch für alle anderen Objekt-

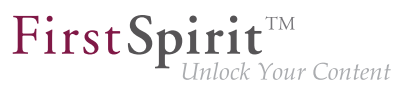

Typen gültig (alt: "Zum Content Transport-Feature hinzufügen", neu: "Content Transport / < Objekt-Typ> hinzufügen").

## **63 Module: Corporate Content**

## **63.1 Aktualisierung der Anzeige von Paketen 5.2R4**

Die Funktionalität "FirstSpirit Corporate Content" ermöglicht die automatische Verteilung von Vorlagen und Inhalten zwischen verschiedenen Projekten auf einem Server. Auf diese Weise können Inhalte mit FirstSpirit projektübergreifend und komfortabel wiederverwendet werden.

Ein Paket kann im Bereich "Corporate Content" im "Multisite Management" mit den gewählten Inhalten und Eigenschaften dargestellt werden.

Mithilfe des neuen Icons (ab FirstSpirit-Version 5.2.312) in der Icon-Leiste kann die Anzeige des aktuellen Pakets aktualisiert werden:

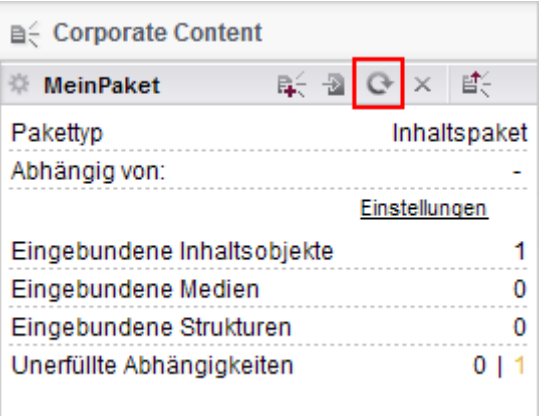

**FirstSpirit Corporate Content: Paket aktualisieren**

Dies kann beispielsweise dann erforderlich werden, wenn in einem Element eines bestehenden Paketes nachträglich eine Referenz hinzugefügt wird.

Zu weiteren Informationen siehe Modul-Dokumentation zu "FirstSpirit CorporateContent", Kapitel "Corporate Content (Paket Verwaltung)".

## **63.2 Bearbeiten von mehreren Paketen 5.2R4**

Die Funktion "FirstSpirit Corporate Content" ermöglicht das automatische Verteilen von Inhalten zwischen verschiedenen Projekten auf einem Server.

Das Erstellen bzw. Bearbeiten eines Pakets erfolgt über den Eintrag "Paket erstellen oder bearbeiten" im Bereich "Corporate Content" des FirstSpirit SiteArchitect oder das Icon

٩.

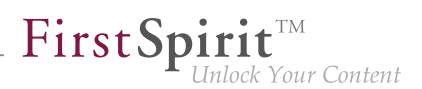

彰

War bereits ein Paket geöffnet, wurde bisher folgende Meldung angezeigt "Sie haben bereits das Paket '[Paketname]' in Bearbeitung. Bitte schließen Sie dieses Paket zunächst.". Beim Anlegen eines neues Paketes wurde diese Meldung erst nach dem Konfigurieren des Pakets im Dialog "Paket anlegen" angezeigt. Das Paket wurde aber trotzdem angelegt. Mit FirstSpirit-Version 5.2R4 erscheint diese Meldung nun nicht mehr, und es wird das neu angelegte bzw. neu geladene Projekt angezeigt. Eventuelle Änderungen an einem Paket, das zuvor geöffnet war, werden automatisch gespeichert.

Zu weiteren Informationen siehe Dokumentation zu FirstSpirit Corporate Content, Kapitel "Paket erstellen oder laden".

# **63.3 ContentTransport: Archivieren von gelöschten Feature-Zusammenstellungen 5.2R7**

Die Funktionalität "FirstSpirit ContentTransport" ermöglicht den Transport von Projektinhalten von einem Quellprojekt in ein Zielprojekt. Die gewünschten Inhalte werden dazu in so genannten "Features" gesammelt bzw. zusammengestellt.

Features im Dialog "Feature erstellen oder laden" / "Feature vom Server laden" / "Auswählen"

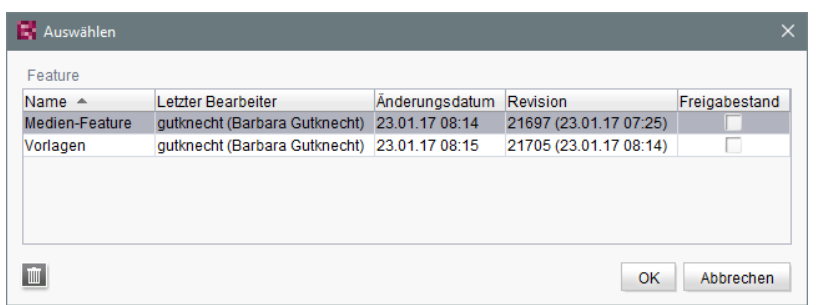

können mithilfe des "Löschen"-Icons

vom Server entfernt werden.

Mit der aktuellen FirstSpirit-Version können diese gelöschten Features über den Auftrag "Alte Projektstände archivieren" archiviert und so auch aus dem FirstSpirit-Repository entfernt werden. Dazu muss die Option "Systemdaten" im Auftrag aktiviert werden:

 $\blacksquare$ 

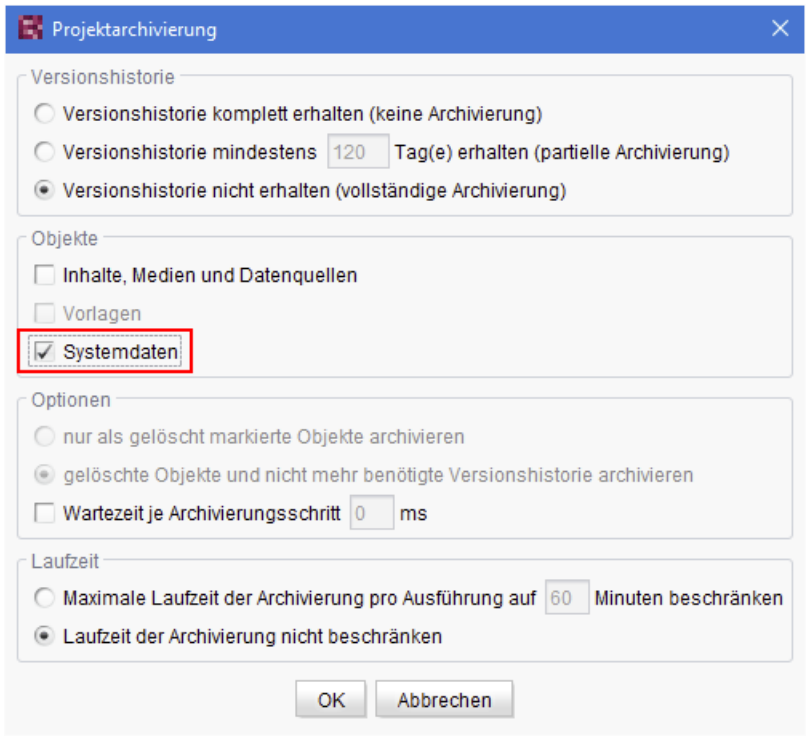

 $FirstSplit^{\mathbb{N}}_{\textit{Unlock Your Content}}$ 

Die jüngste Revision bleibt dabei erhalten.

Zu weiteren Informationen siehe

- Modul-Dokumentation zu "FirstSpirit CorporateContent", Kapitel "Feature erstellen oder laden"
- FirstSpirit Dokumentation für Administratoren, Kapitel "Alte Projektstände archivieren"

#### **63.4 ContentTransport: Löschen von Feature-Zusammenstellungen**

**5.2.611, 5.2R7**

Die Funktionalität "FirstSpirit ContentTransport" ermöglicht den Transport von Projektinhalten von einem Quellprojekt in ein Zielprojekt. Die gewünschten Inhalte werden dazu in so genannten "Features" gesammelt bzw. zusammengestellt. Sie können beispielsweise über die Funktion

日

auf dem Server gespeichert werden.

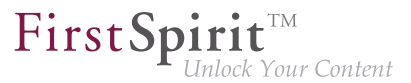

Um die Auswahl eines solchen Features zu vereinfachen, wurde der Dialog ("Feature erstellen oder laden" / "Feature vom Server laden") überarbeitet:

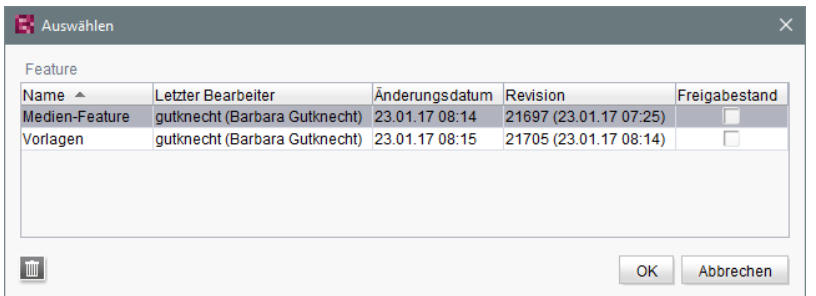

Er ermöglicht nun eine spaltenweise Sortierung und stellt Detailinformationen zum jeweiligen Feature über einen Tooltip zur Verfügung.

Darüber hinaus können für eine bessere Übersichtlichkeit jetzt auch Features, die auf dem Server gespeichert wurden und nicht mehr benötigt werden, vom Server entfernt werden. Über das "Löschen"-Icon

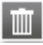

kann das oder die markierten Features nach Bestätigung einer Sicherheitsabfrage gelöscht werden. Eine Mehrfachauswahl ist möglich.

Das Löschen von Feature-Zusammenstellungen kann nicht rückgängig gemacht werden.

Zu weiteren Informationen siehe Modul-Dokumentation zu "FirstSpirit CorporateContent", Kapitel "Feature erstellen oder laden".

# **63.5 Entziehen von Schreibrechten in abonnierenden Projekten ("Veränderbar") 5.2R15**

Für Pakete kann im Dialog "Paket anlegen" bzw. "Paketeigenschaften bearbeiten" festgelegt werden, ob sie "veränderbar" sein sollen oder nicht.

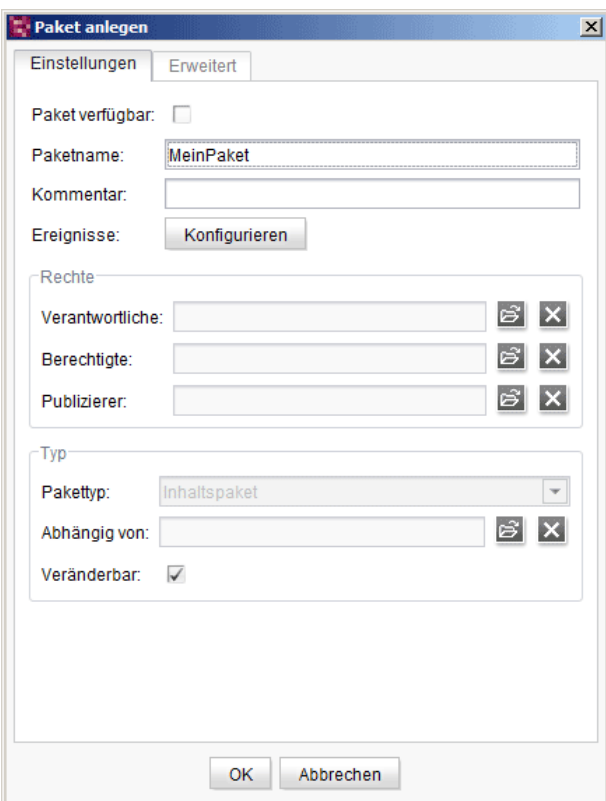

FirstSpir

**Inlock Your Content** 

Ist die Checkbox "Veränderbar" markiert, wird für die Zielprojekte ein Schreibrecht auf die importierten Objekte erteilt. Ist die Checkbox nicht markiert, können die importierten Objekte in den Zielprojekten zwar angesehen und verwendet, aber nicht verändert werden.

Wird im Masterprojekt (auch "Quellprojekt)" die Markierung der Checkbox entfernt (Schreibrechte werden entzogen), muss diese Einstellung manuell in den abonnierenden Projekten nachgezogen werden. Um die betreffenden Projekte schneller identifizieren zu können, werden diese jetzt beim Deaktivieren der Option im Masterprojekt in einem Dialogfenster angezeigt:

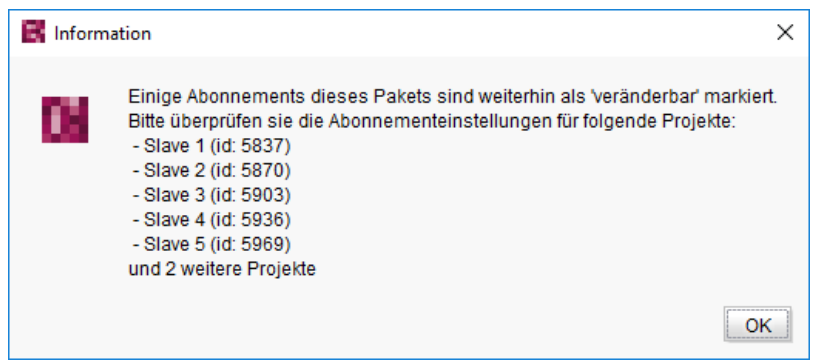

In den **abonnierenden Projekten** ist die Checkbox "Veränderbar" in diesem Fall jetzt deaktiviert, d.h. die Markierung der Checkbox kann nicht anders gesetzt werden:

٩.

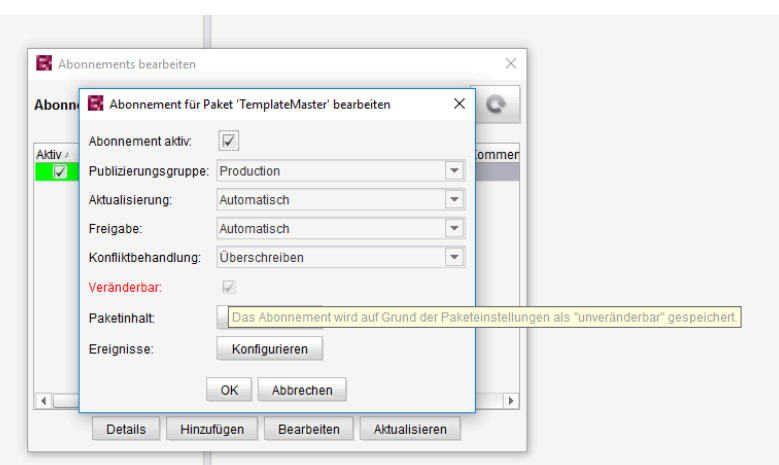

First Spirit<sup>™</sup>

**llock Your Content** 

Der Tooltip der Checkbox weist darauf hin, dass die bisher gespeicherte Einstellung (Paket ist veränderbar) nicht der Paketeinstellung im Masterprojekt entspricht (Paket ist nicht veränderbar); die Bestätigung erfolgt durch Schließen des Dialogs mit "OK", und das Paketabonnement wird als nicht veränderbar gespeichert. Die Objekte des Pakets können dann im Zielprojekt nicht mehr bearbeitet werden.

Zu weiteren Informationen siehe Modul-Dokumentation zu "FirstSpirit CorporateContent", Kapitel

- "Paket anlegen Register Einstellungen"
- "Abonnement für ein Paket erstellen"

### **63.6 Multisite Management: Exportieren von Bild-Auflösungen 5.2.611, 5.2R7**

Die Multisite Management-Funktionalitäten "FirstSpirit ContentTransport" und "Externe Synchronisierung" ermöglichen neben dem Transport von Projektinhalten auch den Transport von Projekt-Eigenschaften, z. B. Sprachen, Auflösungen usw.

Werden Auflösungen per ContentTransport oder Externer Synchronisierung von einem Quellprojekt in ein Zielprojekt transportiert, z. B.

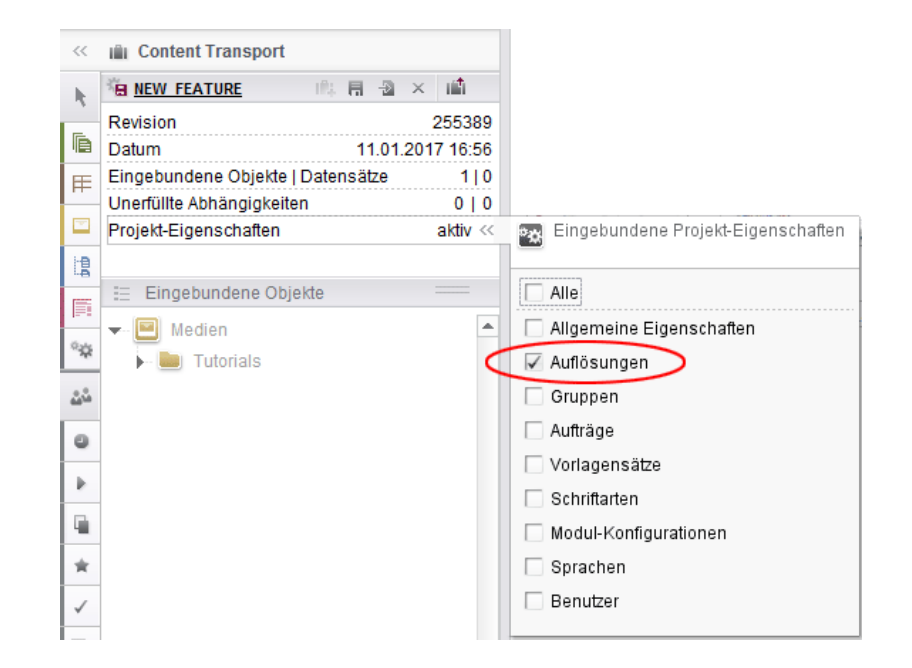

 $\textbf{FirstSplit}_{\textit{Unlock Your Content}}^{\textit{TM}}$ 

entspricht die Reihenfolge der Auflösungen im Zielprojekt jetzt der Reihenfolge des Quellprojekts:

Anzeige im ServerManager, Bereich "Auflösungen":

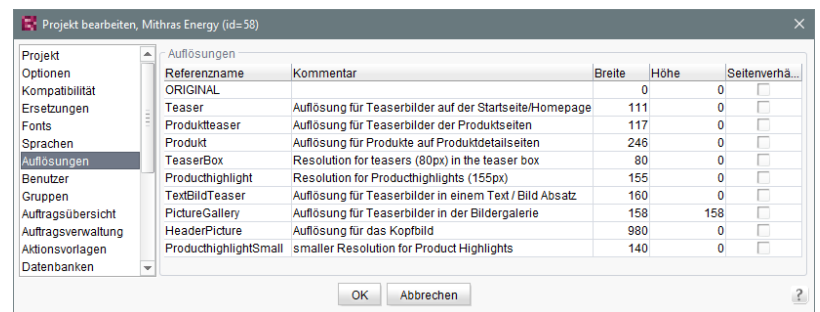

Anzeige in der Medien-Verwaltung des SiteArchitect:

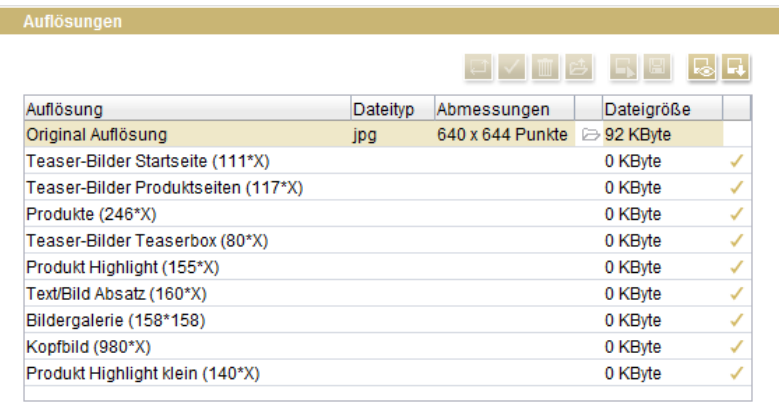

T.

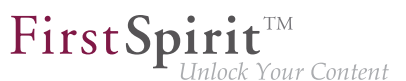

Zuvor wurden die Auflösungen bei einem Export/Import nach Referenznamen sortiert.

Um das neue Verhalten nutzen zu können, muss ein neuer Export erstellt werden.

Zu weiteren Informationen siehe

- Modul-Dokumentation zu "FirstSpirit CorporateContent"
- FirstSpirit Dokumentation für Administratoren, Kapitel "Auflösungen"

## **63.7 Multisite Management: Transport von Tabellenvorlagen in Projekte mit abweichender Sprachenanzahl 5.2.615, 5.2R7**

Die Multisite Management-Funktionalitäten "FirstSpirit ContentTransport" und "Externe Synchronisierung" ermöglichen den Transport von Projektinhalten und -eigenschaften von einem Quellprojekt in ein Zielprojekt.

Wird eine Tabellenvorlage von einem Quell- in ein Zielprojekt transportiert, das über andere Sprachen verfügt, werden die Spalten der Sprachen, die in der Quelle nicht vorhanden sind, im Zielprojekt entfernt. Bislang wurde dabei auch das Mapping für diese zusätzlichen, nicht vorhandenen Sprachen im Zielprojekt entfernt, z. B.

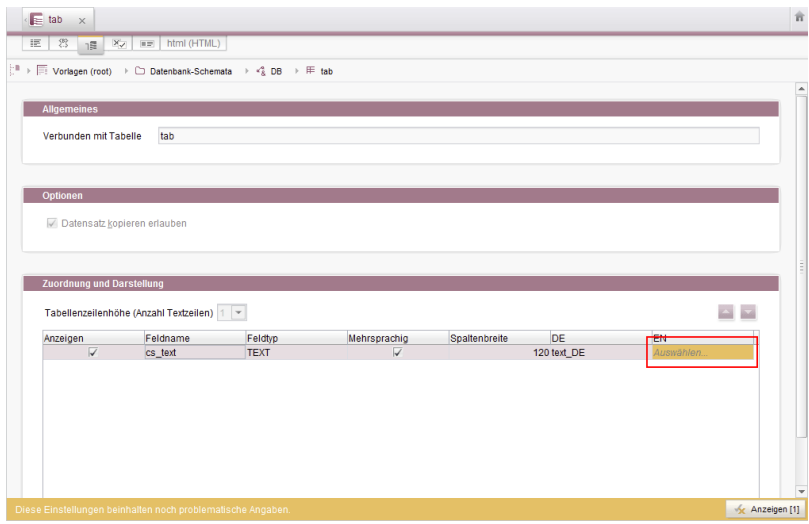

Das Mapping musste in diesem Fall manuell angepasst werden, wenn im Zielprojekt die fehlende Sprachspalte im Datenbank-Schema angelegt wurde.

Mit der aktuellen FirstSpirit-Version bleibt das Mapping erhalten. Auf dem Register "Mapping" wird die fehlende Sprachspalte nach einem Import ins Zielprojekt jetzt durch rote Markierung visualisiert:

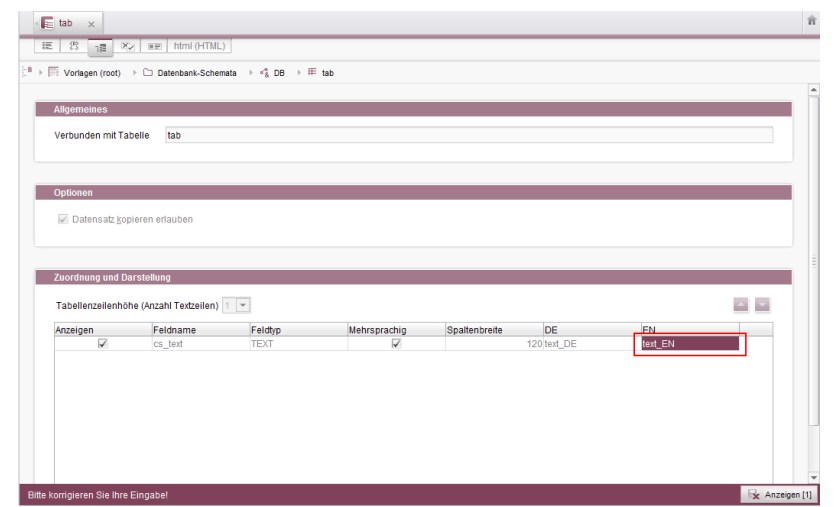

First Spirit<sup>™</sup>

Inlock Your Content

Um das Mapping wiederherzustellen, reicht es jetzt aus, die fehlende Sprachspalte erneut im Datenbank-Schema anzulegen, z. B.:

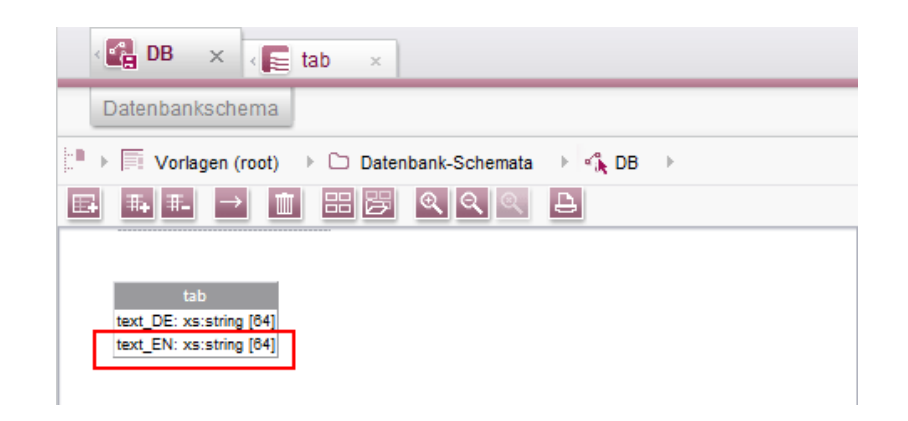

Das Mapping wird dann automatisch angepasst.

## **63.8 Zugelassene Absatzvorlagen sind bei einem Import jetzt nur noch "optional" notwendig 5.2R13**

Für Seitenvorlagen können (für jeden Inhaltsbereich) Einschränkungen bezüglich der jeweils erlaubten Absatzvorlagen definiert werden (Register "Eigenschaften / Inhaltsbereiche", Option "ausgewählte", Bereich "Zugelassene Absatzvorlagen"):

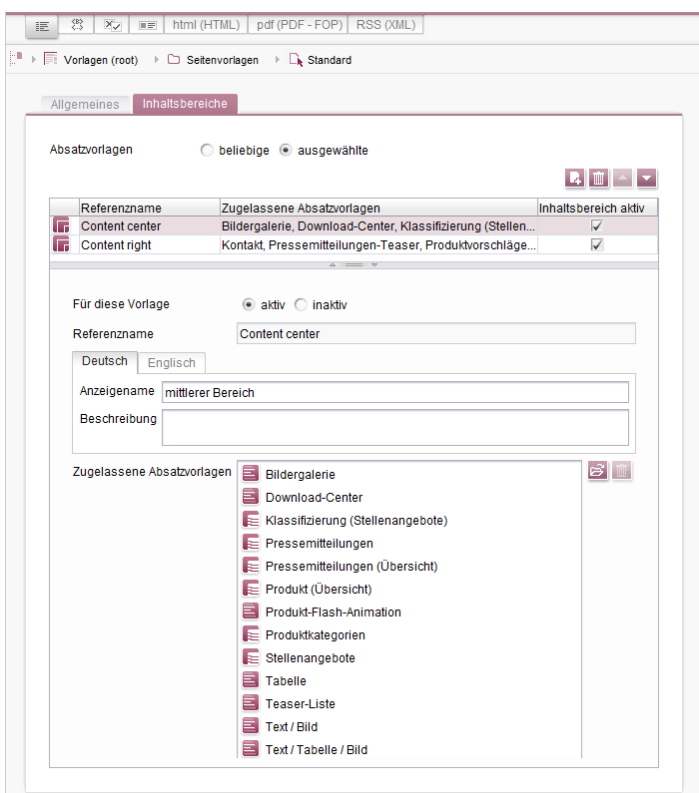

First Spirit

nlock Your Content

Bei Verwendung von "FirstSpirit Content Transport" wurden diese Abhängigkeiten zwischen Seitenvorlage und Absatzvorlage/n bisher als "notwendig" behandelt. Das bedeutete beispielsweise, dass auch alle zu einer Seitenvorlage zugelassenen Absatzvorlagen mit importiert werden mussten. Fehlten im Zielprojekt die entsprechende Vorlagen, war ein Import nicht möglich. Es wurde eine Fehlermeldung in folgendem Format ausgegeben:

```
ERROR 10.02.2016 09:53:49.958 (de.espirit.firstspirit.impl.access.ScriptContextImpl):
Could not Install feature. 
de.espirit.firstspirit.store.access.feature.FeatureInstallException: Error installing 
feature. Broken id reference (id=57371, projectId=8, uid='home', 
type=SectionTemplateImpl)
```
Mit der aktuellen FirstSpirit-Version werden solche Abhängigkeiten zwischen Seitenvorlage und zugelassenen Absatzvorlagen jetzt als "optional" eingestuft: fehlen abhängige Vorlagen im Zielprojekt, ist ein Import trotzdem möglich. In diesem Fall werden die nicht auflösbaren Abhängigkeiten in der Seitenvorlage im Zielprojekt entfernt, also die konfigurierten erlaubten Absatzvorlagen in der Seitenvorlage wenn die Absatzvorlagen im Zielprojekt fehlen.

Im Bereich "Notwendige unerfüllte Abhängigkeiten" bzw. "Optionale unerfüllte Abhängigkeiten" kann eingesehen werden, welche unerfüllten Abhängigkeiten zu einem FirstSpirit-Objekt bestehen:

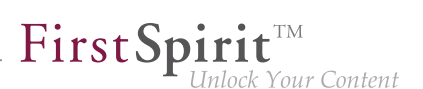

 $\overline{\phantom{a}}$ 

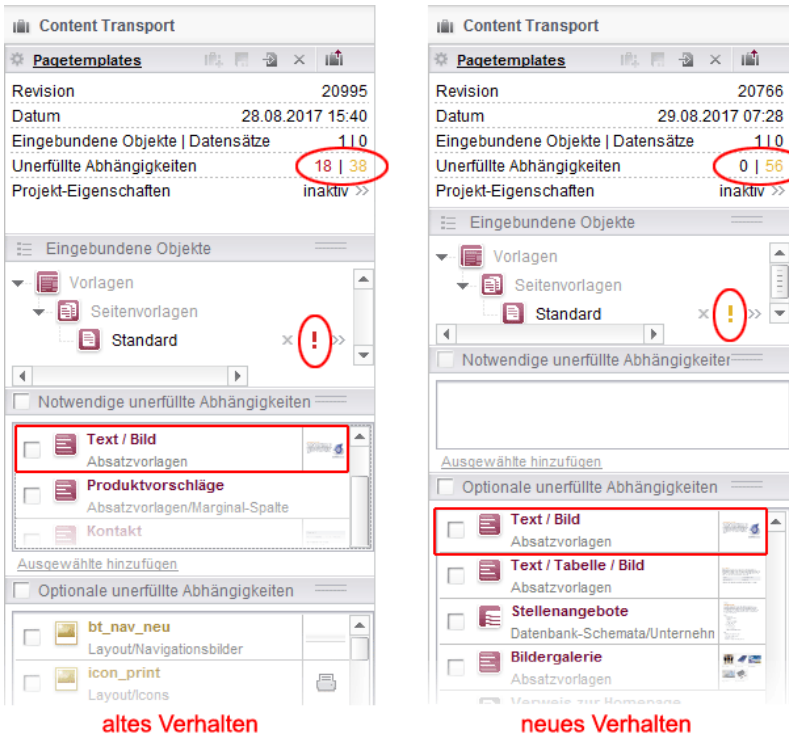

## **64 Module: Corporate Media**

# **64.1 Auswahl aus Remote-Projekten auf bereits freigegebene Objekte beschränken 5.2R4**

Über die Funktionalität "FirstSpirit Corporate Media" ermöglicht FirstSpirit den Zugriff aus einem Projekt auf andere Projekte (so genannte "Remote-Projekte"), die sich auf demselben FirstSpirit-Server befinden. Auf diese Weise können beispielsweise Objekte (z. B. Medien), die in einem zentralen Projekt verwaltet werden, von verschiedenen Projekten (auch "Zielprojekte" genannt) verwendet werden. Die Objekte werden in den Zielprojekten dabei lediglich referenziert, verbleiben physikalisch aber im Remote-Projekt. In erster Linie dient die Eingabekomponente FS\_REFERENCE zur Aufnahme einer beliebigen Referenz aus dem Remote-Projekt. Der Typ des referenzierten Objekts ist dabei nicht festgelegt: es können Referenzen zu Medien (Bilder und Dateien), zu Seitenreferenzen (Struktur-Verwaltung) sowie zu jedem anderen Verwaltungsbereich ausgewählt werden und z. B. auch Ordner.

Prinzipiell wird im Auswahldialog immer der aktuelle Stand der auswählbaren Objekte angezeigt. Bei einer Generierung wird hingegen der freigegebene Stand des Objektes berücksichtigt. Daher kann ab FirstSpirit-Version 5.2R4 nun ausgewählt werden, ob nur Objekte angezeigt werden sollen, die bereits freigegeben wurden. Die Einstellung wird im FirstSpirit ServerManager vorgenommen, und zwar unter "Projekteigenschaften / Remote-Projekte":

94

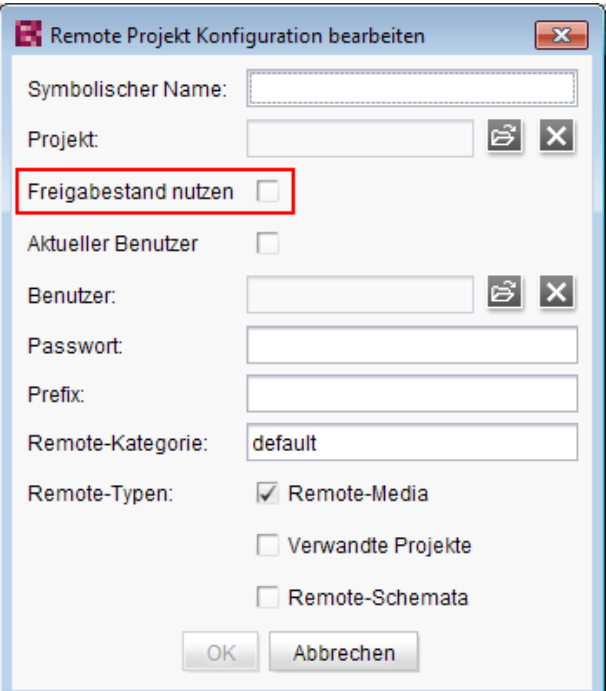

First Spirit<sup>™</sup>

Inlock Your Content

Wird die Option "Freigabestand nutzen" aktiviert, werden im Auswahldialog nur Objekte angezeigt, die mindestens einmal freigegeben wurden. Wurde das Objekt nach der Freigabe verändert, wird sowohl im Auswahldialog als auch in der Vorschau das Objekt im aktuellen Stand angezeigt, für eine Generierung wird jedoch weiterhin der freigegebene Stand berücksichtigt.

Ist die Option **deaktiviert**, werden auch Objekte angezeigt, die noch nie freigegeben wurden. Bei einer Generierung kann dies zu ungültigen Referenzen und entsprechenden Fehlermeldungen im Generierungs-Log führen. Über den Parameter autoReleaseAfterUpload in Verbindung mit upload kann für Medien, die über die Eingabekomponente FS\_REFERENCE hochgeladen werden, eingestellt werden, dass diese direkt automatisch freigegeben werden, z. B.

```
<FS_REFERENCE name="st_reference" upload="yes">
      <LANGINFOS>
        <LANGINFO lang="*" label="Remote project"/>
      </LANGINFOS>
      <PROJECTS>
        <REMOTE name="remote" autoReleaseAfterUpload="yes"/>
      </PROJECTS>
</FS_REFERENCE>
```
#### Zu weiteren Informationen siehe

FirstSpirit Dokumentation für Administratoren, Kapitel "Remote-Projekte"

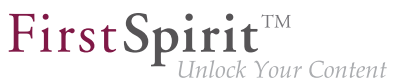

- FirstSpirit Online Dokumentation, "Vorlagenentwicklung / Formulare / Eingabekomponenten / REFERENCE"
- Dokumentation zu FirstSpirit Corporate Media
- Dokumentation zum FirstSpirit SiteArchitect, Kapitel "Referenzauswahl (FS\_REFE-RENCE)"
- FirstSpirit Handbuch für Redakteure (ContentCreator), "Vorschauseite bearbeiten / Eingabeelemente / Referenzauswahl"

### **64.2 URL-Erzeugungsmethode für Remote-Projekte konfigurieren**

**5.2R10**

FirstSpirit ermöglicht den Zugriff aus einem Projekt (auch "Ziel-", "Master-" oder "Jokales Projekt" genannt) auf andere Projekte (sogenannte "Remote-Projekte"), die sich auf demselben FirstSpirit-Server befinden. Auf diese Weise können beispielsweise Objekte (z. B. Medien), die in einem zentralen Projekt verwaltet werden, von verschiedenen Projekten verwendet werden. Die Objekte werden in den Zielprojekten dabei lediglich referenziert, verbleiben physikalisch aber im Remote-Projekt.

Soll für das Remote-Projekt eine andere Methode der Pfaderzeugung ("URL-Creator") als "Default URLs" verwendet werden, musste dazu bisher ein Skript oder Modul eingesetzt werden. Denn wurde für das oder die Remote-Projekte der URL-Creator nicht explizit per Skript / Modul gesetzt, wurde bisher implizit die Einstellung "Default URLs" verwendet.

Mit der aktuellen FirstSpirit-Version ist es jetzt möglich, in der Remote-Konfiguration des Master-Projekts im ServerManager den für das Remote-Projekt gewünschten URL-Creator auszuwählen und zwar über die Combobox "Pfaderzeugung" (unter "ServerManager / Projekteigenschaften / Remote-Projekte / Hinzufügen bzw. Bearbeiten"):

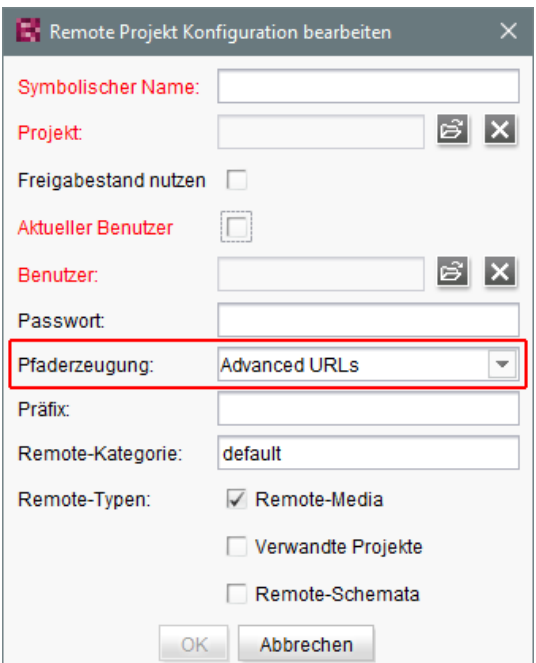

First Spirit<sup>™</sup>

ilock Your Content

Diese Combobox beinhaltet eine Liste aller verfügbaren URL-Creatoren. Wird in dieser Combobox beispielsweise "Advanced URLs" ausgewählt, werden Referenzen aus dem Master-Projekt in das betreffende Remote-Projekt mit dieser URL-Generierungsmethode erzeugt.

Standardmäßig wird die Methode "Default URLs" verwendet. War vor einem Update auf die aktuelle FirstSpirit-Version bereits ein URL-Creator für das Remote-Projekt eingestellt, wird dieser beibehalten und in der Combobox entsprechend angezeigt.

Im Rahmen dieses Features wurde auch das Validierungsverhalten des Dialogs optimiert: Sind nicht alle Pflichtfelder ausgefüllt, ist die Schaltfläche "OK" inaktiv und es ist keine Speicherung der Konfiguration möglich. Welche Werte noch fehlen, wird mit roter Schrift angezeigt. Die Anzeige "Nicht verfügbar" weist darauf hin, dass sich der gewählte URL-Creator nicht auf dem Server befindet. Das kann beispielsweise auftreten, wenn das Modul mit dem URL-Creator deinstalliert wurde. Der Name des fehlenden URL-Creators wird ebenfalls angezeigt.

Der gewählte URL-Creator wird auch in der Übersicht "Remote-Projekte" (Projekt-Eigenschaften) angezeigt:

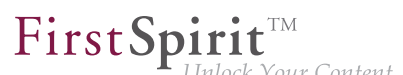

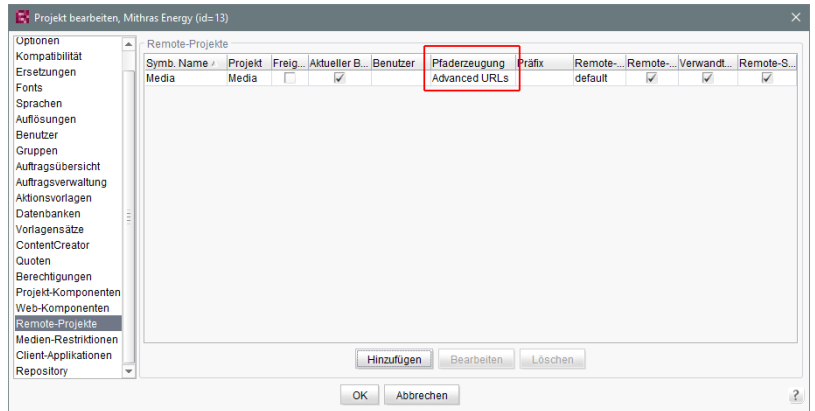

Zu weiteren Informationen siehe

- FirstSpirit Dokumentation für Administratoren,
	- Kapitel "Remote-Projekte"
	- Kapitel "Generierung ausführen"
- **FirstSpirit Online Dokumentation,** 
	- "Weiterführende Themen / Remote-Zugriff"
	- "Weiterführende Themen / Generierung"
- Modul-Dokumentation zu "FirstSpirit CorporateMedia"

## **65 Module: FOP**

### **65.1 Standard-Bildauflösung bestimmen 5.2R4**

Apache FOP ("Formatting Objects Processor") ermöglicht z. B. eine Ausgabe von FirstSpirit-Inhalten in PDF-Format. Die Unterstützung für Apache FOP in FirstSpirit wird über ein Modul realisiert: fsfop.fsm.

Verschiedene Bildbearbeitungsprogramme setzen keine dpi-Angaben in Bildern (z. B. Adobe Photoshop), speichern diese aber potenziell mit 96 dpi ab. Standardmäßig geht Apache FOP von einer Auflösung von 72 dpi aus, wenn keine dpi-Angabe im Bild enthalten ist (siehe auch <http://xmlgraphics.apache.org/fop/0.95/embedding.html>). Durch diese Diskrepanz kann es zu einer ungewollten Skalierung von Bildern kommen, die keine dpi-Angabe enthalten, so dass diese in der Ausgabe unscharf sind.

Mit FirstSpirit-Version 5.2R4 kann über die Strukturvariable

٩.
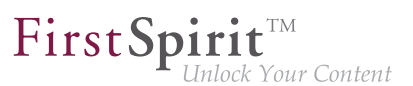

**fs\_fop\_source\_resolution** 

die Standard-Bildauflösung für Apache FOP festgelegt werden (unter "Struktur-Verwaltung / Menüebene / Variablen"):

- Wird die Variable **nicht** angegeben, wird eine Standard-Bildauflösung von 72 dpi verwendet.
- Um eine andere Standard-Bildauflösung zu definieren (z. B. 96 dpi), muss auf der gewünschten Menüebene die Variable mit dem gewünschten Wert angegeben werden, z. B.

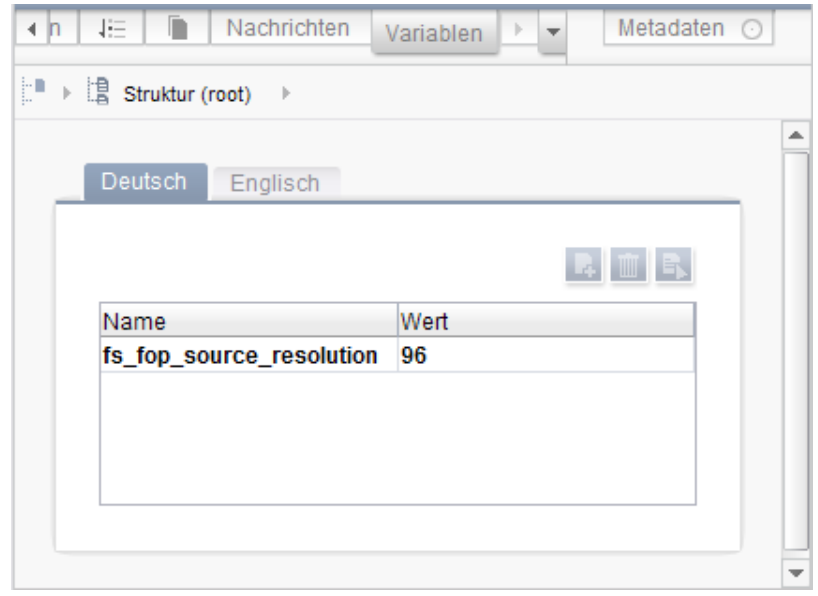

Zu weiteren Informationen zur Definition und Auswertung von Strukturvariablen siehe FirstSpirit Online Dokumentation, "Vorlagenentwicklung / Variablen / Definition und Ausgabe / in Menüebenen".

## **66 Module: OfficeConnect**

### **66.1 Mit Strg + Umschalt + V reinen Text importieren 5.2R11**

Bei Verwendung des FirstSpirit-Moduls "OfficeConnect" können jetzt mit Strg + Umschalt + V Inhalte aus der Zwischenablage direkt als reiner Text ohne Formatierungen, Verweise, Bilder usw. importiert werden. Der Dialog zur Auswahl eines Regelsatzes wird nicht angezeigt, sondern der Text direkt an der gewünschten Position im DOM-Editor eingefügt.

Eine Fehlermeldung, die zuvor bei Verwendung von Strg + Umschalt + V angezeigt wurde ("No compatible format found in clipboard!"), ist in diesem Kontext behoben worden.

Zu weiteren Informationen siehe auch Modul-Dokumentation zu FirstSpirit OfficeConnect.

## **67 Module: Security**

# **67.1 Verbesserte Problemerkennung beim Zugriff auf eine Access-Control-Datenbank 5.2R20**

Bei einer Veröffentlichung über das FirstSpirit-Veröffentlichungs-Servlet (Modul: "FirstSpirit Security") kommt es nun zu einer Fehlermeldung, wenn auf Zielseite eine nicht nutzbare Access-Control-Datenbank angesprochen werden soll. (Diese Fehlermeldung kann z. B. nach einer Konvertierung der Access-Control-Datenbank auf das Berkeley DB 7-Format auftreten.) Um dies nutzen zu können, ist eine Aktualisierung des Moduls "FirstSpirit Security" in der Web-Anwendung auf der Zielseite notwendig.

### **68 Repository**

### **68.1 Berkeley DB 7: Optimierungen 5.2R20**

Die Berkeley DB V7 prüft jetzt den noch zur Verfügung stehenden Speicherplatz. Standardmäßig sind bei einem Wert unterhalb von 512 MebiBytes (entspricht ca. 536 MB) keine weiteren Speicheroperationen in der Berkeley-Datenbank mehr möglich. Fehlermeldung:

**Disk usage is not within je.maxDisk or je.freeDisk limits and write operations are prohibited.**

Hinweis: Der von der Berkeley DB V7 überprüfte Speicherplatz ist unabhängig von den Einstellungen für die Überwachung des noch zur Verfügung stehenden Plattenplatzes, die über den FirstSpirit ServerManager ("Server / Eigenschaften / Globale Server-Eigenschaften / Verzeichnisse für Plattenplatz-Überprüfung") konfiguriert werden kann.

Zu weiteren Informationen siehe FirstSpirit Dokumentation für Administratoren, "FirstSpirit Server-Manager / Projekteigenschaften / Repository".

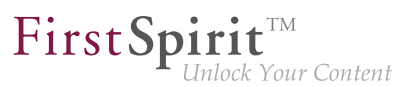

## **68.2 Oracle Berkeley DB 7 (EAP) 5.2R18**

Als Repository für die Content-Datenspeicherung wird in FirstSpirit Oracle Berkeley DB verwendet, bisher in den Versionen 3 und 5. Um von Performancevorteilen profitieren zu können, auf der Höhe der technischen Entwicklung zu bleiben sowie nicht zuletzt aus Gründen der Sicherheit ist geplant, die interne Berkeley DB in naher Zukunft auf Version 7 zu aktualisieren. Zu weiteren Informationen siehe auch Kapitel "Oracle Berkeley DB 7".

Mit der aktuellen FirstSpirit-Version können einzelne Projekt-Repositories nach Version 7 konvertiert werden. Die Funktion steht im FirstSpirit ServerManager unter "Projekteigenschaften – Repository", Klappliste "Backend", zur Verfügung:

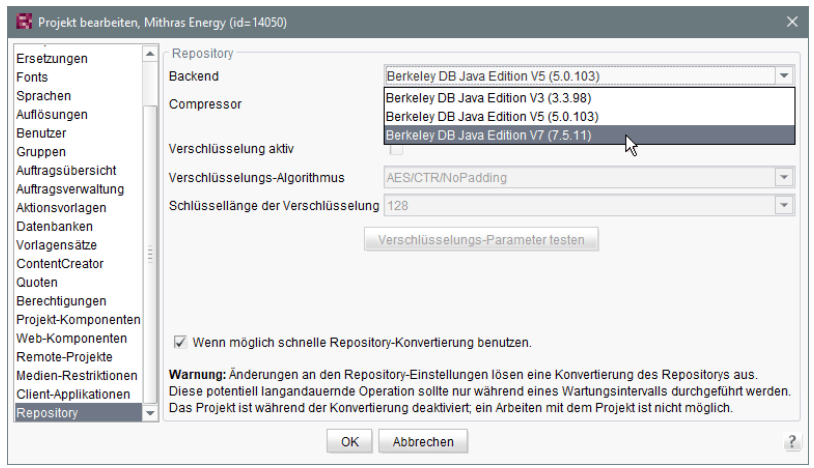

Diese Funktion kann zum Sammeln von Erfahrungen mit der Konvertierung eingesetzt werden und befindet sich aktuell in der Beta-Test-Phase. Sollte es bei der Benutzung von Berkeley 7 wider Erwarten zu Problemen kommen, sollten diese umgehend an e-Spirit gemeldet werden, damit sie noch vor der offiziellen Freigabe von Berkeley 7 beseitigt werden können. Die Verwendung von Berkeley 7 erfordert mind. Oracle Java 8.

Standardmäßig wird Version 5 verwendet. Mittelfristig ist geplant, nur noch Oracle Berkeley DB 7 zu unterstützen.

- Eine Migration **von Version 5 nach Version 7** nimmt mit aktivierter Option "Wenn möglich schnelle Repository-Konvertierung benutzen" – in der Regel nur einige Sekunden in Anspruch.
- Für einen Wechsel **von Version 3 nach Version 7** wird empfohlen, zunächst eine Konvertierung nach Version 5 vorzunehmen, ebenfalls mit aktivierter Option "Wenn möglich schnelle Repository-Konvertierung benutzen".

FirstSpir

Ein direkter Wechsel von 3 nach 7 kann vorgenommen werden, allerdings ist dann keine beschleunigte Konvertierung möglich (Option "Wenn möglich schnelle Repository-Konvertierung benutzen").

■ Eine **Rückkonvertierung** auf eine ältere Berkeley-Version ist ebenfalls möglich, dauert aber deutlich länger und benötigt zusätzlichen Speicherplatz.

Eine Konvertierung der Daten für das betreffende Projekt beginnt, sobald der Button "OK" betätigt wird. Das betroffene Projekt wird während der Konvertierung deaktiviert.

Um Datenverlust zu vermeiden, sollten alle Benutzer des Projekts zuvor abgemeldet sein. Eine Änderung der Repository-Einstellungen sollte daher nur während eines Wartungsintervalls durchgeführt werden. Vor einer Repository-Konvertierung sollte eine Datensicherung angelegt werden. Die Verwendung der neu eingesetzten Berkeley-Version 7 wurde einer umfangreichen systematischen Qualitätssicherung unterzogen. Da es sich aber um einen erheblichen Versionssprung eines Fremdproduktes handelt, sollte diese Version vor einer Einführung auf Produktivsystemen auf einem Testsystem erprobt werden.

Wie die anderen Berkeley DB-Varianten wird auch Version 7 in Form eines System-Moduls zur Verfügung gestellt: fs-berkeleydb7.fsm.

Zu weiteren Informationen siehe Kapitel "Oracle Berkeley DB 7" und FirstSpirit Dokumentation für Administratoren, Kapitel "FirstSpirit ServerManager / Projekteigenschaften / Repository".

## **68.3 Schnellere Migration von Oracle Berkeley DB 3 zu 5 5.2R16**

Als Repository für die Content-Datenspeicherung wird in FirstSpirit Oracle Berkeley DB in den Versionen 3 und 5 verwendet. Beide Versionen können gleichzeitig auf einem FirstSpirit-Server in unterschiedlichen Projekten betrieben werden, eine Migration von einer Version auf die andere ist einfach per Auswahl aus einer Liste möglich (Klappliste "Backend" im FirstSpirit ServerManager unter "Projekteigenschaften – Repository").

Bisher konnte die Konvertierung der Daten je nach Projektgröße potenziell einige Stunden in Anspruch nehmen. Mit der aktuellen FirstSpirit-Version werden Konvertierungen von Version 3 nach 5 schneller durchgeführt. Im Rahmen dieses Performance-Features wurde die neue Checkbox "Wenn möglich schnelle Repository-Konvertierung benutzen" eingeführt:

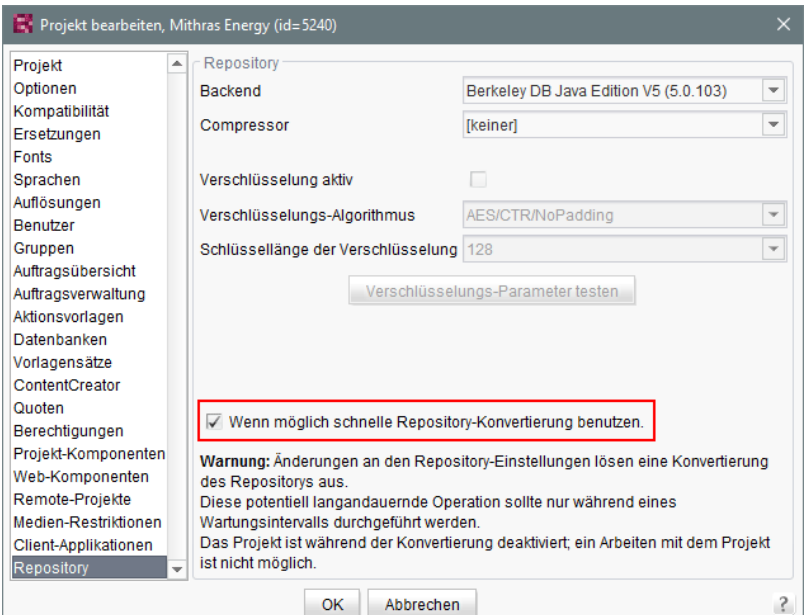

First Spirit<sup>™</sup>

nlock Your Content

Sie ist standardmäßig aktiviert. Eine schnelle Konvertierung ist nur möglich, wenn die Checkbox aktiv ist, die Berkeley Version von 3 nach 5 geändert wird und keine der anderen Optionen des Panels (Kompression, Verschlüsselung) geändert wird.

Zu weiteren Informationen siehe FirstSpirit Dokumentation für Administratoren, Kapitel "FirstSpirit ServerManager / Projekteigenschaften / Repository".

### **69 Sicherheit**

# **69.1 Das Verhalten des "X-Frame-Options"-HTTP-Headers für die FirstSpirit-Webanwendungen fs5root und fs5webmon ist nun konfigurierbar 5.2R12**

Unterstützung des "X-Frame-Options"-HTTP-Headers: Das Verhalten des "X-Frame-Options"-HTTP-Headers für die FirstSpirit-Webanwendungen fs5root (Startseite und SiteArchitect) und fs5webmon (ServerMonitoring) ist nun konfigurierbar. Es kann über den Parameter frameOptionsHeader (in der Konfigurationsdatei fs-server.conf) gesteuert werden:

o.

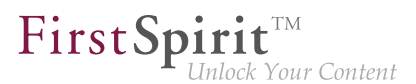

**##################################################### # X-Frame-Options header to control frame embedding # of FirstSpirit fs5root or fs5webmon webapplication ##################################################### # X-Frame-Options header value # - DENY do not allow embedding in a frame # - SAMEORIGIN only allow embedding in a frame from a page of the same origin # - ALLOW\_ALL do not limit embedding / do not set X-Frame-Options header frameOptionsHeader=SAMEORIGIN** 

Mögliche Werte:

- DENY verhindert das Einbetten der Webanwendungen in einen Frame
- SAMEORIGIN verhindert das Einbetten der Webanwendungen in einen Frame, der nicht auf dem gleichen Host liegt (Standardwert).
- ALLOW\_ALL erlaubt das Einbetten der Webanwendungen in einen Frame
- **!** Der neue Parameter ändert das bisherige Standardverhalten. Soll das Einbetten der FirstSpirit Webanwendungen (oder LiveEdit) in Frames eines anderen Hosts erlaubt oder das Einbinden generell unterbunden werden, muss die Konfiguration auf den entsprechenden Wert angepasst werden.

## **69.2 Java Sicherheitsschwachstelle (De-/Serialisierung) 5.2R3**

Java-Anwendungen, die die Java-Bibliotheken

- "Common Collections" (Apache)
- "Groovy"
- "Spring Framework"

verwenden bzw. beinhalten, können eine Sicherheitslücke darstellen. Diese Sicherheitslücke ermöglicht es einem Angreifer, eigenen Code auf einem Server auszuführen, ohne sich zuvor authentifizieren zu müssen. Weitere Libraries sind aktuell nicht bekannt.

FirstSpirit selbst ist von dieser Sicherheitslücke nicht betroffen, da der FirstSpirit Core keine der genannten Libraries verwendet.

Einige FirstSpirit-Module verwendeten oder verwenden hingegen mindestens eine der betroffenen Libraries und boten bzw. bieten damit eine potenzielle Angriffsmöglichkeit auf FirstSpirit. Darüber hinaus können auch kundenspezifische FirstSpirit-Module betroffen sein.

FirstSpirit-Version 5.2R3 enthält einen Bugfix, der einen umfassenden Schutz gegen bekannte und unbekannte Angriffsvektoren bietet, die diese Sicherheitslücke ausnutzen. Der Fix schützt auch angreifbare Module (nur auf FirstSpirit Server-Seite!). Ein Update auf diese FirstSpirit-Version erhöht die allgemeine Sicherheit von FirstSpirit, beispielsweise wenn FirstSpirit in einer ungeschützten Umgebung betrieben wird.

Für einige der Module wurden bereits spezielle Bugfixes zu dieser Sicherheitslücke veröffentlicht. Zu weiteren Informationen dazu siehe auch entsprechendes Posting in der [FirstSpirit-Community](https://community.e-spirit.com/community/customer/blog/2015/11/13). Zu weiteren Fragen zu dieser Thematik wenden Sie sich bitte an den e-Spirit Technical Support.

Siehe auch entsprechende Artikel auf

- [www.foxglovesecurity.com](http://foxglovesecurity.com/2015/11/06/what-do-weblogic-websphere-jboss-jenkins-opennms-and-your-application-have-in-common-this-vulnerability) und
- [www.heise.de](http://www.heise.de/security/meldung/Zero-Day-Alarm-fuer-viele-Server-mit-Java-2913605.html)

### **70 SiteArchitect / ContentCreator**

# **70.1 Dynamische Formulare: Neue Eigenschaft "CONTAINERTYPE" 5.2R6**

Eingabekomponenten können in verschiedenen Kontexten verwendet werden, in Absätzen, in Listen-Komponenten wie FS\_CATALOG oder auch in Datensätzen oder Seiten. Mithilfe des Attributs CONTAINERTYPE kann ab der aktuellen FirstSpirit-Version ermittelt werden, um welchen Objekttyp es sich handelt. In Abhängigkeit vom umgebenden Objekttyp kann die Eingabekomponente dann beispielsweise gezielt ein- oder ausgeblendet (oder auch eine Bearbeitung unterbunden) werden.

Der Ausdruck <PROPERTY source='#global' name='CONTAINERTYPE'/> kann dazu im Bereich Wertermittlung der Regeldefinition (oder für die Definition einer Vorbedingung) eingesetzt werden. Er liefert die Bezeichnung des Containertyps zurück, wobei der zurückgelieferte Wert dem Typnamen (in Großbuchstaben) entspricht. Folgende Typen werden aktuell unterstützt:

- FS\_CATALOG
- **FS\_LIST**

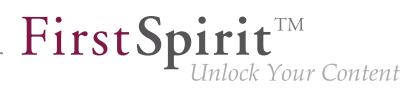

- CMS\_INPUT\_DOM
- CMS\_INPUT\_DOMTABLE
- CMS\_INPUT\_LINK
- CMS\_INPUT\_IMAGEMAP
- BODY
- **NONE**

Zu weiteren Informationen siehe Vorlagenentwicklung / Regeln / Formulareigenschaften <PROPERTY/> / Eigenschaft CONTAINERTYPE (→Online Dokumentation FirstSpirit).

### **70.2 Optimierte Suche 5.2R18**

In der Suchindizierung von FirstSpirit wurden englischsprachige "Stoppwörter" (kurze Wörter, die häufig in einer Sprache vorkommen und selten Rückschlüsse auf den Inhalt eines Dokumentes zulassen) bislang nicht in den Index aufgenommen, z. B.

- "a"
- "and"
- .are"
- "is"
- "the"
- "was"
- "with"
- ...

q,

Z.B. führte im Demo-Projekt "Mithras Energy" eine Suche nach "the future" bisher zu einer leeren Suchergebnisliste, weil das Wort "the" dieser Phrase nicht im Index verzeichnet war. Ab der aktuellen FirstSpirit-Version werden diese Stoppwörter bei einer Indizierung nicht mehr gesondert behandelt, sondern ebenfalls in den Index aufgenommen; im Beispiel des Demo-Projektes "Mithras Energy"

wird jetzt bei einer Suche nach "the future" die englischsprachige Startseite gefunden (Text: "Solar energy is the energy of the future, ...").

Der Suchindex eines Projektes wird damit nun geringfügig größer, und die Suchergebnisse enthalten dementsprechend mehr Treffer.

Diese Änderung wirkt sich nicht automatisch auf das Suchergebnis aus, sondern erst mit einer Änderung an betroffenen Inhalten, durch die das jeweilige Element erneut und gesondert indiziert wird. Die oben aufgelisteten Wörter bzw. Zeichenfolgen werden in einer Suche in bestehenden FirstSpirit-Projekten also erst gefunden, wenn das entsprechende FirstSpirit-Element (Seite, Absatz, Datensatz usw.) geändert und gespeichert wurde. Alternativ kann eine Neu-Indizierung für das gesamte Projekt oder Teilbereiche per Auftrag oder API ausgelöst werden. Die Ausführung des Auftrags ist allerdings speicher- und rechenzeitintensiv und sollte daher nur während eines Wartungszeitraums durchgeführt werden.

## **70.3 Reports: Verbesserte Bedienung 5.2.515, 5.2R6**

Reports stellen in FirstSpirit eine wichtige und projektspezifisch anpassbare Möglichkeit dar, Redakteuren Daten aus einer beliebigen Quelle im Projekt zur Verfügung zu stellen. Reports erlauben eine strukturierte Darstellung der Daten, sie können – je nach Implementierung – durchsucht, gefiltert und für die redaktionelle Arbeit verwendet werden (durch Drag-and-drop oder per Schaltflächen).

Aktionen, die in Reports im FirstSpirit SiteArchitect durch eine Schaltfläche ausgelöst werden (z. B. Starten einer Suche), können jetzt auch komfortabel durch Drücken der Enter-Taste ausgelöst werden (1):

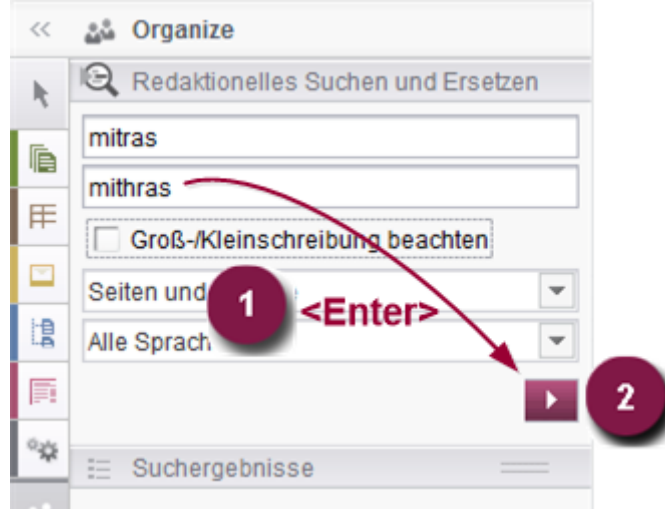

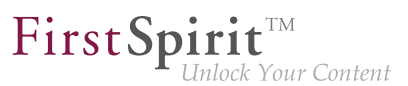

Darüber hinaus wird jetzt statt des Anzeigenamens des betreffenden Reports ein Pfeil für die Schaltfläche verwendet (2).

Zu weiteren Informationen siehe unter anderem auch Plugin-Entwicklung / Universelle Erweiterungen / Datenzugriff / Nutzung als Report ( $\rightarrow$  Online Dokumentation FirstSpirit).

Darüber hinaus wurde auch bei der Verwendung von kundenspezifischen Reports im Content-Creator die Benutzerführung verbessert (Interface StaticItemsProviding, Package de.espirit.firstspirit.client.plugin.dataaccess.aspects, FirstSpirit Developer-API).

## **70.4 Schnipsel: Ausgabe von Metadaten 5.2R18**

Inhalte aus Metadaten, die direkt auf dem jeweiligen Element definiert wurden, können jetzt in Schnipseldefinitionen über das neue Systemobjekt #meta ausgegeben werden. Dieses steht immer dann zur Verfügung, wenn auf dem Element, für das der Schnipsel gültig ist, Metadaten definiert wurden. Die Ausgabe der einzelnen Eingabekomponenten aus den Metadaten erfolgt mittels

**#meta.BEZEICHNER**

Zu weiteren Informationen siehe FirstSpirit Online Dokumentation, "Vorlagenentwicklung / Vorlagensyntax / Systemobjekte / #meta".

In diesem Kontext wurde darüber hinaus ein Fehler behoben, der bei der Ausgabe der Metadaten per API dazu führen konnte, dass fälschlicherweise der sprachabhängige Vorgabewert anstelle des sprachunabhängigen Rückgriffswertes ausgegeben wurde.

# **70.5 Unterschiedliches Validierungsverhalten für unterschiedliche Sprachen 5.2R19**

FirstSpirit SiteArchitect und ContentCreator weisen den Redakteur in Eingabekomponenten auf ungültige Eingaben hin. Dabei kann es sich um Verletzungen von Regeln handeln, die der Vorlagenentwickler festgelegt hat, um eine leere Eingabekomponente, für die das Attribut allowEmpty="no" definiert ist, oder um ungültige Referenzen (beispielsweise Verwendung eines FirstSpirit-Objekts, z. B. Medium oder Seitenreferenz, das inzwischen gelöscht wurde). Die / der betreffende Seite, Absatz oder Datensatz kann bei fehlendem oder ungültigem Inhalt dann nicht gespeichert ( $\text{scope}$ = "SAVE") und / oder nicht freigegeben werden (scope= "RELEASE") oder es wird ein vom Vorlagenentwickler vorgegebener Hinweis eingeblendet (scope=, INFO").

Mit der aktuellen FirstSpirit-Version kann diese Validierung für eine oder mehrere Projektsprachen deaktiviert werden, und zwar über die Option "Sprache validieren" in den Eigenschaften des gewünschten Projekts im FirstSpirit ServerManager im Bereich "Sprachen":

FirstSpi

k Your Content

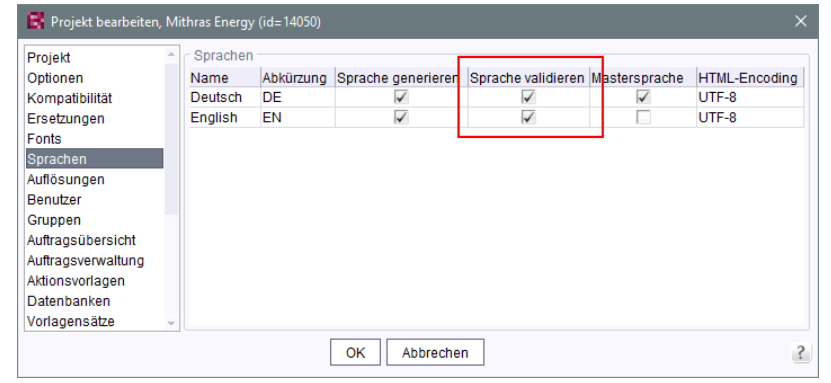

Standardmäßig ist die Option aktiv, d.h. Inhalte in der gewählten Sprache im gewählten Projekt werden validiert. Wird die Option deaktiviert, werden Inhalte in der betreffenden Sprache in Eingabekomponenten nicht validiert. Die Seite, der Absatz oder der Datensatz kann dann z. B. gespeichert und / oder freigegeben werden, obwohl nicht in allen Sprachen (gültiger) Inhalt vorhanden ist. Auf diese Weise lässt sich unterschiedliches Validierungsverhalten für unterschiedliche Sprachen umsetzen.

Wird die Option nach einem Deaktivieren wieder aktiviert, müssen Inhalte, die den Regeln nicht entsprechen, erst angepasst werden, um das Element freigeben bzw. speichern zu können.

Über die API lässt sich die Option mithilfe der Methode setIgnoreValidation() de-/aktivieren (Interface Language, Package de.espirit.firstspirit.access, FirstSpirit Access-API).

Hinweis: Im Rahmen dieser Änderung wurden auch interne Klassen geändert. Dadurch kann es beim Verbindungsaufbau zu Problemen kommen, wenn der FirstSpirit-Server auf einer Version >= 5.2R19 läuft und eine andere Komponente (z. B. Webserver Tomcat) noch auf einer Version < 5.2R19. In diesem Fall muss die Gegenstelle (hier Tomcat mit Webapps) aktualisiert werden.

Zu weiteren Informationen siehe

- Dokumentation zum FirstSpirit SiteArchitect, "Allgemeine Bedienung / Ungültige Eingaben" und "FirstSpirit SiteArchitect / Menüleiste / Suchen"
- FirstSpirit Handbuch für Redakteure (ContentCreator), "Vorschauseite bearbeiten / Arbeiten mit Dialogen / Bearbeitungsfenster / Regelverletzungen"

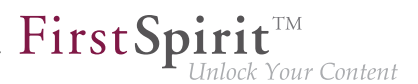

- FirstSpirit Dokumentation für Administratoren, "FirstSpirit ServerManager / Projekteigenschaften / Sprachen"
- FirstSpirit Online Dokumentation, "Vorlagenentwicklung / Regeln"

## **70.6 Zugriff auf Wertemenge aus FS\_INDEX 5.2R2**

FS\_INDEX-Eingabekomponenten speichern Referenzen zu Datenobjekten (z. B. aus externen Webdiensten) anhand von Bezeichnern im String-Format. Diese Bezeichner werden von dem Datenzugriff-Plugin, das der Indexkomponente in der Formulardefinition einer Vorlage zugewiesen wird, geliefert. Um auf die tatsächlichen Daten eines Indexeintrags zuzugreifen, muss das Session-Objekt des Datenzugriff-Plugins abgefragt werden, um anhand eines String-Bezeichners ein passendes Datenobjekt einzuholen und weiterzuverarbeiten.

Innerhalb von Ausgabekanaldefinitionen wird bei Zugriffen auf die Wertemenge einer FS\_INDEX-Eingabekomponente ein Objekt vom Typ IndexAccessor zurückgeliefert, welches Zugriff auf die gespeicherten String-Bezeichner bietet, zusätzlich aber auch eine Liste der den Bezeichnern entsprechenden Datenobjekte liefert, die vom Datenzugriff-Plugin aufgelöst wurden.

Ab FirstSpirit-Version 5.2R2 wird auch in Schnipseldefinitionen ein Objekt vom Typ IndexAccessor zurückgeliefert, wenn auf die Wertemenge einer FS\_INDEX-Eingabekomponente zugegriffen wird.

Zu weiteren Informationen über

- die Arbeit mit FS\_INDEX siehe FirstSpirit Online Dokumentation, "Vorlagenentwicklung / Formulare / Eingabekomponenten / INDEX"
- den Datentyp IndexAccessor siehe FirstSpirit Online Dokumentation, "Vorlagenentwicklung / Vorlagensyntax / Datentypen / IndexAccessor"
- die Definition von Schnipseln siehe FirstSpirit Online Dokumentation, "Vorlagenentwicklung / Schnipsel".

# **70.7 Überarbeitung des Designs der grafischen Benutzeroberfläche von FirstSpirit 5.2R19**

Im Rahmen der in FirstSpirit-Version 5.2R17 begonnenen Überarbeitung des Designs der grafischen Benutzeroberfläche von FirstSpirit wurden mit der aktuellen FirstSpirit-Version Nachbesserungen und weitere Optimierungen vorgenommen. So werden jetzt beispielsweise für eine bessere Übersichtlichkeit in Formularen im SiteArchitect die Titel von Eingabekomponenten (Parameter

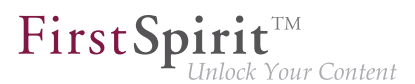

label) in Großbuchstaben dargestellt. Sind für eine Eingabekomponente Vorgabewerte definiert, wird dies durch den Zusatz "(Vorgabewert)" im Titel visualisiert.

## **71 SiteArchitect / ServerManager**

## **71.1 Browser Engine "Mozilla Firefox" ist entfallen 2018-08**

Für die Funktionalität "Integrierte Vorschau" im FirstSpirit SiteArchitect wird spezielle, in den SiteArchitect integrierte Software verwendet, die auf den jeweiligen Browsern basiert.

Die aktuell in FirstSpirit verwendeten Versionen von Mozilla Firefox bieten keinen Support für Java 9 und höher. Mit dem aktuellen FirstSpirit-Release ist Mozilla Firefox als Browser Engine für die integrierte Vorschau somit planmäßig entfallen. Die betreffenden Menüpunkte "Mozilla Firefox (v3) (veraltet)" und "Mozilla Firefox (v15)" in FirstSpirit SiteArchitect (Menü "Ansicht / Browser Engine") und ServerManager ("Projekt / Eigenschaften / Client-Applikationen / Browser Engine") wurden entfernt:

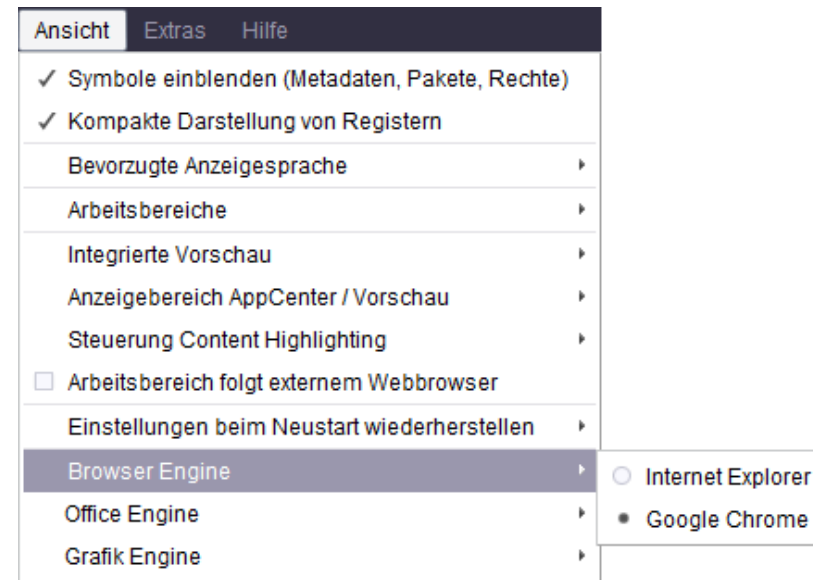

#### **FirstSpirit SiteArchitect**

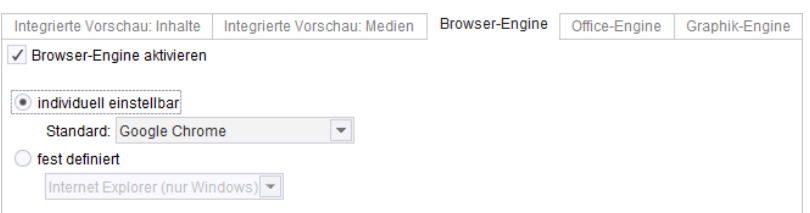

**FirstSpirit ServerManager**

War in Projekten bzw. in den Projekteigenschaften Mozilla Firefox eingestellt, wird dort nun automatisch die Browser Engine "Google Chrome" verwendet.

Zu weiteren Informationen siehe

- Dokumentation zum FirstSpirit SiteArchitect, "FirstSpirit SiteArchitect / Menüleiste / Ansicht / Browser Engine"
- FirstSpirit Dokumentation für Administratoren, "FirstSpirit ServerManager / Projekteigenschaften / Client-Applikationen / Browser-Engine"

## **71.2 Client-Logging 5.2R7**

Logging unterstützt FirstSpirit-Entwickler und -Administratoren bei der Identifikation und Behebung von Fehlern. Eine Protokollierung findet in FirstSpirit an unterschiedlichen Stellen statt, z. B. werden Log-Meldungen zu Aktionen auf dem Server in der Datei fs-server.log festgehalten, Log-Meldungen zu Aufträgen in der Datei fs-schedule.\*.log usw.

Mit der aktuellen FirstSpirit-Version werden jetzt Log-Meldungen von SiteArchitect und Server-Manager zusätzlich zur Datei fs-clients.log (im Verzeichnis log im Basis-Verzeichnis des FirstSpirit-Servers, dort nur Exceptions) separat für jeden gestarteten Client in eine Datei im User-Home-Verzeichnis des Arbeitsplatzrechners des betreffenden Benutzers geschrieben:

- SiteArchitect: .firstspirit\*/logs/SiteArchitect\*.log
- ServerManager: .firstspirit\*/logs/ServerManager\*.log

Die Dateinamen enthalten neben dem Hinweis auf SiteArchitect bzw. ServerManager einen Zeitstempel mit Datum und Uhrzeit, zu dem der Client gestartet ist, z. B.

**SiteArchitect-2017-02-28T13-55-40.067.log**

Damit sind Log-Meldungen aus SiteArchitect und ServerManager jetzt u.a. besser geeignet zum Versenden oder Hochladen. Welche Logdatei zu einem Client gehört, lässt sich einfach über das Menü "Hilfe" identifizieren: Über den Menüeintrag "Zeige Logdatei in Dateimanager"

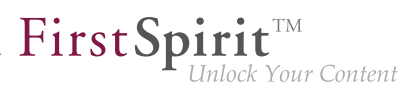

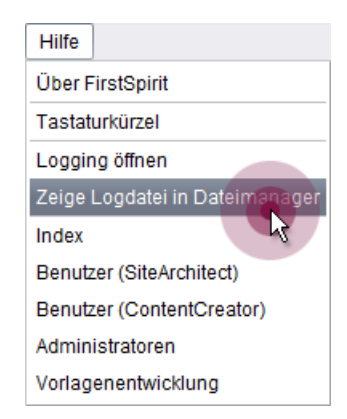

wird das lokale Dateiverzeichnis geöffnet. Die Datei mit dem aktuellen Logging ist dabei selektiert. Der Zeitstempel im Dateinamen erleichtert das Identifizieren von Log-Meldungen im Dateiverzeichnis von bereits geschlossenen Clients. Es werden nur bis zu 100 Logdateien gespeichert bzw. bis sie eine Gesamtgröße von 100 MB erreicht haben. Wird einer dieser Werte überschritten, werden die ältesten Logdateien nach und nach automatisch gelöscht.

Über den Menüeintrag "Logging öffnen" im Menü "Hilfe" kann das aktuelle Logging hingegen in einem separaten Fenster angezeigt werden:

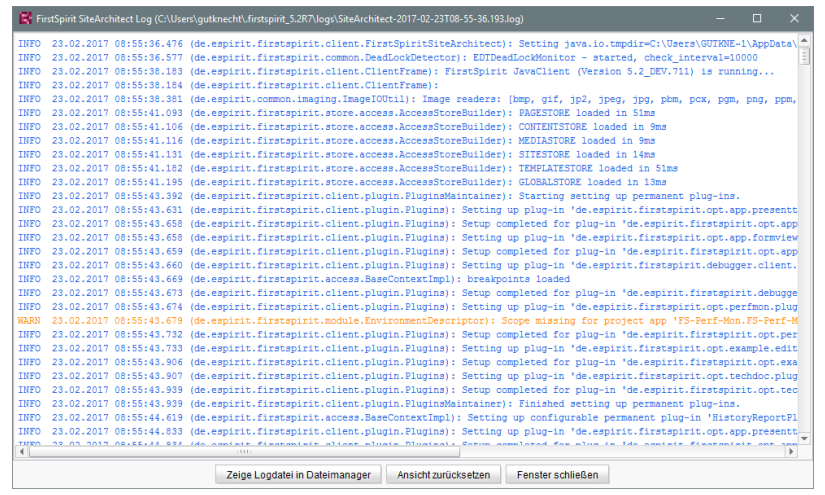

Für eine bessere Übersichtlichkeit haben die Log-Meldungen dabei je nach Log-Level eine unterschiedliche Schriftfarbe. Über die Schaltfläche "Ansicht zurücksetzen" kann das Log-Fenster geleert werden. Der Inhalt der Logdatei ändert sich dabei nicht.

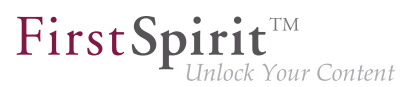

# **71.3 Dateiauswahl aus der Verzeichnisstruktur des Arbeitsplatzrechners erleichtern 5.2.515, 5.2R6**

Zum Hochladen von Dateien in den FirstSpirit SiteArchitect (z. B. in die Medien-Verwaltung) oder ServerManager (z. B. beim Import von Projekten) wird ein Dateiauswahldialog verwendet, über den die gewünschte Datei aus der Verzeichnisstruktur des Arbeitsplatzrechners ausgewählt werden kann:

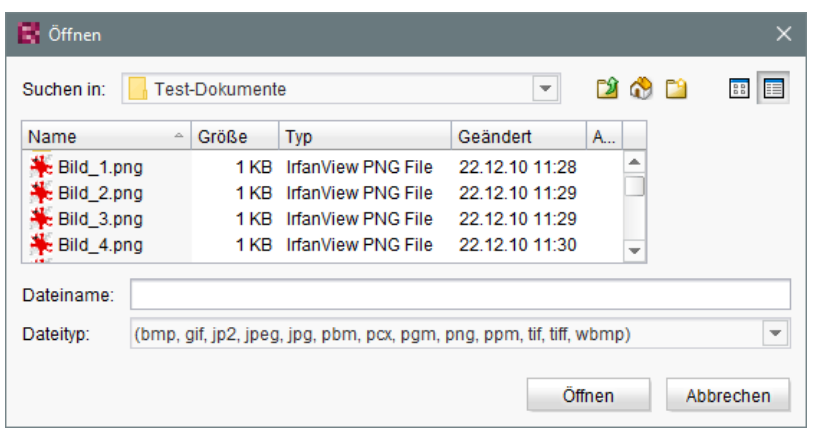

#### Der Parameter

**Synthetica.extendedFileChooser.sortEnabled=false** 

kann ab der aktuellen FirstSpirit-Version z. B. in den Verbindungs- bzw. Webstart-Einstellungen verwendet werden, um die Sortierungsmöglichkeit (im Ansichtsmodus "Details" per Klick auf die Spaltenköpfe) zu deaktivieren. Auf diese Weise kann die Arbeit mit dem Dateiauswahldialog, bei der in unterschiedliche Verzeichnisse des Arbeitsplatzrechners gewechselt werden muss, beschleunigt werden.

Ist der Parameter gesetzt, wird dies entsprechend in der Log-Datei fs-server. log festgehalten:

```
INFO 26.09.2016 16:13:08.923 (de.espirit.common.gui.LookAndFeelUtil): disabled
sorting in file chooser'
```
Dateien können in die Medien-Verwaltung des **FirstSpirit SiteArchitect** alternativ auch komfortabel

- per Drag-and-drop
- über den "Assistent für Medienübernahme" (Menü "Extras")

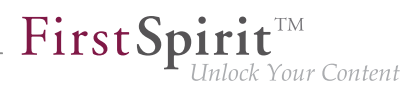

hochgeladen werden.

Zu weiteren Informationen siehe

- FirstSpirit Dokumentation für Administratoren,
- Kapitel "Verbindungseinstellungen konfigurieren" (Abschnitt "Optionale Parameter")
	- Kapitel "Server-Eigenschaften / Startseite"
- Medien-Verwaltung / Anlegen von Medien (→Handbuch FirstSpirit SiteArchitect)
- Medien-Verwaltung / Assistent für Medienübernahme (→Handbuch FirstSpirit SiteArchitect)
- Allgemeine Bedienung / Drag-and-drop Funktionalitäten (→Handbuch FirstSpirit SiteArchitect)

# **71.4 Entfall der betriebssystemspezifischen Fremdapplikationen im AppCenter 2018-09**

Einige Funktionalitäten in FirstSpirit basieren auf Fremdsoftware. Nicht alle Anbieter dieser Fremdsoftware haben ihre Software auf eine Kompatibilität mit Java 9 und höher umgestellt. Damit sind Funktionalitäten, die auf solcher Fremdsoftware basieren, nicht verfügbar, wenn FirstSpirit unter Java 9+ betrieben wird.

Mit dem aktuellen FirstSpirit-Release sind somit die mit FirstSpirit-Version 5.2R19 (März 2018) abgekündigten betriebssystemspezifischen Fremdapplikationen im AppCenter des FirstSpirit SiteArchitect planmäßig entfallen: die Office-Integration und die Bildbearbeitung durch die integrierten Applikationen "PicMonkey" und "Pixlr". Die zugehörigen Menüpunkte und Konfigurationsoptionen wurden entfernt:

- **FirstSpirit SiteArchitect, Menüs** 
	- "Ansicht / Office Engine"
	- "Ansicht / Grafik Engine / Einfache Bildbearbeitung (PicMonkey)"
	- "Ansicht / Grafik Engine / Erweiterte Bildbearbeitung (Pixlr)"
- FirstSpirit ServerManager,

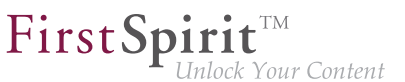

- "Projekteigenschaften / Client-Applikationen", Register "Office-Engine"
- "Projekteigenschaften / Client-Applikationen", Register "Grafik-Engine", Optionen "Einfache Bildbearbeitung (PicMonkey)" und "Erweiterte Bildbearbeitung (Pixlr)"

### **71.5 Konfiguration der FirstSpirit Startseite 5.2R19**

Es bestehen jetzt zusätzliche Einstellungsmöglichkeiten für die FirstSpirit Startseite. Applikationen können über Gruppen / Berechtigungen auf der Startseite ein- oder ausgeblendet werden. Diese Einstellungsmöglichkeiten umfassen:

- Konfiguration der Startseite: Primäre/Sekundäre Applikationen
- Konfiguration der Sichtbarkeit von Standard-Applikationen
- Verbindungseinstellungen: Standard Applikationen anzeigen (nur für Server-Administratoren sichtbar)
- Projektspezifische Konfiguration (Einschränkung) der erlaubten Applikationen

#### **ServerManager / Server-Eigenschaften / Startseite**

Für die weitere individuelle Gestaltung der FirstSpirit Startseite gibt es jetzt zusätzlich zur Konfiguration von Schnellstart-Einträgen die Möglichkeit, die primären und sekundären Applikationen auf der Startseite zu konfigurieren.

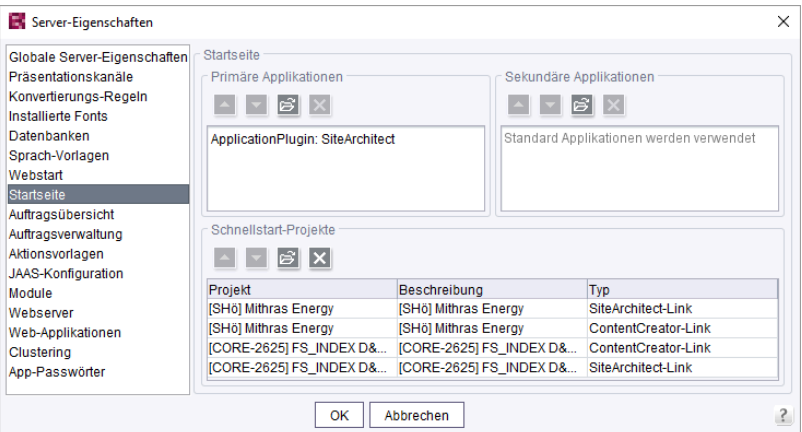

Primäre Applikationen: Hier kann für den Bereich "Anwendungen starten" auf der Startseite, die obere Reihe mit den großen weißen Icons konfiguriert werden. Wird keine Applikation für diese Reihe ausgewählt, dann werden die Standard-Applikationen angezeigt.

Sekundäre Applikationen: Hier kann für den Bereich "Anwendungen starten" auf der Startseite, die untere Reihe mit den kleinen schwarzen Icons konfiguriert werden. Wird keine Applikation für diese Reihe ausgewählt, dann werden die Standard-Applikationen angezeigt.

First Spirit

nlock Your Content

Für beide Bereiche gilt: Es können auch weitere eigene Applikationen hinzugefügt werden. Sobald eine Applikation für die Liste ausgewählt wurde, müssen auch alle (anderen) Standard-Applikationen (falls gewünscht) einzeln aufgelistet werden.

#### **ServerManager / Server-Eigenschaften / Module**

Über die Modul/Komponenten Konfiguration kann jetzt zusätzlich auch die Sichtbarkeit der Standard-Applikationen für unterschiedliche Gruppen konfiguriert werden.

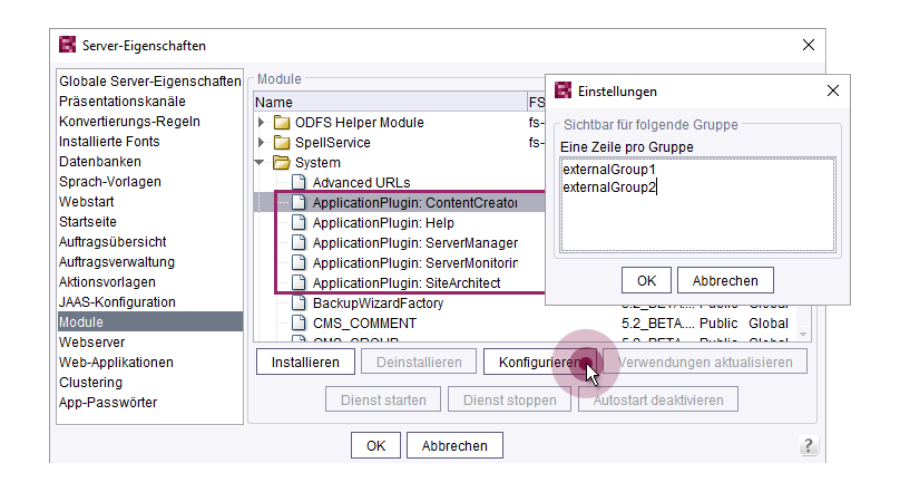

Hier können Namen von externen Gruppen eingetragen werden, deren Benutzer die Applikationen sehen können. Die Namen der Gruppen sind zu definieren wie auch schon in den fs-server.conf Properties "externalServerAdminGroup" und "externalLauncherGroup". Ist die Gruppenliste leer, können alle Benutzer die entsprechende Applikation sehen.

Zu weiteren Informationen zu "Externen Gruppen" siehe auch FirstSpirit Dokumentation für Administratoren, "FirstSpirit ServerManager / Projekteigenschaften / Gruppen".

#### **Verbindungseinstellungen**

Für den Server-Administrator ist eine zusätzlich Option in den Verbindungseinstellungen hinzugekommen.

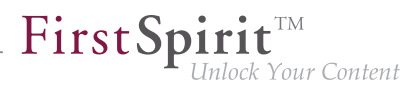

#### **VERBINDUNGSEINSTELLUNGEN**

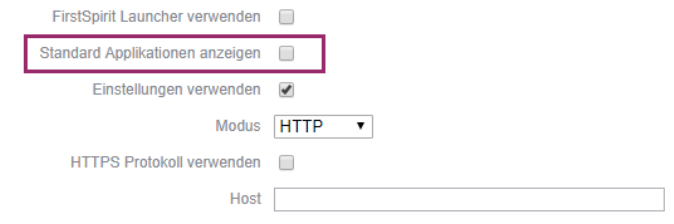

Diese Option dient dem Server-Administrator als Sicherheit, falls er sich durch eine ungünstige Konfiguration mal selbst den Zugang versperrt hat. Ist die Option **Standard Applikationen anzeigen** aktiv, so werden nur die Standard Applikationen in der bisherigen Konfiguration ihrer Sichtbarkeit angezeigt.

Die Konfiguration der Sichtbarkeit von Standard-Applikationen bleibt von dieser Option unberührt. So kann z. B. der Server-Administrator auch bei aktiver Option eine Applikation nicht sehen, falls diese durch eine Gruppen-Definition von der Sichtbarkeit ausgeschlossen wurde.

#### **ServerManager / Projekt-Eigenschaften / Applikationen**

Über eine projektspezifische Konfiguration der erlaubten Applikationen können die in den Server-Eigenschaften vorgenommenen Einstellungen eingeschränkt werden.

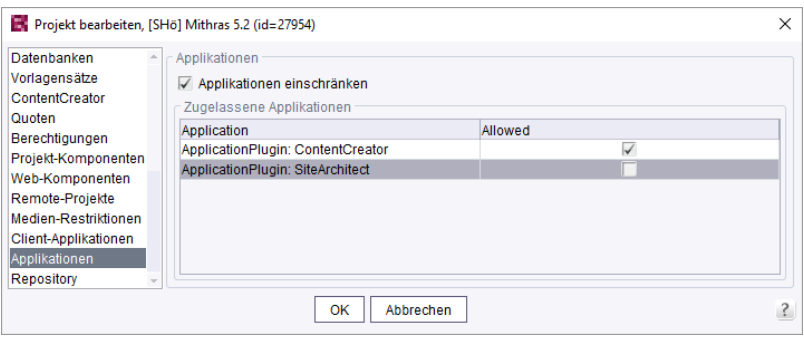

Die Konfiguration wirkt sich aus auf

- den Projekt-Auswahldialog
- die Schnellstart Einträge
- die Liste der zuletzt geöffneten Projekte

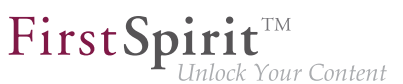

## **71.6 Konfigurierbares Verzeichnis für Log-Meldungen 5.2R10**

Log-Meldungen des ServerManager und des SiteArchitect werden separat für jeden gestarteten Client geschrieben. Der Speicherort der Log-Meldungen auf dem Arbeitsplatzrechner des Benutzers ist jetzt konfigurierbar. Das Verzeichnis kann über den Parameter CLIENT\_HOME\_DIR oder einen der betriebssystemspezifischen Parameter (z. B. CLIENT HOME DIR WINDOWS) in der Datei fsserver.conf oder in den Verbindungseinstellungen definiert werden.

Auswertungsreihenfolge:

- Zunächst werden betriebssystemspezifische Pfadangaben, die in den Verbindungseinstellungen gesetzt sind, ausgewertet (z. B. CLIENT\_HOME\_DIR\_WINDOWS).
- Dann werden Pfadangaben, die in den Verbindungseinstellungen über den Parameter CLIENT HOME DIR gesetzt sind, ausgewertet.
- Dann werden betriebssystemspezifische Pfadangaben, die in der fs-server.conf definiert sind, ausgewertet (z. B. CLIENT HOME DIR WINDOWS).
- Dann werden Pfadangaben, die in der Datei fs-server.conf über den Parameter CLIENT\_HOME\_DIR gesetzt sind, ausgewertet.
- Ist der Parameter weder in den Verbindungseinstellungen noch in der fs-server.conf gesetzt, wird standardmäßig das betriebssystemspezifische User-Home-Verzeichnis verwendet.

Die Angaben, die serverweit für alle Benutzer mithilfe der fs-server.conf getroffen werden, können damit benutzerspezifisch überschrieben werden.

Wird ein Verzeichnis angegeben, für das der jeweilige Benutzer keine Zugriffsrechte besitzt, wird eine entsprechende Exception ausgegeben.

Zu weiteren Informationen siehe auch FirstSpirit Dokumentation für Administratoren, Kap. "Ausrollprozess (Arbeitsplatzrechner)".

### **71.7 Verwendung von Anzeigenamen 5.2R21**

Die FirstSpirit-Oberfläche lässt sich in weiten Teilen flexibel an die Erfordernisse eines spezifischen Projekts und seiner Benutzer anpassen: Über die so genannte "Redaktionssprache" (auch "Anzeigesprache") können (falls für das Projekt entsprechend durch den Projektadministrator konfiguriert) sprachabhängige Beschriftungen für die Baumansicht sowie Eingabefelder, Tooltips usw.

94

im Bearbeitungsbereich vergeben werden. Im SiteArchitect kann jeder Redakteur über das Menü "Ansicht – Bevorzugte Anzeigesprache" auswählen, in welcher Sprache die Beschriftung für ihn dargestellt werden soll. Bei Bedarf können auch die technischen Namen der Objekte eingeblendet werden.

FirstSpir

k Your Content

Die Sprachdarstellung wurde jetzt durch eine stringentere Verwendung von hinterlegten Anzeigenamen überarbeitet und somit vereinheitlicht.

In Rahmen dieser Optimierung wurde auch der Menüpunkt "Ansicht/Bevorzugte Anzeigesprache/Referenznamen im Baum anzeigen" präzisiert in "Ansicht/Bevorzugte Anzeigesprache/Referenznamen anzeigen":

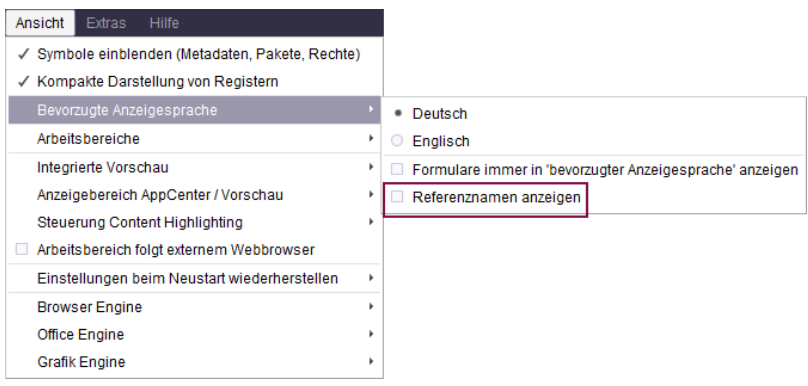

da diese Funktion sich nicht nur auf die Baumansicht sondern auch beispielsweise auf den Bearbeitungsbereich bezieht.

## **71.8 Wiederverbinden nach Kommunikationsfehlern 5.2R5**

Kommt es zu Kommunikationsfehlern zwischen SiteArchitect oder ServerManager und FirstSpirit-Server, mussten noch geöffnete Clients bisher manuell beendet / geschlossen und nach Wiederherstellen der Verbindung neu gestartet werden.

Mit FirstSpirit-Version 5.2R5 werden bestehende Client-Sessions in diesem Fall nicht mehr automatisch direkt beendet: Bei Kommunikationsfehlern wird jetzt folgender Dialog angezeigt:

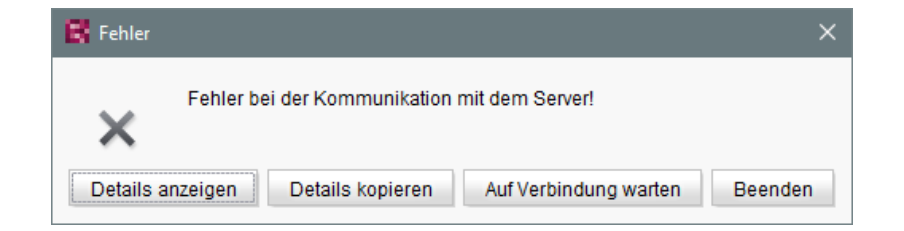

■ Mit einem Klick auf "Beenden" kann der Client geschlossen werden.

- FirstSpi ck Your Content
- Mit einem Klick auf "Auf Verbindung warten" kann der SiteArchitect bzw. ServerManager weiter verwendet werden, wenn die Verbindung innerhalb von 1 Minute wiederhergestellt werden kann. Der Dialog schließt sich dann automatisch.
- Ohne Klick auf eine der Schaltflächen wird die Meldung "Verbindung zum Server wurde wiederhergestellt" angezeigt, wenn die Verbindung innerhalb von 1 Minute wiederhergestellt werden kann. Mit einem Klick auf "OK" schließt sich der Dialog und der Client kann weiter verwendet werden.

Ist ein Wiederaufbau der Verbindung innerhalb von einer Minute nicht möglich, wird die Meldung "Verbindung zum Server wurde beendet" angezeigt, und der Client kann dann nur noch mit einem Klick auf "Beenden" beendet werden.

## **72 SiteArchitect**

# **72.1 "de.espirit.firstspirit.agency.SnippetAgent#getTypeIcon" verwendet überarbeitete Icons 2018-09**

Im Rahmen der Design-Erneuerung von FirstSpirit verwendet die Methode getTypeIcon des Interface SnippetAgent (Package de.espirit.firstspirit.agency, FirstSpirit Access-API) jetzt überarbeitete, modernere Typ-Icons im FirstSpirit SiteArchitect.

Diese werden u.a. auch für die Anzeige der Breadcrumbs in der Eingabekomponente FS\_INDEX mit "DatasetDataAccessPlugin" verwendet, z. B.

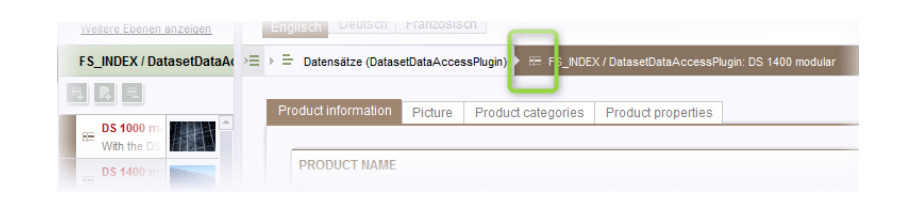

# **72.2 Absatzreferenz über Kontextmenü oder Tastaturkombination 5.2R8**

Eine Absatzreferenz kann jetzt auch über die Kontextmenü-Funktion "Als Absatzreferenz einfügen" oder über die Tastaturkombination  $\frac{1}{1}$  Strg + Alt +  $\frac{1}{1}$  erzeugt werden.

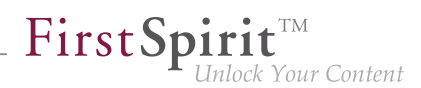

# **72.3 Arbeitsabläufe / Aufgabenliste: Arbeitsablauf abbrechen nur noch mit Projekt-Administratoren-Rechten 5.2R10**

Die Aufgabenliste im FirstSpirit SiteArchitect verwaltet alle Aufgaben, die in FirstSpirit erteilt werden, auch "Arbeitsabläufe" genannt:

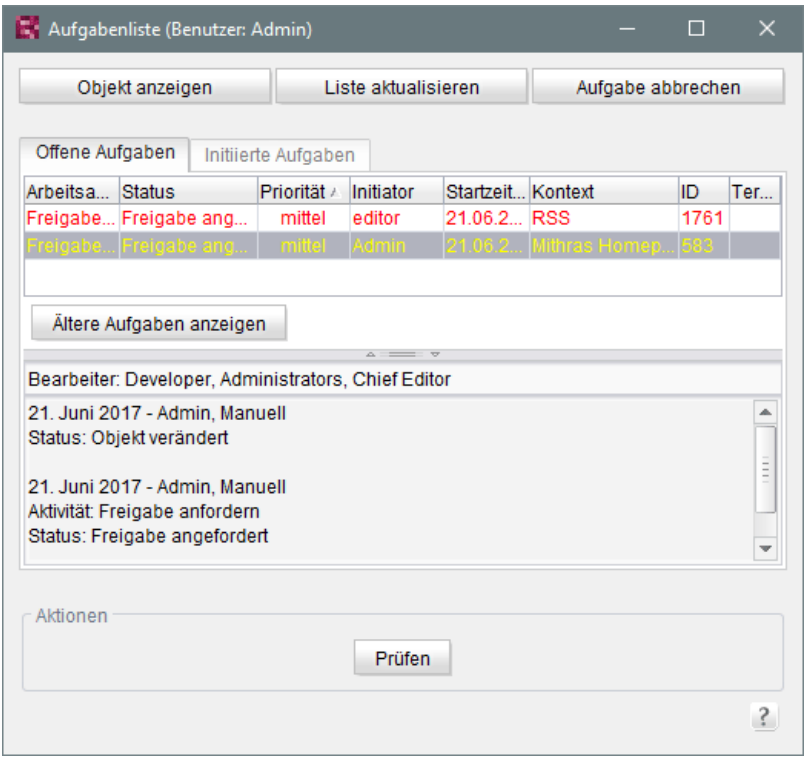

Über die Schaltfläche "Aufgabe schließen" können Aufgaben geschlossen und damit der zugehörige Arbeitsablauf abgebrochen werden. Dies kann z. B. notwendig sein, wenn eine Aufgabe ungültig geworden ist (z. B. durch Löschen des Objektes, auf dem der Arbeitsablauf aktiv ist).

War dies bislang für jeden Benutzer möglich, sind dazu mit der aktuellen FirstSpirit-Version aus Sicherheitsgründen jetzt mindestens Projekt-Administrator-Rechte erforderlich. Denn das Abbrechen von Arbeitsabläufen speziell bei referenzierten Objekten potenziell zu undefinierten Zuständen führen kann. Hat der aktuelle Benutzer keine ausreichenden Rechte, ist die Schaltfläche inaktiv / ausgegraut.

In diesem Kontext wurde auch die Beschriftung von "Aufgabe schließen" in "Aufgabe abbrechen" geändert.

Zu weiteren Informationen siehe Dokumentation zum FirstSpirit SiteArchitect, Kapitel "Aufgabenliste".

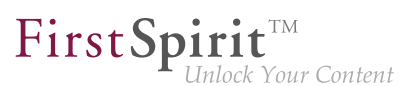

## **72.4 Auswahl von zusammenführbaren Revisionen 5.2R4**

Zu allen Projektdaten in einem FirstSpirit-Projekt liegt eine Versionsgeschichte vor, aus der hervorgeht, wie die Daten im Verlaufe der Zeit verändert wurden. Auf dieser Grundlage können auch Änderungen, die zwischen unterschiedlichen Revisionen an einem Objekt stattgefunden haben, über eine Differenz-Visualisierung dargestellt werden. Dazu werden innerhalb der Versionshistorie ( Strg + H bzw. Kontextmenüfunktion "Versionshistorie") zwei so genannte Revisionen ausgewählt, die miteinander verglichen werden sollen. Änderungen aus mehreren Versionen lassen sich darüber hinaus auch zusammenführen, z. B.

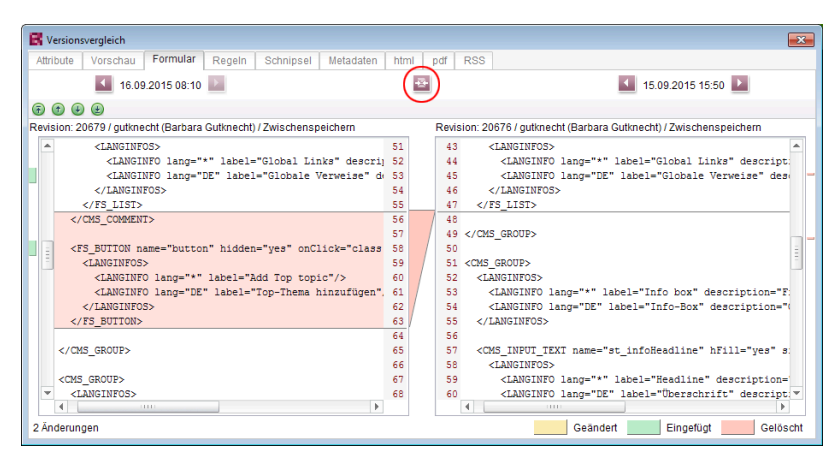

**Funktion "Zusammenführen" im Versionsvergleich**

Bisher konnte die Funktion "Zusammenführung", in der Vorlagen-Verwaltung z. B.

auf nahezu jedem Register (je nach Objekttyp "Attribute", "Kindliste", "Metadaten", "Variablen", "Formular", "Regeln", "Schnipsel", Vorlagensätze) ausgeführt werden. Dadurch konnten potentiell auch Systeminfomationen verändert werden (Register "Attribute", "Kindliste"). Um dies zu unterbinden, steht die Funktion ab FirstSpirit-Version 5.2R4

- auf dem Register "Kindliste" nicht mehr
- auf dem Register "Attribute" nur noch für Server- und Super-Administratoren

zur Verfügung.

Somit können mit ausreichenden Rechten auch Änderungen an den Attributen eines Objekts vorgenommen werden.

Zu weiteren Informationen siehe FirstSpirit Online Dokumentation, Seite "Vorlagen (Grundlagen) / Grundlagen / Funktionen über Kontextmenüs / Versionshistorie / Vergleichen".

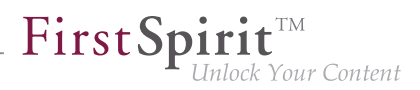

## **72.5 Beschriftung für die Funktion "Vorschau anzeigen" angepasst**

**2018-09**

In allen Sprachen wurde die Beschriftung für die Funktionen "Vorschau anzeigen" und "Fehler der Vorschau anzeigen" sowohl im Kontextmenü als auch in der horizontalen Symbolleiste angepasst.

### **72.6 Browser-Integration: "Internet Explorer" 5.2R21**

Mit der aktuellen FirstSpirit-Version wird die abgekündigte Variante "Internet Explorer" der Funktionalität "Integrierte Vorschau" im FirstSpirit SiteArchitect nicht mehr unterstützt. Als Ersatz wird die bisherige BETA-Variante "Internet Explorer (BETA)" freigegeben. Der betreffende Menüeintrag wurde in "Internet Explorer" geändert, der Menüeintrag "Internet Explorer (BETA)" im SiteArchitect ist nicht mehr vorhanden.

Bis FirstSpirit-Version 5.2R20 einschließlich:

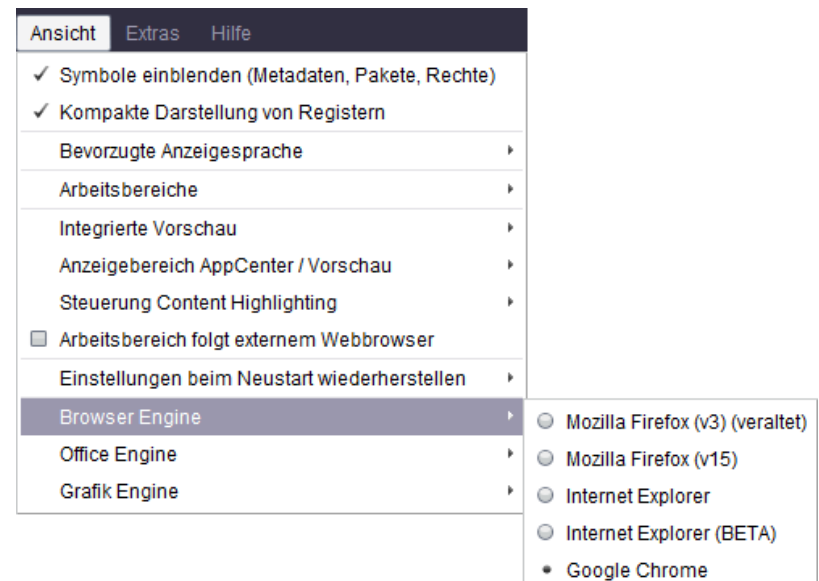

Ab FirstSpirit-Version 5.2R21:

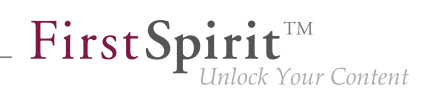

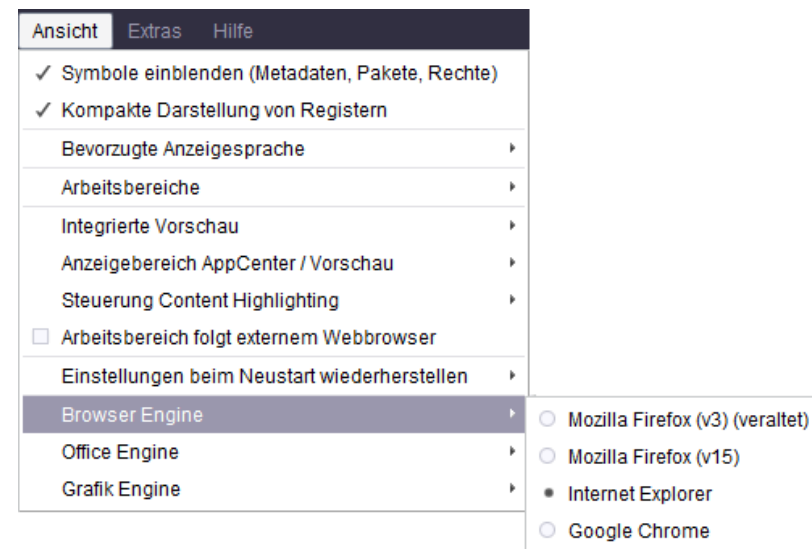

## **72.7 Darstellung von Titeln in Formularen 2018-07**

Seit FirstSpirit-Version 5.2R19 (März 2018) sieht das neue Oberflächen-Design von FirstSpirit vor, Titel in Formularen im FirstSpirit SiteArchitect in Großbuchstaben darzustellen (Parameter label). Mit dem aktuellen Release wurde die Darstellung optimiert.

## **72.8 Darstellung von Vorgabewerten in Datenquellen 5.2.426, 5.2R5**

Die Datenquellen-Verwaltung in FirstSpirit dient der Erfassung und Verwaltung stark strukturierter Inhalte, z. B. Pressemitteilungen, Produktkataloge oder Adress-Listen. Die Darstellung erfolgt u.a. in einer Tabellenansicht:

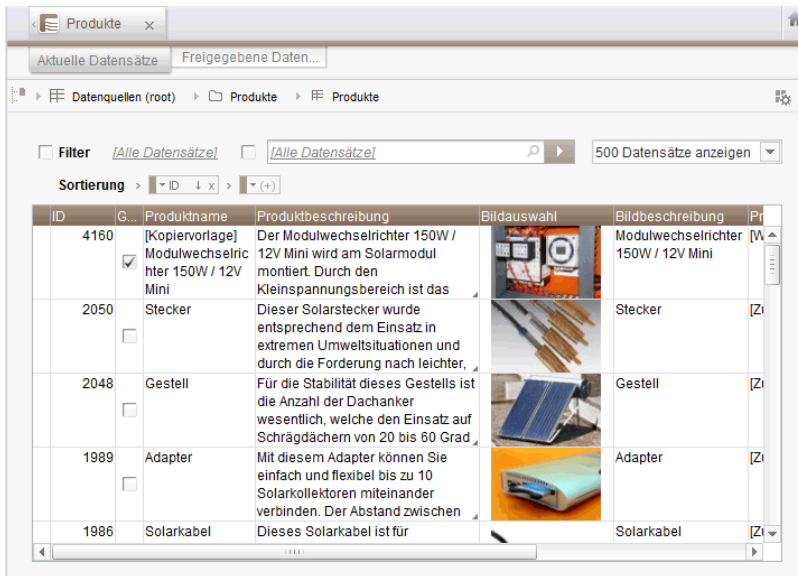

o.

Hat der Vorlagenentwickler für ein Eingabeformular eines Datensatzes einen so genannten "Vorgabewert" festgelegt, der vom Redakteur nicht überschrieben wurde, wird dies in der Detailansicht eines Datensatzes mit einem rosafarbenen Rahmen um das Eingabeformular herum visualisiert:

 $FirstSplit_{\textit{Unlock Your Content}}^{\textit{TM}}$ 

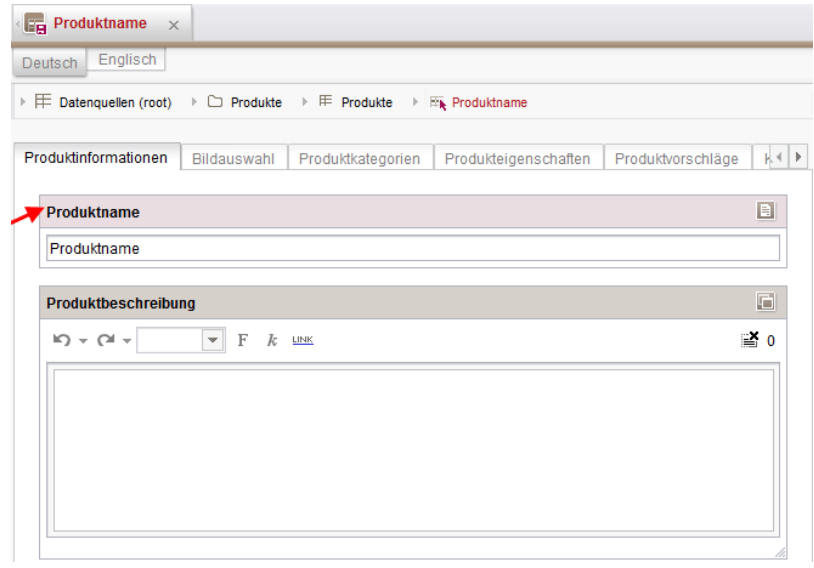

In der Tabellenansicht werden diese Werte jetzt halbtransparent (ausgegraut) dargestellt.

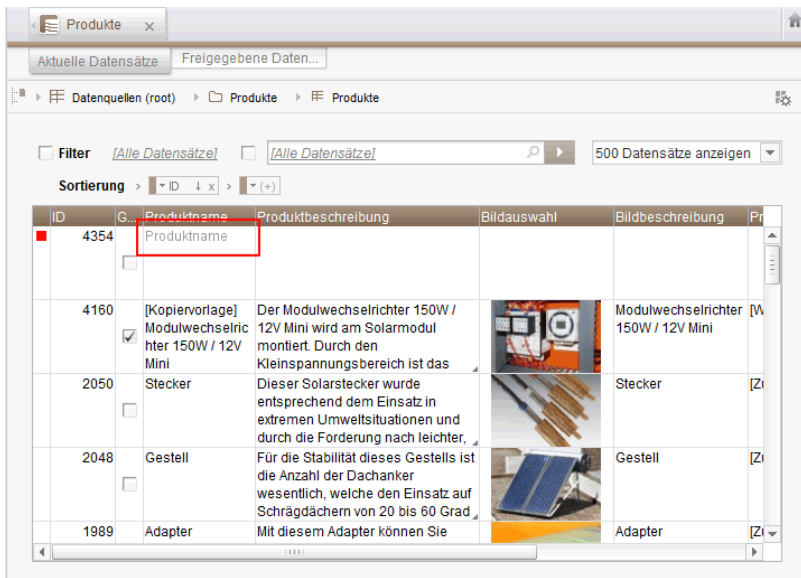

Zuvor wurde kein Wert angezeigt.

Für weitere Informationen siehe

■ Dokumentation zum FirstSpirit SiteArchitect, Kapitel

q,

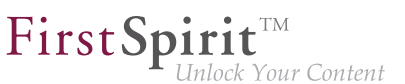

- "Datenquellen-Verwaltung / Datenquelle bearbeiten (Übersicht)"
- "Allgemeine Bedienung / Vorgabewerte"
- **FirstSpirit Online Dokumentation, Kapitel** 
	- "Vorlagenentwicklung / Formulare / Vorgabewerte"

# **72.9 Drag-and-drop-Unterstützung für CMS\_INPUT\_DOMTABLE 5.2.424, 5.2R5**

Ein zentrales Bedienkonzept im ContentCreator und im SiteArchitect ist die Möglichkeit zum einfachen Datenaustausch per Drag-and-drop, z. B. aus einem Report oder vom (Windows-)Desktop in eine FirstSpirit-Eingabekomponente.

Mit FirstSpirit-Version 5.2R5 wurde jetzt auch die Eingabekomponente CMS\_INPUT\_DOMTABLE im SiteArchitect mit Drop-Funktionalität ausgestattet. Damit können jetzt Objekte vom Typ Text. beispielsweise Texte aus einem Textverarbeitungsprogramm (z. B. Microsoft Word), per Drag-anddrop in CMS\_INPUT\_DOMTABLE eingefügt werden.

Bei Verwendung des Moduls "FirstSpirit OfficeConnect" können Inhalte aus Microsoft Office-Dokumenten somit jetzt auch per Tastaturkürzel Strg + V in eine entsprechend konfigurierte DOM-Eingabekomponente eingefügt werden. Zuvor war dies nur über das Import-Icon möglich.

Zu weiteren Informationen siehe

- FirstSpirit Online Dokumentation, "Vorlagenentwicklung / Formulare / Drag-and-drop"
- Modul-Dokumentation zu FirstSpirit OfficeConnect

### **72.10 E-Mail-Benachrichtigung in Arbeitsabläufen konfigurieren 5.2R2**

Für Aktivitäten und Transitionen eines Arbeitsablaufs können in FirstSpirit Listen von Benutzern und / oder Gruppen definiert werden, die beim Ausführen des betreffenden Arbeitsablaufschrittes per Mail benachrichtigt werden. Dazu wird das Feld "Liste" verwendet:

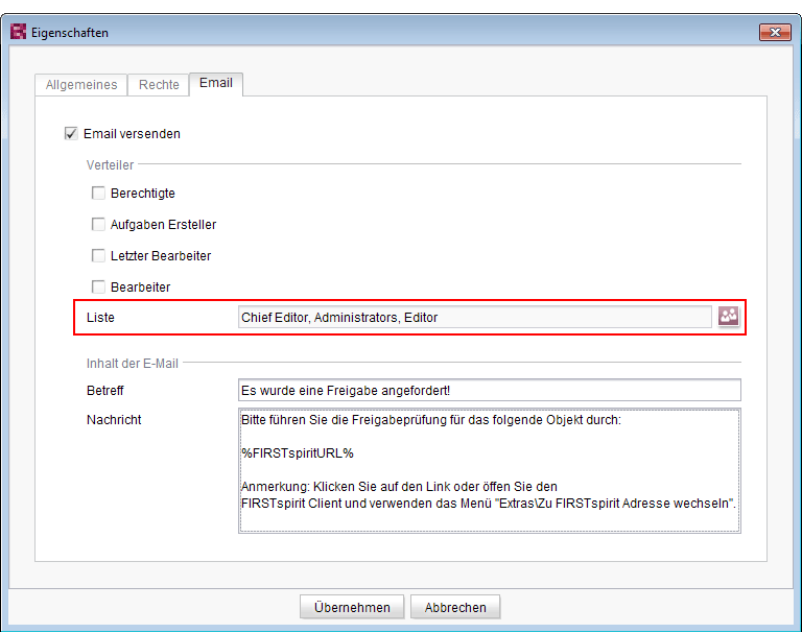

FirstSpir

ock Your Content

Eine Überarbeitung des Designs des FirstSpirit SiteArchitect führte dazu, dass diese Liste in einigen Versionen der FirstSpirit-Versionslinie 5.2 und 5.1 nicht berücksichtigt wurde. Dies wurde mit Version FirstSpirit™ 2018-10 behoben: Ist mindestens ein Benutzer oder eine Gruppe in diesem Feld ausgewählt, wird eine E-Mail an den/die gewählten Empfänger verschickt.

**!** Migrationshinweis: Wurde in einer früheren Version der FirstSpirit-Versionslinie 5.2 oder 5.1 über diese Funktion eine Liste definiert (5.2R1, 5.1R1, 5.1R2, 5.1R3, 5.1R4), muss sie nach einem Update auf die aktuelle Version (FirstSpirit<sup>™</sup> 2018-10) neu definiert werden, damit diese Fehlerbehebung greift und ein Versand an die definierte Liste stattfindet.

Zu weiteren Informationen zur Konfiguration von Arbeitsabläufen siehe FirstSpirit Online Dokumentation, "Vorlagen (Grundlagen) / Aufbau von Vorlagen / Arbeitsabläufe".

# **72.11 Einfacheres Anlegen von Einträgen in FS\_CATALOG 5.2R4**

Die Eingabekomponente FS\_CATALOG ermöglicht die Erstellung von Listen mit Absätzen oder Verweisen, sodass Redakteure mehrere Absätze bzw. Verweise direkt innerhalb eines Eingabeelementes pflegen können.

Standen mehr als eine Absatz- oder Verweisvorlage zur Verfügung, erfolgte die Auswahl der gewünschten Vorlage im SiteArchitect durch den Redakteur bisher aus einem Dialog. Mit FirstSpirit Version 5.2R3 wird jetzt ein Popup-Menü geöffnet (vergleichbar mit FS\_LIST, <PARAM

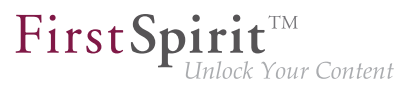

name="select-ui">list</PARAM>), aus der die gewünschte Absatz- oder Verweisvorlage gewählt werden kann:

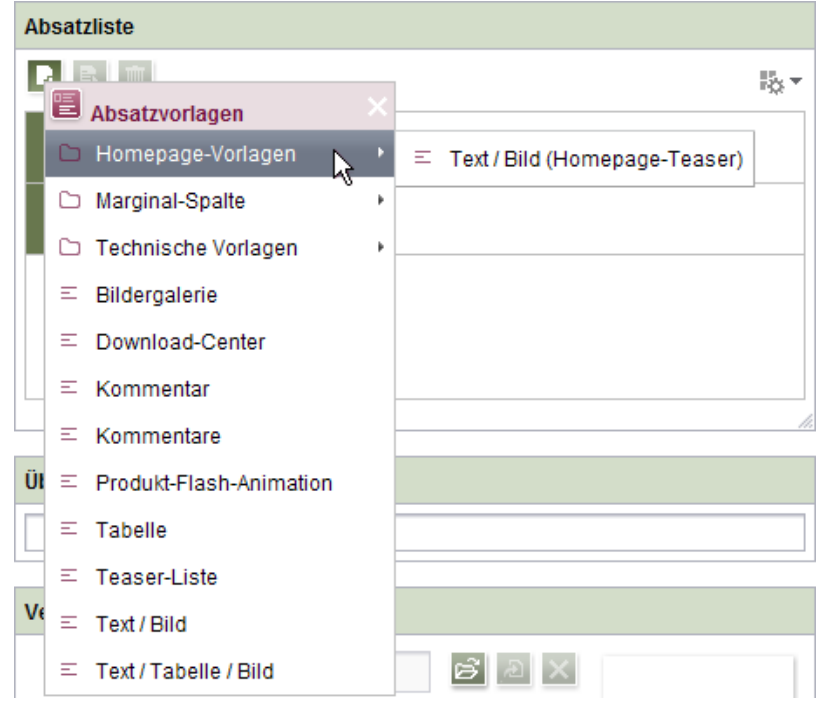

Ist die Auswahl der zur Verfügung stehenden Vorlagen (Parameter uid innerhalb der Tags TEMPLATES / TEMPLATE) nicht eingeschränkt oder sind mehr als 21 Vorlagen erlaubt, wird die Ordner-Hierarchie der Vorlagen-Verwaltung mit abgebildet, und zwar von der erlaubten Vorlage bis hin zur Wurzel. Das Popup-Menü kann per Klick in die Titelleiste des Fensters, auf das Kreuz oder per ESC wieder geschlossen werden.

Ist über den Parameter uid innerhalb der Tags TEMPLATES / TEMPLATE nur eine Vorlage angegeben, wird der neue Absatz bzw. der neue Verweis wie bisher ohne Öffnen des Popup-Menüs direkt mit dieser Vorlage angelegt.

Zu weiteren Informationen zu FS\_CATALOG siehe

- FirstSpirit Online Dokumentation, "Vorlagenentwicklung / Formulare / Eingabekomponenten / CATALOG"
- Dokumentation zum FirstSpirit SiteArchitect, Kapitel "Katalog (FS\_CATALOG)"

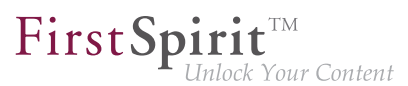

## **72.12 Erneute Suche nach fehlerhafter Eingabe 5.2R8**

Beinhaltet der Suchtext bei der Volltextsuche ein Sonderzeichen, nach dem nicht gesucht werden kann, dann wird im Bereich für die Suchergebnisse eine Fehlermeldung angezeigt.

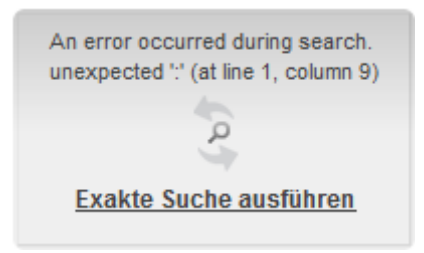

Hier besteht nun die Möglichkeit, die Suche durch einen Klick auf **Exakte Suche ausführen** zu wiederholen. Bei der erneuten Suche werden automatisch Anführungsstriche um den Suchtext gesetzt und eine genaue Suche ausgeführt.

## **72.13 Erweiterte Filter-/Sortierungsmöglichkeiten für Datensätze 5.2R3**

Die Datenquellen-Verwaltung dient der Erfassung und Verwaltung stark strukturierter Inhalte. Die Datensätze einer Datenquelle können im SiteArchitect im Bereich "Datenquellen" erfasst und verwaltet werden. In der Tabellenübersicht werden die in einer Datenquelle vorhandenen Datensätze auf zwei Registern getrennt nach aktuellen und freigegebenen Datensätzen aufgelistet. Diese Listen können unter anderem durch Sortierungs- und Filterungsmöglichkeiten individuell angepasst werden.

Mit FirstSpirit-Version 5.2R3 können jetzt **aktuelle Datensätze** auch nach dem Zeitpunkt der letzten Bearbeitung sortiert und so beispielsweise die zuletzt bearbeiteten Datensätze in der Liste zuoberst angezeigt werden. Dazu kann das neue Sortierkriterium "Änderungsdatum" gewählt werden, z. B.

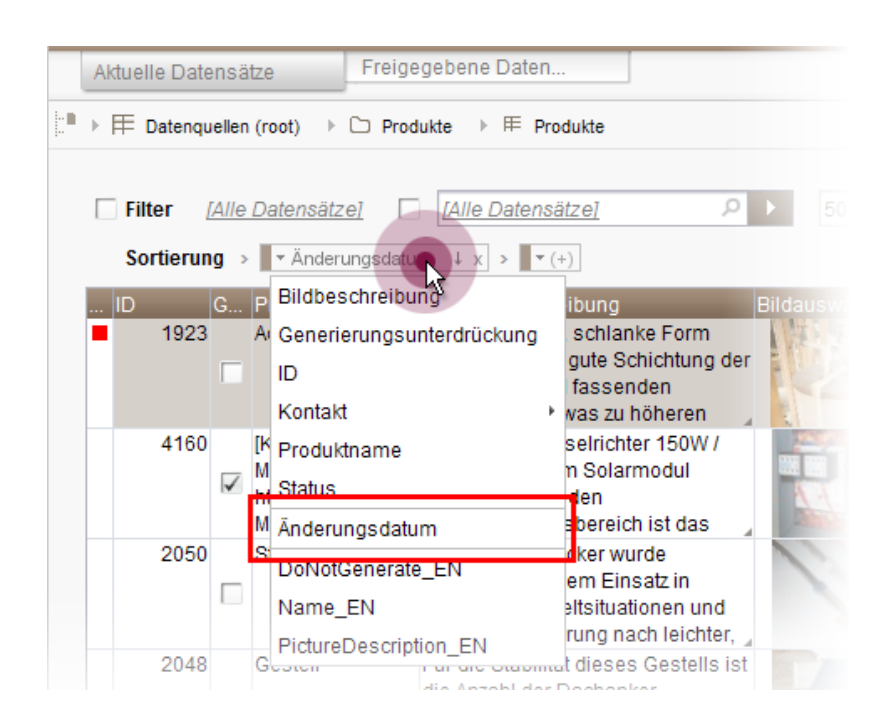

 $FirstSplit_{\textit{Unlock Your Content}}^{\textit{TM}}$ 

Nach dem Arbeitsablauf-Status können die Datensätze weiterhin über die erste Spalte sortiert werden. Nicht freigegebene Datensätze können über den neuen Filter "Status: nicht freigegeben" angezeigt werden:

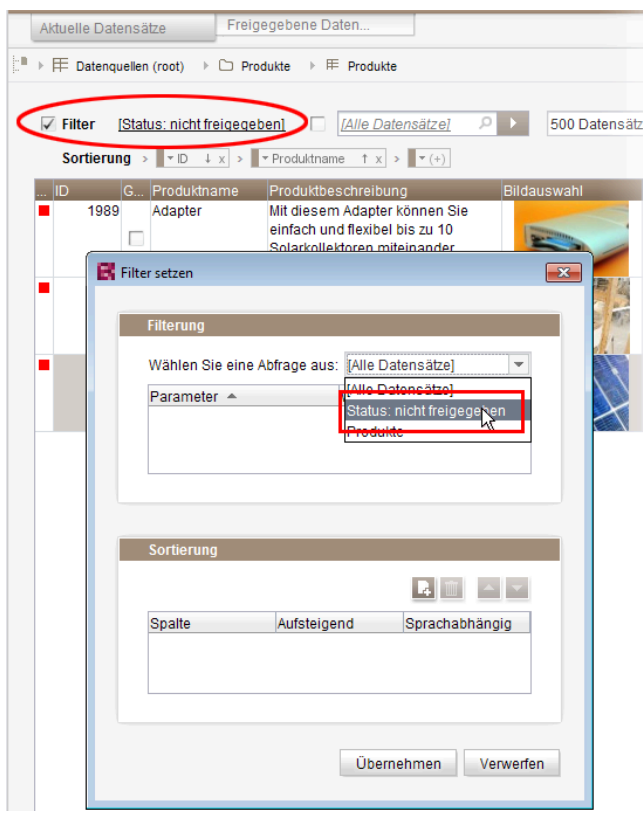

Soll ein Datensatz rückstandslos aus einer Datenquelle **gelöscht** werden, muss dieser sowohl im aktuellen als auch im freigegebenen Stand gelöscht werden. Datensätze, die im aktuellen Stand bereits gelöscht sind und auf dem Register "Freigegebene Datensätze" potenziell noch gelöscht werden müssen, werden jetzt mit einem Papierkorb-Symbol dargestellt:

First Spirit

nlock Your Content

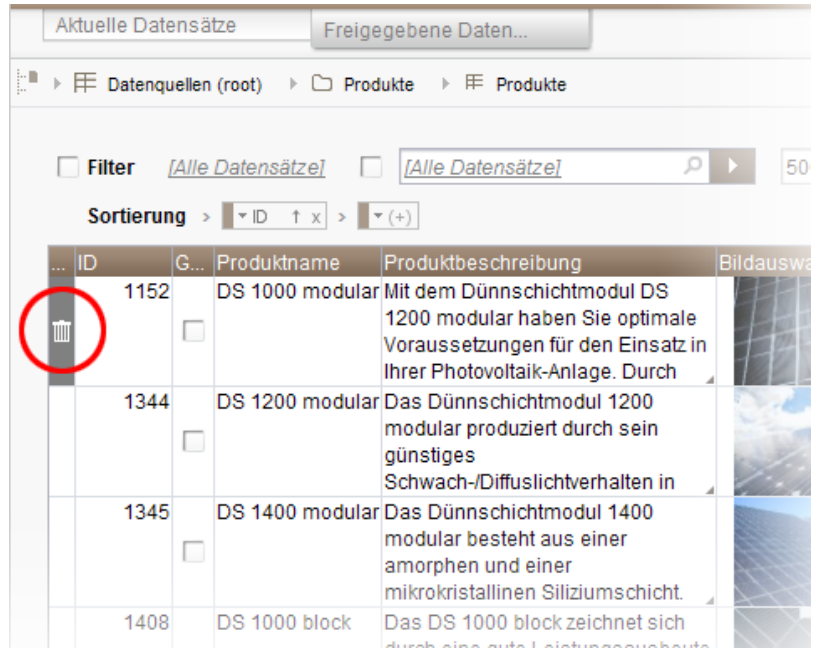

Über dieses Icon kann der jeweilige Datensatz auch im Freigabe-Stand gelöscht werden.

Um Datensätze schneller identifizieren zu können, die im aktuellen Stand bereits gelöscht sind und auf dem Register "Freigegebene Datensätze" potenziell noch gelöscht werden müssen, kann nach diesen über den neu eingeführten Filter "Status: gelöscht" gefiltert werden:

94

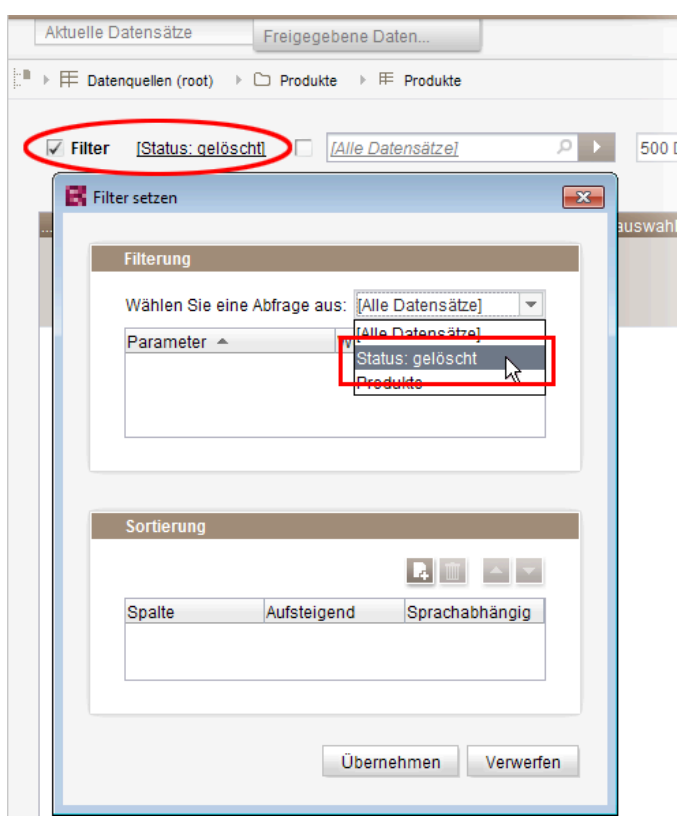

 $\textbf{FirstSplit}^{\text{Int}}_{\textit{Unlock Your Content}}$ 

Um die freigegebenen Datensätze nach dem Zeitpunkt der letzten Freigabe zu sortieren, muss jetzt hingegen das neu eingeführte Sortierkriterium "Freigabedatum" verwendet werden:

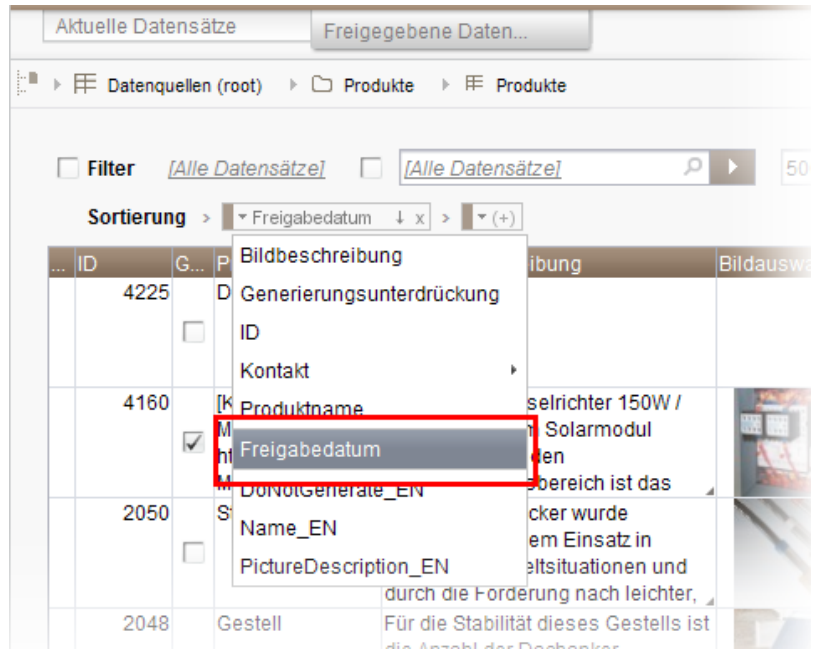

Eine Sortierung über die erste Spalte ist auf diesem Register nicht mehr möglich.

ъ

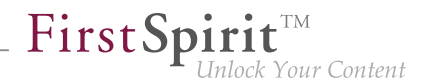

Darüber hinaus können jetzt Datensätze, die auf dem Register "Aktuelle Datensätze" gelöscht werden, gleichzeitig im freigegebenen Stand gelöscht werden. Dazu muss im Dialog, der beim Löschen eines Datensatzes angezeigt wird, die Checkbox "Auch aus dem Freigabestand löschen" aktiviert werden:

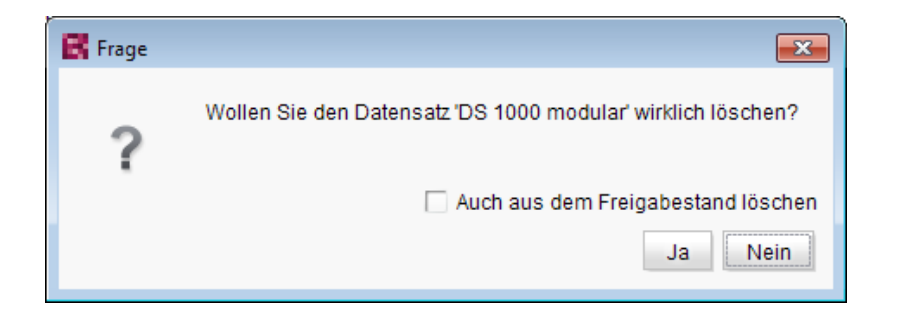

Zu weiteren Informationen siehe

- Dokumentation zum FirstSpirit SiteArchitect, Kapitel "Datenquellen-Verwaltung"
- FirstSpirit Online Dokumentation, "Vorlagen (Grundlagen) / Aufbau von Vorlagen / Datenbank-Schemata / Aufbau von Datenbank-Schemata"

# **72.14 FS\_DATASET / FS\_INDEX: Arbeiten mit neu angelegten Datensätzen wurde optimiert 2018-07**

Über die Eingabekomponenten FS\_DATASET und FS\_INDEX (mit DatasetDataAccessPlugin) können u.a. neue Datensätze in einer Datenquelle angelegt werden.

Auch wenn das Bearbeiten von Datensätzen für die betreffende Eingabekomponente grundsätzlich deaktiviert ist (für FS\_DATASET: allowEdit="no", für FS\_INDEX über die Definition einer geeigneten Regel), können mit dem aktuellen FirstSpirit-Release solche neu angelegten Datensätze im FirstSpirit SiteArchitect jetzt initial mit Inhalten befüllt werden.

Eine weitere Bearbeitung des Datensatzes ist in der Datenquelle-Verwaltung möglich.

Bisher war eine Pflege von neu angelegten Datensätzen nicht möglich, wenn das Bearbeiten von Datensätzen für die Eingabekomponente deaktiviert war.

Zu weiteren Informationen siehe FirstSpirit Online Dokumentation,

- "Vorlagenentwicklung / Formulare / Eingabekomponenten / DATASET"
- "Vorlagenentwicklung / Formulare / Eingabekomponenten / INDEX"
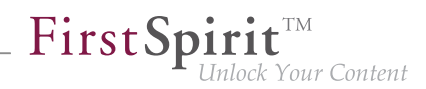

# **72.15 FS\_INDEX: Wiederverwendung von Registern in der Detailansicht**

**5.2R5**

Mit FirstSpirit-Version 5.2R5 wurde die Benutzerführung für die Detailansicht der Eingabekomponente FS\_INDEX verbessert: Die Register in der Detailansicht werden jetzt wiederverwendet und ein aktivierter Bearbeitungsmodus wird visualisiert.

Die Detailansicht öffnet sich immer dann, wenn ein neuer Index-Eintrag hinzugefügt oder ein bestehender Index-Eintrag bearbeitet wird.

Im linken Bildschirmbereich wird anstelle der Baumstruktur eine Übersicht der Index-Einträge angezeigt. Im Bearbeitungsbereich öffnet sich neben dem Register mit der Eingabekomponente FS INDEX ein weiteres Register für den Index-Eintrag. Wird innerhalb der Detailansicht ein anderer Eintrag ausgewählt, dann wird dieser im gleichen Register geöffnet.

Der Bearbeitungsmodus ist nur beim Hinzufügen eines neuen Index-Eintrags automatisch aktiv. Soll ein bestehender Eintrag geändert werden, muss der Bearbeitungsmodus manuell aktiviert werden. Ist der Bearbeitungsmodus einmal aktiv, dann gelten die gleichen Regeln wie bei der Reihenbearbeitung von Datensätzen, d.h. Änderungen an einem Eintrag werden beim Auswählen des nächsten Eintrags nach einer Sicherheitsabfrage gespeichert, der nächste Eintrag wird im gleichen Register geöffnet und befindet sich ebenfalls im Bearbeitungsmodus.

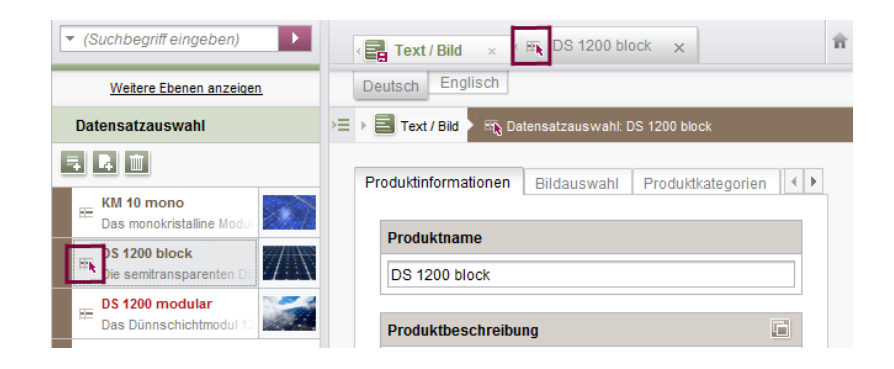

Ein aktiver Bearbeitungsmodus wird durch einen roten Pfeil am ausgewählten Eintrag am geöffneten Register gekennzeichnet.

### **72.16 Funktion 'Gruppenausschluss' auf Transitionen in Arbeitsab-**

**läufen 5.2R3**

Ein Arbeitsablauf ist eine Abfolge von Aufgaben, die nach einer fest vorgegebenen Struktur abgearbeitet werden. Diese besteht in FirstSpirit aus Status, Aktivitäten und Transitionen, wobei Transitionen die Verbindung zwischen Aktivität und Status bilden. Für die jeweiligen Aufgaben können in FirstSpirit sowohl Fälligkeitszeitpunkte als auch berechtigte Personengruppen festgelegt werden. Berechtigungen werden dabei auf Transitionen definiert.

First SpiritTM

nlock Your Content

Über das Feld "Gruppenausschluss" einer Transition (Register "Rechte") können Gruppen ausgewählt werden, die im Arbeitsablaufdialog nicht als "Nächster Bearbeiter" vorausgewählt sein sollen:

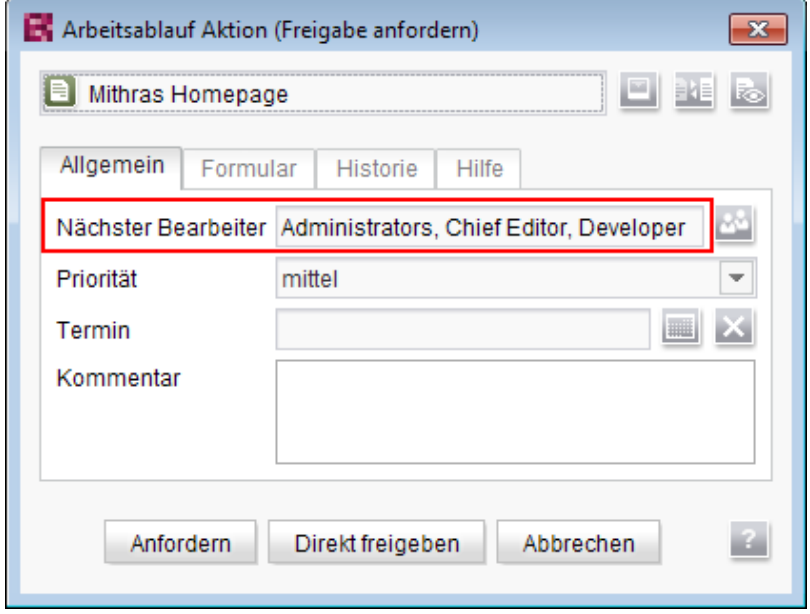

Wählt der Benutzer sie im Arbeitsablaufdialog nicht explizit aus, erhalten diese Gruppen auch keine Benachrichtigungs-E-Mail.

Die Definition eines solchen Gruppenausschlusses ist nur auf Transitionen möglich, die auf eine Aktivität zeigen. Ab FirstSpirit-Version 5.2R3 wird die Definition nun für Transitionen, die auf einen Status zeigen, auch in der GUI unterbunden:

q,

 $\textbf{FirstSplit}^{\text{Int}}_{\textit{Unlock Your Content}}$ 

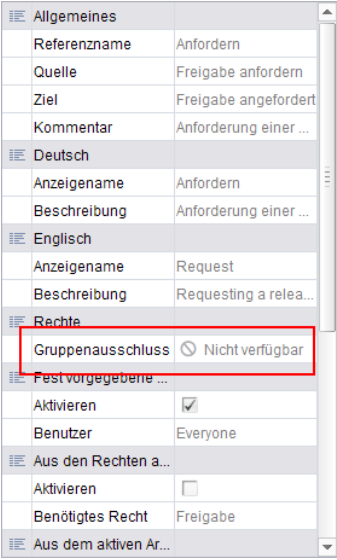

**in der Eigenschaften-Tabelle**

und

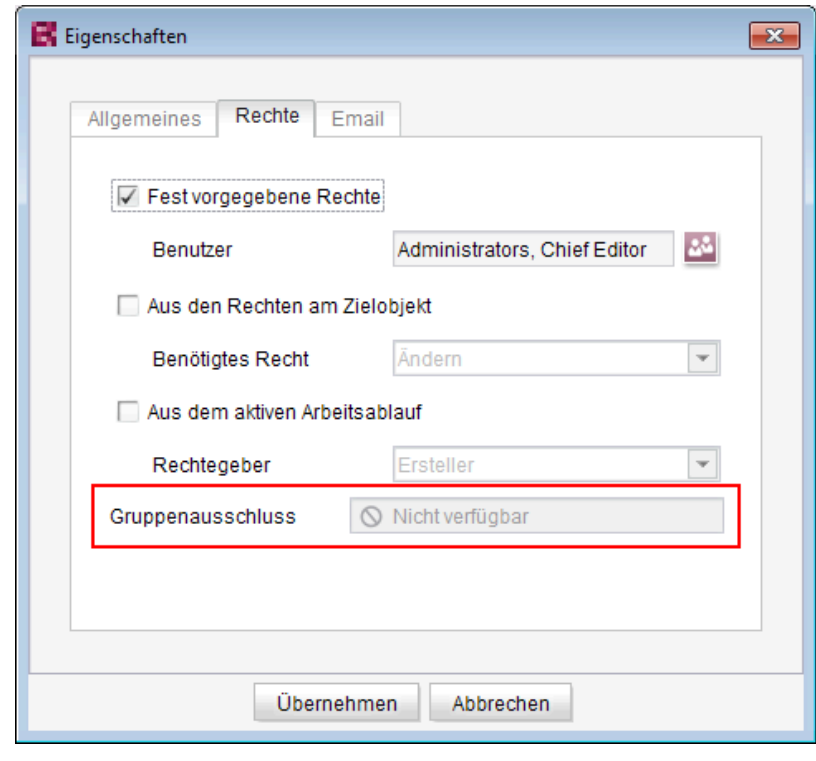

**im Dialog**

Die Gruppe/n, die nicht automatisch als "Nächster Bearbeiter" im Arbeitsablaufdialog erscheinen soll/en, muss/müssen auf der Transition angegeben werden, die auf die vorhergehende Aktivität im Arbeitsablauf zeigt:

seit Oktober 2015

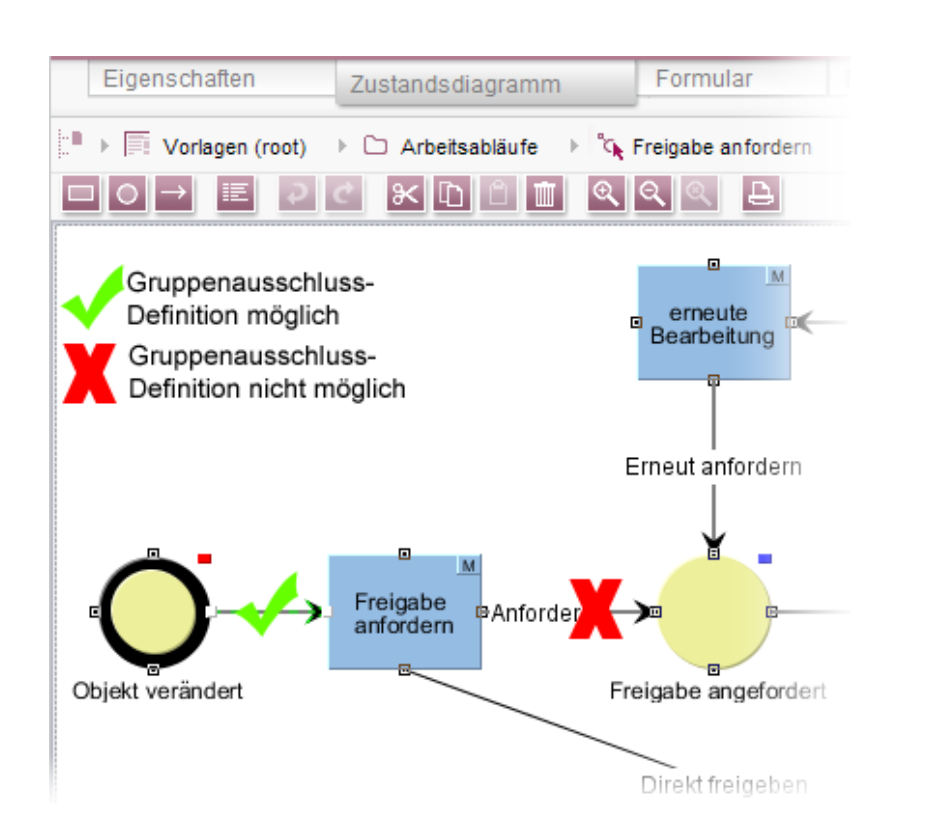

FirstSp

ock Your Content

Zu weiteren Informationen siehe auch FirstSpirit Online Dokumentation, "Vorlagen (Grundlagen) / Aufbau von Vorlagen / Arbeitsabläufe / Register Zustandsdiagramm / Transition Eigenschaft".

# **72.17 Integrierte Vorschau: Fremdsoftware aktualisiert 5.2R7**

Die integrierte Vorschau im FirstSpirit SiteArchitect (Menüs "Ansicht / Integrierte Vorschau" und "Ansicht / Browser Engine") basiert auf Fremdsoftware:

Die für "Google Chrome" verwendete Browser Engine "JxBrowser" wurde mit der aktuellen FirstSpirit-Version von Version 4.9.5 auf Version 6.12 aktualisiert.

Für die Verwendung von "Internet Explorer" wurde darüber hinaus eine weitere Browser Engine implementiert ("JExplorer"), die für eine noch höhere Stabilität bei Verwendung des Internet Explorer für die integrierte Vorschau sorgen soll, und zwar in der Version 3.4. Die Verwendung ist allerdings aktuell noch nicht offiziell freigegeben und befindet sich im BETA-Stadium.

**Im SiteArchitect** kann sie über den Menüpunkt "Internet Explorer (BETA)" ausgewählt werden:

seit Oktober 2015

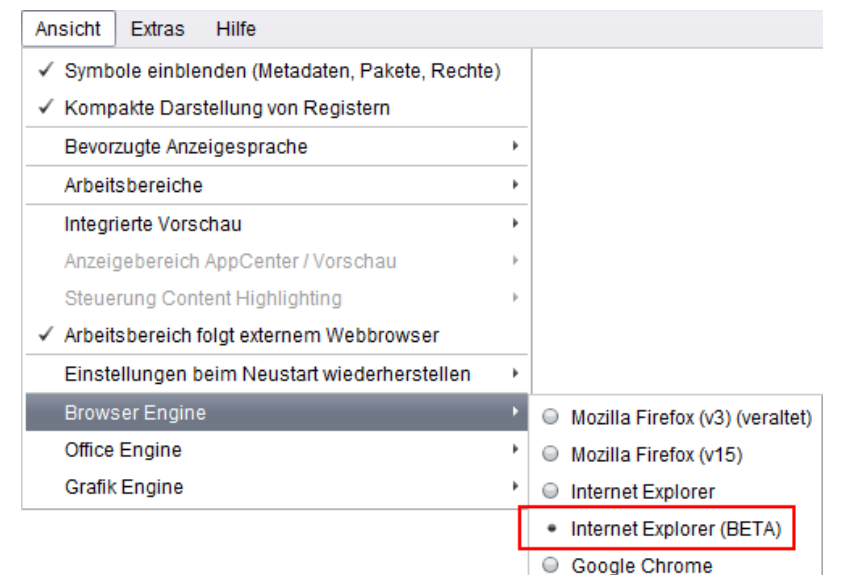

 $FirstSplit^{\mathbb{N}}_{\textit{Unlock Your Content}}$ 

In den Projekteigenschaften ("FirstSpirit ServerManager / Projekteigenschaften / Client-Applikationen", Register "Browser-Engine") kann der Projektentwickler definieren, ob diese Browser-Engine im Projekt für die Redakteure vorausgewählt oder fest vorgegeben sein soll, z. B.

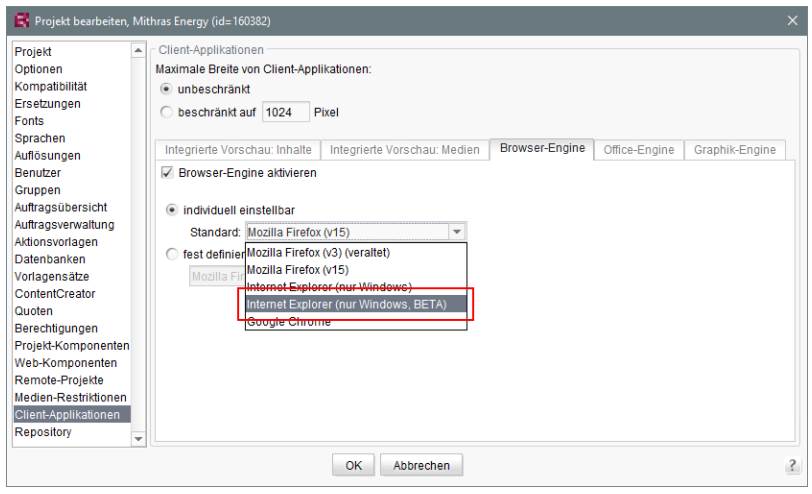

Zu weiteren Informationen siehe

- FirstSpirit SiteArchitect / Menüleiste / Ansicht / Browser Engine (→ Handbuch FirstSpirit SiteArchitect)
- FirstSpirit Dokumentation für Administratoren, Kapitel "Browser-Engine"

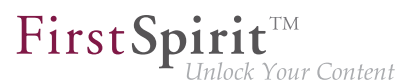

# **72.18 Kontextmenüfunktionen und horizontale Symbolleiste 5.2R5**

Im FirstSpirit SiteArchitect wurden die Kontextmenüs vereinheitlicht, so dass die Einträge jetzt immer eine konsistente Reihenfolge haben. Darüber hinaus wurden auch die Aufklappmenüs einiger Buttons der horizontalen Symbolleiste erweitert, beispielsweise des "Vorschau"- und des "Neu"-Buttons:

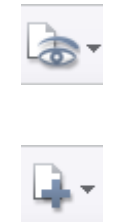

Das Icon zum Einblenden von Buttons der horizontalen Symbolleiste, die aufgrund einer zu geringen Spaltenbreite ausgeblendet wurden, befindet sich jetzt am rechten Rand einer jeden Spalte:

 $\ll$ 

Zu weiteren Informationen siehe Dokumentation zum FirstSpirit SiteArchitect,

- "FirstSpirit SiteArchitect / Horizontale Symbolleiste"
- "FirstSpirit SiteArchitect / Horizontale Symbolleiste / Vorschau"
- "FirstSpirit SiteArchitect / Horizontale Symbolleiste / Neu"

#### **72.19 Listenansicht auf Ordner-Ebene in der Medien-Verwaltung 5.2R13**

Ab der aktuellen FirstSpirit-Version kann in der Medien-Verwaltung auf Ordner-Ebene für das Register "Übersicht" neben der bisher zur Verfügung stehenden Miniaturansicht auch noch eine Listenansicht ausgewählt werden. Über das Icon **Ansicht einstellen** in der rechten oberen Ecke kann zwischen den beiden Ansichten gewechselt werden. Die gewählte Ansicht gilt für alle Ordner in der Medien-Verwaltung und wird für den jeweiligen Benutzer auch in anderen Projekten auf dem Server verwendet.

#### **Listenansicht**

seit Oktober 2015

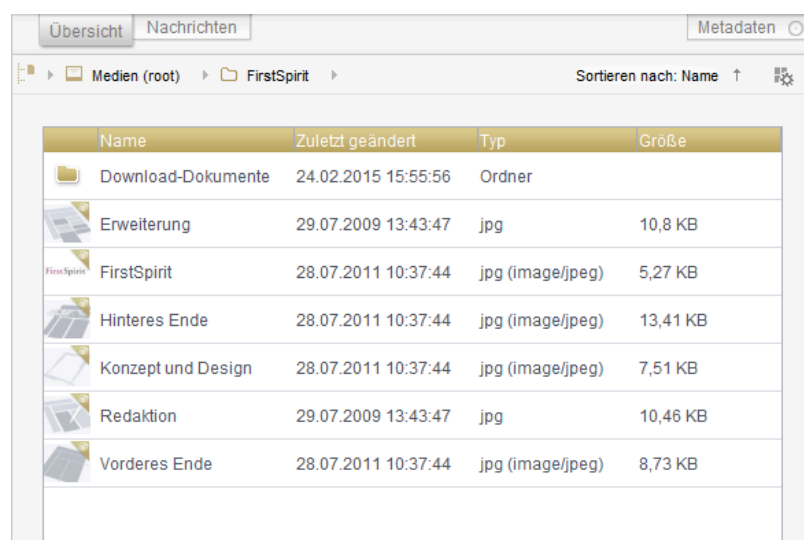

FirstSp

ock Your Content

Die Listenansicht beinhaltet je eine Spalte für Vorschau-Icon, Anzeigename, Änderungsdatum, Dateityp und Dateigröße.

Die Breite der einzelnen Spalten kann durch Ziehen mit der Maus angepasst werden.

Durch einen Klick auf eine Spaltenüberschrift lassen sich die Medien nach den Werten in der betreffenden Spalte sortiert darstellen.

### **72.20 Logging der Integrierten Vorschau (Browser-Engines) 5.2R10**

Logging unterstützt FirstSpirit-Entwickler und -Administratoren bei der Identifikation und Behebung von Fehlern. Eine Protokollierung findet in FirstSpirit an unterschiedlichen Stellen statt, z. B. werden Log-Meldungen zu Aktionen auf dem Server in der Datei fs-server. Log festgehalten, Log-Meldungen zu Aufträgen in der Datei fs-schedule.\*.log usw.

Mit der aktuellen FirstSpirit-Version werden jetzt auch Log-Meldungen der für die integrierte Vorschau verwendeten Browser-Engines festgehalten, und zwar in den Log-Dateien des SiteArchitect .firstspirit\*/logs/SiteArchitect\*.log. Diese kann über den Eintrag "Zeige Logdatei in Dateimanager" im Menü "Hilfe" im lokalen Dateiverzeichnis geöffnet oder über den Menüeintrag "Logging öffnen" in einem separaten Fenster angezeigt werden.

Das Logging hängt vom im jeweiligen Client eingestellten Log-Level ab. Es kann über den Parameter -DlogLevel (z. B. -DlogLevel=DEBUG) in den Verbindungseinstellungen ("Startseite / Verbindungseinstellungen / Optionale Parameter") oder den Eintrag "Erweiterte Protokollierung" im Menü "Extras" angepasst werden. Standardmäßig ist das Log-Level INFO.

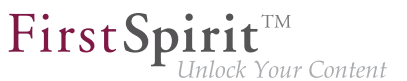

# **72.21 Neue Funktionen für FS\_CATALOG und FS\_INDEX 2018-10**

Mit dem aktuellen FirstSpirit-Release wurden die Eingabekomponenten FS\_CATALOG und FS\_INDEX im FirstSpirit SiteArchitect um neue Funktionalität erweitert, die ein komfortableres Arbeiten mit diesen Komponenten ermöglicht:

#### **FS\_INDEX**

Die Reihenfolge von in FS\_INDEX enthaltenen Einträgen konnte bisher per Drag-and-drop (Klick und Verschieben) geändert werden. Jetzt kann die Reihenfolge auch über die neu implementierten Buttons geändert werden:

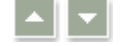

#### **FS\_CATALOG**

Die Reihenfolge von in FS\_CATALOG enthaltenen Einträgen konnte bisher per Drag-and-drop (Klick und Verschieben) geändert werden. Jetzt kann die Reihenfolge auch über die neu implementierten Buttons geändert werden:

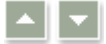

Darüber hinaus können bestehende Einträge über entsprechende Kontextmenü-Einträge bzw. Tastaturkürzel kopiert bzw. dupliziert werden.

Das Deaktivieren dieser Funktion kann (analog zum Erstellen neuer Einträge) über eine entsprechende Regel erfolgen, z. B.

```
<RULES>
   <RULE when="ONLOCK">
     <WITH>
       <FALSE/> 
     </WITH>
     <DO>
       <PROPERTY name="NEW" source="fs_catalog"/>
     </DO>
   </RULE>
</RULES>
```
Auch die Funktion "Ausschneiden" kann jetzt über das neue Kontextmenü bzw. Tastaturkürzel ausgeführt werden.

Zu weiteren Informationen siehe

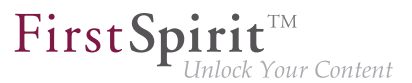

- FirstSpirit Online Dokumentation, "Vorlagenentwicklung / Formulare / Eingabekomponenten / CATALOG" und "Vorlagenentwicklung / Formulare / Eingabekomponenten / INDEX"
- Dokumentation zum FirstSpirit SiteArchitect, "Eingabeformulare / Katalog" und "Eingabeformulare / Index"

# **72.22 Optimierte Tastatursteuerung für das Berücksichtigen von Seiten/ Absätzen in der Generierung 5.2R4**

In der Inhalte-Verwaltung können auf Seiten und Absätzen folgende Einstellungen vorgenommen werden:

- (Seiten) "Seite für diese Sprache vollständig übersetzt": Je nach Projekteinstellung wird die Seite in der entsprechenden Sprache bei einer Generierung des Projektes berücksichtigt oder nicht.
- (Absätze) "Diesen Absatz in der Ausgabe generieren": Der Absatz wird in der entsprechenden Sprache bei einer Generierung des Projektes berücksichtigt oder nicht.

Um die Einstellung zu ändern, kann die Checkbox in einem Sprachreiter eines Elements, das sich im Bearbeitungsmodus befindet, per Klick aktiviert bzw. deaktiviert werden. Im folgenden Sicherheitsabfrage-Dialog (z. B. "Dieser Absatz wird nicht mehr zur Generierung in der Ausgabe zur Verfügung stehen. Möchten Sie fortfahren?") war bislang "Nein" vorausgewählt. Für einen reibungsloseren redaktionellen Prozess ist mit FirstSpirit-Version 5.2R4 "Ja" vorausgewählt:

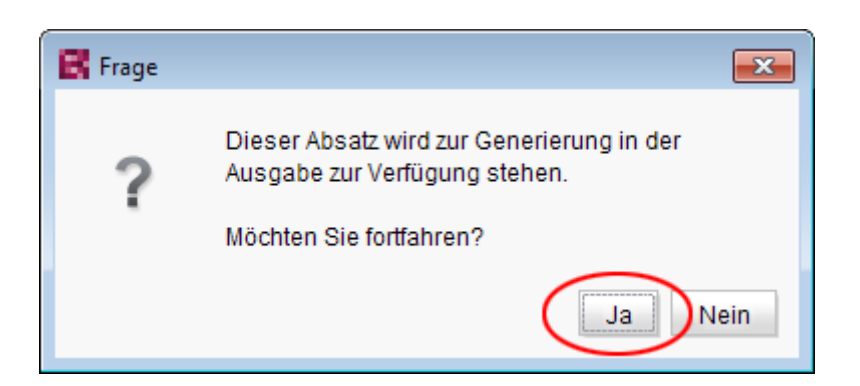

Somit kann die Sicherheitsabfrage in der Regel komfortabel mit Enter oder Leertaste bestätigt werden.

Zu weiteren Informationen zu diesen Funktionen siehe Dokumentation zum FirstSpirit SiteArchitect,

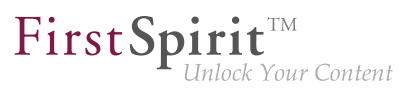

- Kapitel "Einstellungen auf Seitenebene"
- Kapitel "Einstellungen auf Absatzebene"

## **72.23 Optimierung der Code-Vervollständigung in Vorlagen 5.2R2**

Die Code-Vervollständigung ermöglicht ein schnelleres Programmieren von FirstSpirit-Vorlagen, gleichzeitig stellen die Vorschlagslisten eine einfache Form eines Nachschlagewerks dar. Sie steht auf FirstSpirit-Vorlagen auf den Registern

- Formular
- Regeln und
- **Ausgabe**

#### zur Verfügung.

Mit FirstSpirit-Version 5.2R2 ist die Funktionalität der Code-Vervollständigung erweitert worden. So können nun auch beispielsweise auf den Ausgaberegistern Bezeichner der auf dem Formular-Register definierten Eingabekomponenten sowie Methoden, die auf den von den Eingabekomponenten zurückgelieferten Werten angewendet werden können, angezeigt und an der Einfügemarke eingefügt werden. Darüber hinaus können die Vorschlagslisten einfach per Eingabe von gesuchtem Text gefiltert werden.

Zu weiteren Informationen siehe FirstSpirit Online Dokumentation, "Wissenswertes / Eingabehilfen".

#### **72.24 Optimierung des Auswahldialogs 5.2R5**

Die Auswahldialoge im SiteArchitect bieten Navigations- und Suchmöglichkeiten, mit denen die zu referenzierenden Objekten schnell aufgefunden werden können, z. B. Bilder und Dateien aus der Medien-Verwaltung oder Seitenreferenzen aus der Struktur-Verwaltung (z. B. Eingabekomponenten FS\_REFERENCE, FS\_LIST, FS\_DATASET). Dabei werden nur Objekte angezeigt, die aufgrund der Vorgaben der Eingabekomponente ausgewählt werden dürfen.

seit Oktober 2015

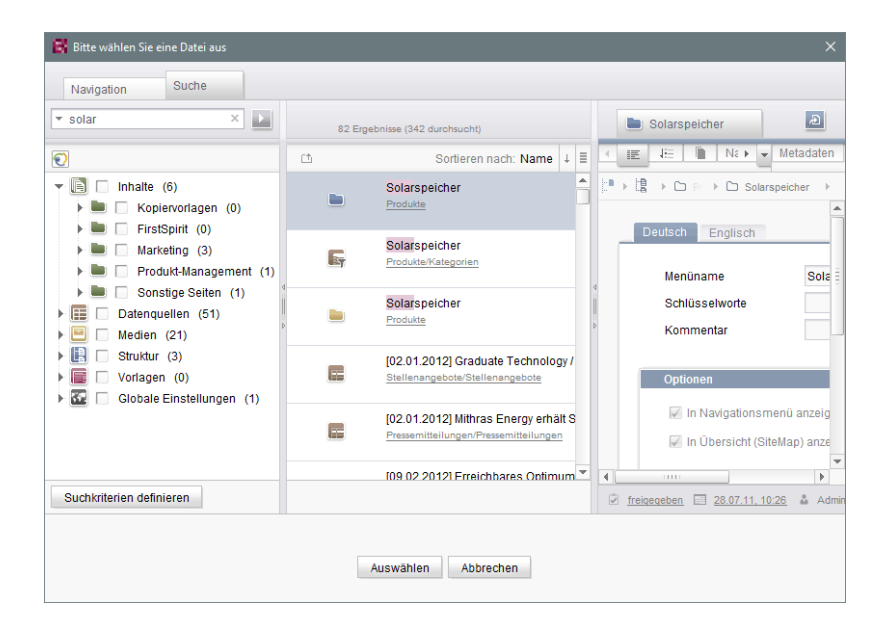

FirstSpir

nlock Your Content

**Auswahldialog von FS\_REFERENCE (SiteArchitect)**

Mit FirstSpirit-Version 5.2R5 wurde die Suche in diesem Dialog hinsichtlich der Benutzerführung optimiert:

- Standardmäßig werden jetzt **alle Verwaltungen / Ordner aller Projekte** durchsucht, die aufgrund ihrer Konfiguration zugelassen sind (z. B. FS\_REFERENCE: Tag SOURCES / FOLDER, FS\_DATASET: Tag SOURCES / CONTENT). Zuvor berücksichtigte die Suche nur Projekte / Verwaltungen / Teilbäume, die auf dem Register "Navigation" in der Baumstruktur vom Redakteur ausgewählt wurden. Zum Einschränken auf bestimmte Projekte / Verwaltungen / Teilbäume können auf dem Register "Suche" entsprechend Häkchen gesetzt werden.
- Wird die Suche vom Register "Navigation" aus gestartet, werden daher eventuelle Einschränkungen auf dem Register "Suche" zurückgesetzt. Auf dem Register "Suche" werden also keine Häkchen mehr automatisch gesetzt.
- Die Anzeige der **Vorschlagsliste** unterhalb des Suchfelds wurde verbessert.

Zu weiteren Informationen

- zum Auswahldialog siehe Dokumentation zum FirstSpirit SiteArchitect, Kapitel "Auswahldialoge",
- zur jeweiligen Eingabekomponente siehe FirstSpirit Online Dokumentation.

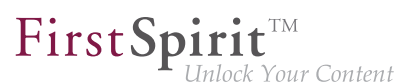

# **72.25 Optimierungen Code-Vervollständigung 5.2R7**

Die Code-Vervollständigung steht auf den Register "Formular" und "Regeln" sowie auf den Vorlagensatz-Registern zur Verfügung.

Mithilfe der Tastenkombination Strg + Leertaste öffnet sich ein Fenster mit den zur Verfügung stehenden Tags, Parametern und ggf. Werten.

- Auf dem Register "Formular" können über die Code-Vervollständigung Eingabekomponenten mit ihrer Minimal-Konfiguration sowie alle zur Verfügung stehenden Parameter und die zugehörigen Werte eingefügt werden.
- Auf dem Register "Regeln" können alle zur Verfügung stehenden Tags und Parameter nach ihrer Hierarchie eingeblendet und eingefügt werden.
- Auf den Vorlagensatz-Registern können alle zur Verfügung stehenden Anweisungen in ihrer entsprechenden Syntax, Bezeichner von auf dem Register "Formular" definierten Eingabekomponenten und Methoden eingefügt werden.

Mit der aktuellen FirstSpirit-Version wurden einige Optimierungen für die Code-Vervollständigung auf den Register "Formular" und "Regeln" vorgenommen:

Wurden Vorschläge bisher abhängig von **Groß-/Kleinschreibung** von Tag- und Parameternamen eingeblendet, ist die Groß-/Kleinschreibung für die Code-Vervollständigung jetzt unerheblich. D.h. für bereits eingegebenen Text <fs auf dem "Formular"-Register werden mit Strg + Leertaste folgende Vorschläge eingeblendet:

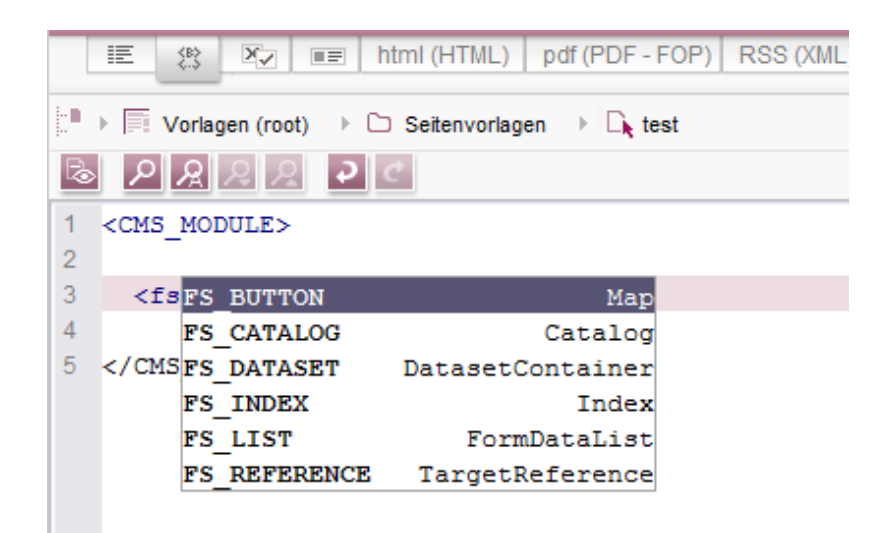

Zuvor musste <FS eingegeben werden.

FirstSpir ılock Your Content

Statt Tags, die durch die Code-Vervollständigung mit /> geschlossen wurden, werden jetzt offene Tags erzeugt, die eine einfache Erzeugung und Bearbeitung von inneren Tags ermöglicht.

Beispiel **vor 5.2R7**:

```
<FS_INDEX ...>
...
   <SOURCE name="" />
</FS_INDEX>
```
Beispiel **ab 5.2R7**:

```
<FS_INDEX ...>
...
   <SOURCE name="">
   </SOURCE>
</FS_INDEX>
```
Nach einem Speichern wird <SOURCE name="..."> ... </SOURCE> wieder zu <SOURCE name="..." /> zusammengefasst.

Darüber hinaus können jetzt über die Code-Vervollständigung auch **schließende Tags** eines Elements vervollständigt werden, wenn die Vervollständigung für ein solches Tag (d. h., beginnend mit </) angefordert wird. Dabei wird immer das nächste übergeordnete öffnende Tag geschlossen.

Zu weiteren Informationen siehe Weiterführende Themen / Eingabehilfen (→ Online Dokumentation FirstSpirit).

### **72.26 Sprung zu Referenzen im Vorlagen-Code 5.2R9**

Neben Funktionen zur softwaregestützten Vervollständigung von Vorlagen-Code stehen ab der aktuellen FirstSpirit-Version auch Funktionen zur Verfügung, mit denen komfortabel mit einem Klick zu im Code referenzierten Elementen (andere Vorlagen, FirstSpirit-Objekte) und Formulardefinitionen ("GOM") gewechselt werden kann.

Wird der Mauszeiger über einen betreffenden Code-Ausdruck gehalten, wird mit Strg in einem Tooltip Informationen (Name, Objekt-Typ, Vorschau, Pfad) zum referenzierten Element eingeblendet.

Mit Strg + KLICK kann direkt zum referenzierten Element gesprungen werden.

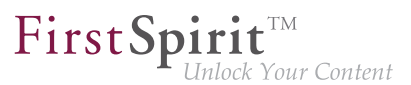

Diese neue Funktionalität steht auf folgenden Vorlagen-Registern zur Verfügung:

#### ■ **Register "Formular"**

Referenz zu referenzierten Vorlagen und anderen FirstSpirit-Objekten Beispiel: **CMS\_INPUT\_DOM** – Einschränkung auf Verweisvorlagen mittels Tag LINKE-**DITORS** 

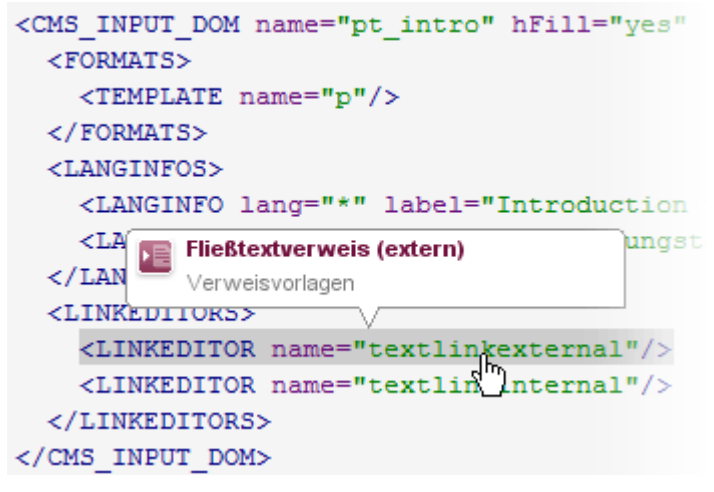

Beispiel: **FS\_DATASET** – Einschränkung auf eine Datenquelle mittels Tag SOURCES

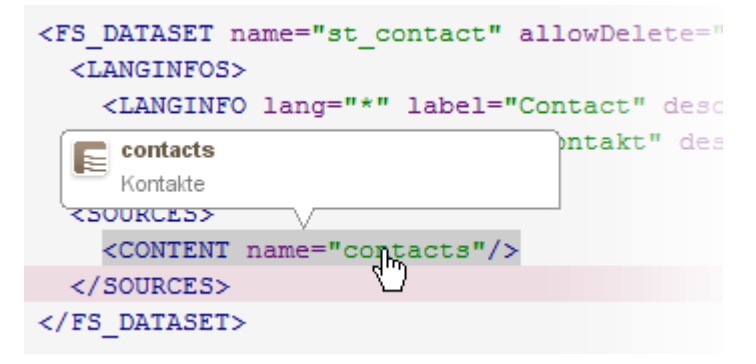

#### ■ **Register "Regeln"**

Referenz zu Formulardefinitionen auf dem Register "Formular" der Vorlage, Attribut "source":

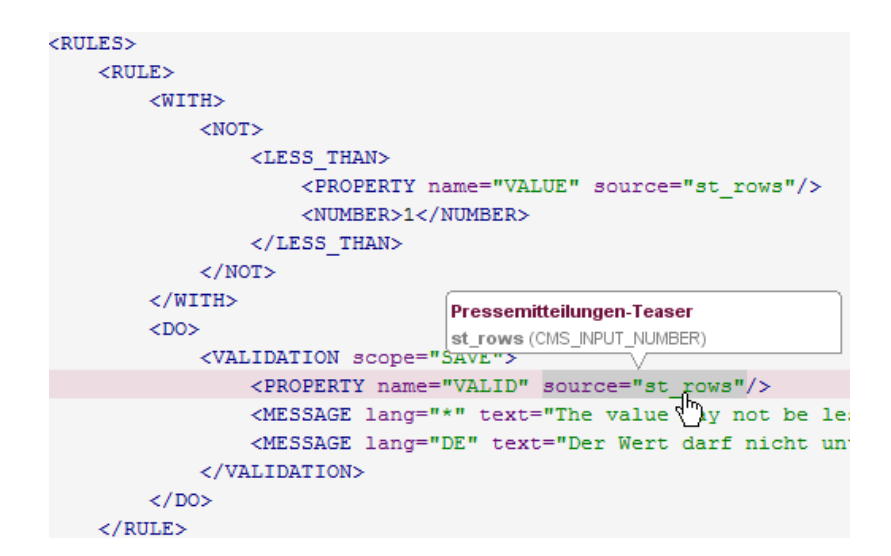

First Spirit<sup>™</sup>

**Inlock Your Content** 

#### ■ **Vorlagensatz-Register**

Referenz zu Formulardefinitionen auf dem Register "Formular" der Vorlage:

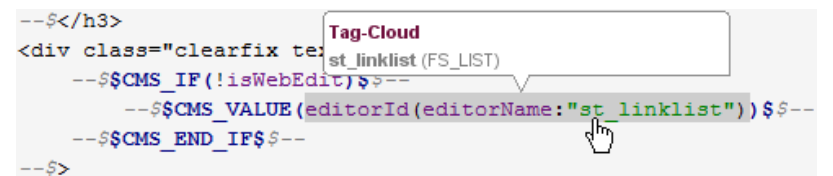

und referenzierten FirstSpirit-Objekten Beispiel: referenziertes Medium

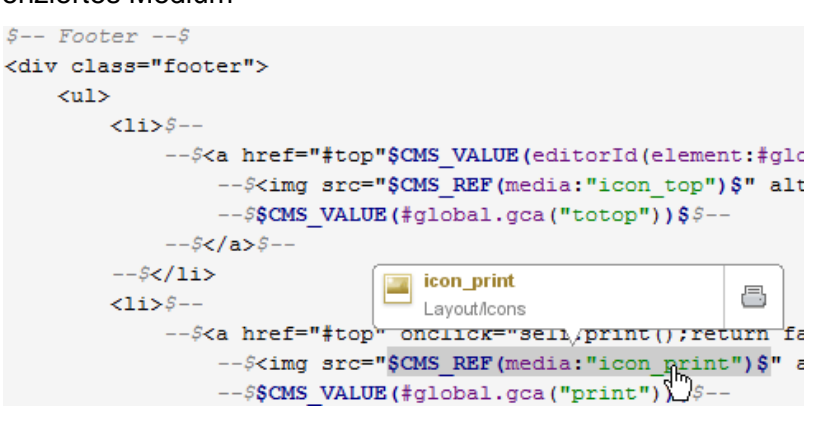

Beispiel: referenziertes GCA-Objekt

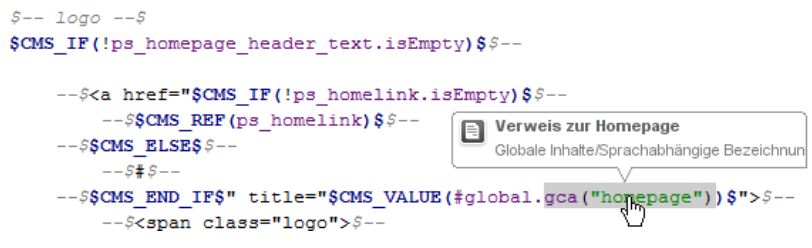

Beispiel: referenzierte Vorlage

<img class="h1 ieFilter" src="\$CMS REF( <span class="headlines">SCMS VALUE (pt h \$CMS I **Tooltip** Formatvorlagen/Technische Formatvorlagen [S\_VALU k SCMS END IFS \$CMS RENDER(template: ftooltip", infoLayer.pt infoLayer, infoLink:pt infoLink, infoPicture: pt infoPicture, infoHeadline: pt infoHeadline) \$

First Spirit<sup>™</sup>

**llock Your Content** 

# **72.27 Tastaturbedienung für CMS\_INPUT\_LIST optimiert 5.2R4**

Über die Mehrfachauswahlliste CMS\_INPUT\_LIST kann der Benutzer aus Werten auswählen, die durch den Projektentwickler festgelegt werden.

Bisher konnten ausgewählte Einträge nur per Kontextmenü-Eintrag "Entfernen" wieder entfernt werden:

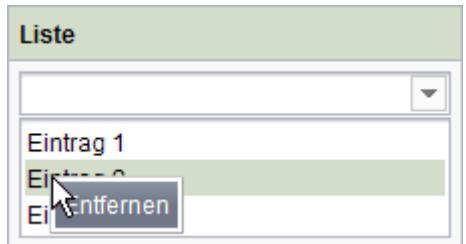

Mit FirstSpirit-Version 5.2R4 können Einträge jetzt auch per Tastaturkürzel Entf entfernt werden.

Zu weiteren Informationen zu CMS\_INPUT\_LIST siehe

- Dokumentation zum FirstSpirit SiteArchitect, Kapitel "Mehrfach-Auswahlliste (CMS\_INPU-T\_LIST)"
- FirstSpirit Online Dokumentation, "Vorlagenentwicklung / Formulare / Eingabekomponenten / LIST"

# **72.28 Überarbeiteter Auswahldialog und Öffnen von neuen Arbeitsbereichen 5.2R4**

Die Auswahldialoge im SiteArchitect (z. B. Eingabekomponenten FS\_REFERENCE, FS\_DATASET) bieten Navigations- und Suchmöglichkeiten, mit denen die zu referenzierenden Objekten schnell

94

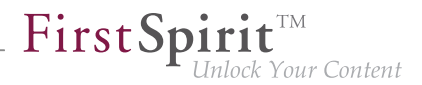

aufgefunden werden können, z. B. Bilder und Dateien aus der Medien-Verwaltung oder Seitenreferenzen aus der Struktur-Verwaltung.

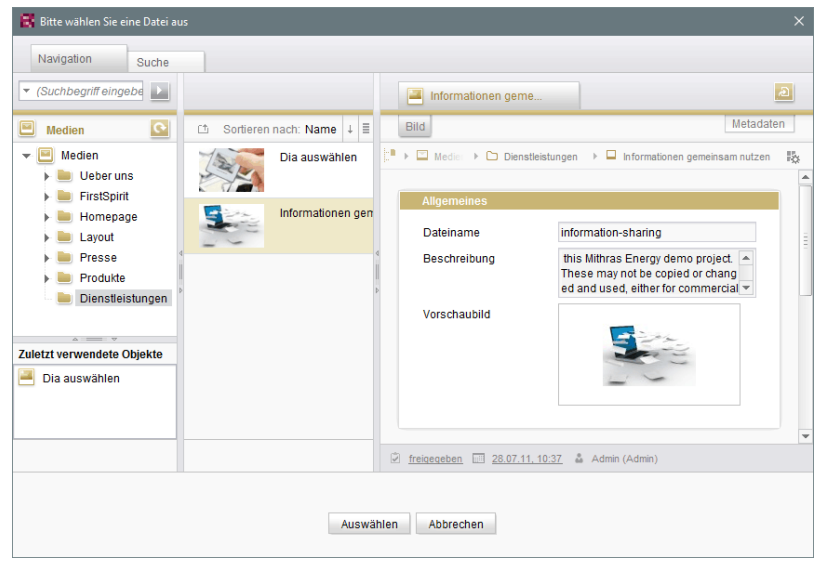

Mit FirstSpirit-Version 5.2R4 kann jetzt über das Icon

das ausgewählte Objekt in einem neuen Arbeitsbereich geöffnet werden. Es wird die Meldung "Das Element 'xyz' wurde in einem neuen Arbeitsbereich geöffnet." eingeblendet.

 $\overline{\mathbf{z}}$ 

Neue Arbeitsbereiche werden darüber hinaus jetzt für eine bessere Orientierung speziell beim Arbeiten mit vielen Arbeitsbereichen rechts vom aktuellen Arbeitsbereich geöffnet (z. B. Icons

 $\sim$ 

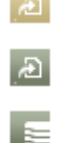

und Funktionen "Im neuen Arbeitsbereich anzeigen", "Extras / Zur Vorlage springen", "Aktuellen Stand / Freigabestand anzeigen"). Bisher wurden neue Arbeitsbereiche immer ganz rechts (an letzter Position) geöffnet.

Zu weiteren Informationen siehe Dokumentation zum FirstSpirit SiteArchitect, Kapitel "Auswahldialoge".

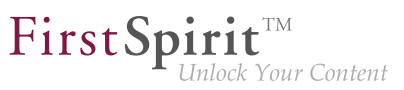

# **72.29 Überarbeiteter Versionsvergleich 5.2R2**

Zu allen Projektdaten in einem FirstSpirit-Projekt liegt eine Versionsgeschichte vor, aus der hervorgeht, wie die Daten im Verlaufe der Zeit verändert wurden. Änderungen können in der Regel über eine Differenz-Visualisierung dargestellt werden. Dazu können innerhalb der Versionshistorie (Strg + H bzw. Kontextmenüfunktion "Versionshistorie") zwei so genannte Revisionen ausgewählt, die miteinander verglichen werden sollen.

Mit FirstSpirit-Version 5.2R2 wurde der entsprechende Dialog erneuert (Ausnahme: Versionsvergleiche auf (Globalen) Seiten, (Globalen) Absätzen, Datensätzen):

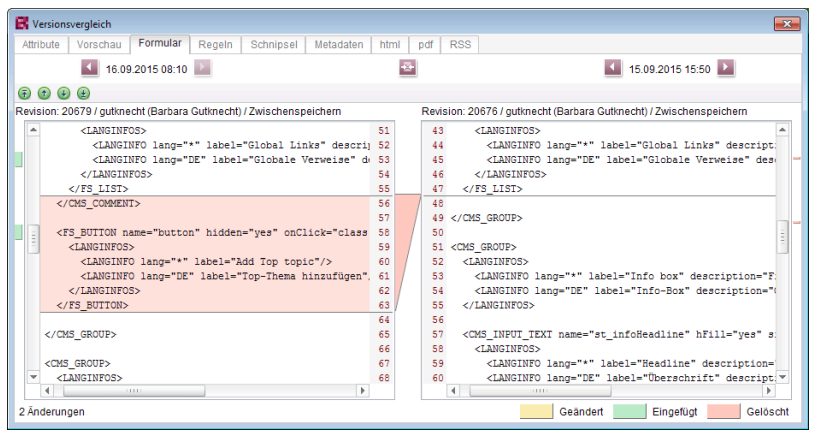

**Versionsvergleich auf Vorlagen**

Darüber hinaus erlaubt es der Dialog nun auch, die gewählten Versionen zusammenzuführen (engl.: "to merge"), z. B.

| Revision: 9960 / Admin (Admin) / Zwischensp                                                                                                    |                                                    |  | Ergebnis der Zusammenführung                                                  |                                                                                                    |  | <b>Aktuelle Version</b> |                            |
|----------------------------------------------------------------------------------------------------|----------------------------------------------------|--|-------------------------------------------------------------------------------|----------------------------------------------------------------------------------------------------|--|-------------------------|----------------------------|
| - <cms module=""><br/><fs *"="" index="" la<br="" name="fs index&lt;br&gt;&lt;LANGINFOS&gt;&lt;br&gt;&lt;LANGINFO lang="><br/><source name="DatasetDa&lt;br&gt;&lt;TEMPLATE uid=" produc<br=""/><math>\epsilon</math>/SOURCES<br/></fs><br/></cms> | 3<br>5<br>7<br>8<br>٩<br>10<br>11<br>$+ \times 12$ |  | $\Delta$<br>5<br>6.<br>8<br>o.<br>$10-10$<br>11<br>12<br>13<br>14<br>15<br>17 | 1 <cms module=""><br/><fs *"="" datasetdataacc<br="" index="" label="&lt;br&gt;&lt;/LANGINFOS&gt;&lt;br&gt;&lt;SOURCE_name=" name="fs index datas&lt;br&gt;&lt;LANGINFOS&gt;&lt;br&gt;&lt;LANGINFO lang="><template uid="products"></template><br/><br/></fs><br/><fs button="" hidde<br="" name="button"><langinfos><br/><langinfo fs="" index<br="" label="&lt;br&gt;&lt;/LANGINFOS&gt;&lt;br&gt;16 &lt;/FS BUTTON&gt;&lt;/th&gt;&lt;th&gt;&lt;/th&gt;&lt;th&gt;1&lt;br&gt;2&lt;br&gt;3&lt;br&gt;4&lt;br&gt;5&lt;br&gt;6&lt;br&gt;7&lt;br&gt;8&lt;br&gt;٩&lt;br&gt;10&lt;br&gt;11&lt;br&gt;12&lt;br&gt;13&lt;br&gt;14&lt;br&gt;15&lt;br&gt;16&lt;br&gt;17&lt;/th&gt;&lt;th&gt;&lt;CMS MODULE&gt;&lt;br&gt;&lt;FS INDEX name=" lang="*"><langinfos><br/><langinfo la<br="" lang="*"></langinfo></langinfos><br/><source name="DatasetDa&lt;br&gt;&lt;TEMPLATE uid=" produc<br=""/><math>\epsilon</math>/SOURCES<br/></langinfo></langinfos></fs><br/><fs <br="" button="" name="button"><tangineos><br/><langinfo la<br="" lang="*"><br/></langinfo></tangineos></fs></cms> |  |                         |                            |
| $\sim$<br>b.<br>$\blacktriangleleft$<br><b>HOLD BANK</b>                                                                                                    |                                                    |  |                                                                               | 18<br>$\,$                                                                                                    |  | 18                      | <br>$\mathbf{b}$<br>4 1000 |

**Zusammenführung von Änderungen aus mehreren Revisionen**

Zu weiteren Informationen siehe FirstSpirit Online Dokumentation,

91

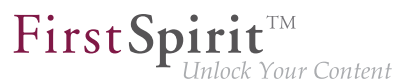

- "Vorlagen (Grundlagen) / Grundlagen / Funktionen über Kontextmenüs / Versionshistorie / Vergleichen"
- "Vorlagen (Grundlagen) / Grundlagen / Funktionen über Kontextmenüs / Versionshistorie / Zusammenführen"

# **72.30 Übersetzungshilfe: Verbesserte Benutzerführung bei der Übernahme von Inhalten 2018-09**

Über die Menüfunktion "Extras / Übersetzungshilfe" kann vorhandener Inhalt einer Seite in andere Sprachen kopiert und als Übersetzungsgrundlage verwendet werden. Mithilfe des Buttons "Inhalte übernehmen" können dazu Inhalte einer Eingabekomponente aus der Quellsprache in dieselbe Eingabekomponente in der Zielsprache übernommen werden.

園

**Button: "Inhalte übernehmen" (Übersetzungshilfe)**

#### **Bisheriges Verhalten**

Der Button "Inhalte übernehmen" wurde für sprachabhängige und sprachneutrale (sprachunabhängige) Komponenten eingeblendet, während der Bearbeitungsmodus aktiv war. Eine Übernahme von Inhalten war aber nur für sprachabhängige Komponenten möglich. (Sprachneutrale Eingabekomponenten haben jeweils nur einen Inhalt, der für alle Zielsprachen identisch ist.)

#### **Neues Verhalten**

Der Button "Inhalte übernehmen" wird nur noch für sprachabhängige Komponenten eingeblendet, während der Bearbeitungsmodus aktiv ist.

Bei verschachtelten Eingabekomponenten (z. B. bei FS\_LIST oder FS\_CATALOG) ergibt sich das Verhalten aus der Konstellation der Sprachabhängigkeiten:

- **Fall 1:** Die äußere Eingabekomponente ist sprachunabhängig (Button "Inhalte übernehmen" wird nicht angezeigt), die inneren Eingabekomponenten sind sprachabhängig (Button "Inhalte übernehmen" wird angezeigt). Die Inhalte der inneren Eingabekomponenten können in die Zielsprache übernommen werden.
- **Fall 2:** Die äußere Komponente ist sprachabhängig (Button "Inhalte übernehmen" wird angezeigt). Die Inhalte der äußeren Eingabekomponente können in die Zielsprache übernommen werden. Dabei werden sprachneutrale Inhalte innerer Eingabekomponenten

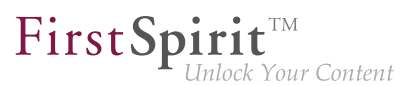

übernommen. (Die Übernahme sprachabhängiger Inhalte innerer Eingabekomponenten wird nicht unterstützt.)

# **73 Suche**

# **73.1 Gewichtung von Inhalten in Eingabekomponenten 5.2R3**

Mithilfe des Attributs searchRelevancy in GOM-XML-Tags von Eingabekomponenten kann definiert werden, mit welcher Gewichtung Inhalte in Suchergebnissen angezeigt werden (SiteArchitect: Globale Suche, Suche in Datenquellen | ContentCreator: Suche im Report-Bereich). So kann beispielsweise festgelegt werden, dass Suchtreffer in Überschriften prominenter in den Suchergebnissen angezeigt werden als Suchtreffer in Fließtexten. Andererseits können auch Eingabekomponenten ganz von der Suchindizierung ausgenommen werden, was in einer erhöhten Performanz der Indizierung resultieren kann.

**Eingabekomponenten können mit den folgenden Attributen konfiguriert werden,** um deren Inhalte während der Indizierung entsprechend zu gewichten:

■ searchRelevancy="none": Der Inhalt einer mit diesem Attribut versehenen Eingabekomponente **wird nicht indiziert**. Seiten, Absätze und Datensätze, die auf diese Weise konfigurierte Eingabekomponenten enthalten, werden nicht als Suchtreffer angezeigt, wenn der Suchbegriff nur in diesen nicht indizierten Eingabekomponenten vorkommt. Eine Suche nach in solchen Komponenten gespeicherten Inhalten per Drag-and-Drop ist nicht möglich (Nachricht "Das Feld kann nicht für die Suche verwendet werden, da es als nicht relevant markiert ist."). Solche Felder sind auch in der "Einfachen Suche" in Datenquellen entsprechend markiert ("Kann nicht durchsucht werden."):

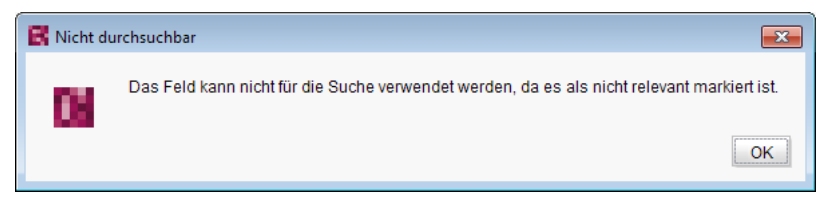

und

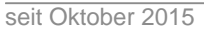

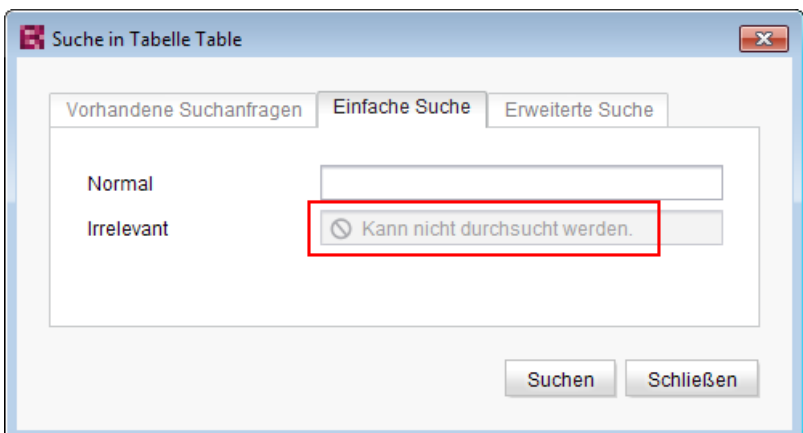

FirstSp

ck Your Content

- searchRelevancy="default": Der Inhalt der Eingabekomponente wird mit normaler **Gewichtung indiziert**. Hierbei handelt es sich um die Standardeinstellung.
- searchRelevancy="high": Der Inhalt einer mit diesem Attribut versehenen Eingabekomponente **wird mit erhöhter Gewichtung indiziert** und in Suchergebnissen prominenter angezeigt (Ausnahme: Suche nach Datensätzen). Das heißt, ist der Suchbegriff sowohl in einer Eingabekomponente enthalten, die mit searchRelevancy= "high" versehen ist, als auch in einer Eingabekomponente, die mit searchRelevancy= "default" versehen ist, wird ein Suchtreffer, der in der Eingabekomponente mit searchRelevancy= "high" gespeichert ist, an höherer Position in den Suchergebnissen angezeigt.

Wird das Attribut nicht angegeben, so wird die Eingabekomponente für den Suchindex normal gewichtet (searchRelevancy="default").

**Im Falle von geschachtelten Eingabekomponenten** (FS\_CATALOG, FS\_INDEX, FS\_LIST, CMS\_INPUT\_IMAGEMAP, CMS\_INPUT\_LINK – auch CMS\_INPUT\_DOM und CMS\_INPUT\_DOM-TABLE mit einer Einschränkung, siehe weiter unten) werden Eingabekomponenten der inneren Einträge (welche auf anderen Vorlagen basieren) wie folgt indiziert:

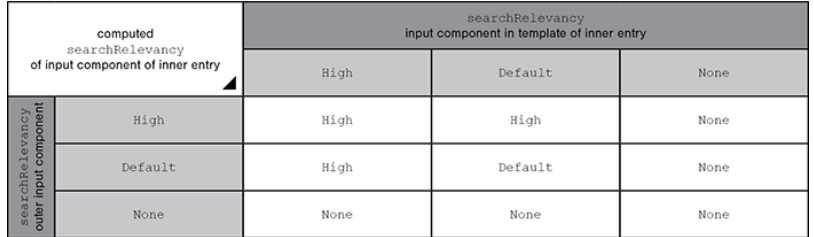

- Äußere Eingabekomponente ist mit searchRelevancy="none" konfiguriert:
	- **Innere Einträge werden nicht indiziert**, unabhängig von den searchRelevancy-Einstellungen der Eingabekomponenten der für innere Einträge verwendeten Vorlagen.
- Äußere Eingabekomponente ist mit searchRelevancy="default" konfiguriert:
	- In inneren Einträgen werden Inhalte von Eingabekomponenten mit searchRelevancy=, none " **nicht indiziert**.
	- In inneren Einträgen werden Inhalte von Eingabekomponenten mit searchRelevancy= "default" bei der Indizierung normal gewichtet.
	- In inneren Einträgen werden Inhalte von Eingabekomponenten mit searchRelevancy="high" bei der Indizierung **höher gewichtet**.
- **E** Äußere Eingabekomponente ist mit searchRelevancy= "high" konfiguriert:
	- In inneren Einträgen werden Inhalte von Eingabekomponenten mit searchRelevancy="none" **nicht indiziert**.
	- In inneren Einträgen werden Inhalte von Eingabekomponenten mit searchRelevancy="default" und searchRelevancy="high" bei der Indizierung **höher gewichtet**.

**Bei Verweisen innerhalb der Eingabekomponenten CMS\_INPUT\_DOM und CMS\_INPUT\_DOM-TABLE** gelten im Allgemeinen die searchRelevancy-Angaben an den einzelnen Eingabekomponenten im Verweisformular. Der Verweistext eines Verweises (die Eingabekomponente, die in der Option "Verweistext" der Verweisvorlage ausgewählt ist) wird allerdings mit der Gewichtung der CMS\_INPUT\_DOM- oder CMS\_INPUT\_DOMTABLE-Komponenten indiziert.

**Hinweis:** Auch "Kennsätze" (Register "Schnipsel" von Vorlagen) werden indiziert. Wird für eine Eingabekomponente die Suchrelevanz auf none gesetzt (searchRelevancy= "none") und der Inhalt gleichzeitig als Kennsatz in der Schnipsel-Definition der Vorlage verwendet, so wird das entsprechende Objekt dennoch gefunden.

Wird der Gewichtungs-Wert in einer Vorlage nachträglich geändert, wirkt sich dies nicht automatisch auf das Suchergebnis aus, sondern erst mit einer Änderung an der jeweiligen Instanz der Vorlage. Alternativ kann eine Neu-Indizierung für das gesamte Projekt oder Teilbereiche per Auftrag oder API ausgelöst werden. Die Ausführung des Auftrags ist allerdings speicher- und rechenzeitintensiv und sollte daher nur während eines Wartungszeitraums durchgeführt werden!

Zu weiteren Informationen siehe

- Dokumentation zum FirstSpirit SiteArchitect, Kapitel "Die globale Suche ('Search')" u.a.
- FirstSpirit Handbuch für Redakteure (ContentCreator), Kapitel "Such-Funktion im Report-Bereich" u.a.

seit Oktober 2015

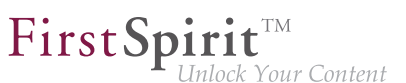

- FirstSpirit Dokumentation für Administratoren, Kapitel "Suchindex neu aufbauen"
- FirstSpirit Developer-API, Interface GomSearchRelevancy (Package de.espirit.firstspirit.access.store.templatestore.gom)
- FirstSpirit Access-API, Interface SearchService (Package de.espirit.firstspirit.access.search)
- FirstSpirit Developer-API, Interface QueryAgent (Package de.espirit.firstspirit.agency)

### **73.2 Indizierung von referenzierten Datensätzen beeinflussen 5.2R12**

Beim Anlegen, Bearbeiten oder Löschen von FirstSpirit-Elementen (z. B. Seiten, Absätze, Medien) werden die Inhalte und Daten der Elemente in den Suchindex geschrieben bzw. aus diesem entfernt, um die Elemente bei einer Suche schneller wiederfinden zu können. Dabei werden auch referenzierte Elemente mit indiziert. Je mehr Referenzen dabei berücksichtigt werden müssen, desto mehr Zeit kann eine Indizierung in Anspruch nehmen.

Speziell im Falle von Datensätzen, die mit Datensätzen anderer Tabellen verknüpft sind, kann eine Indizierung aller referenzierten Elemente aufgrund der daraus resultierenden umfangreichen Datenstrukturen lange dauern. Mit dem bestehenden Parameter indexing.maxNoOfAssociations (verwendbar in der Konfigurationsdatei fs-server.conf) konnte bislang eine Indizierung von sich referenzierenden Datensätzen eingeschränkt werden: Beim Erreichen eines definierten Zahlenwertes an indizierten Elementen wurde die Indizierung abgebrochen, darüber hinausgehende Elemente wurden nicht in den Index übernommen. Dieser Parameter wird mit der aktuellen FirstSpirit-Version nicht mehr ausgewertet und durch einen neuen Parameter indexing.relationshipPathLengthToFollow ersetzt, der eine bessere Kontrolle der Indizierung ermöglicht.

Mit der aktuellen FirstSpirit-Version kann die Indizierung von Datensätzen, die mittels

- FS\_DATASET
- FS\_INDEX (zur Datensatzauswahl per DatasetDataAccessPlugin)
- FS\_LIST (Typ DATABASE)

referenziert werden, so konfiguriert werden, dass die Pfadlänge berücksichtigt wird. So kann beispielsweise bestimmt werden, ob zu einem Ausgangs-Datensatz nur die Inhalte dieses Datensatzes oder auch Inhalte referenzierter Datensätze indiziert werden sollen. Sollen auch Inhalte referenzierter Datensätze mit indiziert werden, kann angegeben werden, bis zu welcher Pfadlänge

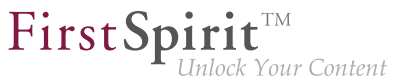

sie berücksichtigt werden sollen. So bedeutet eine Pfadlänge "2" beispielsweise, dass zusätzlich zu den Inhalten des Ausgangs-Datensatzes auch Inhalte von Datensätzen indiziert werden, die vom Ausgangs-Datensatz referenziert werden sowie Inhalte von Datensätzen, die von den referenzierten Datensätzen referenziert werden:

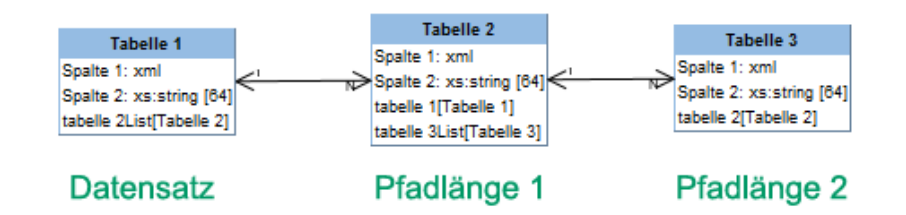

Diese Pfadlänge kann für oben genannte Eingabekomponenten mithilfe des Parameters indexing.relationshipPathLengthToFollow in der Konfigurationsdatei fs-server.conf definiert werden. Standardmäßig werden im Falle der oben genannten Eingabekomponenten zu Datensätzen auch die Inhalte von direkt referenzierten Datensätzen indiziert (Pfadlänge "1"). Sollen bei einer Indizierung keine referenzierten Datensätze berücksichtigt werden, muss der Parameter auf den Wert "0" gesetzt werden, z. B.

```
indexing.relationshipPathLengthToFollow=0
```
Andere Pfadlängen können durch Angabe der gewünschten Zahl angegeben werden. Die Konfiguration gilt serverweit für alle Projekte.

Datensätze, die sich in derselben Tabelle befinden, werden nicht mit indiziert.

**!** Das hier dargestellte Indizierungsverhalten betrifft nur die oben genannten Eingabekomponenten. Zu anderen Eingabekomponenten, mit denen mittels CMS\_INCLUDE\_OP-TIONS ebenfalls Datensätze referenziert werden können, werden keine Inhalte von weiter entfernten Datensätzen mit indiziert, sondern nur die ID des referenzierten Datensatzes, die Beschriftung (Tag LABELS) und der Werteschlüssel (Tag KEY) in den Index aufgenommen.

Das hier beschriebene Indizierungsverhalten gilt auch für referenzierte Datensätze in Seiten und Absätzen. Die Seite oder der Absatz, in der/dem sich die Eingabekomponente zur Datensatzreferenzierung befindet, stellt dabei die Pfadlänge "0" dar. Mit indexing.relationshipPathLengthToFollow=0 würden also nur Inhalte der Seite bzw. des Absatzes indiziert. Um auch Inhalte des referenzierten Datensatzes mit zu indizieren, muss indexing.relationshipPathLength-ToFollow auf den Wert "1" gesetzt werden.

**!**

Auf Projekt-/Komponentenebene kann der Parameter indexTreatment verwendet werden, um die durch indexing.relationshipPathLengthToFollow definierte Pfadlänge über spezielle Tabellen hinweg manuell zu verlängern und damit quasi den Wert des Parameters indexing.relationshipPathLengthToFollow für bestimmte Eingabekomponenten zu erhöhen. Wird indexTreatment="follow" gesetzt, werden Datensätze, die über die betreffende Eingabekomponenten referenziert werden, bei einer Indizierung des Ausgang-Datensatzes mit berücksichtigt. Wird der Parameter nicht gesetzt (entspricht indexTreatment="default"), werden referenzierte Datensätze gemäß der Konfiguration von indexing.relationshipPathLengthToFollow mit indiziert. Die Indizierung kann über das Setzen von indexTreatment also immer nur ausgeweitet werden, aber nicht eingeschränkt.

First Spirit

lock Your Content

Soll der Pfad über mehrere Tabellen hinweg mittels indexTreatment="follow" verlängert werden, muss indexTreatment="follow" in einer entsprechenden Eingabekomponente in jeder Tabelle entlang des gewünschten Pfades vorhanden sein. Wird in einer Tabellenvorlage kein indexTreatment="follow" gesetzt (entspricht indexTreatment="default"), bricht die Indizierung ab.

- **!** Inhalte, die aus Eingabekomponenten stammen, für die der Parameter searchRelevancy="none" gesetzt ist, werden nicht indiziert, unabhängig von der Konfiguration von indexing.relationshipPathLengthToFollow und / oder indexTreatment.
- **!** Da die neuen Parameter indexing.relationshipPathLengthToFollow und index-Treatment eine bessere Kontrolle der Indizierung ermöglichen, wird der Parameter indexing.maxNoOfAssociations ab der aktuellen FirstSpirit-Version nicht mehr ausgewertet. In bestehenden Konfigurationen muss indexing.maxNoOfAssociations durch die neuen Parameter geeignet ersetzt werden. War indexing.maxNoOfAssociations in bestehenden Projekten auf 0 oder 1 gesetzt, sollte mit einem Update auf die aktuelle FirstSpirit-Version indexing.relationshipPathLengthToFollow explizit auf 0 gesetzt werden, um ein vergleichbares Verhalten zu erzielen.

Unabhängig von einem Setzen der neuen Parameter kann die Suchergebnismenge mit der aktuellen FirstSpirit-Version im Vergleich zu vorherigen Versionen je nach Datenbankschema abweichen.

Das nachträgliche Setzen oder Ändern dieser Parameter wirkt sich nicht automatisch auf das Suchergebnis aus, sondern erst mit einer Änderung an betroffenen Inhalten. Alternativ kann eine Neu-Indizierung für das gesamte Projekt oder Teilbereiche per Auftrag oder API ausgelöst werden. Die Ausführung des Auftrags ist allerdings speicher- und rechenzeitintensiv und sollte daher nur während eines Wartungszeitraums durchgeführt werden!

Im Kontext dieser Neuerungen wurde auch die FirstSpirit-API erweitert. Die Verwendung der API ist ausschließlich für die Entwicklung projektspezifischer Eingabekomponenten interessant.

Das Interface ValueIndexer (FirstSpirit Developer-API, Package de.espirit.firstspirit.access.editor) wurde um folgende Methoden ergänzt:

- appendFormData(FormData formData, Language language, boolean followAssociations): Mit dieser Methode wird der Inhalt der über formData übergebenen Formulardaten in der über language angegebenen Sprache in den Index aufgenommen. Wird followAssociations auf true gesetzt, werden in den Daten enthaltene Datensatz-Referenzen weiterverfolgt, ansonsten nicht.
- appendAssociate(Associate associate, Language language, boolean followAssociations); Diese Methode ermöglicht das Aufnehmen der Daten eines verknüpften Elements in der angegebenen Sprache in den Index. Wird followAssociations auf true gesetzt, werden enthaltene Datensatz-Referenzen weiterverfolgt. Wird die Methode associate(Entity) verwendet, hat die Methode appendAssociate() auf demselben Element anschließend keine Auswirkung mehr.

Darüber hinaus wurden folgende Interfaces in das Package de.espirit.firstspirit.access.editor aufgenommen:

- Associate: Bietet eine abstrakte Beschreibung der verknüpften Elemente, die aus Formulardaten heraus referenziert werden können.
- GomIndexTreatment: Bereitstellung des Parameters indexTreatment für kundenspezifische Eingabekomponenten.

Zu weiteren Informationen siehe

- FirstSpirit Dokumentation für Administratoren, "Konfiguration des FirstSpirit-Servers / Konfigurationsdateien (FirstSpirit-Server) / FirstSpirit-Server (fs-server.conf) / Server", Parameter indexing.relationshipPathLengthToFollow
- FirstSpirit Online Dokumentation, Parameter indexTreatment bei Eingabekomponenten unter "Vorlagenentwicklung / Formulare / Eingabekomponenten"
- FirstSpirit Online Dokumentation, "Plugin-Entwicklung / Universelle Erweiterungen / Eingabekomponenten / GOM-Formularelement"

# **73.3 Projektspezifische Konfiguration für die Indizierung von referenzierten Datensätzen 5.2R15**

FirstSpir

Your Content

Beim Anlegen, Bearbeiten oder Löschen von FirstSpirit-Elementen (z. B. Seiten, Absätze, Medien) werden die Inhalte und Daten der Elemente in den Suchindex geschrieben bzw. aus diesem entfernt, um die Elemente bei einer Suche schneller wiederfinden zu können. Dabei werden auch referenzierte Elemente mit indiziert. Je mehr Referenzen dabei berücksichtigt werden müssen, desto mehr Zeit kann eine Indizierung in Anspruch nehmen.

Speziell im Falle von Datensätzen, die mit Datensätzen anderer Tabellen verknüpft sind, kann eine Indizierung aller referenzierten Elemente aufgrund der daraus resultierenden umfangreichen Datenstrukturen lange dauern.

Die Indizierung von sich referenzierenden Datensätzen kann aus diesem Grund eingeschränkt werden.

**Bisher (serverweite Konfiguration):** Die Pfadlänge bei der Indizierung von sich referenzierenden Datensätzen kann serverweit über den Parameter indexing.relationshipPathLengthToFollow eingeschränkt werden (verwendbar in der Konfigurationsdatei fs-server.conf). Das gilt für die Indizierung von Datensätzen, die mittels:

- FS\_DATASET
- FS\_INDEX (zur Datensatzauswahl per DatasetDataAccessPlugin)
- FS\_LIST (Typ DATABASE)

referenziert werden. Standardmäßig werden im Falle der oben genannten Eingabekomponenten zu Datensätzen auch die Inhalte von direkt referenzierten Datensätzen indiziert (Pfadlänge "1"). Sollen bei einer Indizierung keine referenzierten Datensätze berücksichtigt werden, muss der Parameter auf den Wert "0" gesetzt werden, z. B.

**indexing.relationshipPathLengthToFollow=0**

Andere Pfadlängen können durch Angabe der gewünschten Zahl angegeben werden. Die Konfiguration gilt serverweit für alle Projekte.

**Neu (projektspezifische Konfiguration):** Mit der aktuellen FirstSpirit-Version besteht nun die Möglichkeit, den Parameter indexing.relationshipPathLengthToFollow projektspezifisch zu überschreiben.

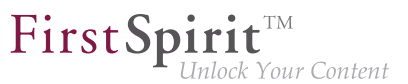

Dazu steht das neue Interface SearchIndexAgent (Package de.espirit.firstspirit.agency, FirstSpirit Developer-API) zur Verfügung.

Die Iterationstiefe kann beispielsweise folgendermaßen per Skript angepasst werden:

```
import de.espirit.firstspirit.agency.SearchIndexAgent;
sia = context.requestSpecialist(SearchIndexAgent.TYPE);
sia.setPathLengthToFollow(2);
```
Ist keine projektspezifische Konfiguration gesetzt, wird weiterhin der serverseitige Parameter ausgewertet.

# **74 System**

# **74.1 Aktualisierung von Apache FOP 5.2R14**

Apache FOP ("Formatting Objects Processor") ermöglicht z. B. eine Ausgabe von FirstSpirit-Inhalten in PDF-Format. Die Unterstützung für Apache FOP in FirstSpirit wird über ein Modul realisiert: fsfop.fsm.

Mit der aktuellen FirstSpirit-Version wurde die verwendete Version von Apache FOP von 1.1 auf 2.2 aktualisiert.

### **74.2 Aktualisierung von Bibliotheken 5.2R16**

Mit der aktuellen FirstSpirit-Version wurden folgende intern verwendete Bibliotheken aktualisiert:

- **Synthetica** (Bibliothek für die grafische Benutzeroberfläche) Aktualisierung auf Version 2.3.30
- **ASM** (Bibliothek für die Analyse und Modifikation von Java-Bytecode) Aktualisierung auf Version 6.0

### **74.3 Fremdsoftware aktualisiert 5.2R18**

Die integrierte Chrome-Browser-Engine "JxBrowser" wurde auf Version 6.18 aktualisiert.

#### **74.4 Integrierte Software 5.2R4**

Mit FirstSpirit-Version 5.2R4 wurde folgende intern verwendete Software aktualisiert:

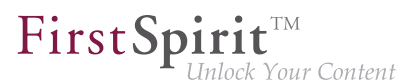

- **Java Runtime Environment** ("JRE", im FirstSpirit-Launcher enthalten) Aktualisierung von Version 1.8.0\_31 auf 1.8.0\_92
- **ASM** (Library für die Analyse und Modifikation von Java-Bytecode) Aktualisierung von Version 3.1 auf 5.1 (verbesserte Interoperabilität zwischen Modulen, die unter Java 8 entwickelt werden, und FirstSpirit)
- **Apache Derby** (integrierte Datenbank zu Testzwecken) Aktualisierung von Version 10.11.1.1 auf 10.12.1.1

**!** Der Einsatz für Produktivzwecke wird weiterhin nicht empfohlen!

**!** Werden Derby-Datenbanken verwendet, ist kein Inplace-**Downgrade** auf FirstSpirit-Version 5.2R3 oder älter möglich. Fehlermeldung nach dem Downgrade: ERROR XSLAN: Database at [path] has an incompatible format with the current version of the software. The database was created by or upgraded by version 10.12. Workaround: Export mit FirstSpirit-Version 5.2R4 und Import unter FirstSpirit-Version 5.2R3.

**Eclipse Jetty** (integrierter Webserver) Aktualisierung von Version 9.2.9 auf 9.2.15 Darüber hinaus wurden Sicherheitsoptimierungen in der Standardkonfiguration vorgenommen.

Der Einsatz für Produktivzwecke wird weiterhin nicht empfohlen!

# **74.5 Integrierte Software 5.2R3**

**!**

Die integrierte Chrome Browser-Engine "JxBrowser" wurde auf Version 4.9.5 aktualisiert.

### **74.6 Integrierte Software 5.2R12**

Mit der aktuellen FirstSpirit-Version wurde folgende intern verwendete Software aktualisiert:

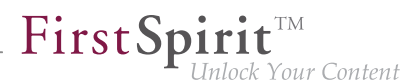

**■ Java Development Kit** ("JDK", im FirstSpirit-Launcher enthalten) Aktualisierung von Version 1.8.0\_121 auf 1.8.0\_131

# **74.7 Integrierte Software 5.2R14**

Die integrierte Chrome-Browser-Engine "JxBrowser" wurde auf Version 6.15 aktualisiert.

#### **74.8 Integrierte Software 5.2R19**

Mit der aktuellen FirstSpirit-Version wurde folgende intern verwendete Software aktualisiert:

■ **Java Development Kit** ("JDK", im FirstSpirit-Launcher enthalten) Aktualisierung von Version 8u131 auf 8u161

#### **74.9 Integrierte Software 5.2R20**

Mit der aktuellen FirstSpirit-Version wurde folgende intern verwendete Software aktualisiert:

- **Google Web Toolkit** ("GWT", verwendet für den ContentCreator) Aktualisierung von Version 2.7 auf 2.8.2
- **Beanshell** Aktualisierung auf Version 2.1.9
- **Eclipse Jetty** (enthalten im Modul fs-jetty.fsm) Aktualisierung von Version 9.4.8 auf 9.4.9
- **ASM** (Bibliothek für die Analyse und Modifikation von Java-Bytecode) Aktualisierung auf Version 6.1

### **74.10 Integrierte Software 2018-06**

Mit der aktuellen FirstSpirit-Version wurde folgende intern verwendete Software aktualisiert:

Java Advanced Imaging Image I/O Tools ("JAI", Library zur Darstellung und Skalierung von Bildern im FirstSpirit SiteArchitect) Aktualisierung auf Version 1.4.0

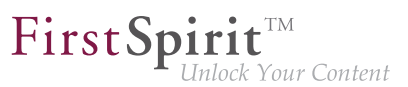

### **74.11 Integrierte Software 2018-08**

Mit der aktuellen FirstSpirit-Version wurde folgende intern verwendete Software aktualisiert:

- **ASM** (Bibliothek für die Analyse und Modifikation von Java-Bytecode) Aktualisierung von Version 6.1 auf 6.2
- **Java Service Wrapper** (Konfiguration von Start und Java-System des FirstSpirit-Servers) Aktualisierung auf Version 3.5.35
- **!** Bei einer Aktualisierung des FirstSpirit-Servers (Auto-Update, Inplace-Upgrade) werden die Dateien des Java Service Wrappers **nicht** automatisch aktualisiert. Bei der Aktualisierung eines bestehenden FirstSpirit-Servers per "tar"-Archiv ("\*.tgz"-Datei) auf Unix-Systemen müssen nach einer manuellen Aktualisierung daher die Dateien mit der Erweiterung .a in den Verzeichnissen ~/server/lib bzw. ~/server/lib-isolated gelöscht werden.

#### **74.12 Integrierte Software 5.2R21**

Mit der aktuellen FirstSpirit-Version wurde folgende intern verwendete Software aktualisiert:

■ **Java Development Kit** ("JDK", im FirstSpirit-Launcher enthalten) Aktualisierung von Version 8u161 auf 8u171

### **74.13 Integrierte Software 2018-07**

Mit FirstSpirit-Release 2018-07 wurde folgende intern verwendete Software aktualisiert:

■ **Eclipse Jetty** (im Modul fs-jetty.fsm enthalten) Aktualisierung von Version 9.4.9 auf 9.4.11

Der Einsatz von Eclipse Jetty für Produktivzwecke wird weiterhin nicht empfohlen!

#### **74.14 Integrierte Software 2018-09**

Mit der aktuellen FirstSpirit-Version wurde folgende intern verwendete Software aktualisiert:

■ **Oracle Java** (im FirstSpirit-Launcher enthalten)

**!**

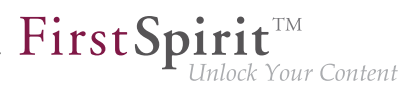

Aktualisierung von Version 8u171 auf 8u181

#### **74.15 Signierung mit SHA-256 5.2.615, 5.2R7**

Bislang wurden FirstSpirit-Jar-Dateien mit SHA-1 signiert. Oracle plant, den Support für SHA-1 für JDKs der Versionslinien 6, 7 und 8 ab April 2017 einzustellen (siehe [https://www.java.com/en/jre](https://www.java.com/en/jre-jdk-cryptoroadmap.html)[jdk-cryptoroadmap.html\)](https://www.java.com/en/jre-jdk-cryptoroadmap.html).

Aus diesem Grund wurde mit der aktuellen FirstSpirit-Version die Signierung auf SHA-256 umgestellt.

Soll im Falle von bestehenden FirstSpirit-Installationen ab April 2017 eine Aktualisierung auf eine neuere Java-Version vorgenommen werden, die keinen SHA-1-Support mehr bietet, muss auch ein Update auf die aktuelle FirstSpirit-Version vorgenommen werden, um FirstSpirit weiterhin mit Oracle JDKs betreiben zu können.

Zu weiteren Informationen siehe auch [FirstSpirit Community.](https://community.e-spirit.com/community/customer/blog/2017/02/14/warning-action-required-changes-in-java-affecting-the-operation-of-firstspirit)

Wenn Sie darüber hinaus gehende Fragen zu diesem Thema haben, kontaktieren Sie bitte unser Technical Support-Team unter<https://help.e-spirit.com>.

**!** Aufgrund eines Fehlers in der Signaturüberprüfung von Jar-Dateien in älteren Java-Versionen muss ab FirstSpirit-Version 5.2R7 mindestens Java **7u76** eingesetzt werden. Siehe dazu auch Kapitel 3, "Inkompatibilitäten mit speziellen Java-Versionen".

### **74.16 Verwendung von Java 9 (EAP) 5.2R18**

Ab FirstSpirit-Version 5.2R18 ist der Support von Java 9 (für FirstSpirit-Server und -Clients) Teil des Early Access-Programms (siehe dazu auch Kapitel "FirstSpirit Produktpflege 2018" und "Oracle Java"). Um bestehende FirstSpirit-Installationen mit Java 9 verwenden zu können, müssen marginale Änderungen an Konfigurationsdateien im Dateisystem vorgenommen werden:

- 1. Dazu muss zunächst ein Inplace-Upgrade des gewünschten FirstSpirit-Servers vorgenommen werden (siehe dazu *FirstSpirit Installationsanleitung*, Kapitel "Über ein tar-Archiv"). Auf diese Weise wird das Startskript automatisch aktualisiert (fs5 für Linux).
- 2. Die Datei fs-wrapper.conf (bzw. für Server, die im "Isolated mode" betrieben werden, die Datei fs-wrapper.isolated.conf) aus dem FirstSpirit-Unterverzeichnis ~\conf durch den Inhalt der Datei fs-wrapper.conf.default.txt (bzw. den Inhalt der Datei fs-wrapper.isolated.conf.default.txt) aus dem Unterverzeichnis  $\sim\mathrm{conf\ - all ersetzen und individuelle Anpassungen, die in der Datei fs$ wrapper.conf vorgenommen wurden, nachziehen.

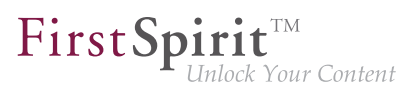

#### 3. Die Dateien

fs-wrapper-j1.include.conf.default.txt fs-wrapper-j2.include.conf.default.txt aus dem Unterverzeichnis ~\conf\conf-all nach ~\conf kopieren, umbenennen in fs-wrapper-j1.include.conf fs-wrapper-j2.include.conf und die GC- und Speicherparameter an die individuellen Anforderungen des FirstSpirit-Servers anpassen.

FirstSpirit kann auch mit Java 9 als Windows-Dienst verwendet werden, in dem Fall wenden Sie sich für unterstützende Maßnahmen bitte an den Technical Support.

Bei neuen Installationen brauchen die genannten Dateien nicht ausgetauscht zu werden. Aufgrund von erweiterten Sicherheitsüberprüfungen in Java 9 kommt es bei der Verwendung dieser Java-Version zu Verzögerungen, insbesondere beim Start auf Client-Seite und bei der ersten Ausführung von nachgeladenen Funktionalitäten.

Wird Java 9 verwendet, wird beim Server-Start eine entsprechende Meldung geloggt.

#### **74.17 Verwendung von Jetty als Modul (EAP) 5.2R18**

Ab FirstSpirit-Version 5.2R18 kann das Modul fs-jetty.fsm auch für FirstSpirit-Server verwendet werden, die nicht im "Isolated mode" betrieben werden, sondern im "Legacy mode". Für die Verwendung im "Legacy mode" ist es Teil des Early Access-Programms ("EAP"). Das Modul basiert auf der aktuellsten Version: 9.4. Diese Version ist jedoch nicht mit Java 7 kompatibel und benötigt mindestens Java 8.

Um Jetty als Modul verwenden zu können, muss das Modul fs-jetty.fsm auf dem FirstSpirit-Server installiert und der zugehörige Dienst "JettyService" in den Server-Eigenschaften des Server-Manager gestartet werden:

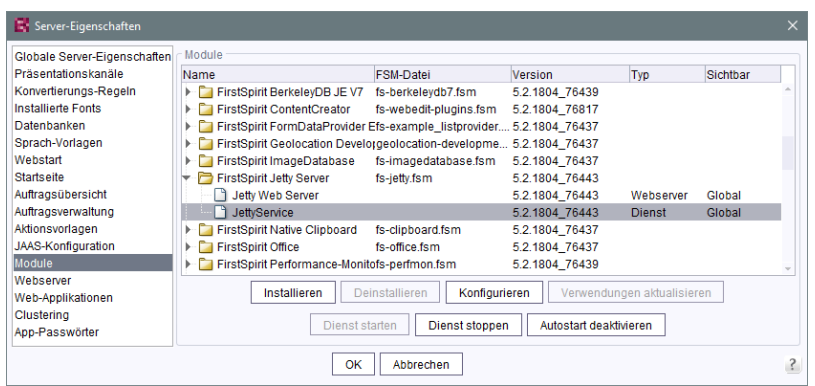

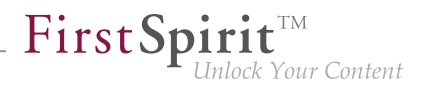

Hier kann auch der gewünschte Port konfiguriert werden (eine Änderung des Ports erfordert den Neustart des Dienstes):

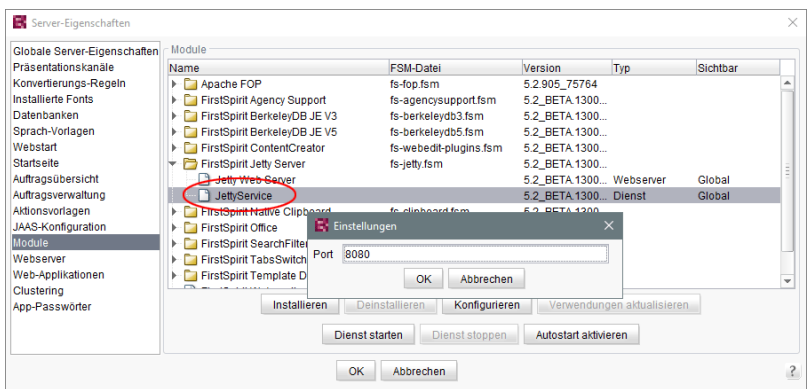

Ein neuer Webserver vom Typ "Jetty Web Server" kann dann im Bereich "Webserver" in den Server-Eigenschaften angelegt werden (z. B. mit dem Namen "IsolatedJetty"):

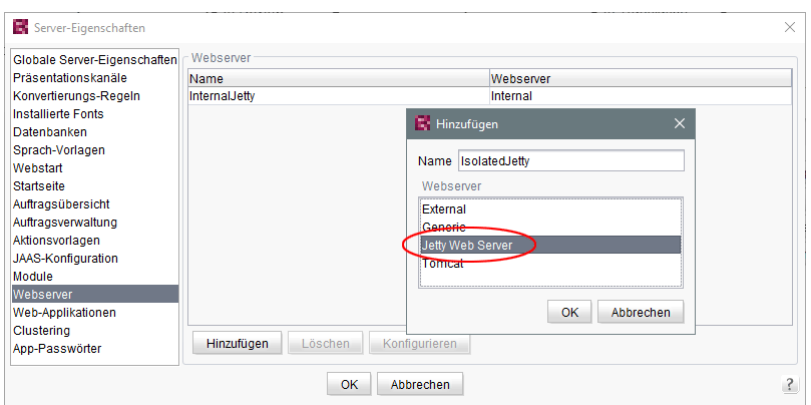

In den Projekteigenschaften kann dieser Webserver im Bereich "Web-Komponenten" ausgewählt werden:

seit Oktober 2015

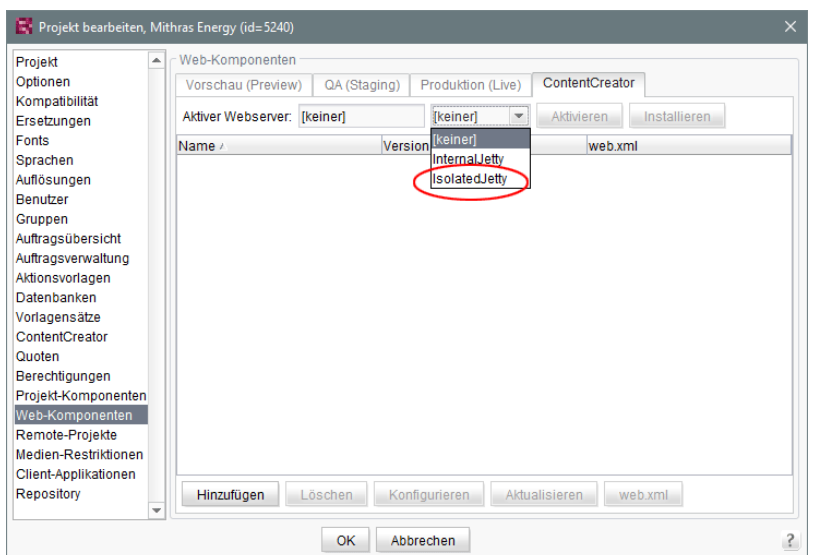

First Spirit

ilock Your Content

**!** Sowohl die bisherige Implementierung "InternalJetty" als auch die neue Implementierung als Modul laufen innerhalb der gleichen JavaVM wie der FirstSpirit Server. Diese Konfiguration ist nicht für den Produktivbetrieb geeignet und sollte lediglich für Tests verwendet werden. Für komplexere Konfigurationsanforderungen (beispielsweise Anpassungen der Speichergröße, Timeouts, Anzahl der Threads pro deployter Anwendung...) wird die Verwendung eines externen Webservers (z. B. Tomcat) empfohlen.

# **75 Template Wizard**

# **75.1 Crawling de-/aktivieren 5.2R2**

Der FirstSpirit Template Wizard ermöglicht das Laden von HTML-Inhalten in ein Projekt. Als Quelle dafür kann eine externe URL angegeben werden.

Mithilfe der neuen Checkbox "Link verfolgen" kann jetzt das "Crawling" konfiguriert werden (Funktion "URL wählen")

seit Oktober 2015

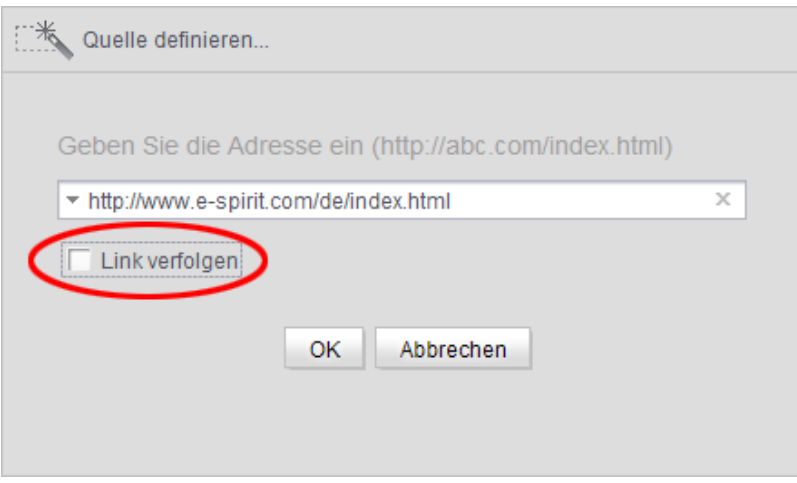

FirstSpir

ılock Your Content

- Ist die Checkbox deaktiviert, wird das Crawling auf die hier übergebene HTML-Struktur beschränkt. In diesem Fall wird nur die übergebene HTML-Struktur analysiert und ins Import-Projekt übernommen. Weitere, innerhalb der HTML-Struktur referenzierte URLs werden nicht analysiert. Dies ist die Standardeinstellung.
- Ist die Checkbox aktiviert, werden alle URLs, die in der übergebenen HTML-Struktur referenziert werden, ebenfalls analysiert und ins Import-Projekt übernommen. Besitzen diese URLs dann wiederum Referenzen auf weitere URLs, werden auch diese analysiert, usw. In diesem Fall sollte sichergestellt werden, dass die Schachtelungstiefe nicht zu groß ist, da der Import-Vorgang für viele URLs potenziell lange dauern kann.

Zu weiteren Informationen zur Arbeit mit dem FirstSpirit Template Wizard siehe FirstSpirit Online Dokumentation, "Vorlagenentwicklung / Template Wizard".

### **75.2 Schutz vor gleichzeitigem Bearbeiten von Projekten 5.2R2**

Der FirstSpirit Template Wizard bietet Infrastruktur an, um HTML-Mockups teilautomatisiert nach FirstSpirit zu übernehmen. Er stellt Funktionen bereit, um die gelieferten HTML-Vorlagen zu analysieren, referenzierte Bilder und Dateien in den HTML-Inhalten zu identifizieren und alle benötigten Inhalte nach FirstSpirit zu importieren.

Ab FirstSpirit-Version 5.2R2 stellt FirstSpirit sicher, dass Import-Projekte zeitgleich nur von einem Benutzer bearbeitet werden können. Ist das gewählte Import-Projekt bereits von einem anderen FirstSpirit-Vorlagenentwickler im Template Wizard geöffnet, erscheint die Meldung "Agentur-Projekt wird bereits verwendet von [...]".

In diesem Fall ist das Laden des Projekts erst möglich, wenn der andere Benutzer das Projekt im Template Wizard schließt.
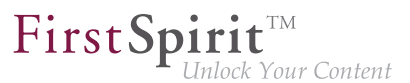

Zu weiteren Informationen zur Arbeit mit dem FirstSpirit Template Wizard siehe FirstSpirit Online Dokumentation, "Vorlagenentwicklung / Template Wizard".

## **75.3 Änderungen erkennen und zusammenführen 5.2R2**

Der FirstSpirit Template Wizard bietet Hilfsmittel, um Änderungen des Quellobjektes zu erkennen und diese geänderten Inhalte mit bereits bearbeiteten und importierten Inhalten zusammenzuführen.

Dabei werden drei Quellen unterschieden:

- Lokales Basis-Verzeichnis
- Import-Projekt
- FirstSpirit-Projekt

Änderungen können stattfinden:

- zwischen dem lokalem Basis-Verzeichnis und dem Import-Projekt oder
- zwischen Import-Projekt und FirstSpirit-Projekt.

Zu weiteren Informationen siehe FirstSpirit Online Dokumentation, "Vorlagenentwicklung / Template Wizard / Änderungen erkennen".

## **75.4 Übersicht konfigurieren 5.2R2**

Das Register "Übersicht" zeigt alle bisher in den Template Wizard importierten Inhalte an. Hier werden sie tabellarisch mit Name, Quellpfad, Dateiname usw. angezeigt. Diese Ansicht kann über das Icon am rechten Rand des Tabellenkopfs konfiguriert werden:

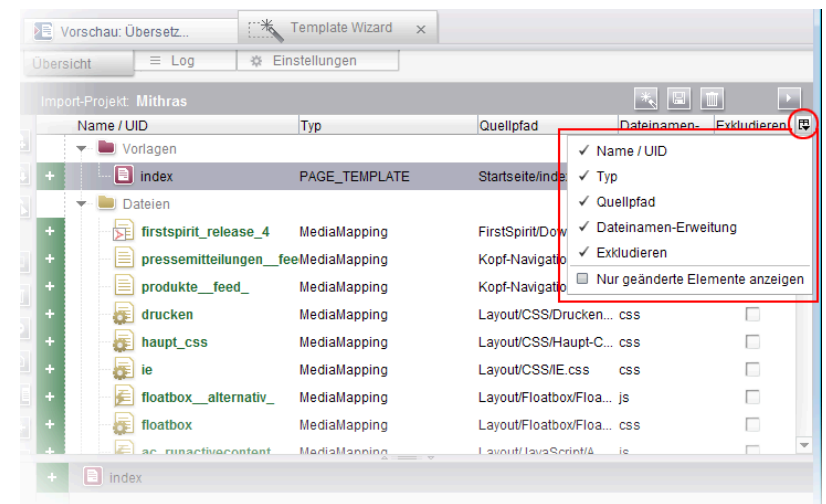

First Spirit<sup>™</sup>

lock Your Content

Dabei kann entschieden werden, welche Spalte ein- oder ausgeblendet werden soll. Mithilfe der Checkbox "Nur geänderte Elemente anzeigen" können in der Übersicht darüber hinaus nur noch Elemente angezeigt werden, die sich im Vergleich zum zuletzt importierten Stand geändert haben (neu hinzugefügt, geändert im angelieferten Design, gelöscht im angelieferten Design,...).

Zu weiteren Informationen siehe FirstSpirit Online Dokumentation, "Vorlagenentwicklung / Template Wizard / Übersicht".

## **76 Abkündigungen**

Wichtiges Ziel der Softwareentwicklung bei e-Spirit ist es, Inkompatibilitäten und Migrationsaufwände beim Wechsel von einem FirstSpirit-Release zum nächsten zu vermeiden bzw. diese softwareseitig zu kompensieren. Grundsätzlich sollen FirstSpirit-Updates mit geringem Aufwand möglich oder vollständig automatisierbar sein.

Dennoch kann – nicht zuletzt aus Gründen der Wartbarkeit und der Zukunftsfähigkeit der Software – nicht vermieden werden, dass bestehende Funktionen durch neue Mechanismen ersetzt werden. Entfallende Funktionalitäten werden in Zukunft an dieser Stelle mit dem Datum ihres Wegfalls aufgelistet.

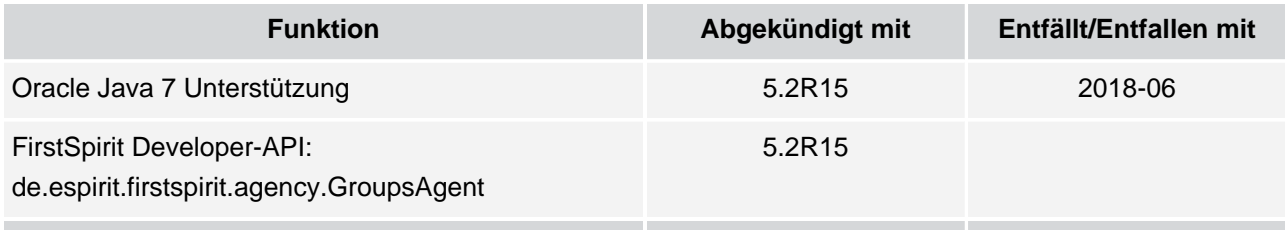

### **Release-Notes+ FirstSpirit™ 2018-10**

seit Oktober 2015

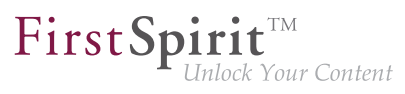

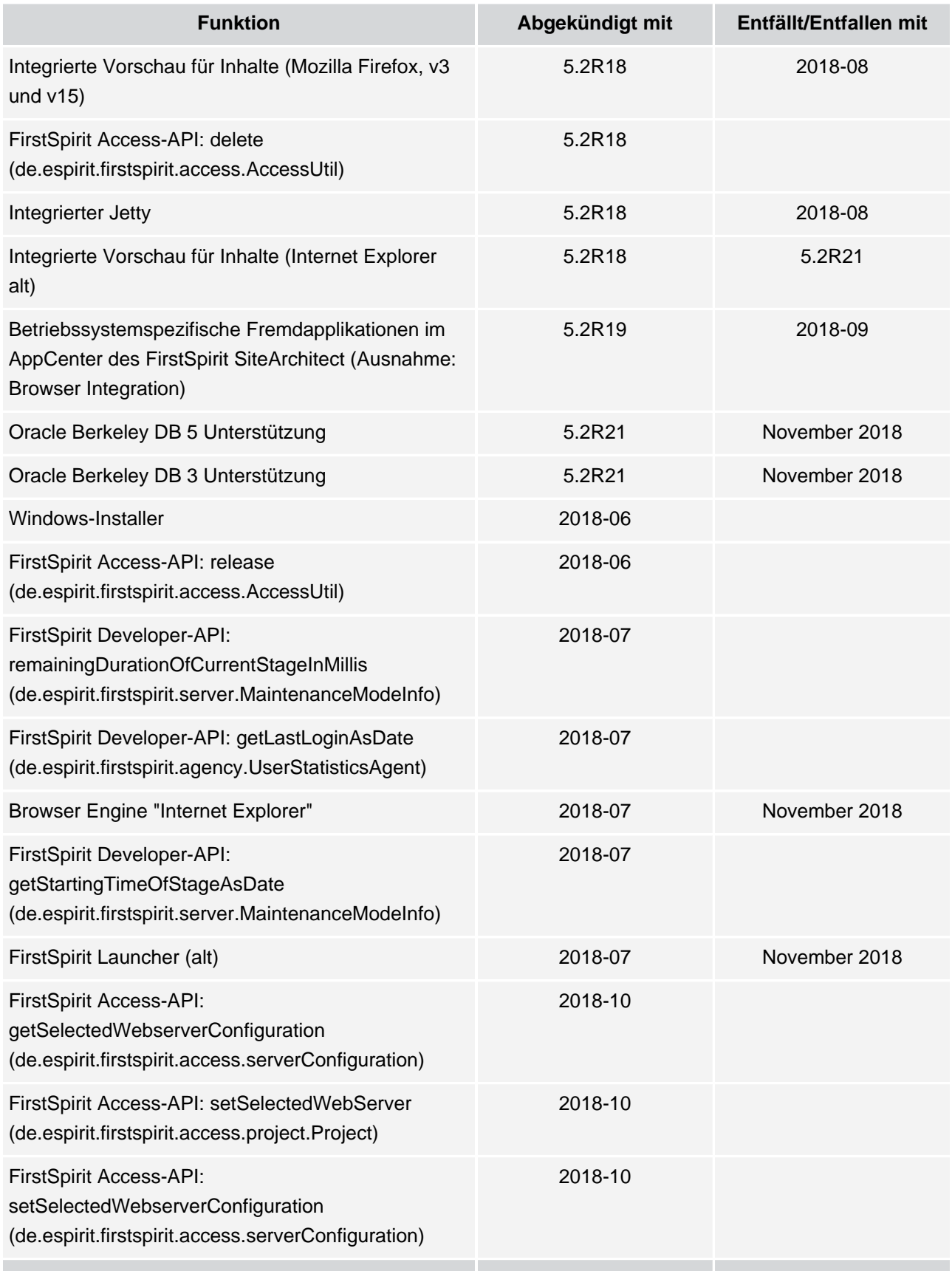

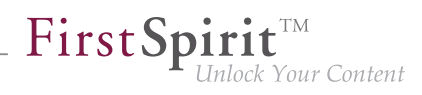

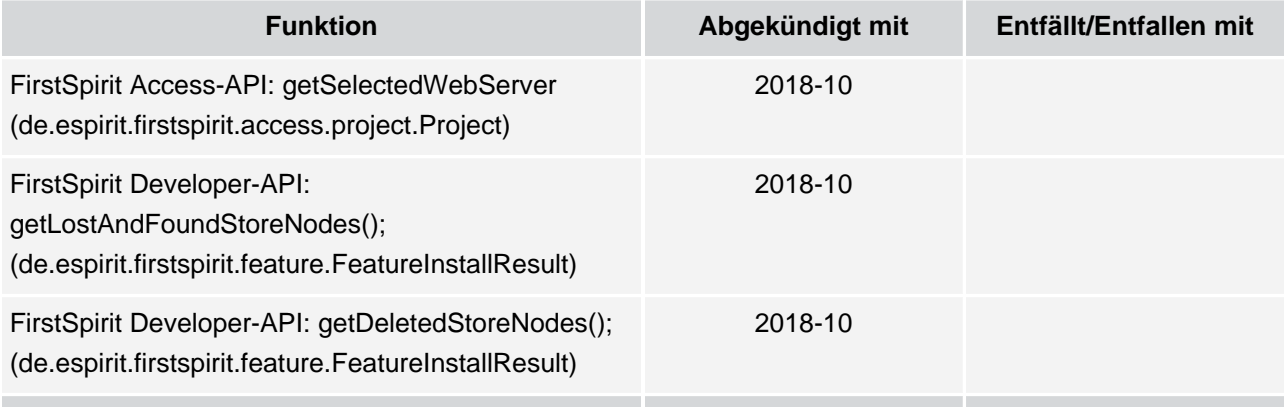

# **77 Übersicht**

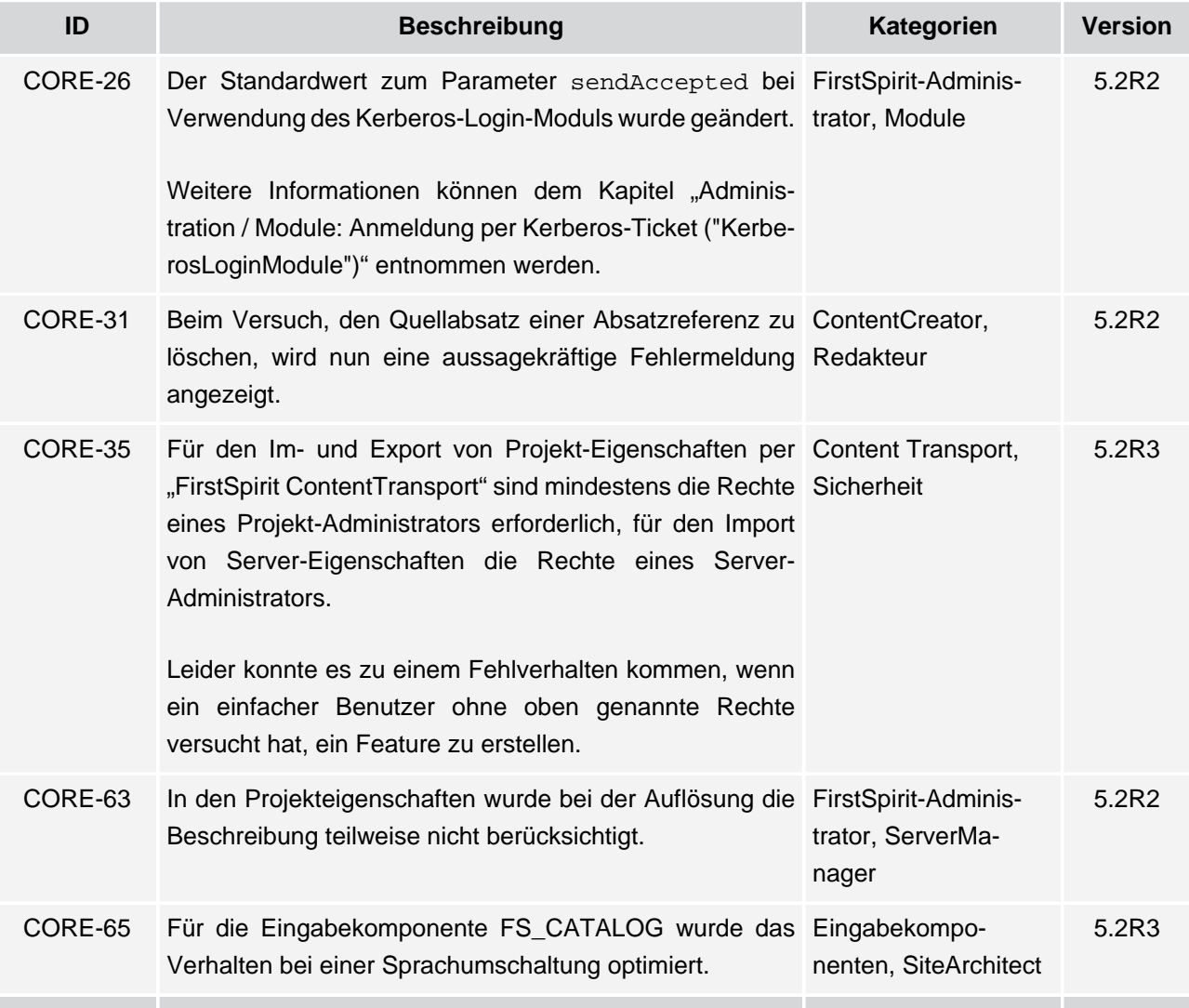

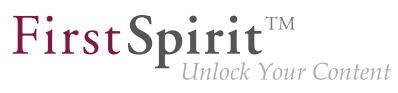

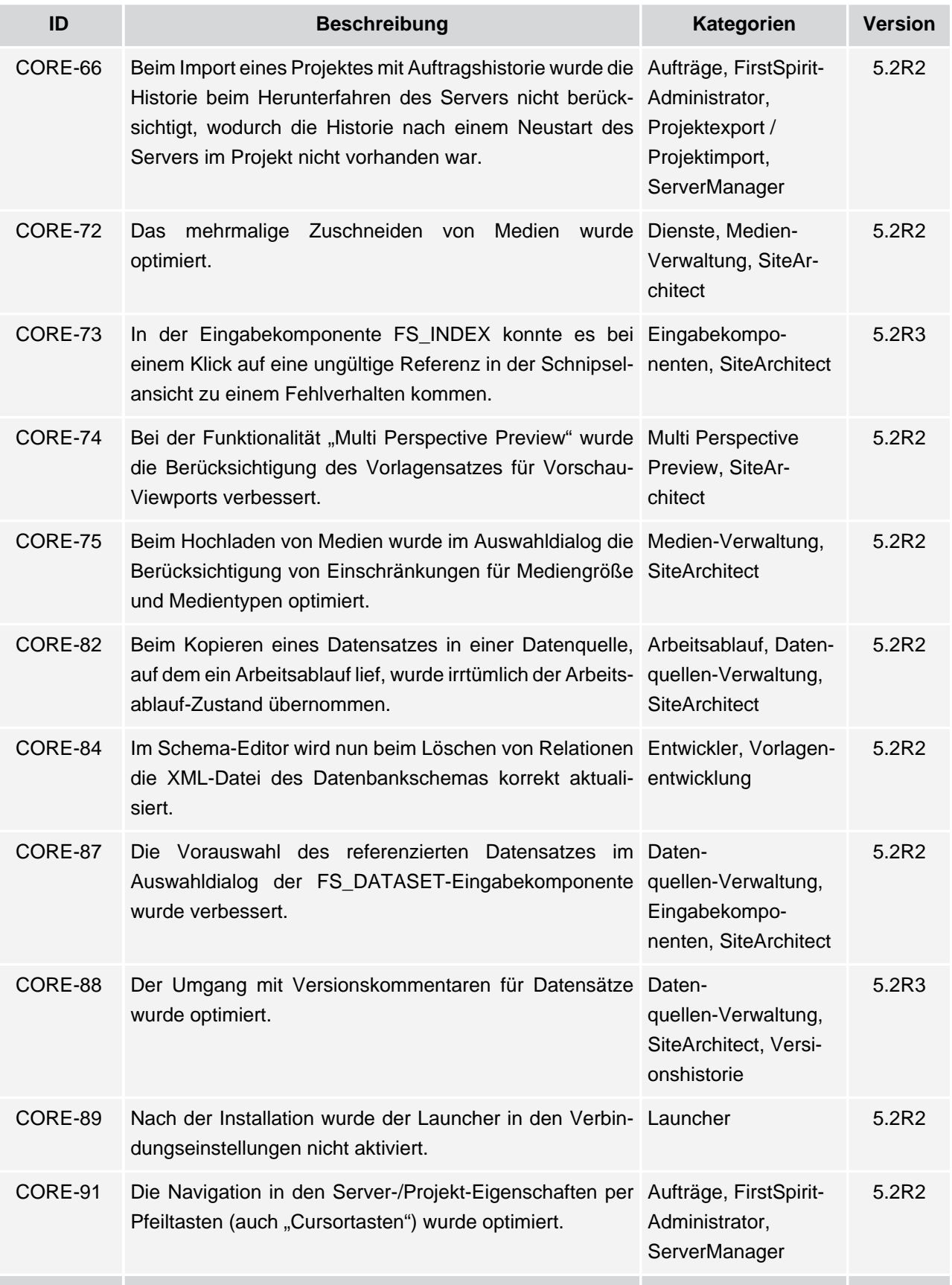

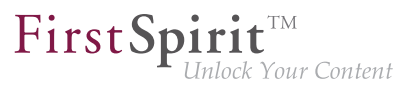

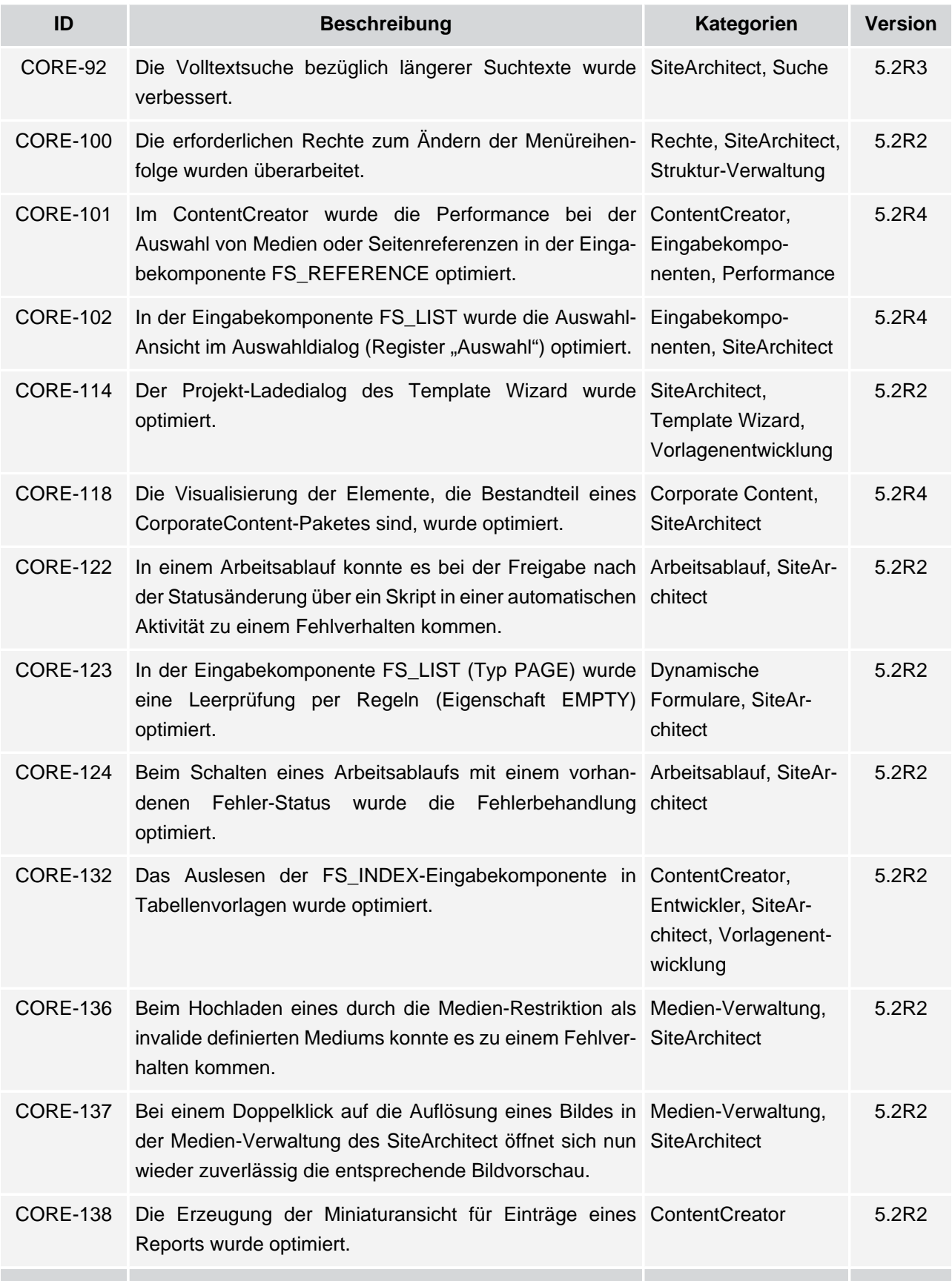

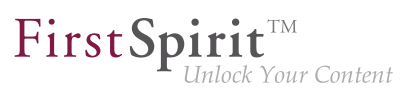

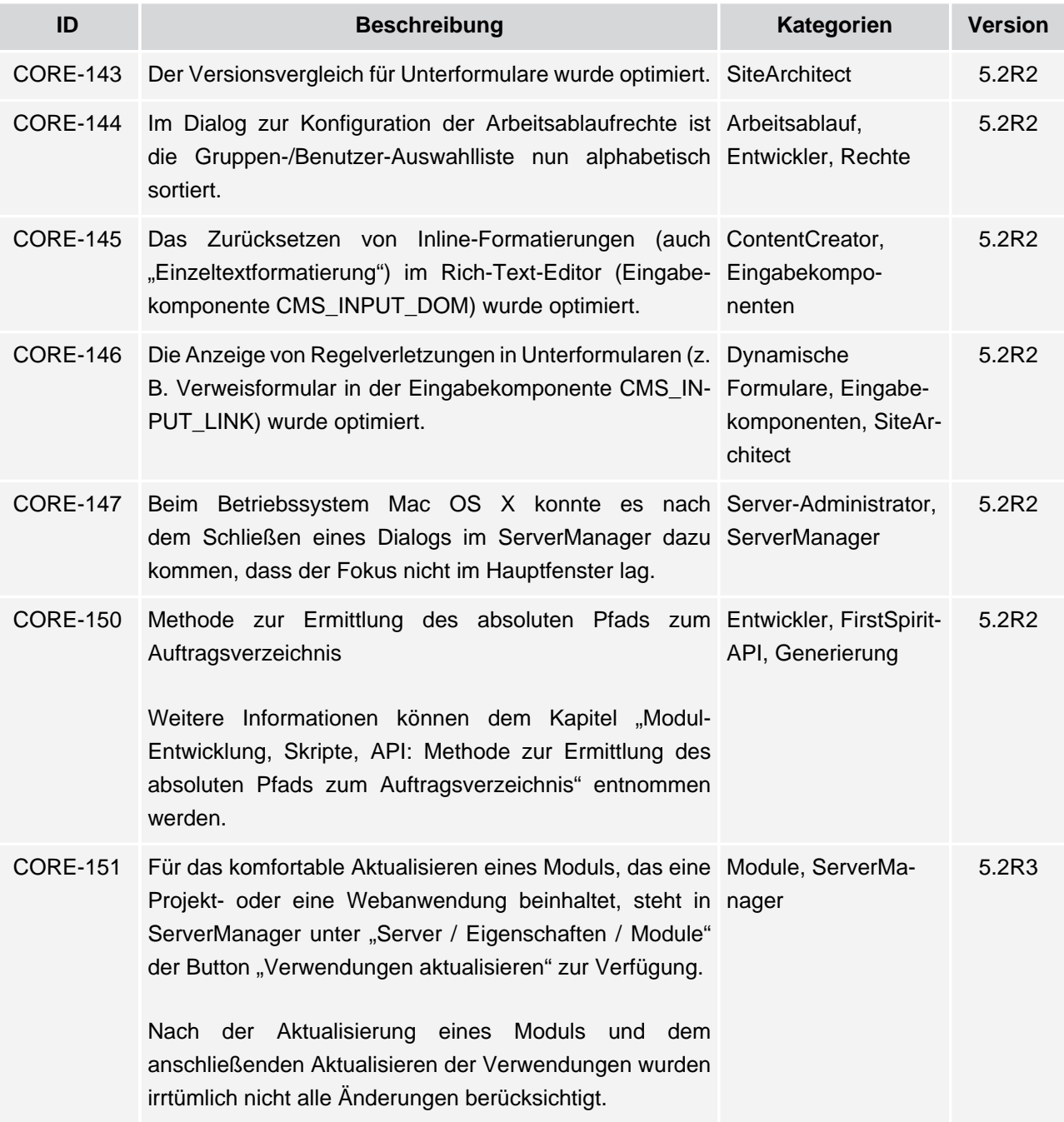

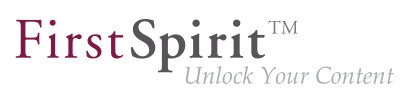

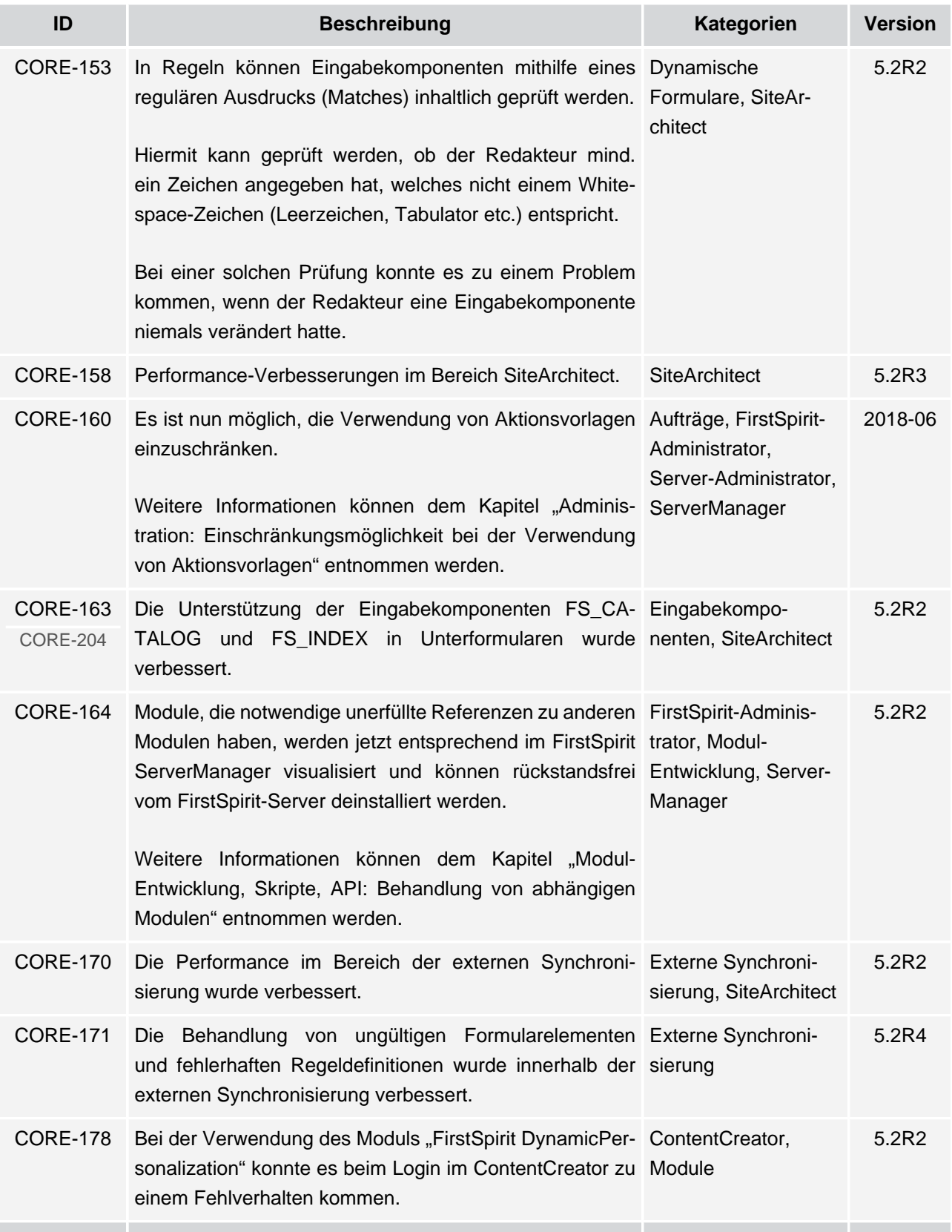

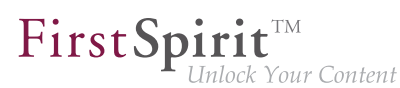

**ID Beschreibung Kategorien Version** CORE-179 CORE-111 Die Funktionalität von FirstSpirit Launcher wurde Launcher, SiteArverbessert. chitect 5.2R2 CORE-181 Beim Import eines Projektexports, der mit FirstSpirit-FirstSpirit-Adminis-Version 5.0R4 oder niedriger erstellt wurde, konnte es zu trator, Projektexport / einem Fehlverhalten bei URLs auf einzelne Datensätze Projektimport kommen. 5.2R2 CORE-186 Die Benutzerführung beim Ausführen von Arbeitsabläufen Arbeitsablauf, SiteArmit automatischen Aktionen auf mehreren Objekten wurde chitect optimiert. 5.2.615, 5.2R7 CORE-187 Mit FirstSpirit-Version 5.2R3 stehen die neuen Entwickler, FirstSpirit-Interfaces OpenComparisonDialogOperation und API, SiteArchitect OpenMergeDialogOperation (jeweils Package de.espirit.firstspirit.ui.operations, FirstSpirit Developer-API) zur Verfügung. [Weitere Informationen können dem Kapitel "Modul-](#page-254-0)[Entwicklung, Skripte, API: Neue Interfaces zur](#page-254-0) [Erzeugung von Versionsvergleich- und Zusammenfüh](#page-254-0)[rungs-Dialogen" entnommen werden.](#page-254-0) 5.2R3 CORE-189 Eine per Regel gesteuerte Anzeige der Gestaltungs-ContentCreator, elemente (CMS\_LABEL oder CMS\_GROUP) wurde Dynamische verbessert. Formulare, Eingabekomponenten 5.2R2 CORE-191 Die Ausgabe der Eingabekomponente FS\_INDEX in Entwickler, SiteArverschachtelten Ebenen wurde optimiert. chitect, Vorlagenentwicklung 5.2R2 CORE-192 In der Eingabekomponente CMS\_INPUT\_IMAGEMAP wurde die Anzeige von Remote-Medien optimiert. ContentCreator, Eingabekomponenten 5.2R2 CORE-194 In einem Arbeitsablauf wurde der Versand einer E-Arbeitsablauf, Mail an eine Liste von Benutzer oder Benutzergruppen Entwickler, SiteArverbessert. [Weitere Informationen können dem Kapitel "SiteArchitect:](#page-316-0) [E-Mail-Benachrichtigung in Arbeitsabläufen konfigurieren"](#page-316-0) [entnommen werden.](#page-316-0) chitect 5.2R2

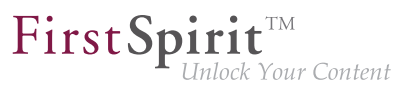

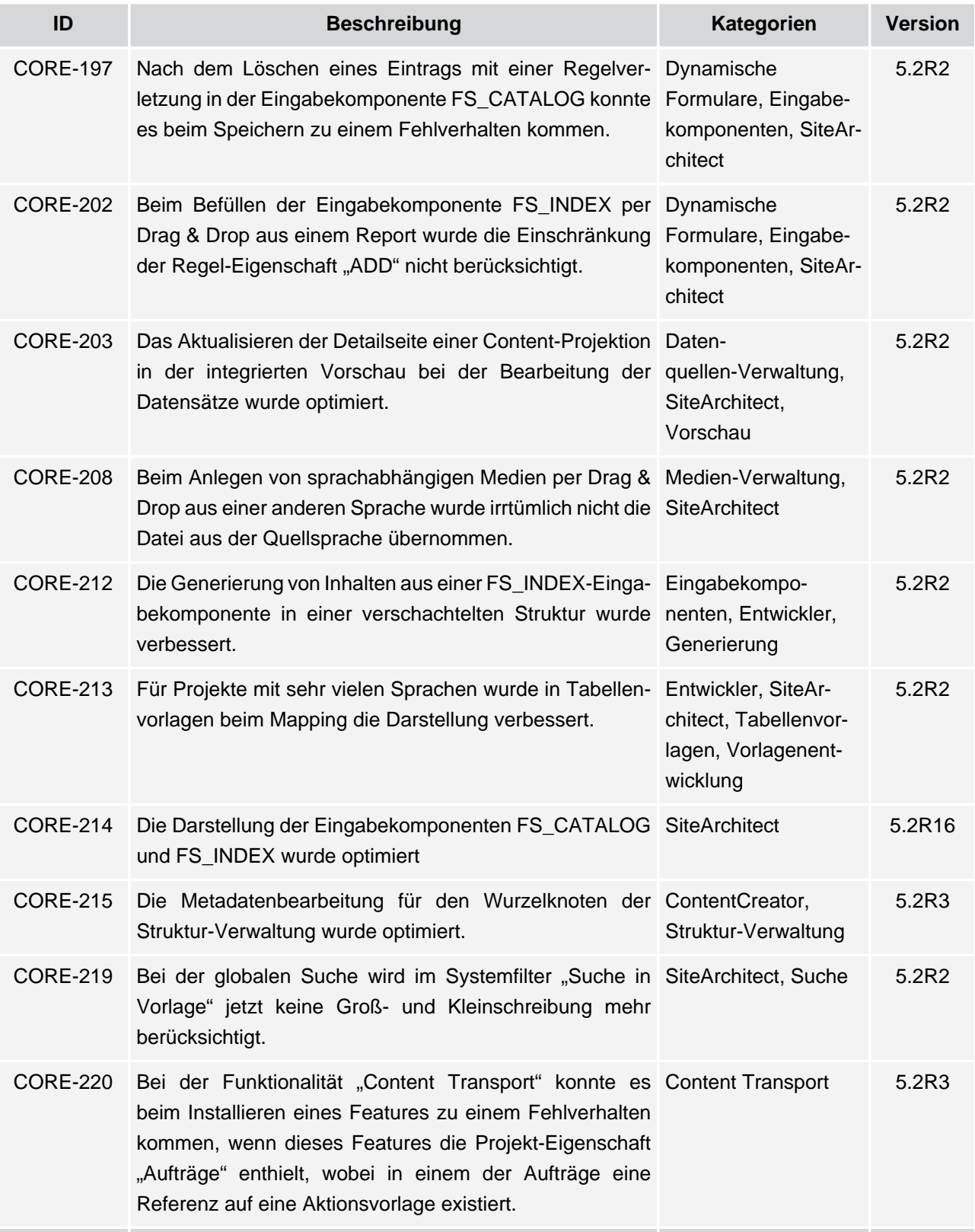

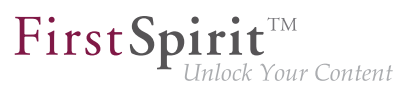

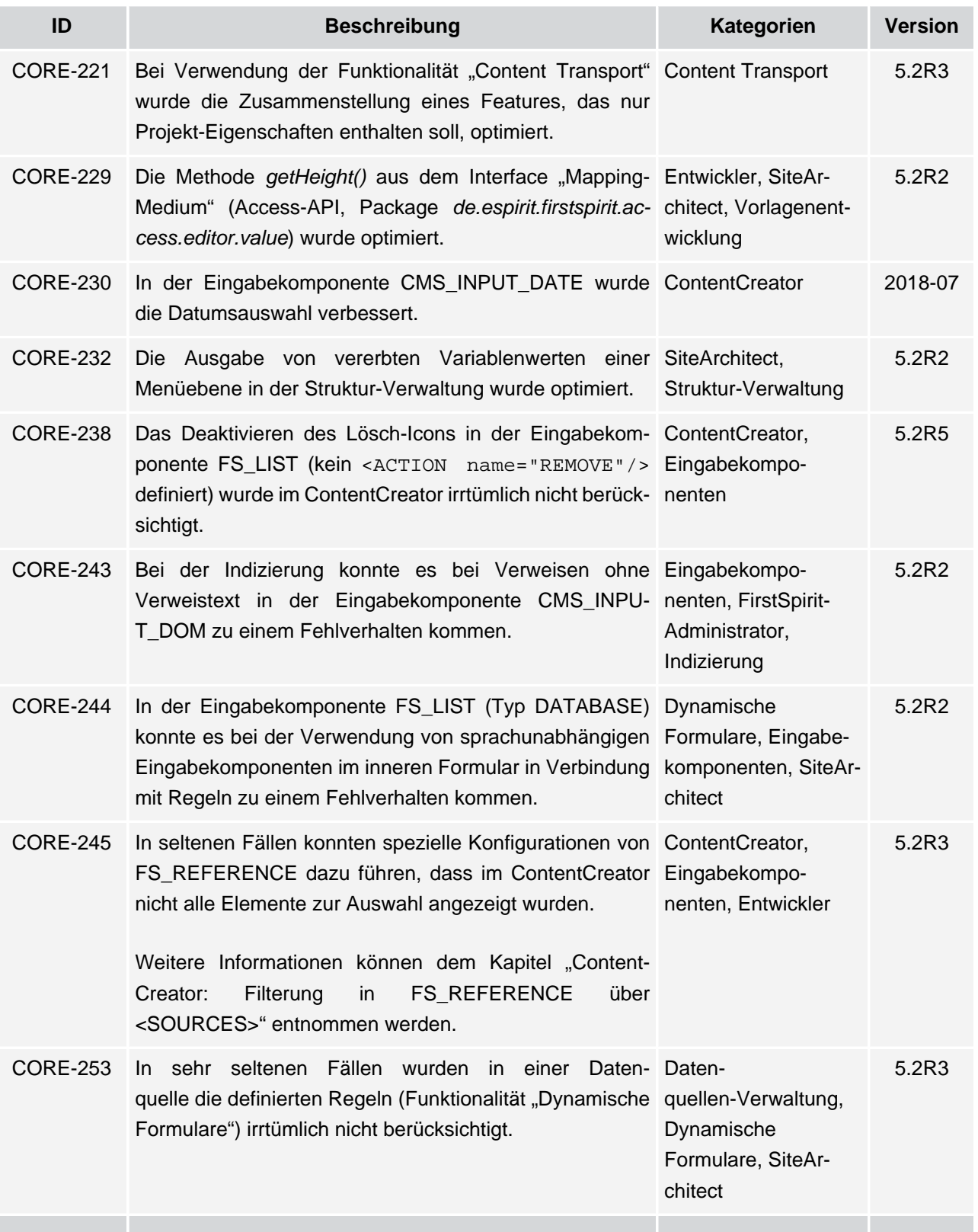

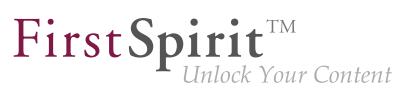

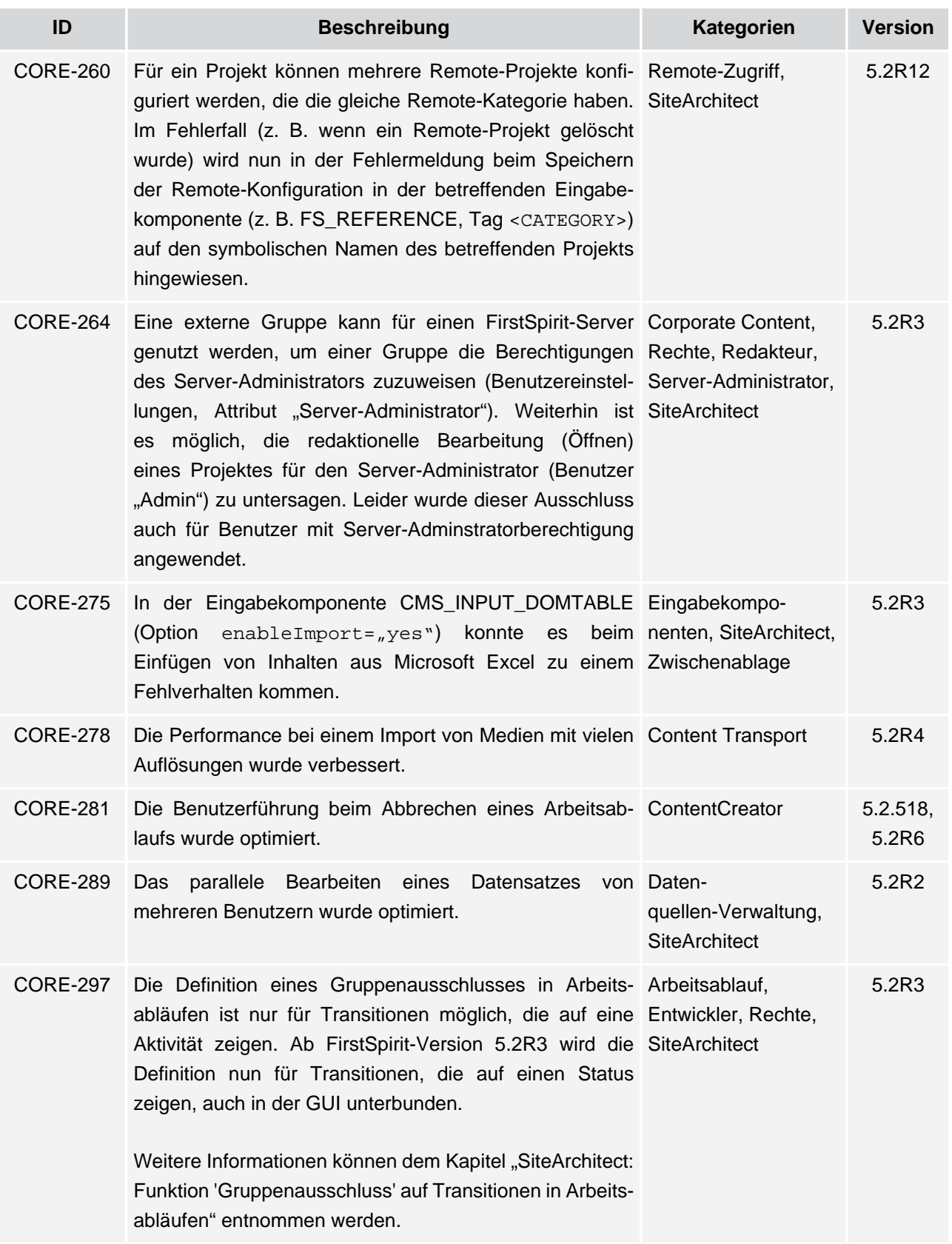

v.

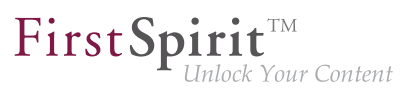

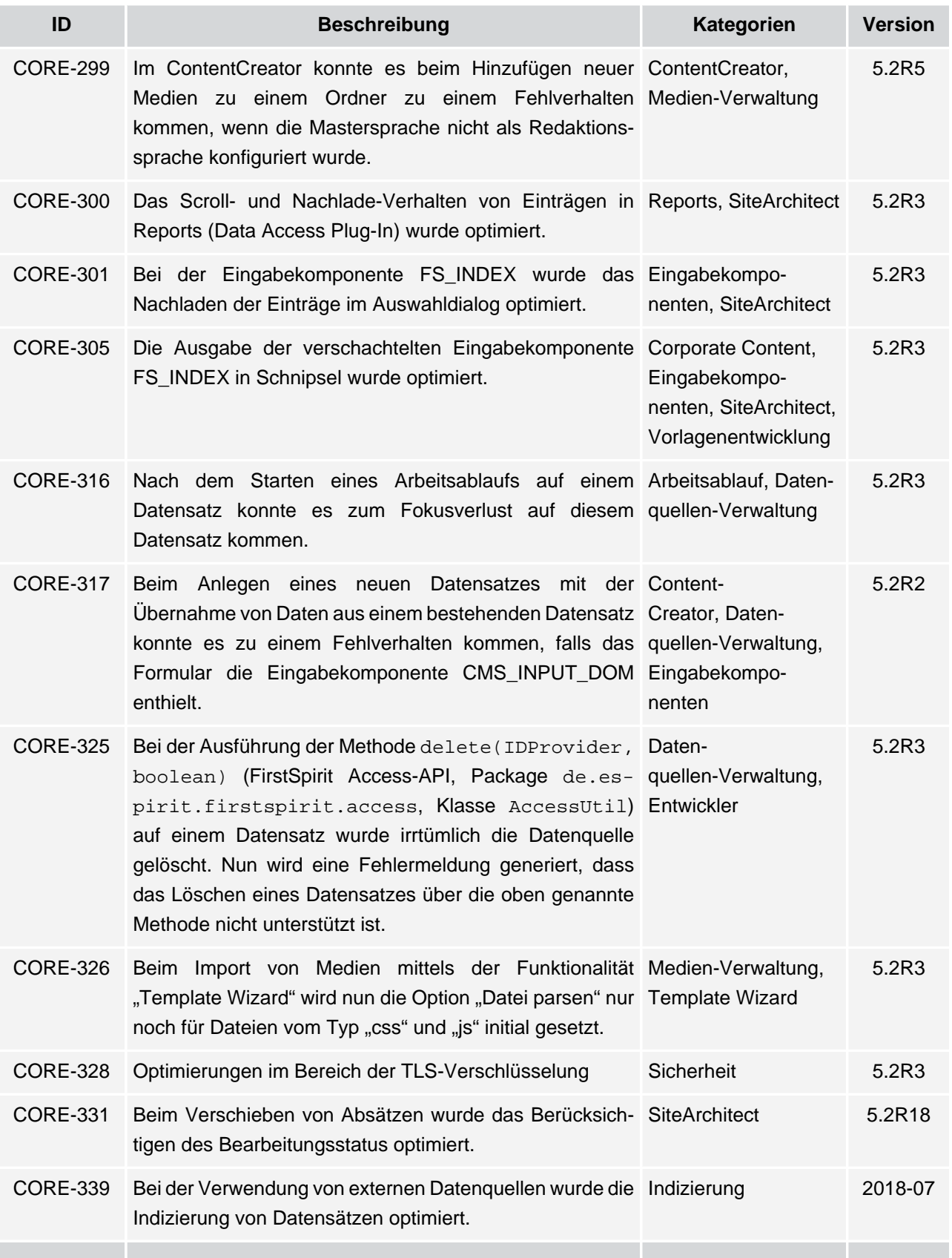

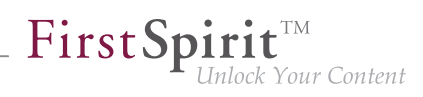

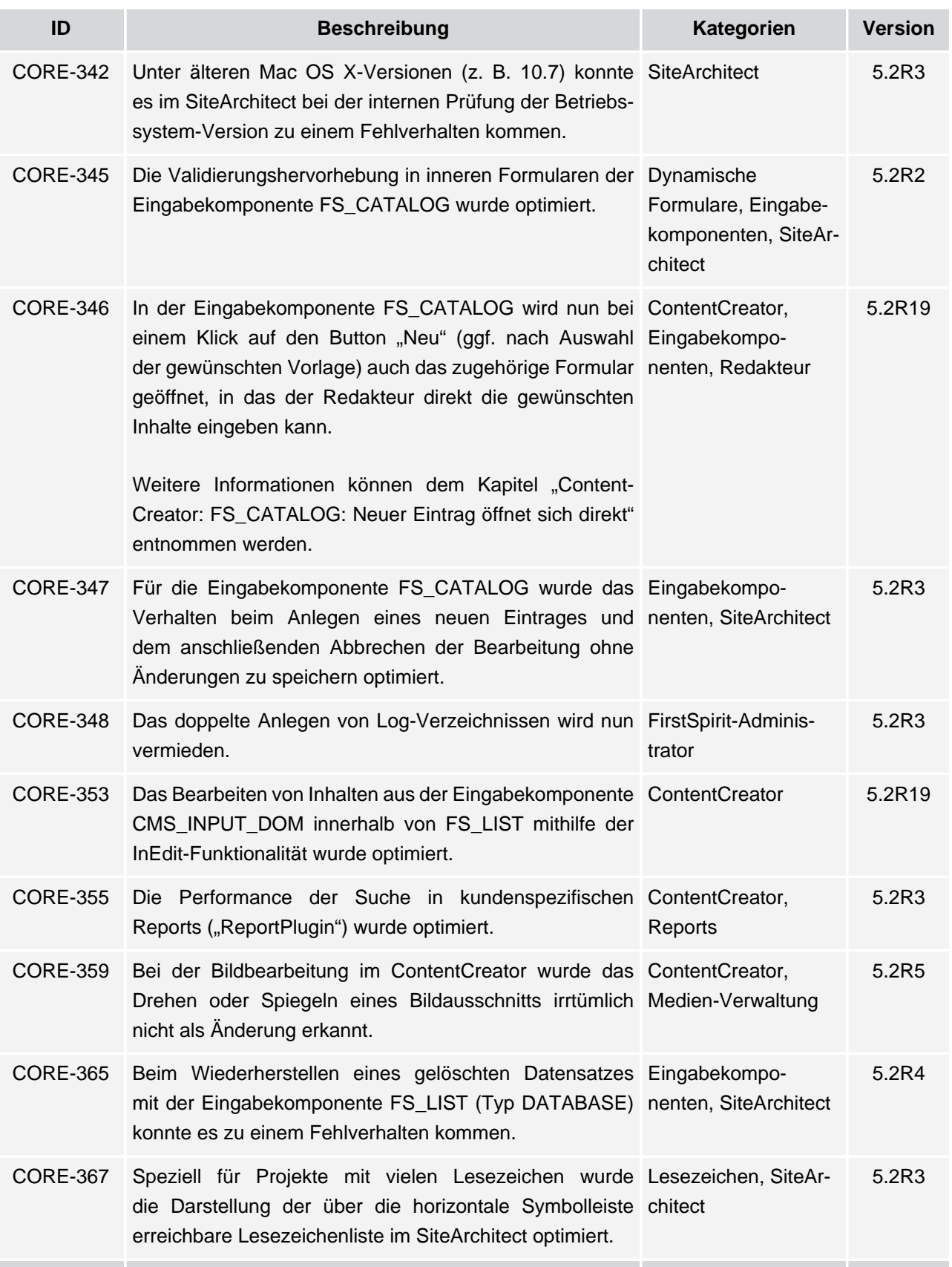

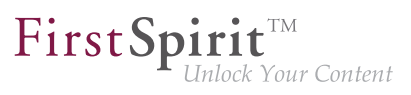

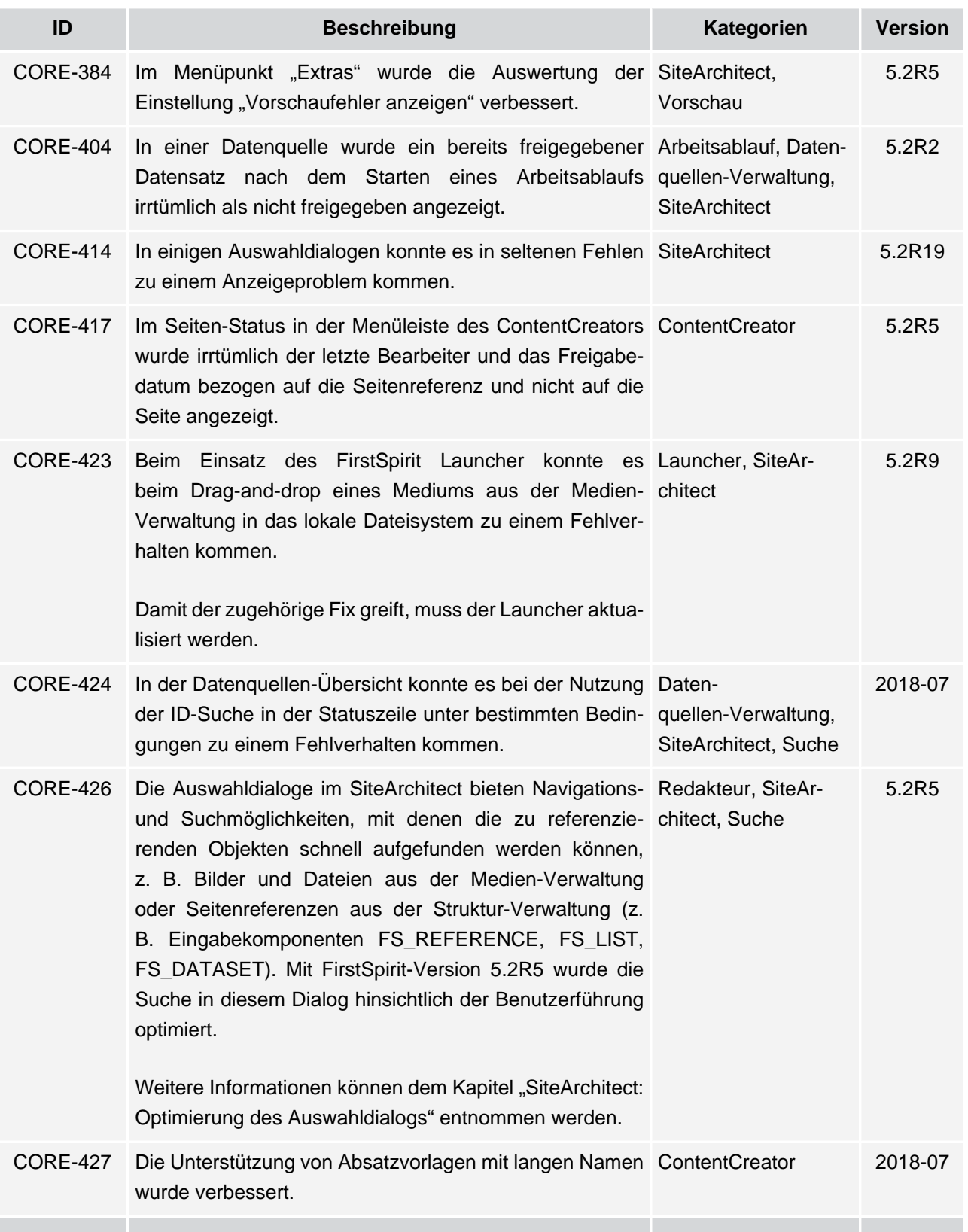

# $\textbf{FirstSplit}_{\textit{Unlock Your Content}}^{\textit{TM}}$

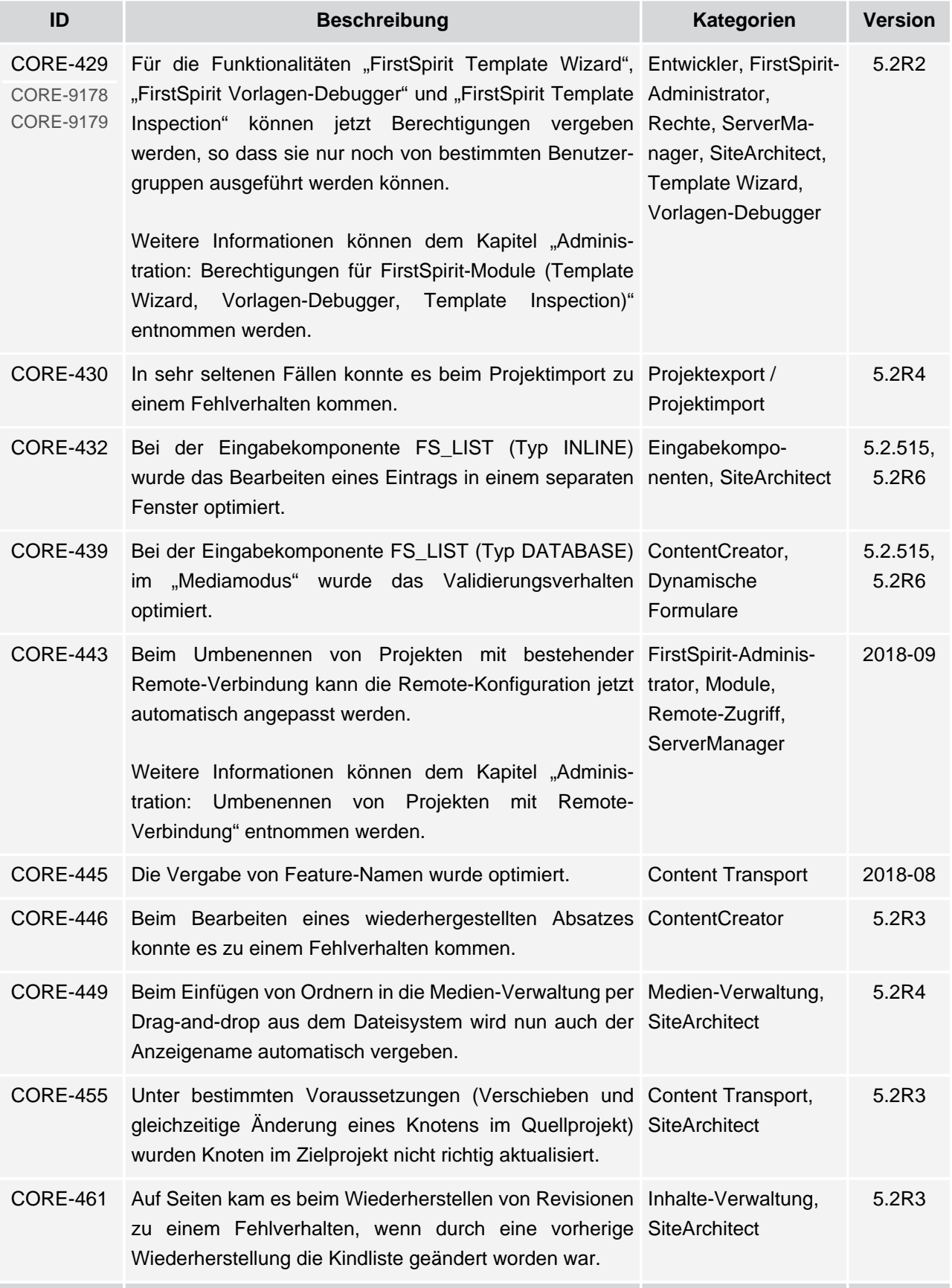

ν.

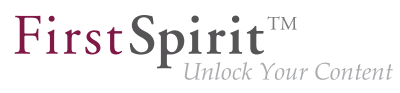

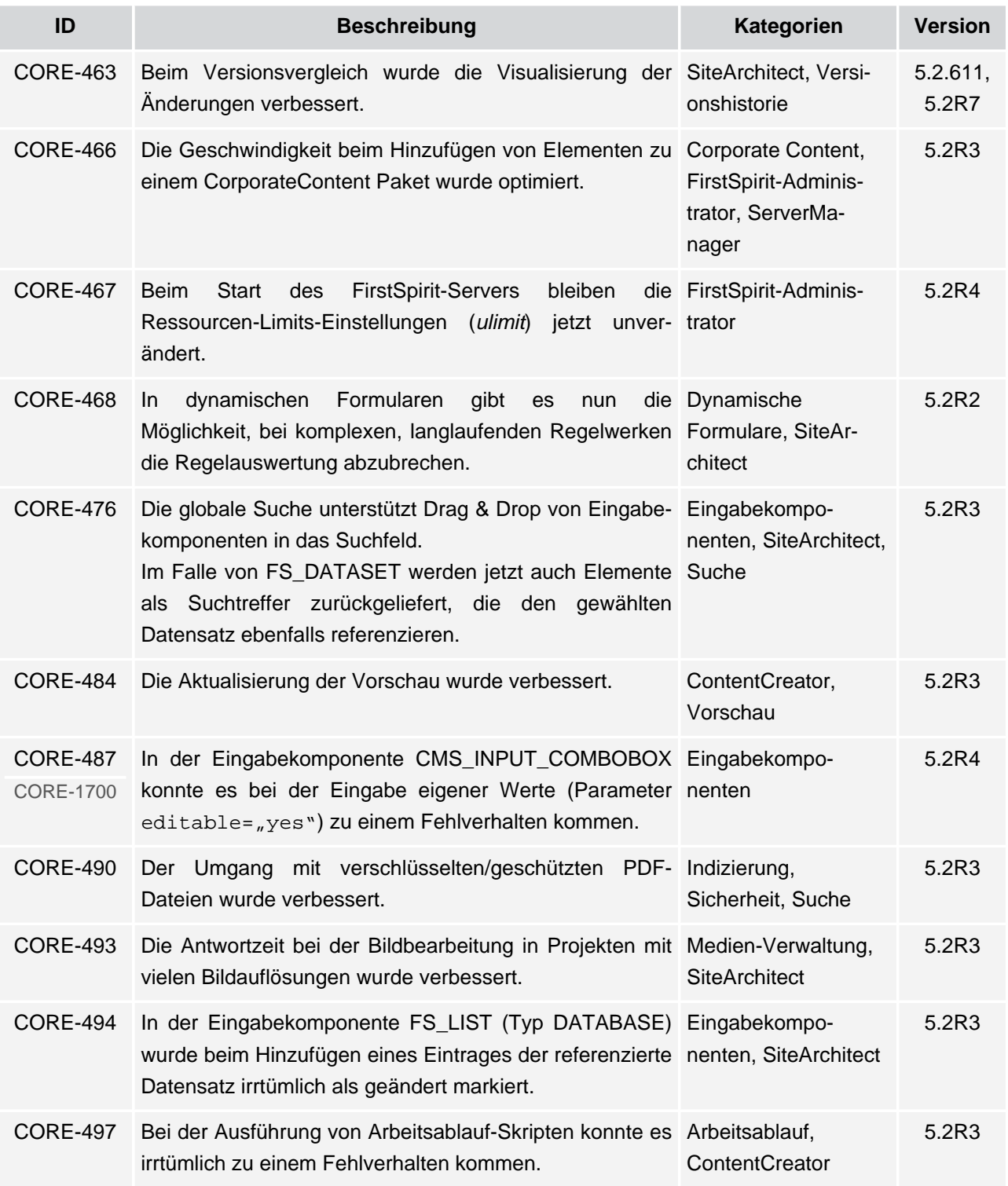

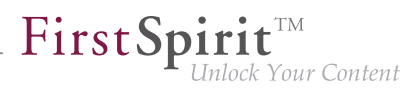

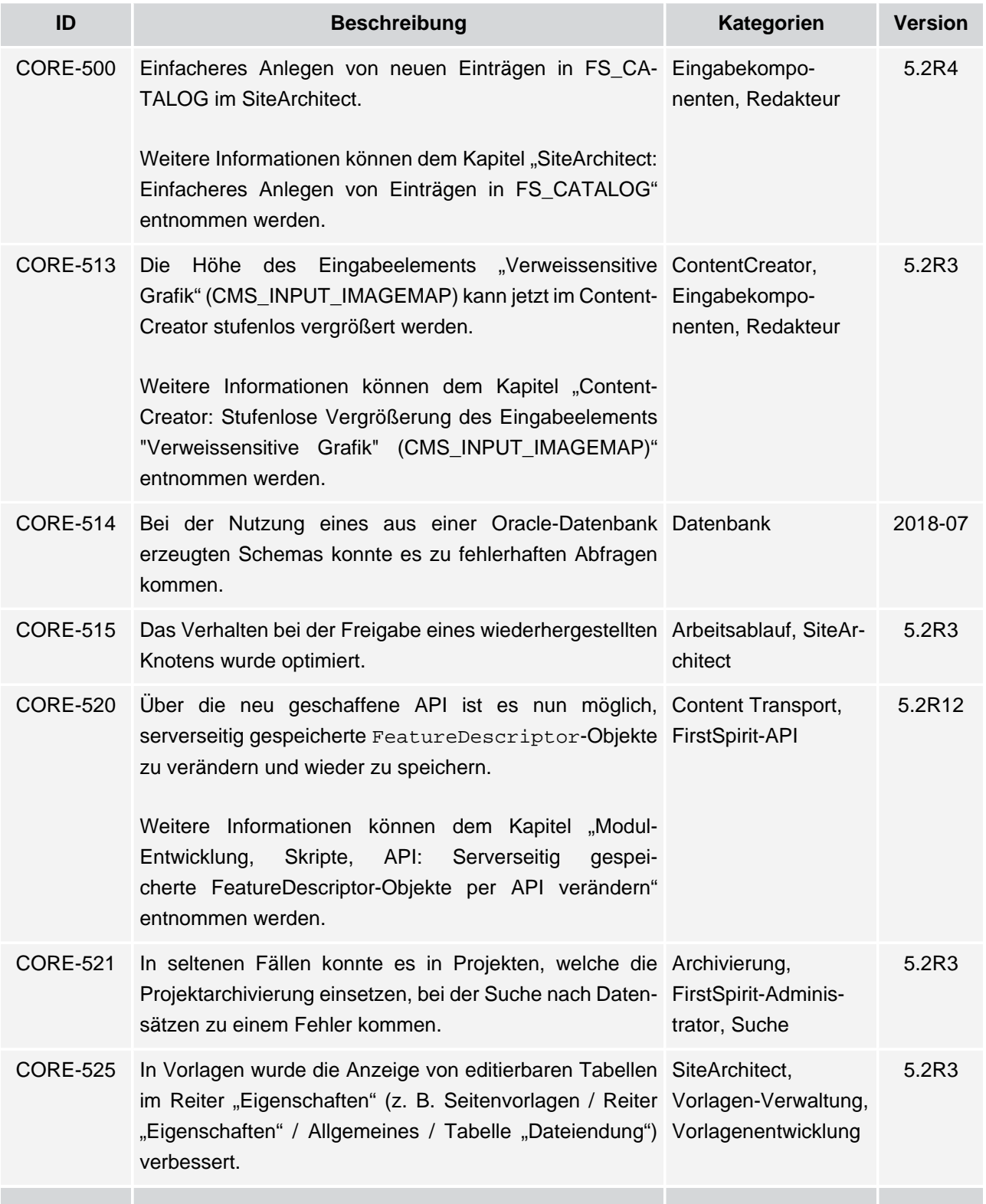

v.

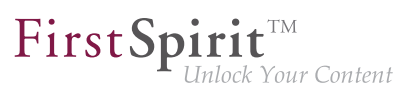

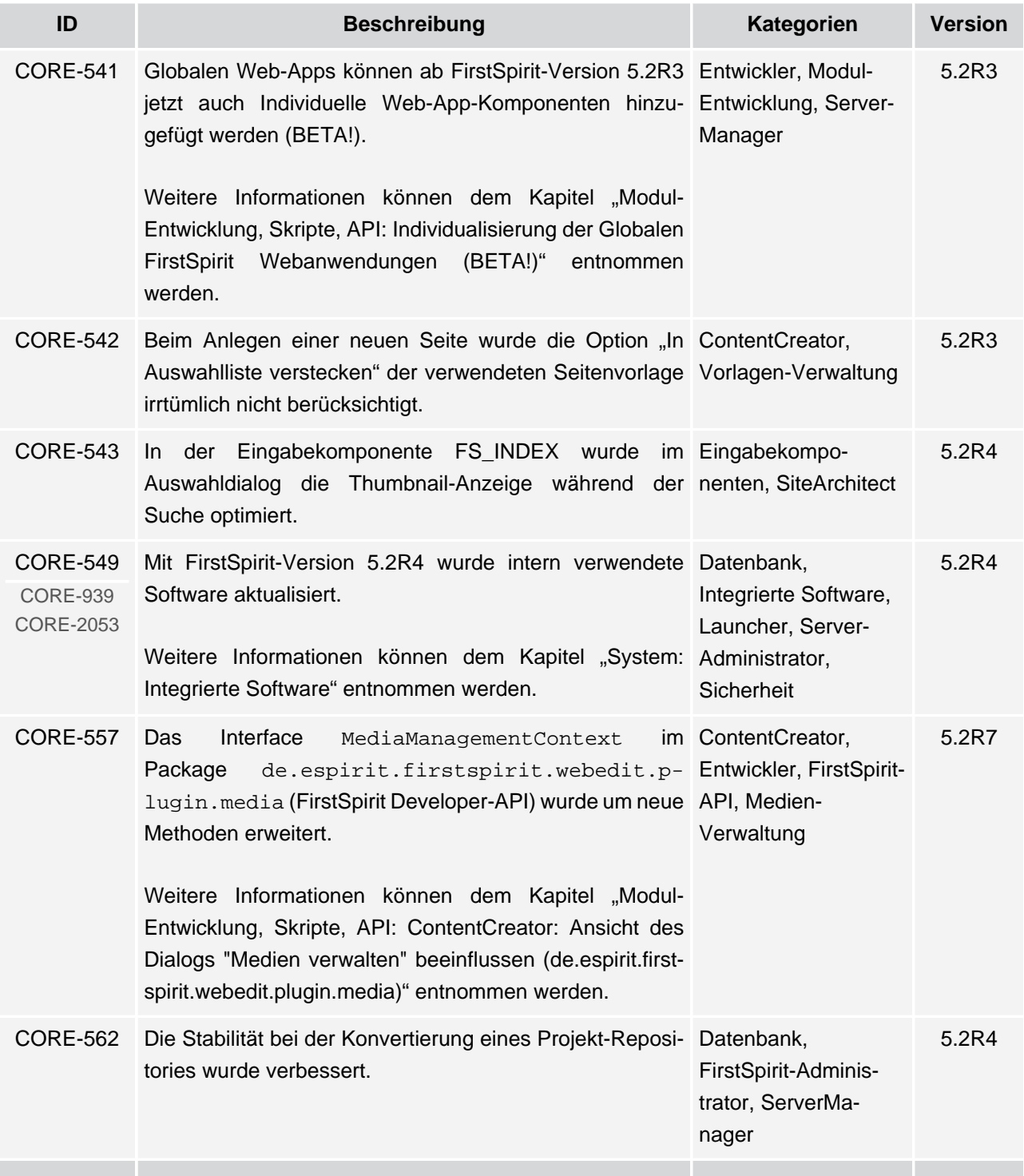

v.

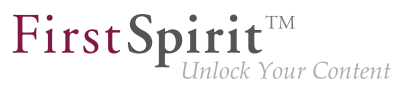

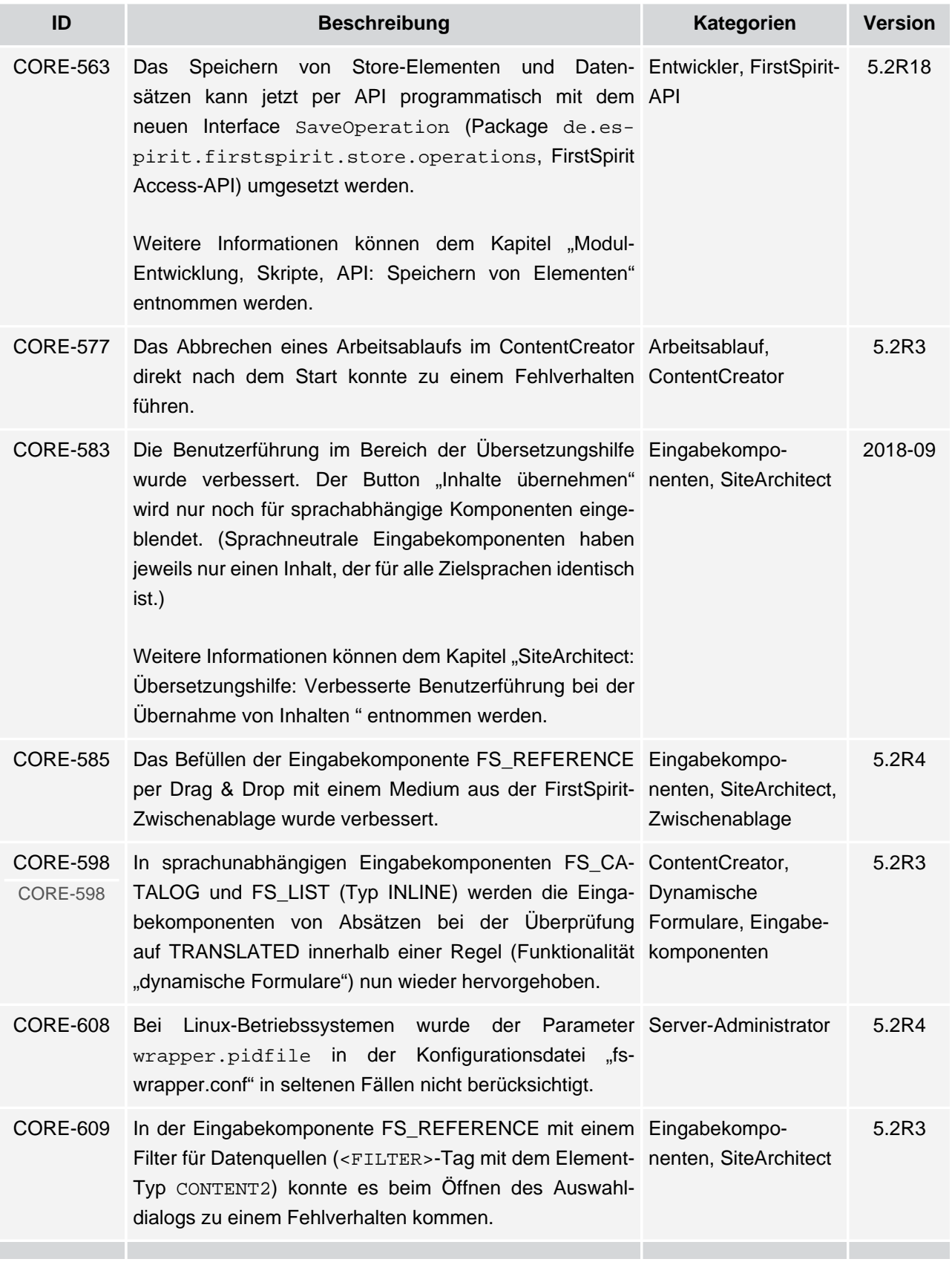

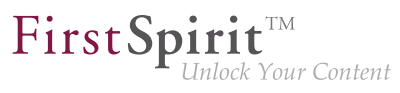

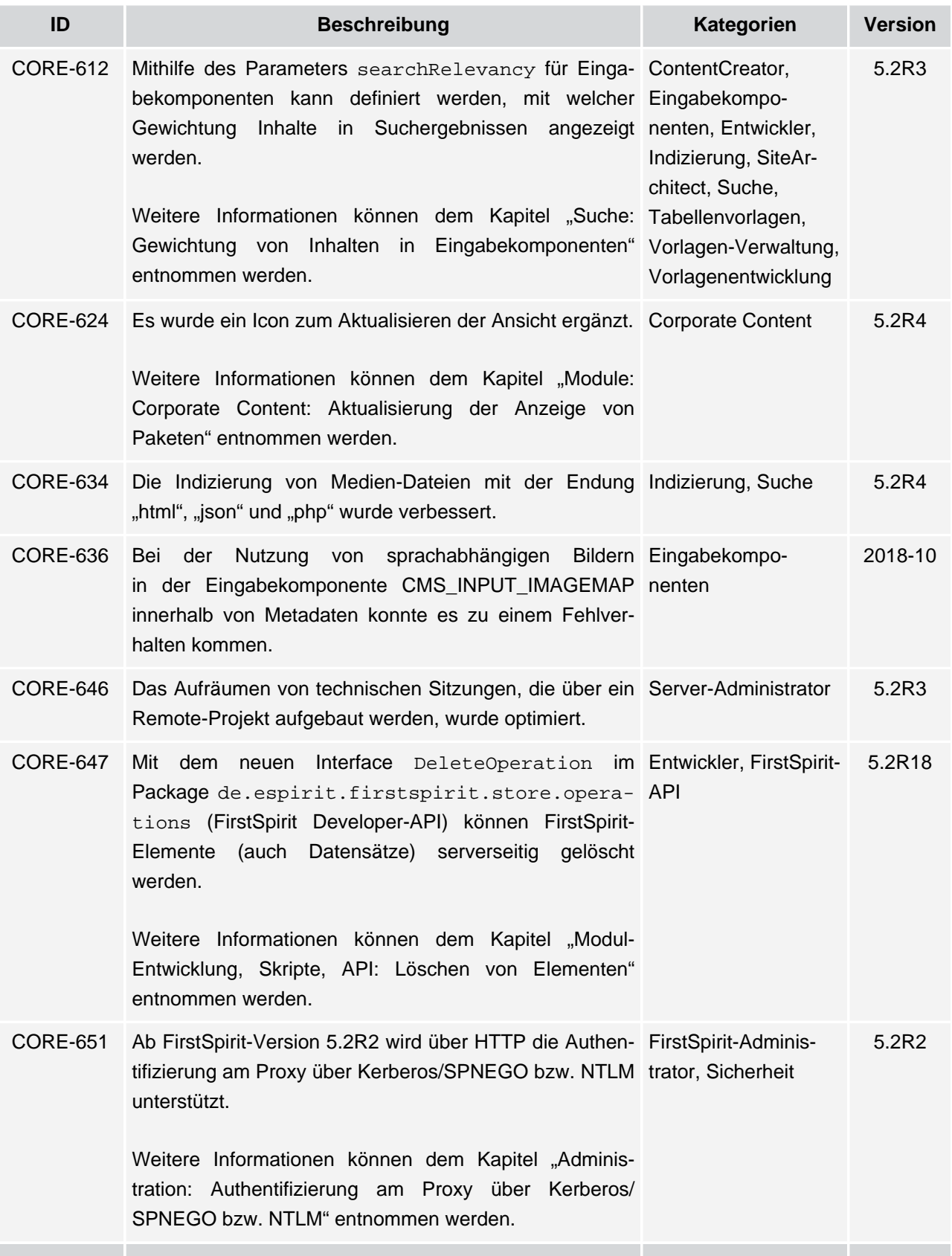

### **Release-Notes+ FirstSpirit™ 2018-10**

seit Oktober 2015

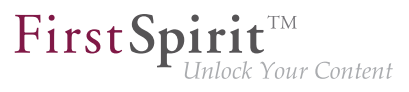

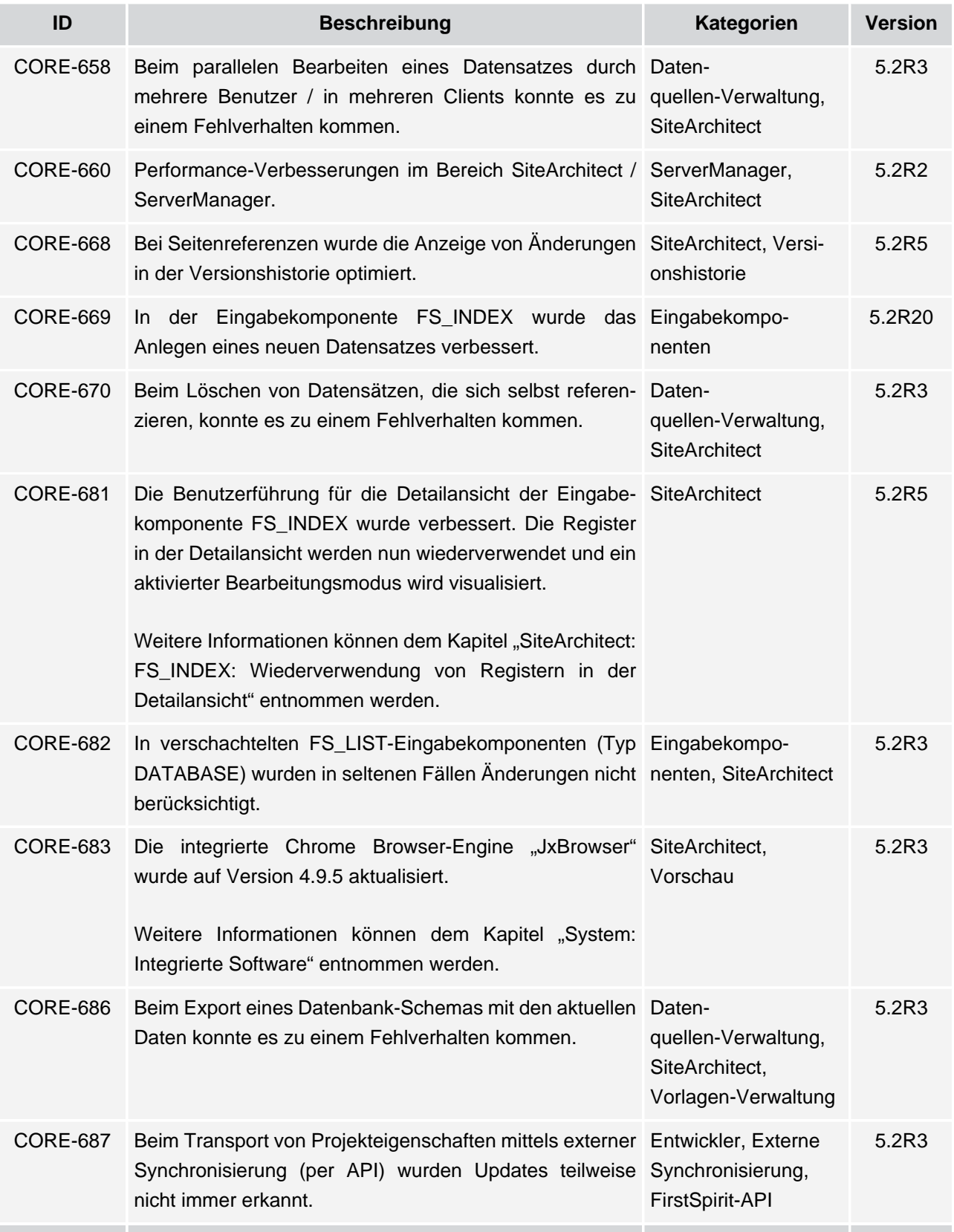

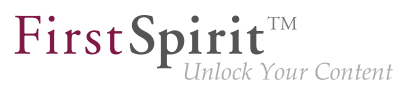

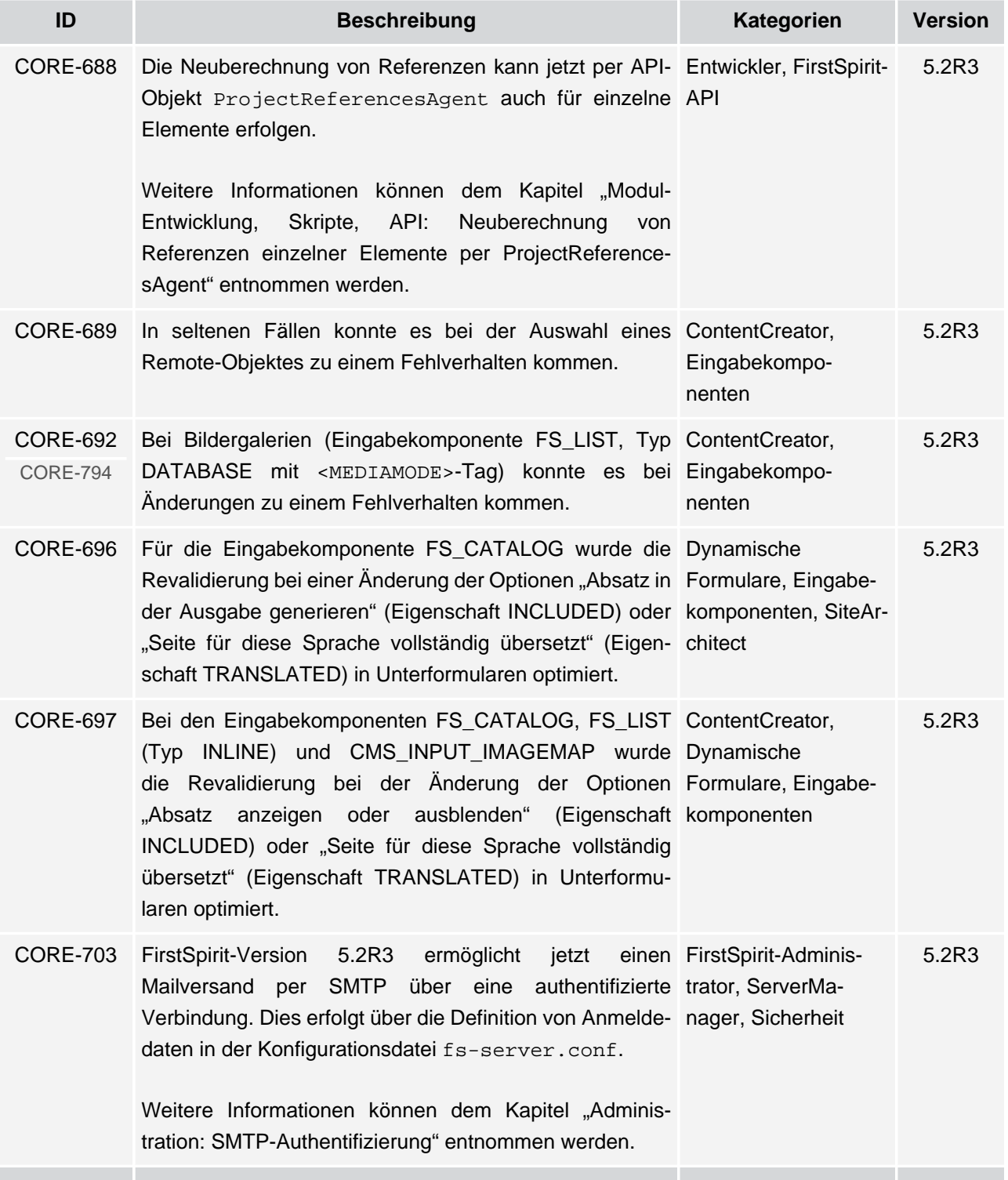

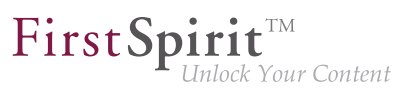

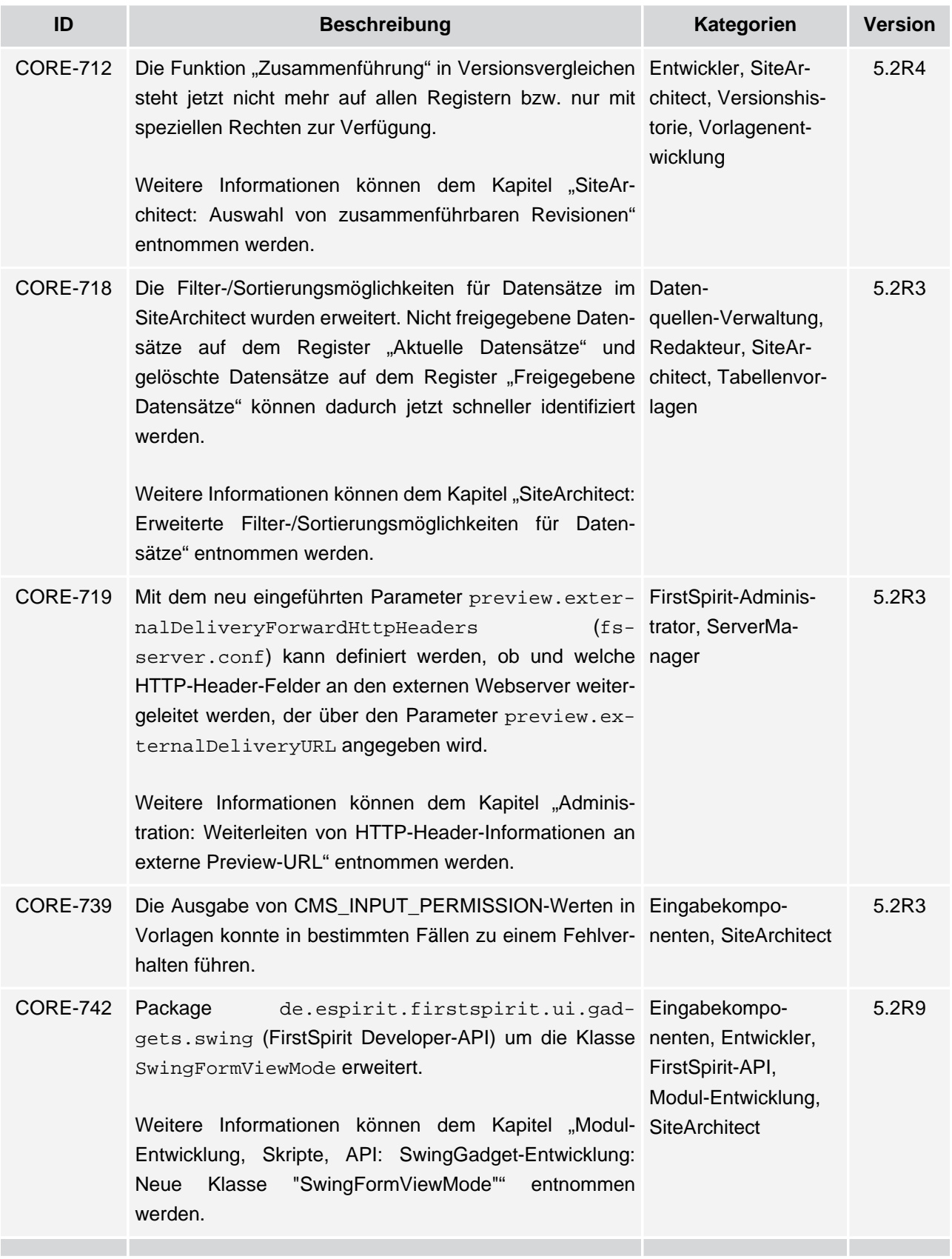

### **Release-Notes+ FirstSpirit™ 2018-10**

seit Oktober 2015

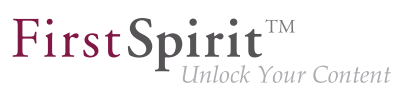

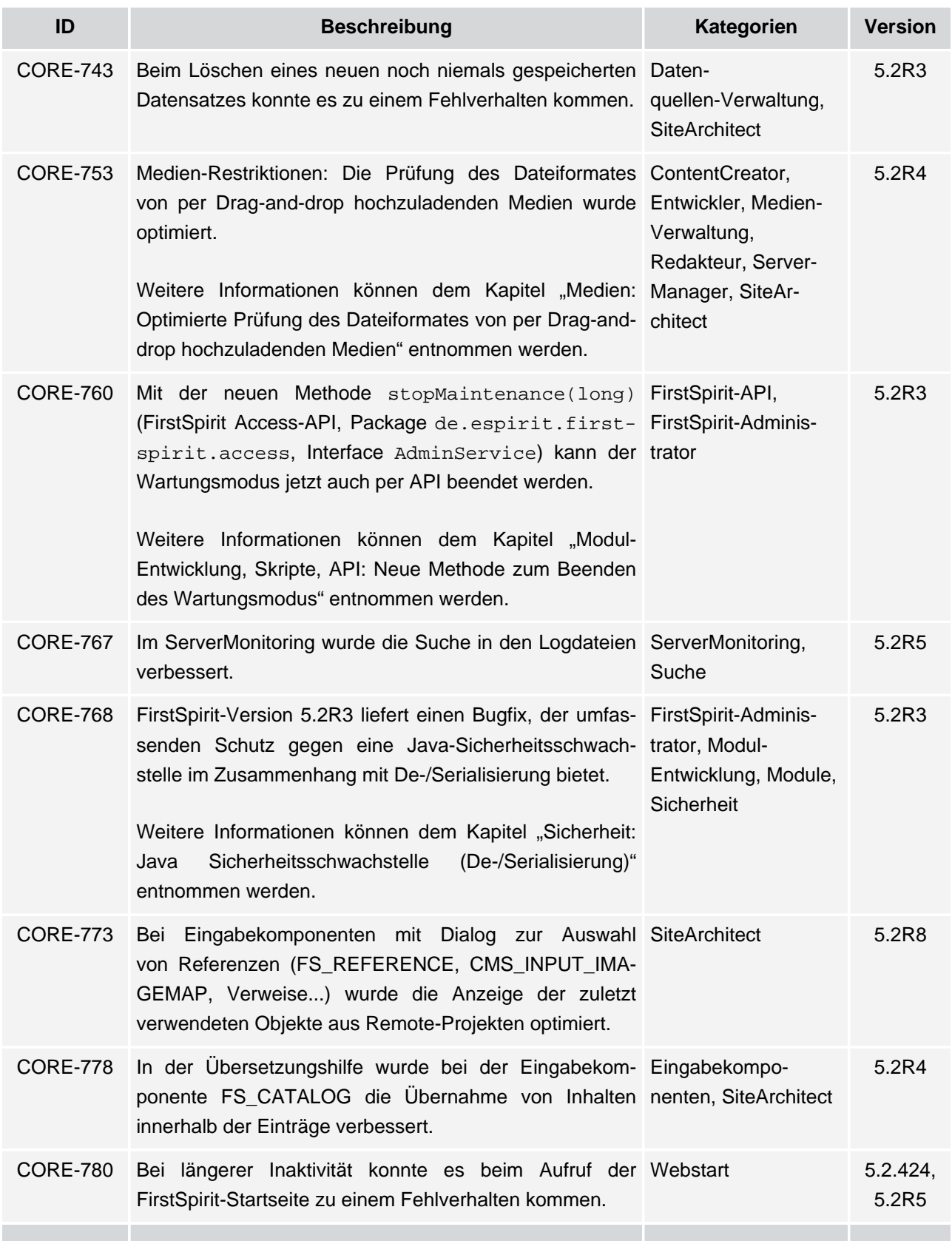

v.

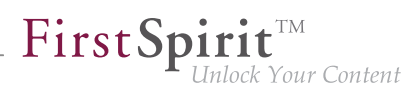

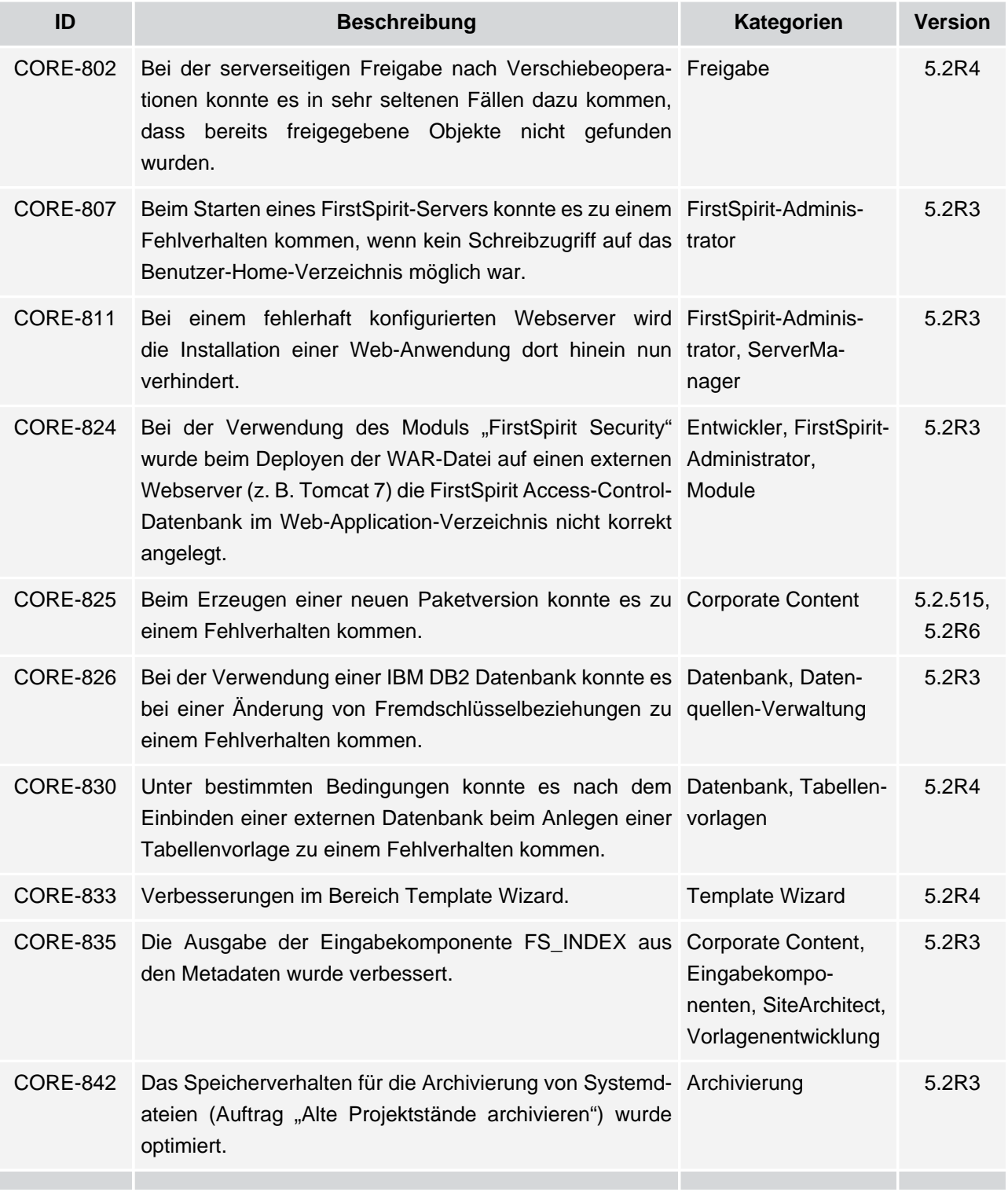

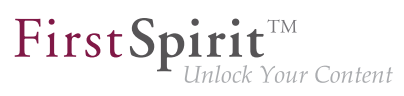

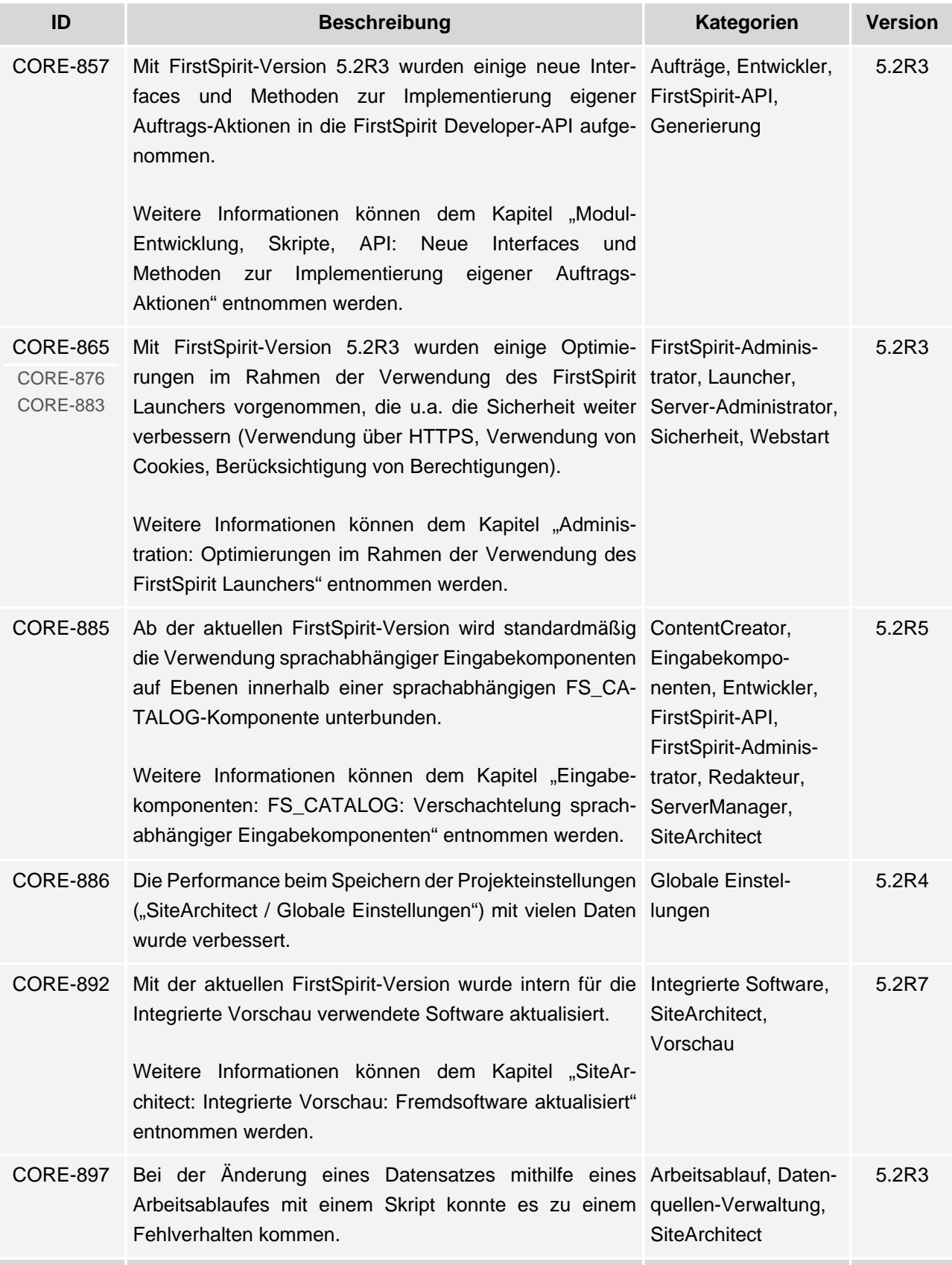

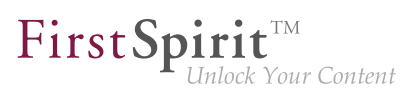

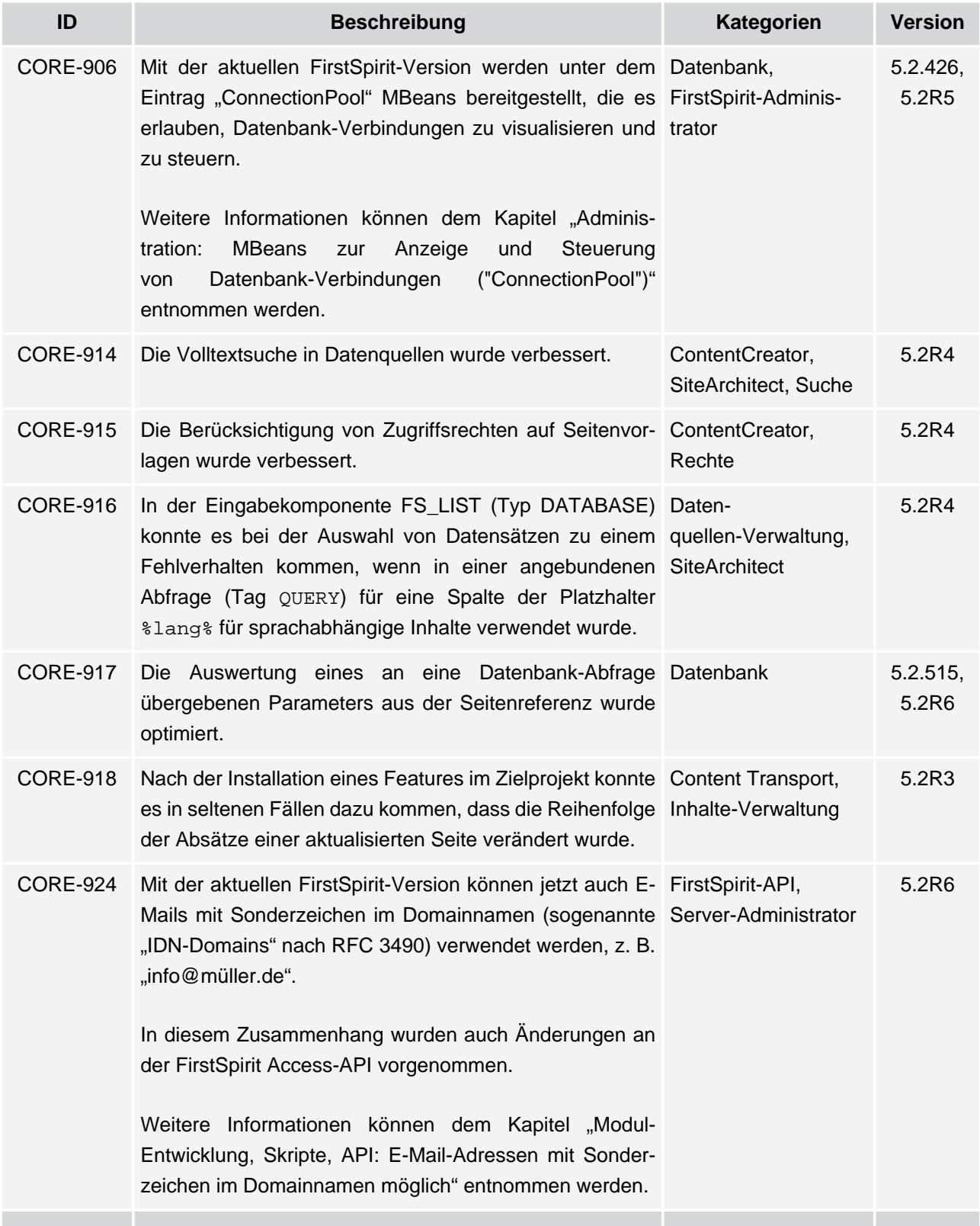

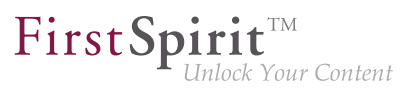

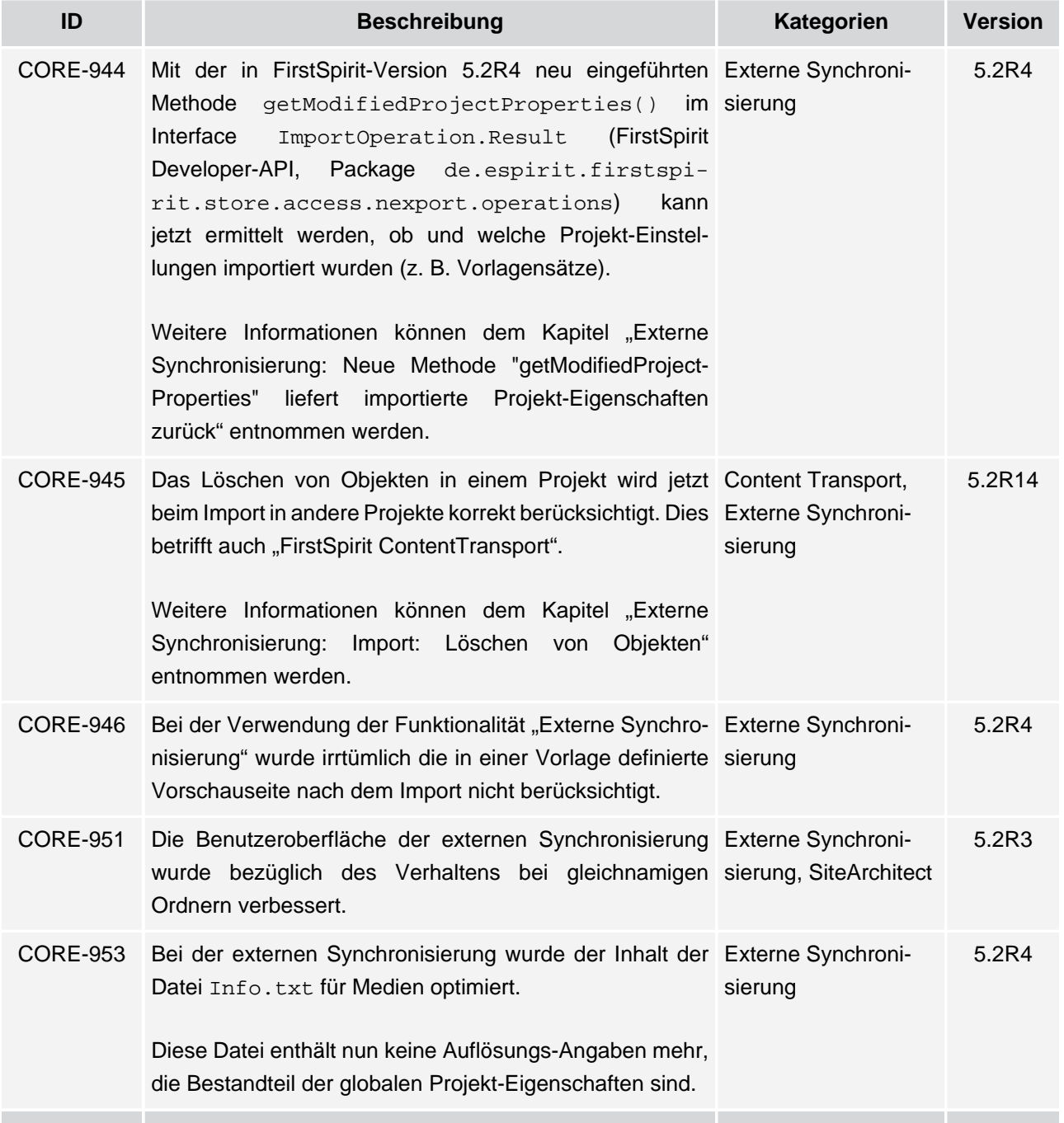

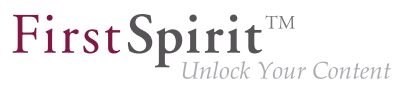

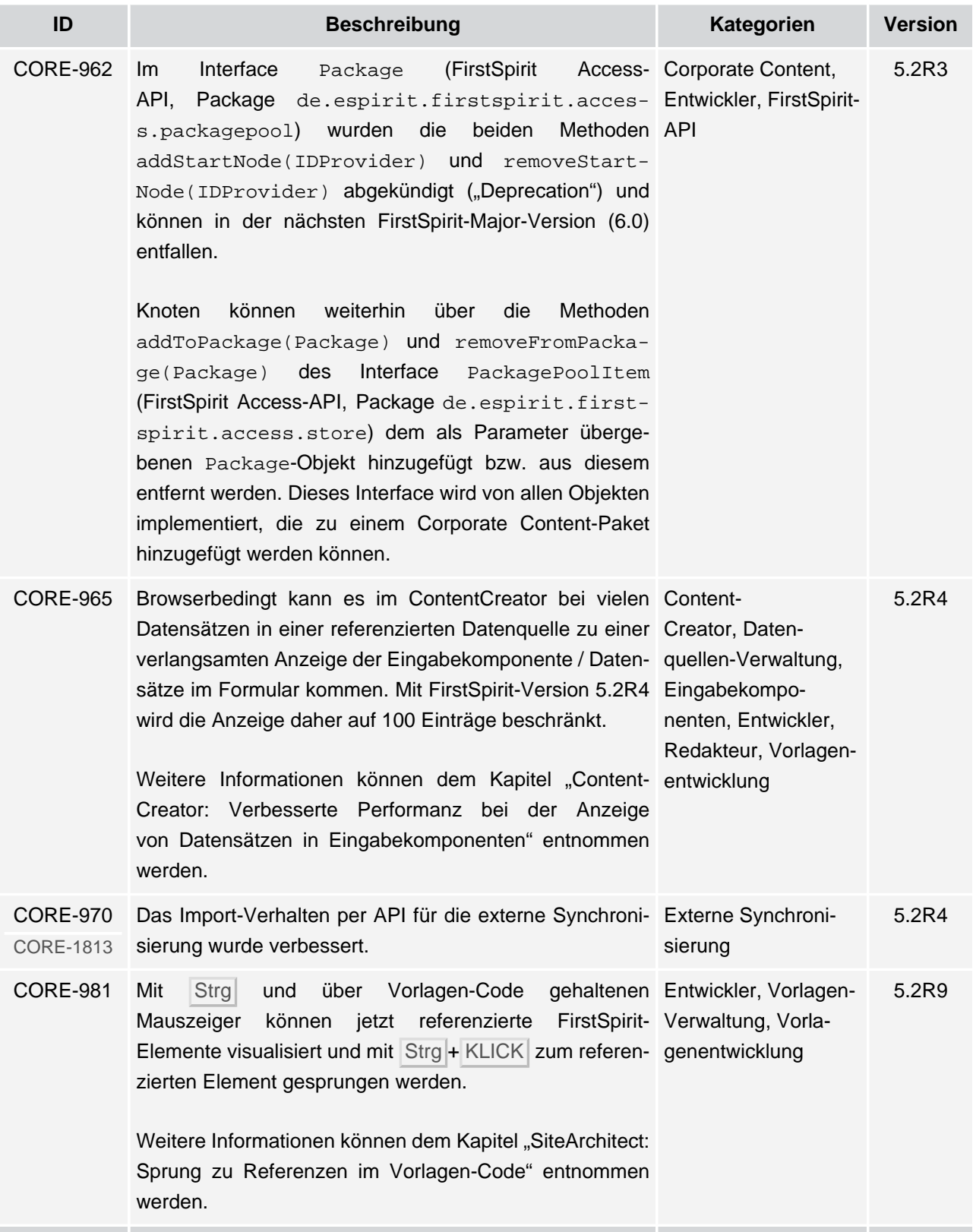

īн,

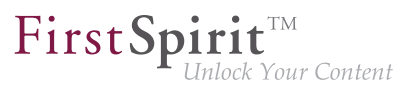

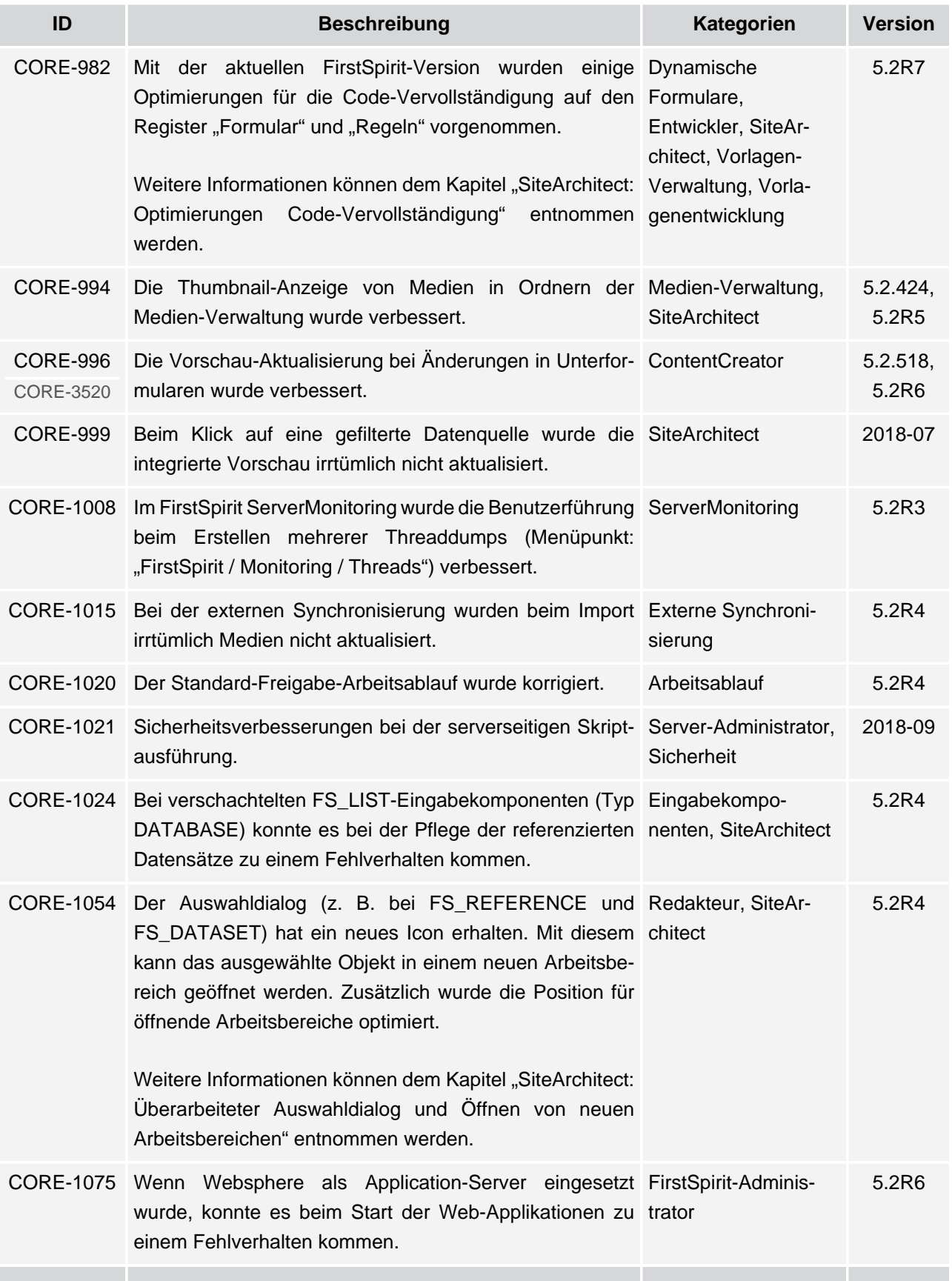

ъ

# $\textbf{FirstSplit}_{\textit{Unlock Your Content}}^{\textit{TM}}$

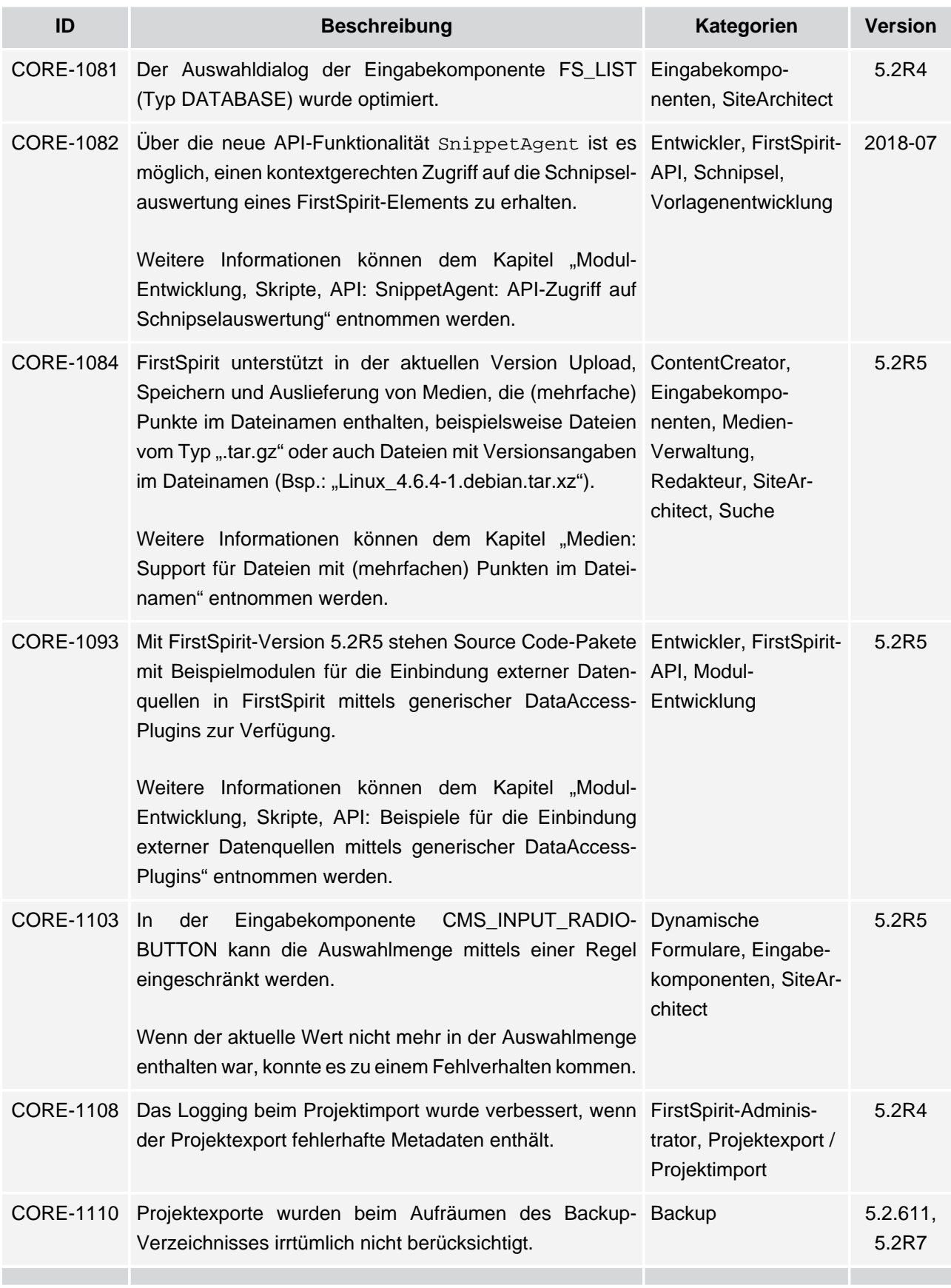

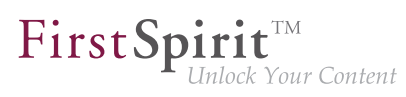

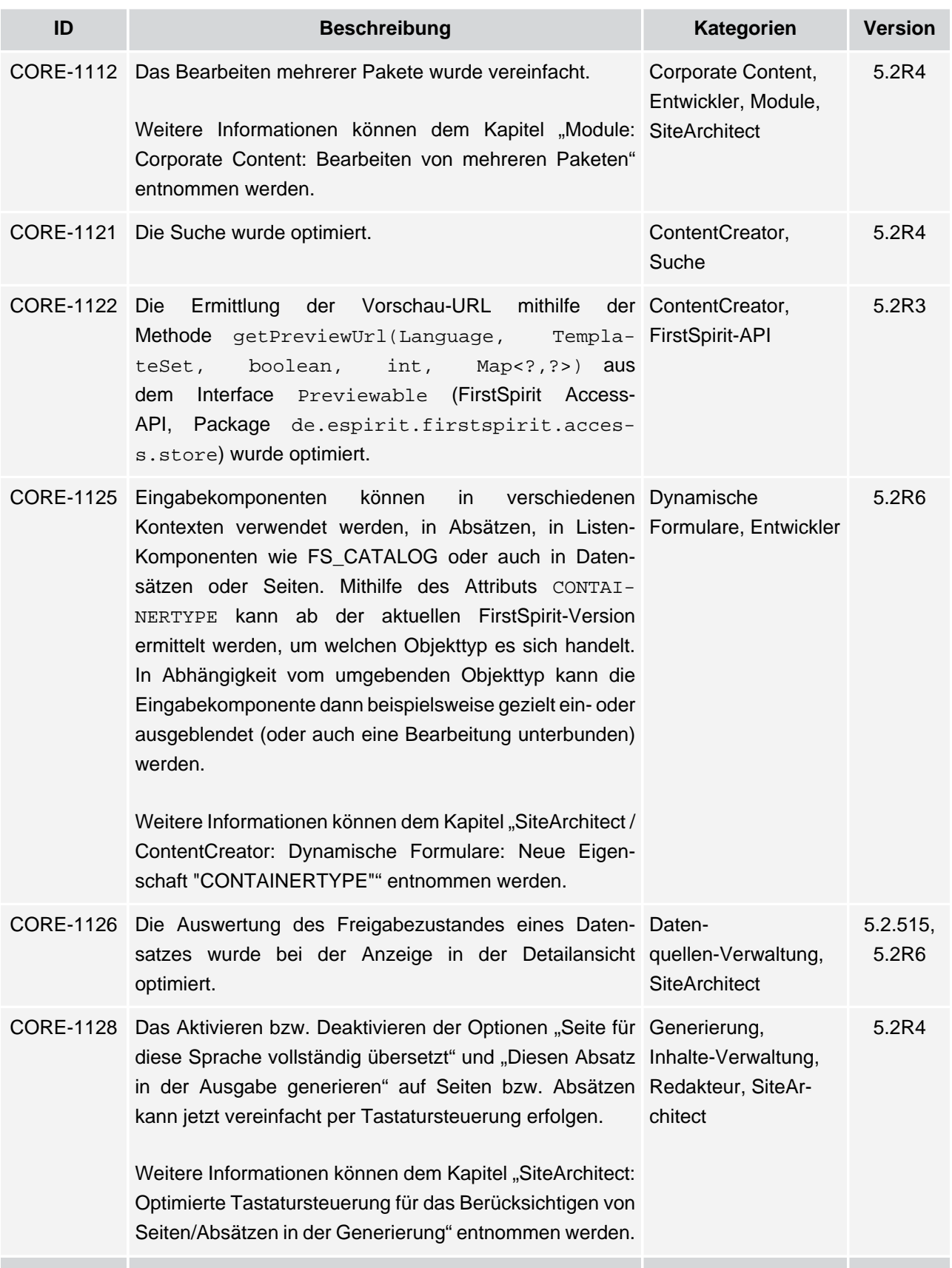

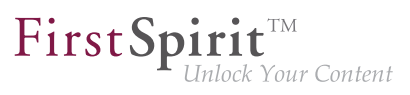

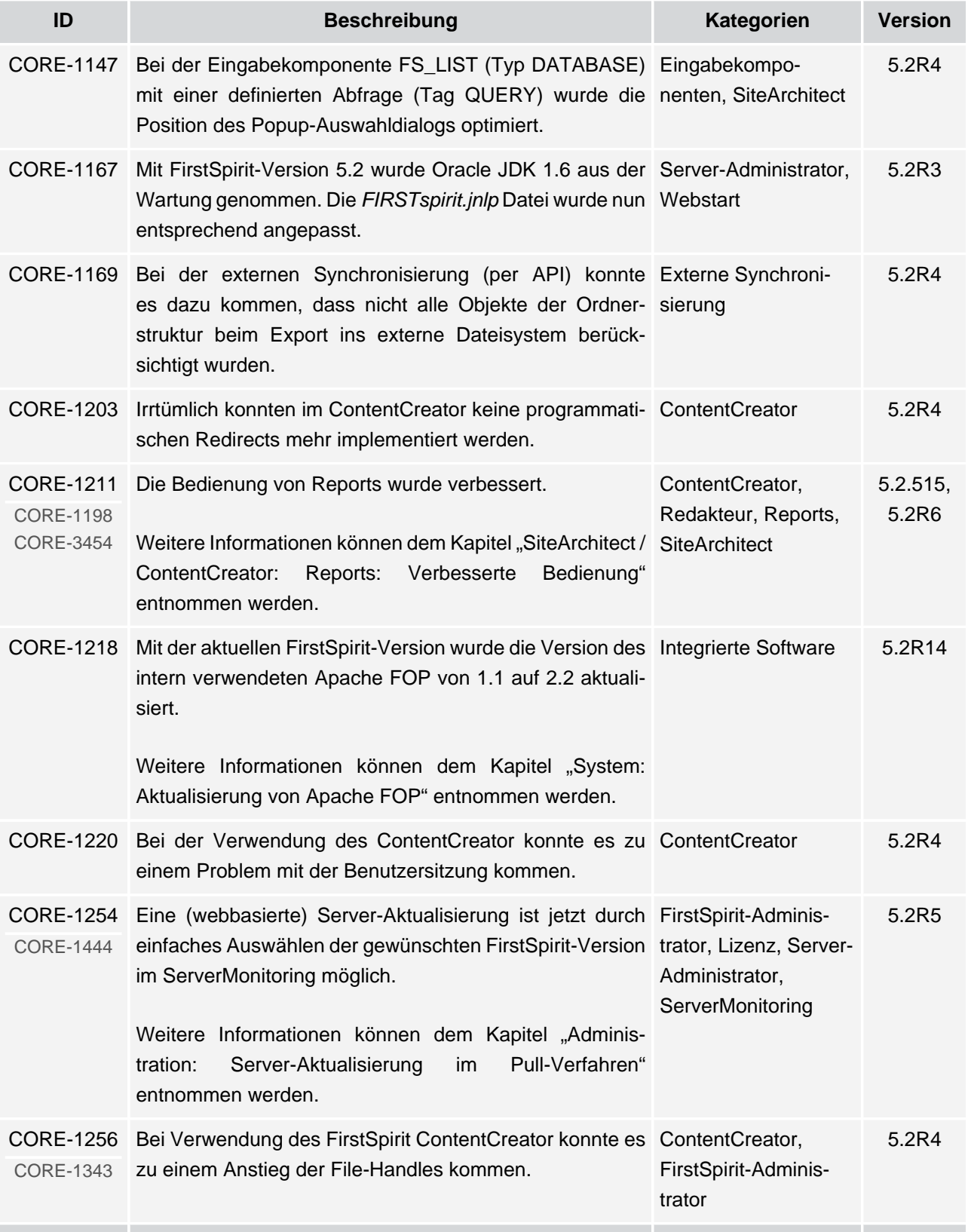

īн,

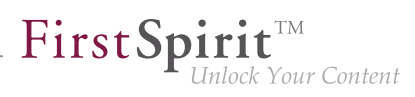

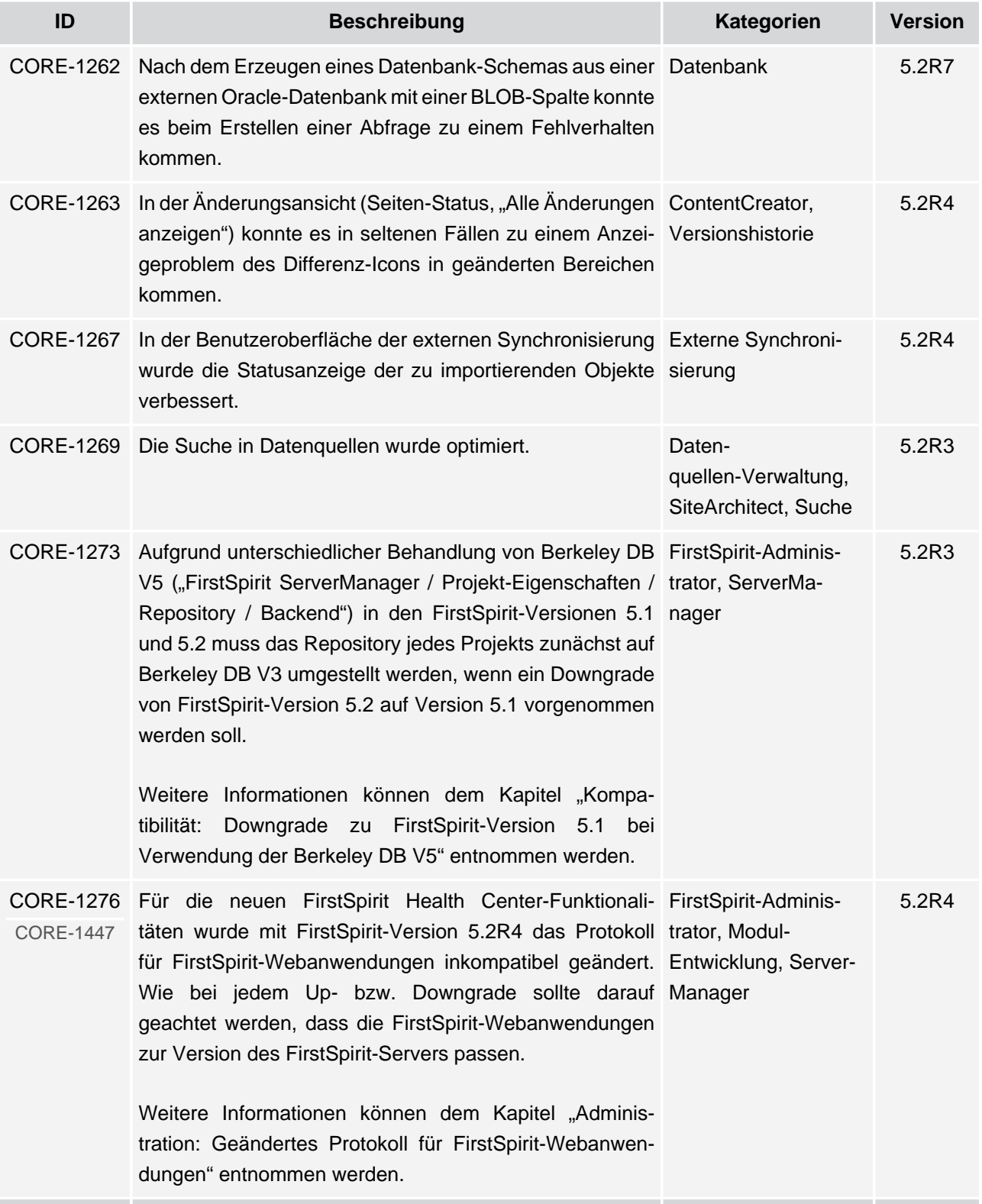

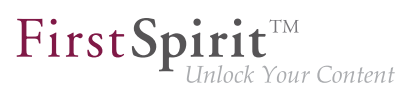

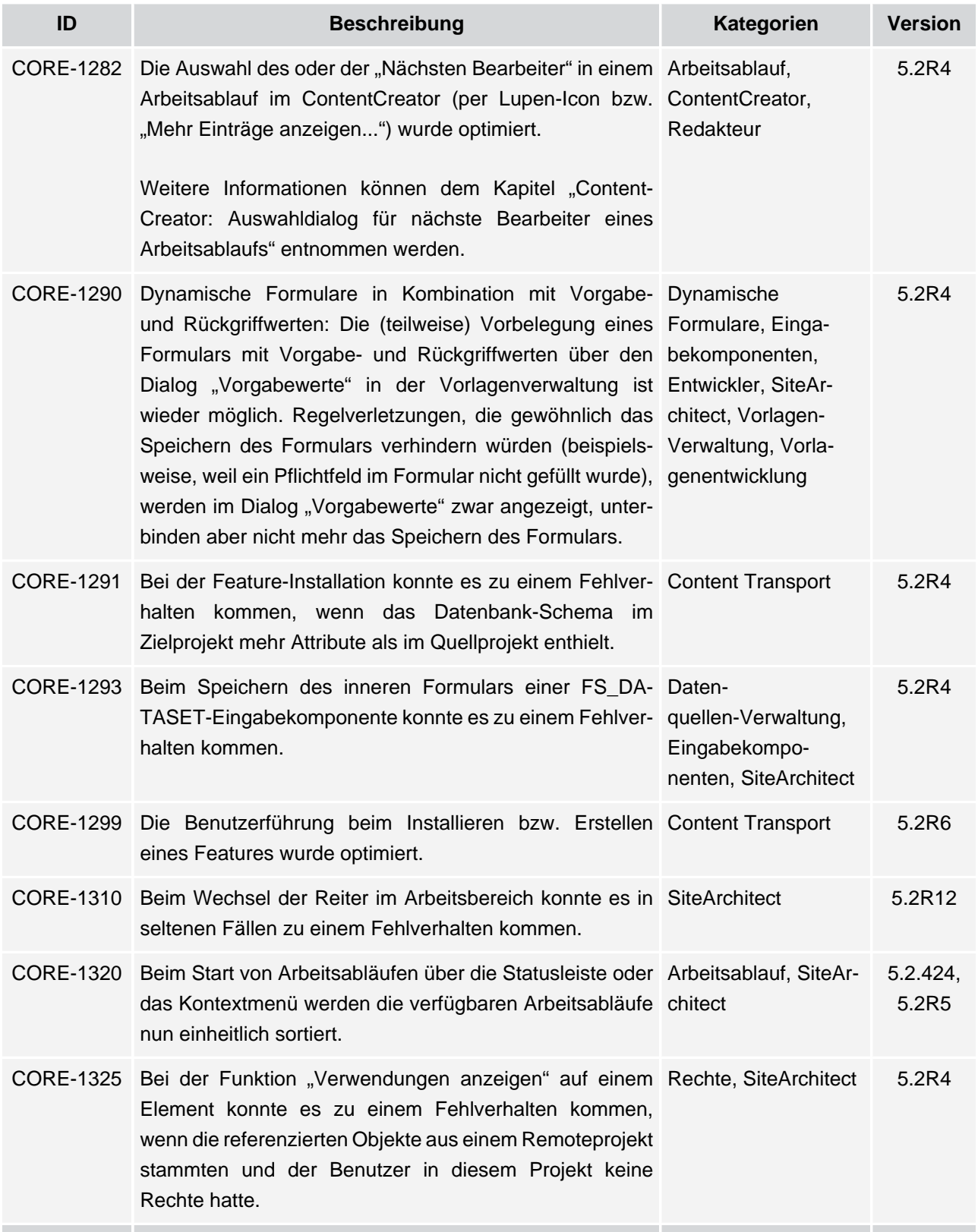

īн,
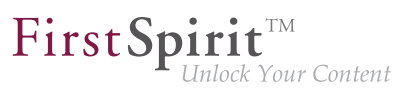

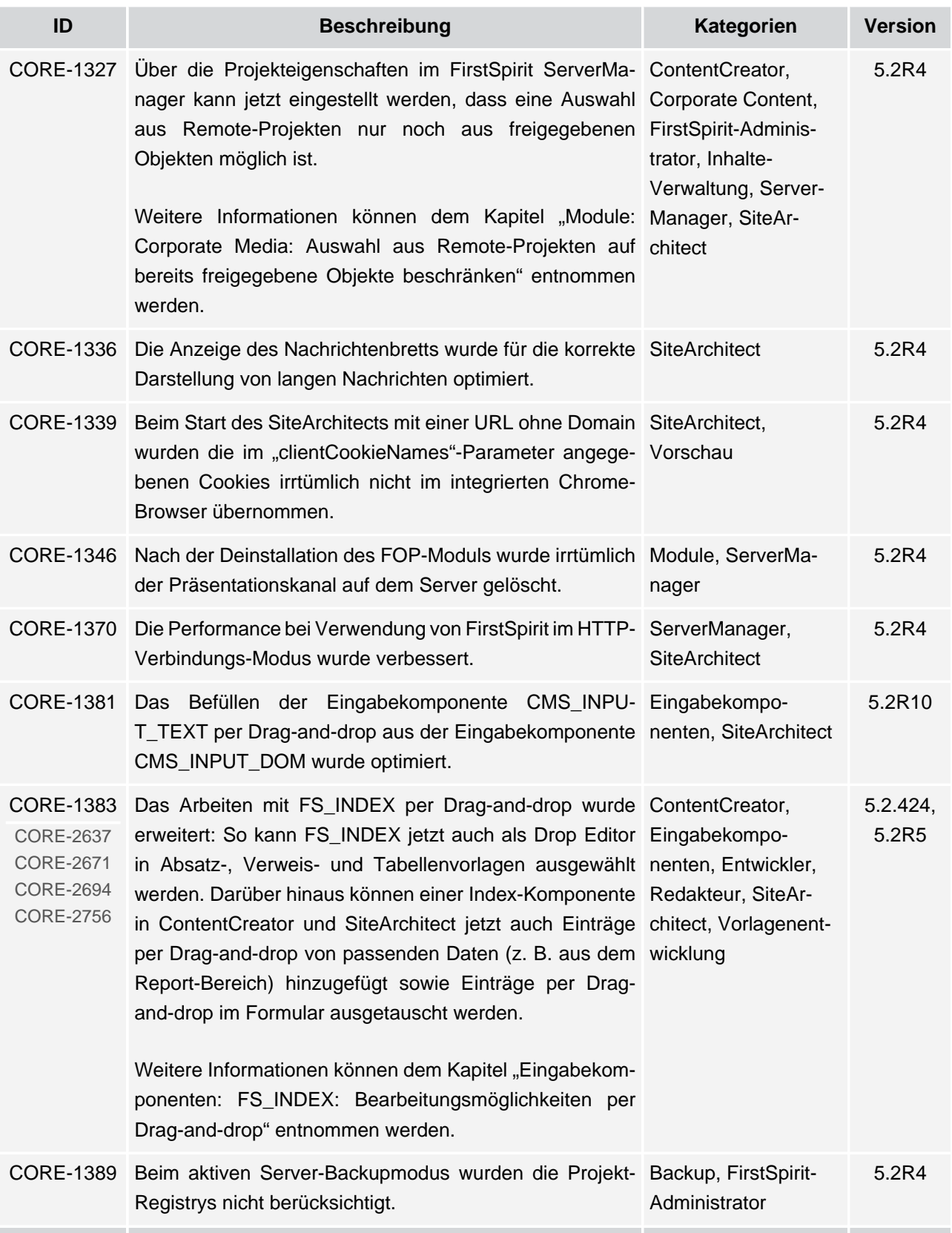

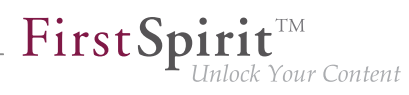

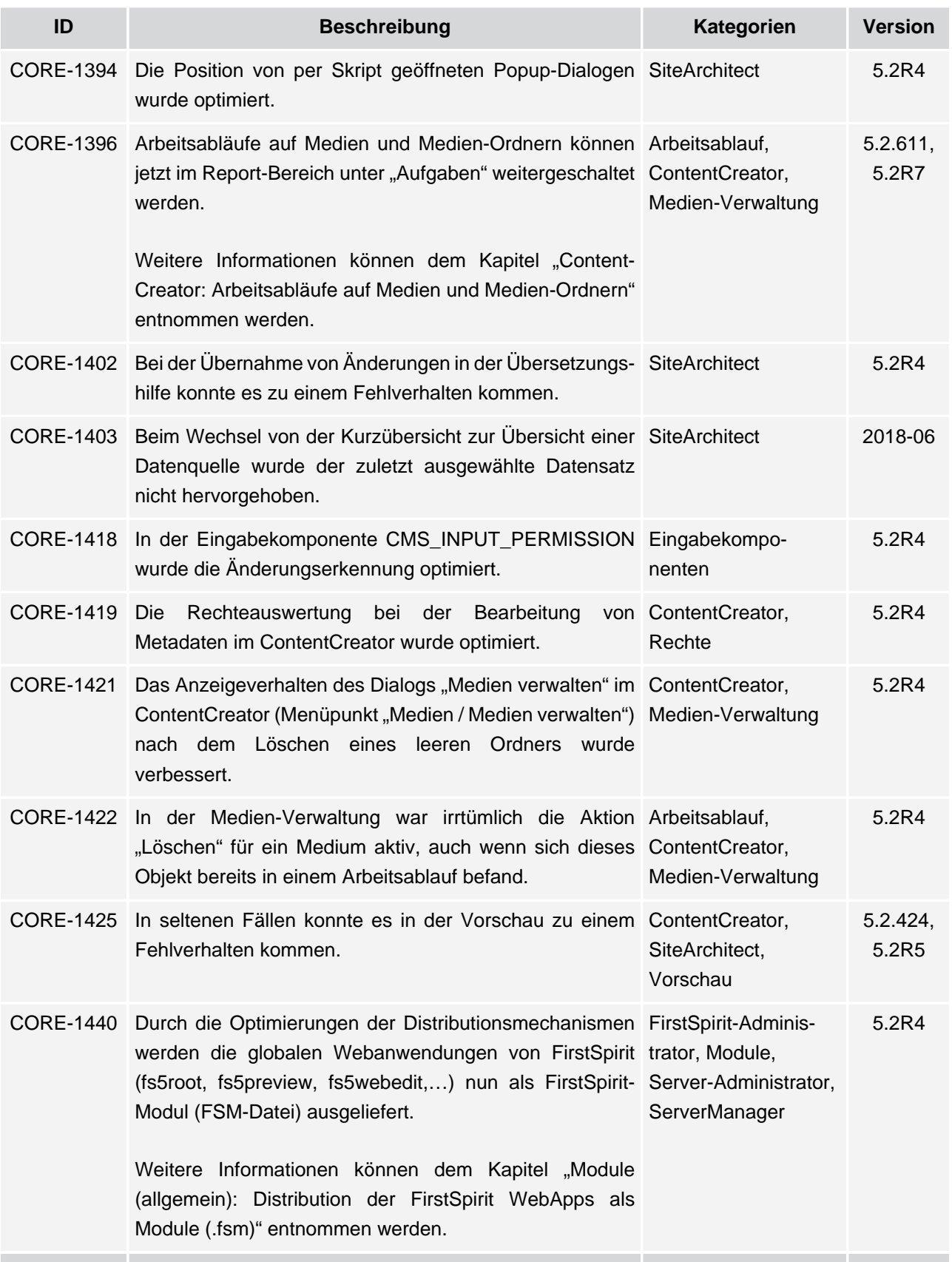

ν.

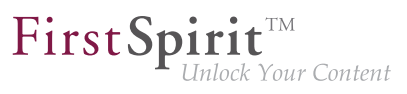

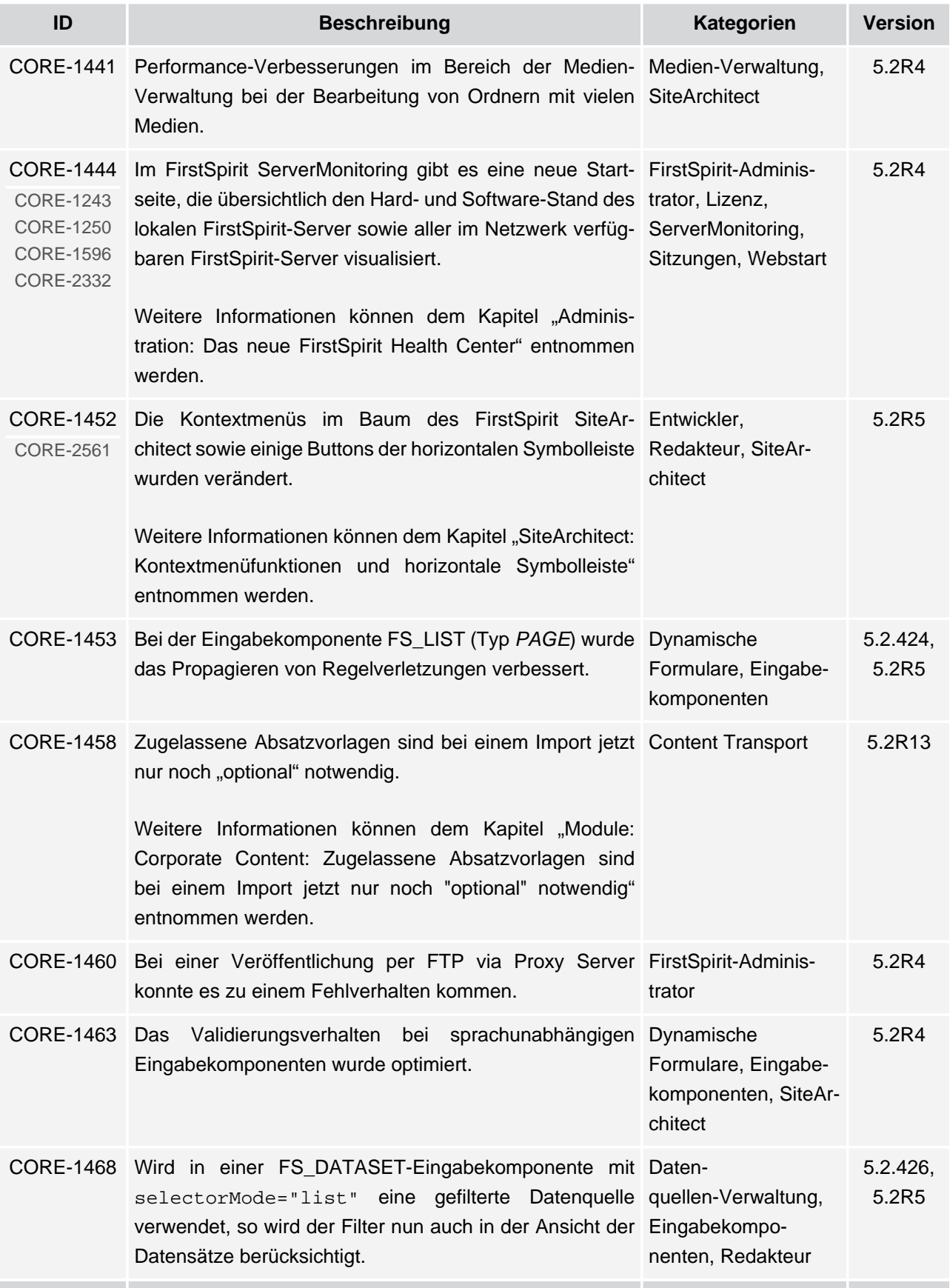

ν.

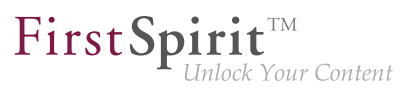

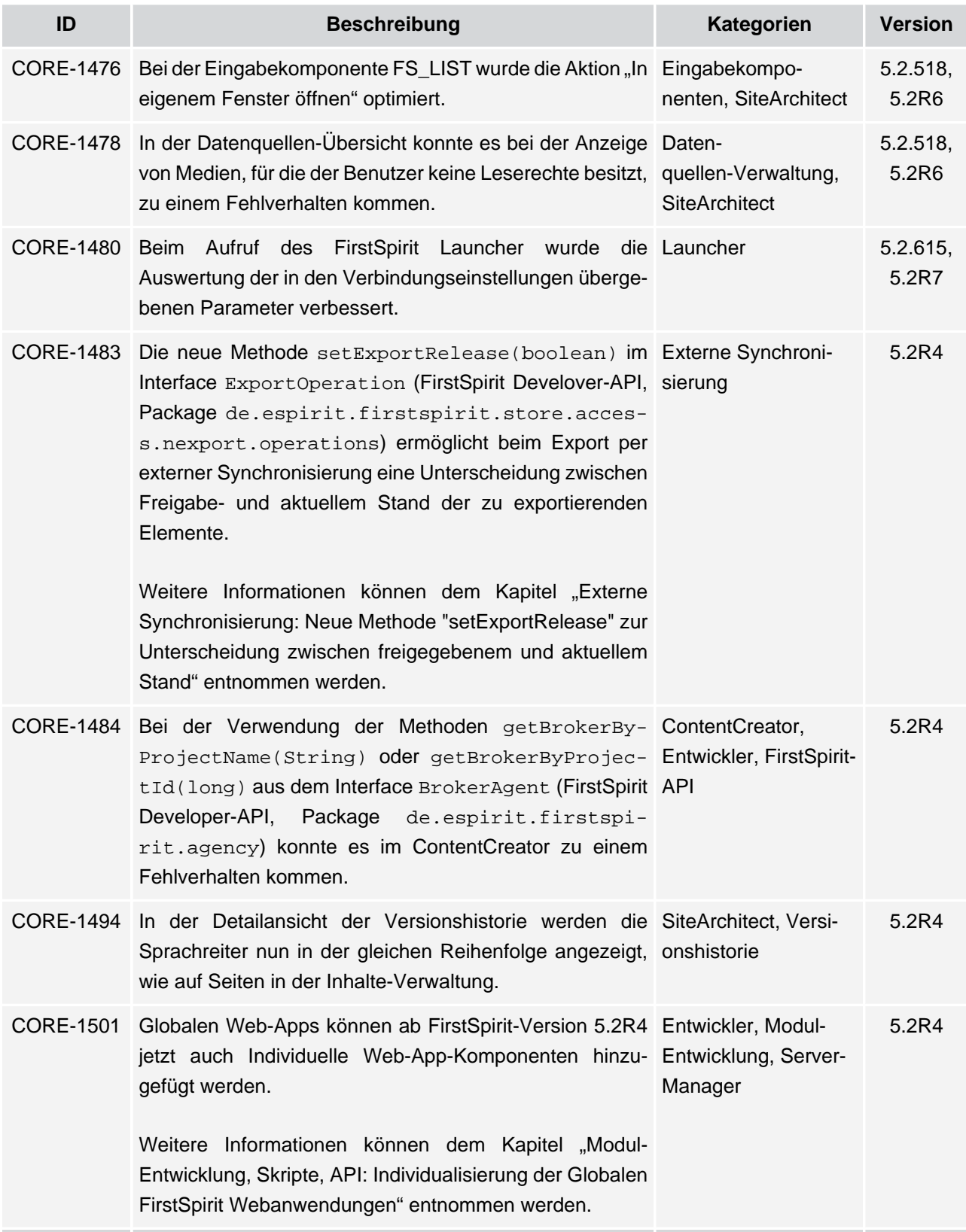

## **Release-Notes+ FirstSpirit™ 2018-10**

seit Oktober 2015

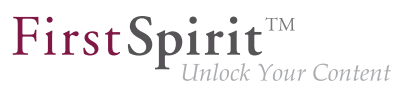

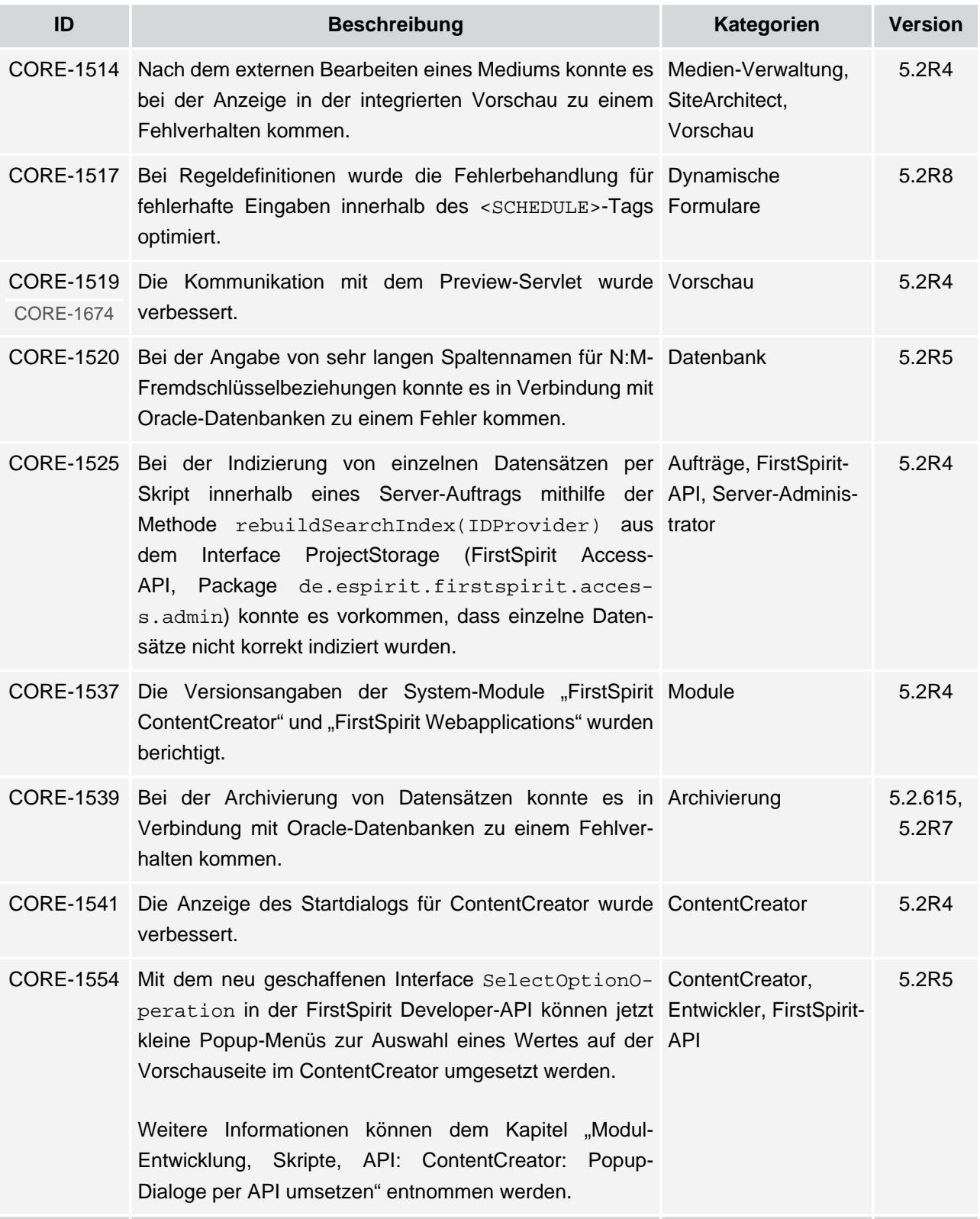

v.

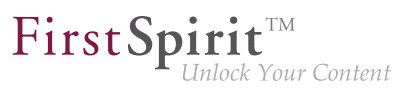

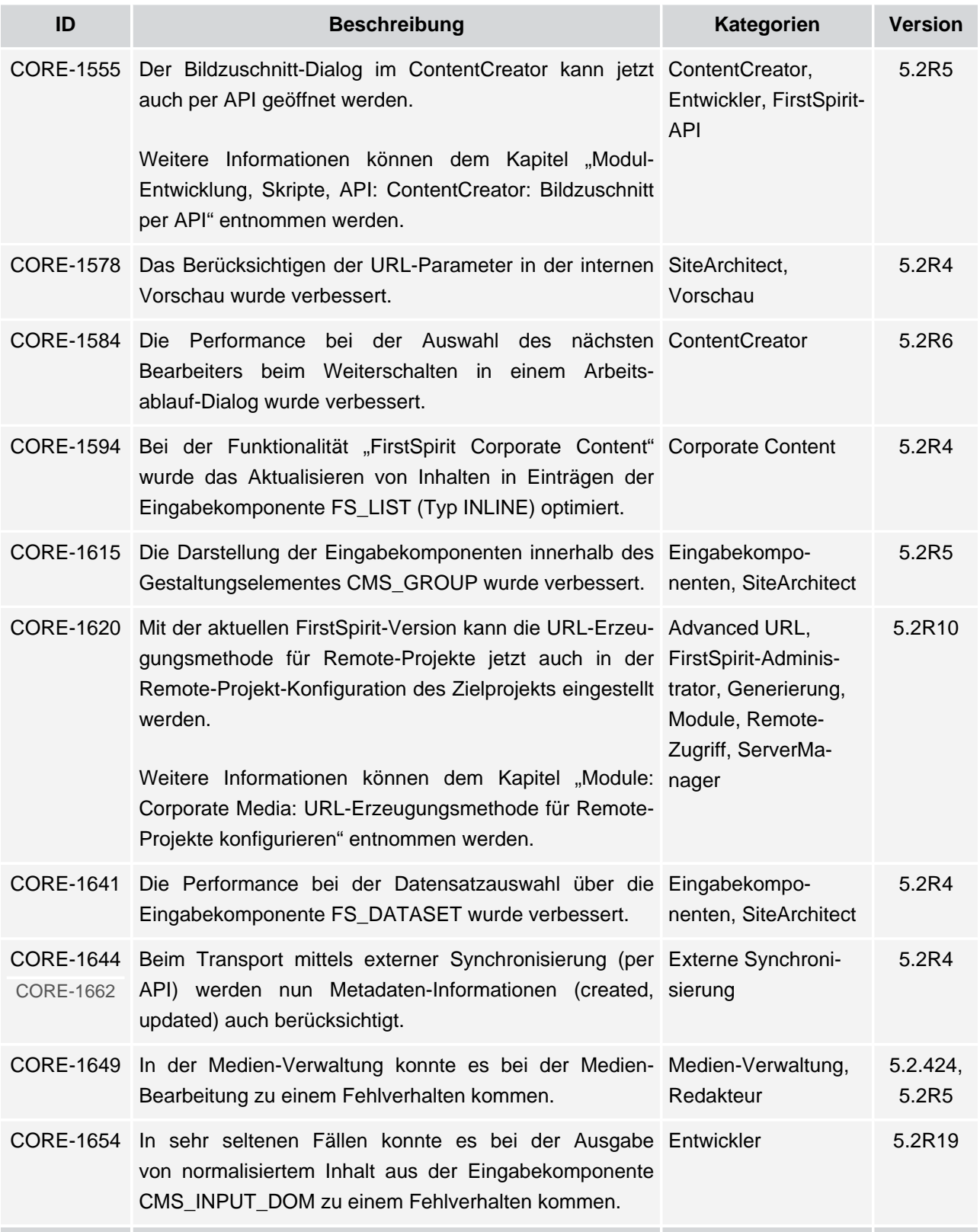

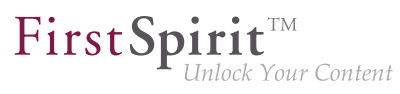

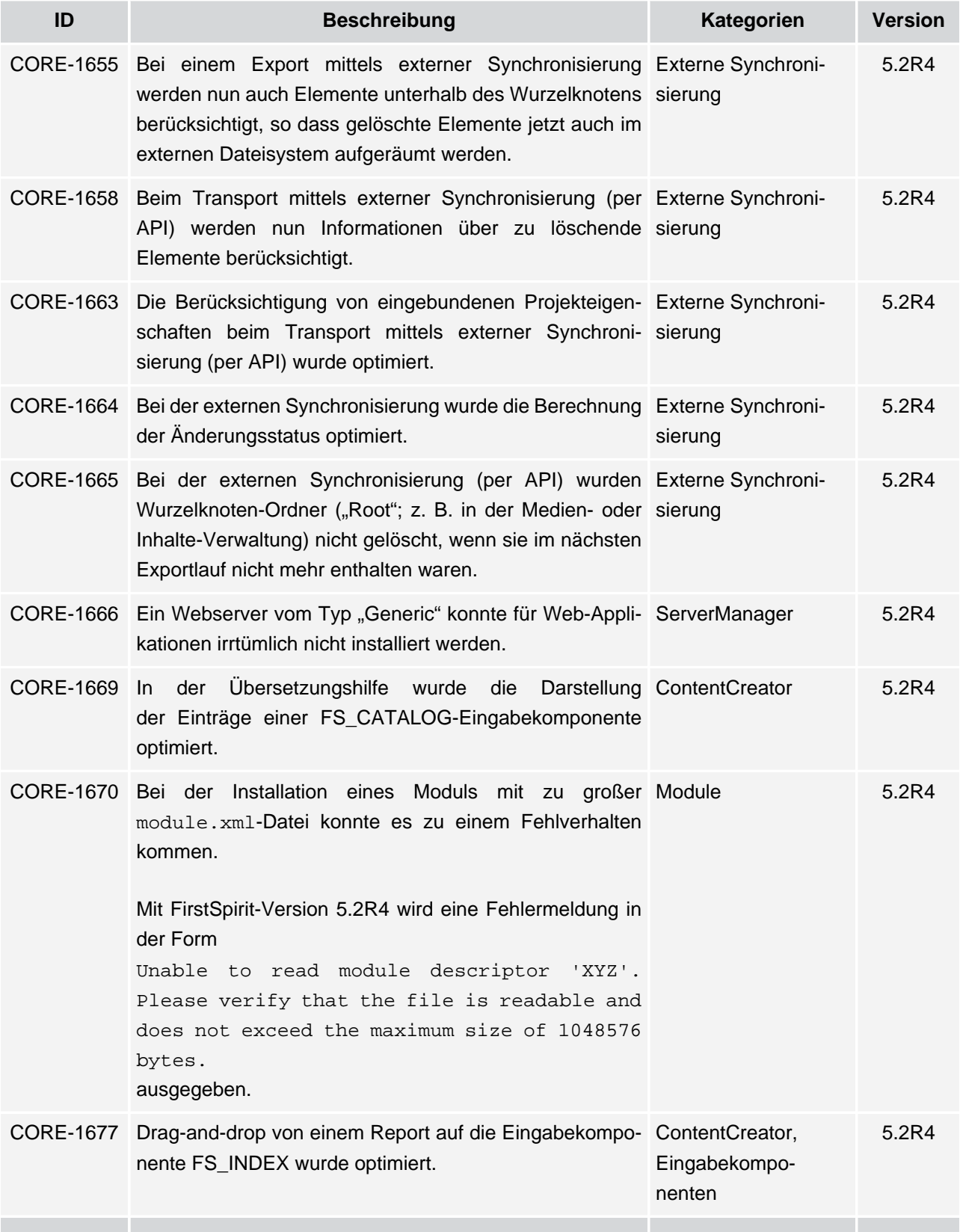

## **Release-Notes+ FirstSpirit™ 2018-10**

seit Oktober 2015

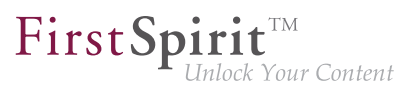

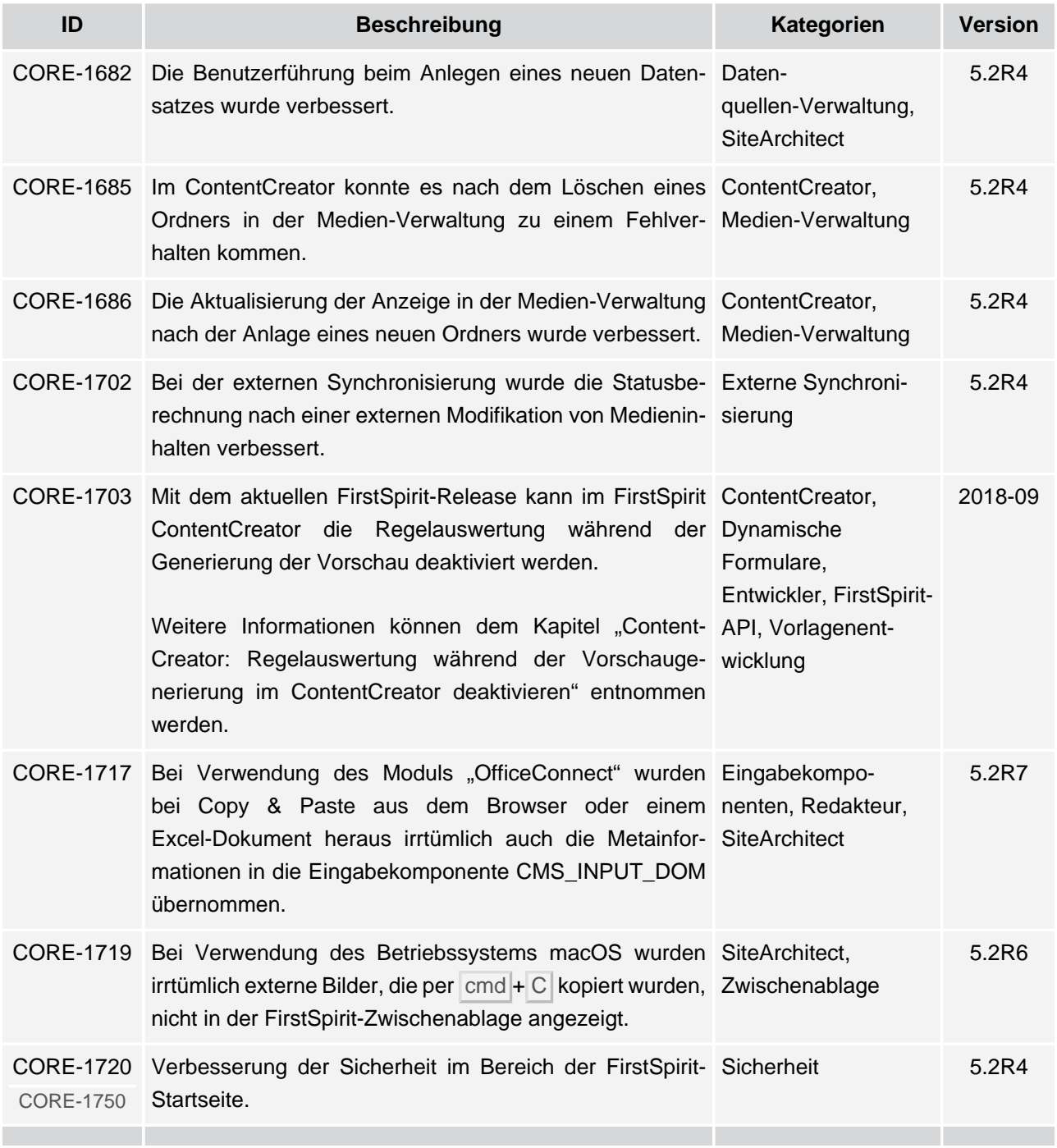

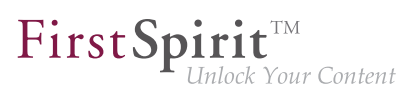

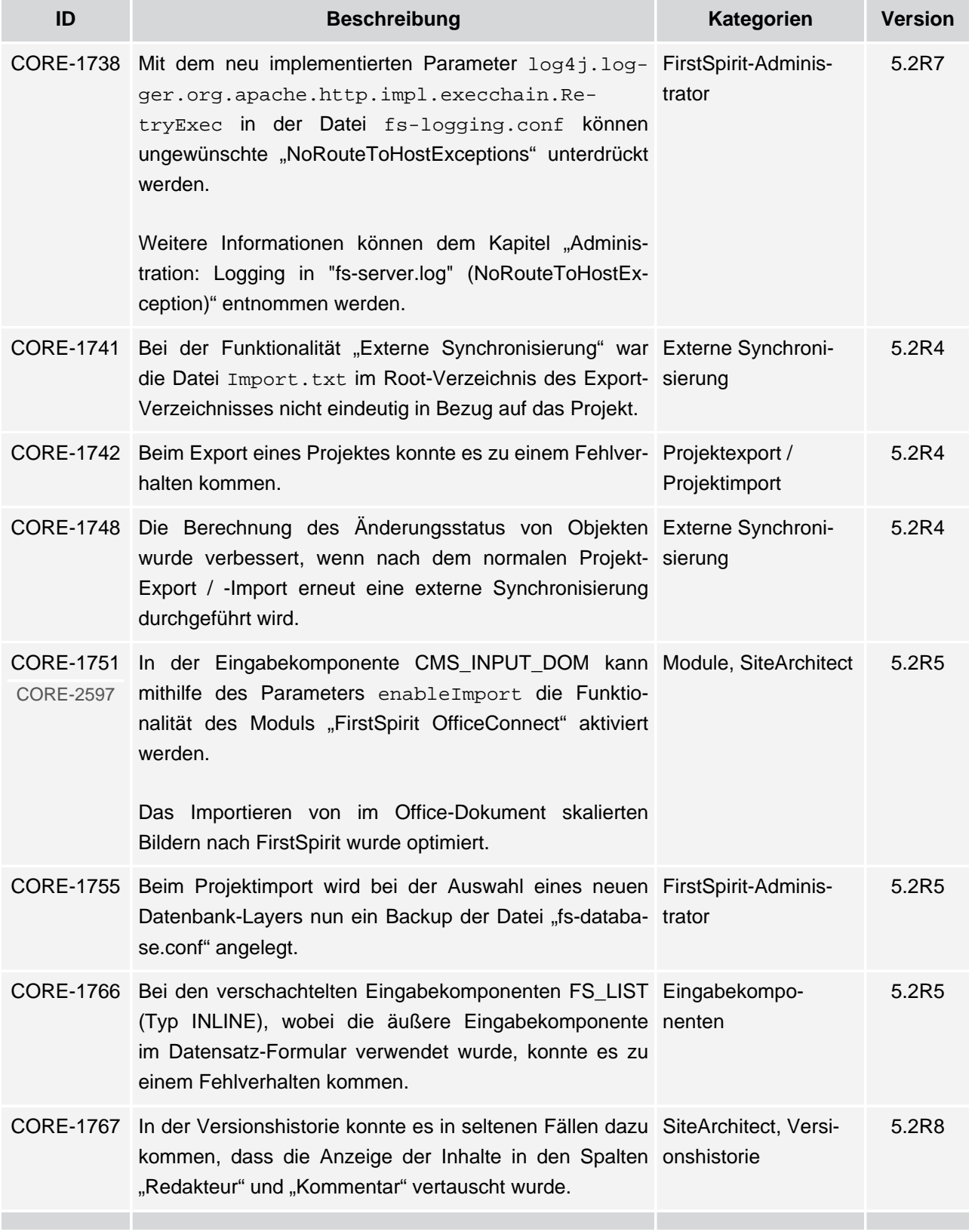

s.

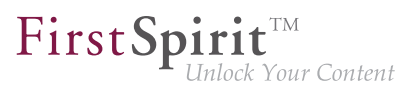

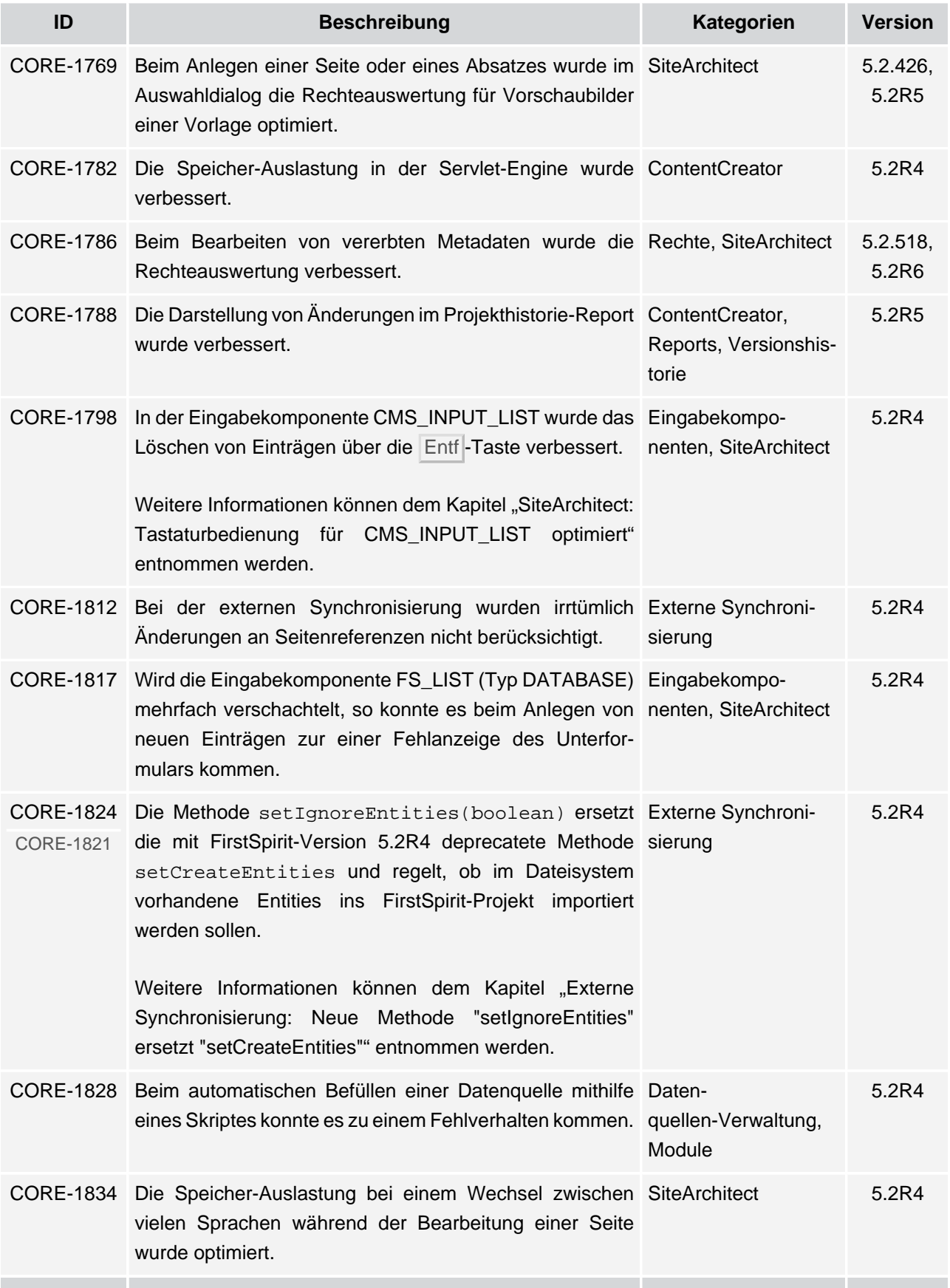

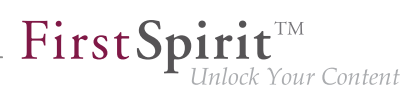

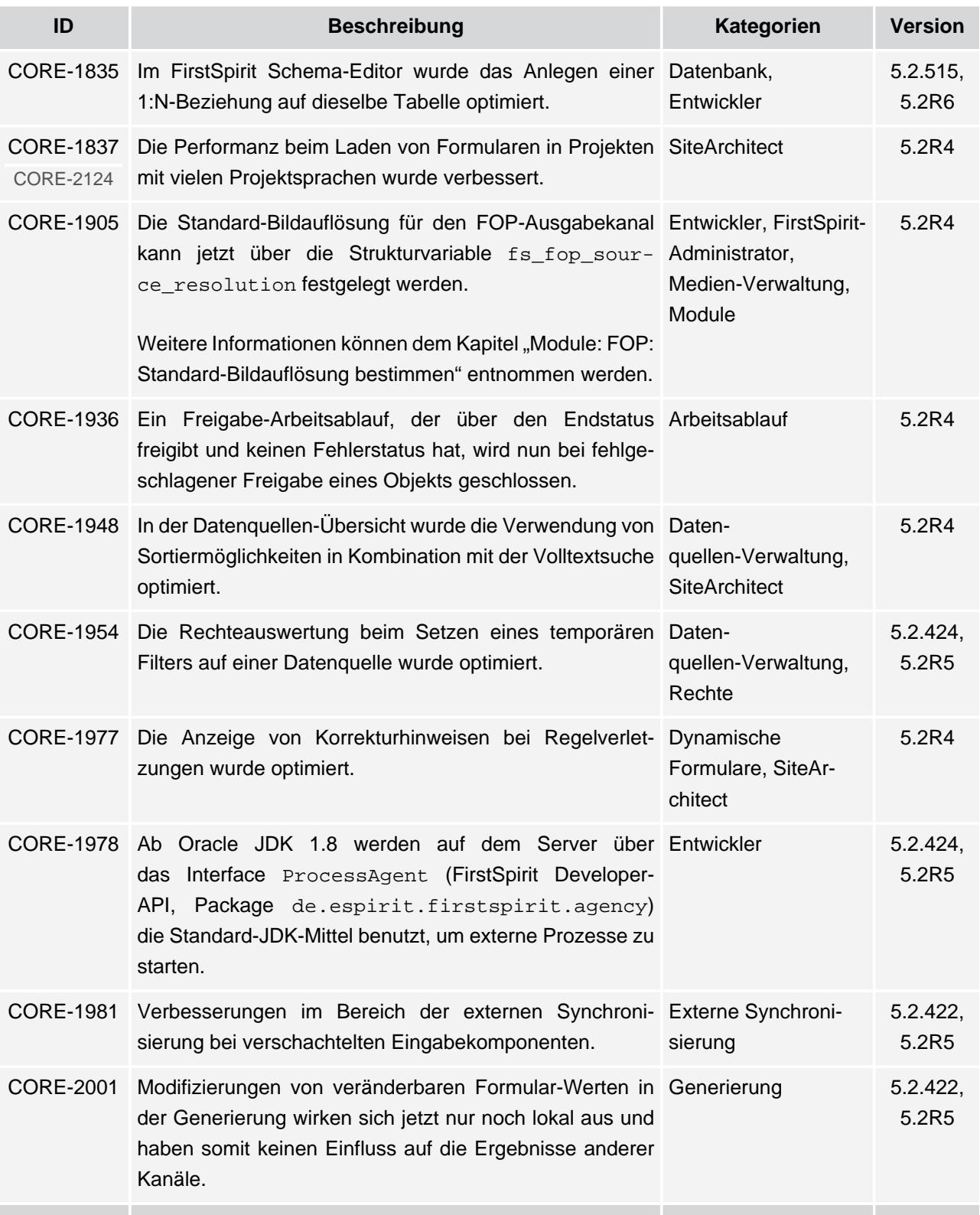

v.

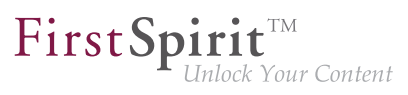

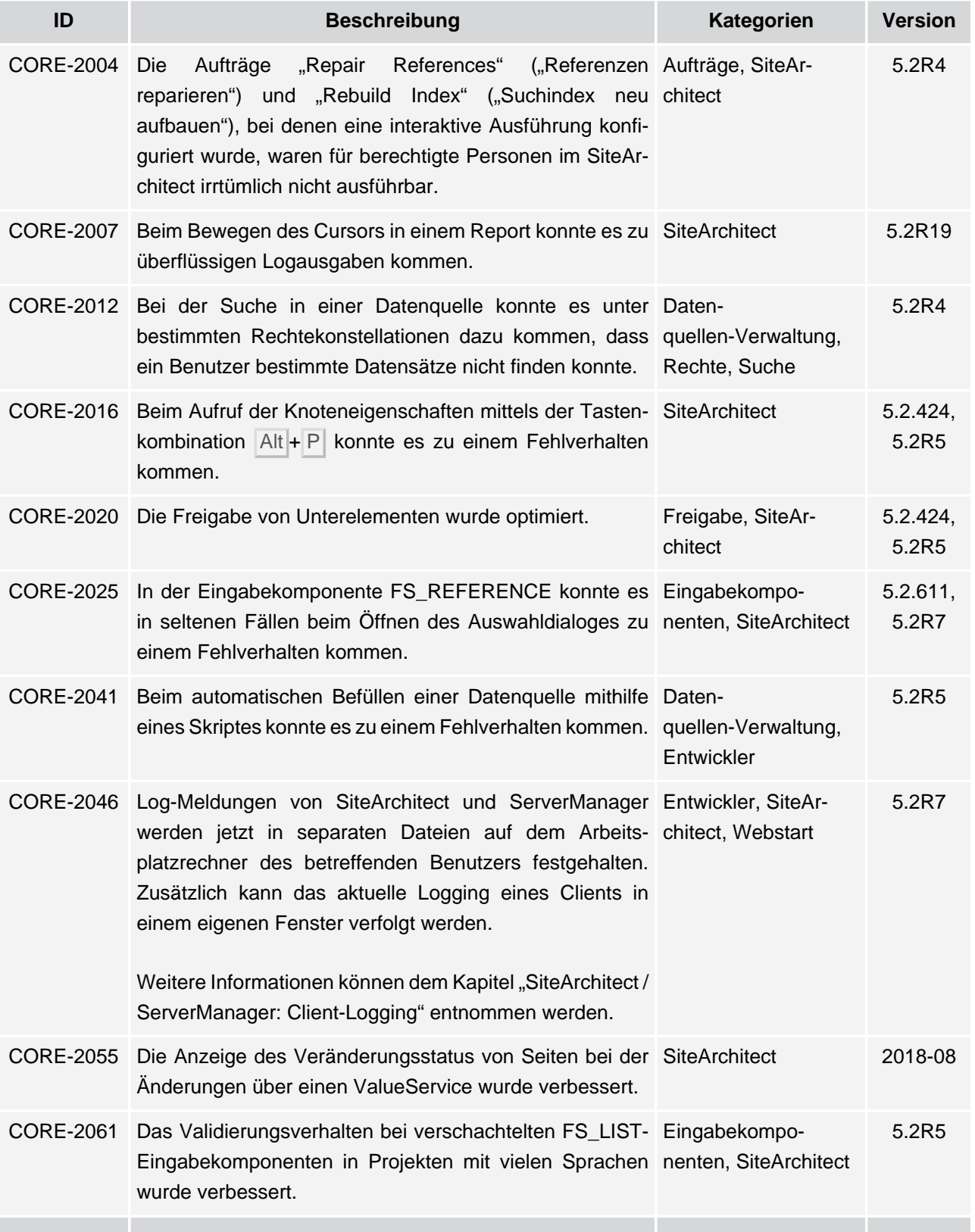

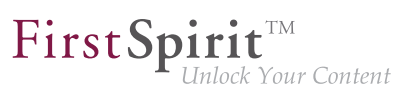

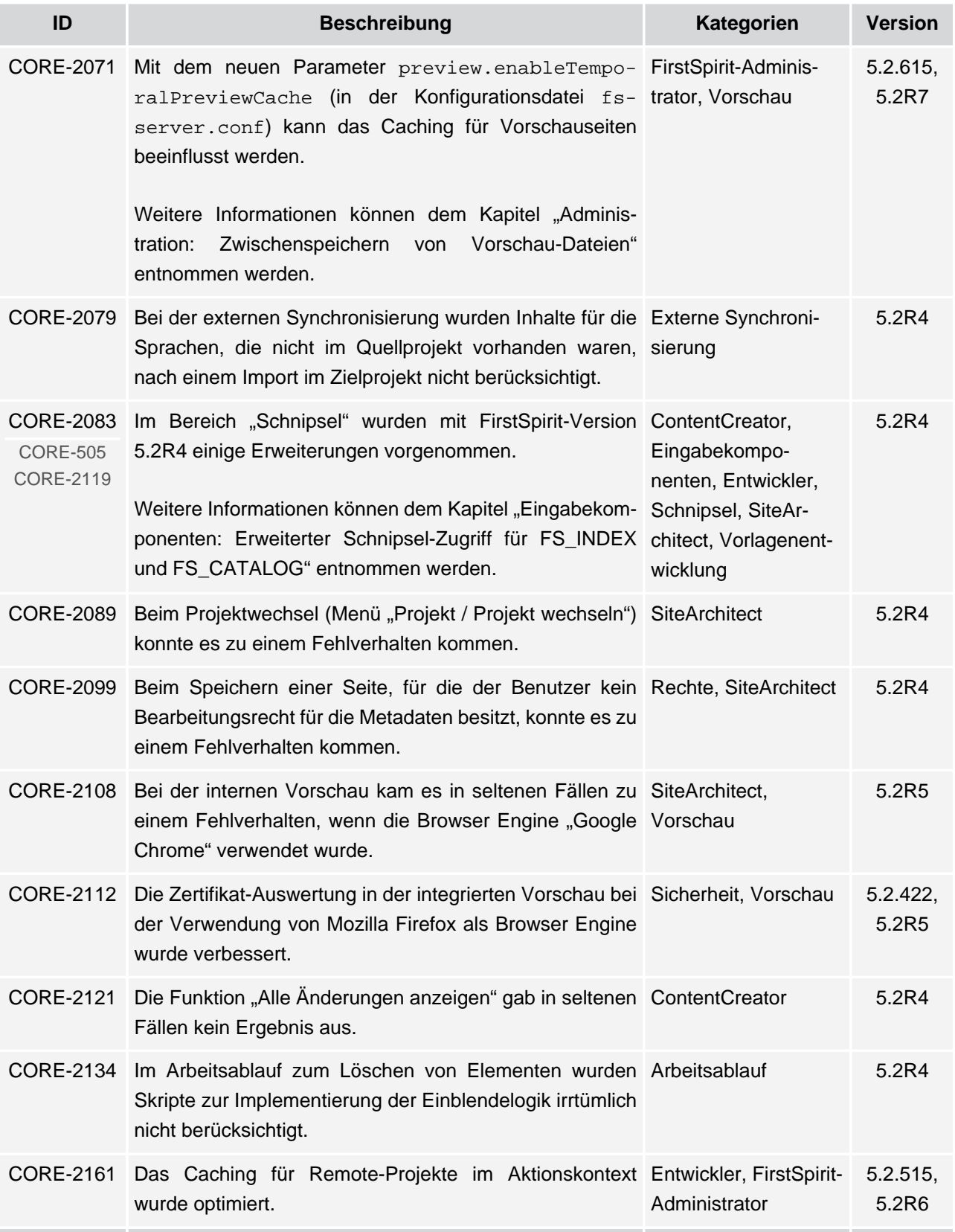

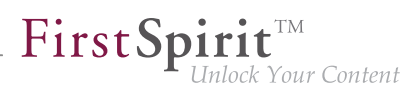

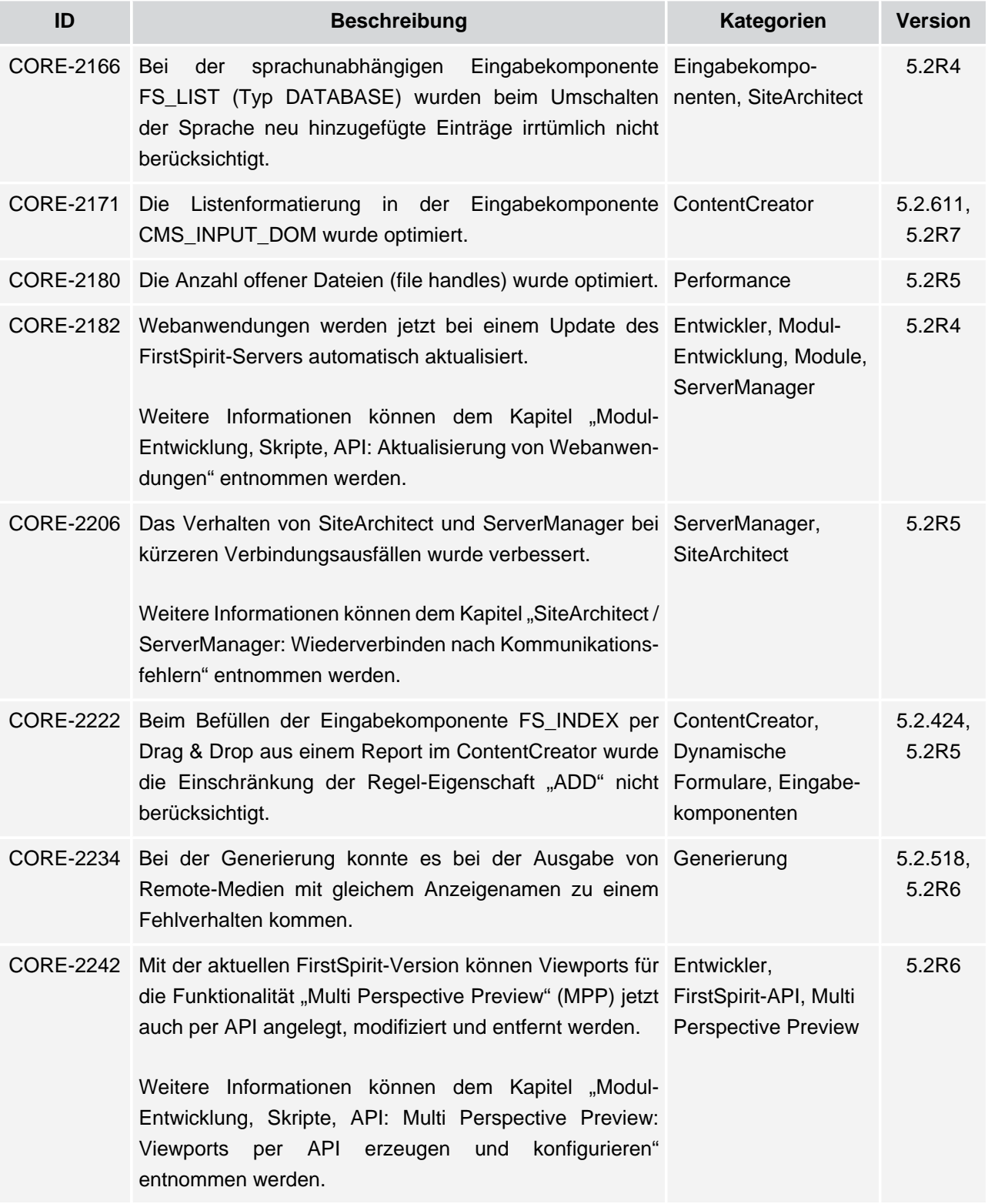

v.

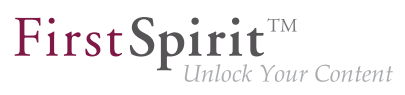

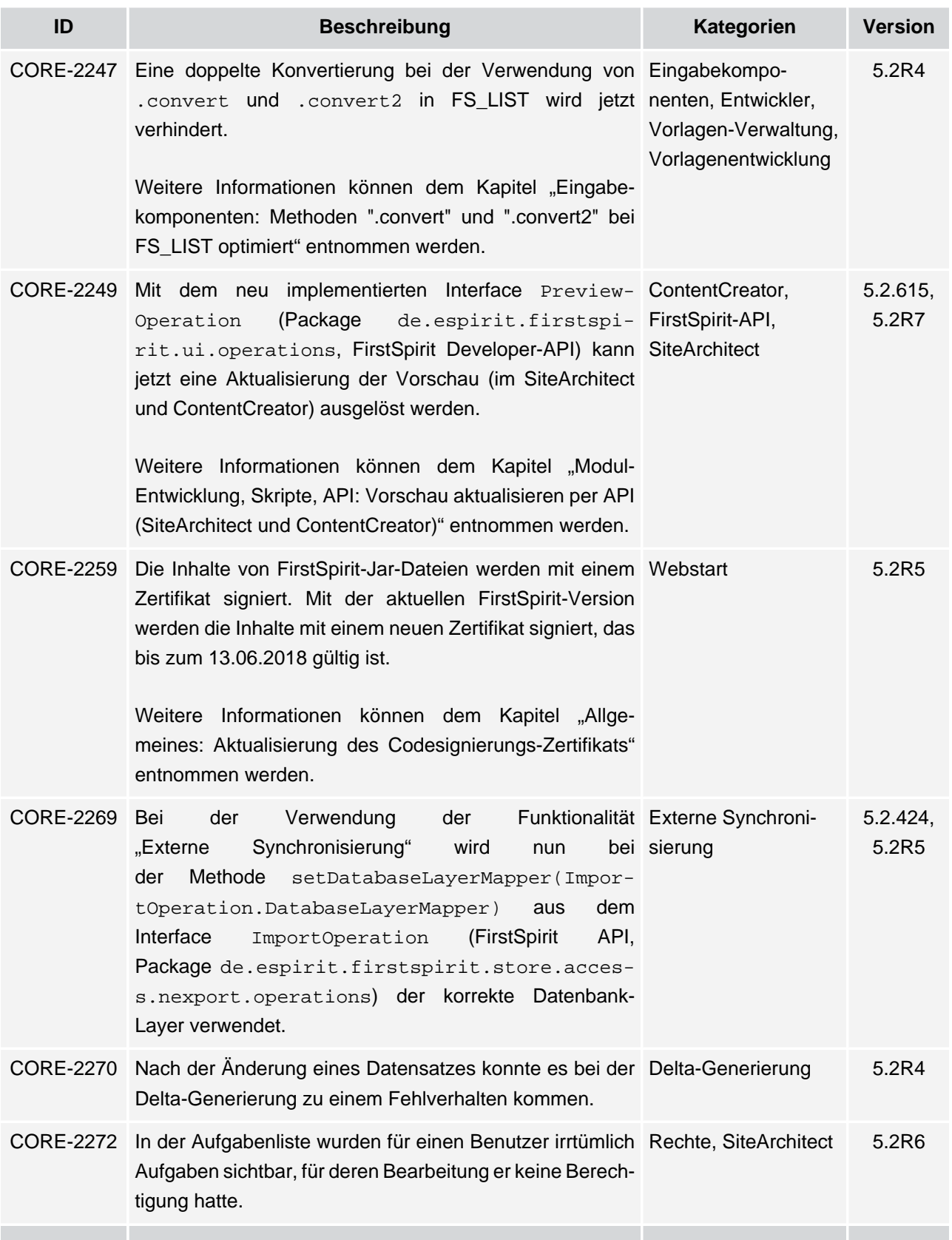

## **Release-Notes+ FirstSpirit™ 2018-10**

seit Oktober 2015

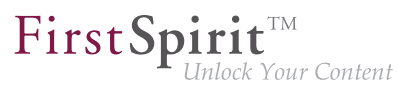

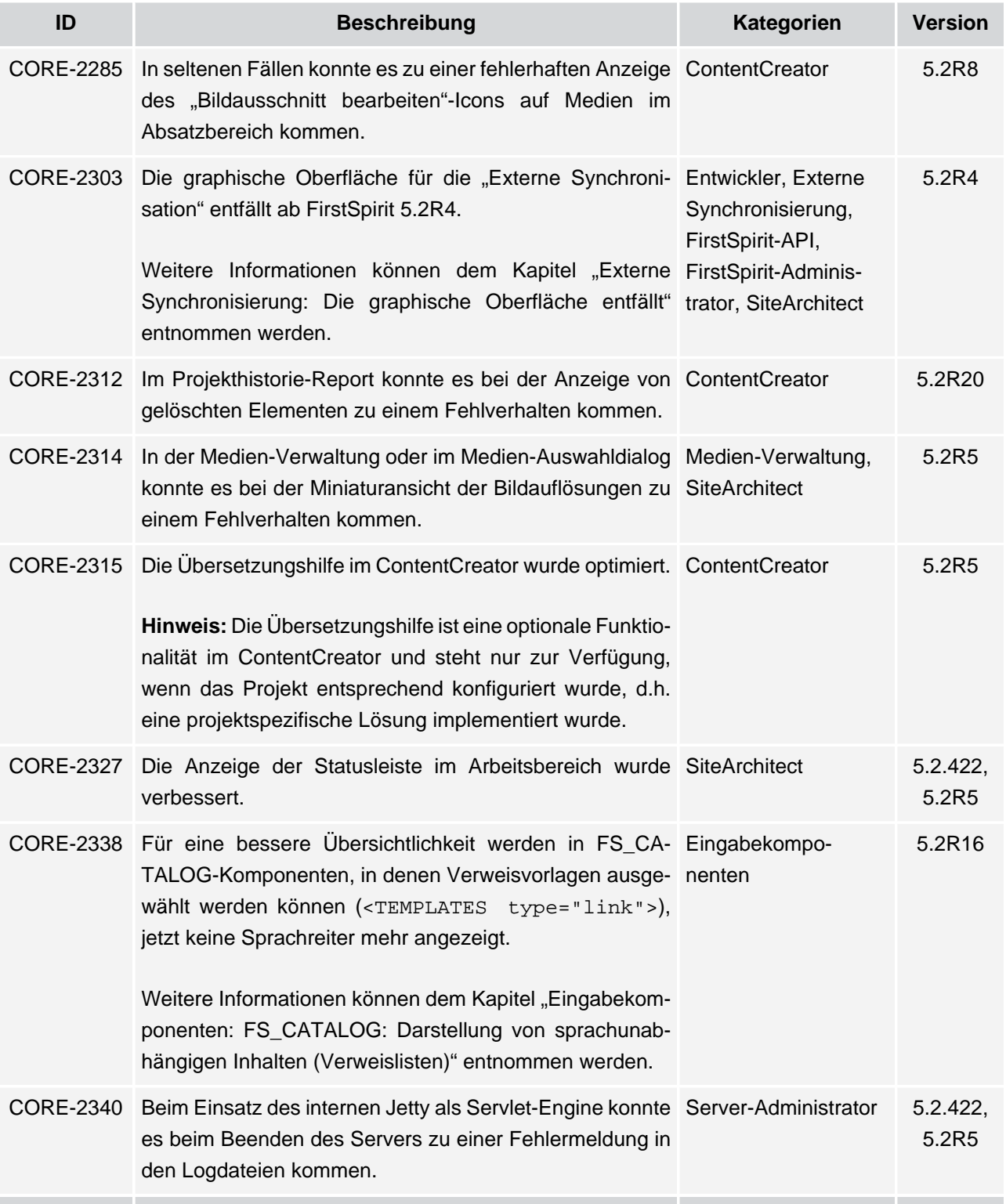

v.

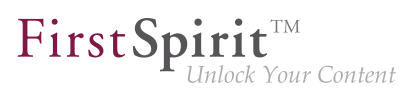

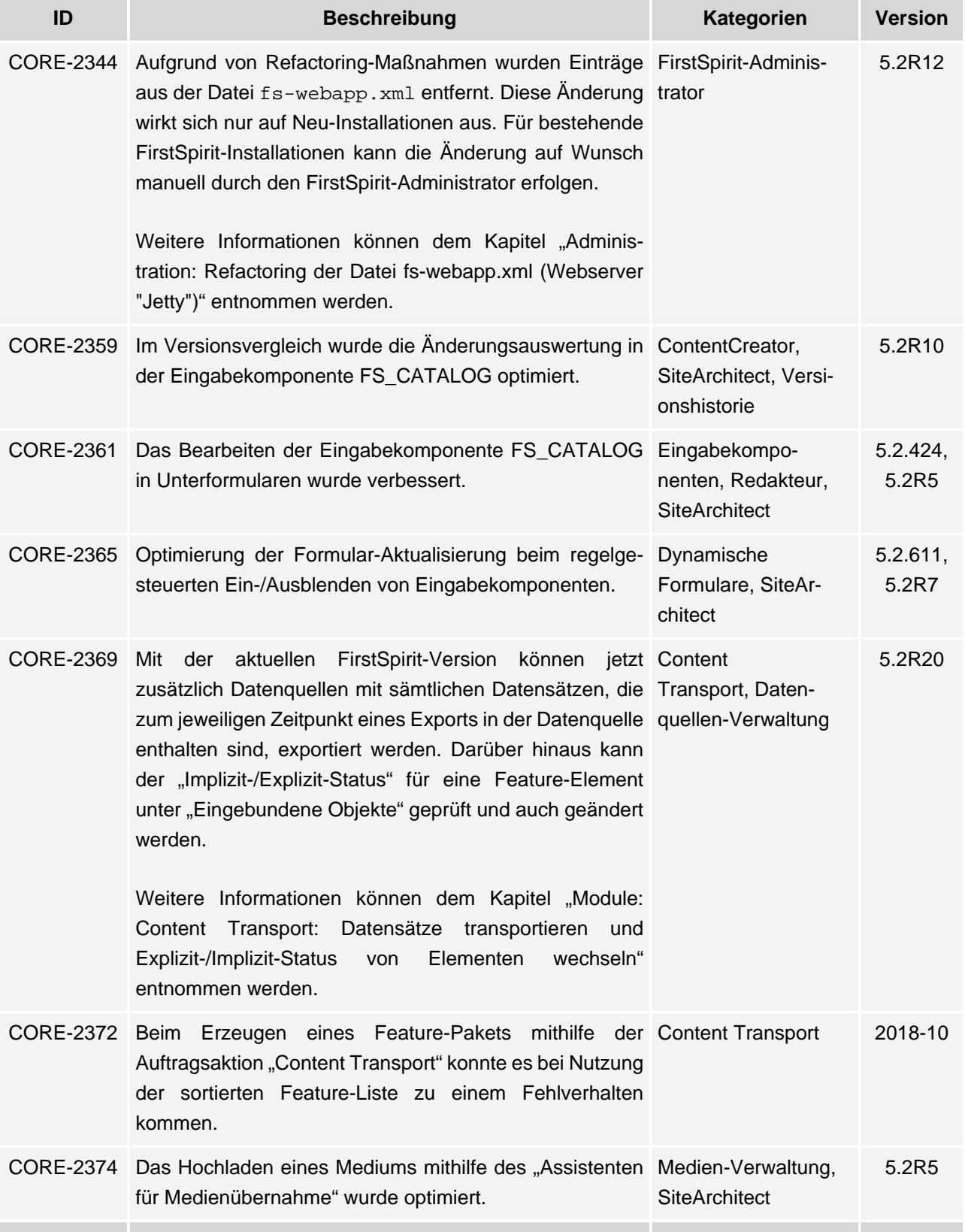

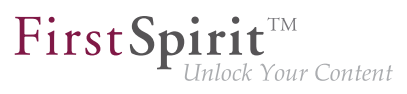

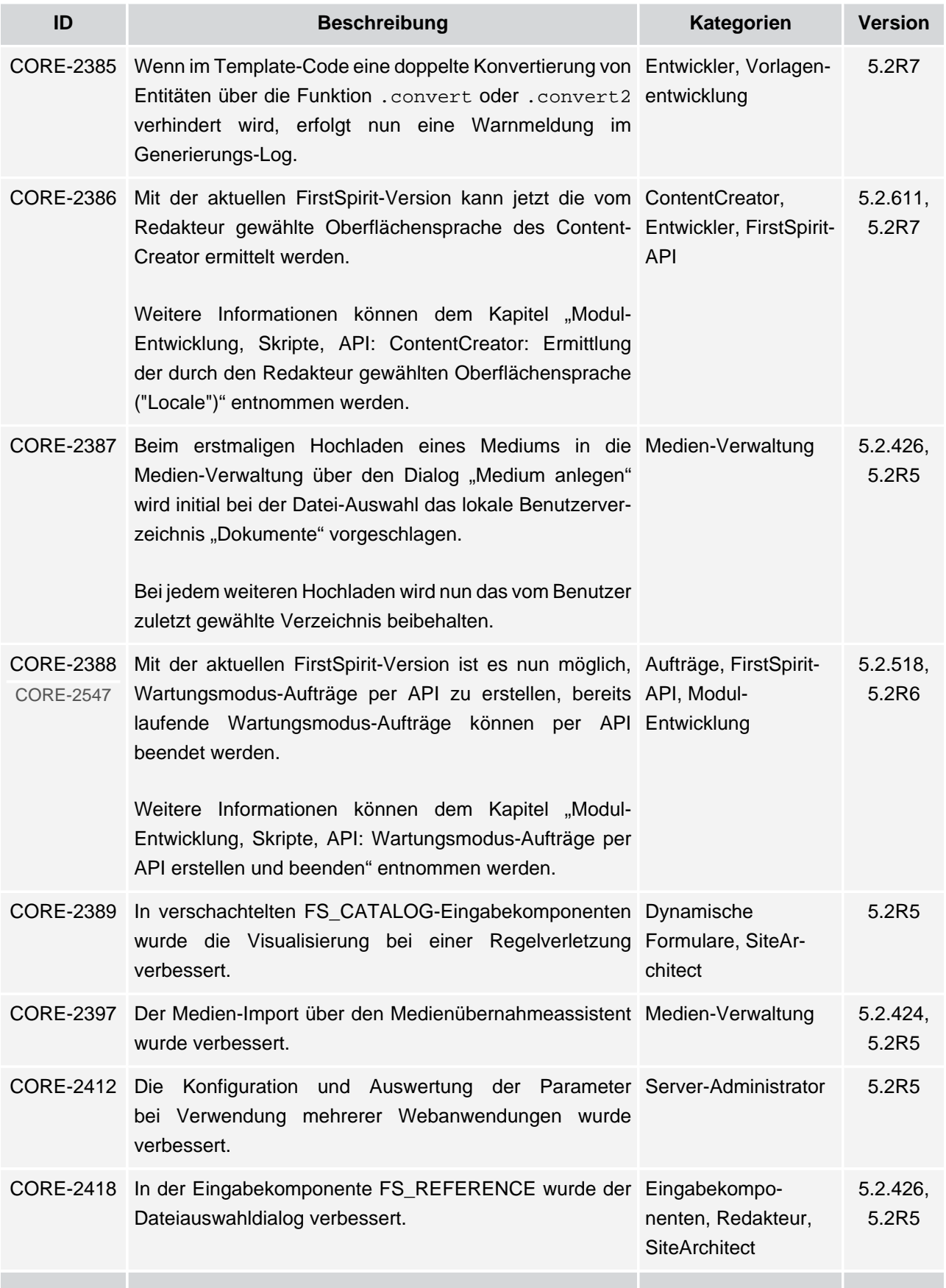

ъ

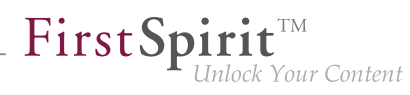

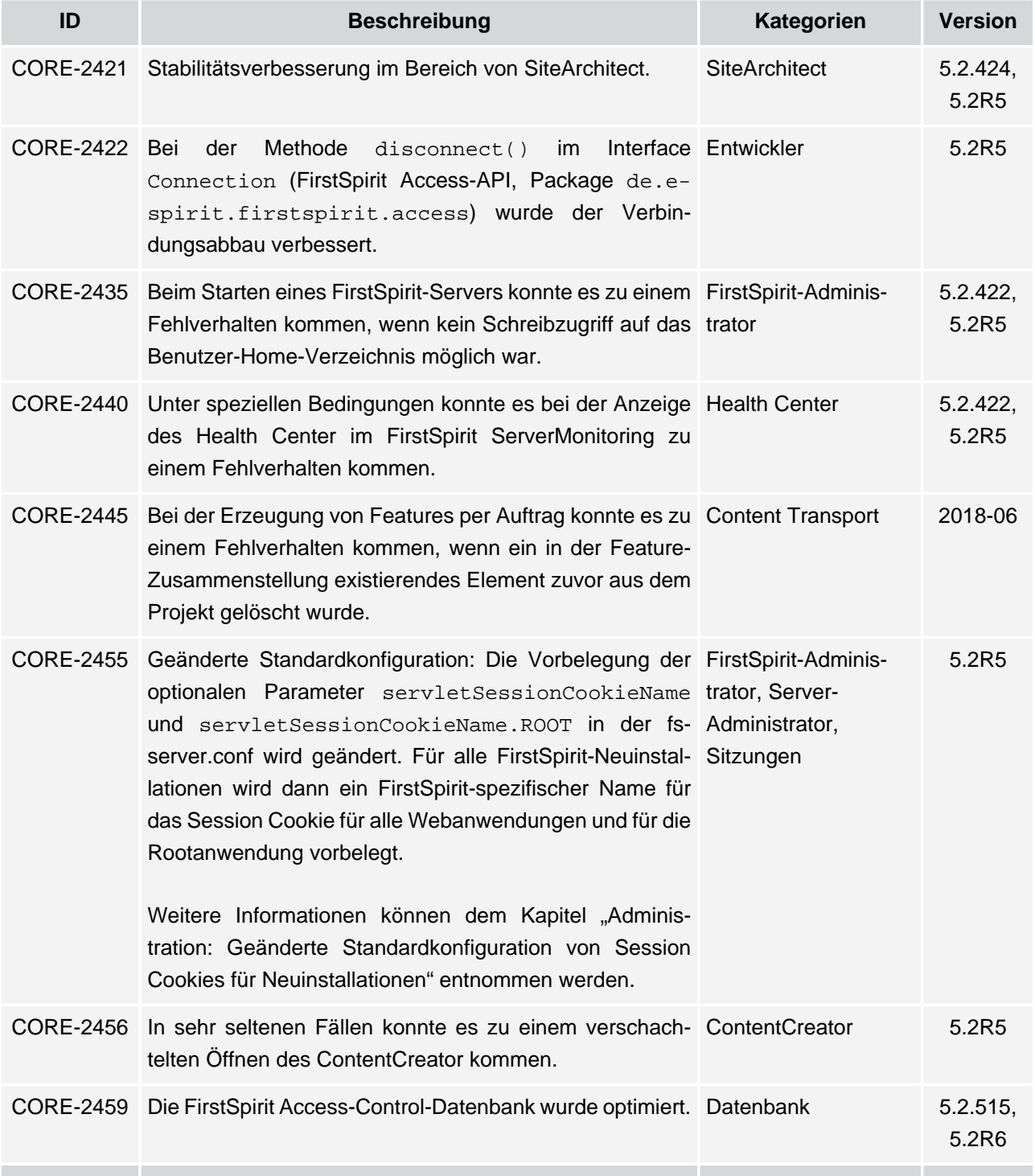

v.

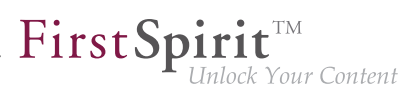

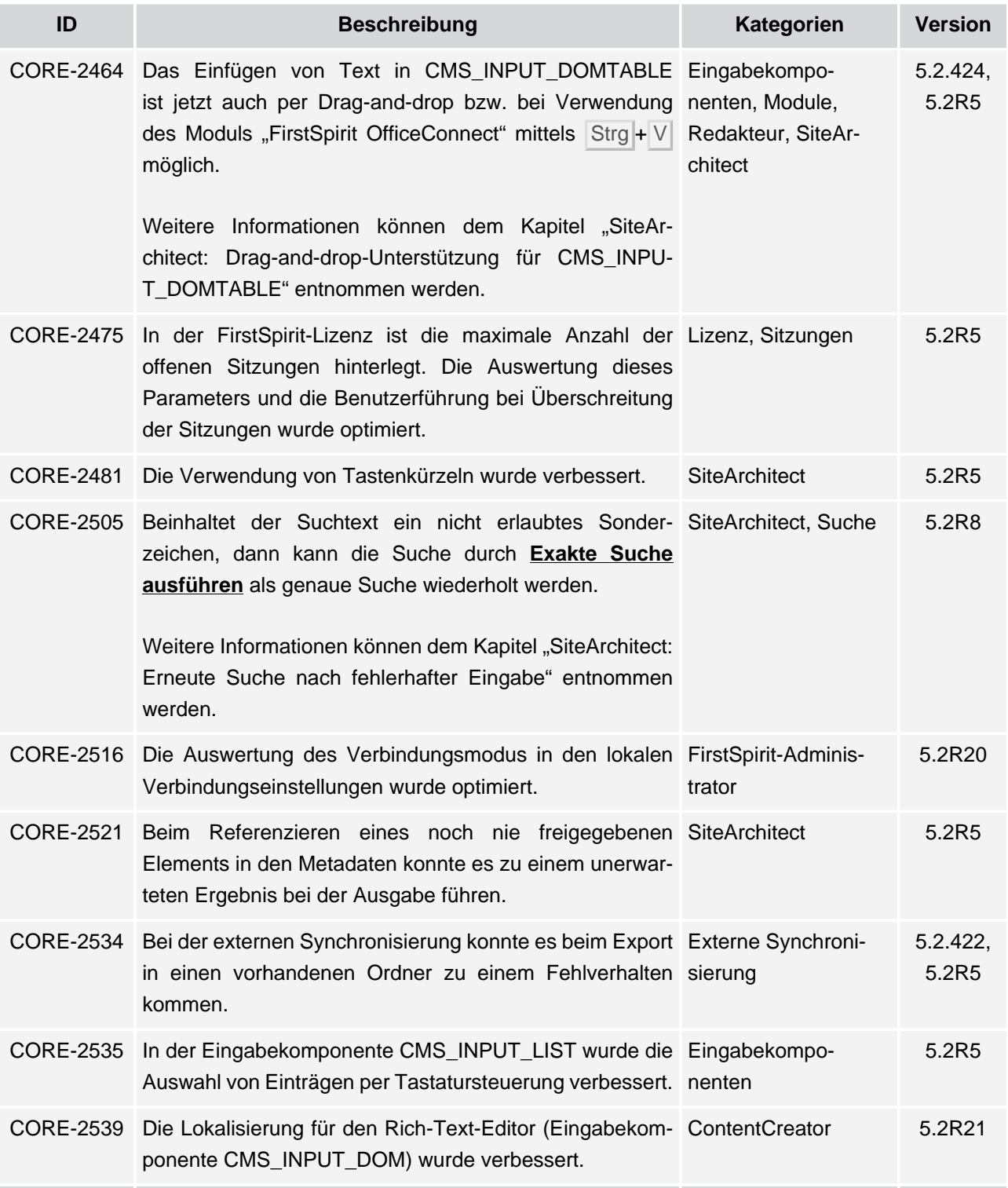

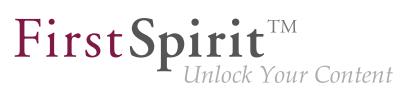

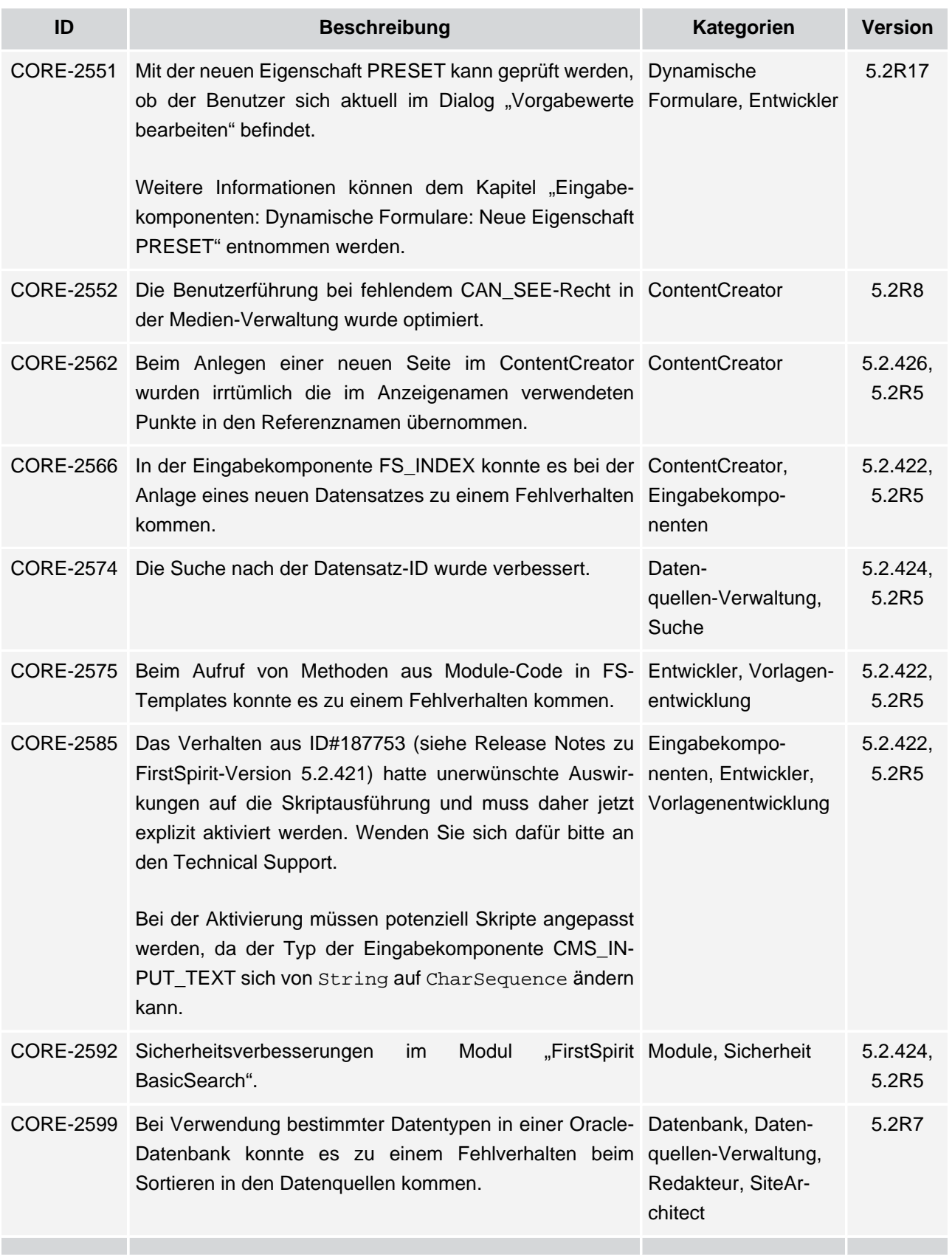

v.

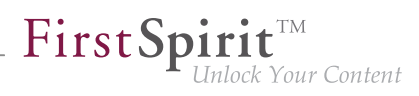

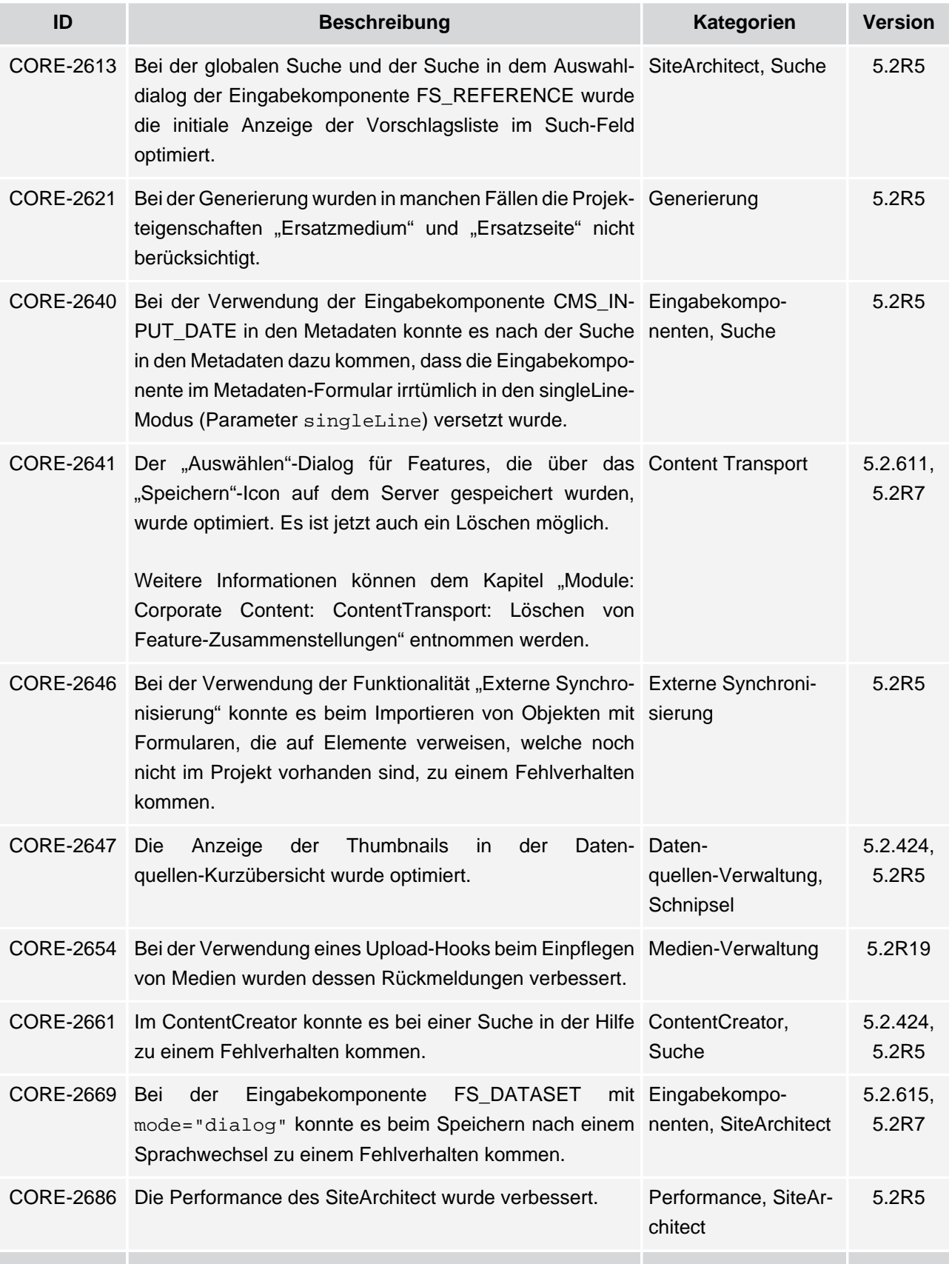

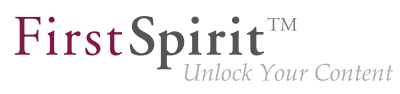

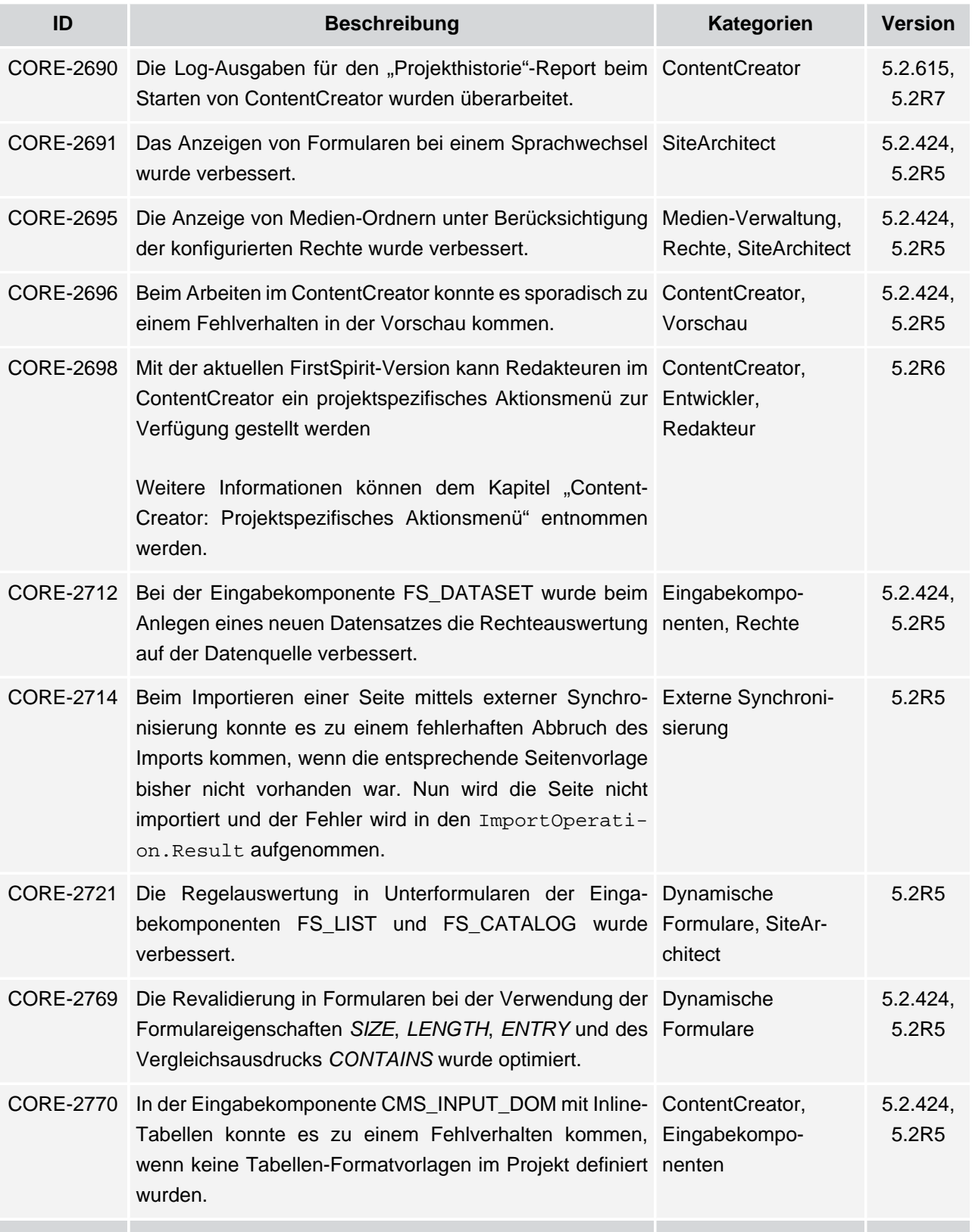

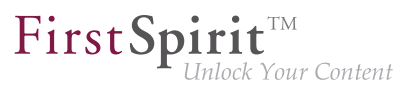

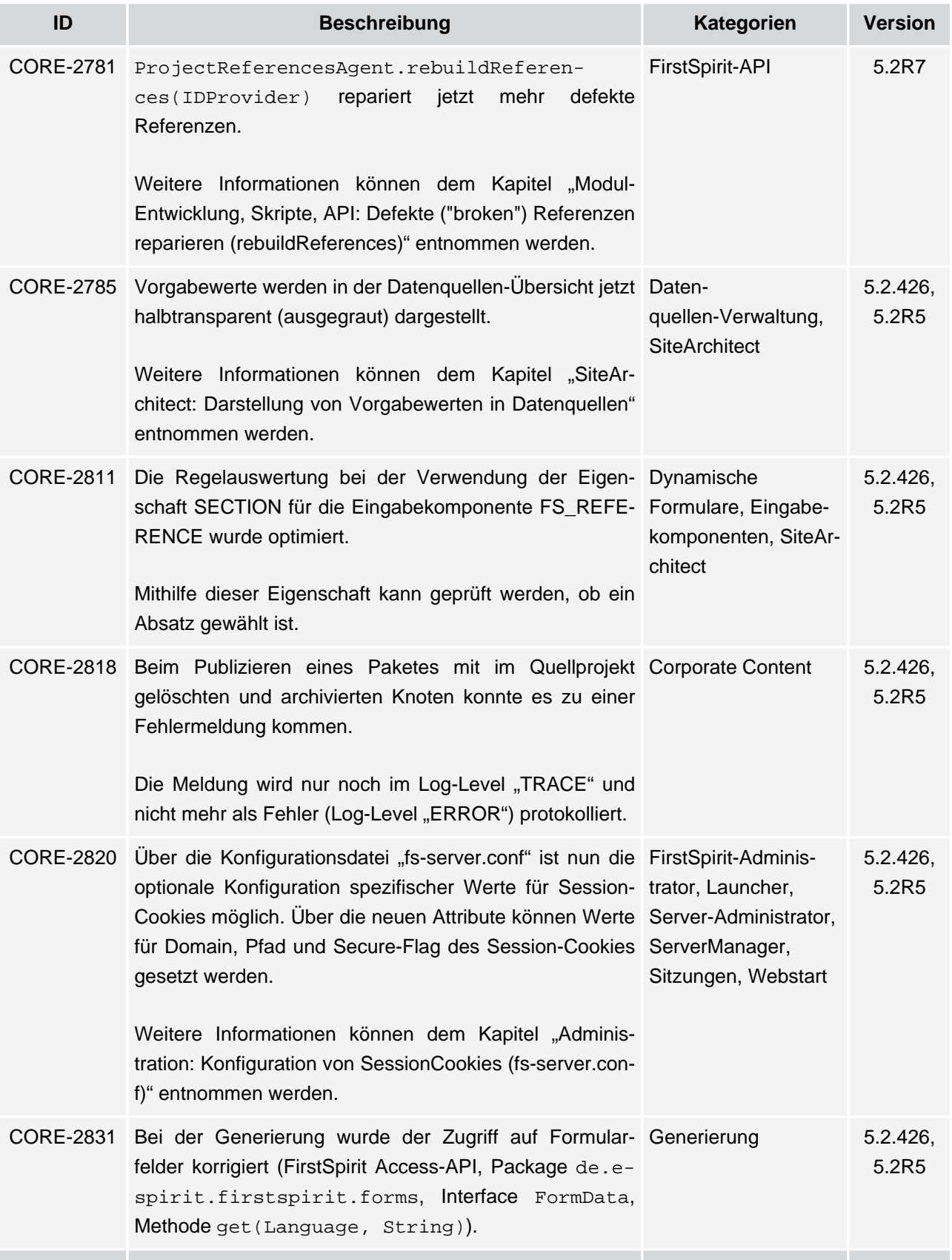

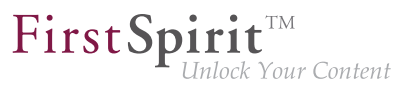

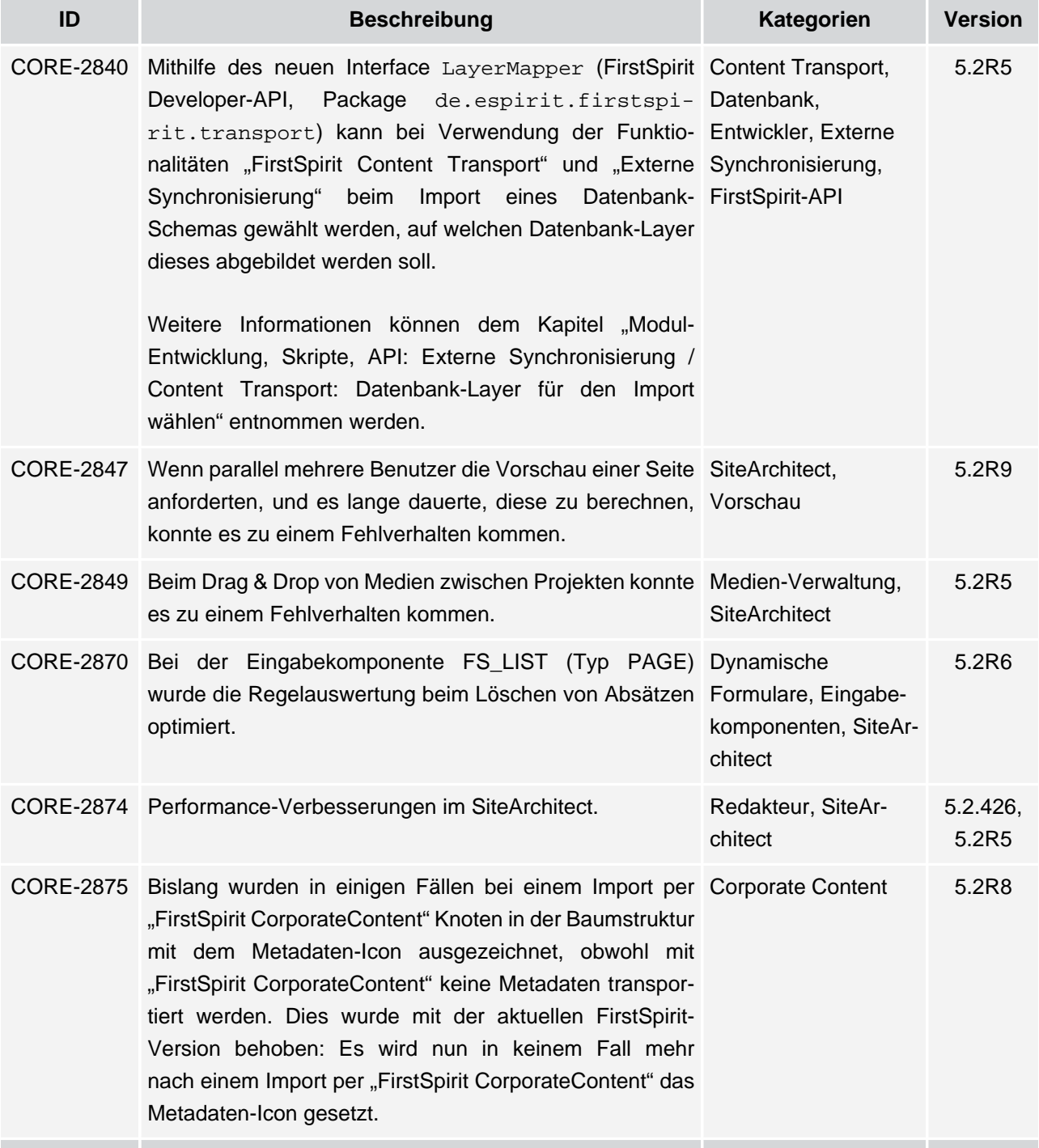

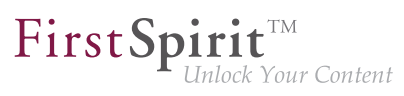

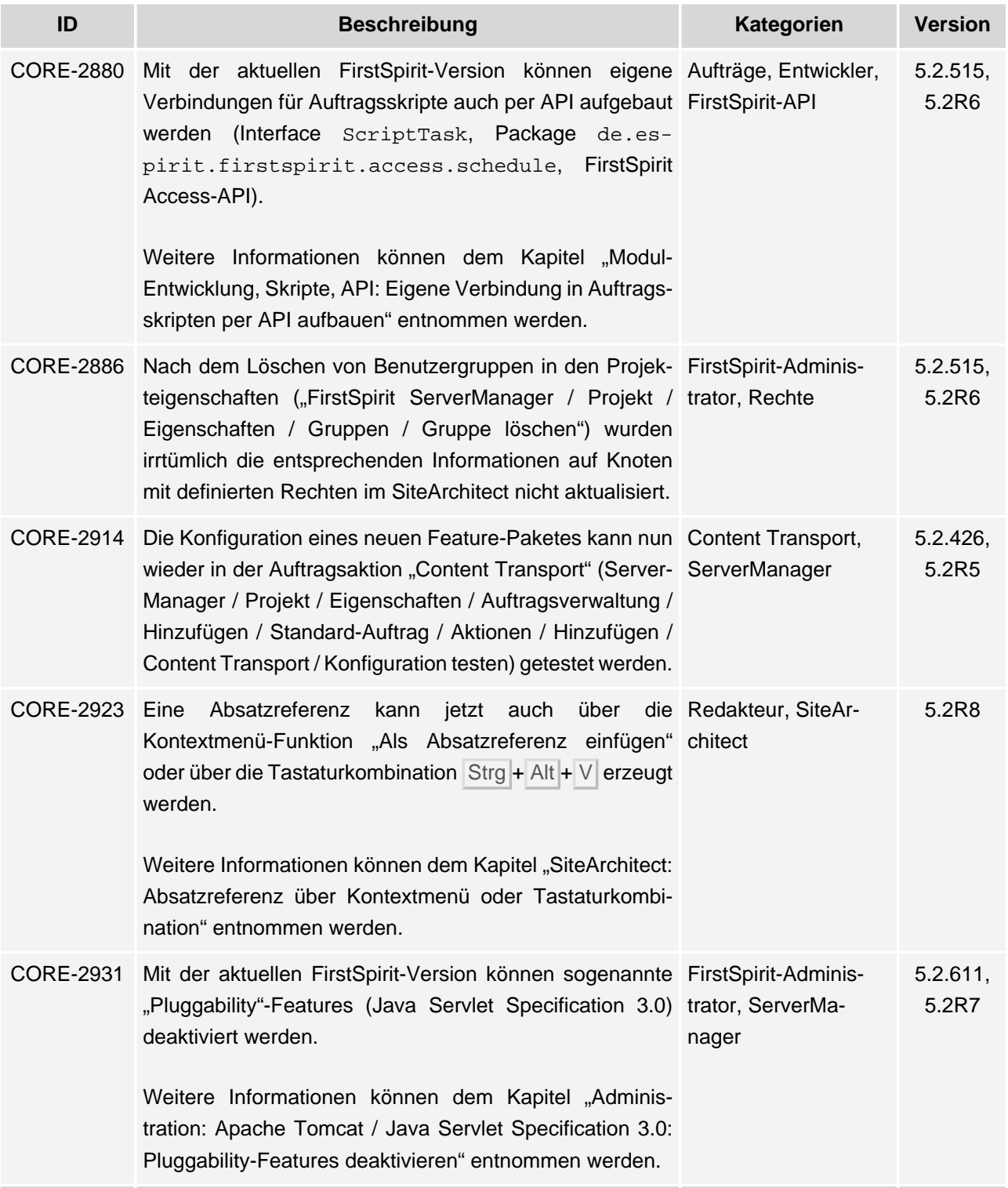

ъ

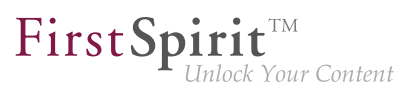

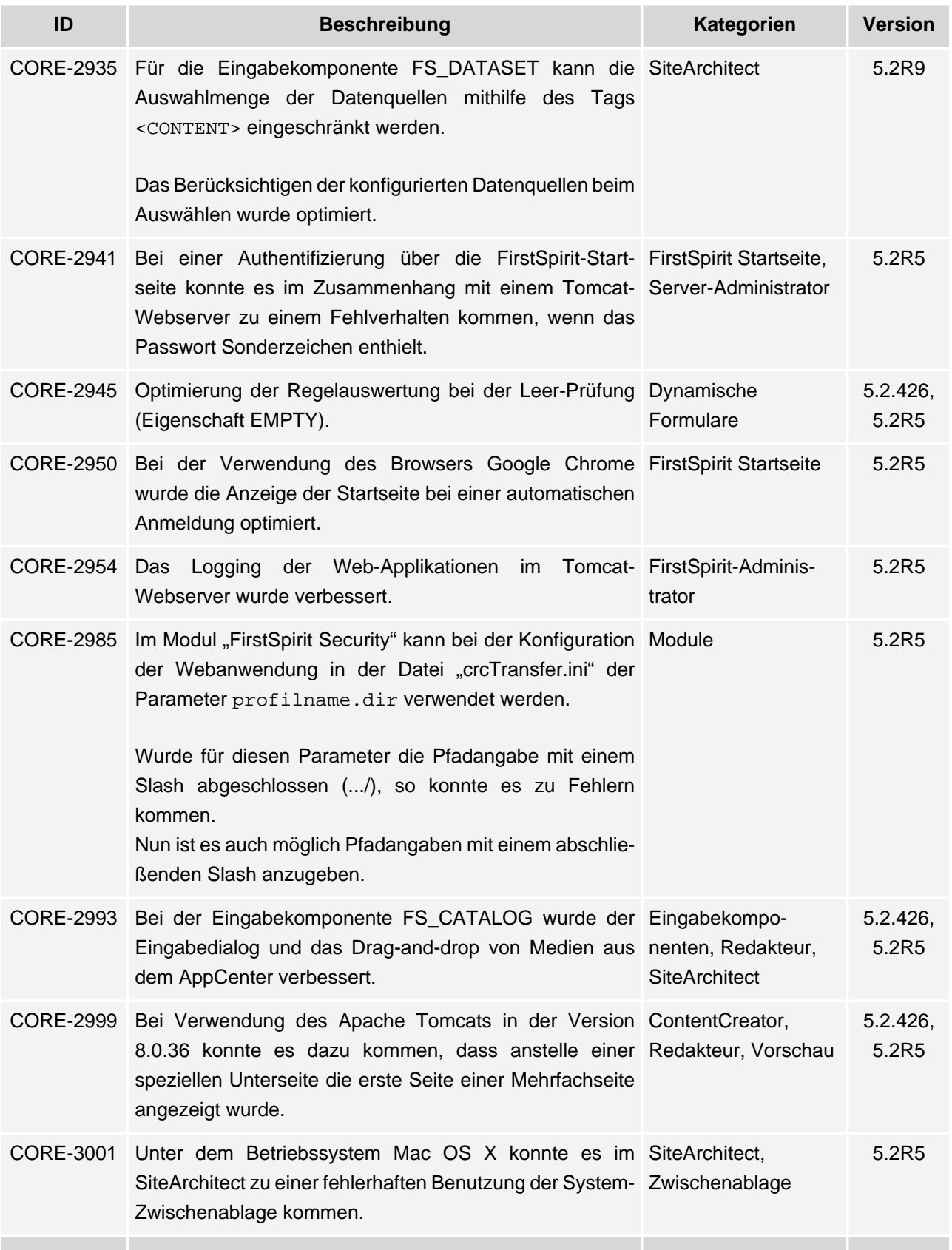

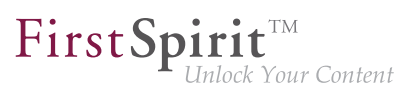

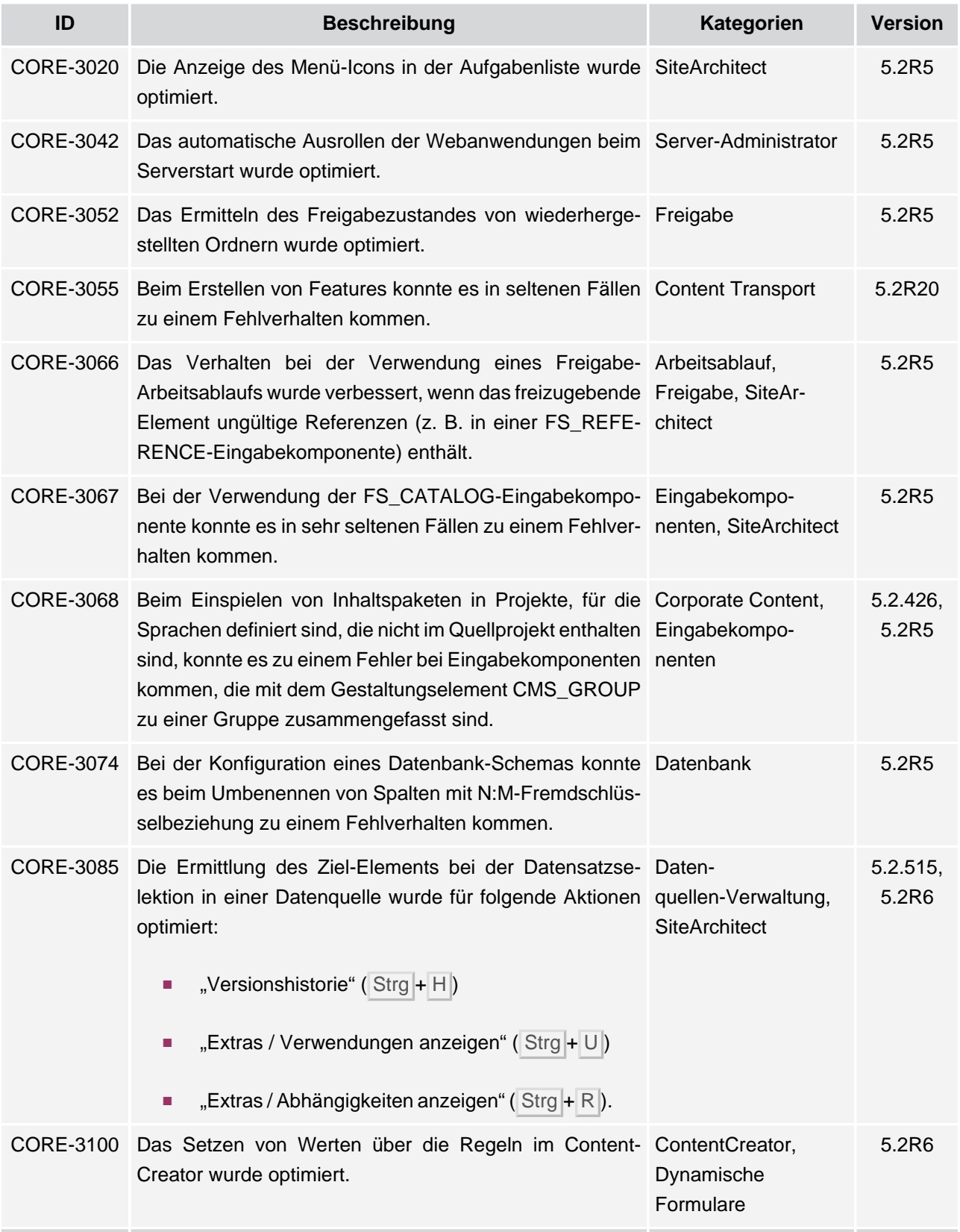

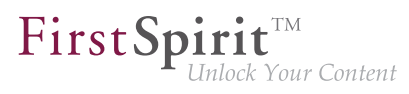

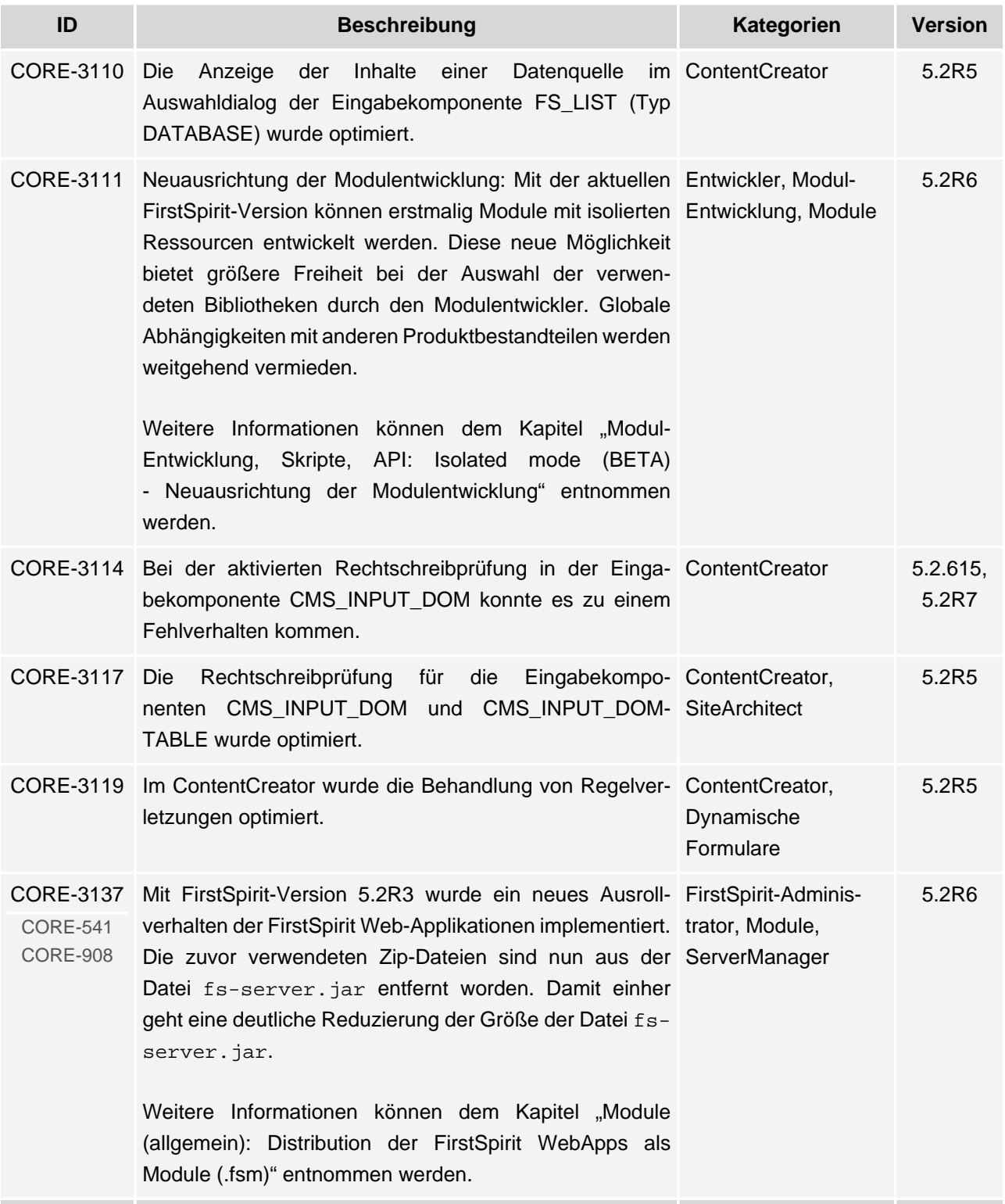

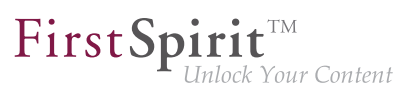

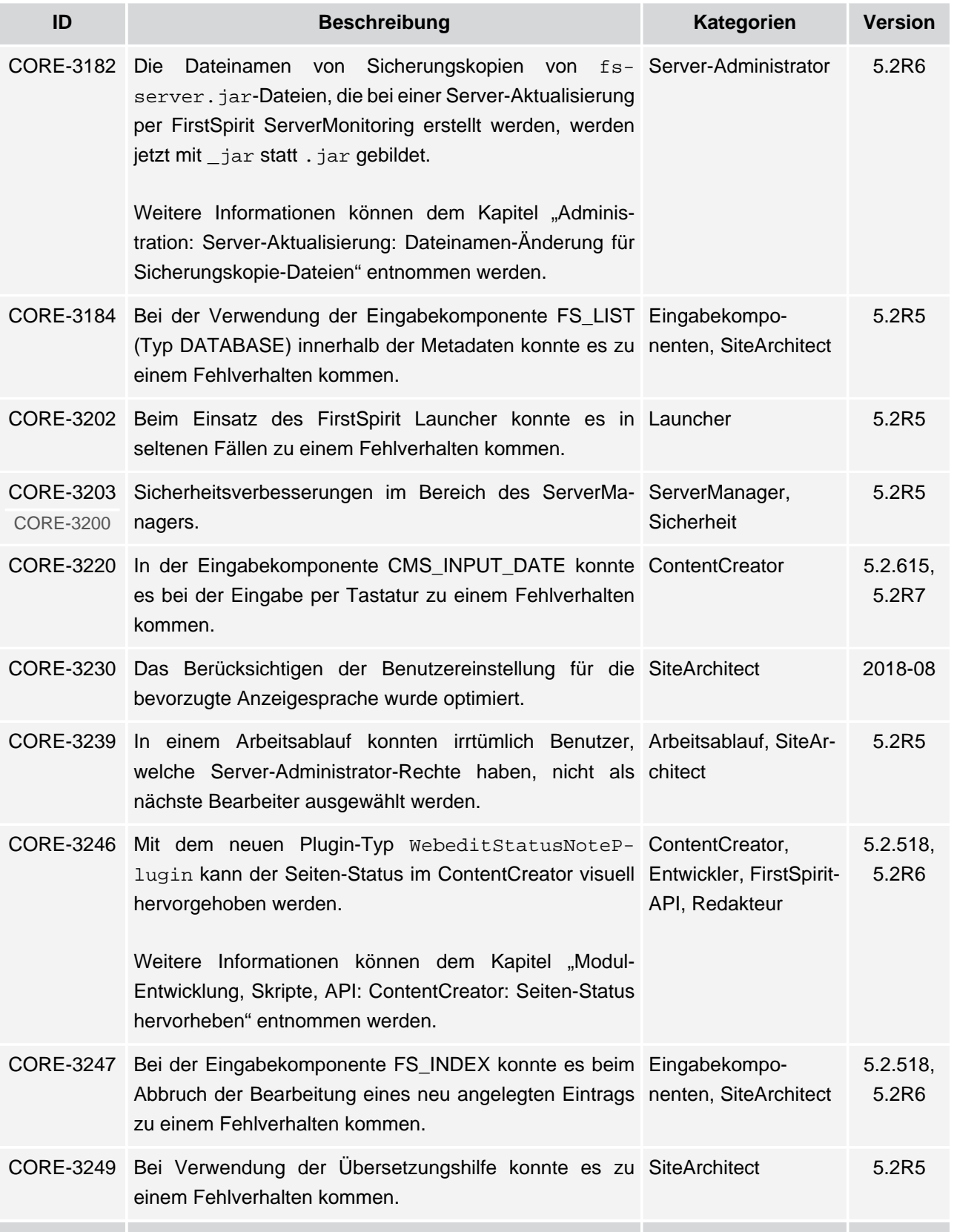

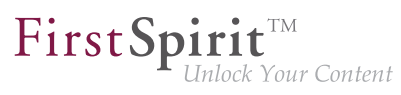

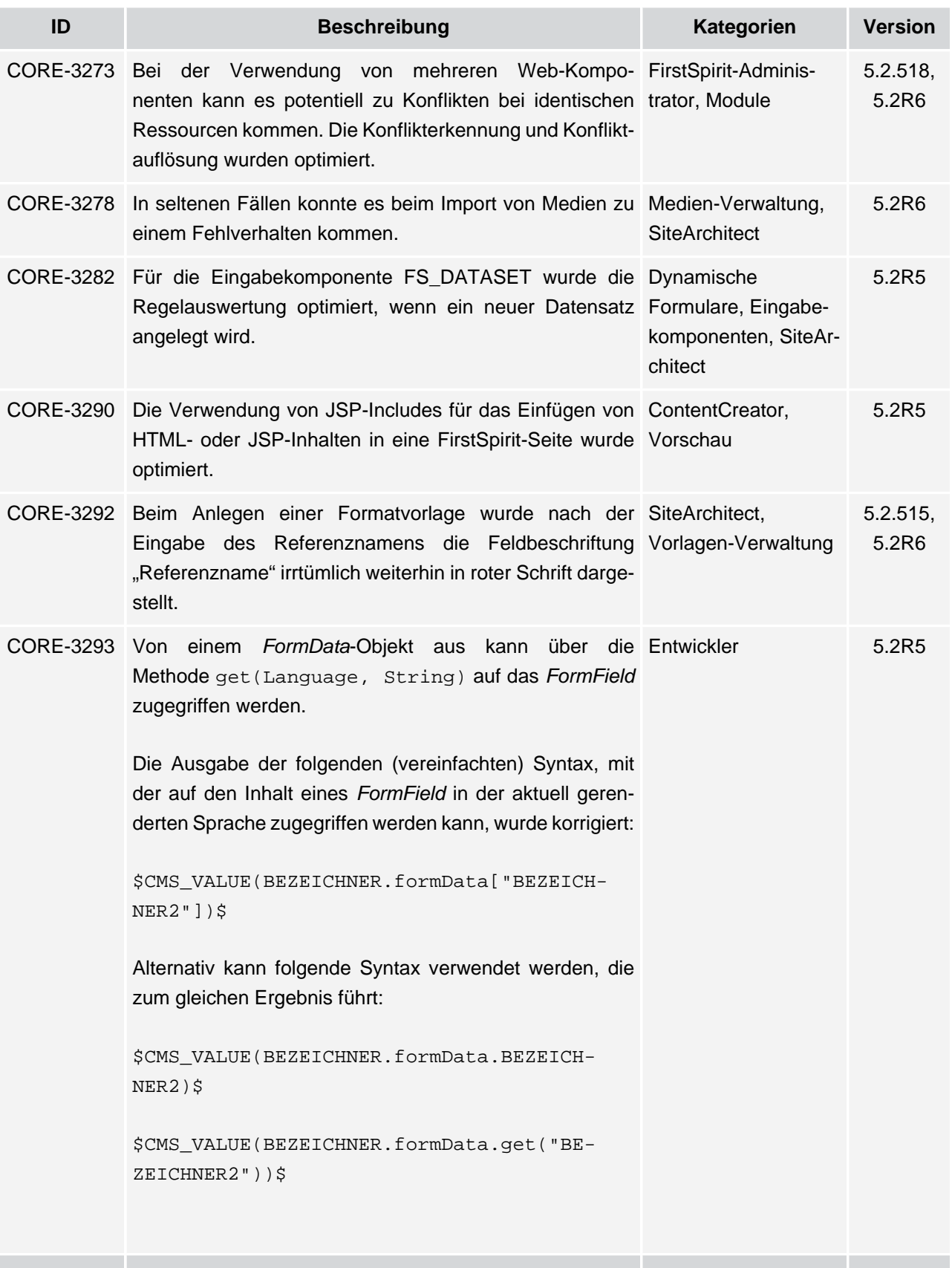

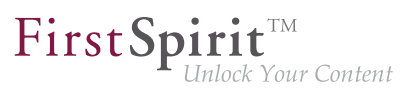

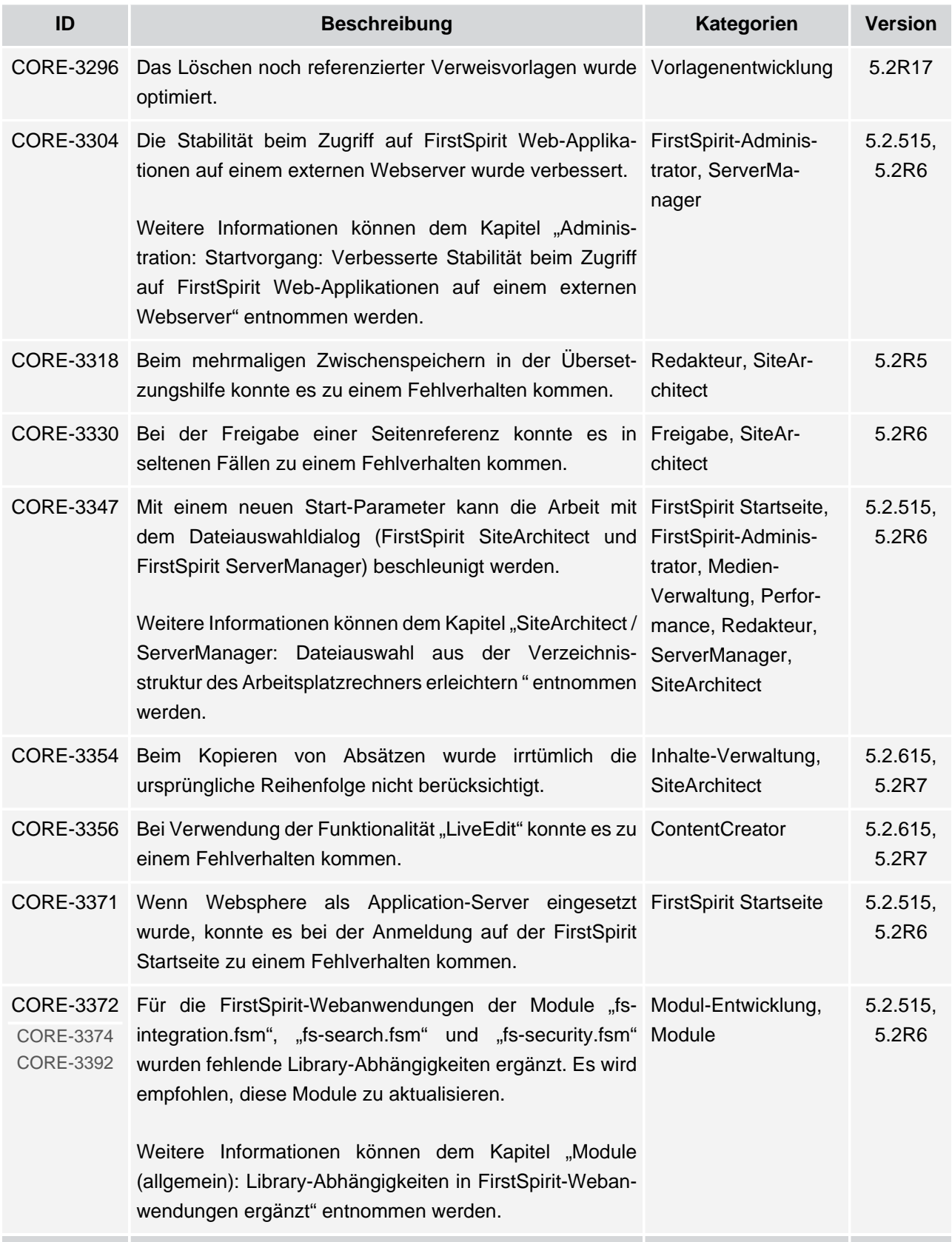

## **Release-Notes+ FirstSpirit™ 2018-10**

seit Oktober 2015

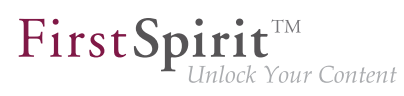

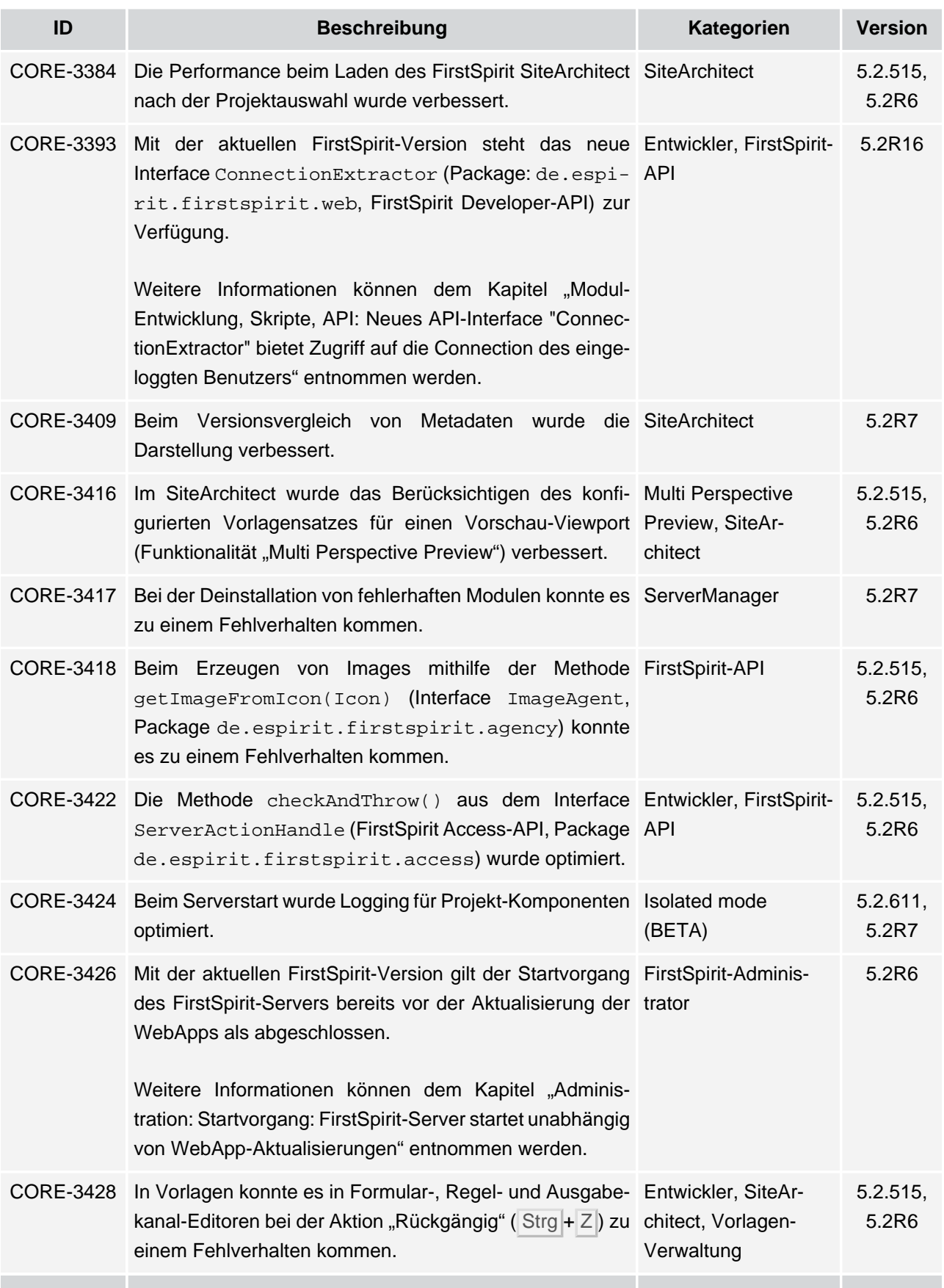

ъ

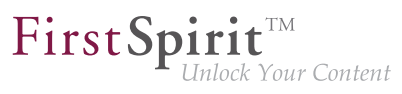

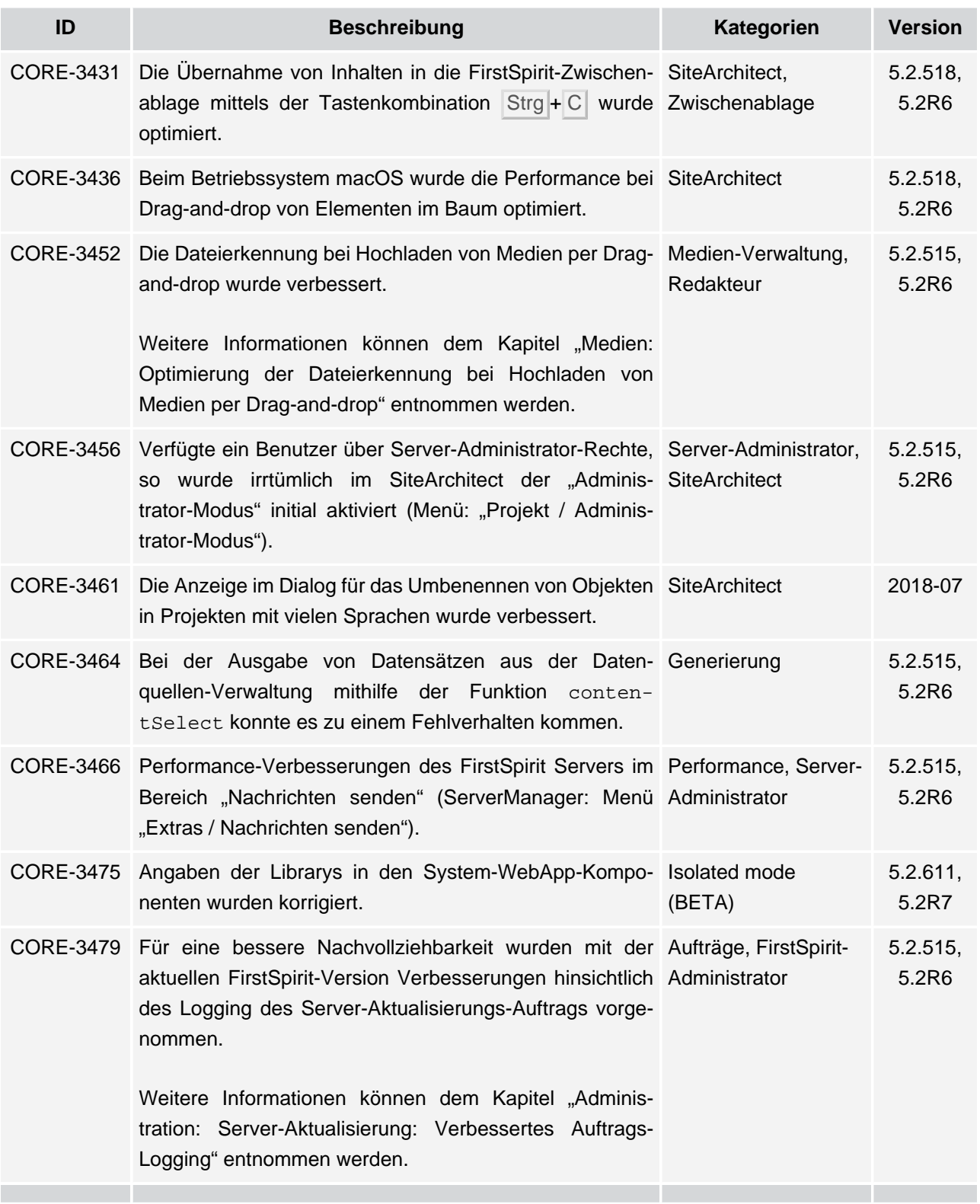

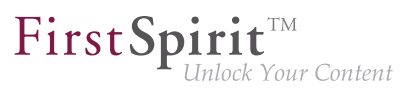

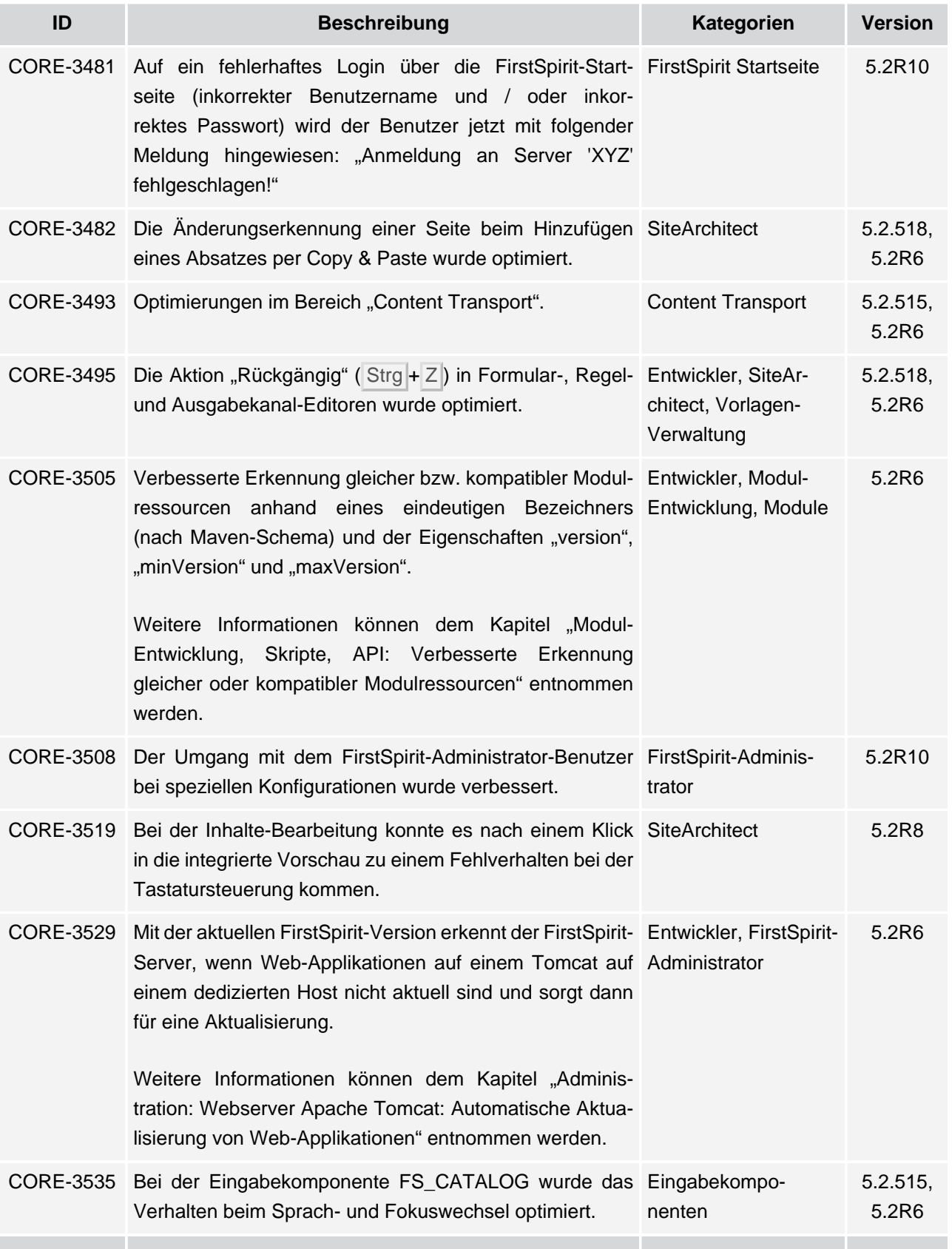

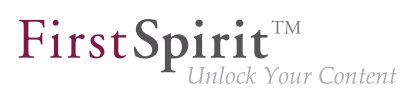

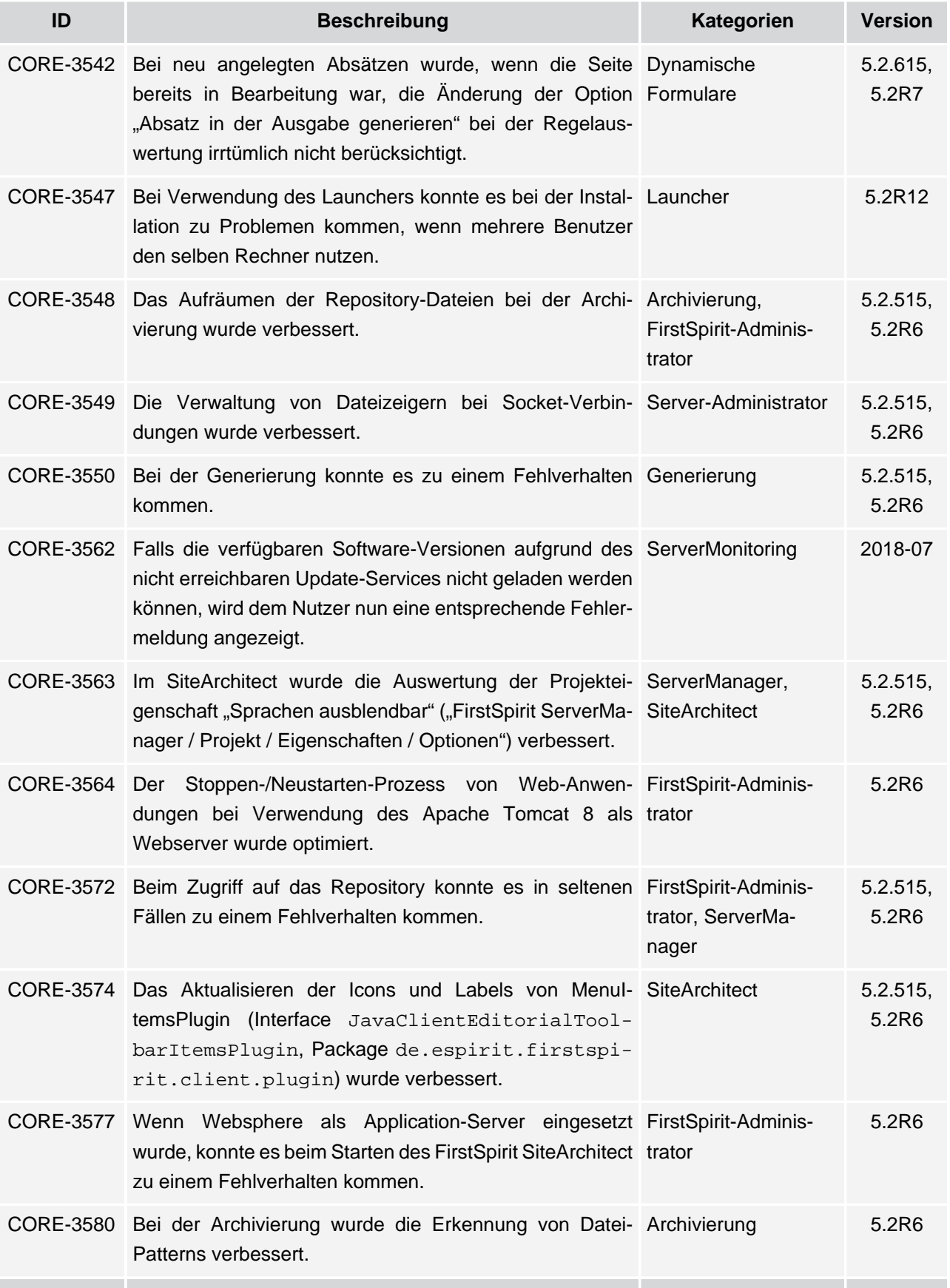
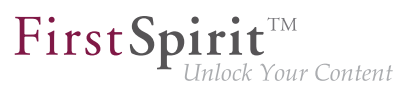

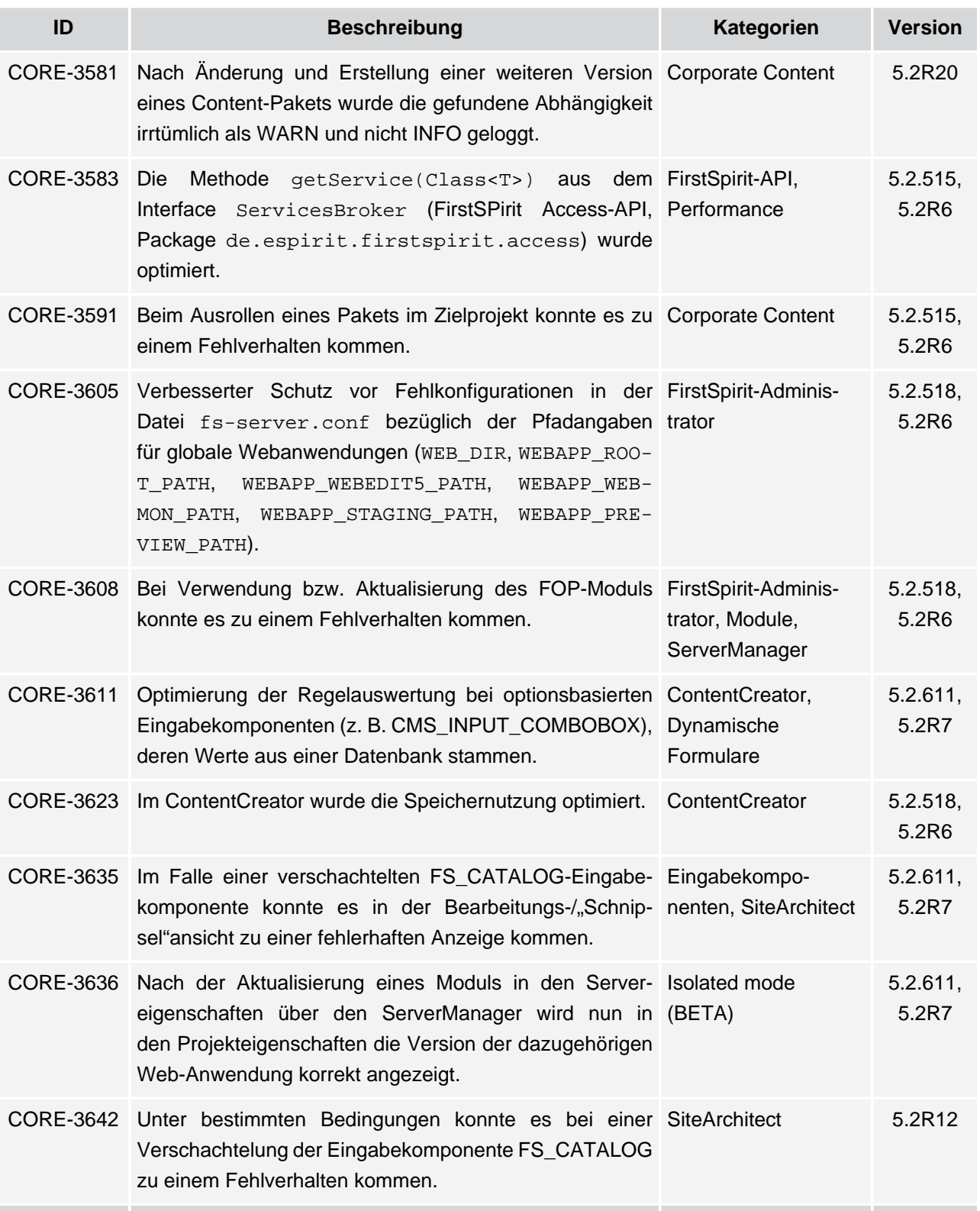

v.

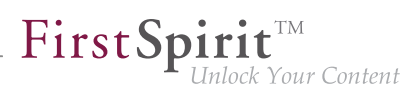

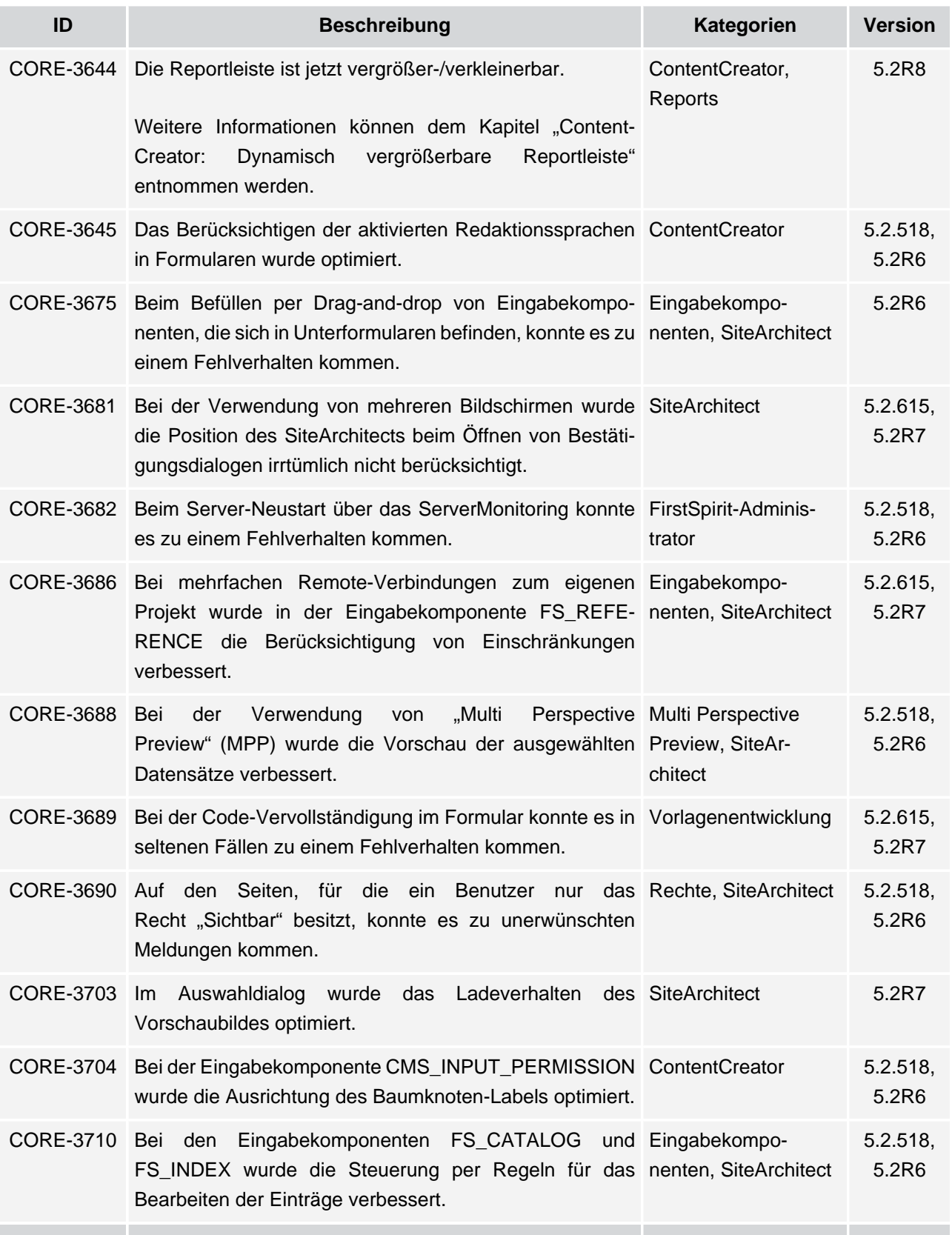

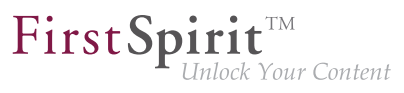

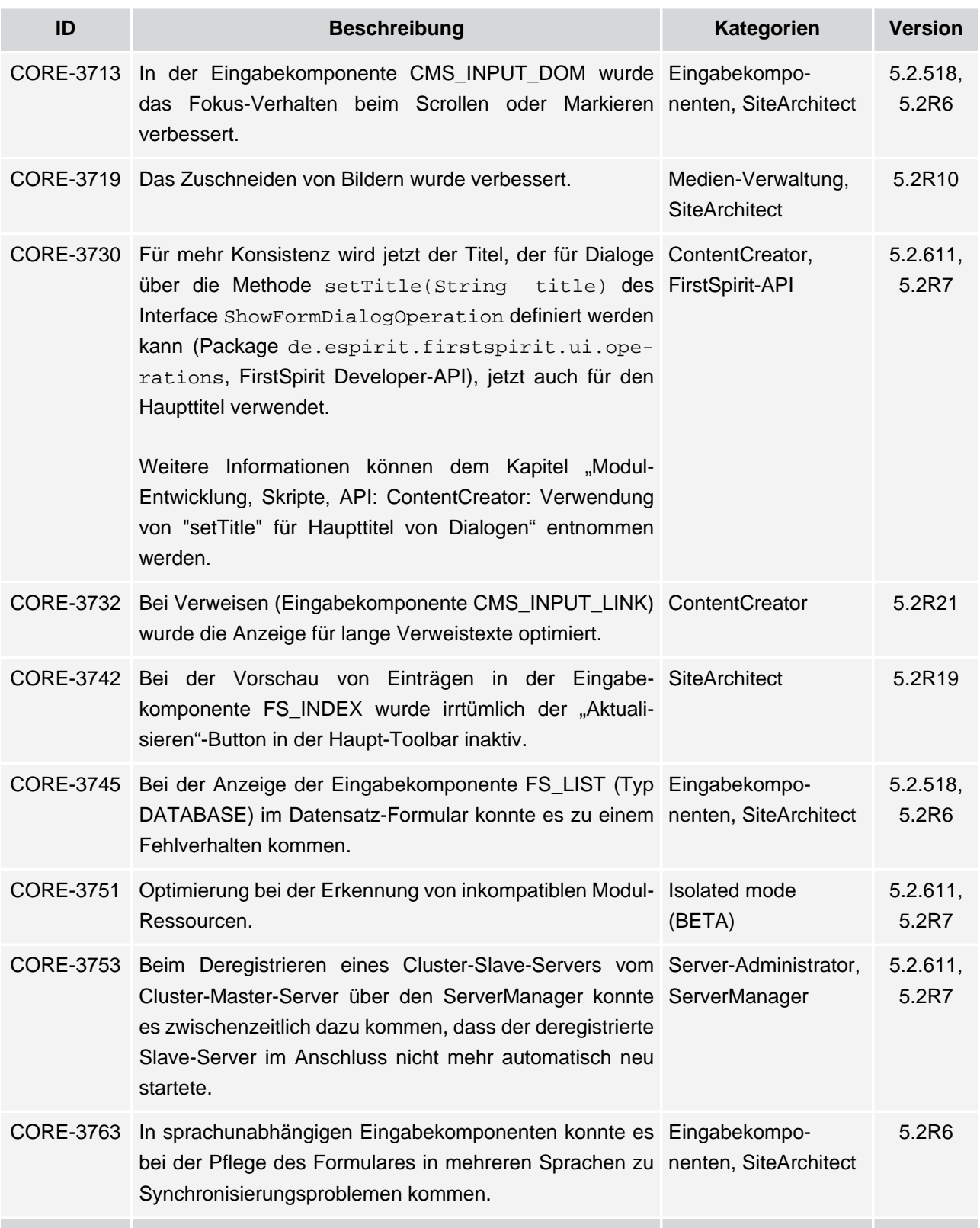

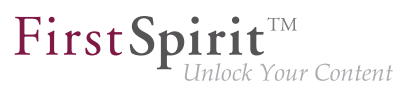

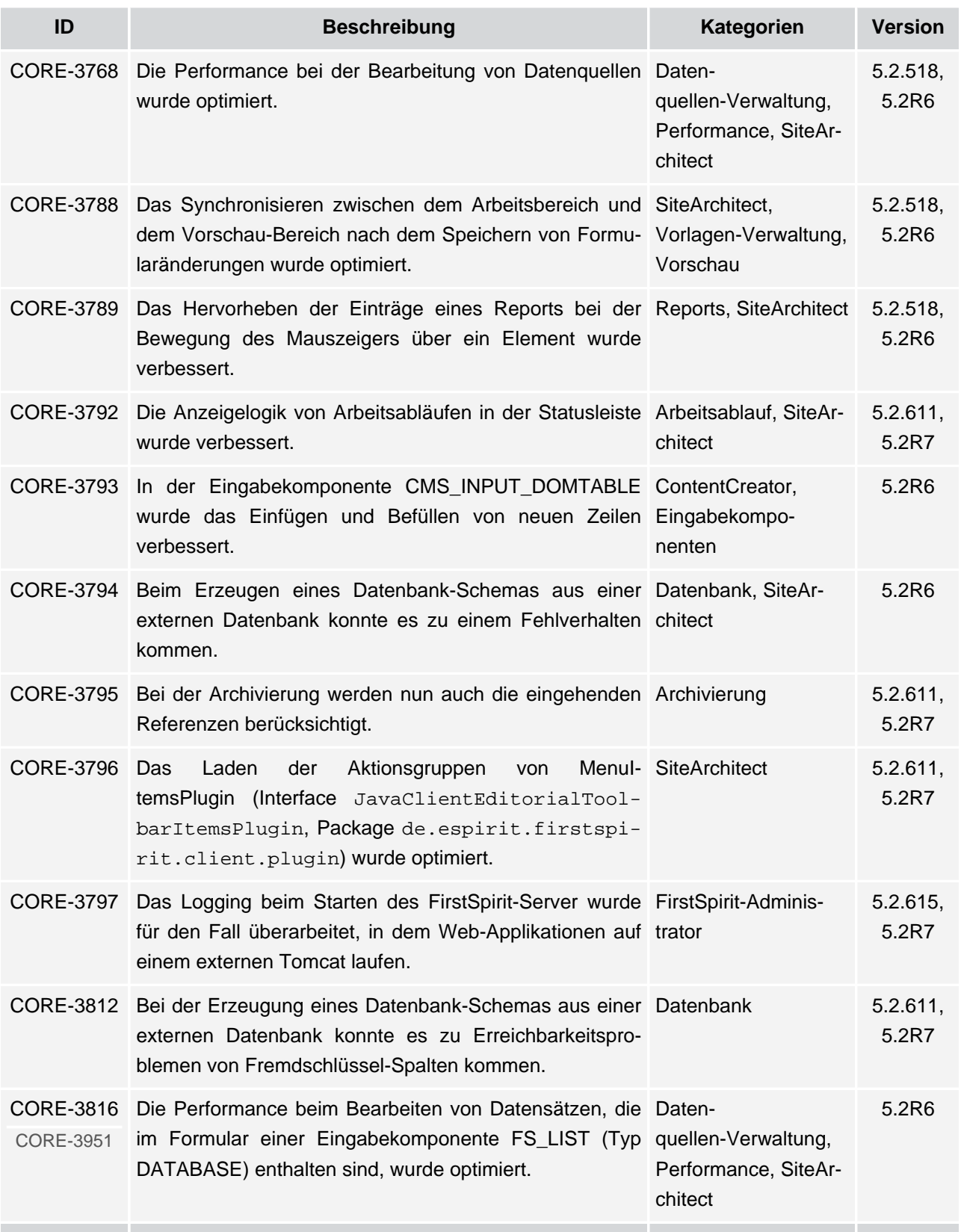

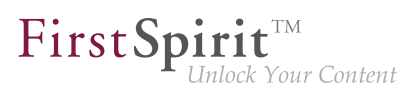

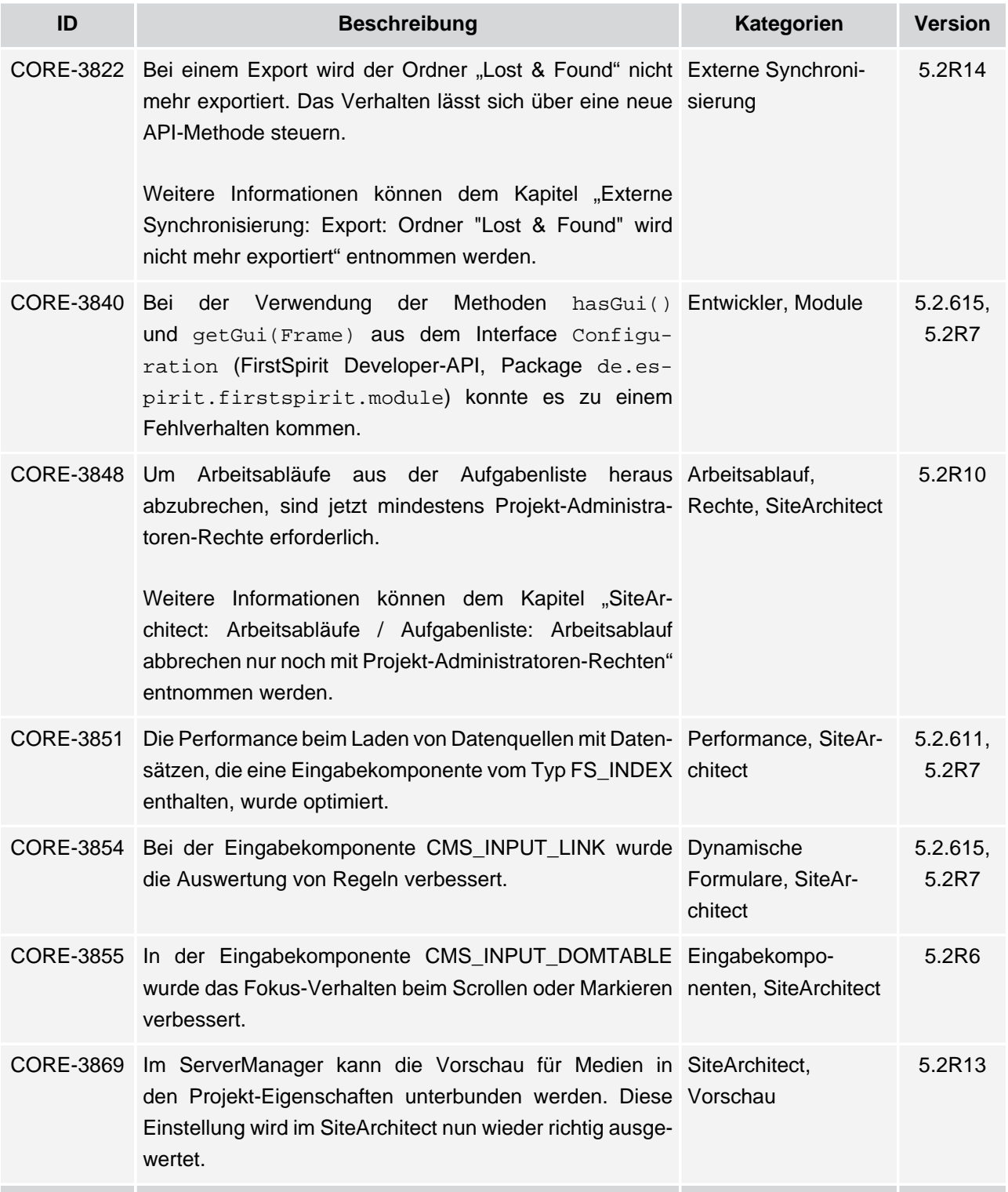

v.

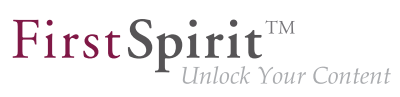

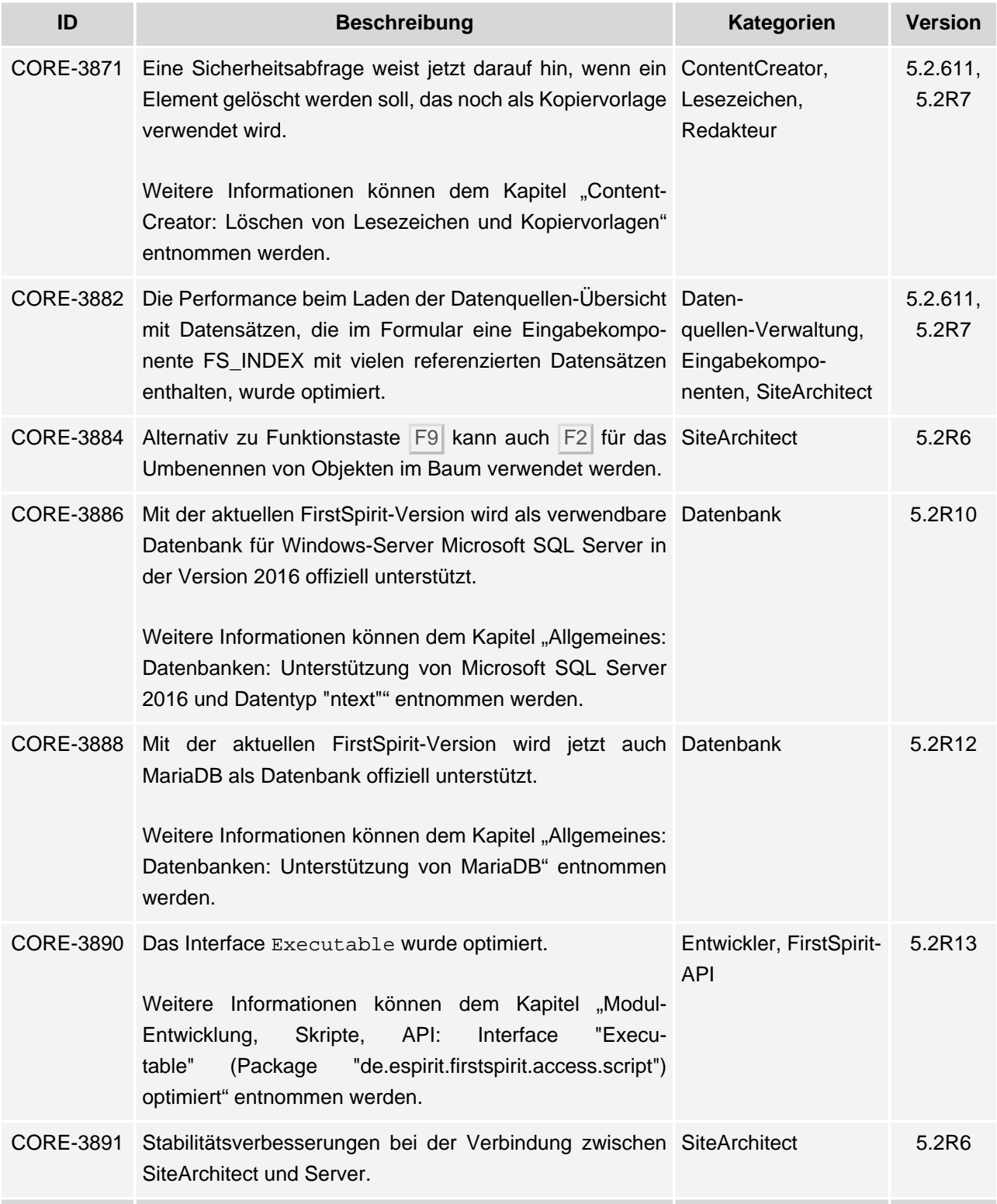

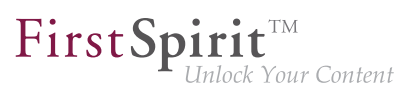

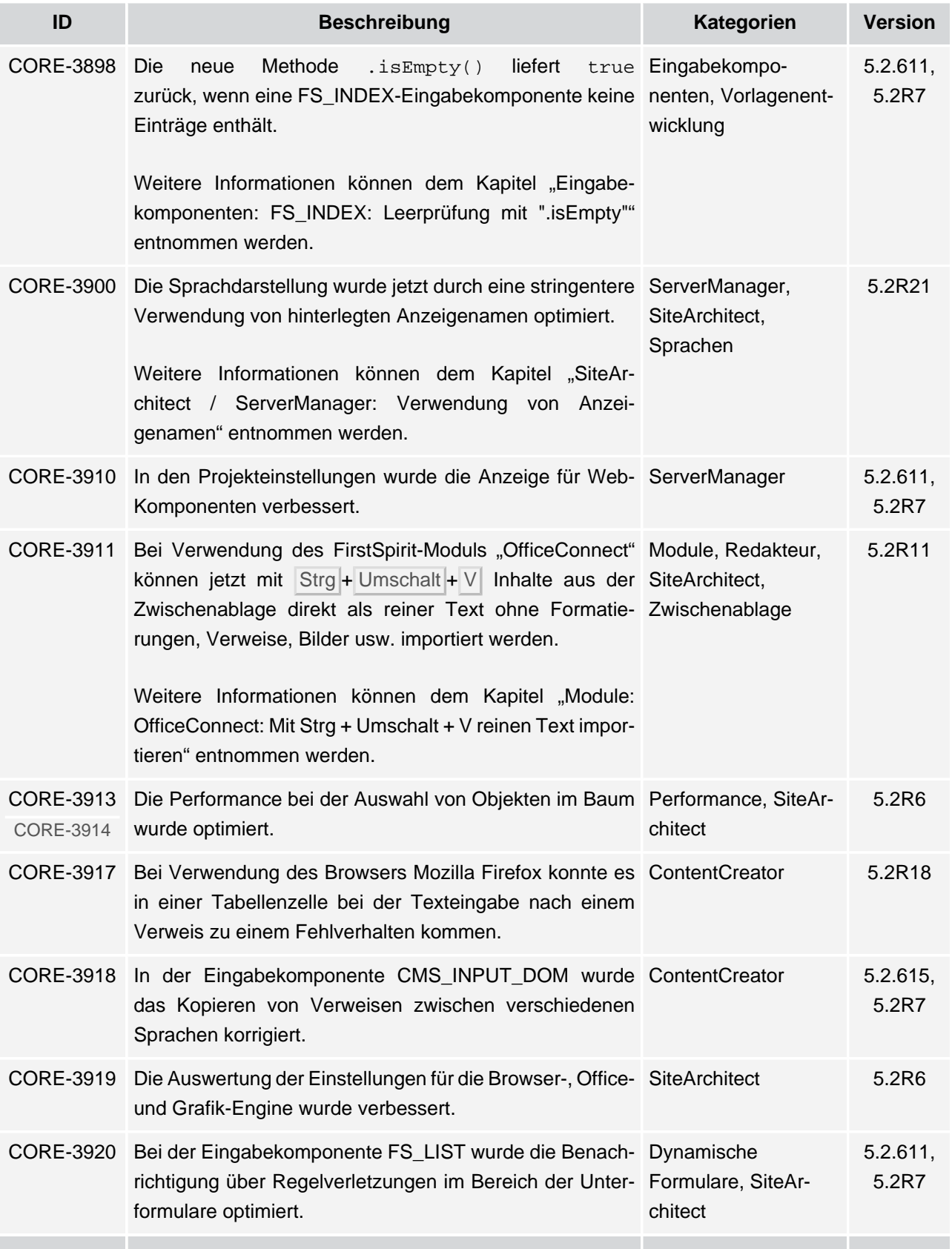

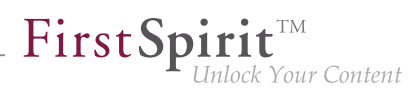

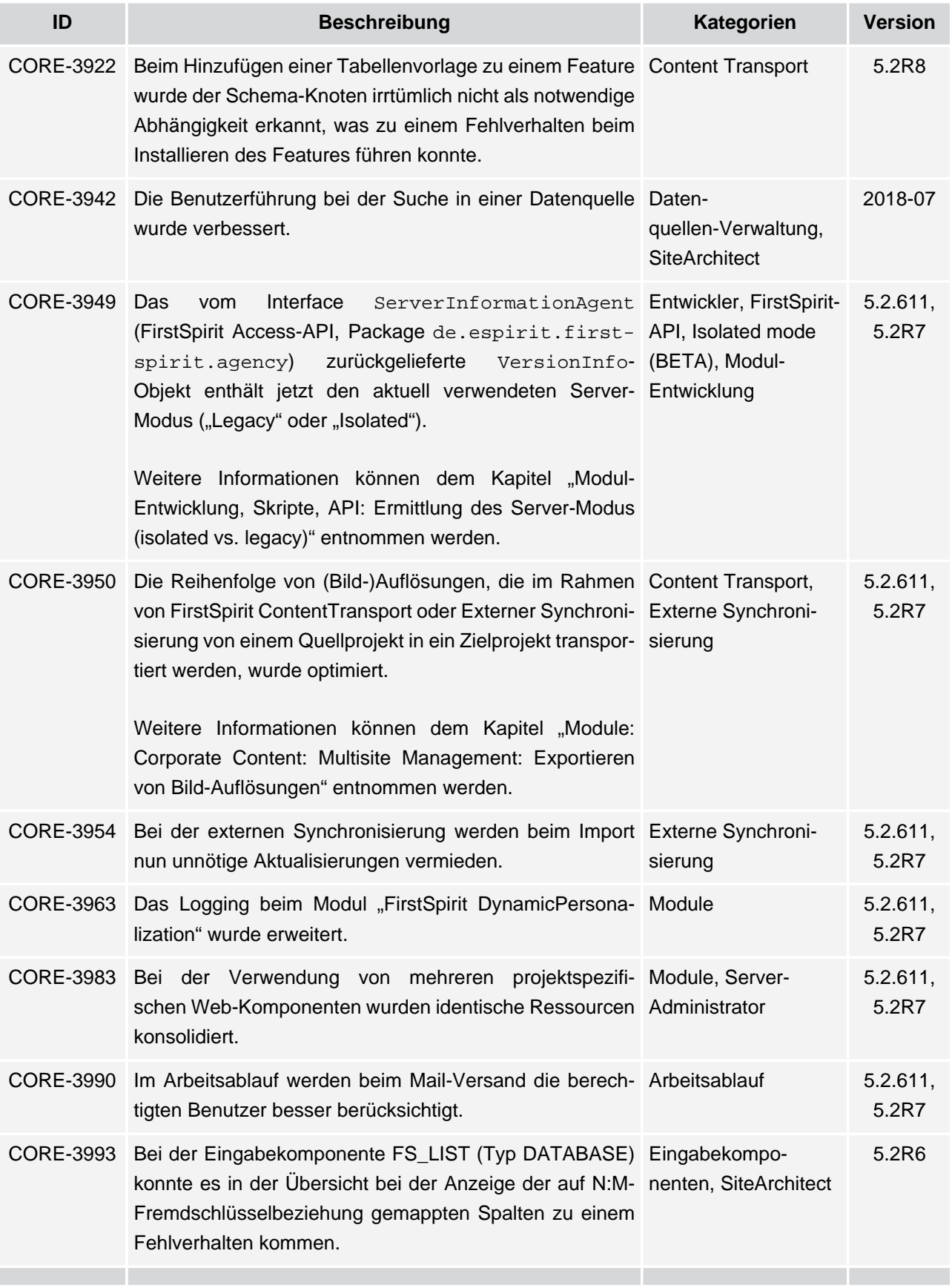

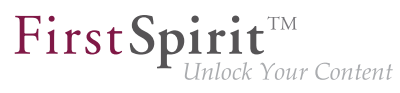

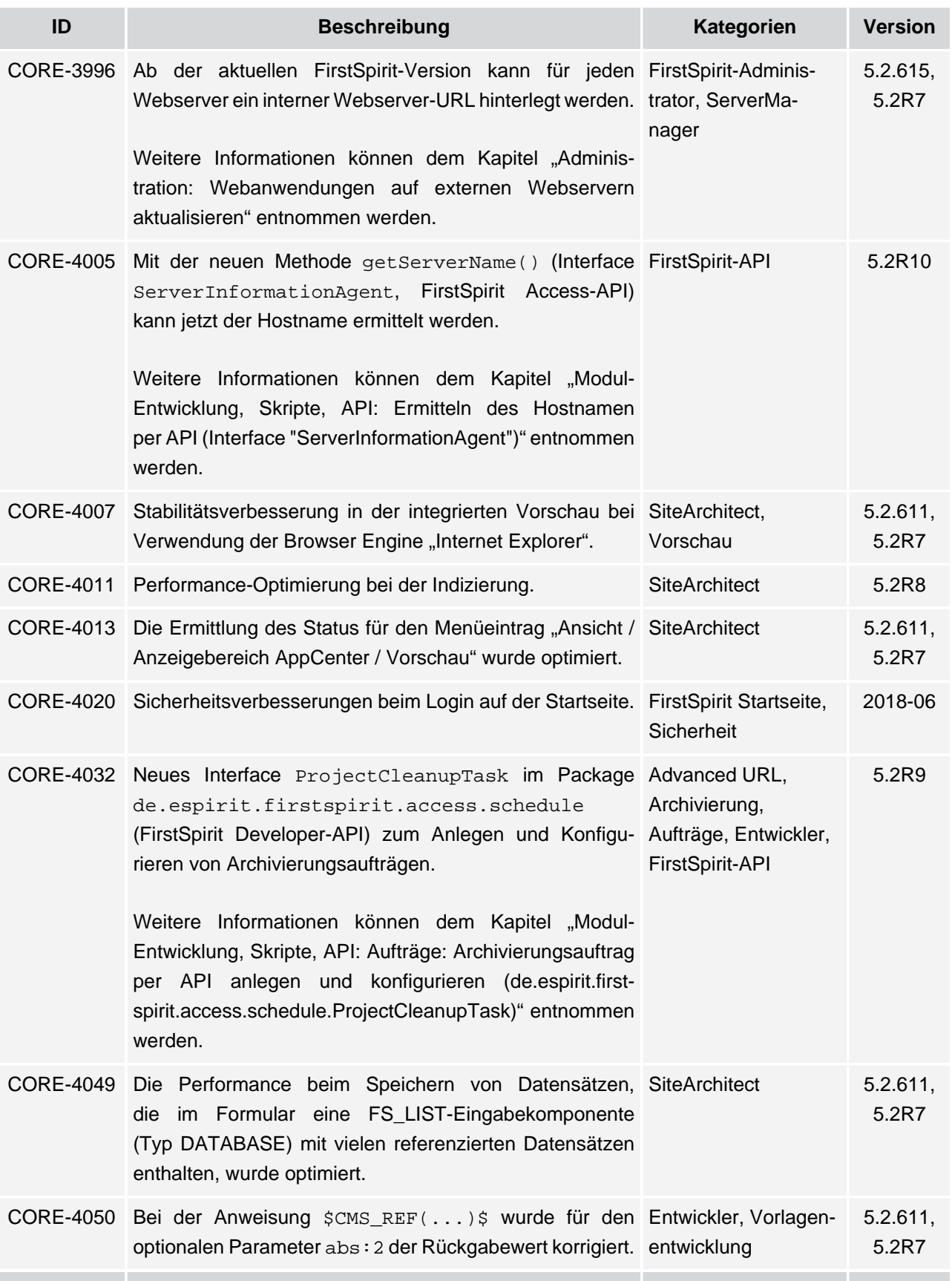

## **Release-Notes+ FirstSpirit™ 2018-10**

seit Oktober 2015

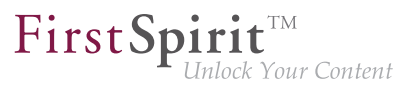

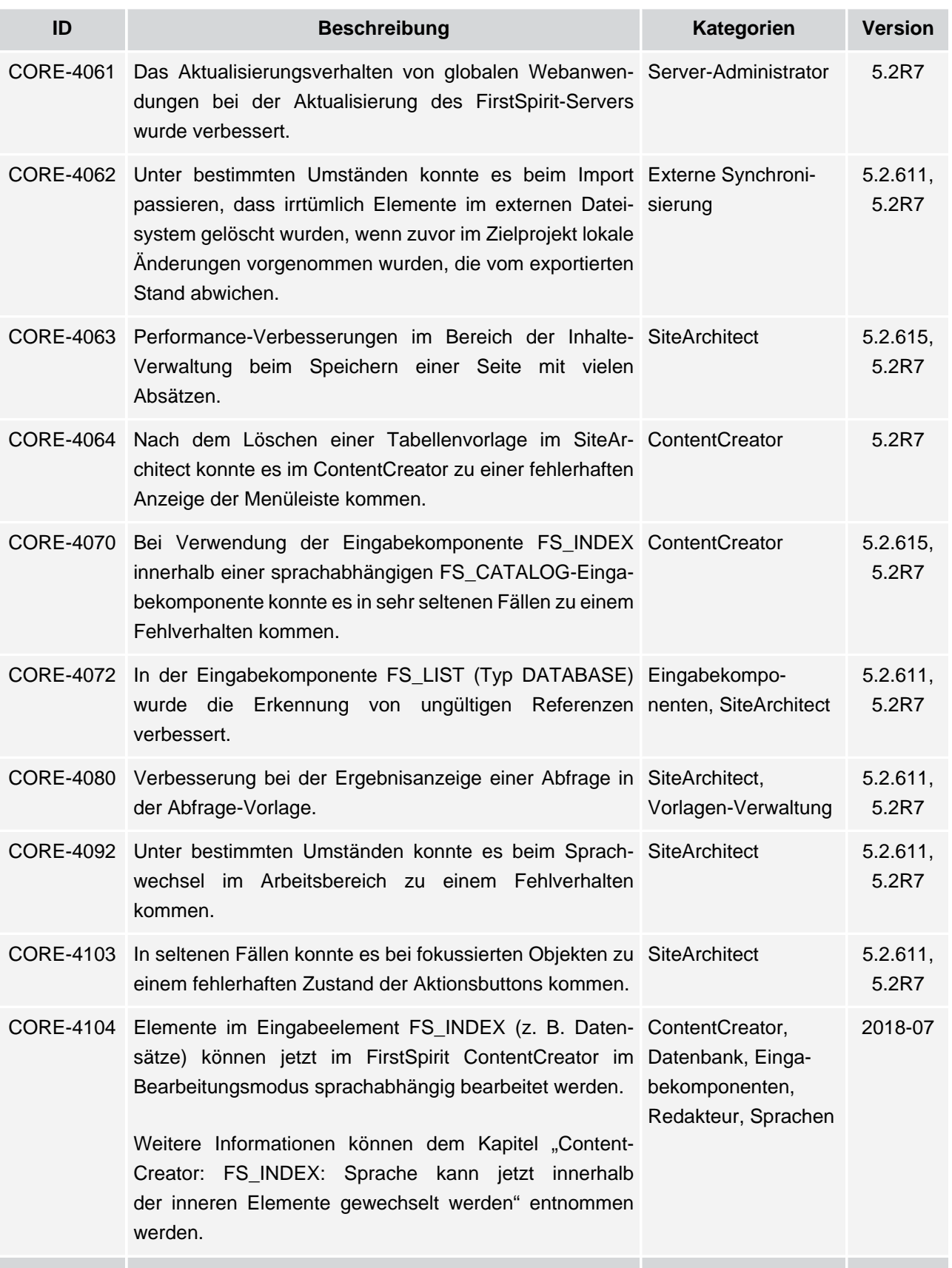

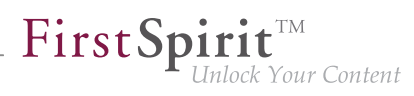

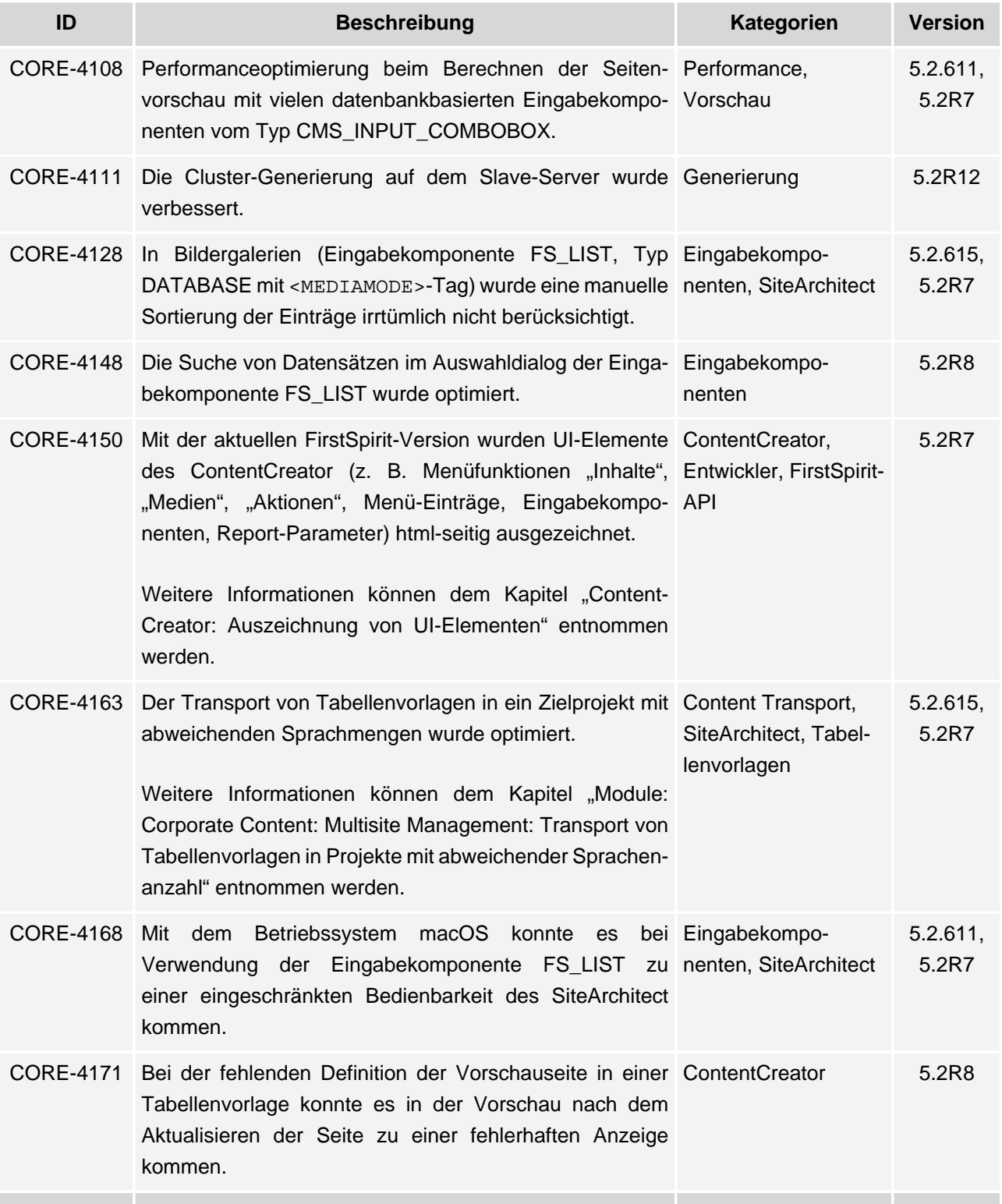

v.

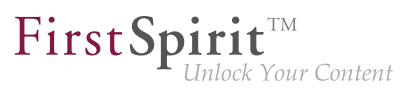

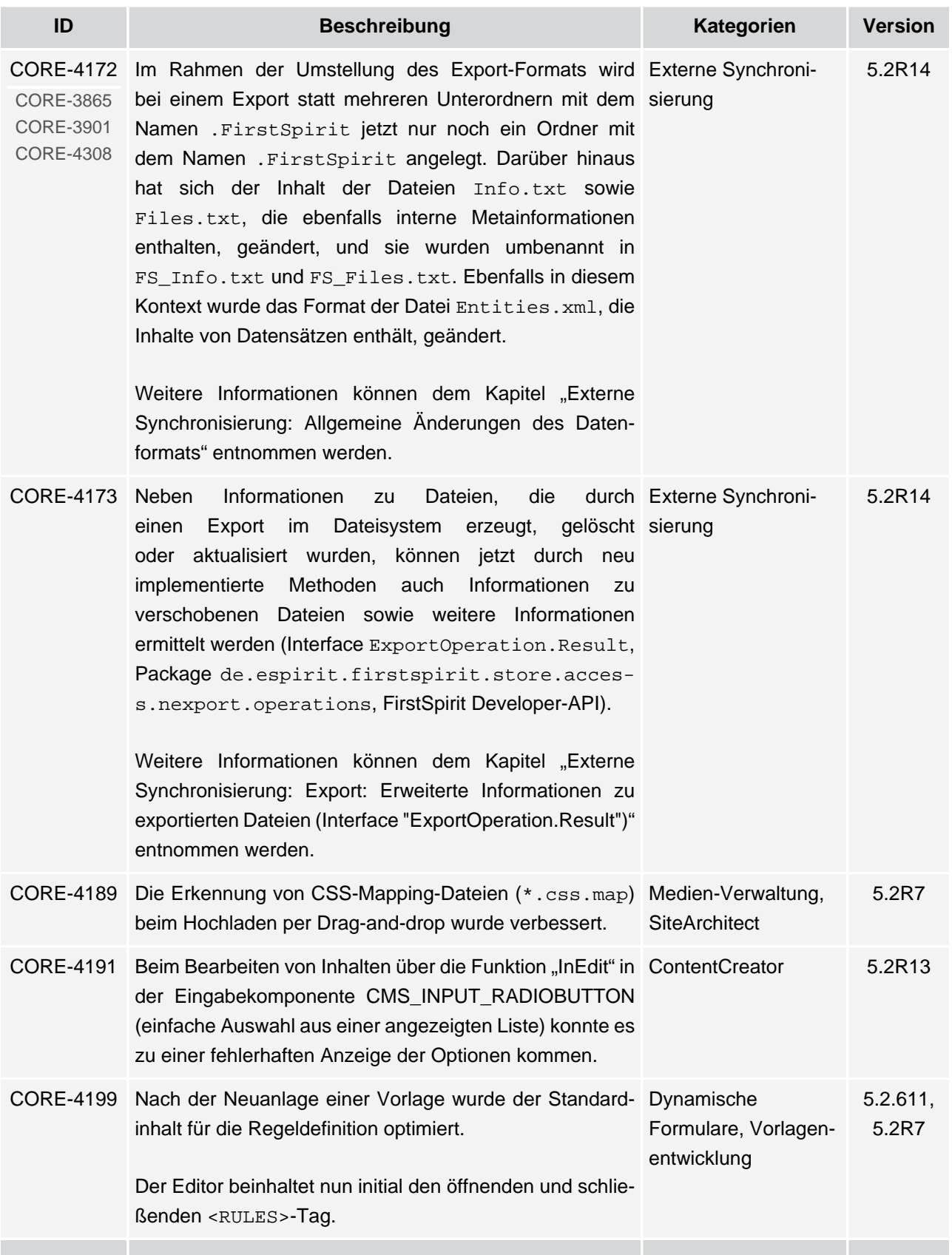

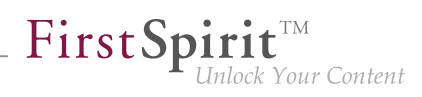

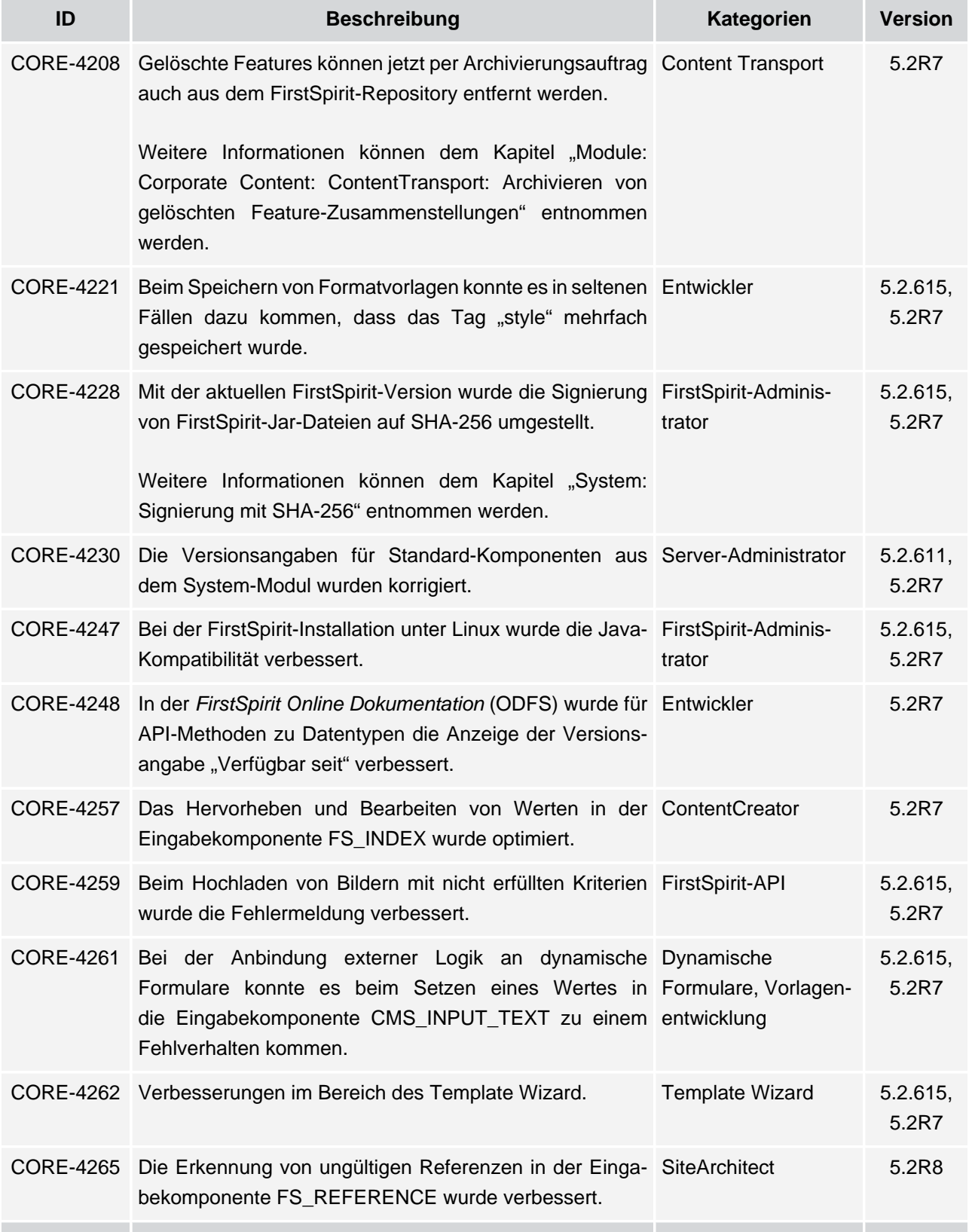

s.

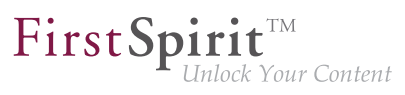

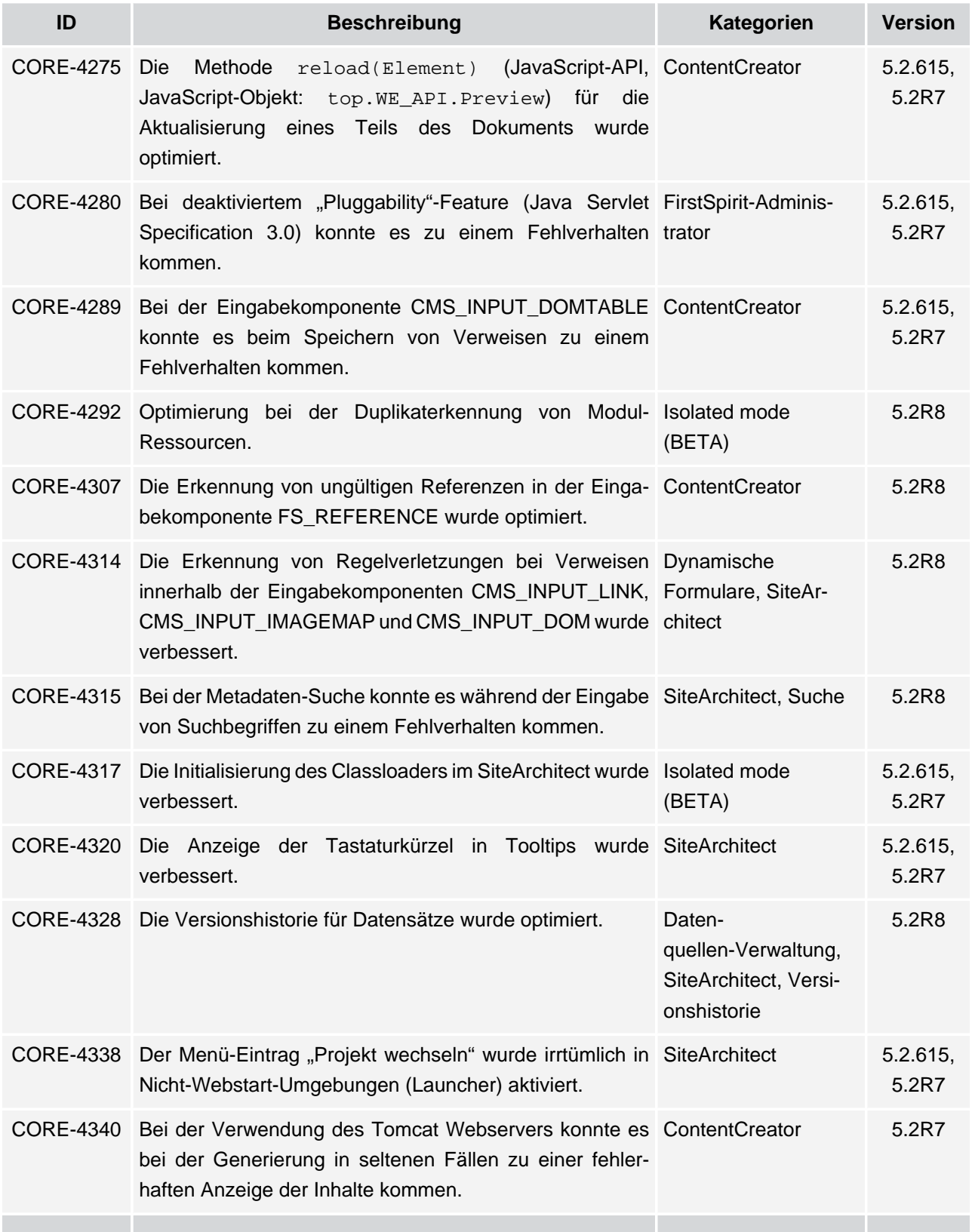

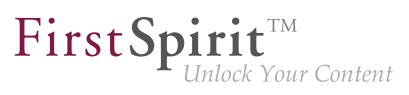

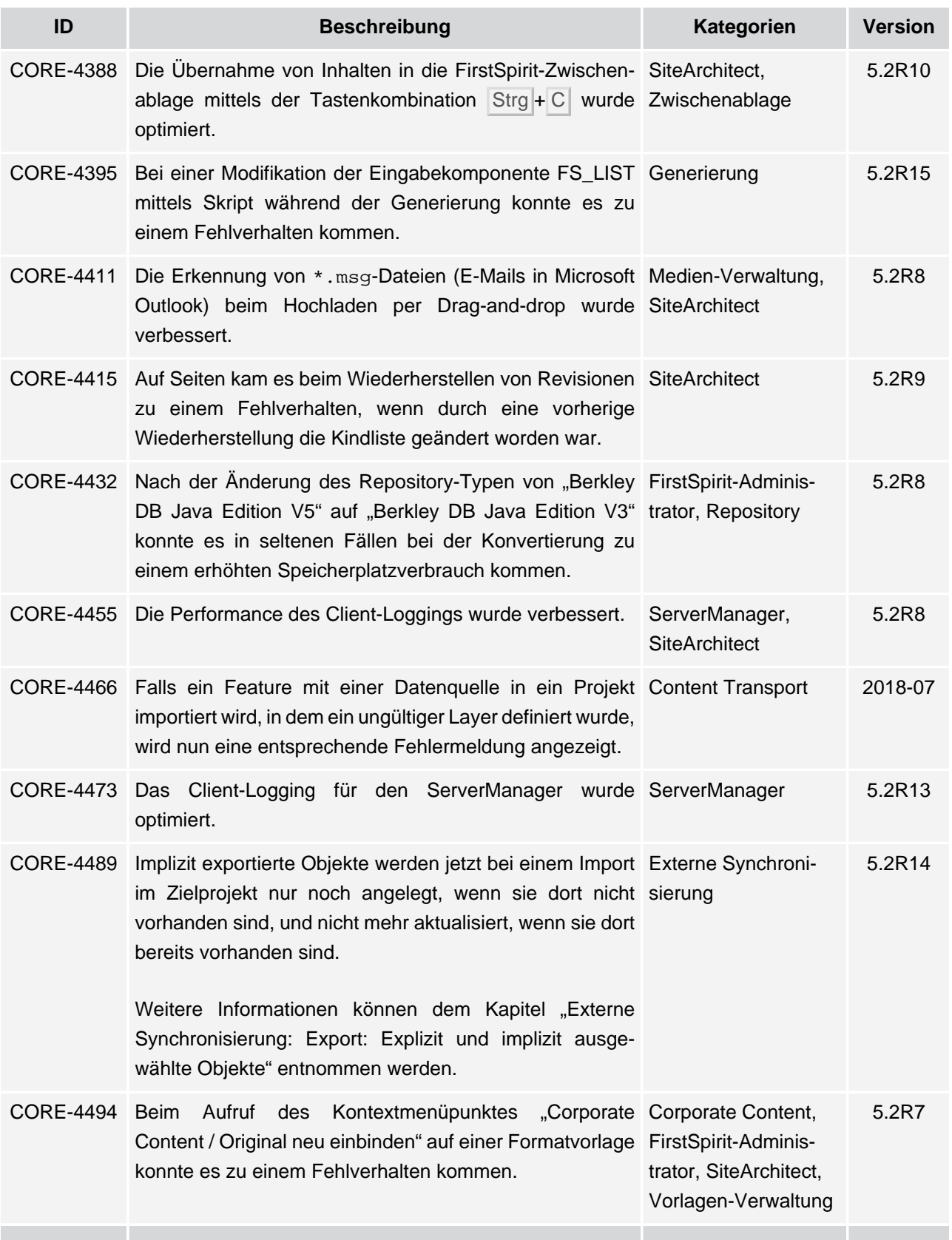

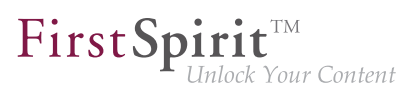

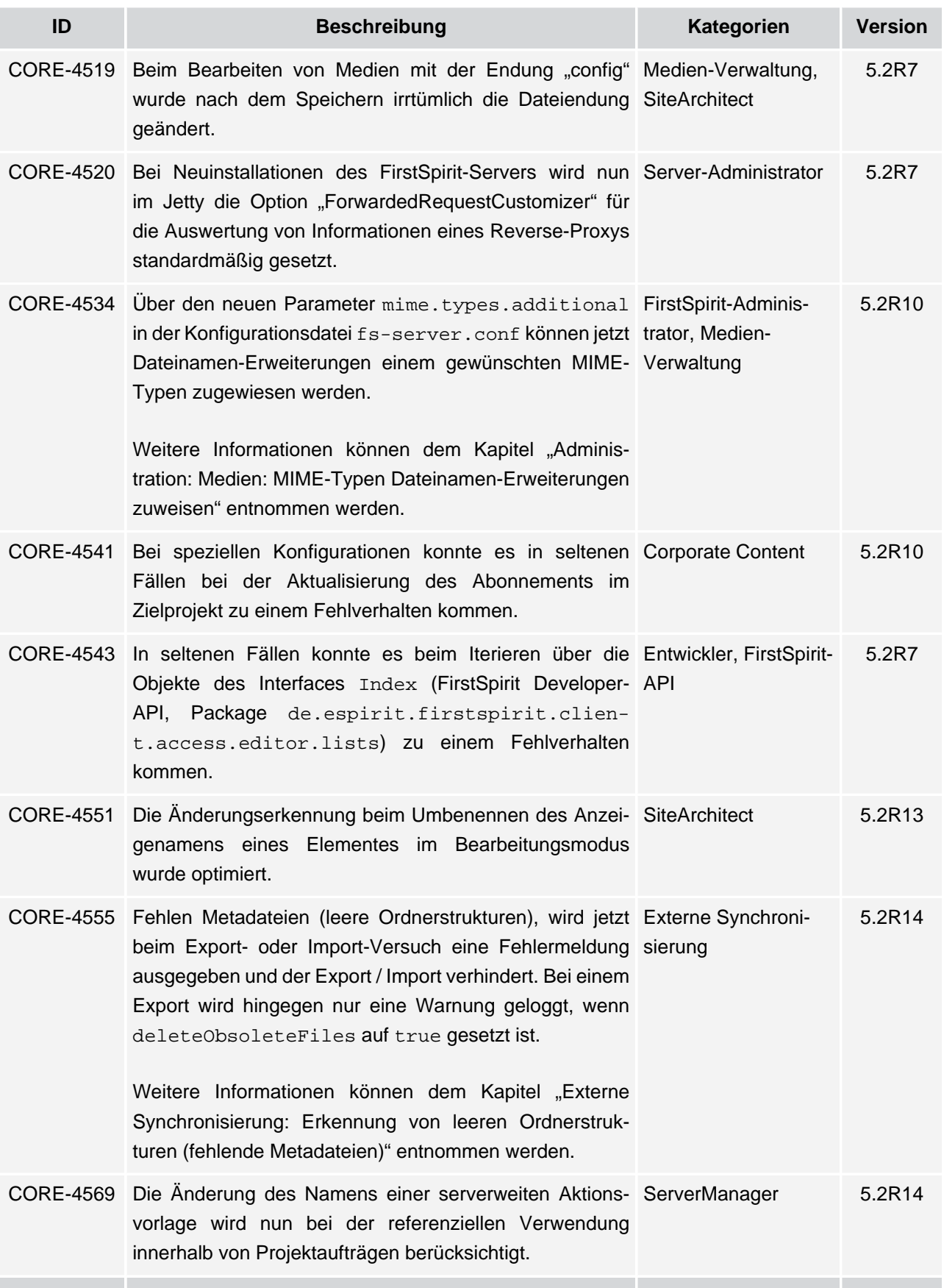

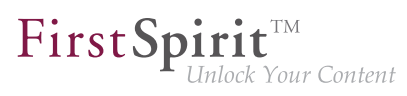

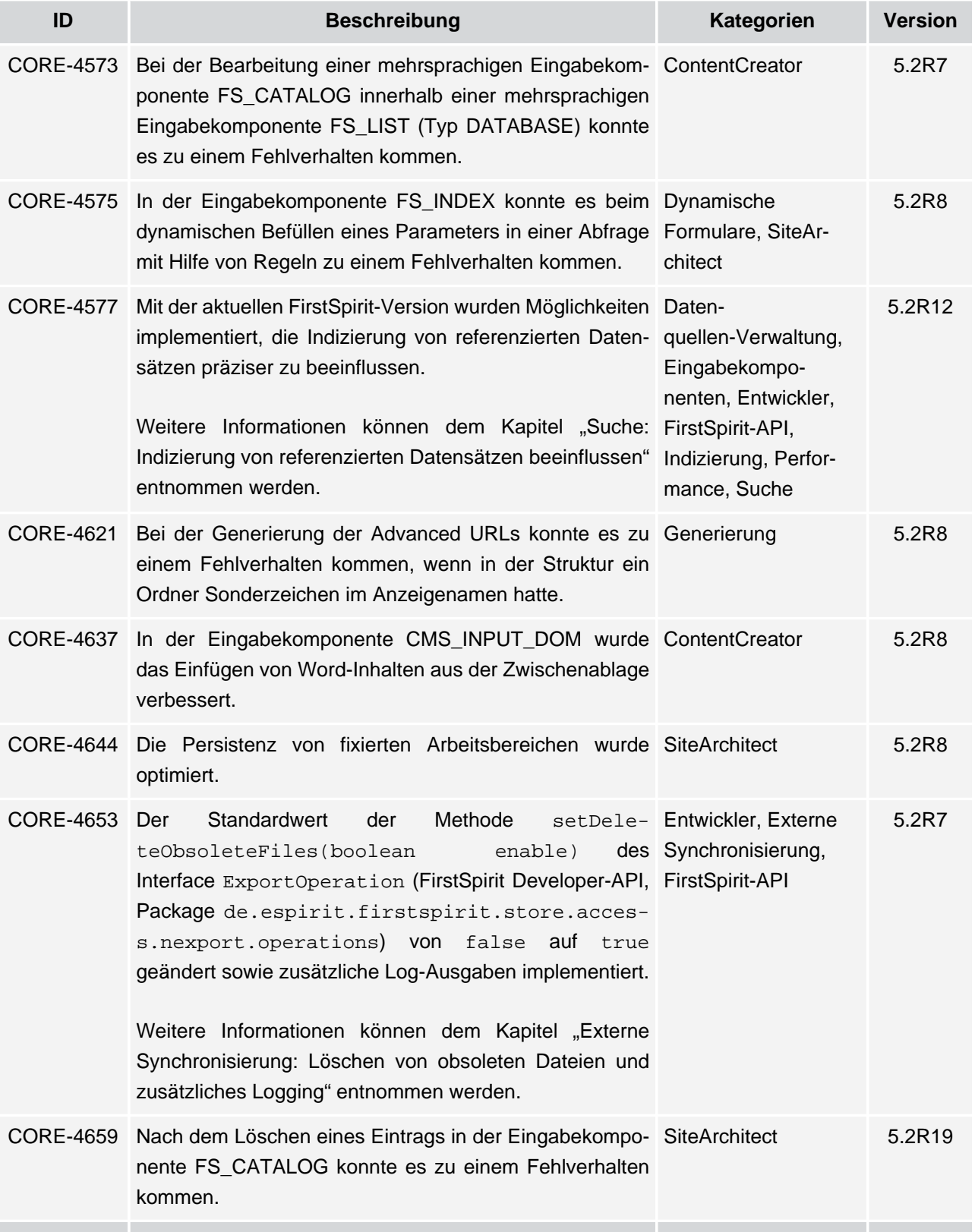

s.

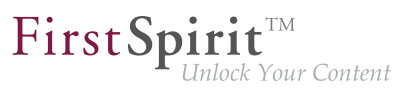

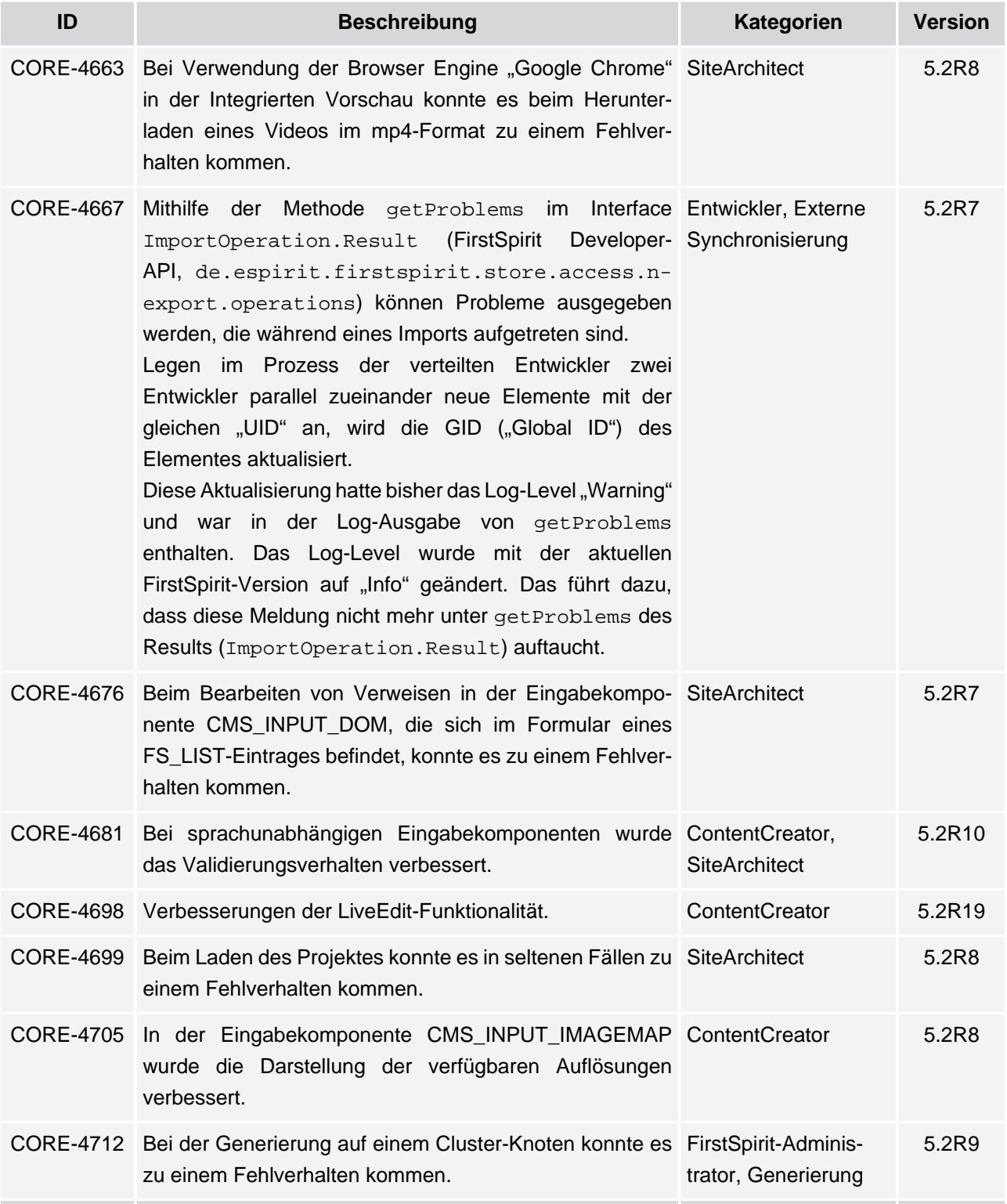

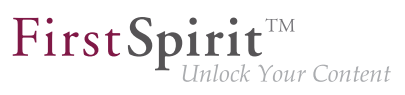

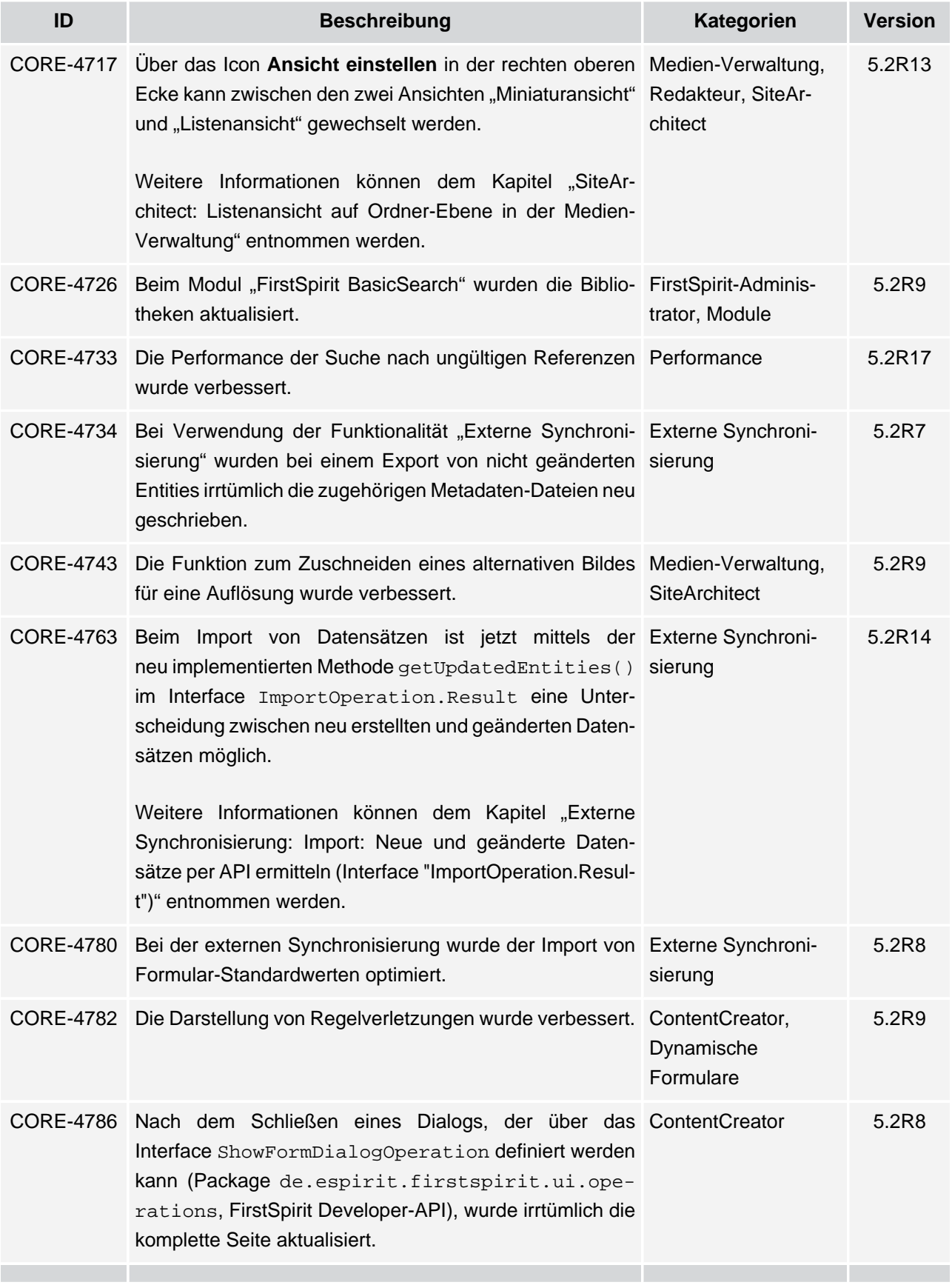

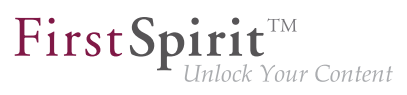

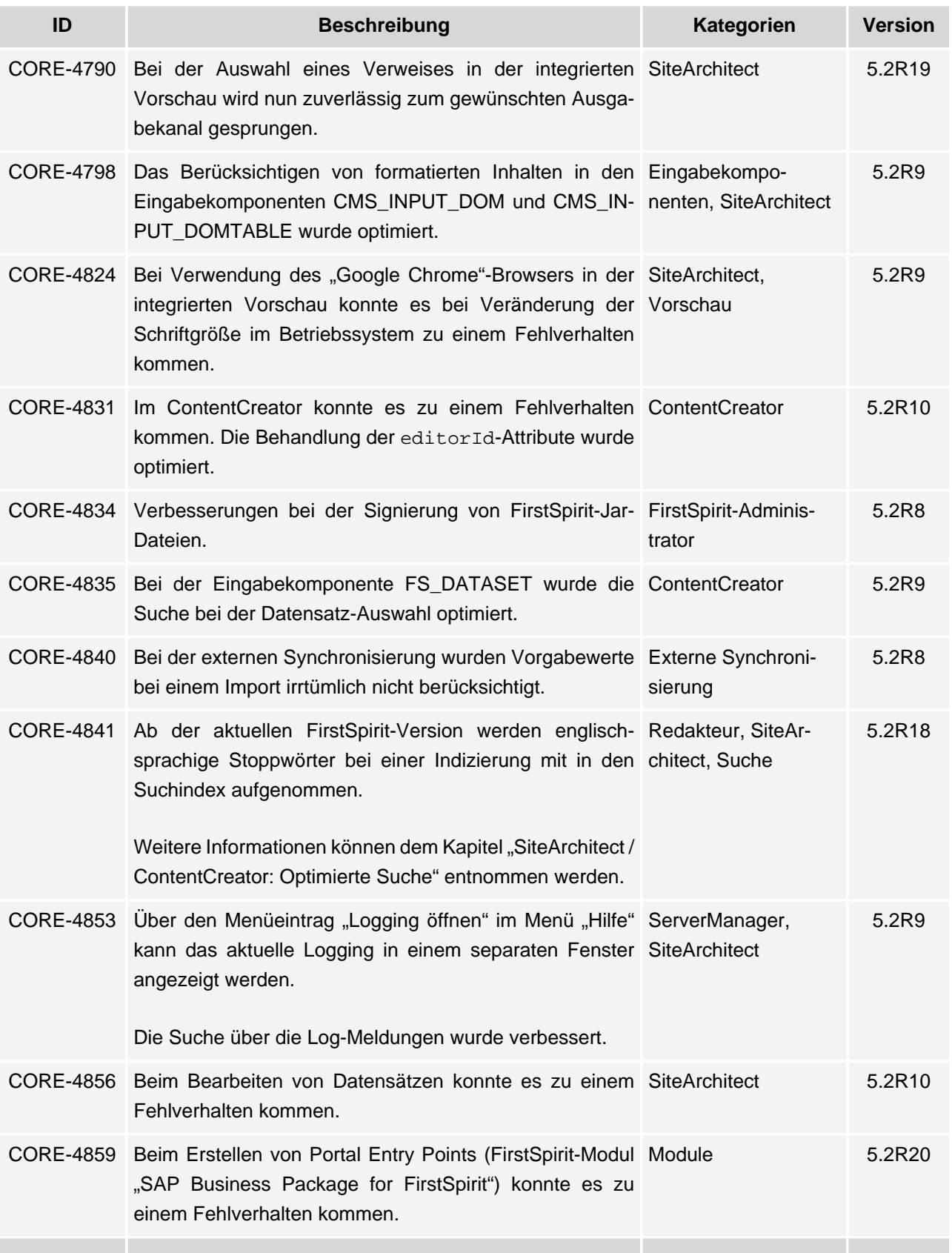

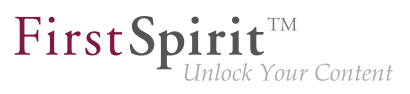

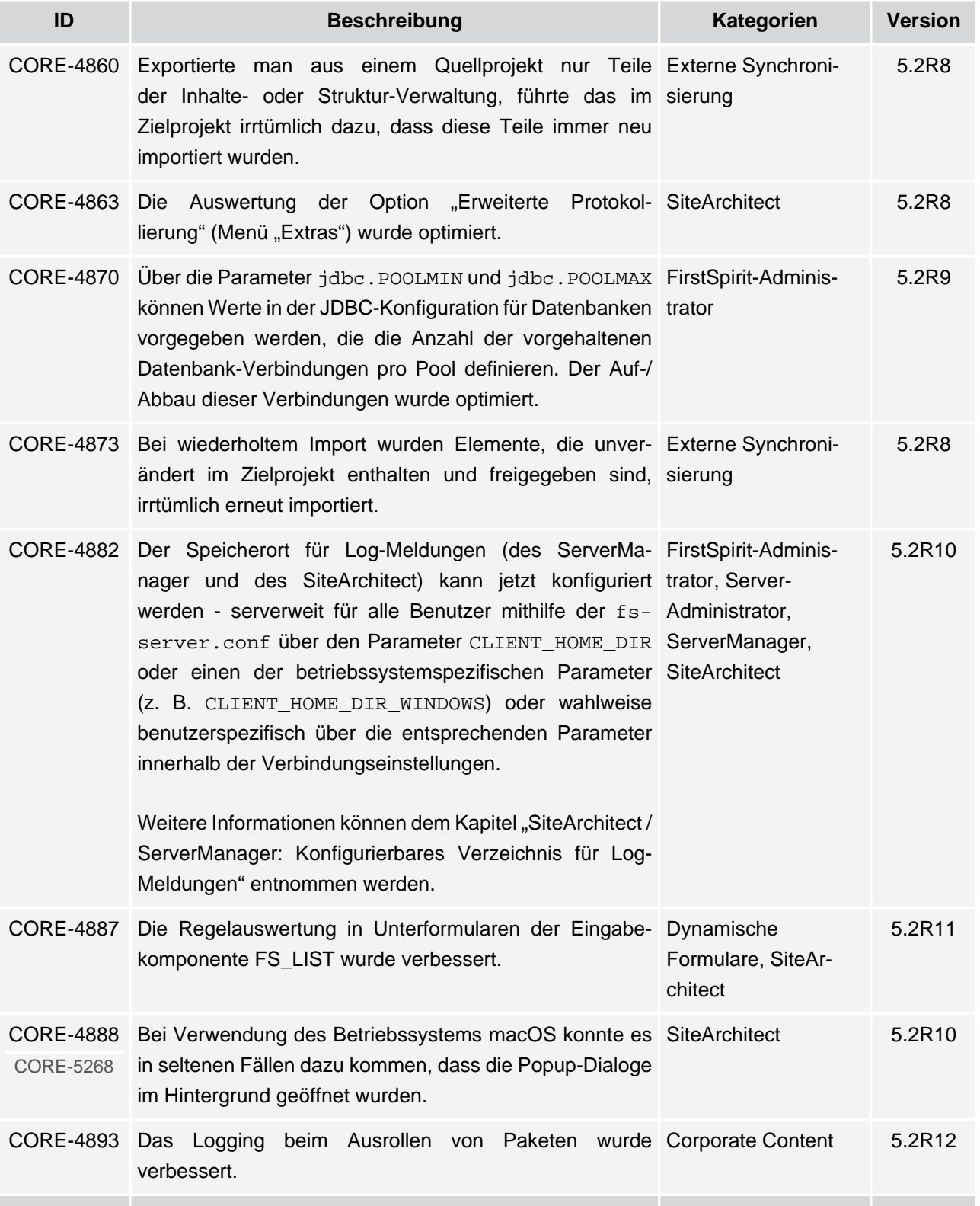

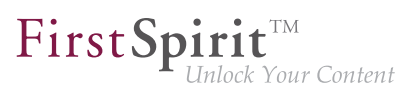

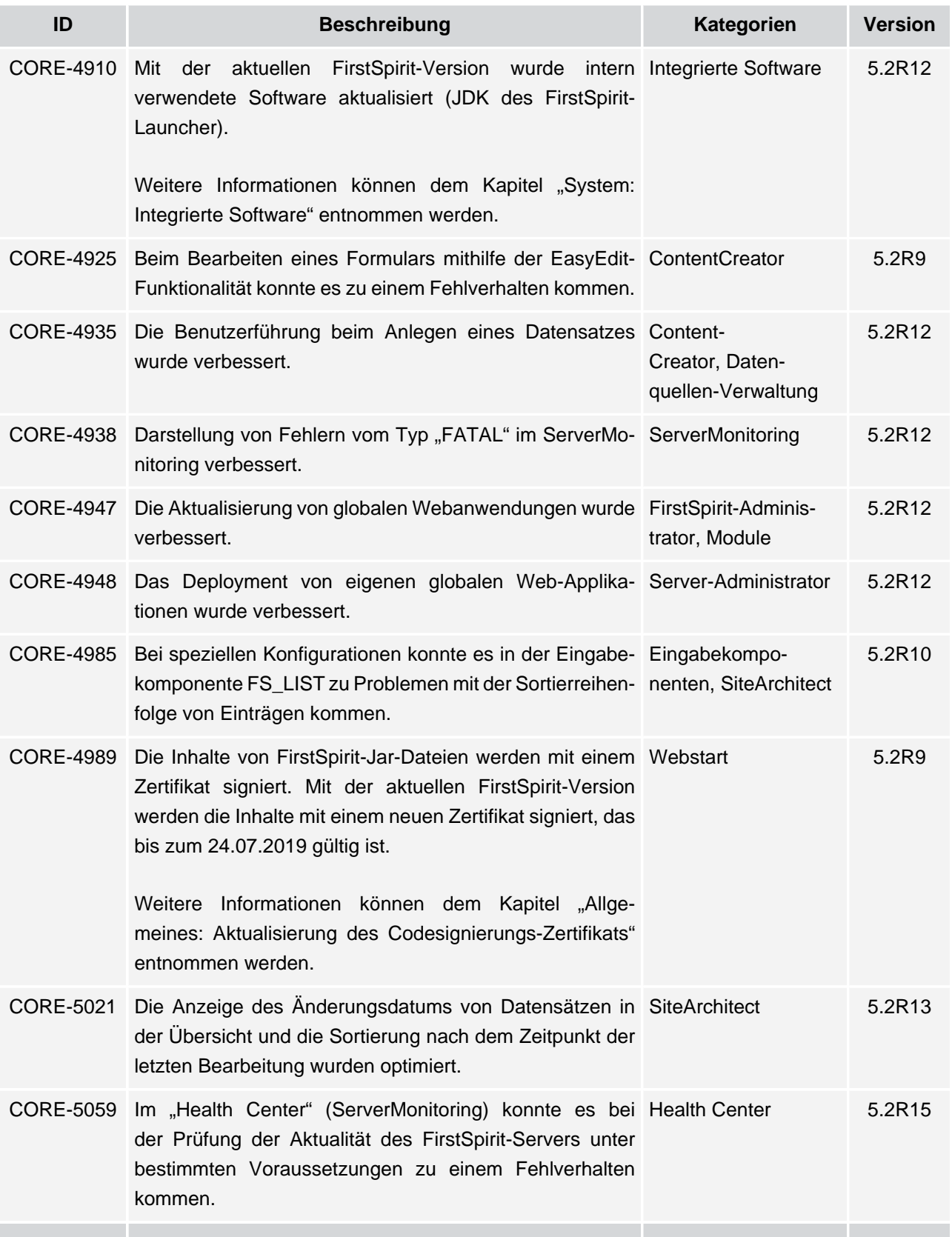

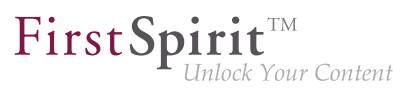

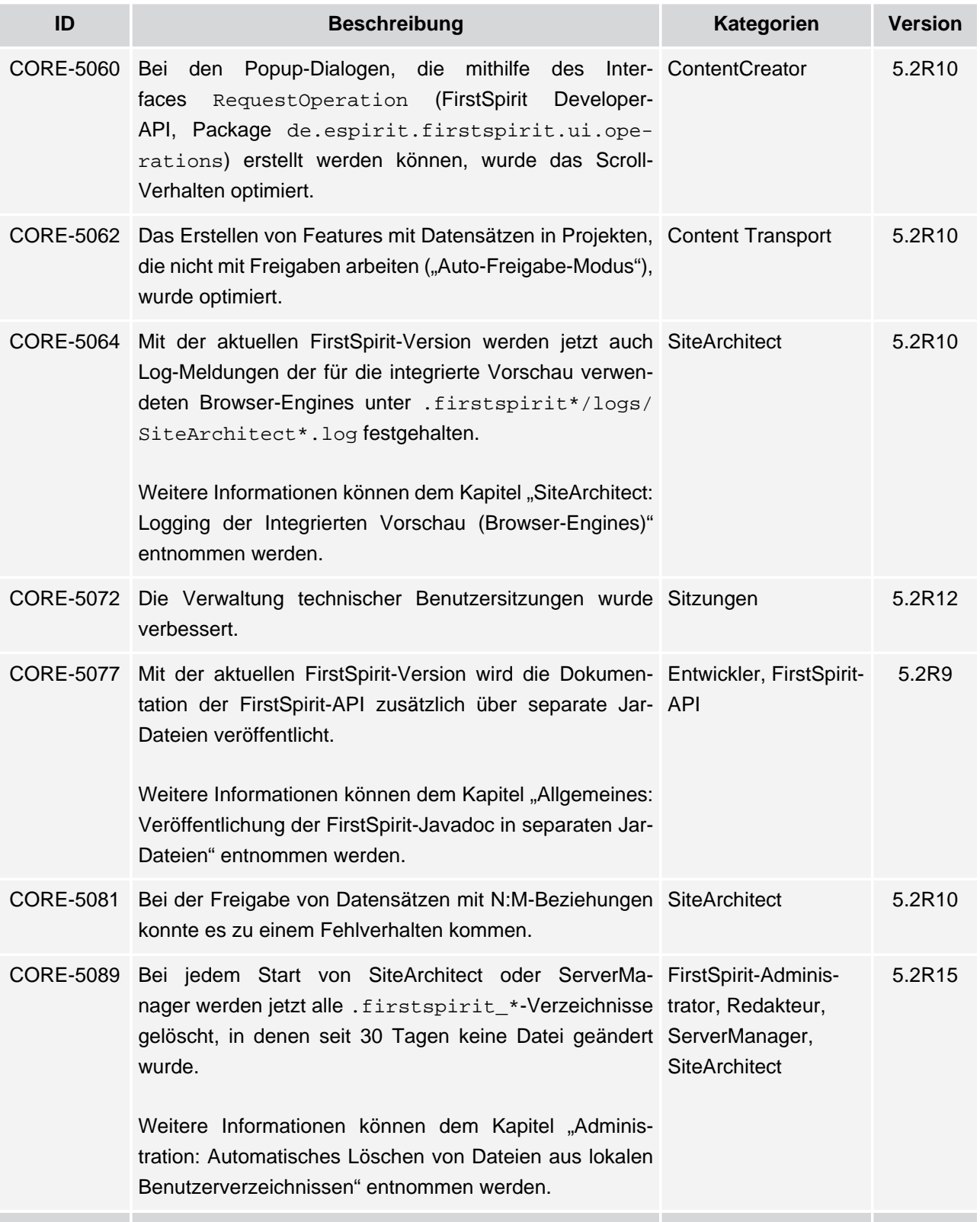

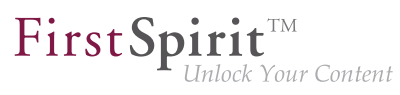

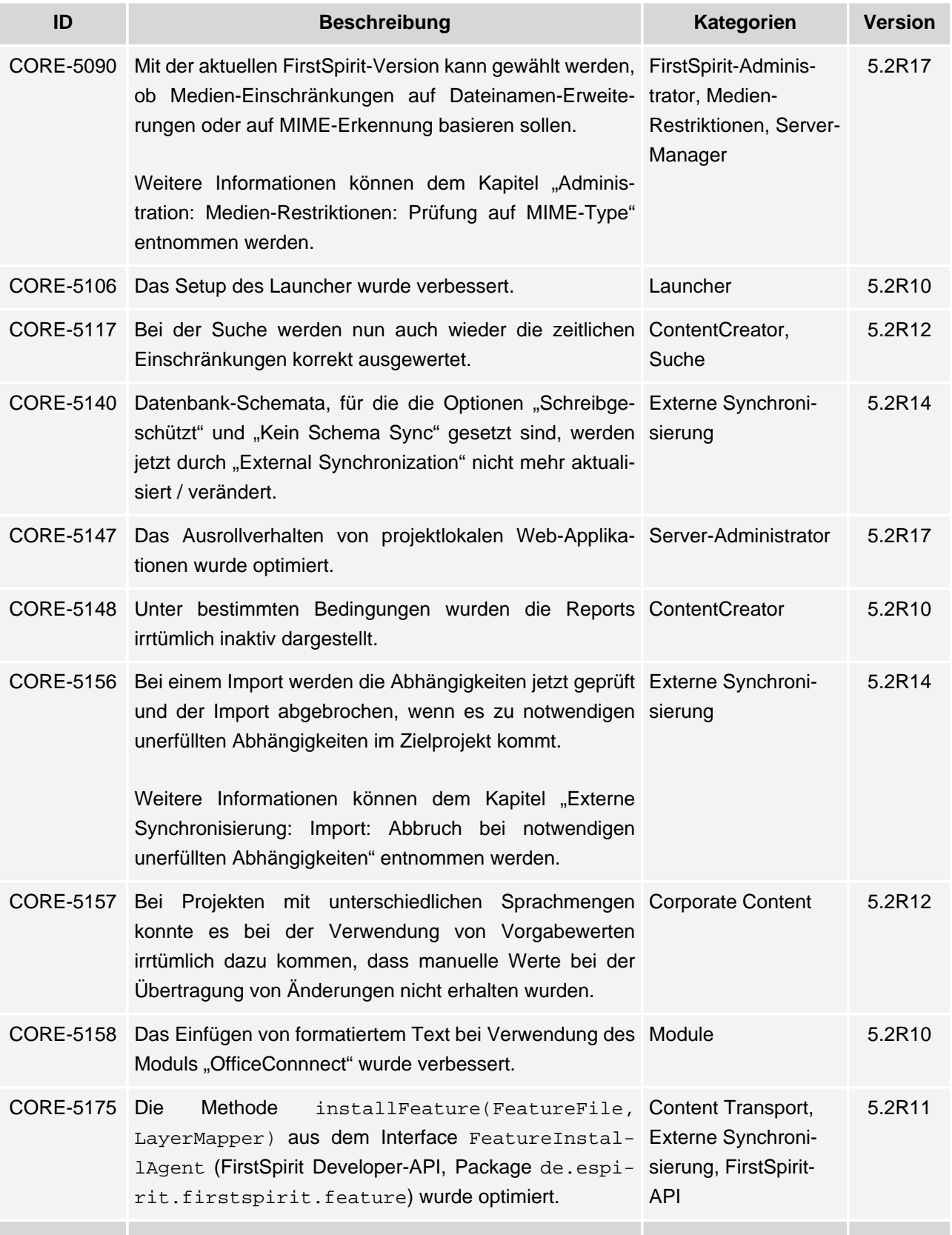

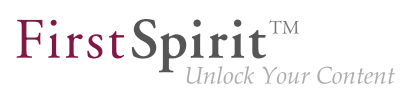

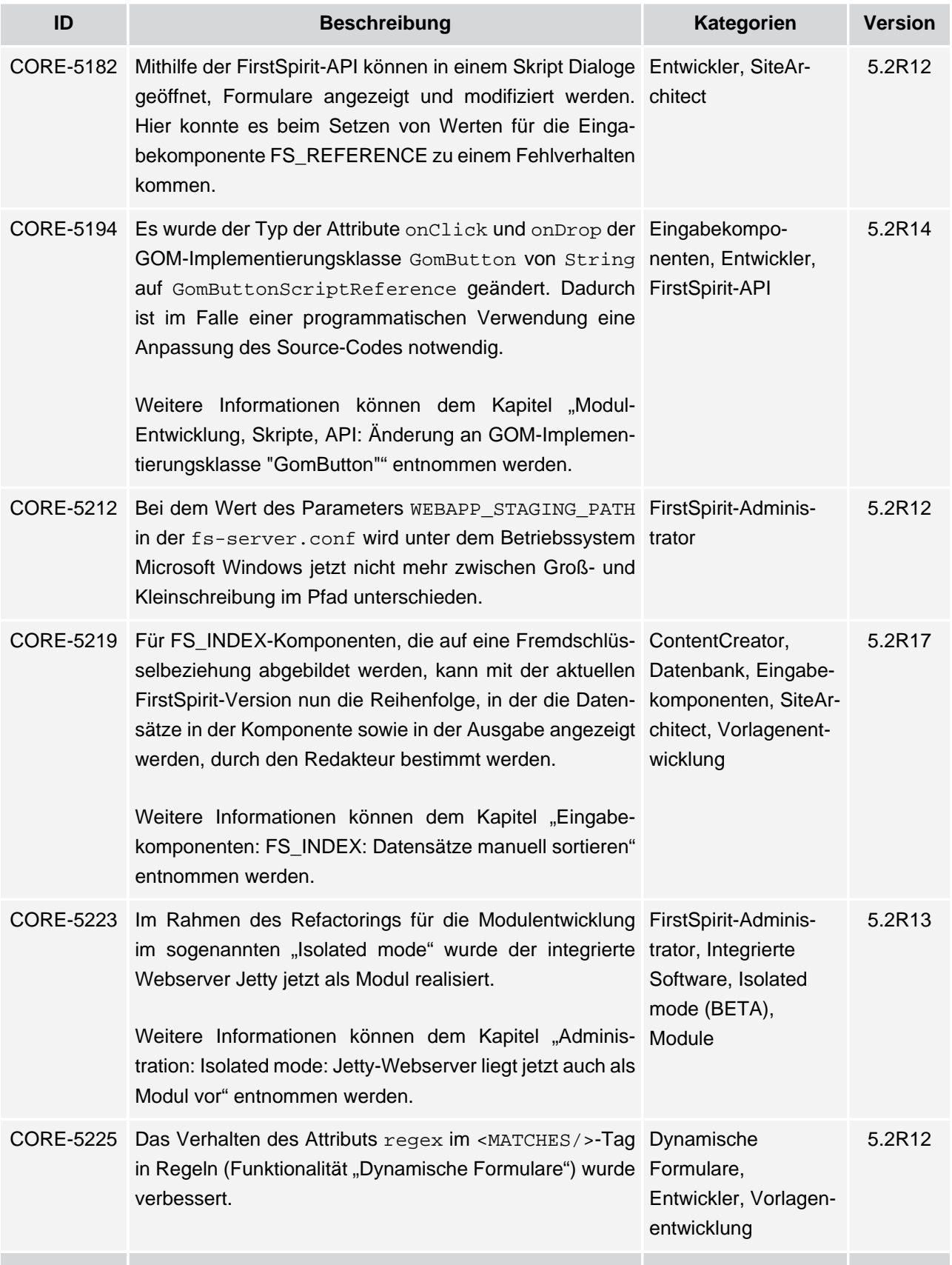

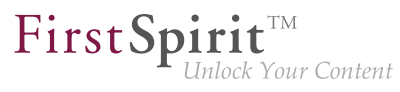

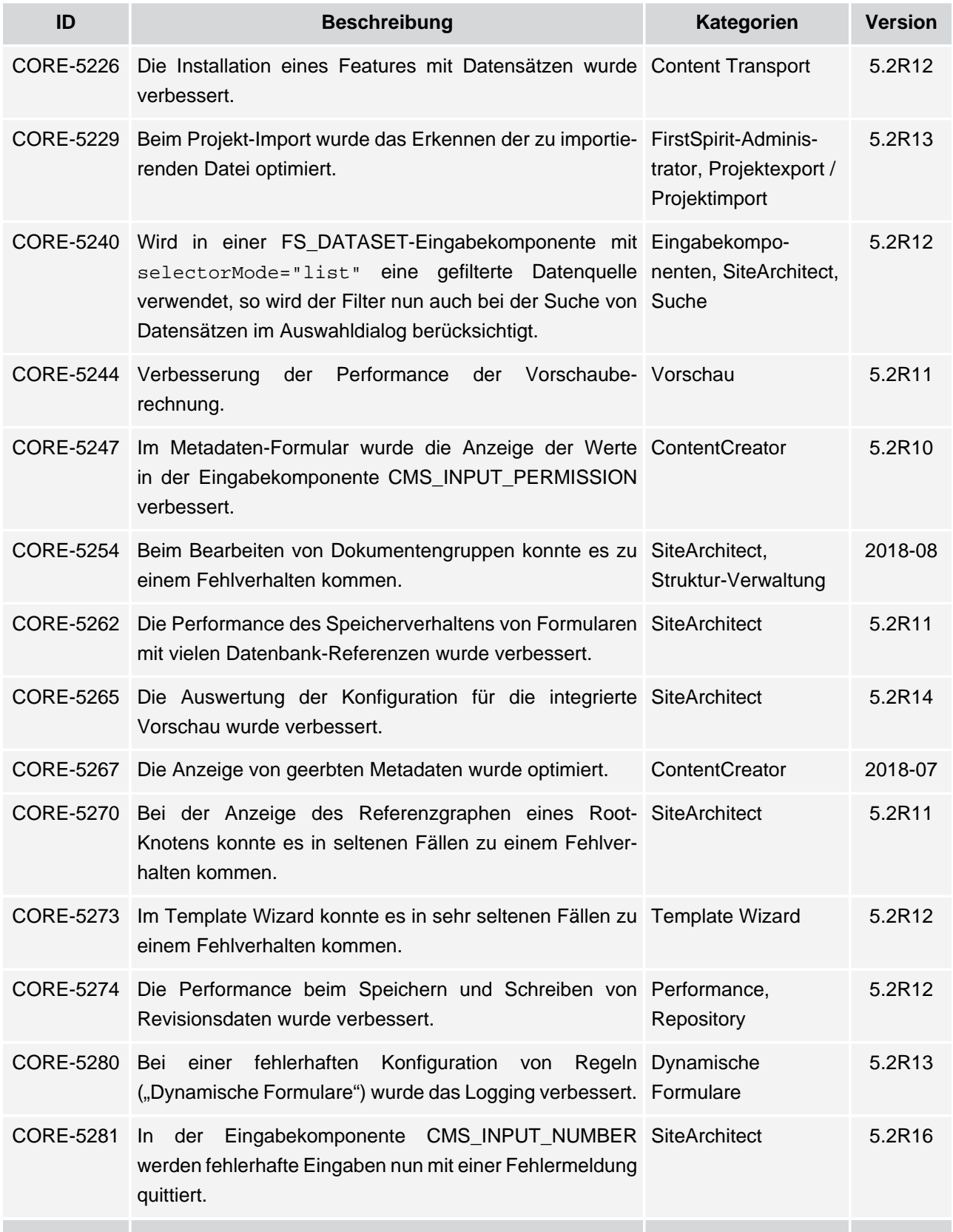

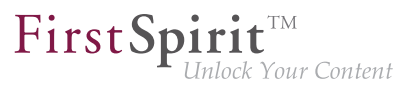

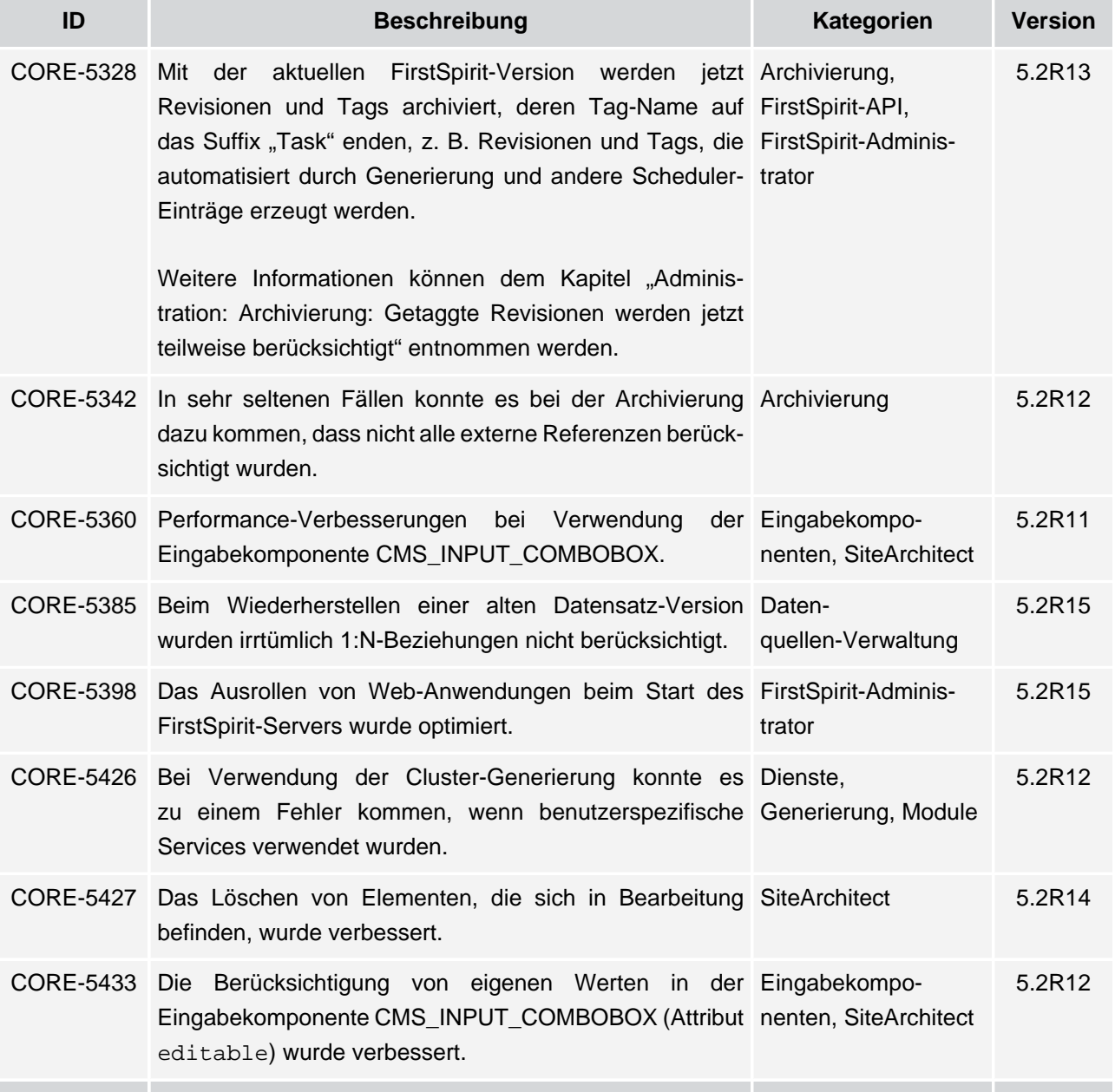

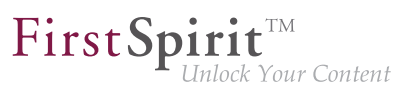

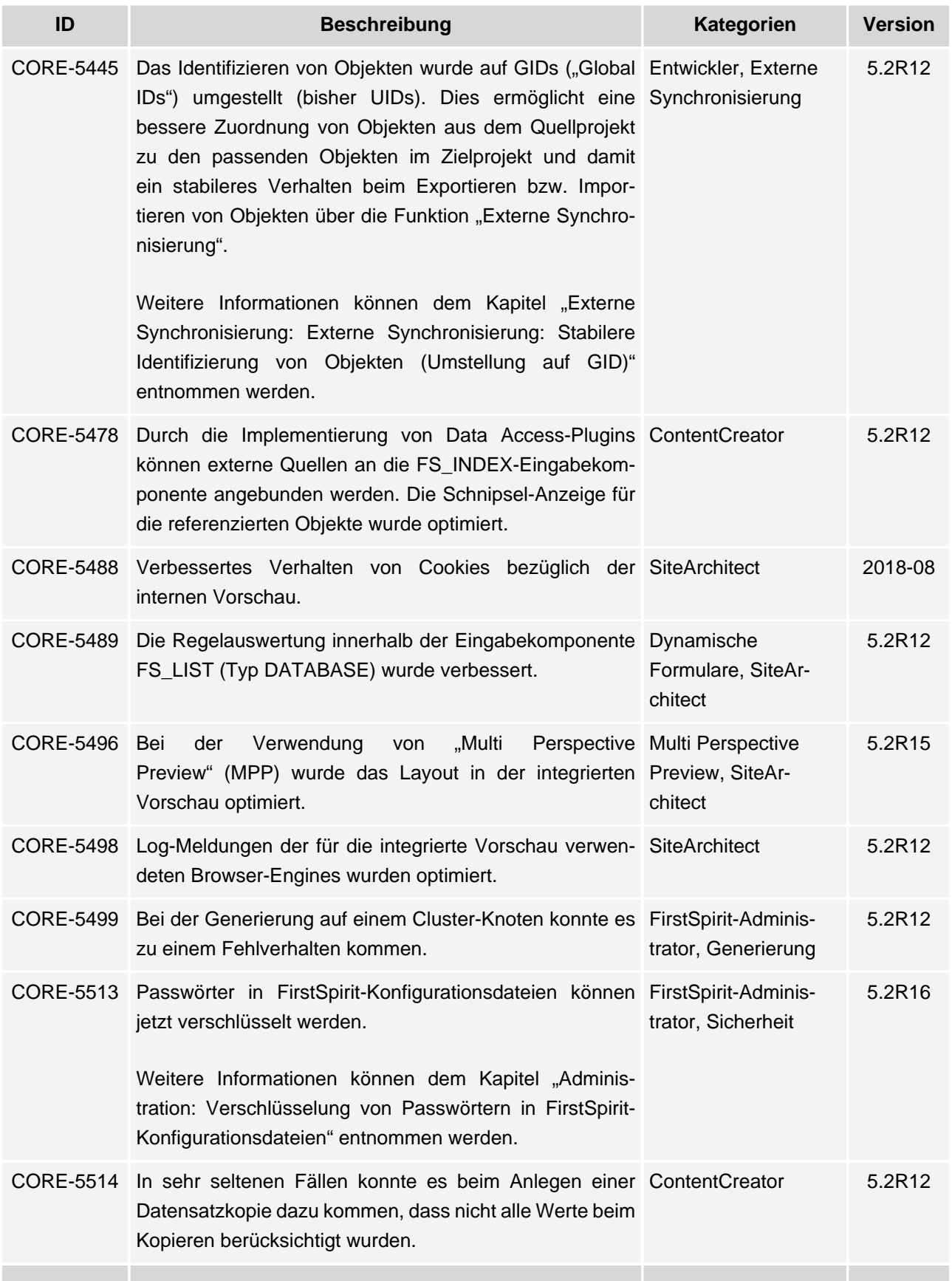

## $\textbf{FirstSplit}_{\textit{Unlock Your Content}}^{\textit{TM}}$

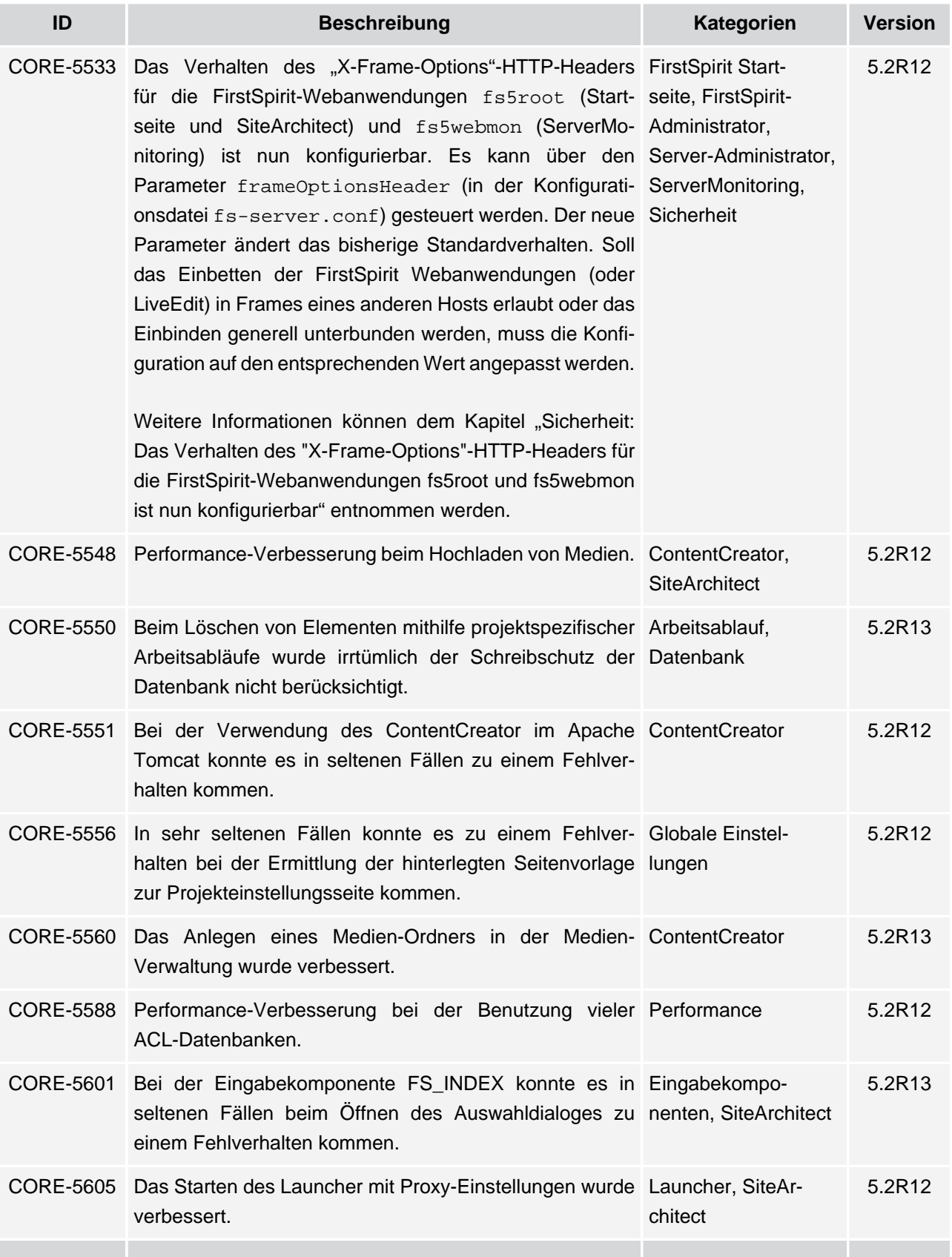

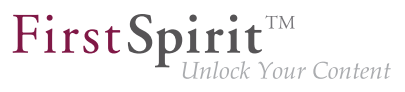

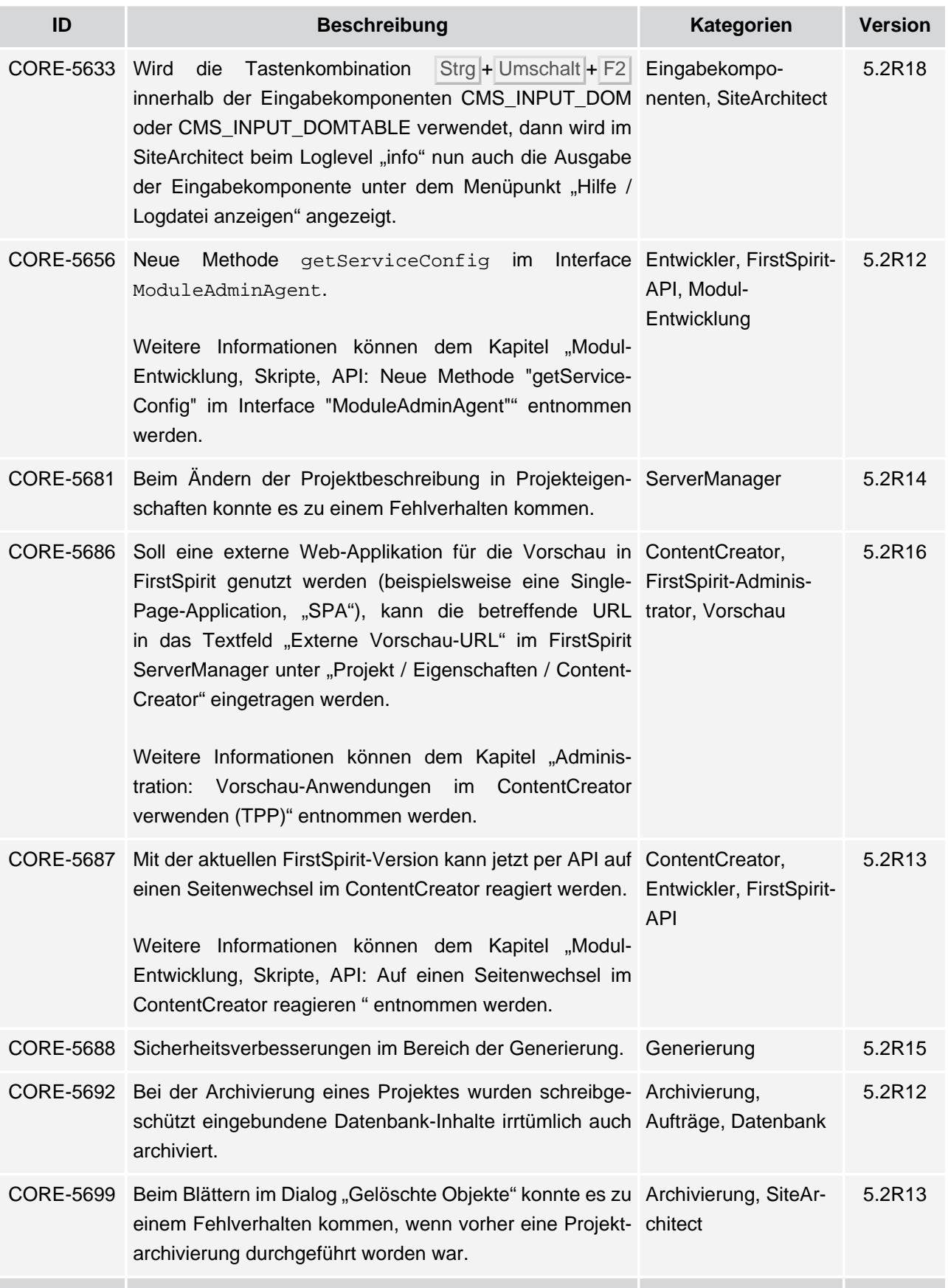

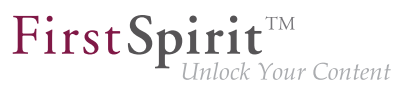

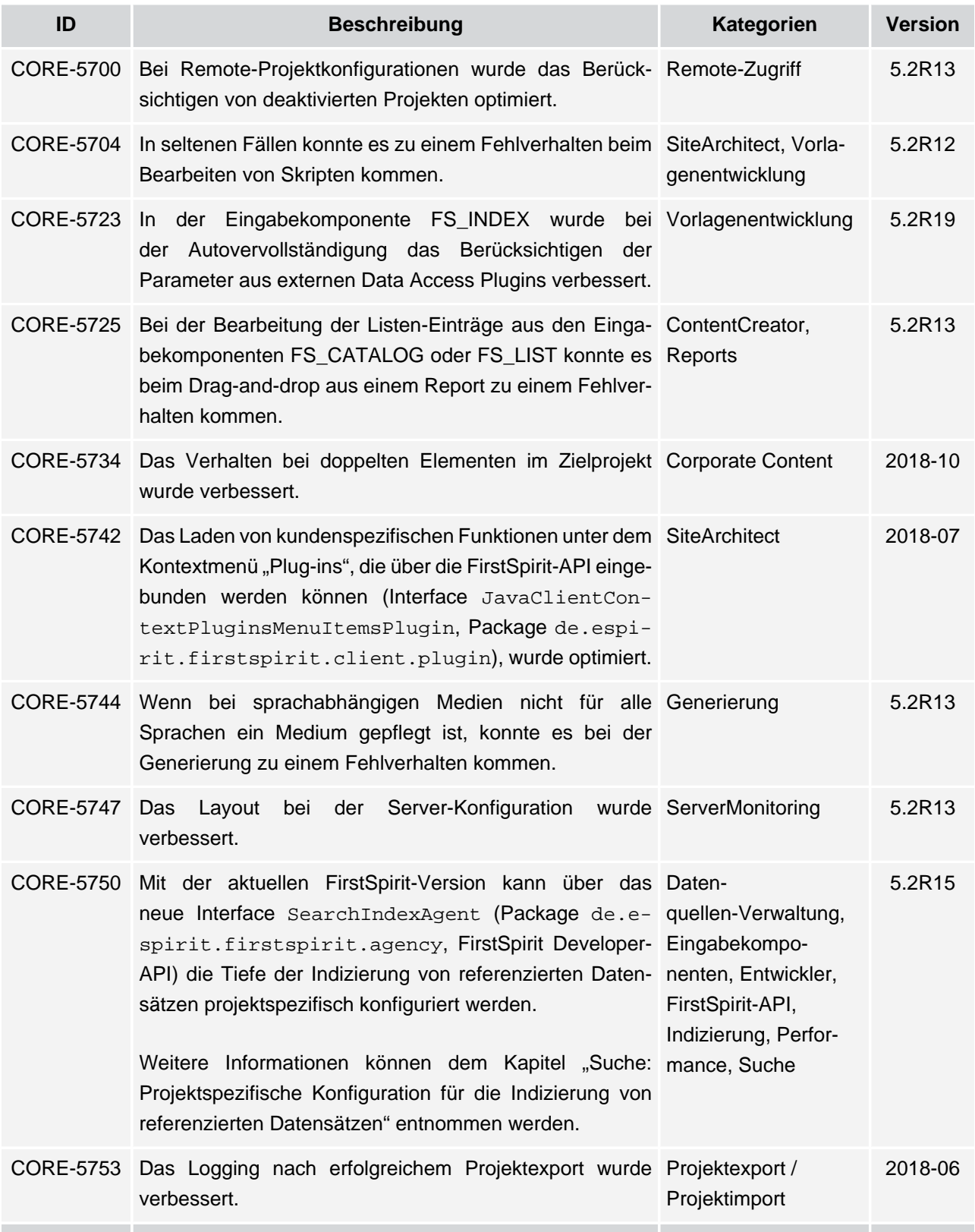

s.

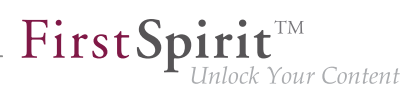

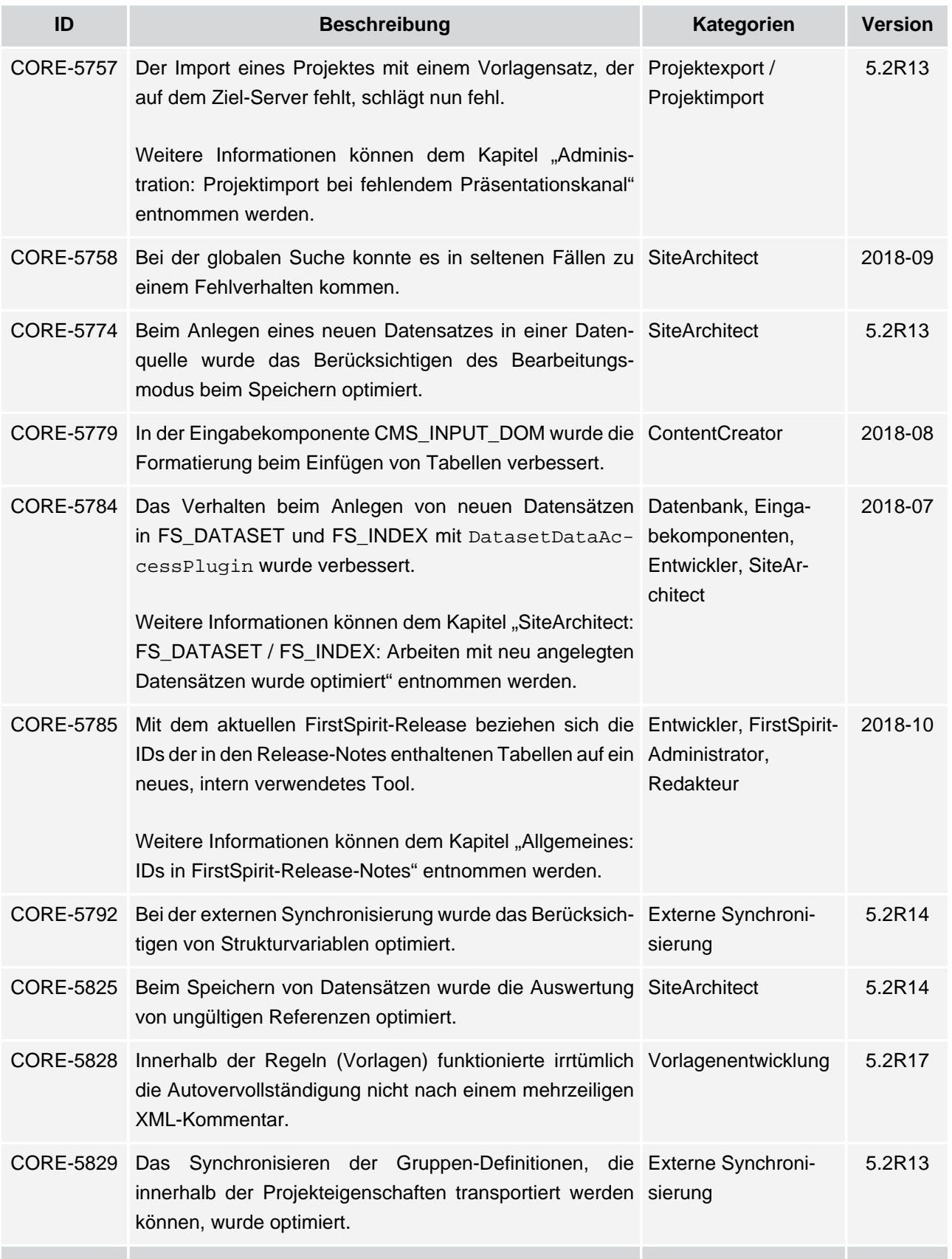

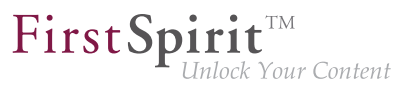

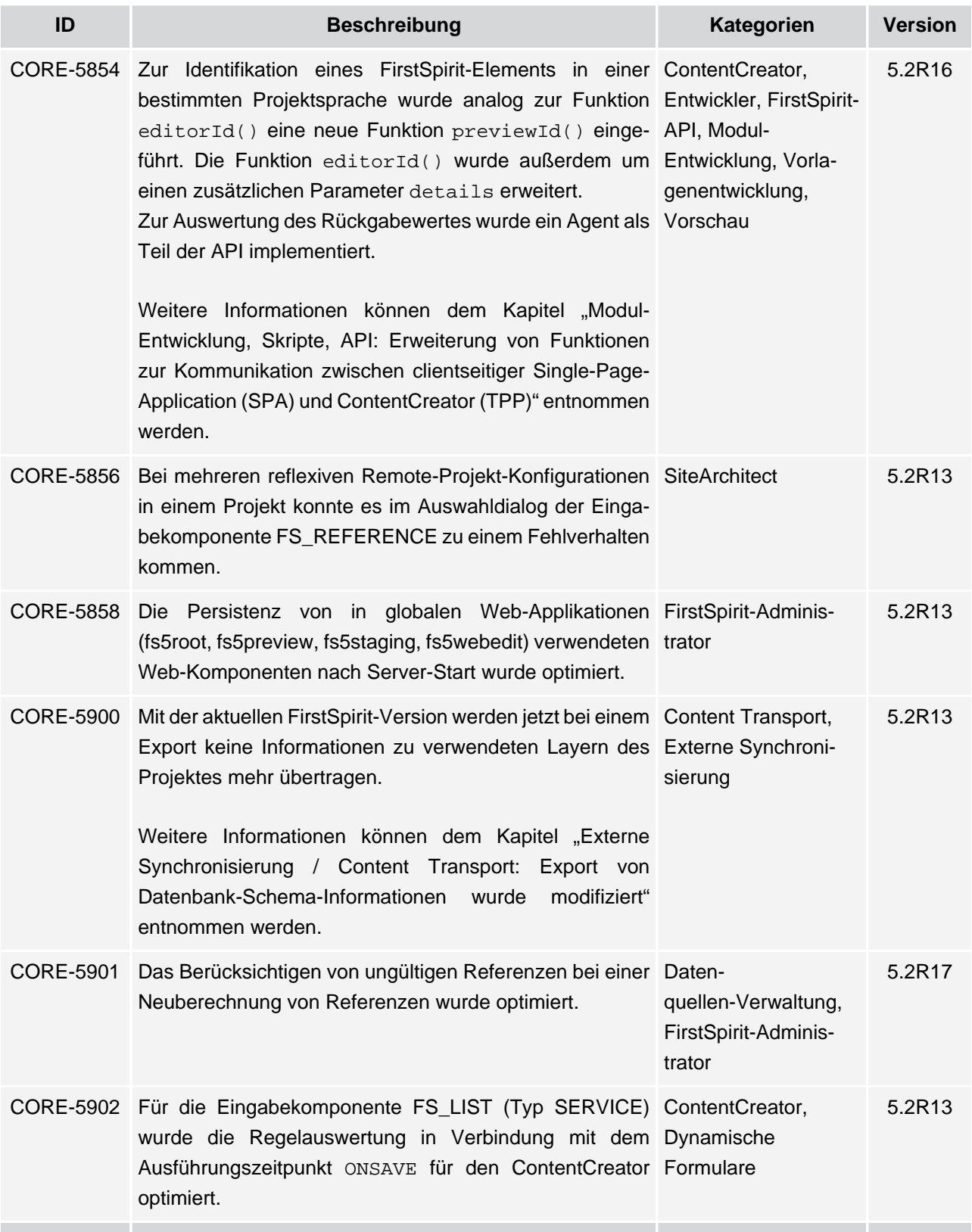

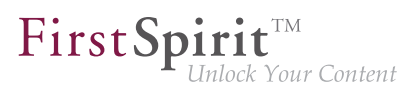

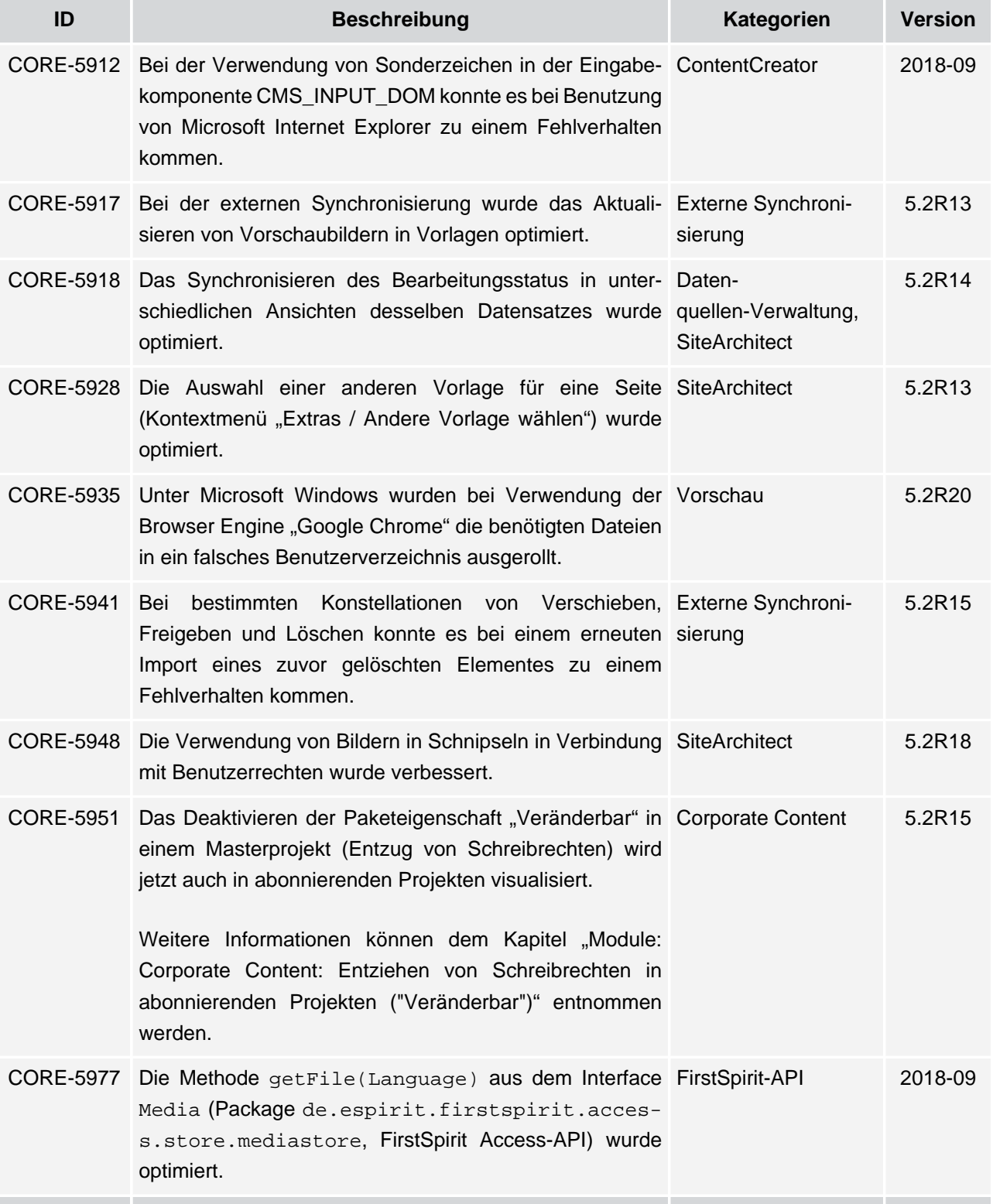

## **Release-Notes+ FirstSpirit™ 2018-10**

seit Oktober 2015

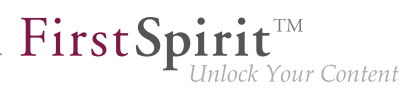

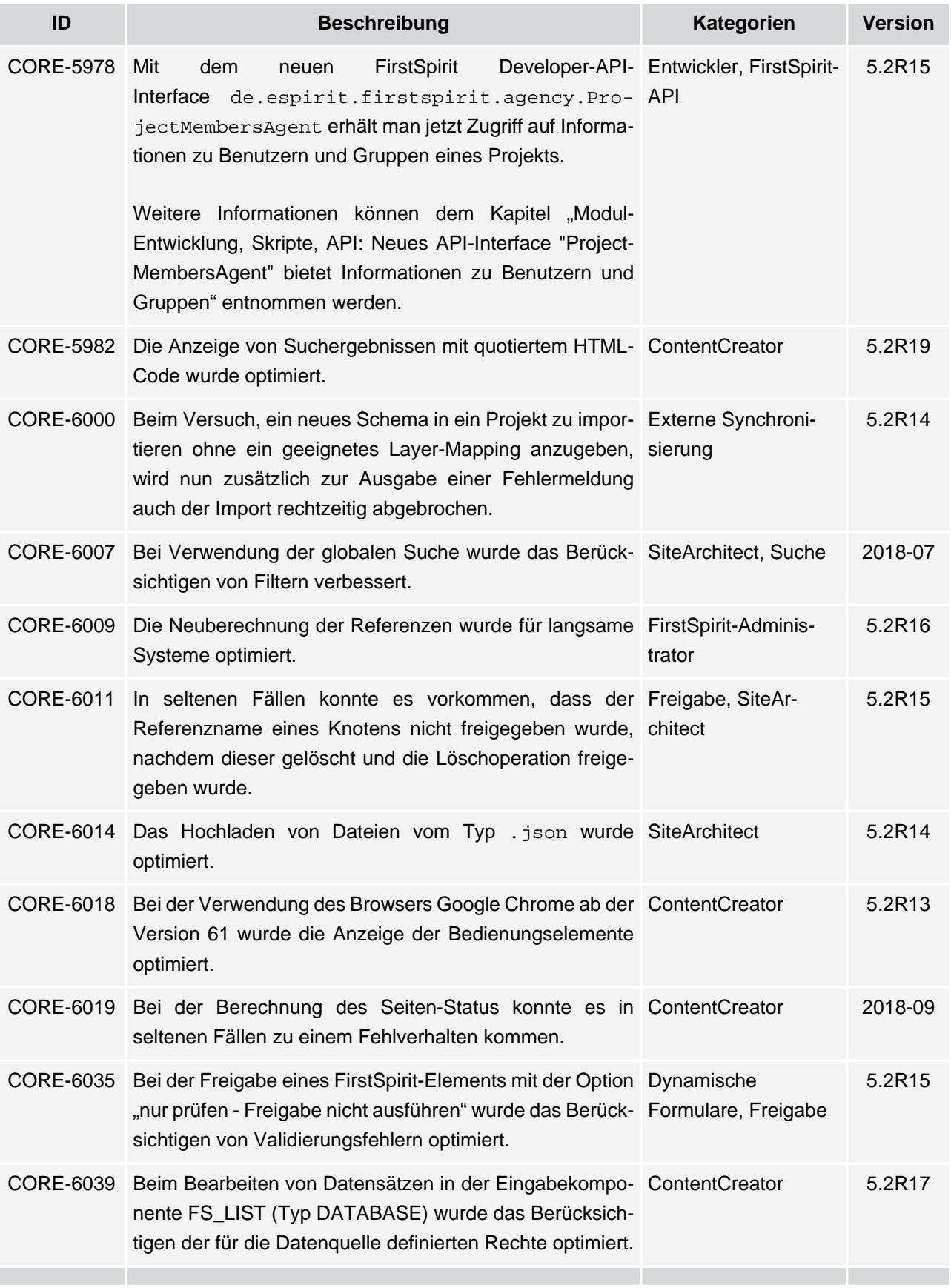

## **Release-Notes+ FirstSpirit™ 2018-10**

seit Oktober 2015

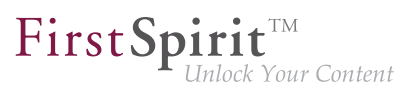

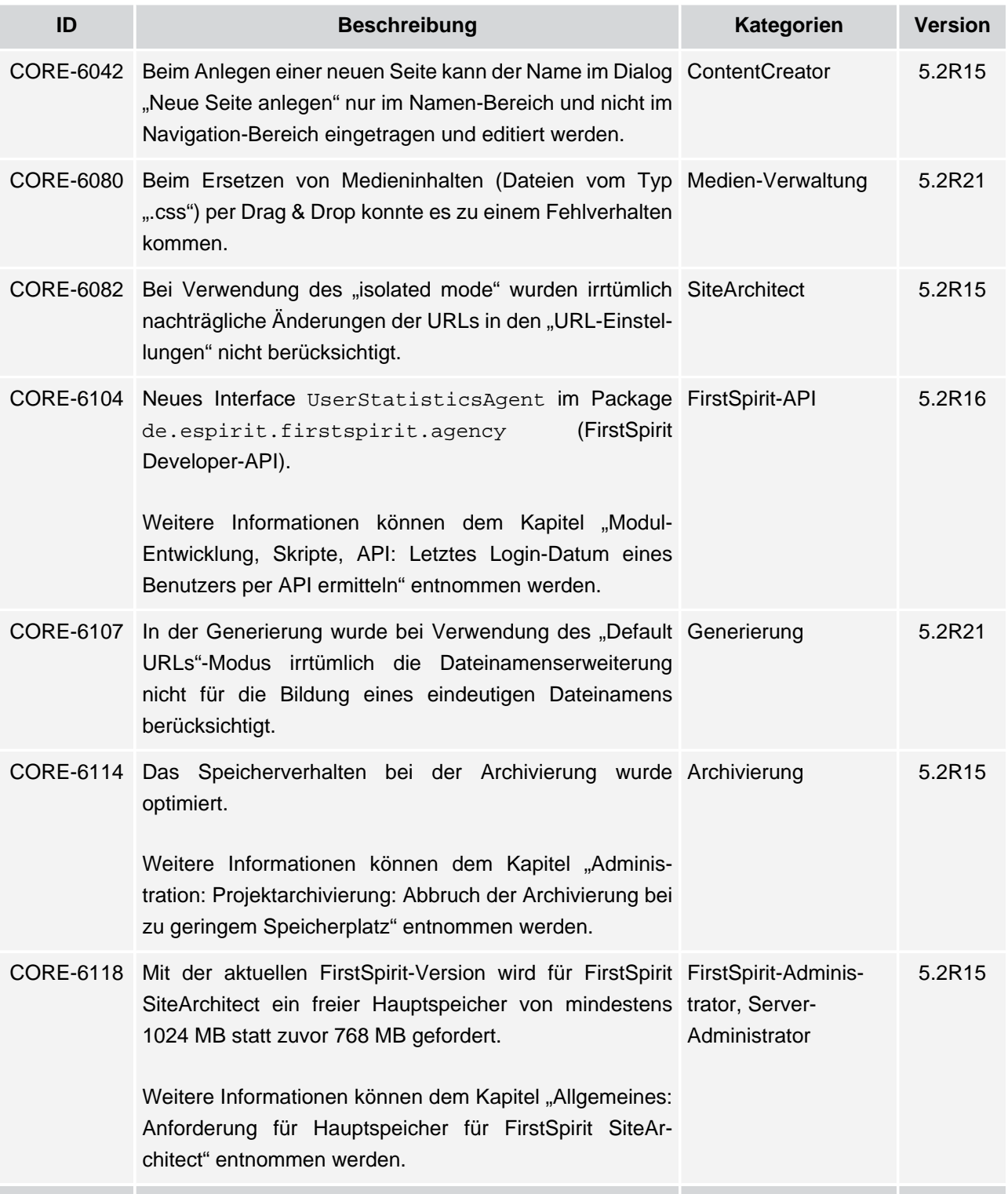
# **Release-Notes+ FirstSpirit™ 2018-10**

seit Oktober 2015

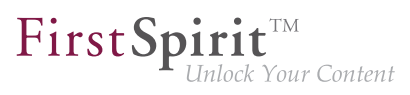

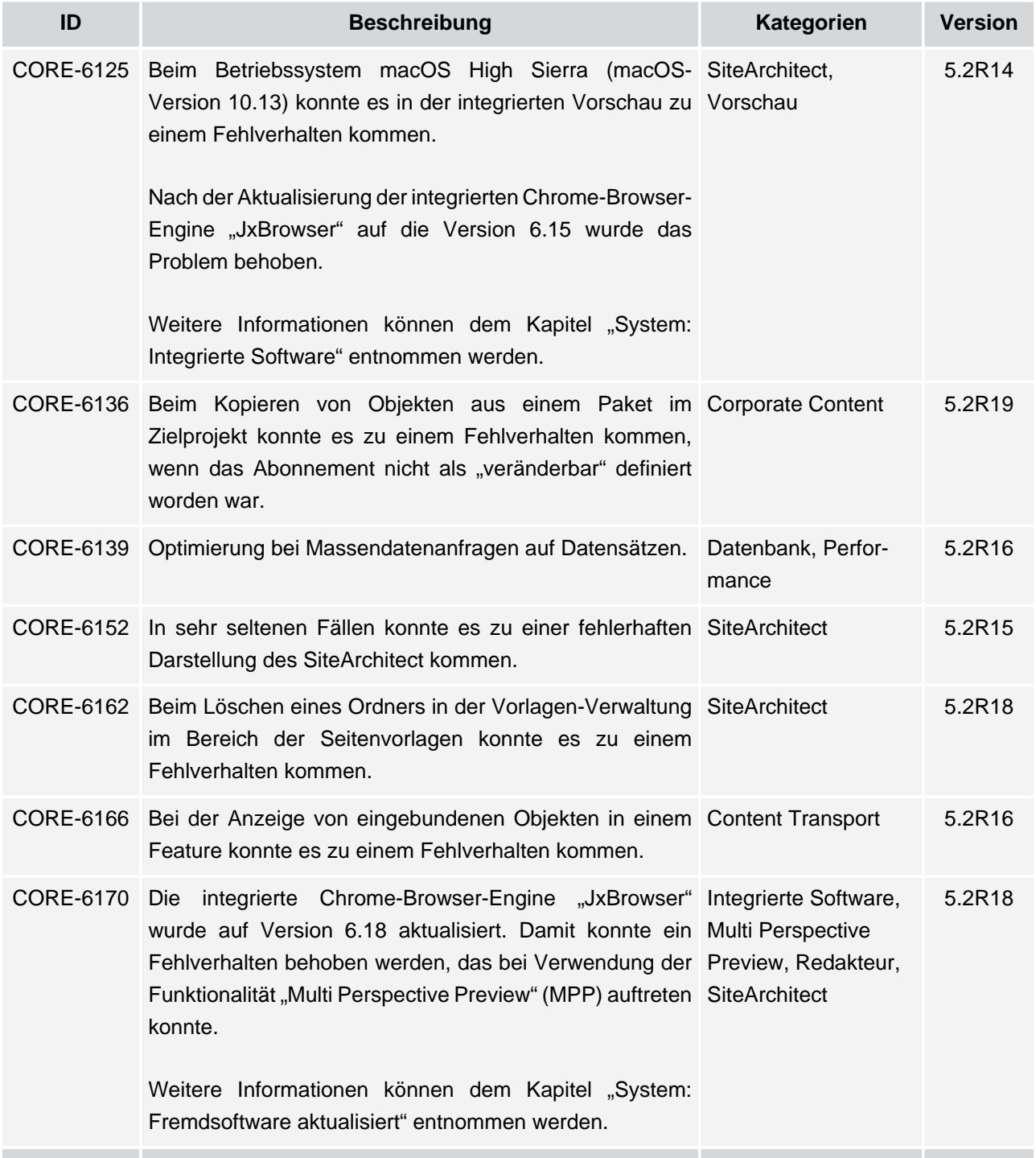

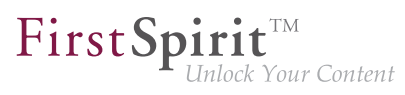

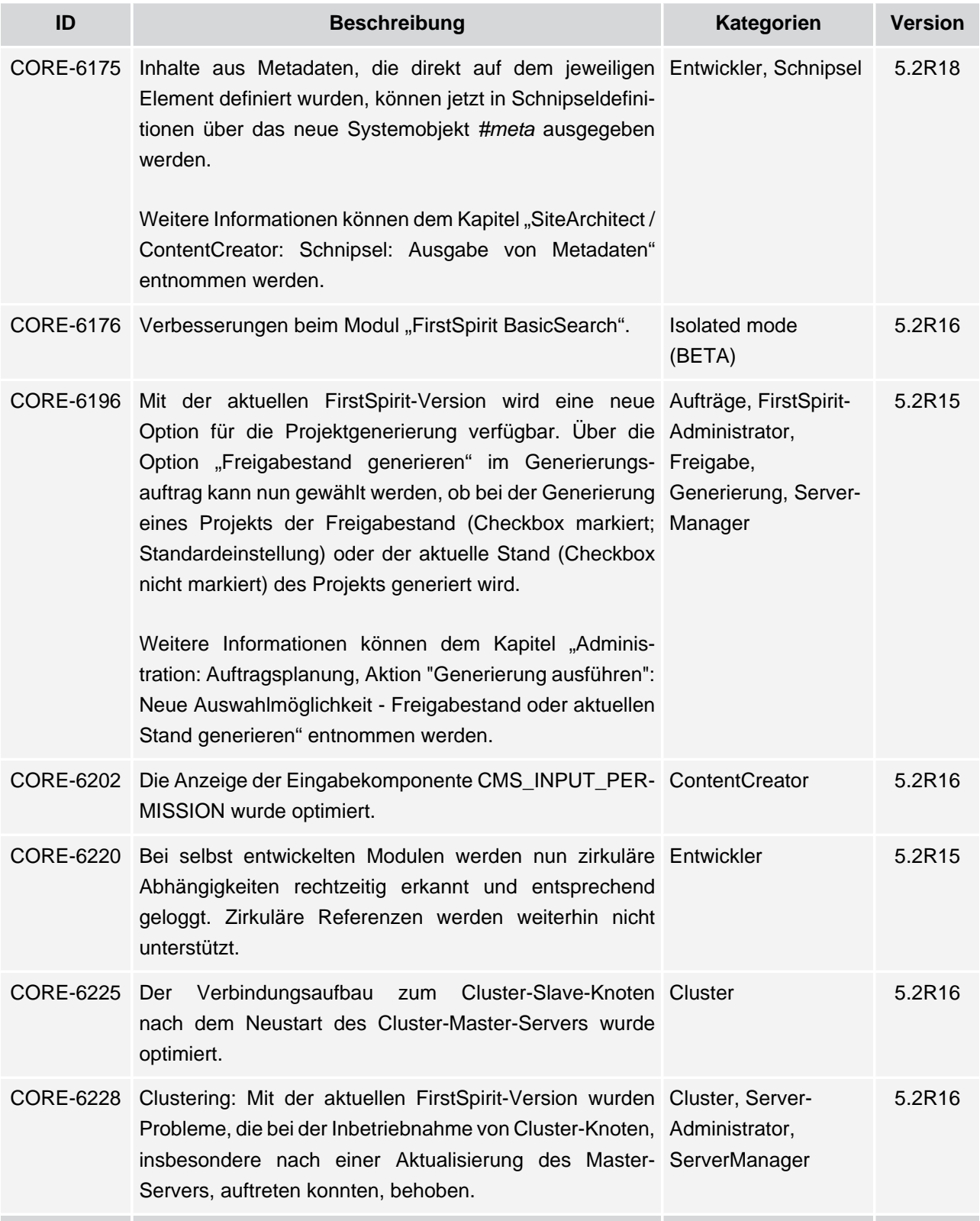

# **Release-Notes+ FirstSpirit™ 2018-10**

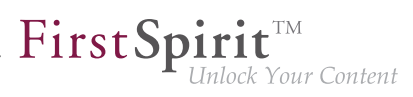

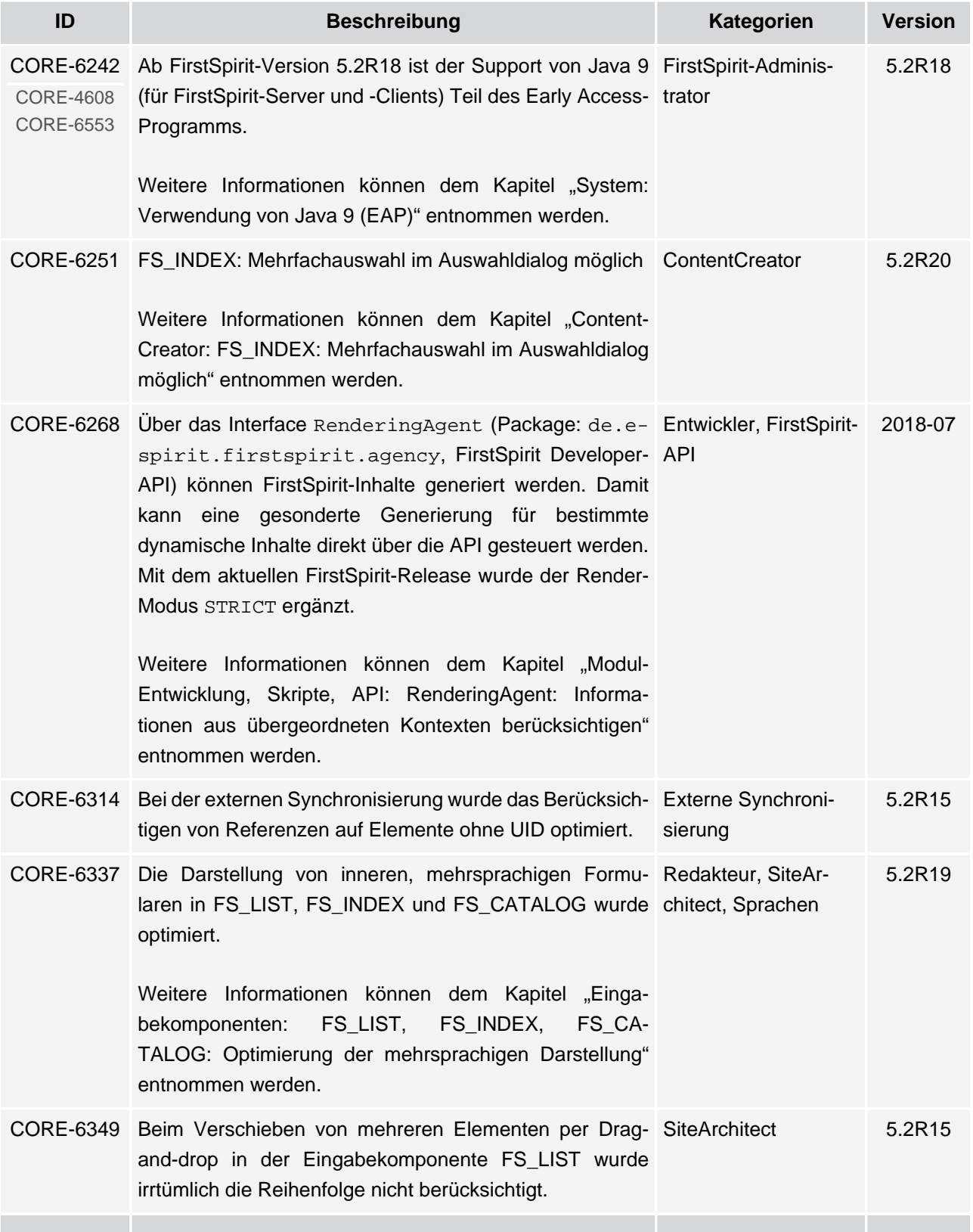

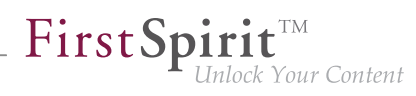

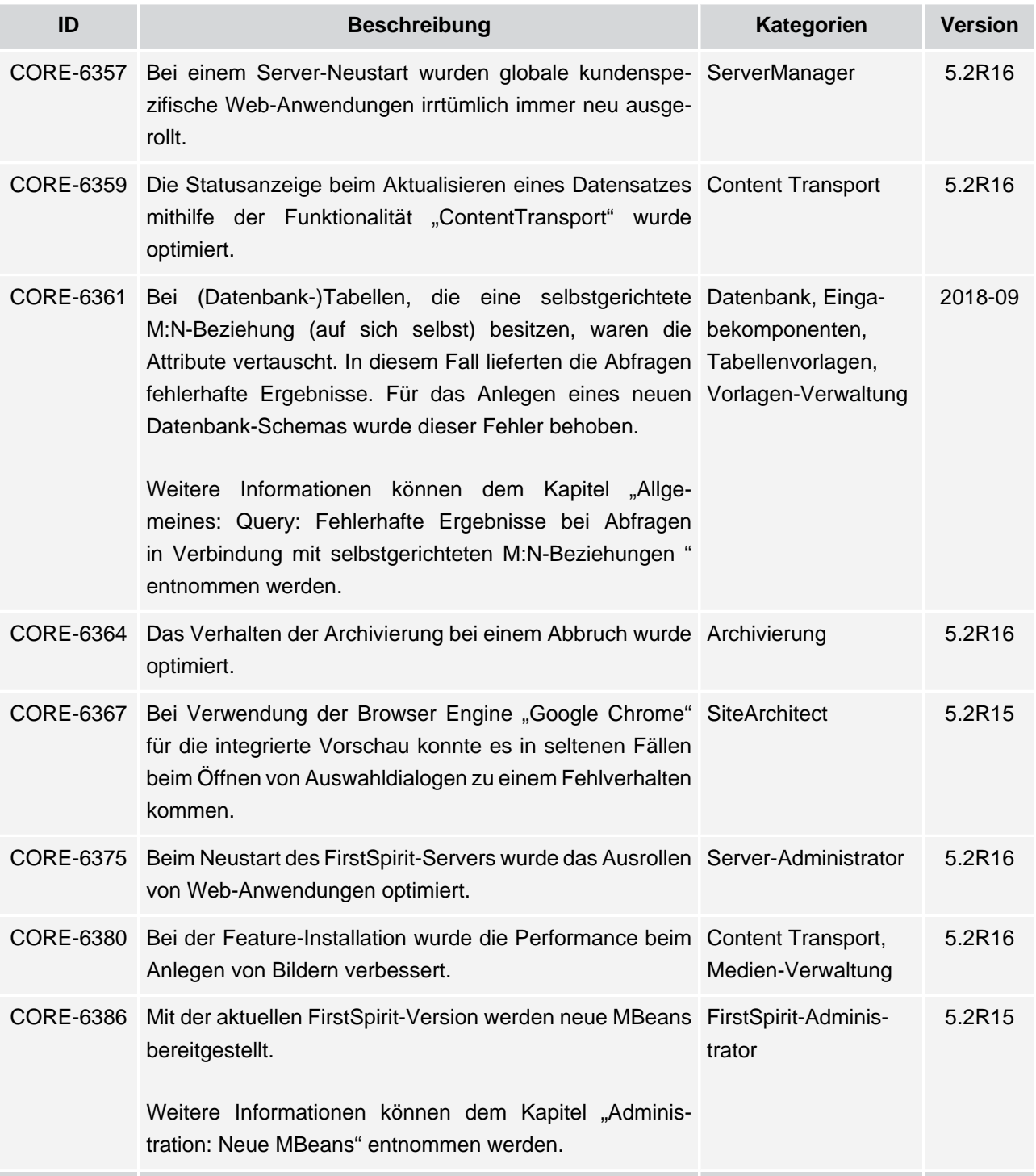

v.

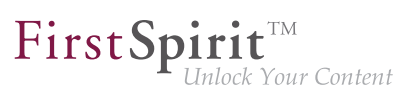

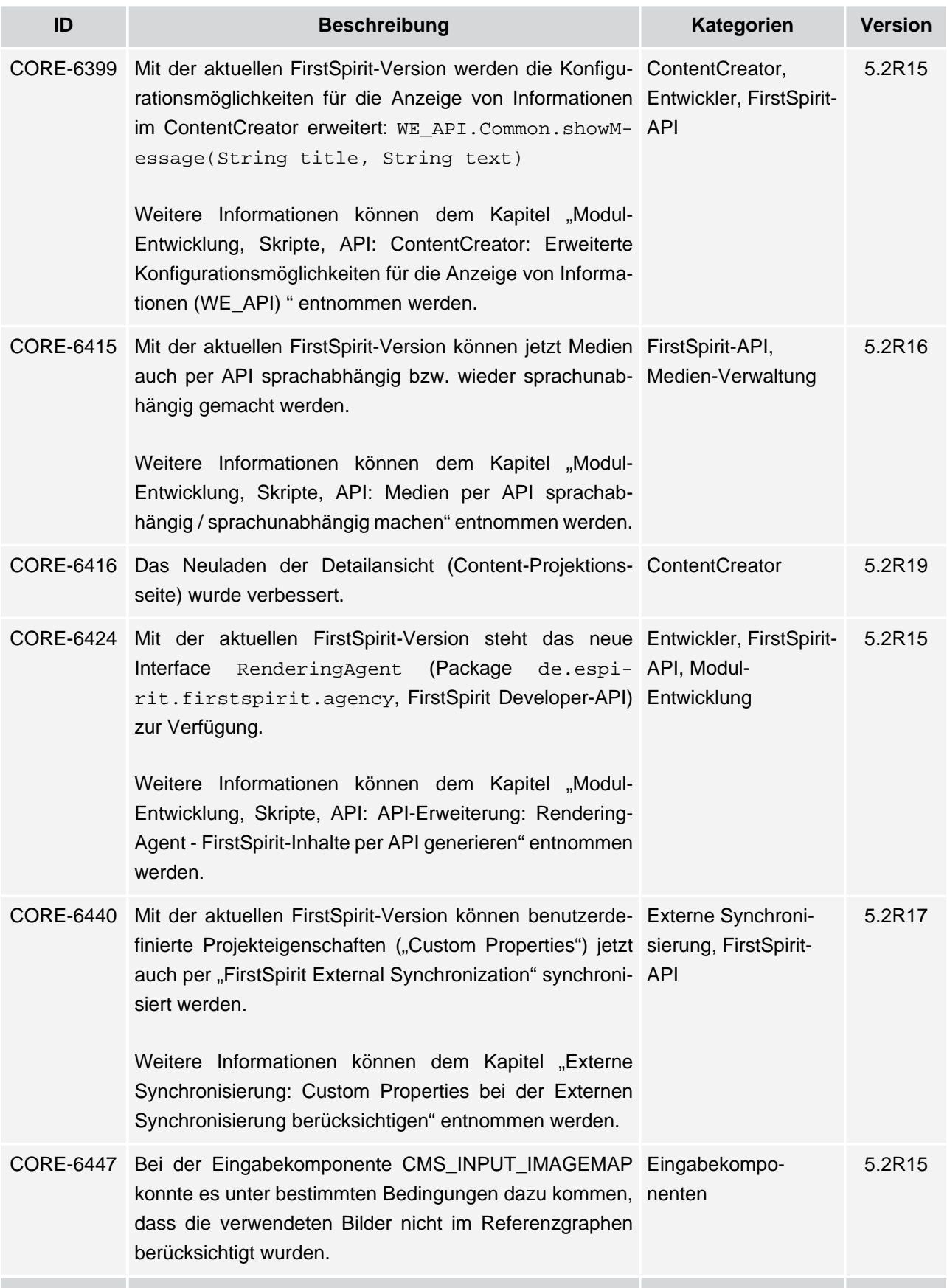

τ.

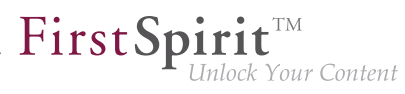

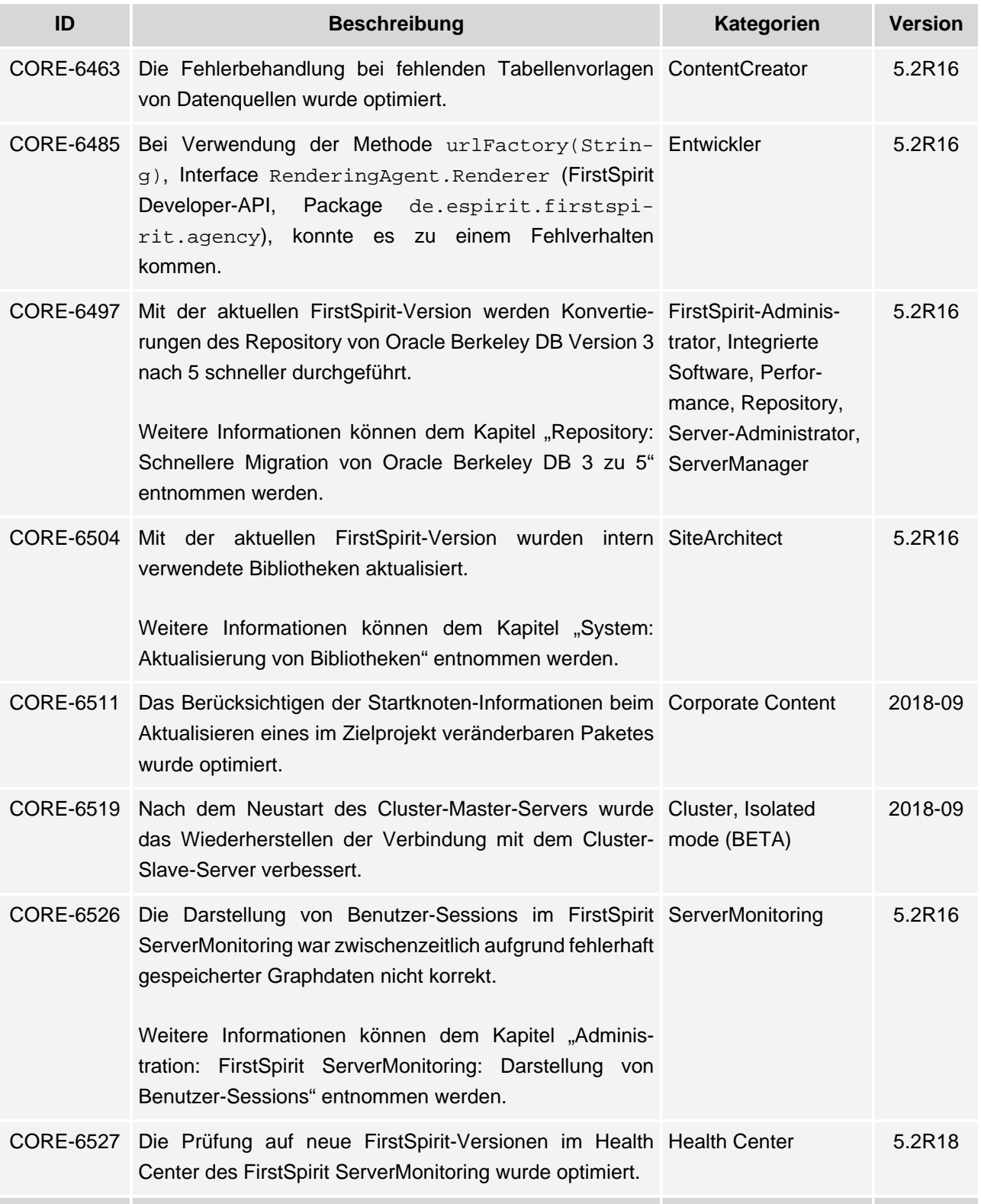

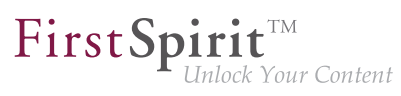

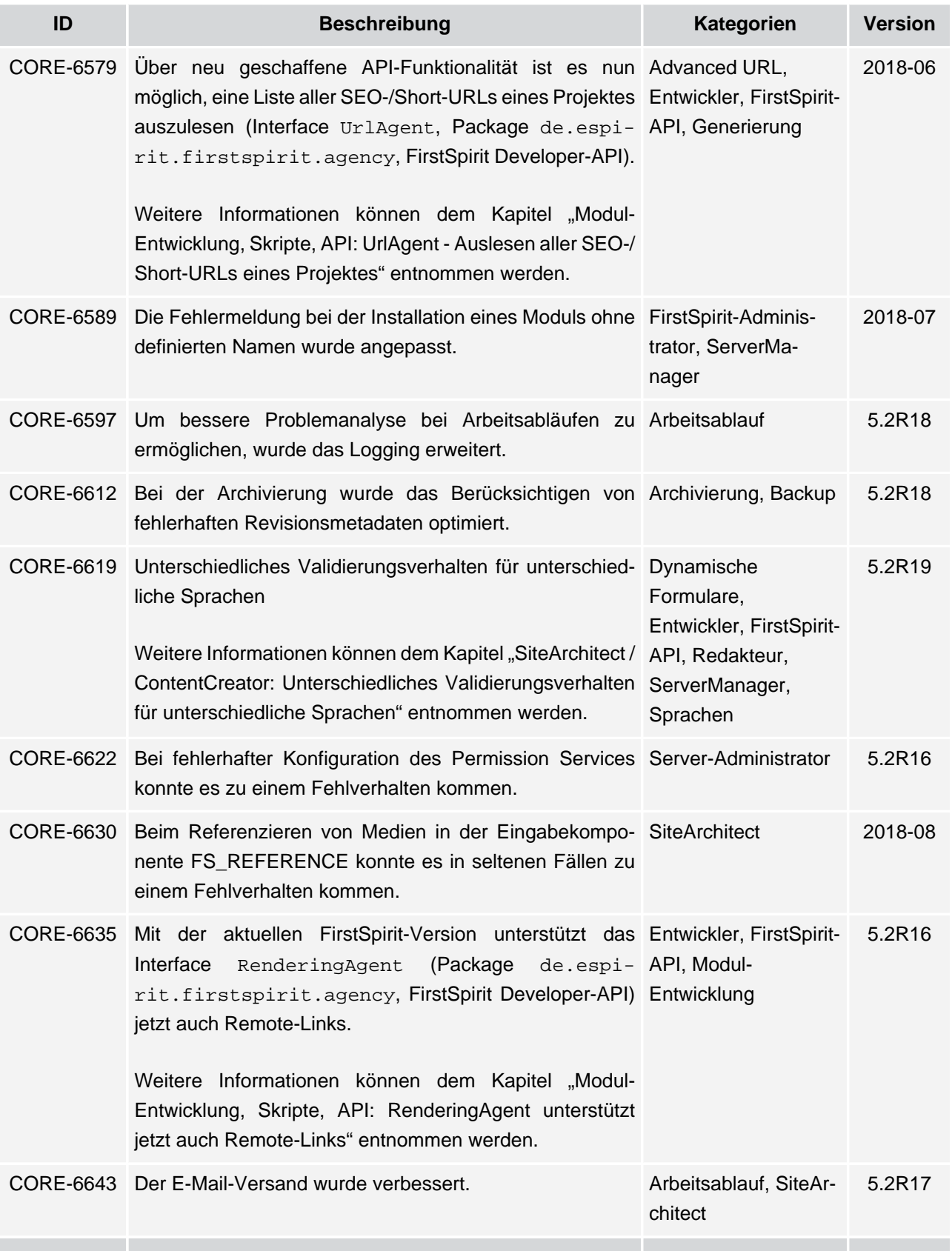

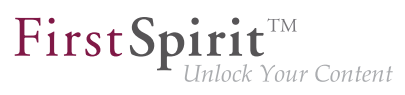

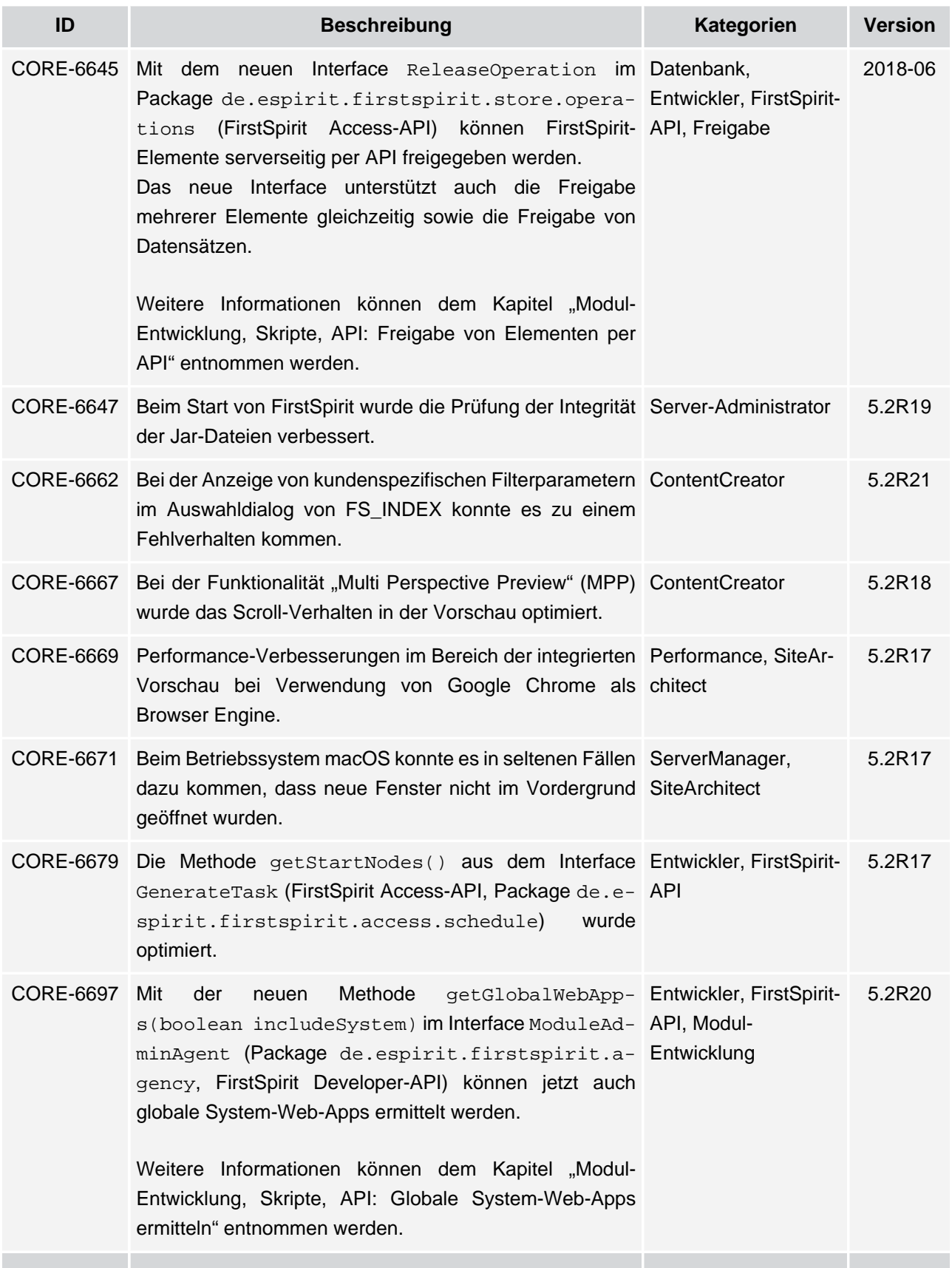

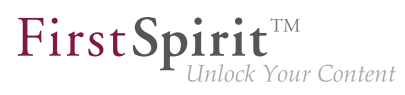

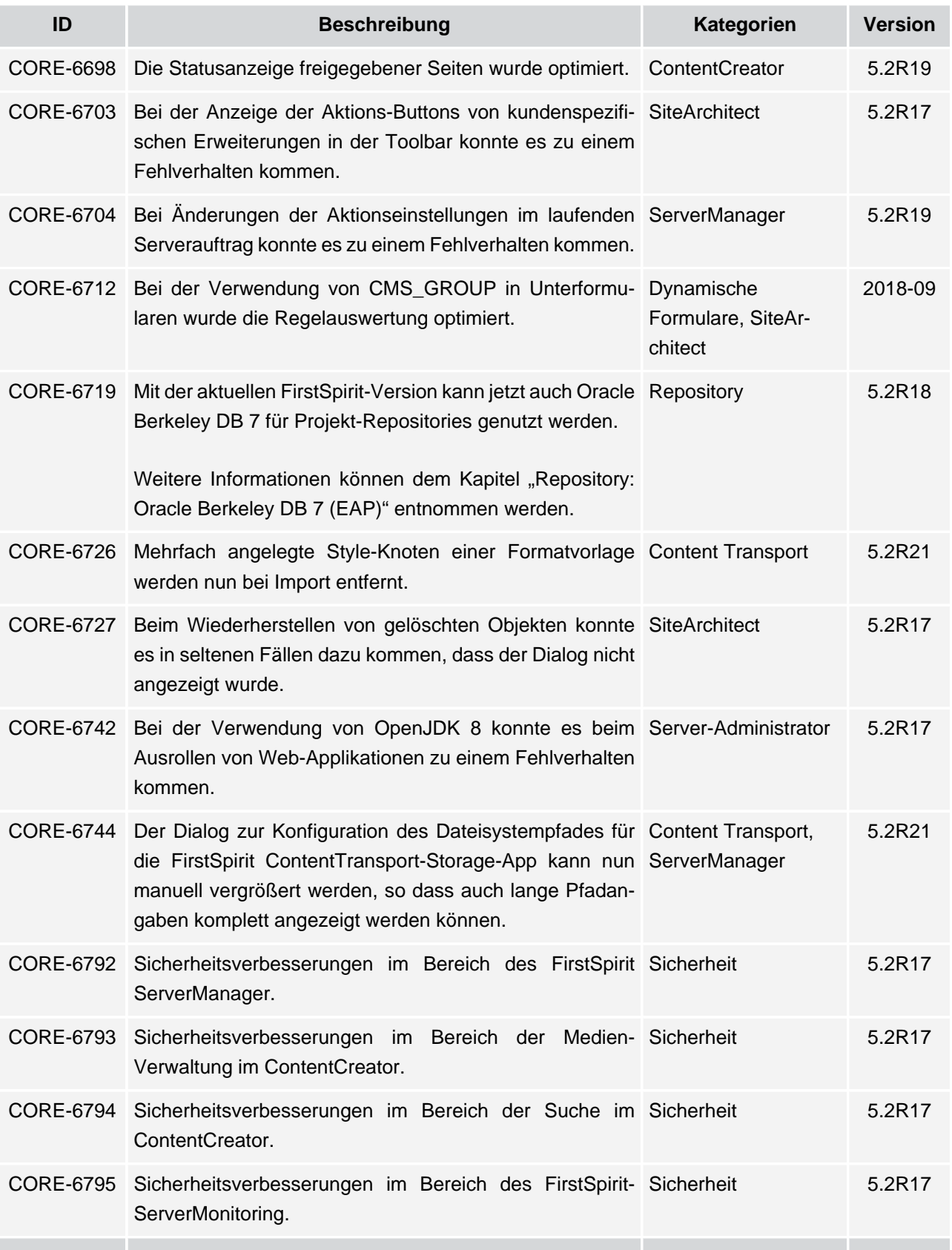

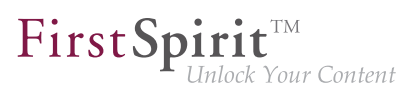

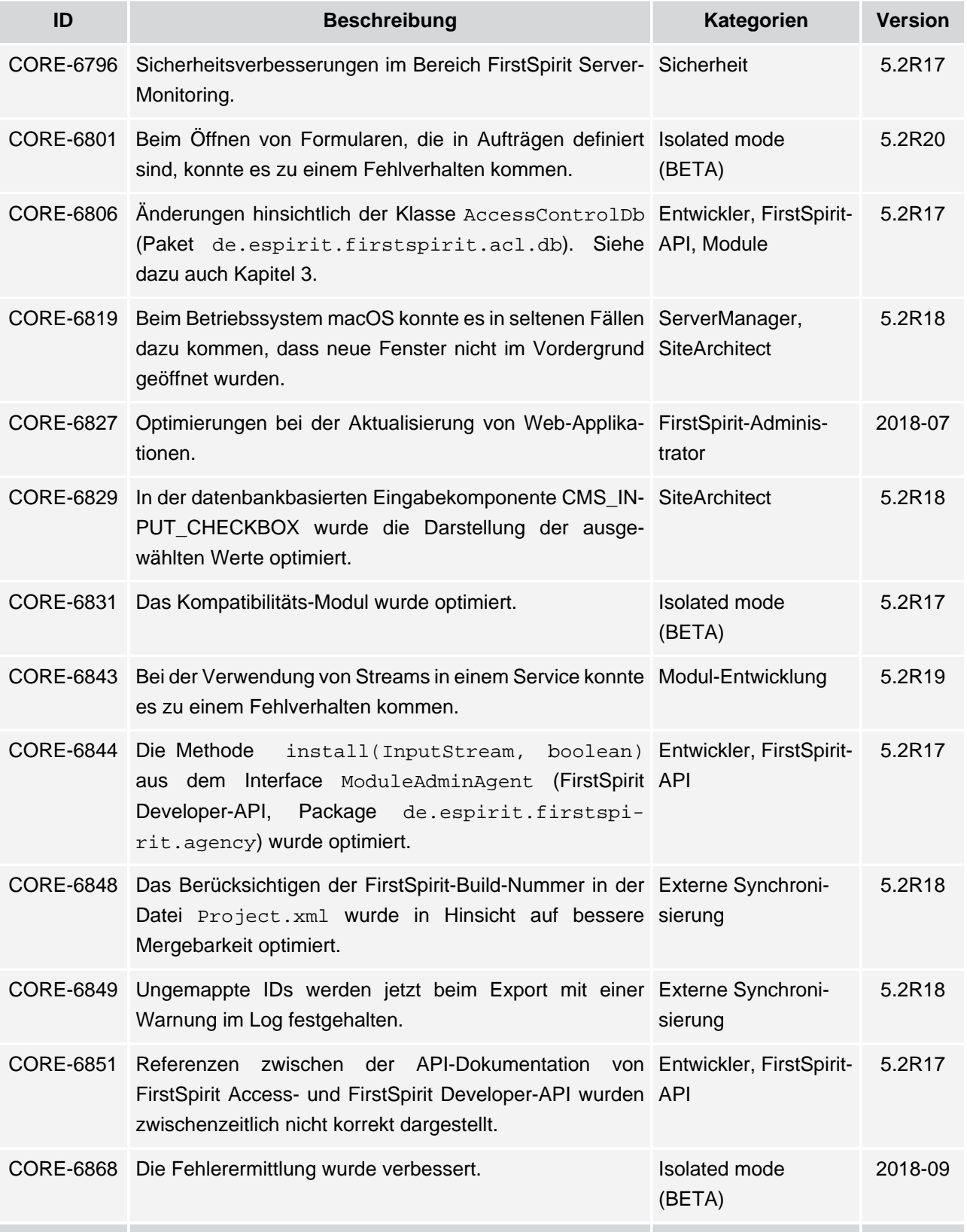

s.

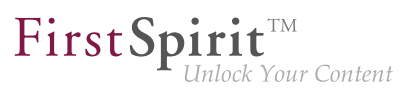

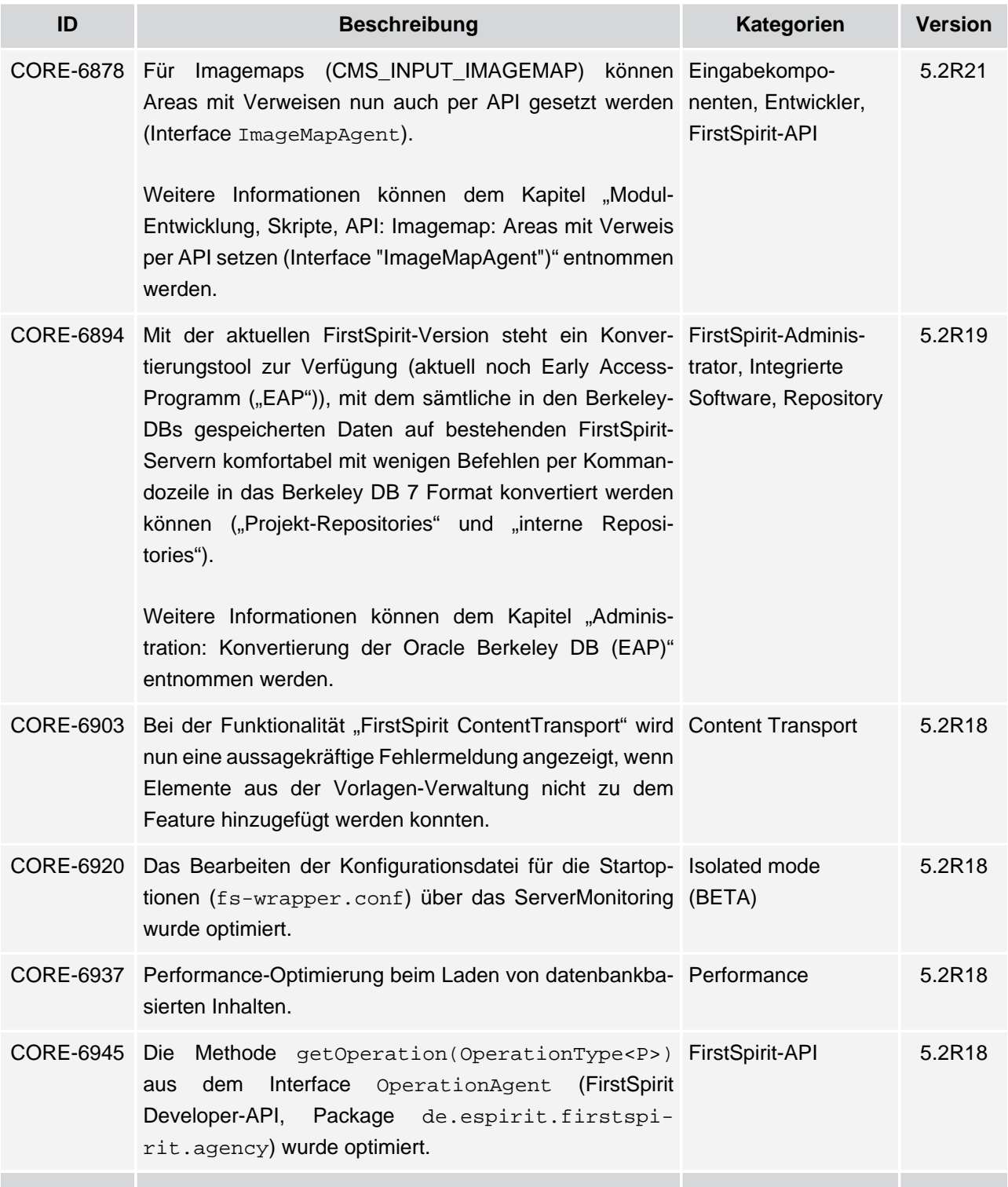

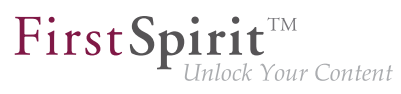

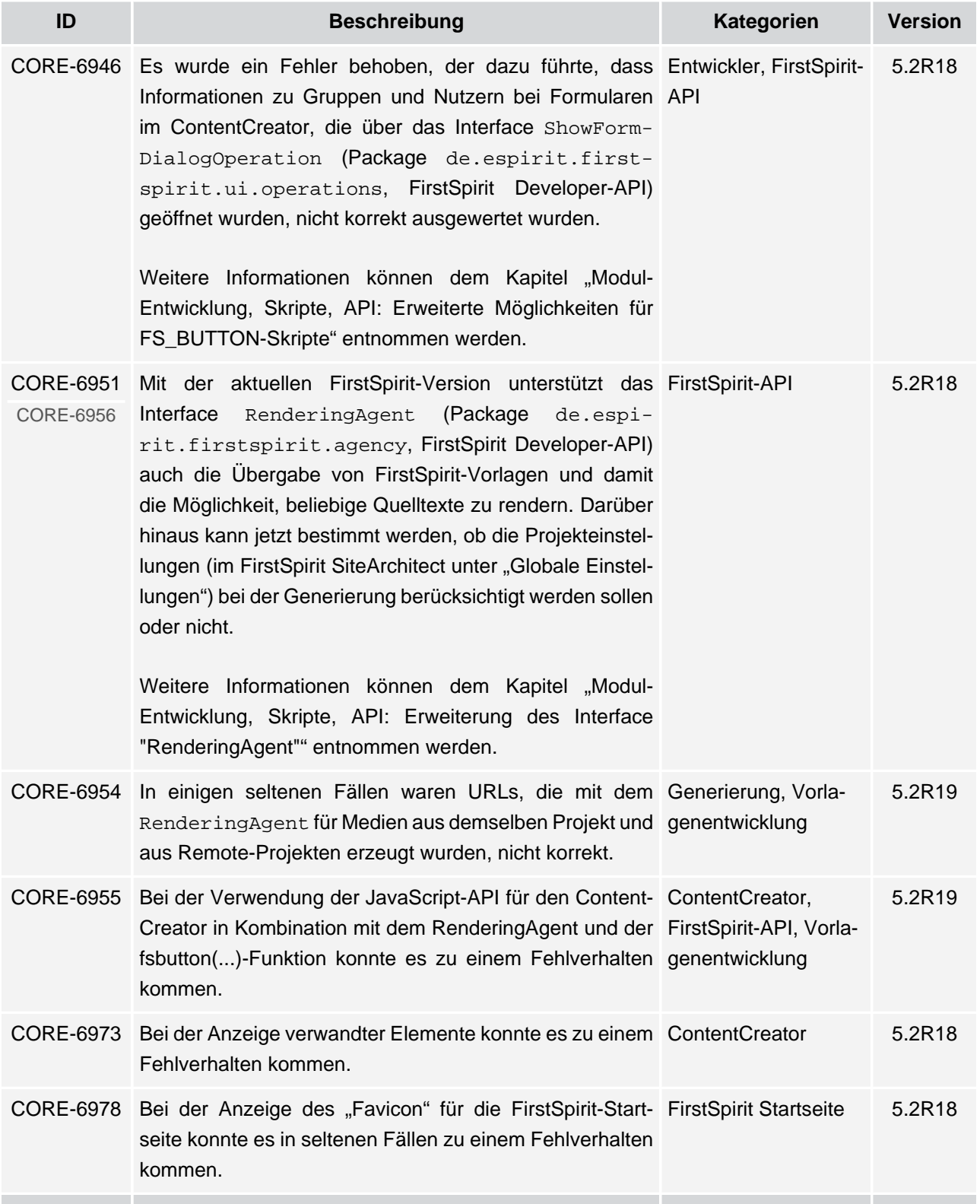

# **Release-Notes+ FirstSpirit™ 2018-10**

seit Oktober 2015

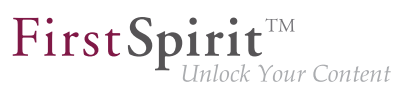

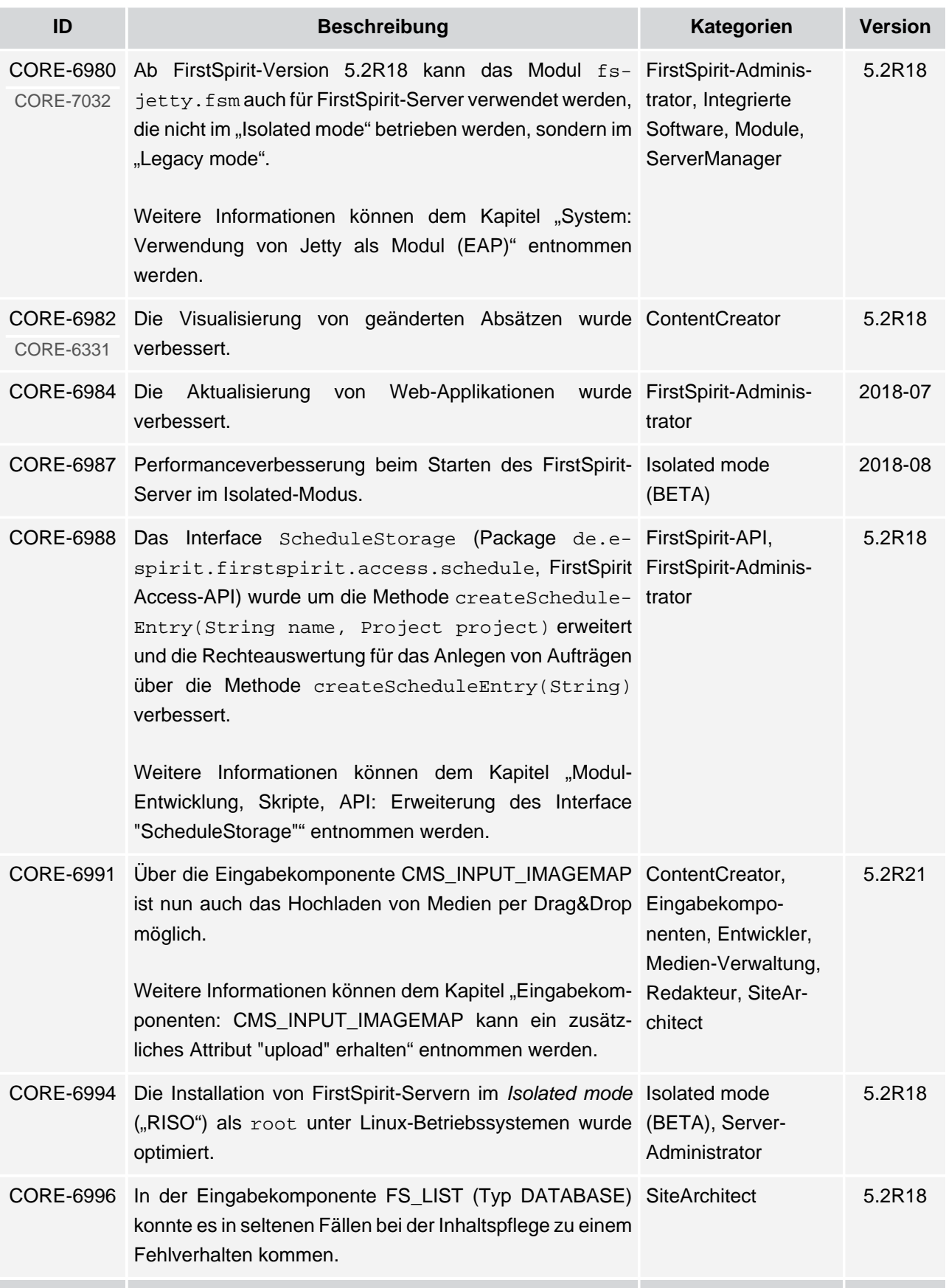

# **Release-Notes+ FirstSpirit™ 2018-10**

seit Oktober 2015

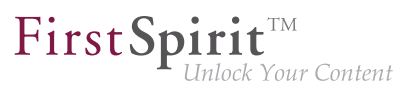

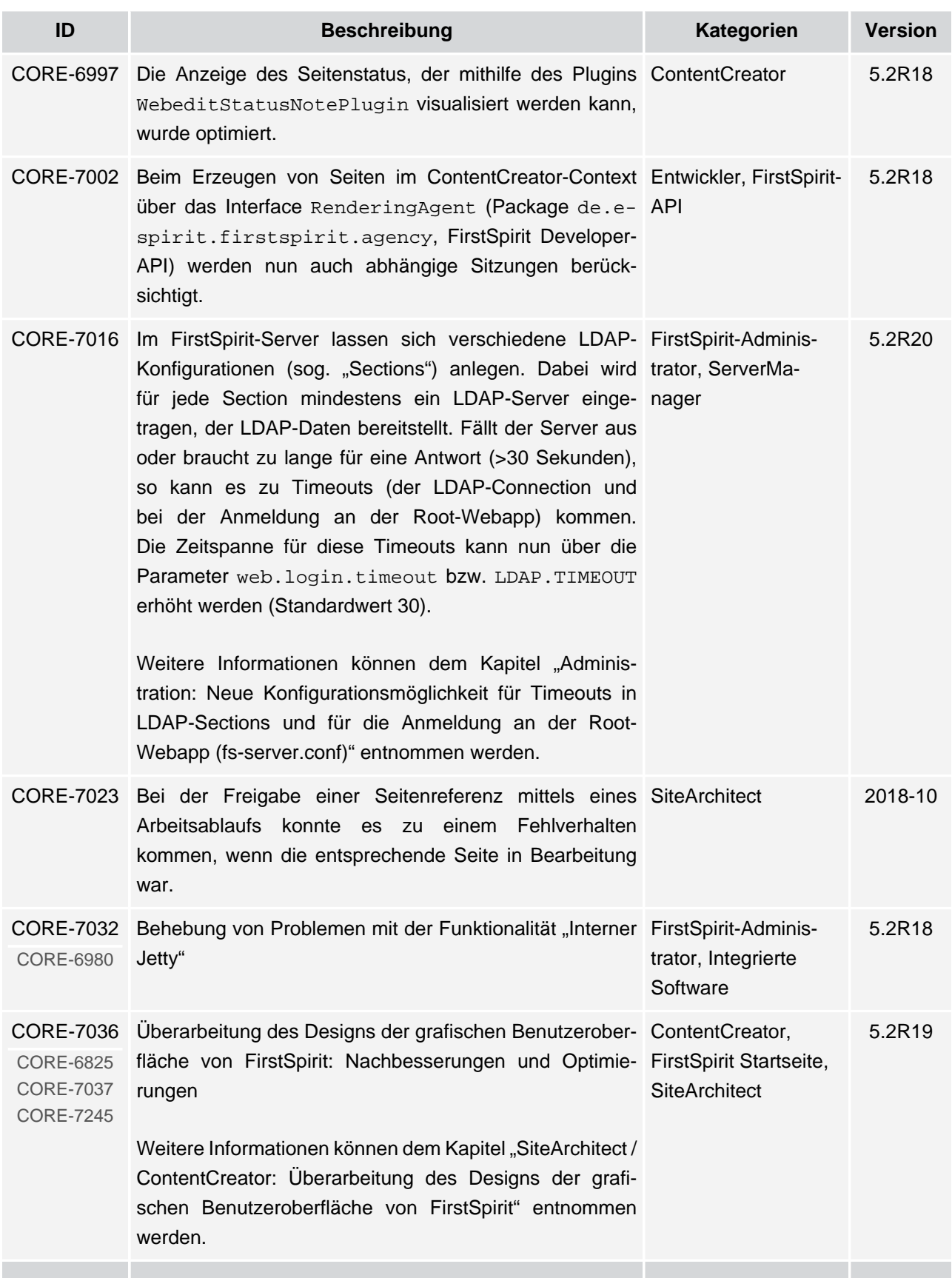

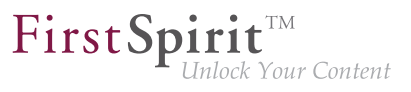

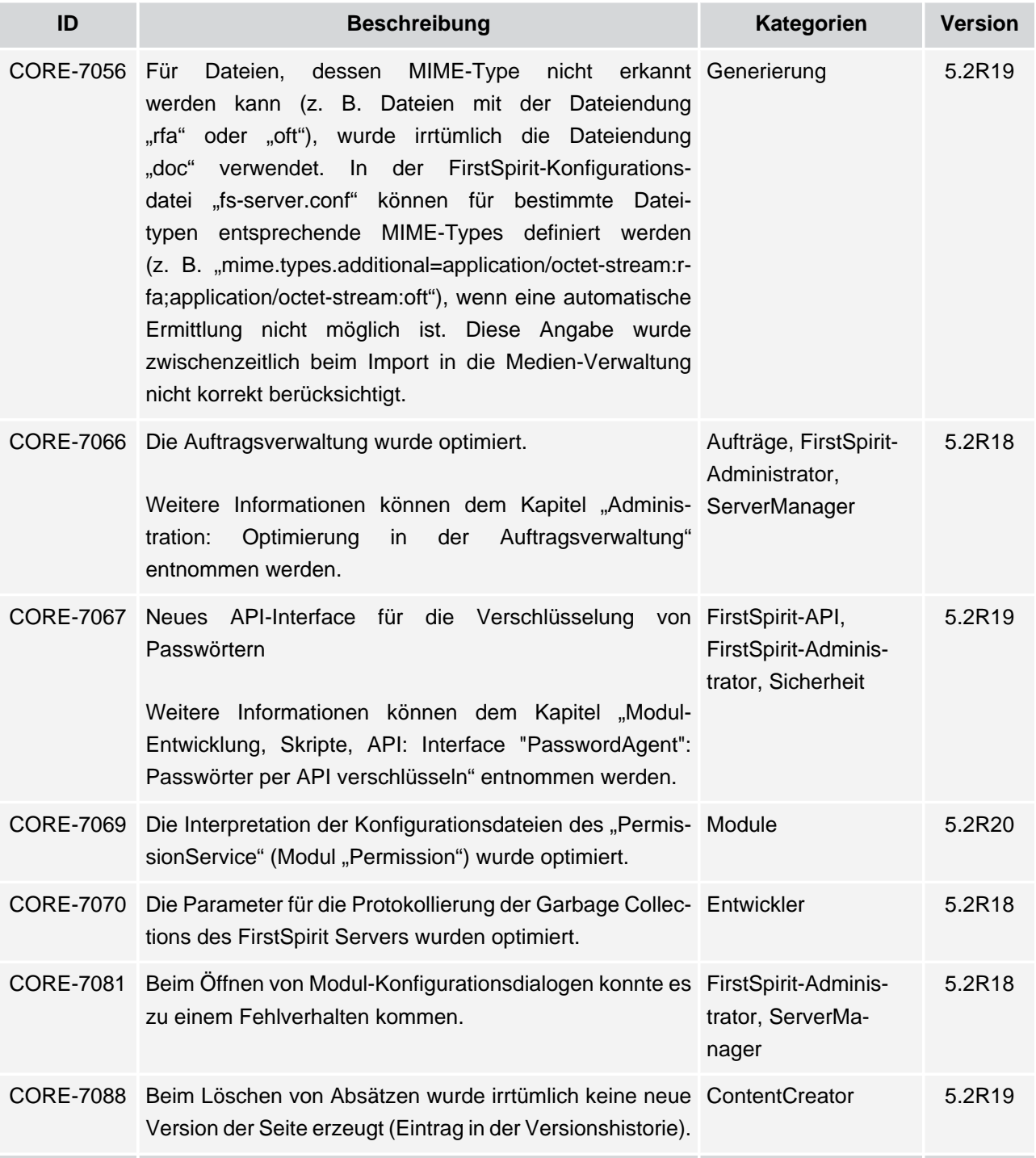

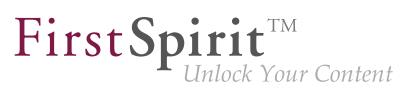

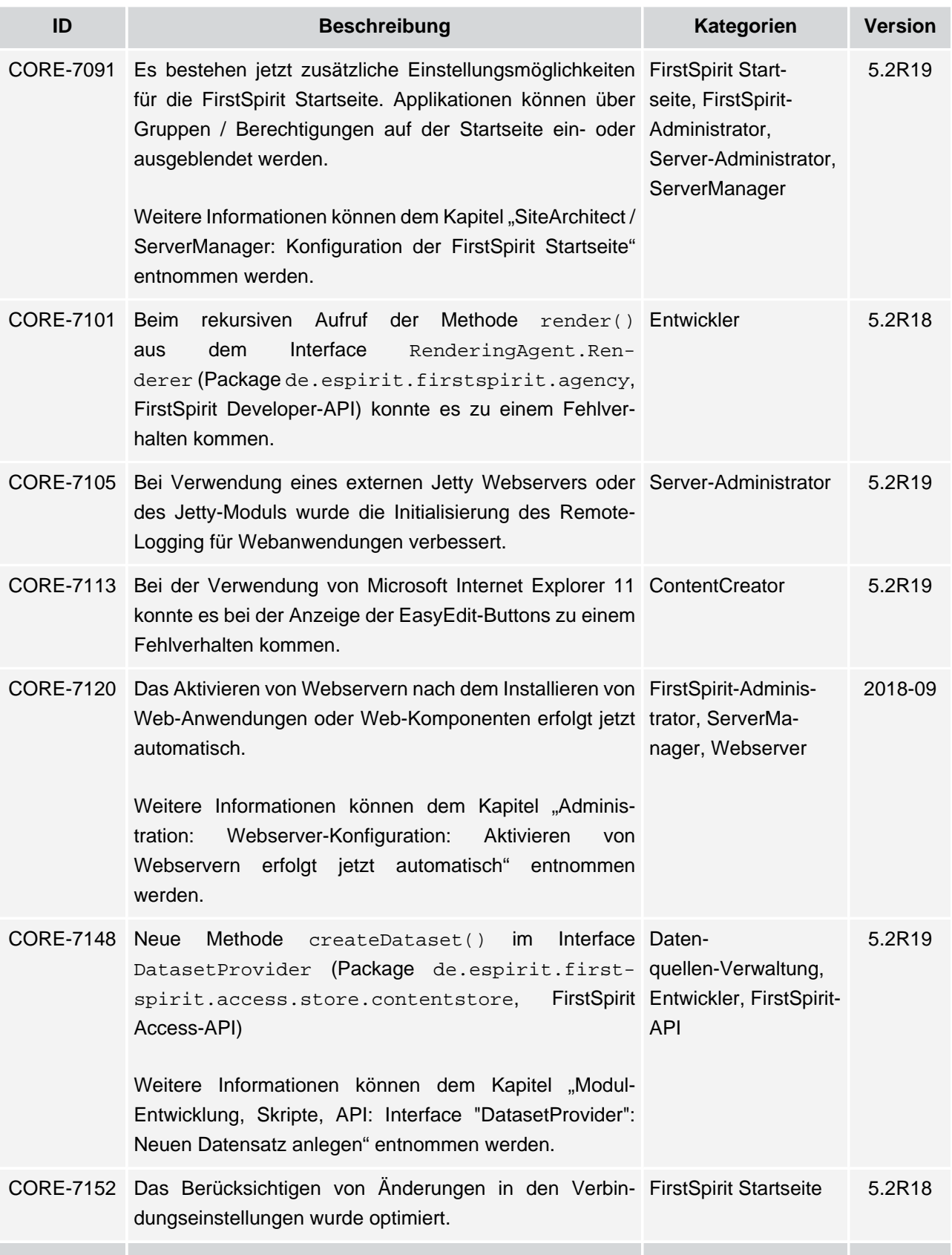

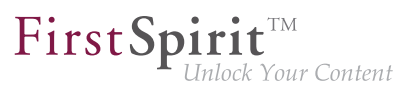

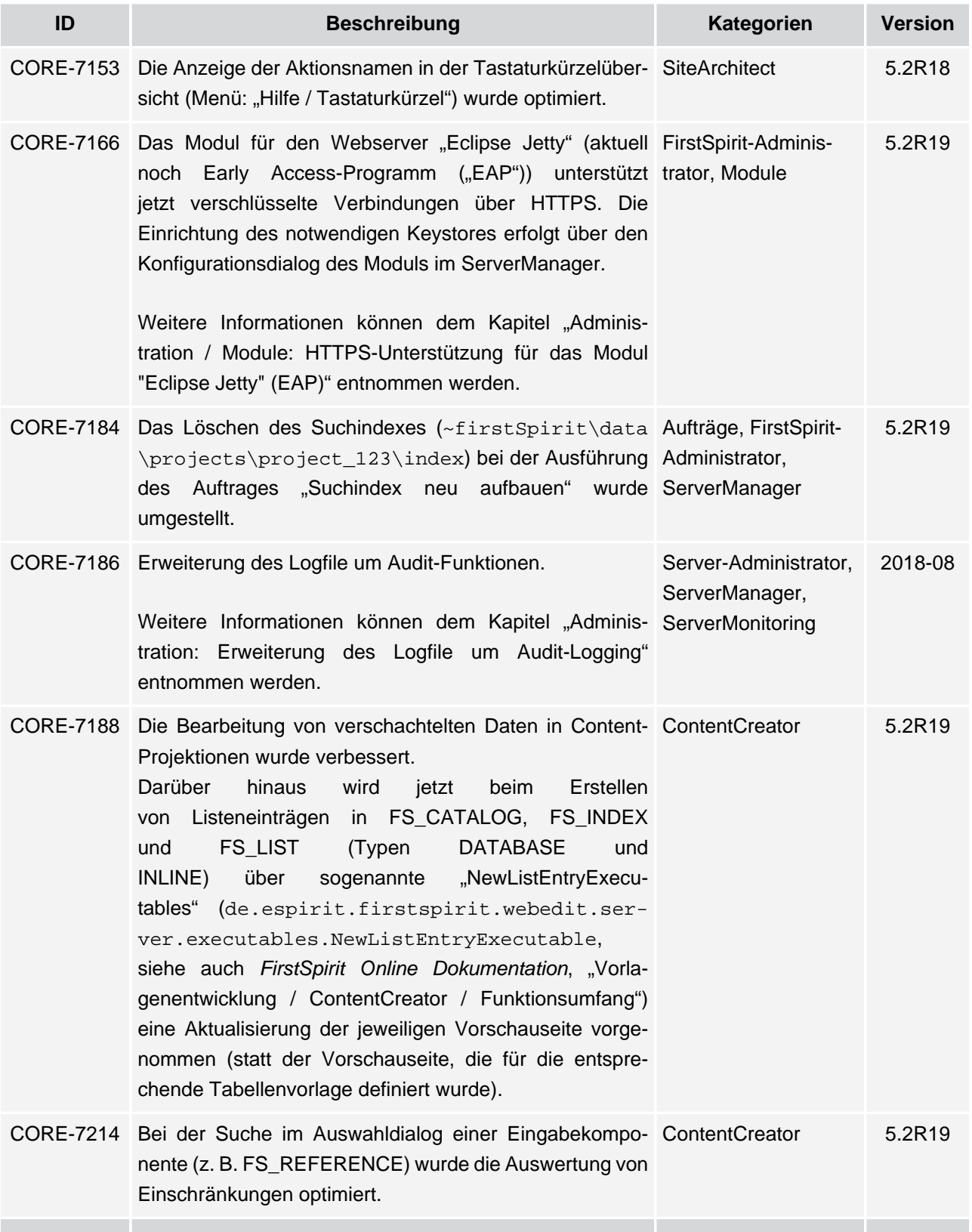

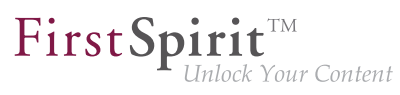

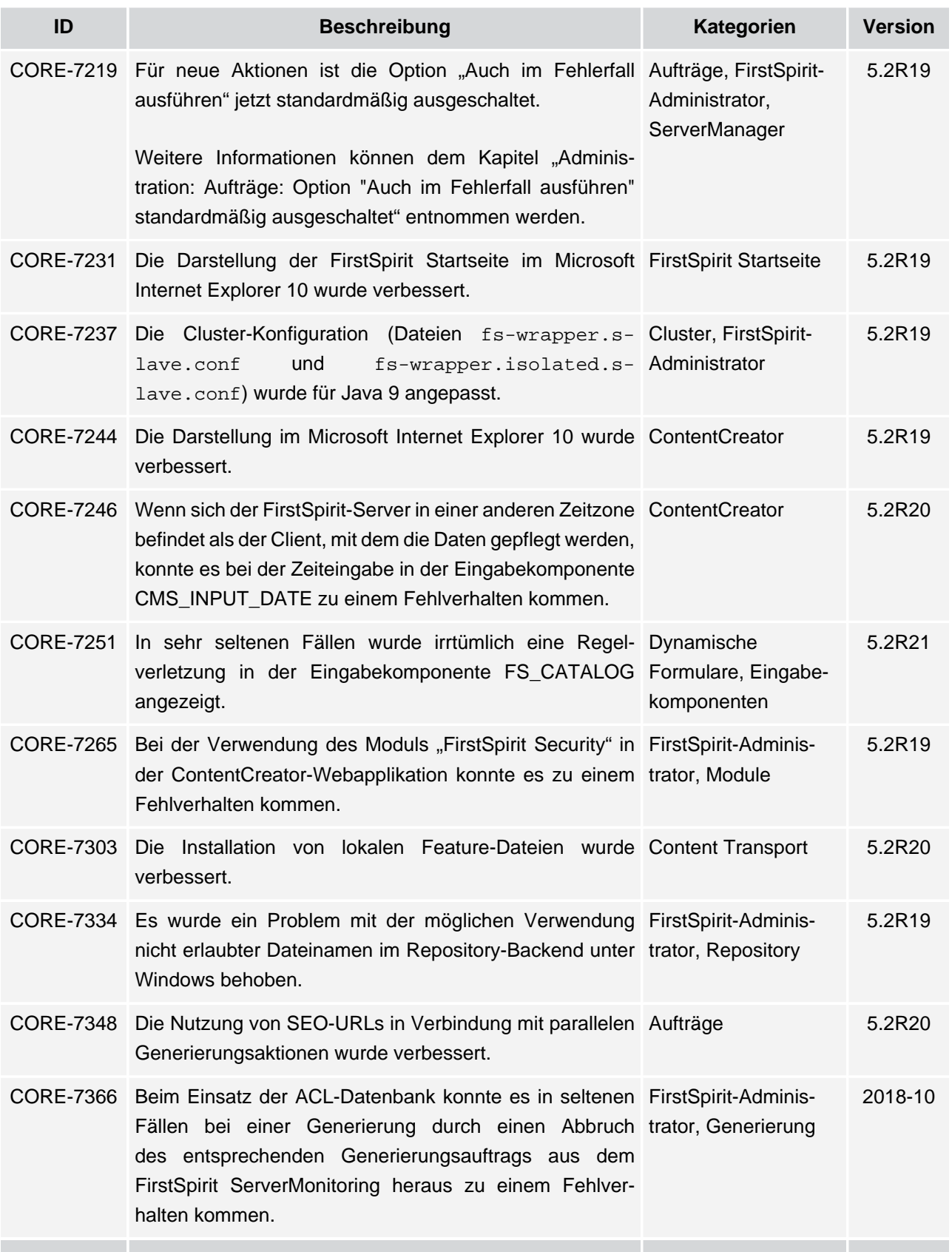

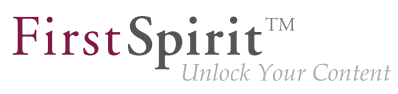

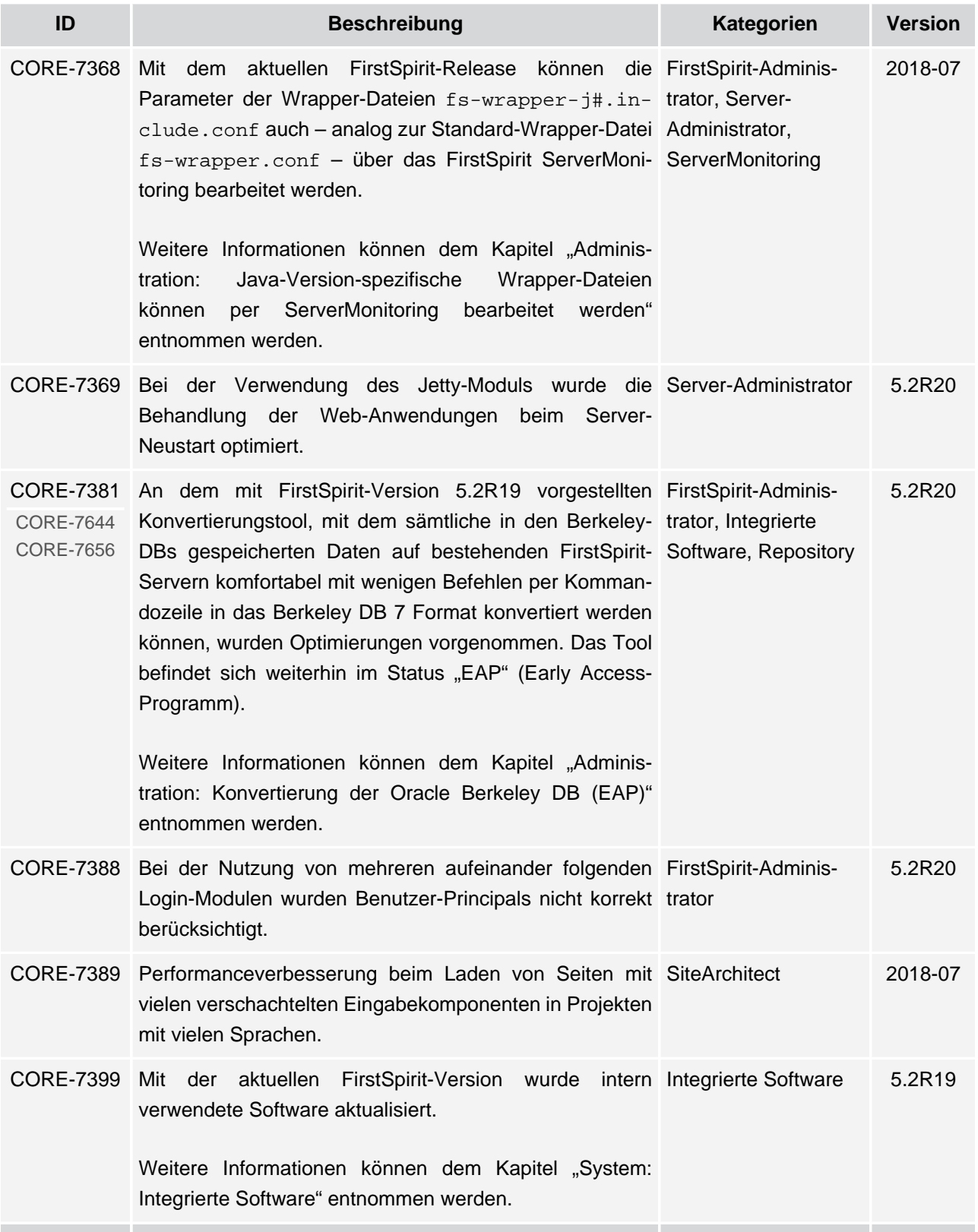

s.

# **Release-Notes+ FirstSpirit™ 2018-10**

seit Oktober 2015

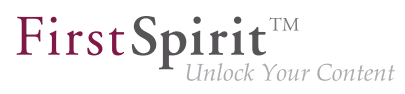

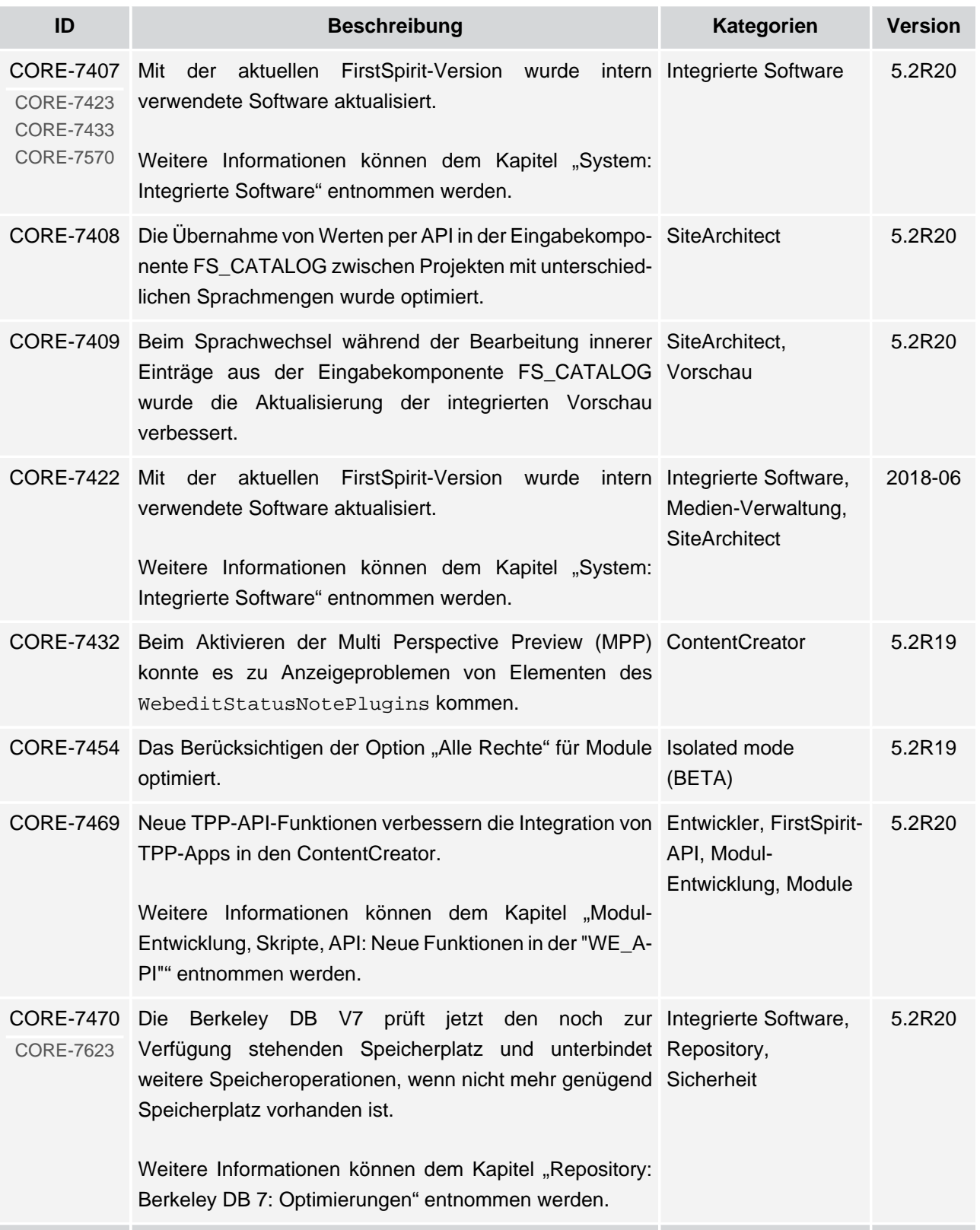

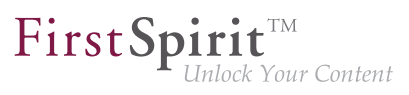

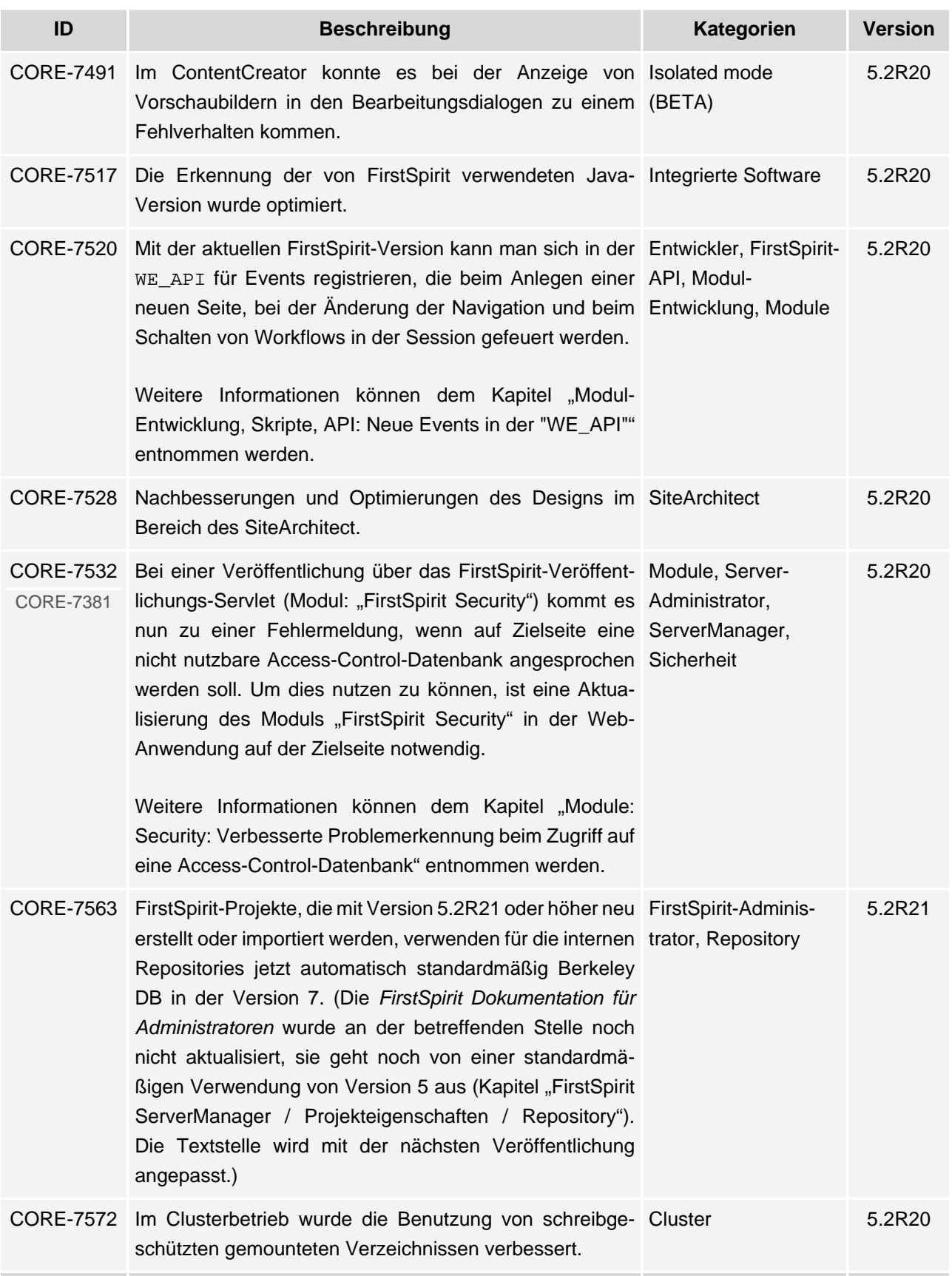

v.

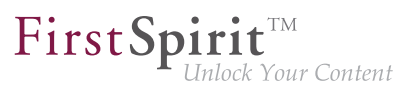

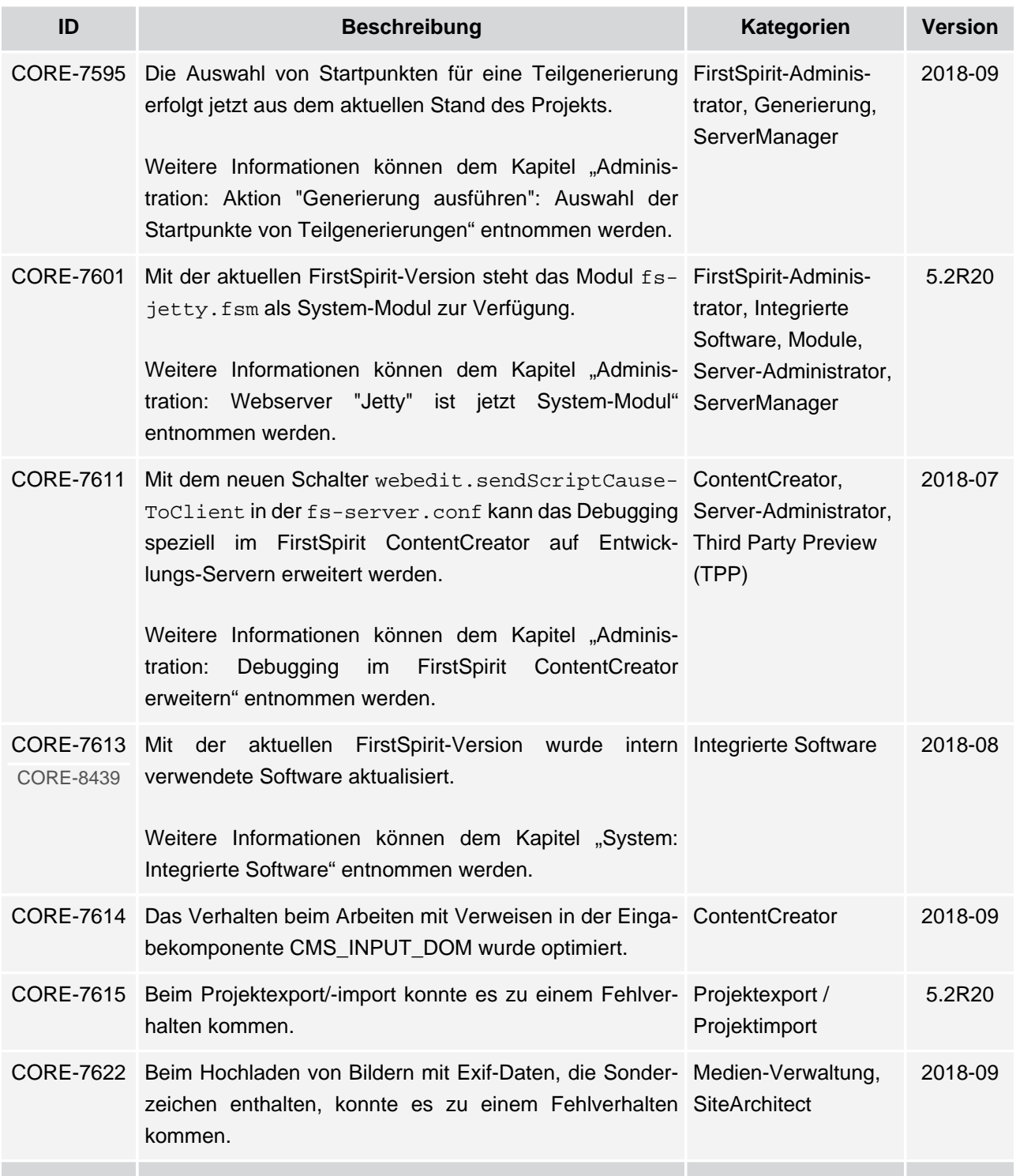

v.

![](_page_490_Picture_2.jpeg)

![](_page_490_Picture_223.jpeg)

![](_page_491_Picture_2.jpeg)

![](_page_491_Picture_216.jpeg)

![](_page_492_Picture_2.jpeg)

![](_page_492_Picture_211.jpeg)

![](_page_493_Picture_2.jpeg)

![](_page_493_Picture_208.jpeg)

![](_page_494_Picture_2.jpeg)

![](_page_494_Picture_250.jpeg)

![](_page_495_Picture_2.jpeg)

![](_page_495_Picture_167.jpeg)

![](_page_496_Picture_2.jpeg)

![](_page_496_Picture_203.jpeg)

![](_page_497_Picture_2.jpeg)

![](_page_497_Picture_205.jpeg)

s.

![](_page_498_Picture_2.jpeg)

![](_page_498_Picture_168.jpeg)

![](_page_499_Picture_2.jpeg)

![](_page_499_Picture_208.jpeg)

![](_page_500_Picture_2.jpeg)

![](_page_500_Picture_214.jpeg)

![](_page_501_Picture_2.jpeg)

![](_page_501_Picture_225.jpeg)

![](_page_502_Picture_2.jpeg)

![](_page_502_Picture_189.jpeg)

v.

![](_page_503_Picture_2.jpeg)

![](_page_503_Picture_193.jpeg)
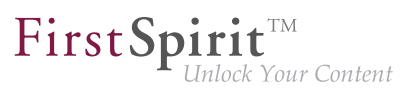

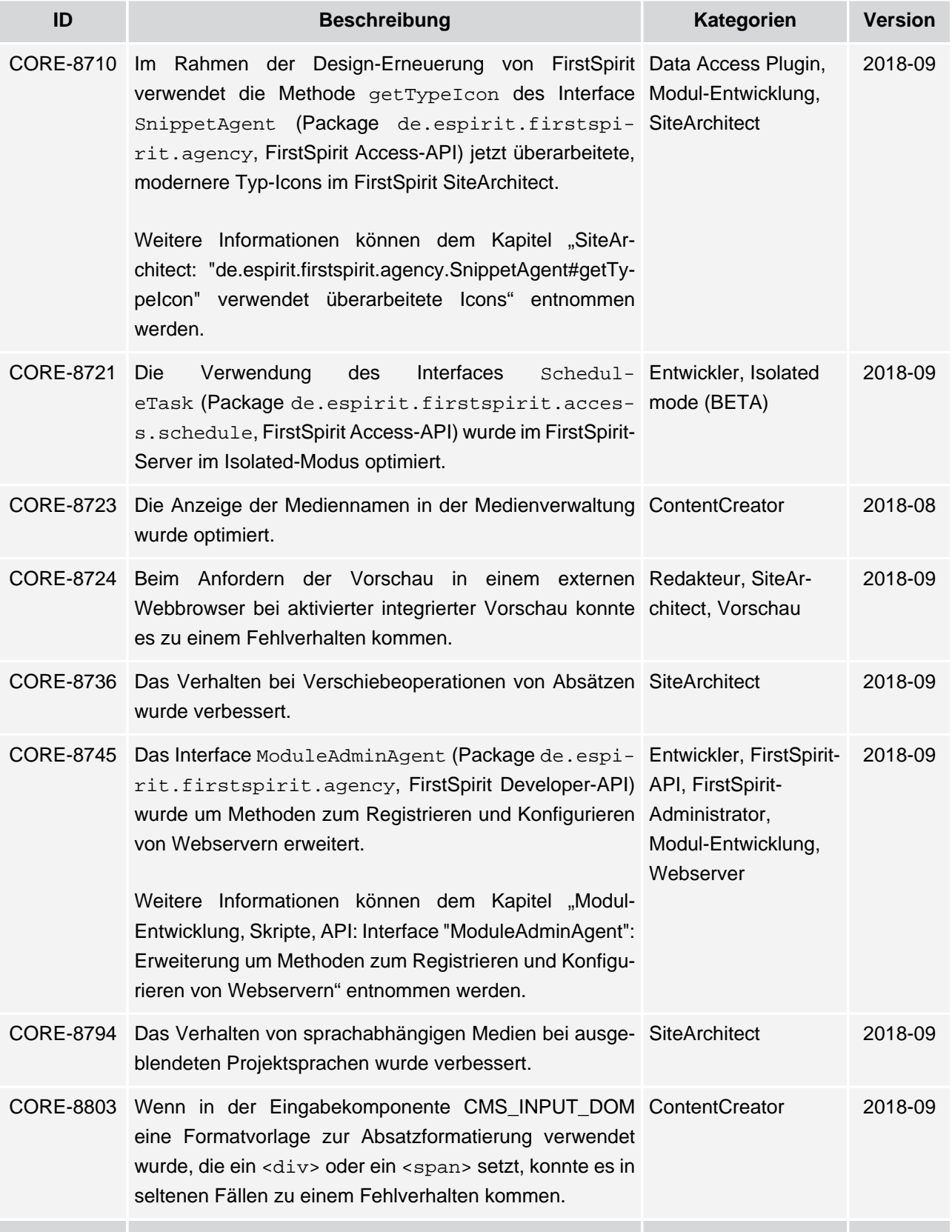

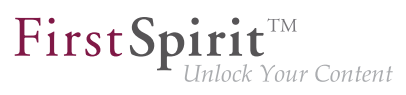

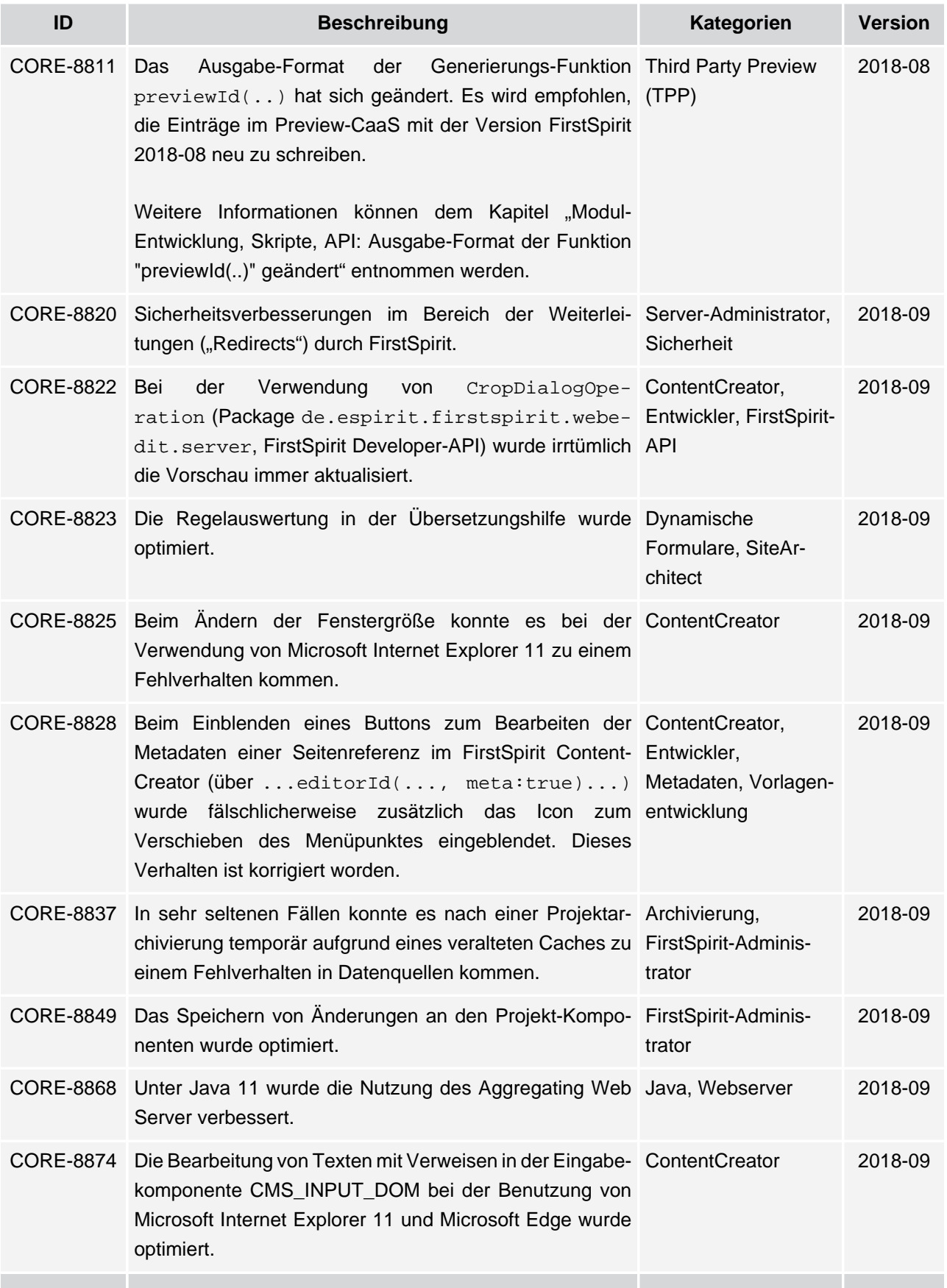

ъ

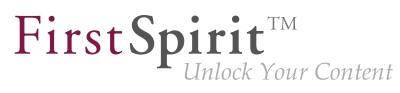

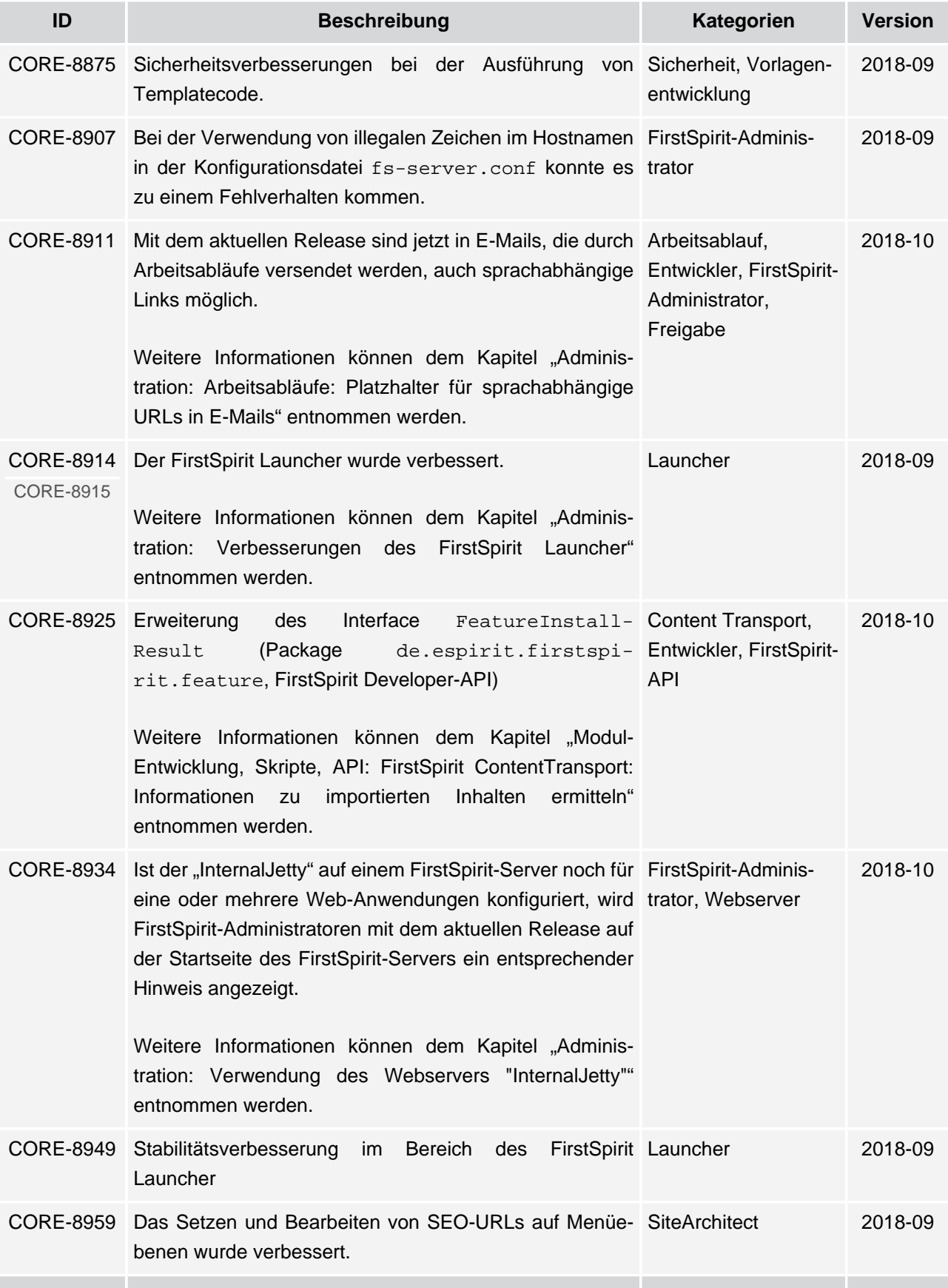

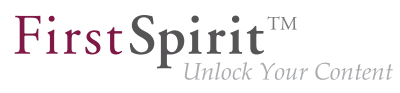

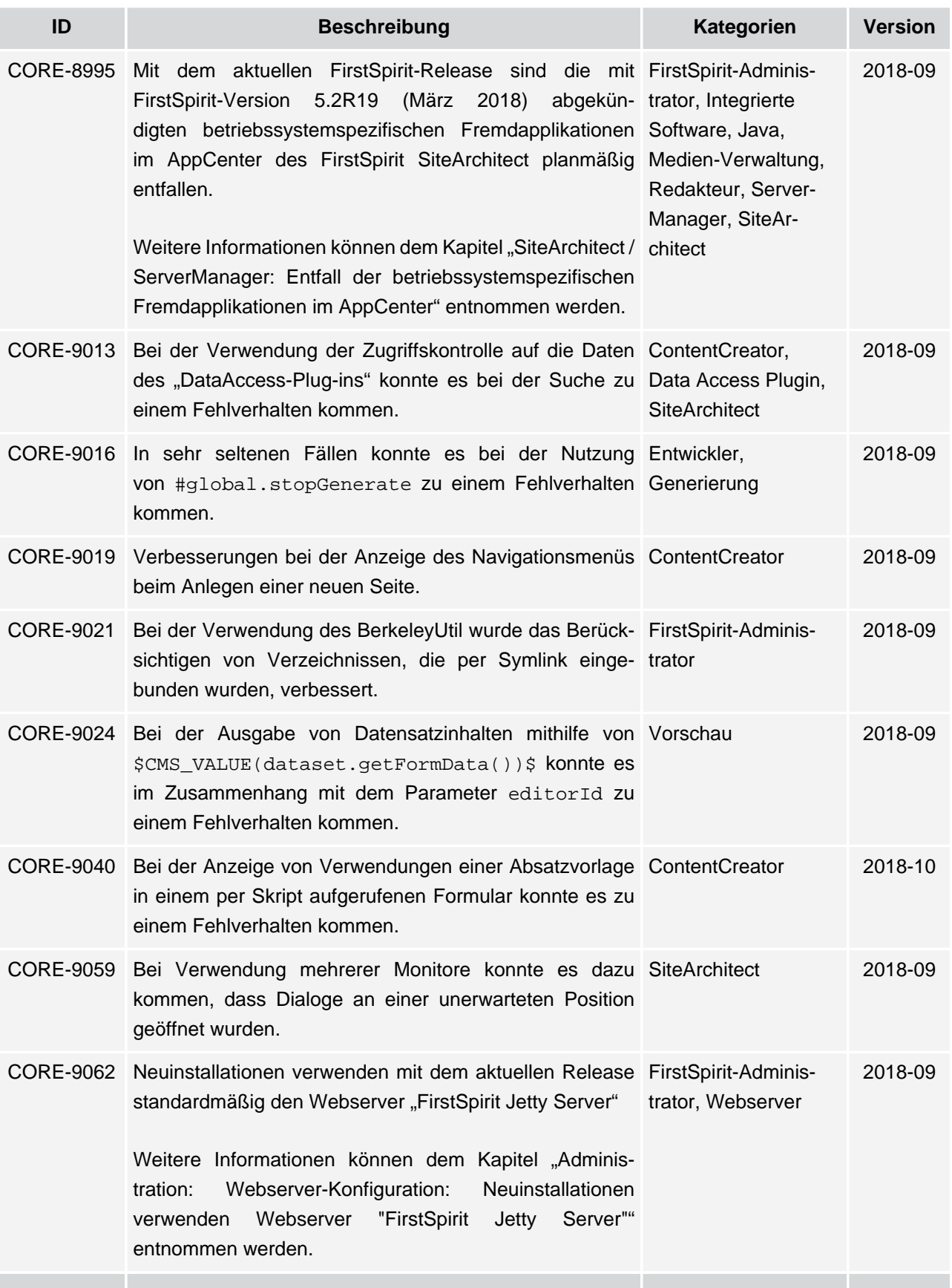

ъ

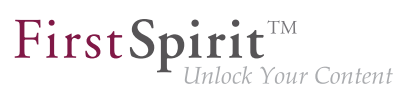

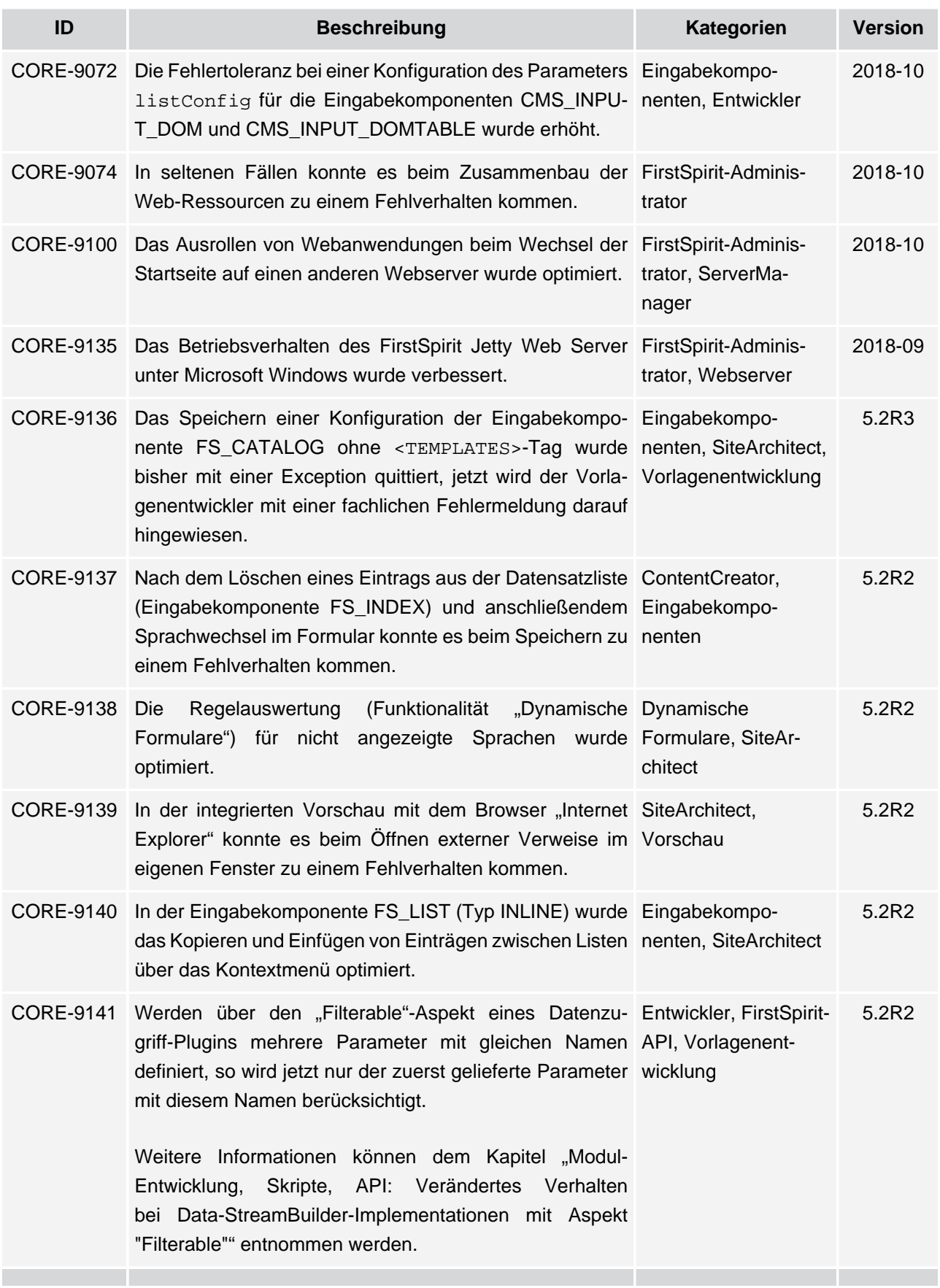

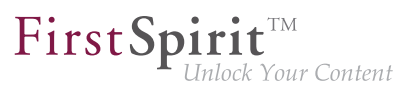

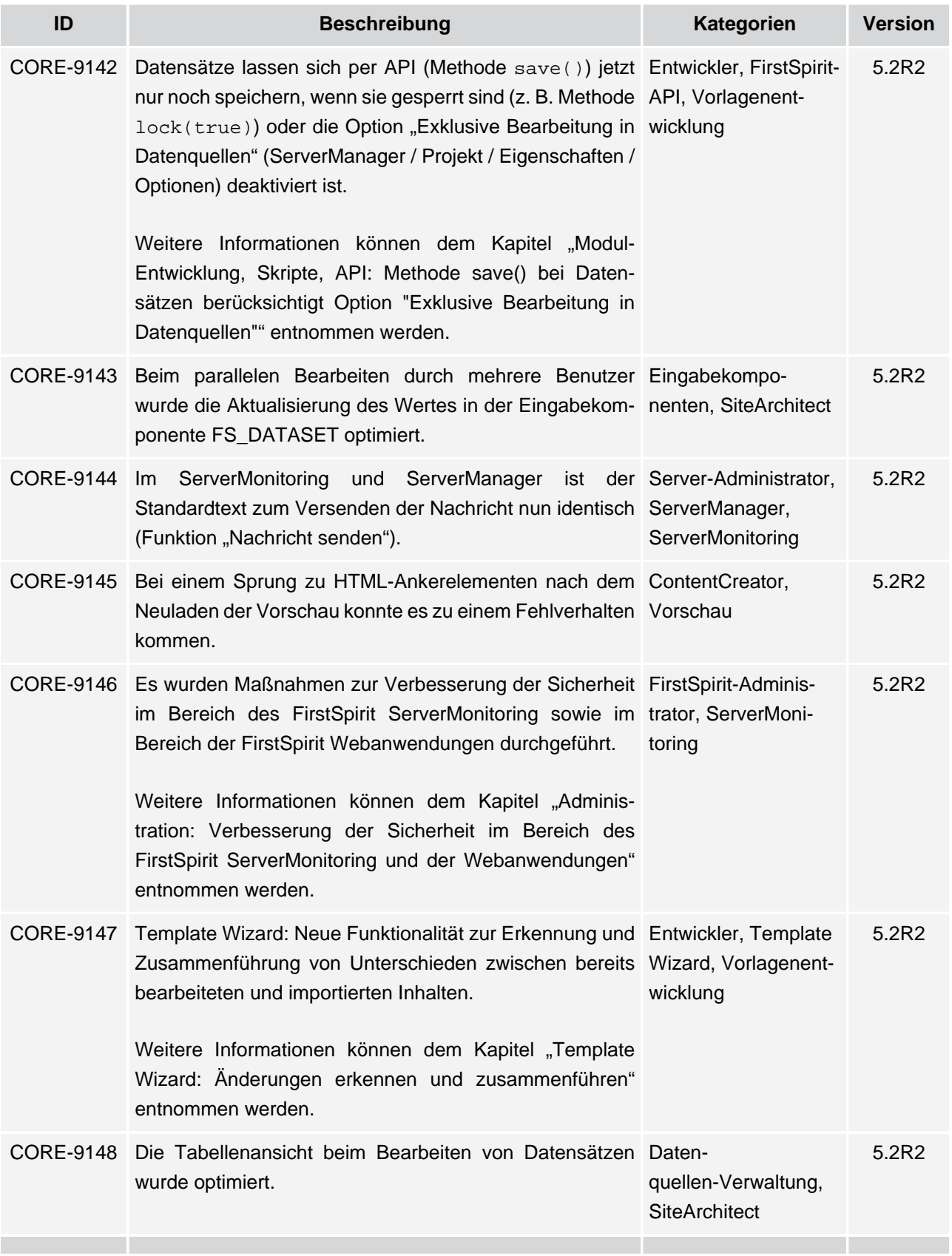

v.

## **Release-Notes+ FirstSpirit™ 2018-10**

seit Oktober 2015

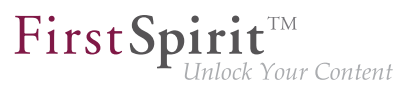

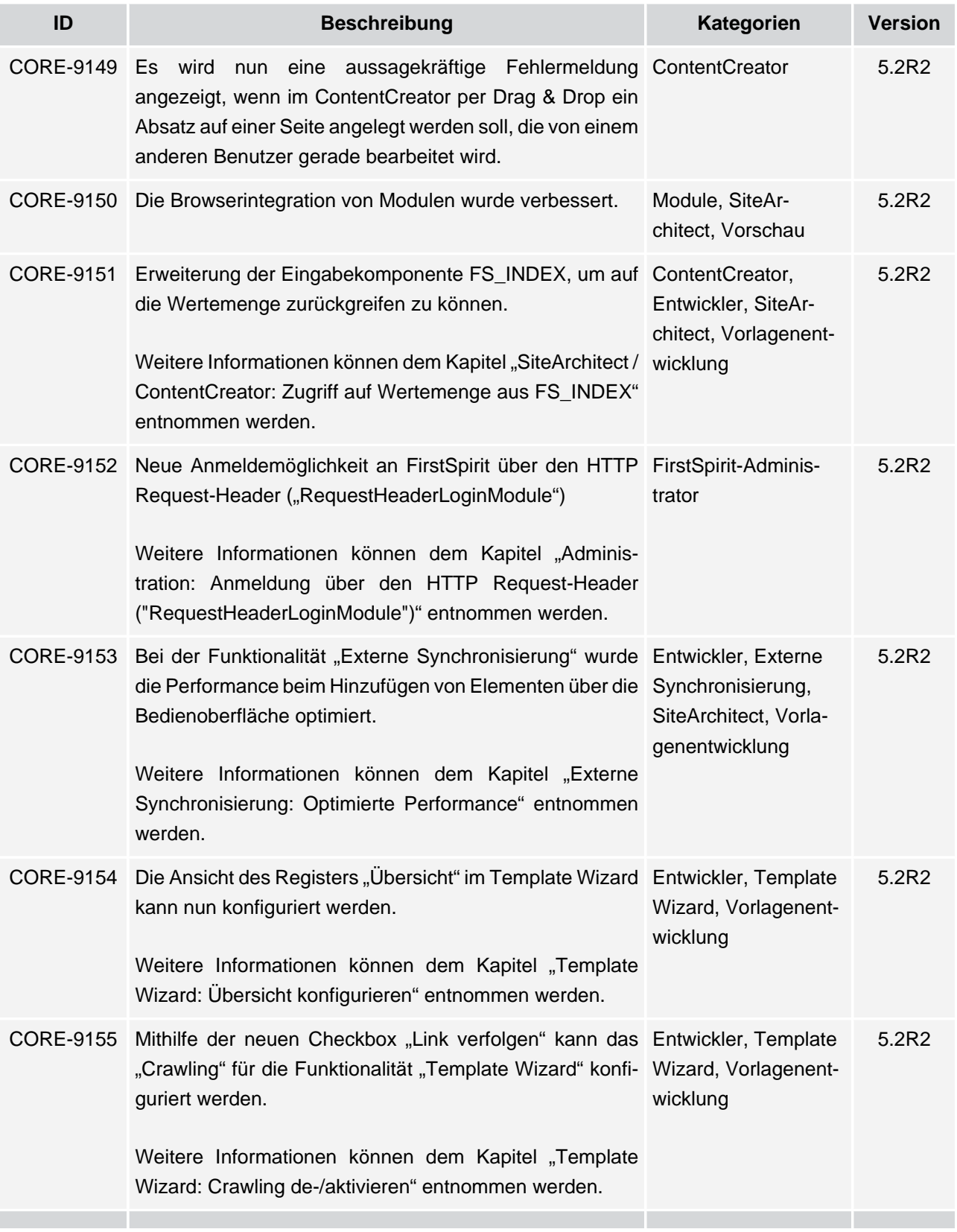

s.

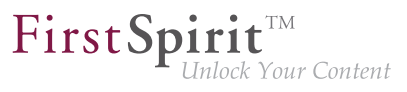

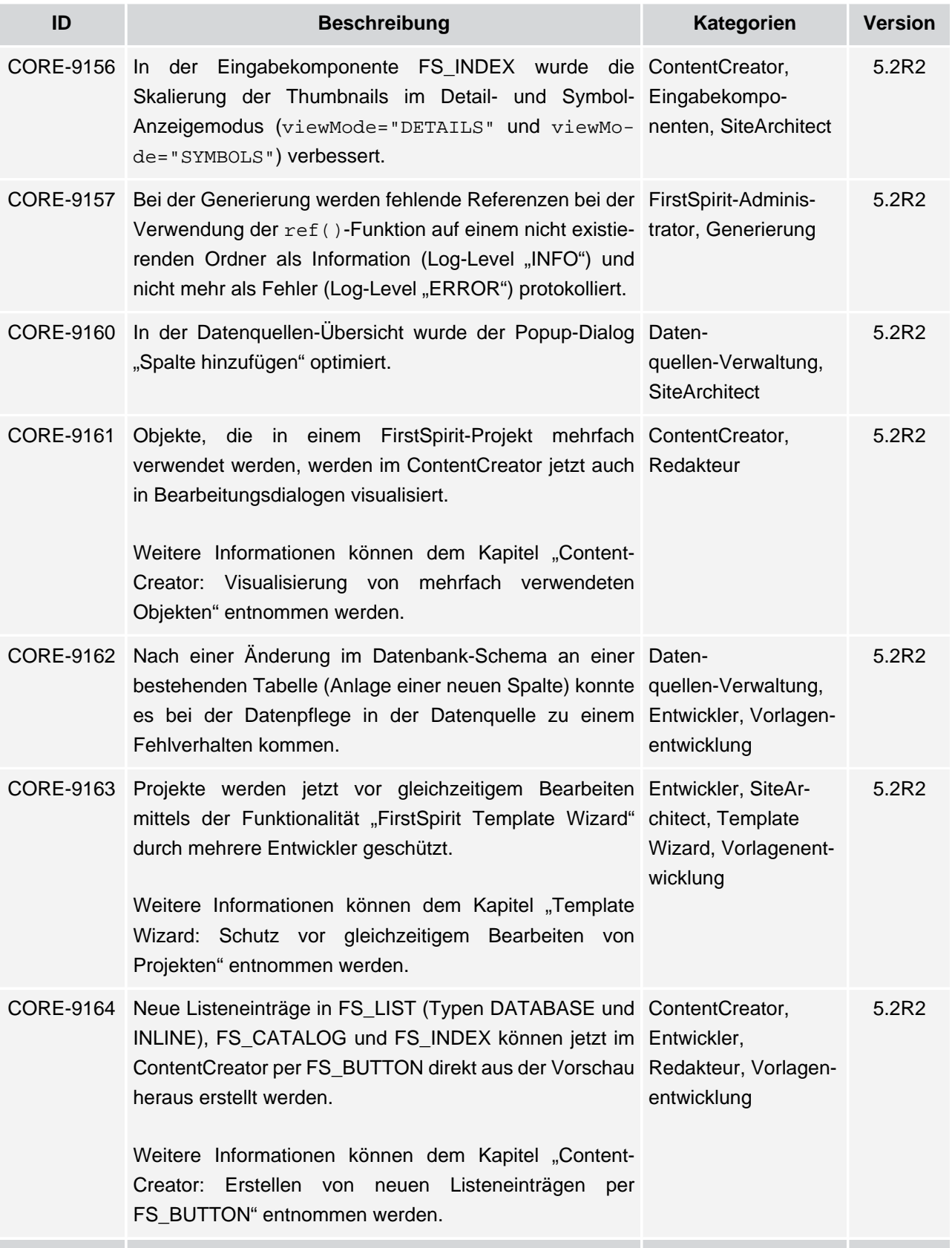

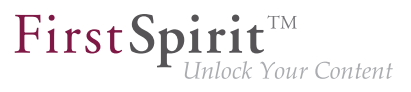

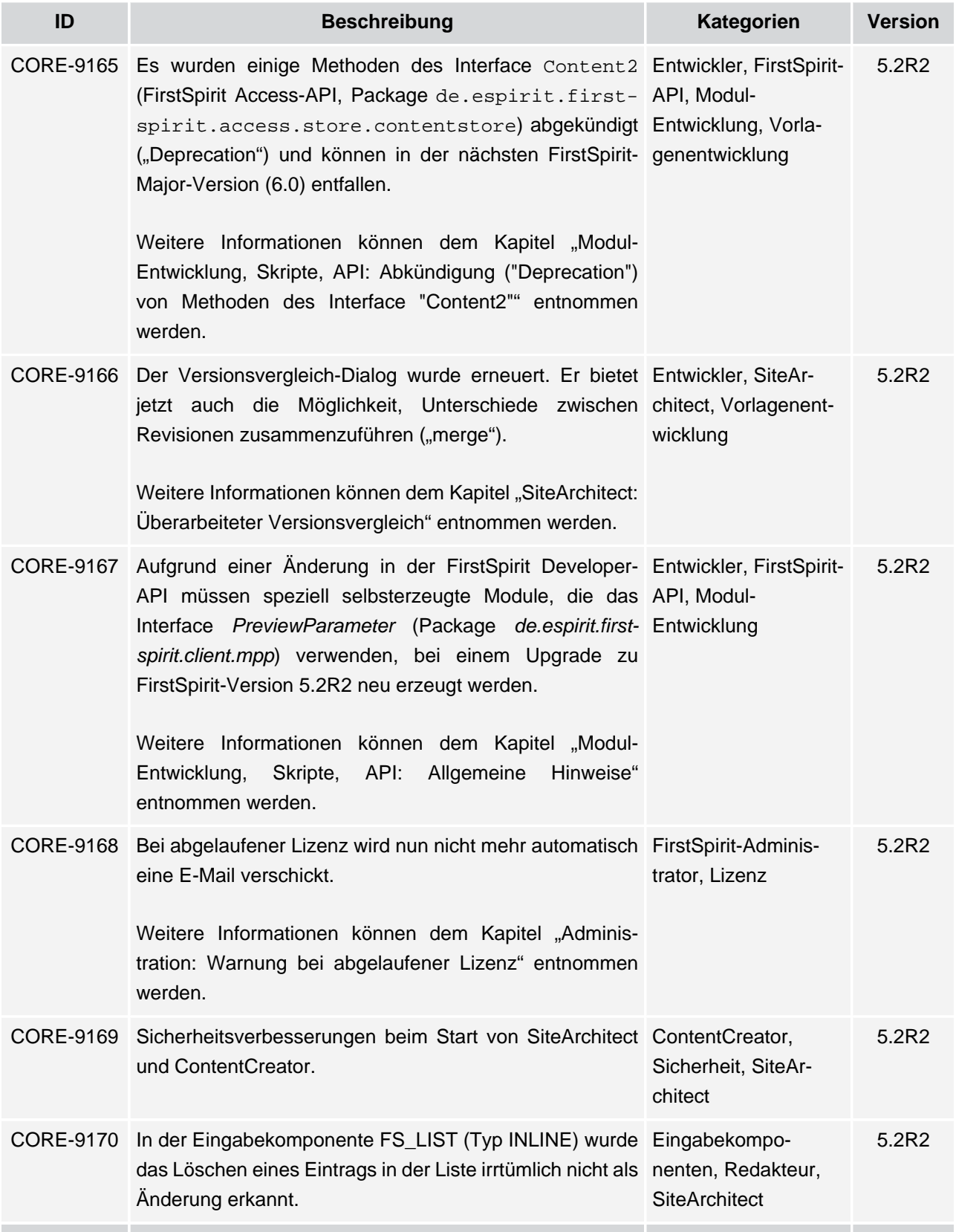

## $\textbf{FirstSplit}_{\textit{Unlock Your Content}}^{\textit{TM}}$

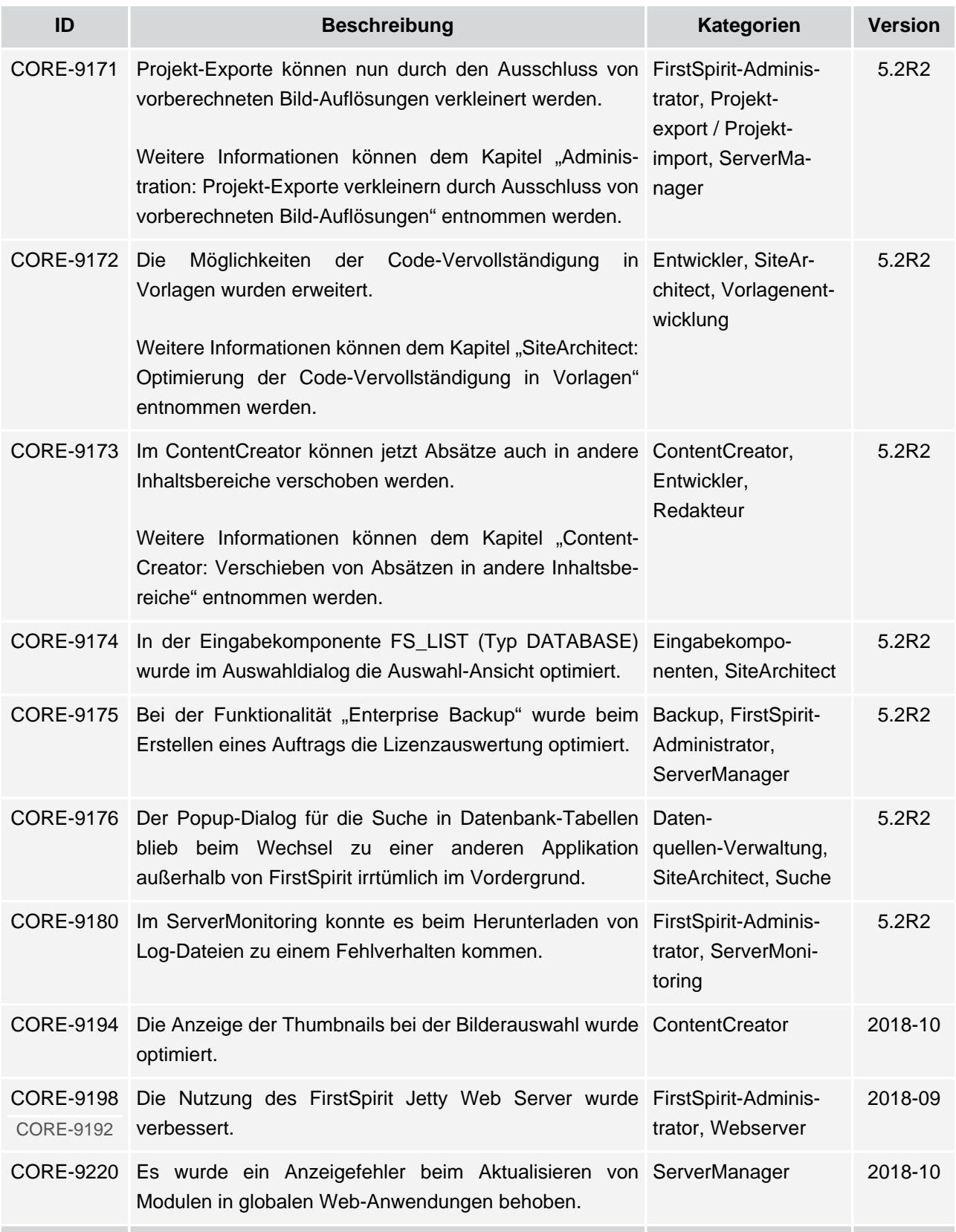

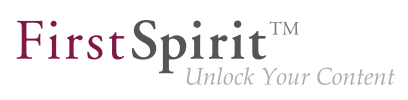

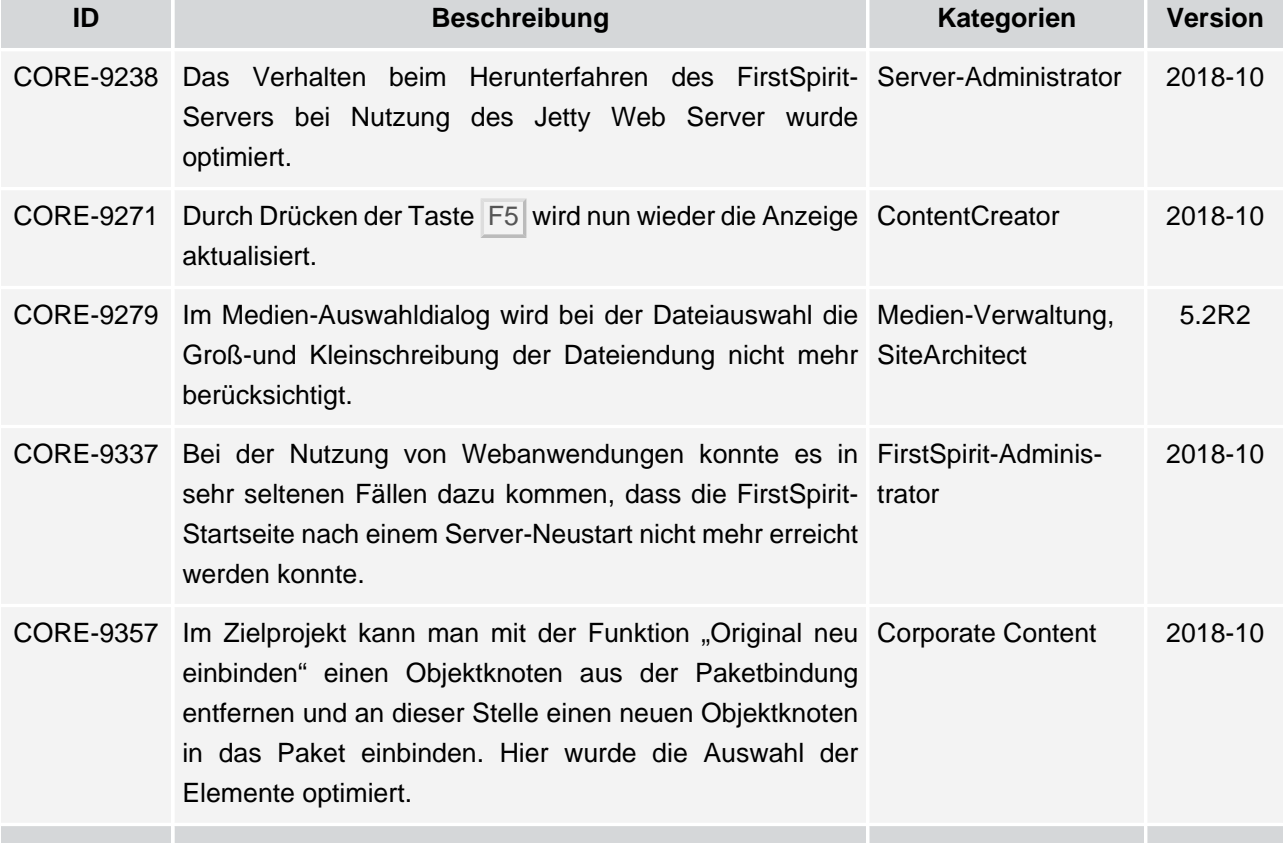